# **SIEMENS**

# SIPROTEC

# Spannungs- und Frequenzschutz 7RW80

V4.6

Handbuch

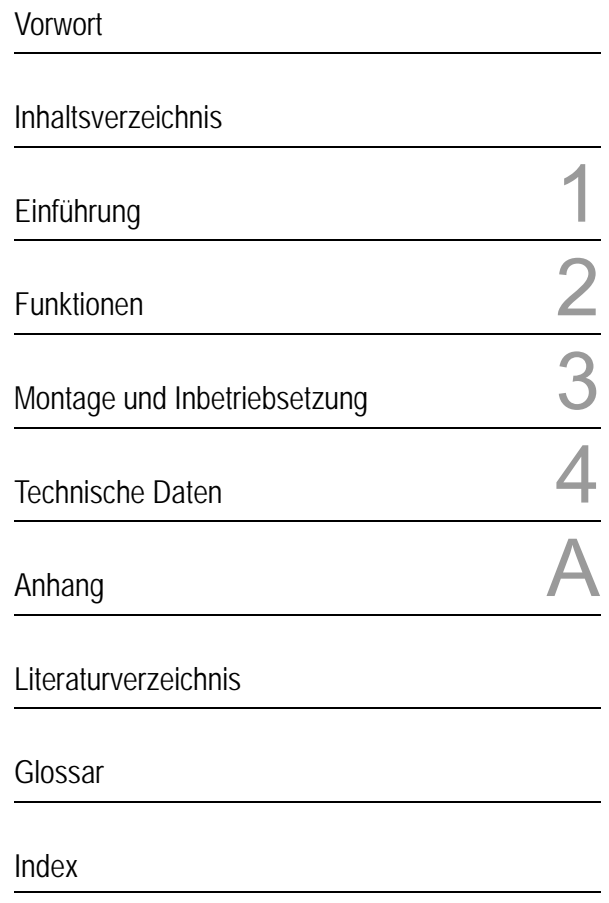

C53000-G1100-C233-1

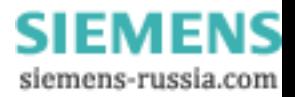

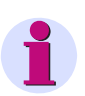

**Hinweis**

Bitte beachten Sie die Hinweise und Warnungen zu Ihrer Sicherheit im Vorwort.

#### **Haftungsausschluss**

Wir haben den Inhalt der Druckschrift auf Übereinstimmung mit der beschriebenen Hard- und Software geprüft. Dennoch können Abweichungen nicht ausgeschlossen werden, so dass wir für die vollständige Übereinstimmung keine Gewähr übernehmen.

Die Angaben in diesem Handbuch werden regelmäßig überprüft und notwendige Korrekturen sind in den nachfolgenden Auflagen enthalten. Für Verbesserungsvorschläge sind wir dankbar.

Technische Änderungen bleiben, auch ohne Ankündigung, vorbehalten.

Dokumentversion V04.00.02

Ausgabedatum 10.2010

#### **Copyright**

Copyright © Siemens AG 2010. All rights reserved.

Weitergabe und Vervielfältigung dieser Unterlage, Verwertung und Mitteilung ihres Inhalts ist nicht gestattet, soweit nicht ausdrücklich zugestanden. Zuwiderhandlungen verpflichten zu Schadenersatz. Alle Rechte vorbehalten, insbesondere für den Fall der Patenterteilung oder GM-Eintragung.

#### **Eingetragene Marken**

SIPROTEC, SINAUT, SICAM und DIGSI sind eingetragene Marken der Siemens AG. Die übrigen Bezeichnungen in diesem Handbuch können Marken sein, deren Benutzung durch Dritte für deren Zwecke die Rechte der Inhaber verletzen können.

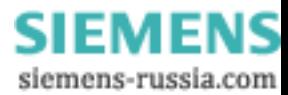

# **Vorwort**

#### **Zweck des Handbuchs**

Dieses Handbuch beschreibt die Funktionen, Bedienung, Montage und Inbetriebsetzung der Geräte 7RW80. Insbesondere finden Sie:

- Angaben zur Projektierung des Geräteumfangs und eine Beschreibung der Gerätefunktionen und Einstellmöglichkeiten → Kapitel 2;
- Hinweise zur Montage und Inbetriebsetzung → Kapitel 3;
- die Zusammenstellung der Technischen Daten → Kapitel 4;
- sowie eine Zusammenfassung der wichtigsten Daten für den erfahreneren Anwender → Anhang A.

Allgemeine Angaben zur Bedienung und Projektierung von SIPROTEC 4-Geräten entnehmen Sie bitte der SIPROTEC 4-Systembeschreibung [/1/.](#page-244-0)

#### **Zielgruppe**

Schutzingenieure, Inbetriebsetzer, Personen, die mit der Einstellung, Prüfung und Wartung von Selektivschutz- , Automatik- und Steuerungseinrichtungen betraut sind und Betriebspersonal in elektrischen Anlagen und Kraftwerken.

#### **Gültigkeitsbereich des Handbuchs**

Dieses Handbuch ist gültig für: SIPROTEC 4 Spannungs- und Frequenzschutz 7RW80; Firmware-Version V4.6.

#### **Angaben zur Konformität**

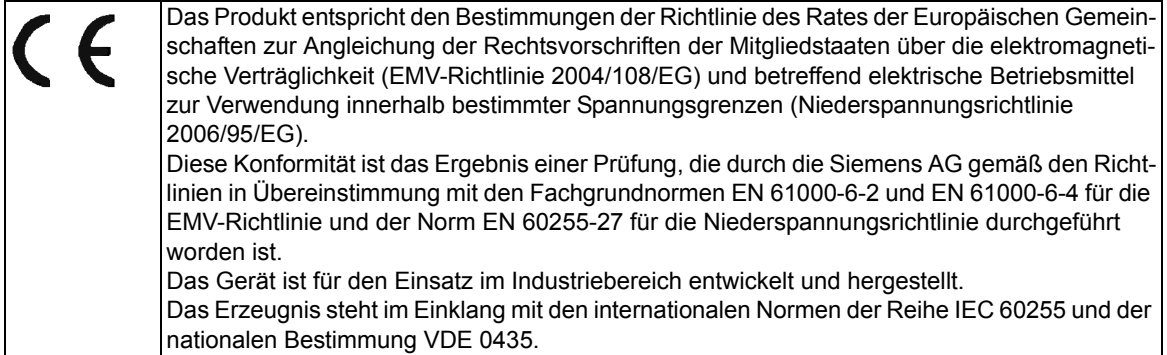

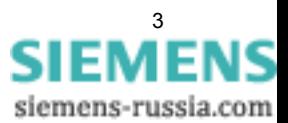

**Weitere Normen** IEEE Std C37.90 (siehe Kapitel 4 "Technische Daten") Das Produkt ist im Rahmen der Technischen Daten UL-zugelassen. file E194016

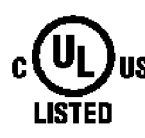

IND. CONT. EQ. 69CA

#### **Weitere Unterstützung**

Bei Fragen zum System SIPROTEC 4 wenden Sie sich bitte an Ihren Siemens-Vertriebspartner.

Unser Customer Support Center unterstützt Sie rund um die Uhr.

Telefon: +49 (180) 524-7000

Fax: +49 (180) 524-2471

e-mail: support.energy@siemens.com

#### **Kurse**

Das individuelle Kursangebot erfragen Sie bei unserem Training Center: Siemens AG Siemens Power Academy TD Humboldtstr. 59 90459 Nürnberg Telefon: +49 (911) 433-7005 Fax: +49 (911) 433-7929 Internet: www.siemens.com/power-academy-td

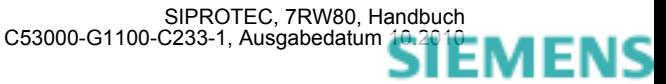

#### **Hinweise zu Ihrer Sicherheit**

Dieses Handbuch stellt kein vollständiges Verzeichnis aller für einen Betrieb des Betriebsmittels (Baugruppe, Gerät) erforderlichen Sicherheitsmaßnahmen dar, weil besondere Betriebsbedingungen weitere Maßnahmen erforderlich machen können. Es enthält jedoch Hinweise, die Sie zu Ihrer persönlichen Sicherheit sowie zur Vermeidung von Sachschäden beachten müssen. Die Hinweise sind durch ein Warndreieck hervorgehoben und je nach Gefährdungsgrad wie folgt dargestellt.

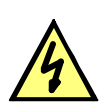

#### **GEFAHR**

Gefahr bedeutet, dass Tod, schwere Körperverletzung oder erheblicher Sachschaden eintreten werden, wenn die entsprechenden Vorsichtsmaßnahmen nicht getroffen werden.

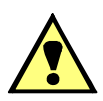

#### **WARNUNG**

bedeutet, dass Tod, schwere Körperverletzung oder erheblicher Sachschaden eintreten können, wenn die entsprechenden Vorsichtsmaßnahmen nicht getroffen werden.

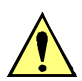

### **VORSICHT**

bedeutet, dass eine leichte Körperverletzung oder ein Sachschaden eintreten können, wenn die entsprechenden Vorsichtsmaßnahmen nicht getroffen werden. Dies gilt insbesondere auch für Schäden am oder im Gerät selber und daraus resultierende Folgeschäden.

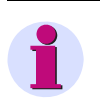

#### **Hinweis**

ist eine wichtige Information über das Produkt, die Handhabung des Produktes oder den jeweiligen Teil der Dokumentation, auf den besonders aufmerksam gemacht werden soll.

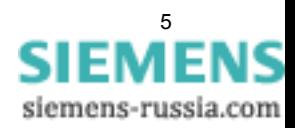

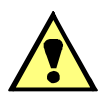

#### **WARNUNG**

#### **Qualifiziertes Personal**

Inbetriebsetzung und Betrieb eines in diesem Handbuch beschriebenen Betriebsmittels (Baugruppe, Gerät) dürfen nur von qualifiziertem Personal vorgenommen werden. Qualifiziertes Personal im Sinne der sicherheitstechnischen Hinweise dieses Handbuches sind Personen, die die Berechtigung haben, Geräte, Systeme und Stromkreise gemäß den Standards der Sicherheitstechnik in Betrieb zu nehmen, freizuschalten, zu erden und zu kennzeichnen.

#### **Bestimmungsgemäßer Gebrauch**

Das Betriebsmittel (Gerät, Baugruppe) darf nur für die im Katalog und der technischen Beschreibung vorgesehenen Einsatzfälle und nur in Verbindung mit von Siemens empfohlenen bzw. zugelassenen Fremdgeräten und -komponenten verwendet werden.

Der einwandfreie und sichere Betrieb des Produktes setzt sachgemäßen Transport, sachgemäße Lagerung, Aufstellung und Montage sowie Bedienung und Instandhaltung voraus.

Beim Betrieb elektrischer Betriebsmittel stehen zwangsläufig bestimmte Teile dieser Betriebsmittel unter gefährlicher Spannung. Es können deshalb schwere Körperverletzung oder Sachschäden auftreten, wenn nicht fachgerecht gehandelt wird:

Vor Anschluss irgendwelcher Verbindungen ist das Betriebsmittel am Schutzleiteranschluss zu erden.

Gefährliche Spannungen können in allen mit der Spannungsversorgung verbundenen Schaltungsteilen anstehen.

Auch nach Abtrennen der Versorgungsspannung können gefährliche Spannungen im Betriebsmittel vorhanden sein (Kondensatorspeicher).

Betriebsmittel mit Stromwandlerkreisen dürfen nicht offen betrieben werden.

Die im Handbuch bzw. in der Betriebsanleitung genannten Grenzwerte dürfen nicht überschritten werden; dies ist auch bei Prüfung und Inbetriebnahme zu beachten.

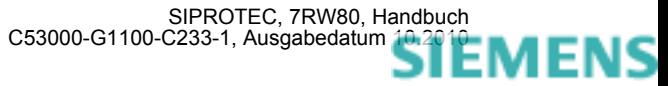

#### **Typographische- und Zeichenkonventionen**

Zur Kennzeichnung von Begriffen, die im Textfluss wörtliche Informationen des Gerätes oder für das Gerät bezeichnen, werden folgende Schriftarten verwendet:

#### **Parameternamen**

Bezeichner für Konfigurations- und Funktionsparameter, die im Display des Gerätes oder auf dem Bildschirm des Personalcomputers (mit DIGSI) wörtlich erscheinen, sind im Text durch Fettdruck in Monoschrift (gleichmäßige Zeichenbreite) gekennzeichnet. Das Gleiche gilt für Überschriften von Auswahlmenüs.

#### **1234A**

Parameteradressen werden wie Parameternamen dargestellt. Parameteradressen enthalten in Übersichtstabellen das Suffix **A**, wenn der Parameter in DIGSI nur über die Option **Weitere Parameter anzeigen** erreichbar ist.

#### *Parameterzustände*

mögliche Einstellungen von Textparametern, die im Display des Gerätes oder auf dem Bildschirm des Personalcomputers (mit DIGSI) wörtlich erscheinen, sind im Text zusätzlich kursiv geschrieben. Das Gleiche gilt für Optionen in Auswahlmenüs.

#### "Meldungen"

Bezeichner für Informationen, die das Gerät ausgibt oder von anderen Geräten oder Schaltmitteln benötigt, sind im Text in Monoschrift (gleichmäßige Zeichenbreite) geschrieben und zusätzlich in Anführungszeichen gesetzt.

In Zeichnungen und Tabellen, in denen sich die Art des Bezeichners aus der Darstellung von selbst ergibt, kann von vorstehenden Konventionen abgewichen sein.

Folgende Symbolik ist in Zeichnungen verwendet:

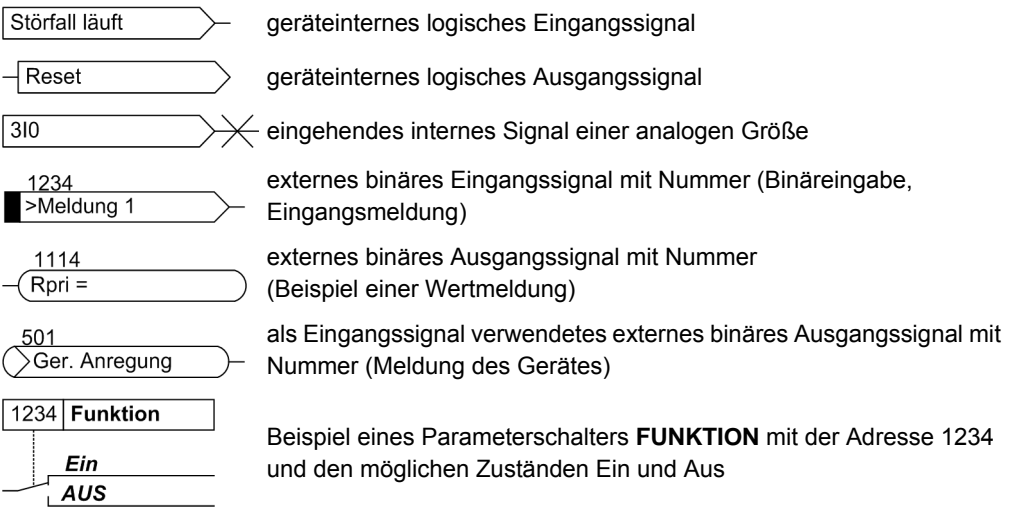

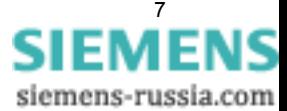

Im Übrigen werden weitgehend die Schaltzeichen gemäß IEC 60617-12 und IEC 60617-13 oder daraus hergeleitete verwendet. Die häufigsten Symbole sind folgende:

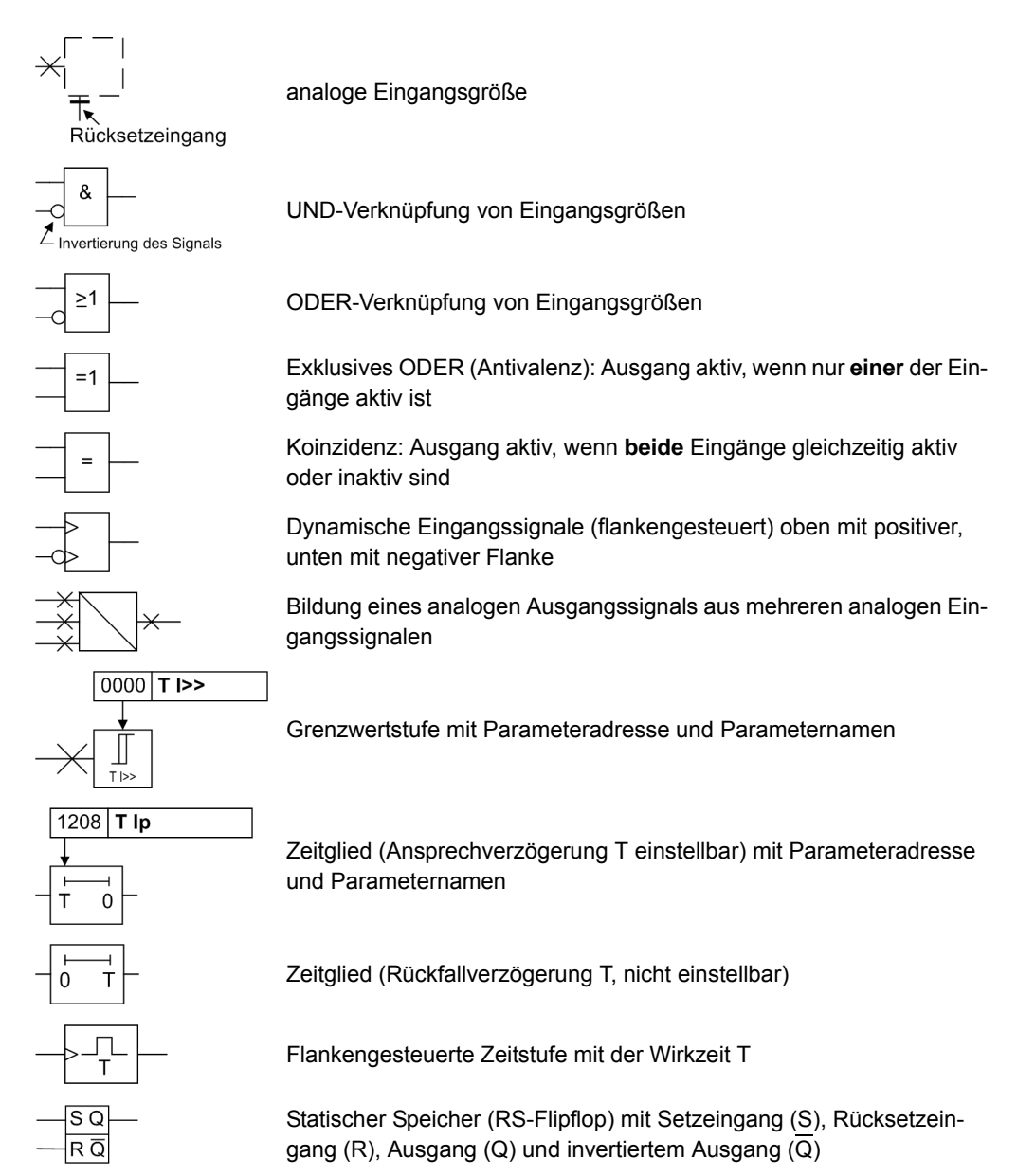

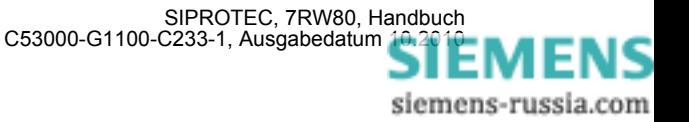

■

# Inhaltsverzeichnis

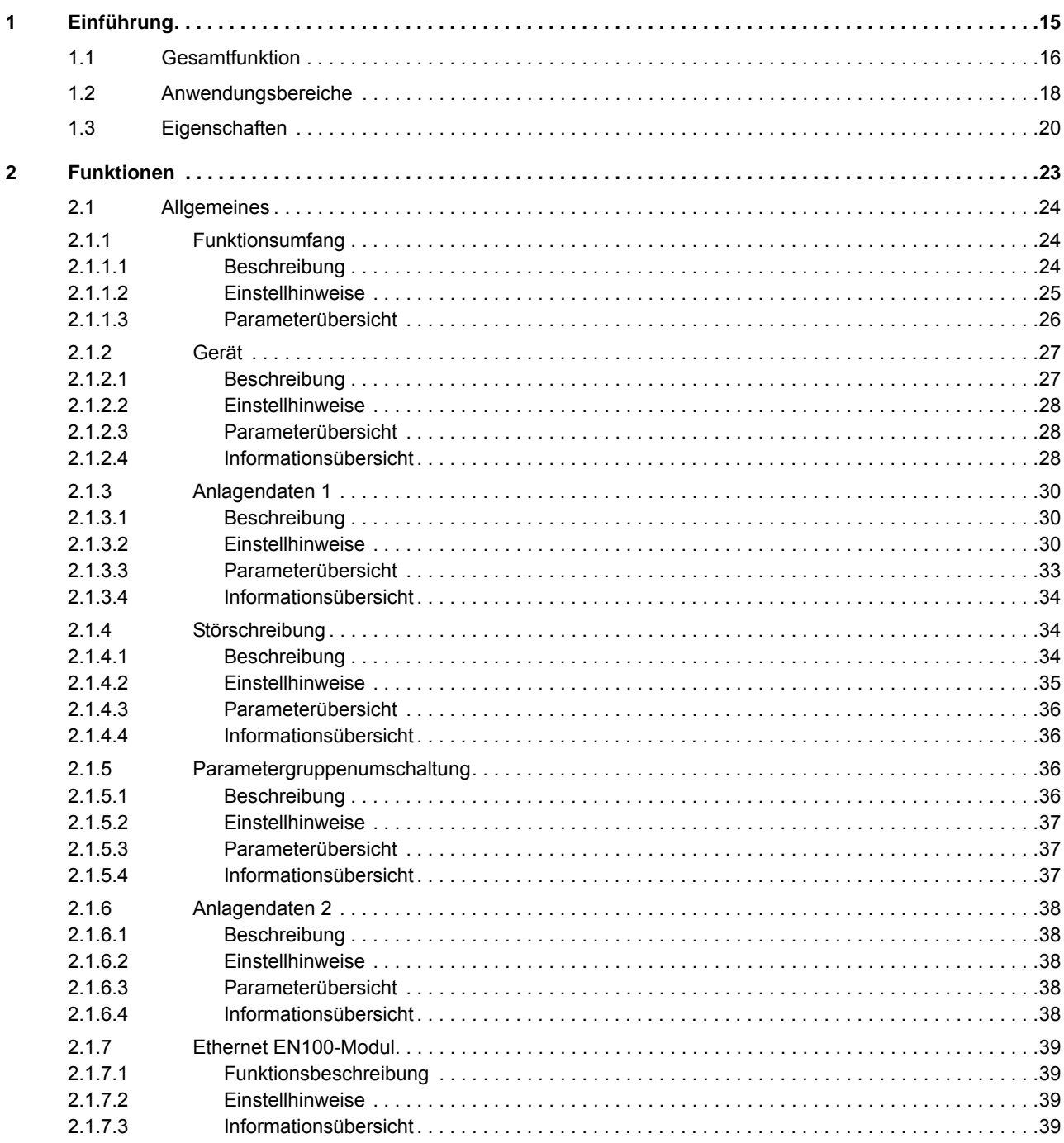

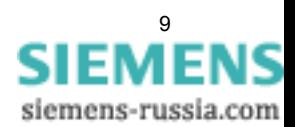

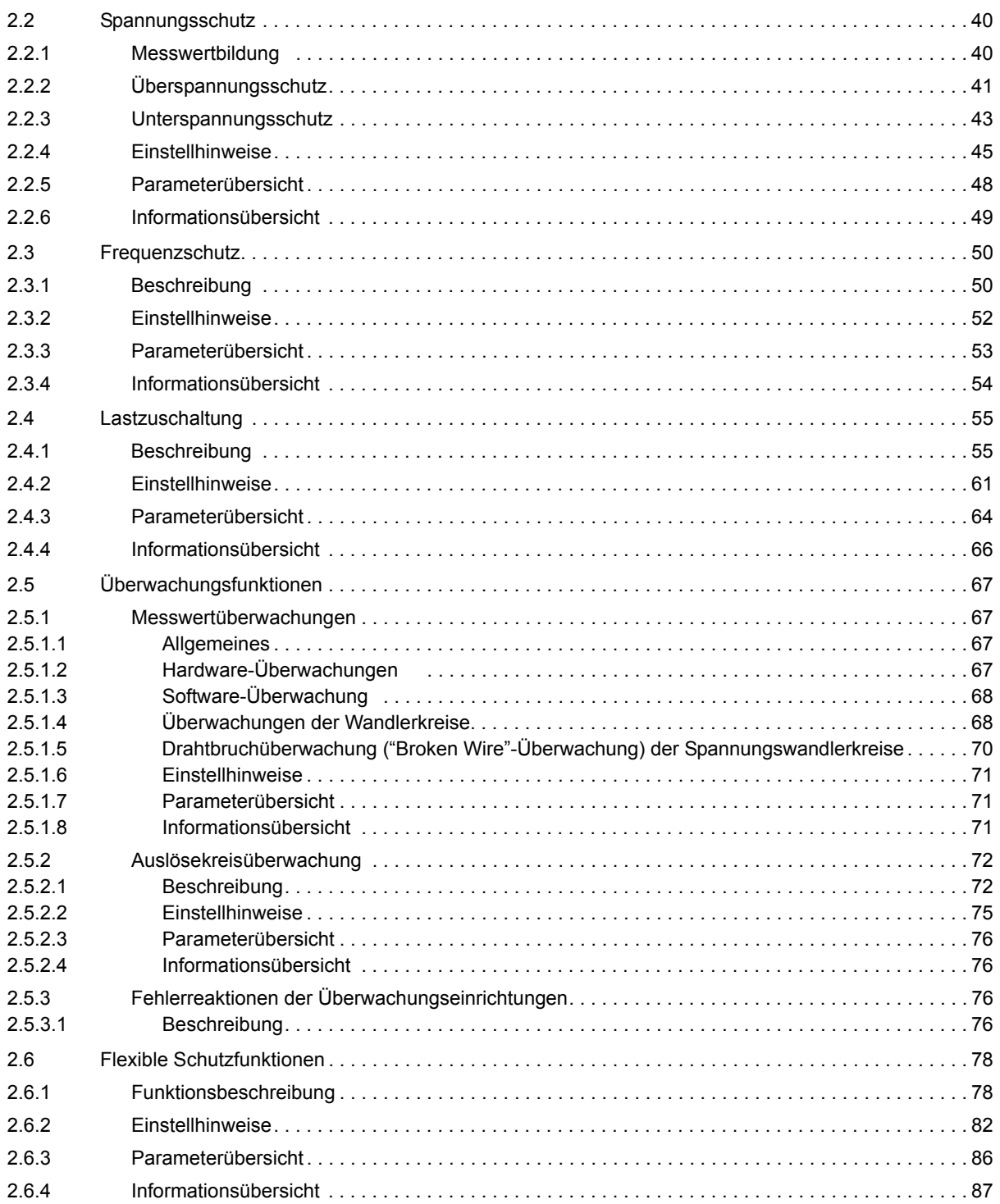

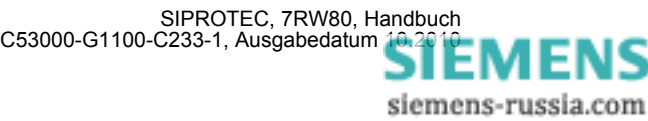

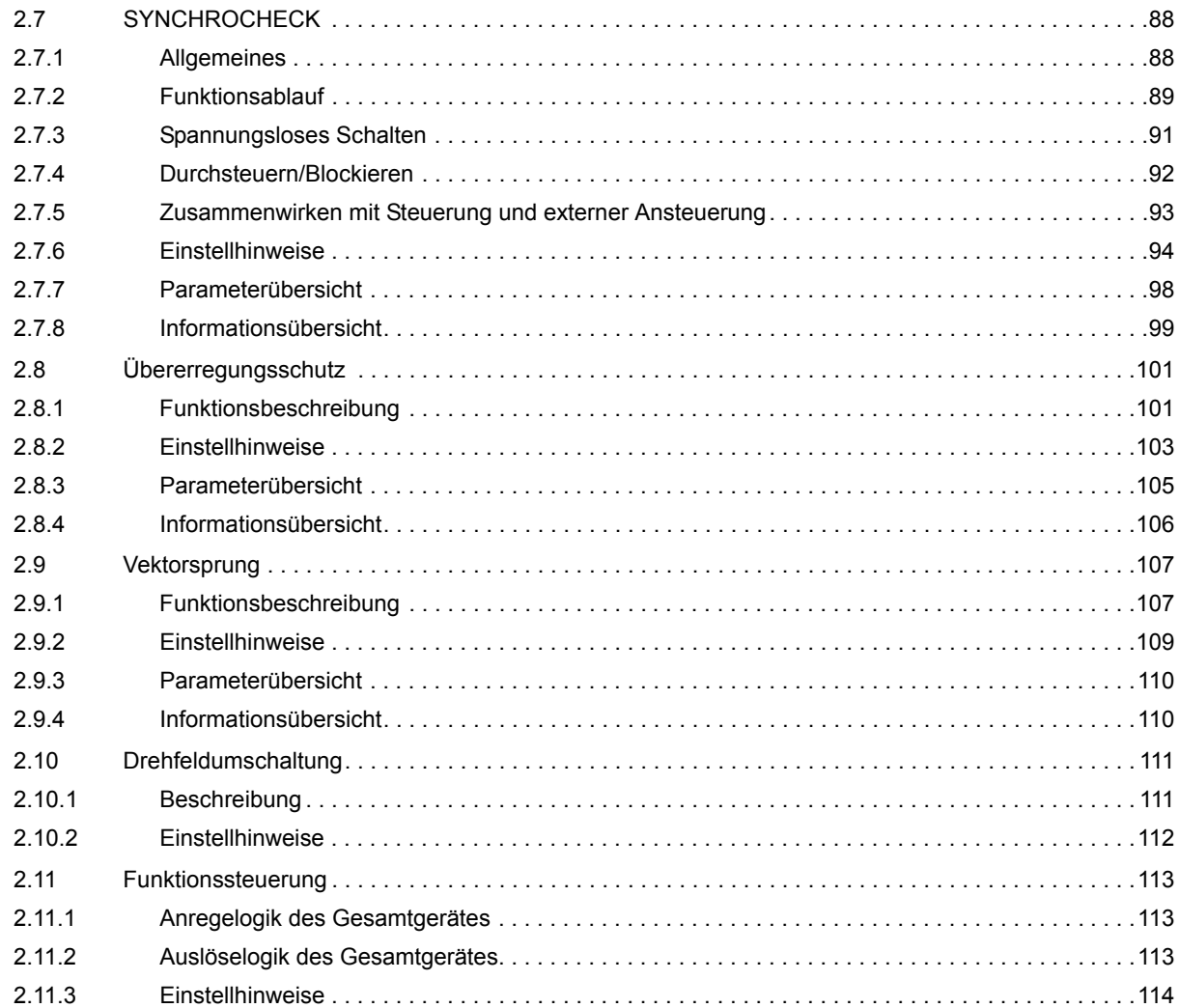

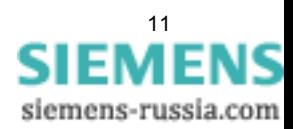

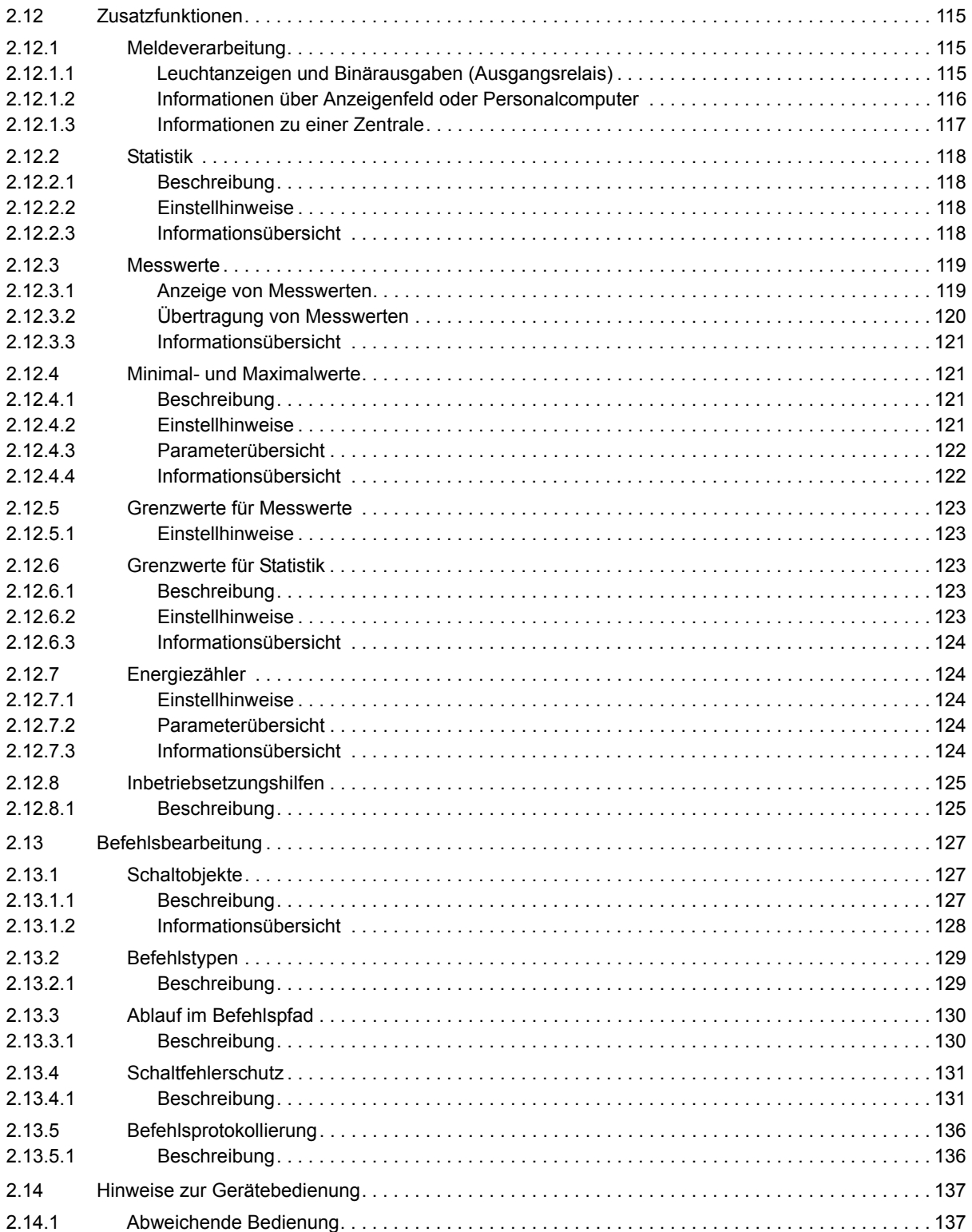

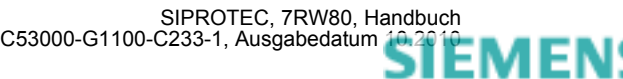

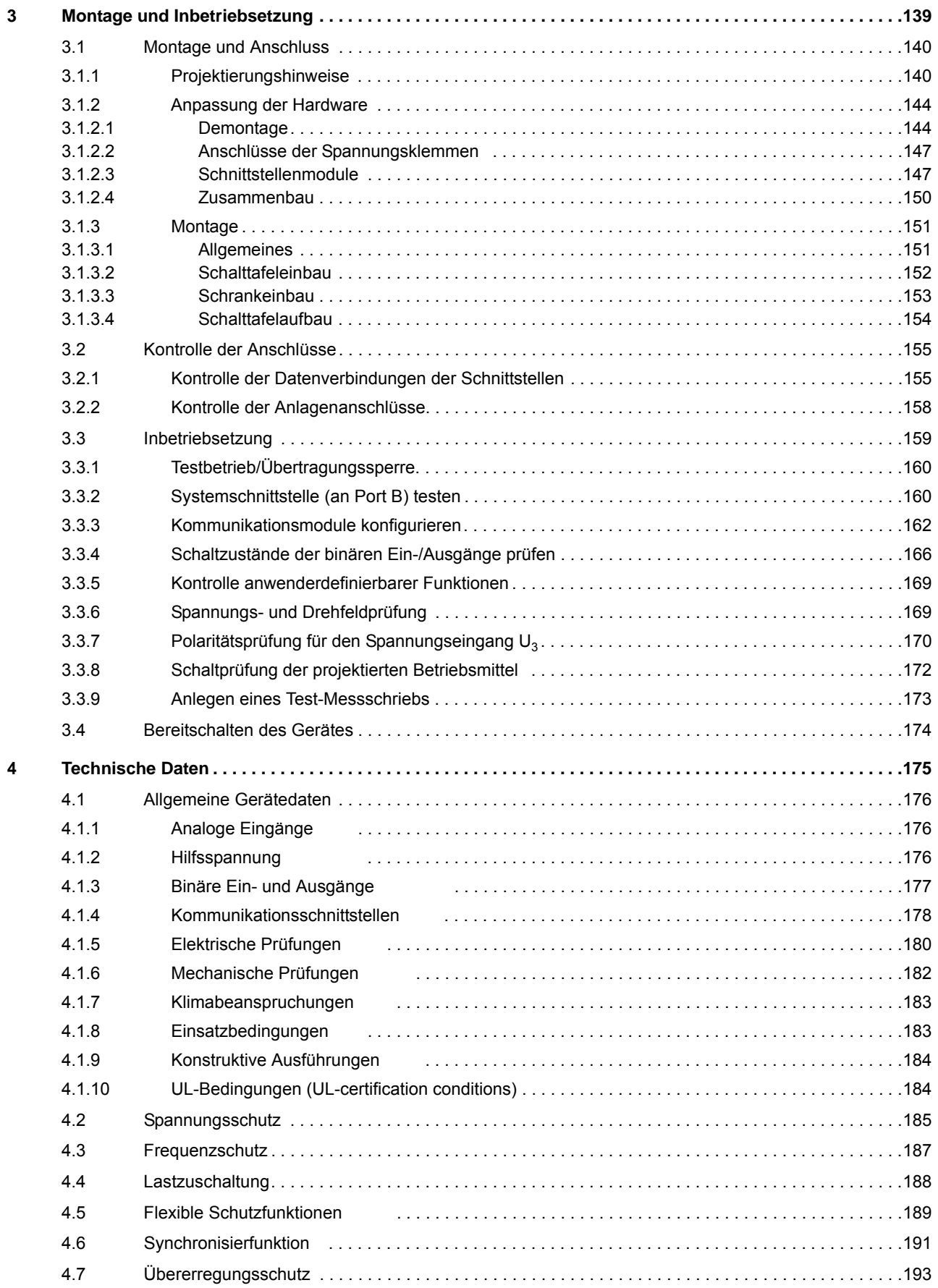

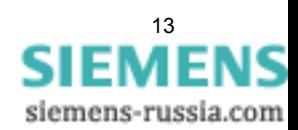

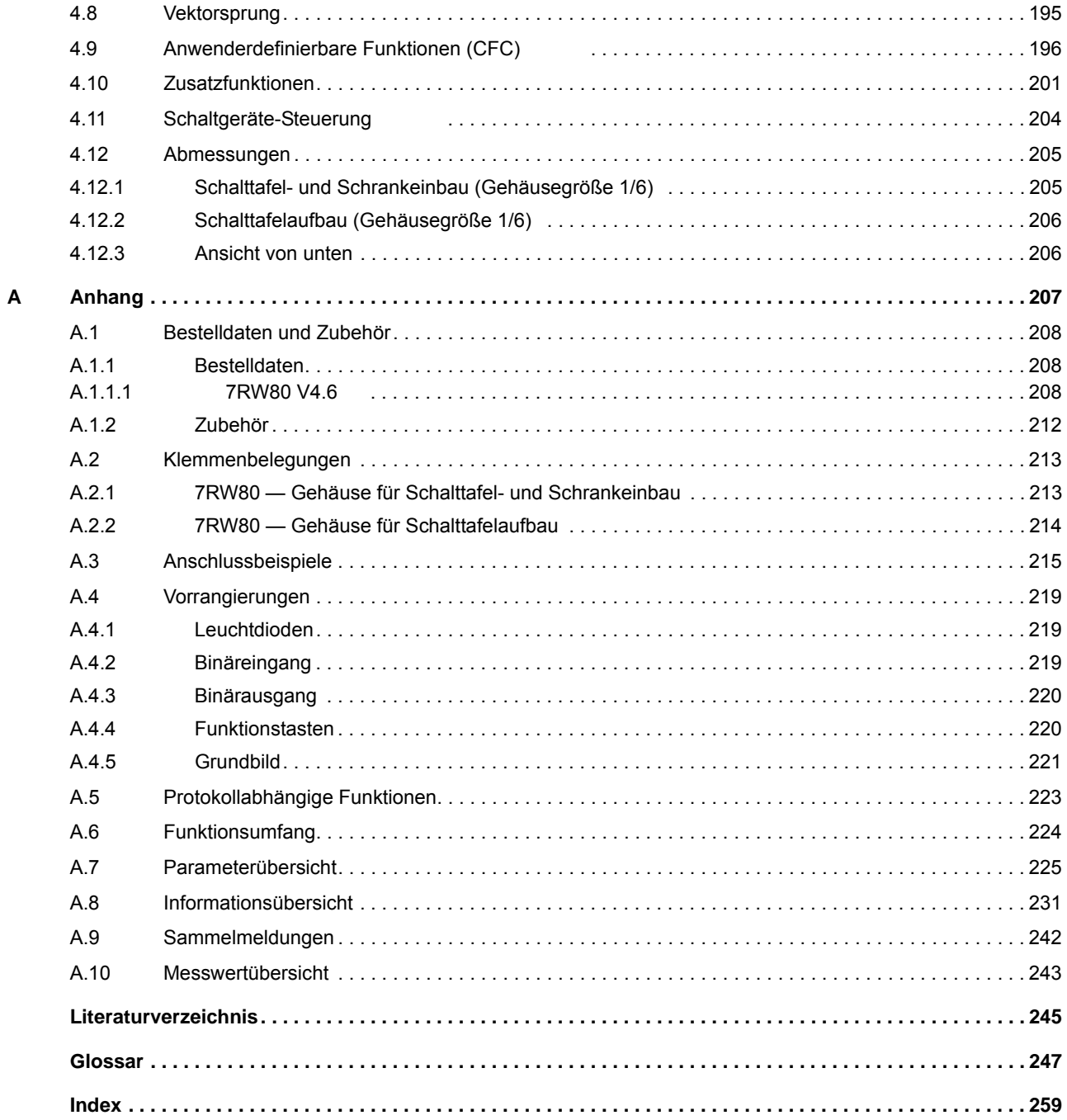

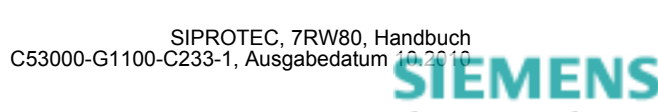

# <span id="page-14-0"></span>**Einführung** 1

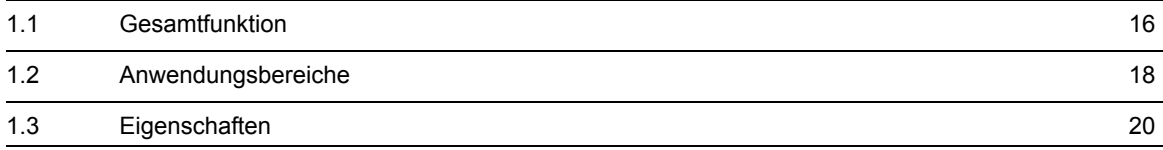

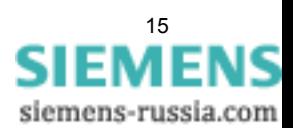

# <span id="page-15-1"></span>**1.1 Gesamtfunktion**

<span id="page-15-0"></span>Der Spannungs— und Frequenzschutz SIPROTEC 7RW80 ist mit einem leistungsfähigen Mikroprozessor ausgestattet. Damit werden alle Aufgaben von der Erfassung der Messgrößen bis hin zur Kommandogabe an die Leistungsschalter digital verarbeitet. Bild zeigt die Grundstruktur des Gerätes 7RW80.

#### **Analogeingänge**

Die Messeingänge ME transformieren die von den Messwandlern kommenden Spannungen und passen sie an den internen Verarbeitungspegel des Gerätes an. Das Gerät verfügt über 3 Spannungsübertrager.

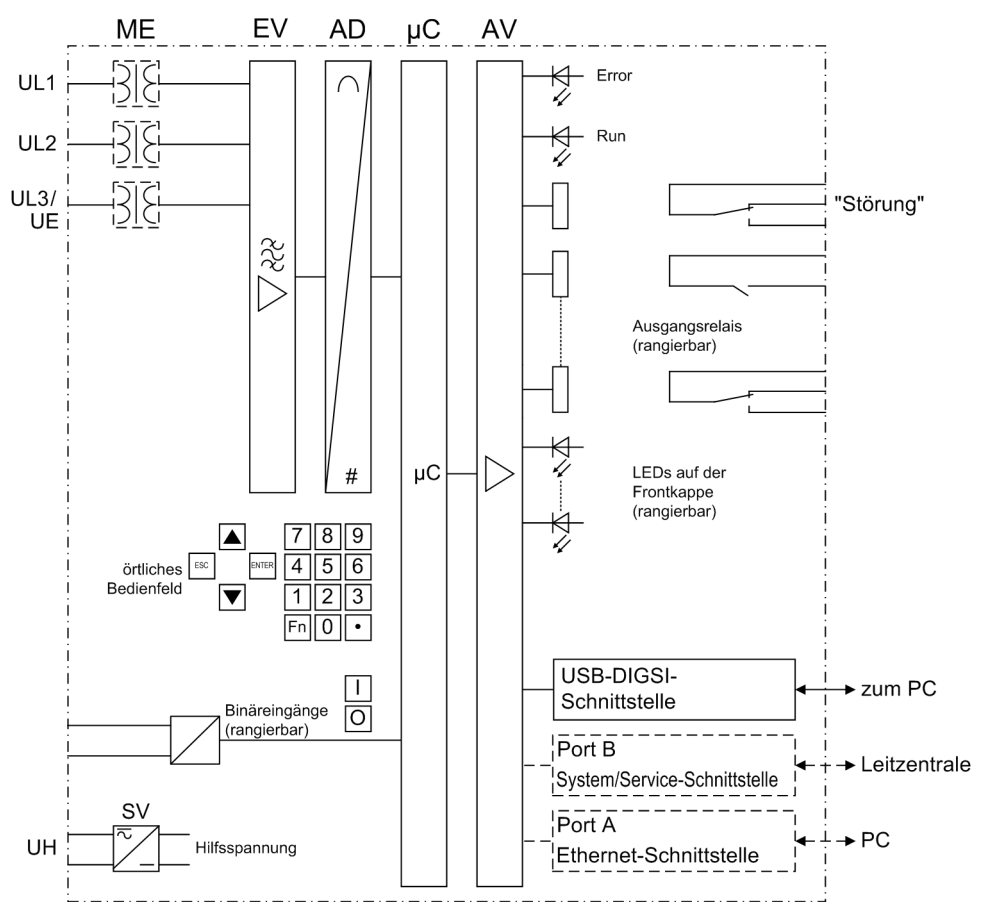

Bild 1-1 Hardware-Struktur des digitalen Spannungs- und Frequenzschutzgerätes 7RW80

Die Spannungsübertrager können wahlweise für die Eingabe von 3 Leiter-Erde-Spannungen oder für 2 Leiterspannungen und die Verlagerungsspannung (e-n-Spannung) oder für beliebige andere verwendet werden. Der Anschluss von zwei verketteten Spannungen in V-Schaltung ist ebenso möglich

Die Analoggrößen werden an die Eingangsverstärker EV weitergeleitet. Die Eingangsverstärkergruppe EV sorgt für einen hochohmigen Abschluss der Eingangsgrößen und enthält Filter, die hinsichtlich Bandbreite und Verarbeitungsgeschwindigkeit auf die Messwertverarbeitung optimiert sind.

Die Analog-/Digitalwandlergruppe AD enthält Analog/Digitalwandler und Speicherbausteine für die Datenübergabe an den Mikrocomputer.

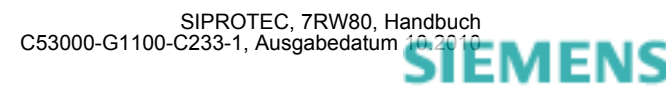

#### **Mikrocomputersystem**

Im Mikrocomputersystem werden neben der Steuerung der Messgrößen die eigentlichen Schutz- und Steuerfunktionen bearbeitet. Hierzu gehören insbesondere:

- Filterung und Aufbereitung der Messgrößen,
- ständige Überwachung der Messgrößen,
- Überwachung der Anregebedingungen für die einzelnen Schutzfunktionen,
- Abfrage von Grenzwerten und Zeitabläufen,
- Steuerung von Signalen für die logischen Funktionen,
- Entscheidung über die Ausschalt- und Einschaltkommandos,
- Speicherung von Meldungen, Störfalldaten und Störwerten für die Fehleranalyse,
- Verwaltung des Betriebssystems und dessen Funktionen, wie z.B. Datenspeicherung, Echtzeituhr, Kommunikation, Schnittstellen, etc.,
- Verteilung der Informationen über Ausgangsverstärker (AV).

#### **Binärein- und -ausgänge**

Binäre Ein- und Ausgaben zum und vom Computersystem werden über die Ein/Ausgabe-Bausteine (Ein- und Ausgänge) geleitet. Von hier erhält das System Informationen aus der Anlage (z.B. Fernrückstellung) oder von anderen Geräten (z.B. Blockierbefehle). Ausgaben sind vor allem die Kommandos zu den Schaltgeräten und die Meldungen für die Fernsignalisierung wichtiger Ereignisse und Zustände.

#### **Frontelemente**

Bei dem Gerät geben optische Anzeigen (LED) und ein Anzeigefeld (LC-Display) auf der Front Auskunft über die Funktion des Gerätes und melden Ereignisse, Zustände und Messwerte.

Integrierte Steuer- und Zifferntasten in Verbindung mit dem LC-Display ermöglichen die Kommunikation mit dem Gerät vor Ort. Hierüber können alle Informationen des Gerätes, wie Projektierungs- und Einstellparameter, Betriebs- und Störfallmeldungen oder Messwerte abgerufen werden und Einstellparameter geändert werden.

Außerdem ist eine Steuerung von Betriebsmitteln der Anlage von der Bedienoberfläche des Gerätes möglich.

#### **Schnittstellen**

Über die **USB-DIGSI-Schnittstelle** kann die Kommunikation mit einem Personalcomputer unter Verwendung des Bedienprogramms DIGSI erfolgen. Hiermit ist eine bequeme Bedienung aller Funktionen des Gerätes möglich.

Über **Port A** (Ethernet-Schnittstelle) und **Port B** (System/Service-Schnittstelle) können Sie ebenfalls mit einem Personalcomputer unter Verwendung von DIGSI mit dem Gerät kommunizieren.

Zusätzlich zur Gerätekommunikation über DIGSI können über **Port B** alle Gerätedaten zu einem zentralen Auswertegerät oder einer Leitstelle übertragen werden. Je nach Anwendung kann diese Schnittstelle mit unterschiedlichen physikalischen Übertragungsverfahren und unterschiedlichen Protokollen versehen sein.

#### **Stromversorgung**

Die beschriebenen Funktionseinheiten werden von einer Stromversorgung SV mit der notwendigen Leistung in den verschiedenen Spannungsebenen versorgt. Kurzzeitige Einbrüche der Versorgungsspannung, die bei Kurzschlüssen im Hilfsspannungs-Versorgungssystem der Anlage auftreten können, werden i.Allg. von einem Kondensatorspeicher überbrückt (siehe auch Technische Daten).

Eine Pufferbatterie befindet sich unter der Klappe am unteren Ende der Frontkappe.

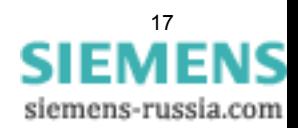

# <span id="page-17-1"></span>**1.2 Anwendungsbereiche**

<span id="page-17-0"></span>Der digitale Spannungs- und Frequenzschutz SIPROTEC 4 7RW80 wird als Schutz-, Steuer- und Überwachungsgerät für Transformatoren, elektrische Maschinen und in Verteilnetzen eingesetzt.

Das Gerät wird eingesetzt für

- Netzentkupplung oder Lastabwurf bei drohenden Netzusammenbrüchen infolge unzulässig hoher Frequenzabsenkung
- Grenzwertüberwachung von Spannung und Frequenz

Spannungs-, Frequenz- und Übererregungsschutz schützen Generatoren und Transformatoren bei

- fehlerhafter Spannungs- oder Frequenzregelung
- Volllastabschaltung
- Inselbetrieb von Erzeugungsanlagen.

#### **Schutzfunktionen**

Die Basisfunktion ist der mehrstufige Spannungs- und Frequenzschutz.

Weitere enthaltene Funktionen sind Lastzuschaltung, SYNCHROCHECK, Übererregungsschutz, Vektorsprung und die flexiblen Schutzfunktionen.

#### **Steuerungsfunktionen**

Das Gerät ist mit einer Steuerungsfunktion ausgerüstet, mit deren Hilfe das Ein- und Ausschalten von Schaltgeräten über Bedientasten, über Port B, über Binäreingaben und mittels PC und Bedienprogramm DIGSI über die Frontschnittstelle ermöglicht wird.

Über Hilfskontakte der Schalter und Binäreingänge des Gerätes erfolgen Rückmeldungen der Schaltzustände. Damit können am Gerät die aktuellen Schaltzustände ausgelesen und für Plausibilitätsüberwachungen und Verriegelungen benutzt werden. Die Anzahl der zu schaltenden Betriebsmittel ist allein durch die im Gerät verfügbaren bzw. für die Schalterstellungsrückmeldungen rangierten Binärein- und -ausgänge begrenzt. Je Betriebsmittel können dabei ein (Einzelmeldung) oder zwei Binäreingänge (Doppelmeldung) eingesetzt werden.

Die Freigabe zum Schalten kann durch entsprechende Vorgaben für die Schalthoheit (Fern oder Vorort) und den Schaltmodus (verriegelt/unverriegelt, mit oder ohne Passwortabfrage) eingeschränkt werden.

Verriegelungsbedingungen für das Schalten (z.B. Schaltfehlerschutz) können mit Hilfe der integrierten anwenderdefinierbaren Logik festgelegt werden.

#### **Meldungen und Messwerte; Störwertspeicherung**

Die Betriebsmeldungen geben Aufschluss über Zustände in der Anlage und des Gerätes selbst. Messgrößen und daraus berechnete Werte können im Betrieb angezeigt und über die Schnittstellen übertragen werden.

Meldungen des Gerätes können auf eine Anzahl von LEDs auf der Frontkappe gegeben werden (rangierbar), über Ausgangskontakte extern weiterverarbeitet (rangierbar), mit anwenderdefinierbaren Logikfunktionen verknüpft und/oder über serielle Schnittstellen ausgegeben werden.

Während eines Störfalls (Fehler im Netz) werden wichtige Ereignisse und Zustandswechsel in Störfallprotokollen gespeichert. Die Momentangrößen der Störwerte werden ebenfalls im Gerät gespeichert und stehen für eine anschließende Fehleranalyse zur Verfügung.

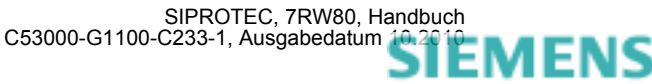

#### **Kommunikation**

Für die Kommunikation mit externen Bedien-, Steuer- und Speichersystemen stehen folgende Schnittstellen zur Verfügung.

Die USB-DIGSI-Schnittstelle auf der Frontkappe dient der örtlichen Kommunikation mit einem Personalcomputer. Mittels der SIPROTEC 4 -Bediensoftware DIGSI können über diese **Bedien**schnittstelle alle Bedien- und Auswertevorgänge durchgeführt werden, wie Einstellung und Änderung von Projektierungs- und Einstellparametern, Konfigurierung anwenderspezifizierbarer Logikfunktionen, Auslesen von Betriebs- und Störfallmeldungen sowie Messwerten, Auslesen und Darstellen von Störwertaufzeichnungen, Abfrage von Zuständen des Gerätes und von Messgrößen, Abgabe von Steuerbefehlen.

Weitere Schnittstellen befinden sich — je nach Bestellvariante — auf der Unterseite des Gerätes. Hierdurch kann eine umfassende Kommunikation mit anderen digitalen Bedien-, Steuer- und Speichereinrichtungen aufgebaut werden:

**Port A** dient der DIGSI-Kommunikation direkt am Gerät oder über Netzwerk.

**Port B** dient der zentralen Kommunikation zwischen dem Gerät und einer Leitzentrale. Sie kann über Datenleitungen oder Lichtwellenleiter betrieben werden. Für die Datenübertragung stehen standardisierte Protokolle gemäß IEC 60870-5-103 zur Verfügung. Mit diesem Profil erfolgt auch die Einbindung der Geräte in die Automatisierungssysteme SINAUT LSA und SICAM.

Alternativ stehen weitere Ankoppelmöglichkeiten mit PROFIBUS DP und den Protokollen DNP3.0 und MODBUS zur Auswahl. Bei vorhandenem EN100–Modul können Sie auch das IEC61850–Protokoll nutzten.

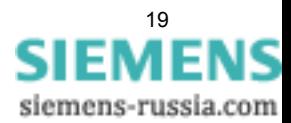

# <span id="page-19-1"></span><span id="page-19-0"></span>**1.3 Eigenschaften**

#### **Allgemeine Eigenschaften**

- Leistungsfähiges 32-bit-Mikroprozessorsystem
- Komplett digitale Messwertverarbeitung und Steuerung, von der Abtastung und Digitalisierung der Messgrößen bis zu den Einschalt- und Ausschaltentscheidungen für den Leistungsschalter
- Vollständige galvanische und störsichere Trennung der internen Verarbeitungsschaltungen von den Mess- , Steuer- und Versorgungskreisen der Anlage durch Messwertübertrager, binäre Ein- und Ausgabemodule und Gleich- bzw. Wechselspannungs-Umrichter
- Einfache Bedienung über integriertes Bedien- und Anzeigenfeld oder mittels angeschlossenem Personalcomputer mit Bedienerführung
- Ständige Berechnung und Anzeige von Mess- und Zählwerten auf der Frontseite
- Speicherung von Min/Max-Messwerten (Schleppzeigerfunktion)
- Speicherung von Störfallmeldungen für die letzten 8 Netzstörungen (Fehler im Netz) mit Echtzeitzuordnung sowie Momentanwerten für die Störschreibung für einen maximalen Zeitbereich von ca. 18 s
- Ständige Überwachung der Messgrößen sowie der Hard- und Software des Gerätes
- Kommunikation mit zentralen Steuer- und Speichereinrichtungen über serielle Schnittstellen möglich, wahlweise über Datenleitung, Modem oder Lichtwellenleiter
- Batteriegepufferte Uhr, die über ein Synchronisationssignal am Binäreingang oder über Protokoll synchronisierbar ist
- Schaltstatistik: Zählung der vom Gerät veranlassten Auslösekommandos.
- Inbetriebnahmehilfen wie Anschluss- und Richtungskontrolle, Zustandsanzeige aller binären Ein-und Ausgänge, einfache Testmöglichkeit von Port B und Möglichkeit der Beeinflussung von Informationen auf Port B während eines Prüfbetriebes.

#### **Spannungsschutz**

- 3-stufige Unterspannungserfassung über Mitsystem der Spannungen, Leiter-Leiter- oder Leiter-Erde-Spannungen
- Getrennte Überspannungserfassung der anliegenden Spannungen bzw. Erfassung der Mit- oder Gegenkomponente der Spannungen
- Einstellbares Rückfallverhältnis bei allen Stufen des Unter- und Überspannungsschutzes.
- Anwenderdefinierte Kennlinie

#### **Frequenzschutz**

- Überwachung auf Unterschreiten (f<) und/oder Überschreiten (f>) mit 4 getrennt einstellbaren Frequenzgrenzen und Verzögerungszeiten
- Unempfindlich gegen Oberschwingungen und Phasensprünge
- Einstellbare Unterspannungsschwelle.

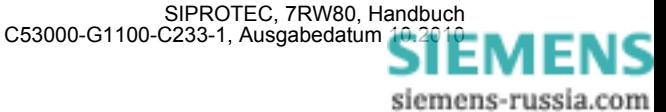

#### **Lastzuschaltung**

- 4 getrennt einstellbare Lastzuschaltstufen
- Unterfrequenzstufen zum Start der Lastzuschaltstufe einzeln zuordenbar, (1 bis 4 je Lastzuschaltungsstufe)
- Einstellbares Rückfallverhältnis bei allen Stufen der Lastzuschaltung
- Überwachung der einstellbaren Zuschaltzyklen (kein Ein-/Ausschaltflattern)

#### **Überwachungsfunktionen**

- Überwachung der internen Messkreise sowie der Hardware und Software, dadurch erhöhte Zuverlässigkei
- Überwachung der Spannungswandler-Sekundärkreise durch Summen- und Symmetrieüberwachungen mit optionaler Schutzfunktionsblockierung
- Drahtbruchüberwachung ("Broken Wire"-Überwachung) der Spannungswandlerkreise
- Überwachung des Auslösekreises möglich
- Kontrolle der Phasenfolge.

#### **Flexible Schutzfunktionen**

- Bis zu 20 individuell einstellbare Schutzfunktionen mit drei- oder einphasiger Arbeitsweise
- prinzipielle Bewertbarkeit jeder berechneten oder direkt gemessenen Größe
- Standardschutzlogik mit konstanter (d.h. unabhängiger) Kennliniencharakteristik
- interne und parametrierbare Anrege- und Rückfallverzögerung
- Editierbare Meldungstexte.

#### **Synchrocheck**

- Kontrolle der Synchronbedingungen oder Spannungslosigkeit vor manueller Einschaltung des Leistungsschalters
- schnelle Messung der Spannungsbetragsdifferenz ΔU, der Phasenwinkeldifferenz Δφ und der Frequenzdifferenz Δf
- Einstellbare Minimal- und Maximalspannung
- Messung auch über Transformator ohne externe Zwischenwandler möglich
- Messspannungen wahlweise Leiter-Leiter oder Leiter–Erde.

#### **Übererregungsschutz**

- Ermittlung des Verhältnisses U/f.
- Einstellbare Warn- und Auslösestufe.
- Standardkennlinie oder beliebige Auslösecharakteristik zur Nachbildung der thermischen Beanspruchung wählbar.

#### **Vektorsprung**

• Empfindliche Phasensprungerkennung für die Anwendung zur Netzentkupplung.

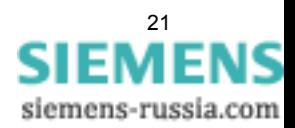

1.3 Eigenschaften

#### **Drehfeldumschaltung**

• Änderung des Drehfeldes über Parameter (statisch) und Binäreingabe (dynamisch) möglich.

#### **Anwenderdefinierbare Funktionen**

- Frei programmierbare Verknüpfungen von internen und externen Signalen zur Realisierung anwenderdefinierbarer Logikfunktionen
- Alle gängigen Logikfunktionen (UND, ODER, NICHT, EXCLUSIVE-ODER usw.)
- Verzögerungen und Grenzwertabfragen
- Messwertbearbeitungen, wie Nullpunktunterdrückung, Kennlinienspreizung, Live-Zero-Überwachung;
- Verknüpfung merererGeräte für die Lastzuschaltung mit Priorisierung der Stufen

#### **Schaltgeräte-Steuerung**

• Ein- und Ausschalten von Schaltgeräten per Hand über Steuerungstasten, über programmierbare Funktionstasten, über Port B (z.B. von SICAM oder LSA) oder über die Bedienschnittstelle (mittels Personalcomputer und Bedienprogramm DIGSI)

■

# <span id="page-22-0"></span>**Funktionen** 2

In diesem Kapitel werden die einzelnen Funktionen des SIPROTEC 4-Gerätes 7RW80 erläutert. Zu jeder Funktion des Maximalumfangs werden die Einstellmöglichkeiten aufgezeigt. Dabei werden Hinweise zur Ermittlung der Einstellwerte und – soweit erforderlich – Formeln angegeben.

Außerdem können Sie auf Basis der folgenden Informationen festlegen, welche der angebotenen Funktionen genutzt werden sollen.

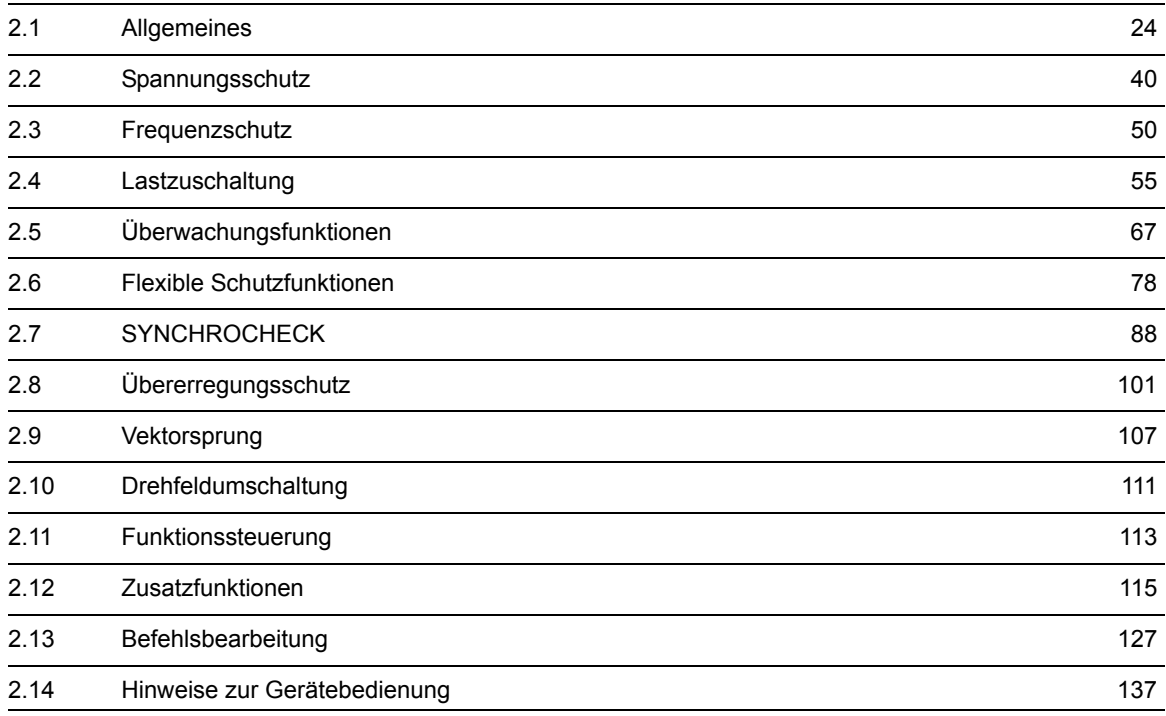

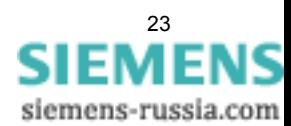

# <span id="page-23-3"></span>**2.1 Allgemeines**

<span id="page-23-0"></span>Die Funktionsparameter können Sie über die Bedien- oder Serviceschnittstelle von einem Personalcomputer mit Hilfe von DIGSI ändern, einen Teil der Parameter können Sie auch über das Bedienfeld auf der Front des Gerätes ändern. Die Vorgehensweise ist ausführlich in der SIPROTEC Systembeschreibung [/1/](#page-244-0) erläutert.

## **2.1.1 Funktionsumfang**

<span id="page-23-1"></span>Das Gerät 7RW80 verfügt über Schutz- und Zusatzfunktionen. Der Umfang der Hard- und Firmware ist auf diese Funktionen abgestimmt. Darüber hinaus können die Befehlsfunktionen an die Anlagenverhältnisse angepasst werden. Zudem können durch Projektierung einzelne Funktionen zu- oder abgeschaltet, oder das Zusammenwirken der Funktionen modifiziert werden.

## <span id="page-23-2"></span>**2.1.1.1 Beschreibung**

#### **Festlegen des Funktionsumfangs**

Die verfügbaren Schutz- und Zusatzfunktion können als *vorhanden* oder *nicht vorhanden* projektiert werden. Bei einigen Funktionen kann auch die Auswahl zwischen mehreren Alternativen möglich sein, die weiter unten erläutert sind.

Funktionen, die als *nicht vorhanden* projektiert sind, werden im 7RW80 nicht verarbeitet: Es gibt keine Meldungen, und die zugehörigen Einstellparameter (Funktionen, Grenzwerte) werden bei der Einstellung nicht abgefragt.

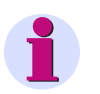

#### **Hinweis**

Die verfügbaren Funktionen und Voreinstellungen sind abhängig von der Bestellvariante des Gerätes (siehe Einzelheiten gemäß [A.1\)](#page-207-0).

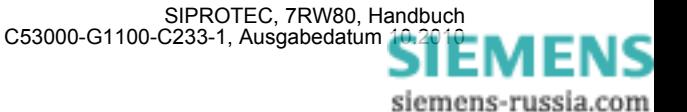

# <span id="page-24-1"></span><span id="page-24-0"></span>**2.1.1.2 Einstellhinweise**

#### **Festlegen des Funktionsumfangs**

Die Projektierung Ihres Gerätes erfolgt über das Parametrierprogramm DIGSI. Dazu schließen Sie Ihren Personalcomputer, je nach Ausführung des Gerätes (Bestellvariante), entweder über die USB-Schnittstelle auf der Frontkappe des Gerätes oder über Port B bzw. Port A auf der Unterseite des Gerätes an. Die Bedienung über DIGSI ist in der SIPROTEC 4 Systembeschreibung erläutert.

In der Dialogbox **Funktionsumfang** passen Sie Ihr Gerät an die jeweiligen Anlagenverhältnisse an.

Zum Ändern der Projektierungsparameter im Gerät ist die Eingabe des Passwortes Nr. 7 (für Parametersatz) erforderlich. Ohne Passwort können Sie die Einstellungen nur lesen, nicht aber ändern und an das Gerät übertragen.

#### **Besonderheiten**

Die meisten Einstellungen sind selbsterklärend. Besonderheiten sind nachfolgend erläutert.

Wollen Sie die Einstellgruppenumschaltung verwenden, stellen Sie Adresse 103 **PARAMET.-UMSCH.** auf *vorhanden*. In diesem Fall können Sie für die Funktionseinstellungen bis zu vier verschiedene Gruppen von Funktionsparametern einstellen und während des Betriebs schnell und bequem umschalten. Bei der Einstellung *nicht vorhanden* können Sie nur **eine** Funktionsparametergruppe verwenden.

Die Synchronisierfunktion wird unter Parameter 161 **SYNC Funktion 1** durch die Einstellung *SYNCHROCHECK* aktiviert oder als *nicht vorhanden* parametriert.

Bei der Auslösekreisüberwachung besteht unter Adresse 182 **AUSKREISÜBERW.** die Wahlmöglichkeit, ob diese mit zwei (*mit 2 Bin.ein.*) oder nur mit einem Binäreingang (*mit 1 Bin.ein.*) arbeiten soll oder die Funktion als *nicht vorhanden* projektiert wird.

Unter Adresse 617 **ServiProt (CM)** stellen Sie ein, wofür Port B eingesetzt wird. Bei *T103* wird das Gerät über eine serielle Verbindung an eine Leittechnikeinrichtung angeschlossen, bei Einstellung *DIGSI* benutzen Sie die Schnittstelle zum Anschluss von DIGSI oder Sie verwenden Port B nicht (*nicht vorhanden*).

Die flexiblen Schutzfunktionen sind über den Parameter **FLEXIBLE FKN.** projektierbar. Dabei lassen sich bis maximal 20 Funktionen anlegen, indem Sie die Funktion durch ein Häckchen als vorhanden markieren. Wird die Markierung (das Häkchen) einer Funktion entfernt, so gehen alle vorgenommenen Einstellungen und Rangierungen verloren. Nach erneuter Markierung der Funktion befinden sich alle Einstellungen und Rangierungen in der Voreinstellung. Die Einstellung der flexiblen Funktion erfolgt in DIGSI unter" Parameter", "Weitere Funktionen" und "Einstellungen". Die Rangierung erfolgt, wie üblich, unter "Parameter" und "Rangierung"

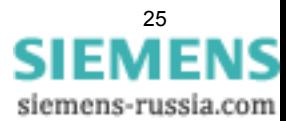

# <span id="page-25-0"></span>**2.1.1.3 Parameterübersicht**

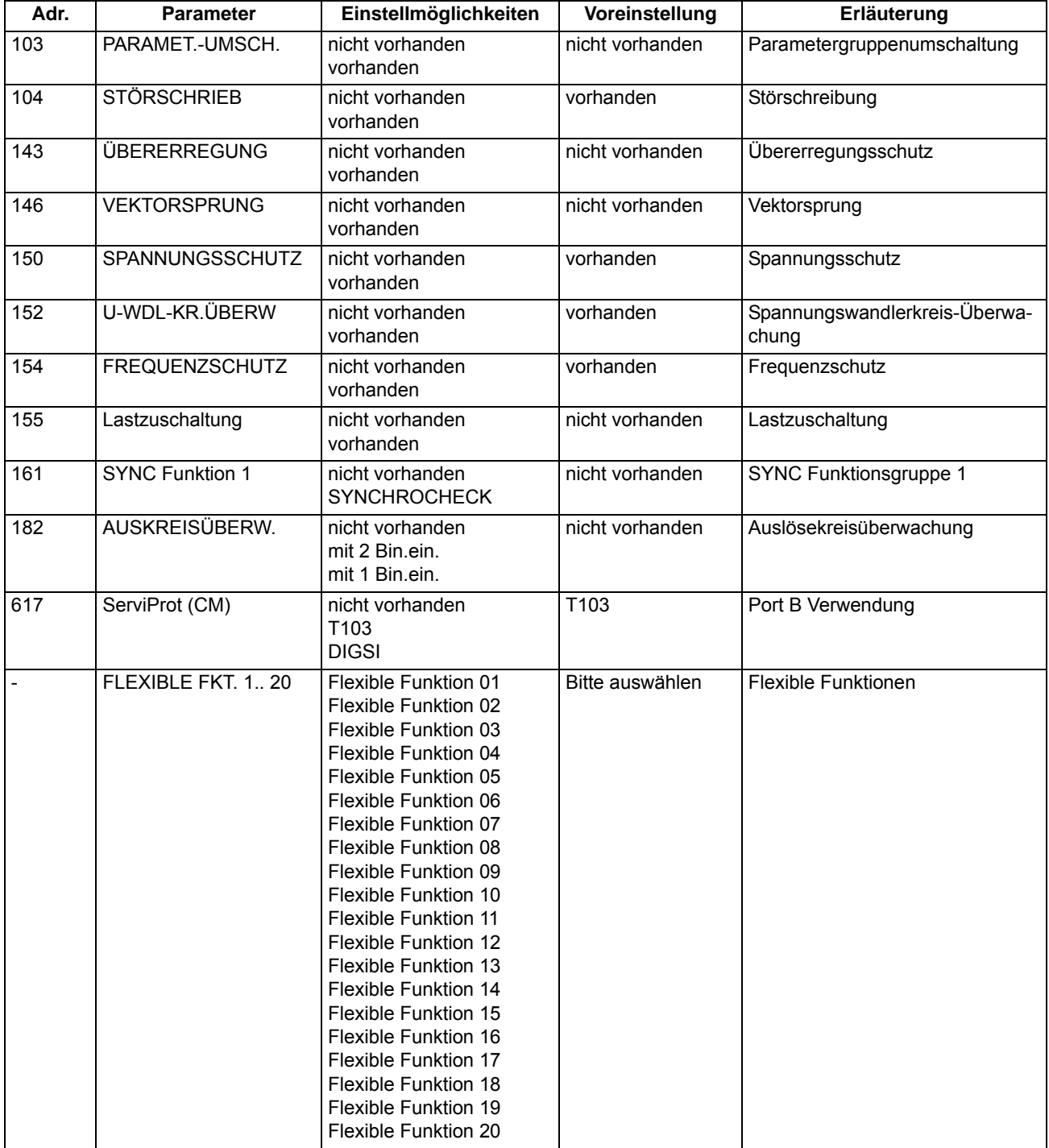

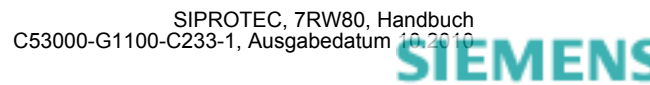

## **2.1.2 Gerät**

<span id="page-26-1"></span><span id="page-26-0"></span>Das Gerät benötigt einige allgemeine Angaben. Hierzu gehört z.B., in welcher Form Meldungen im Falle einer Netzstörung abgegeben werden sollen.

### **2.1.2.1 Beschreibung**

#### Kommandoabhängige Meldungen "No Trip - No Flag"

Die Speicherung von Meldungen, die auf örtliche LED rangiert werden, und die Bereithaltung von Spontanmeldungen können davon abhängig gemacht werden, ob das Gerät ein Auslösekommando abgegeben hat. Diese Informationen werden dann nicht ausgegeben, wenn bei einem Störfall eine oder mehrere Schutzfunktionen angeregt haben, es aber nicht zu einer Auslösung durch 7RW80 gekommen ist, weil der Fehler von einem anderen Gerät (z.B. auf einer anderen Leitung) geklärt worden ist. Damit werden diese Informationen auf Fehler auf der zu schützenden Leitung beschränkt.

Das folgende Bild zeigt, wie der Rücksetzbefehl für gespeicherte Meldungen erzeugt wird. Im Augenblick des Geräterückfalls entscheidt die Voreinstellung von Parameter 610 **FEHLERANZEIGE**, ob der neue Fehlerfall gespeichert bleibt oder zurückgesetzt wird.

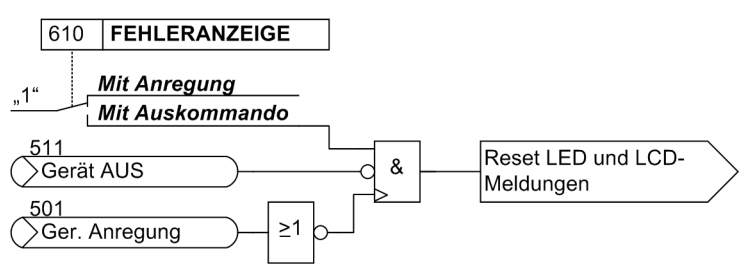

Bild 2-1 Bildung des Rücksetzbefehls für den Speicher der LED und LCD-Meldungen

#### **Spontanmeldungen im Display**

Sie können wählen, ob nach einem Störfall ohne weitere Bedienhandlungen die wichtigsten Daten des Störfalles im Display angezeigt werden sollen oder nicht (siehe auch Unterabschnitt "Störfallmeldungen" im Abschnitt "Zusatzfunktionen").

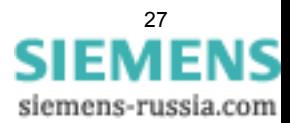

# <span id="page-27-0"></span>**2.1.2.2 Einstellhinweise**

#### **Störfallanzeigen**

Eine neue Schutz–Anregung löscht generell alle bisher gesetzten Leuchtanzeigen, damit nur der jeweils letzte Störfall angezeigt wird. Für diesen kann gewählt werden, ob die gespeicherten LED–Anzeigen und ggf. die Spontan–Störfallmeldungen des Displays durch die erneute Anregung oder nur nach erneutem Auslösekommando erscheinen. Um die gewünschte Art der Anzeige einzugeben, wählen Sie im Menü PARAMETER das Untermenü Gerät. Unter Adresse 610 **FEHLERANZEIGE** werden die beiden Alternativen *Mit Anregung* und Mit Auskommando ("No trip – no flag") angeboten.

Mit dem Parameter 611 **SPONT.STÖRANZEI** wählen Sie, ob eine spontane Störfallanzeige im Display automatisch erscheinen soll (*Ja*) oder nicht (*Nein*).

#### **Grundbildanwahl**

Die Startseite des Grundbildes, das nach einem Anlauf des Gerätes standardmäßig angezeigt wird, lässt sich in den Gerätedaten über den Parameter 640 **Startseite GB** auswählen. Die je nach Geräteversion verfügbaren Bildseiten sind im Anhang [A.4](#page-218-0) aufgeführt.

## <span id="page-27-1"></span>**2.1.2.3 Parameterübersicht**

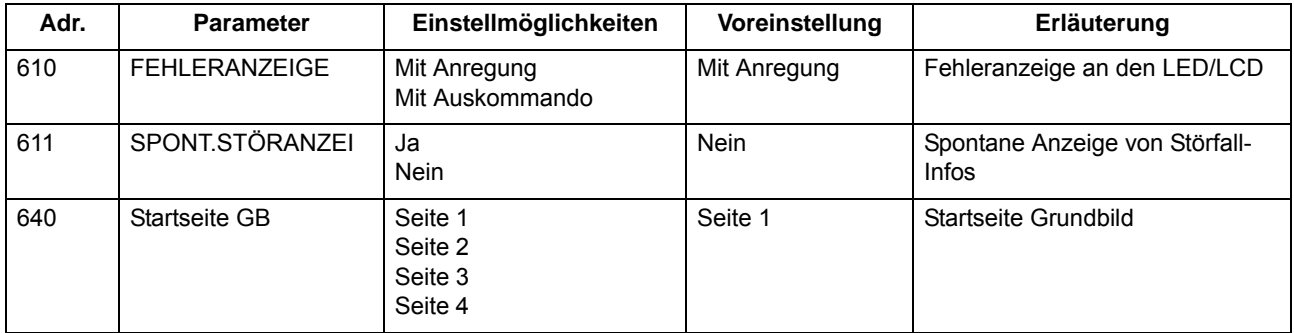

# <span id="page-27-2"></span>**2.1.2.4 Informationsübersicht**

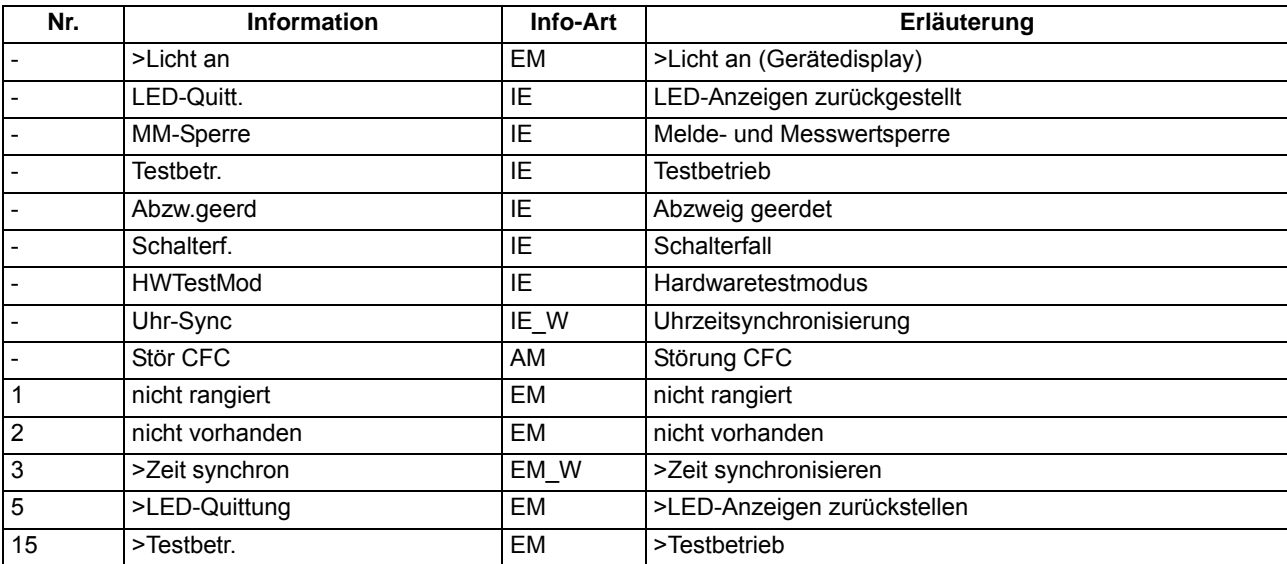

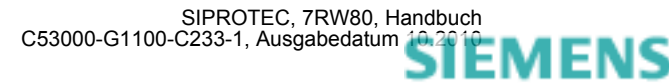

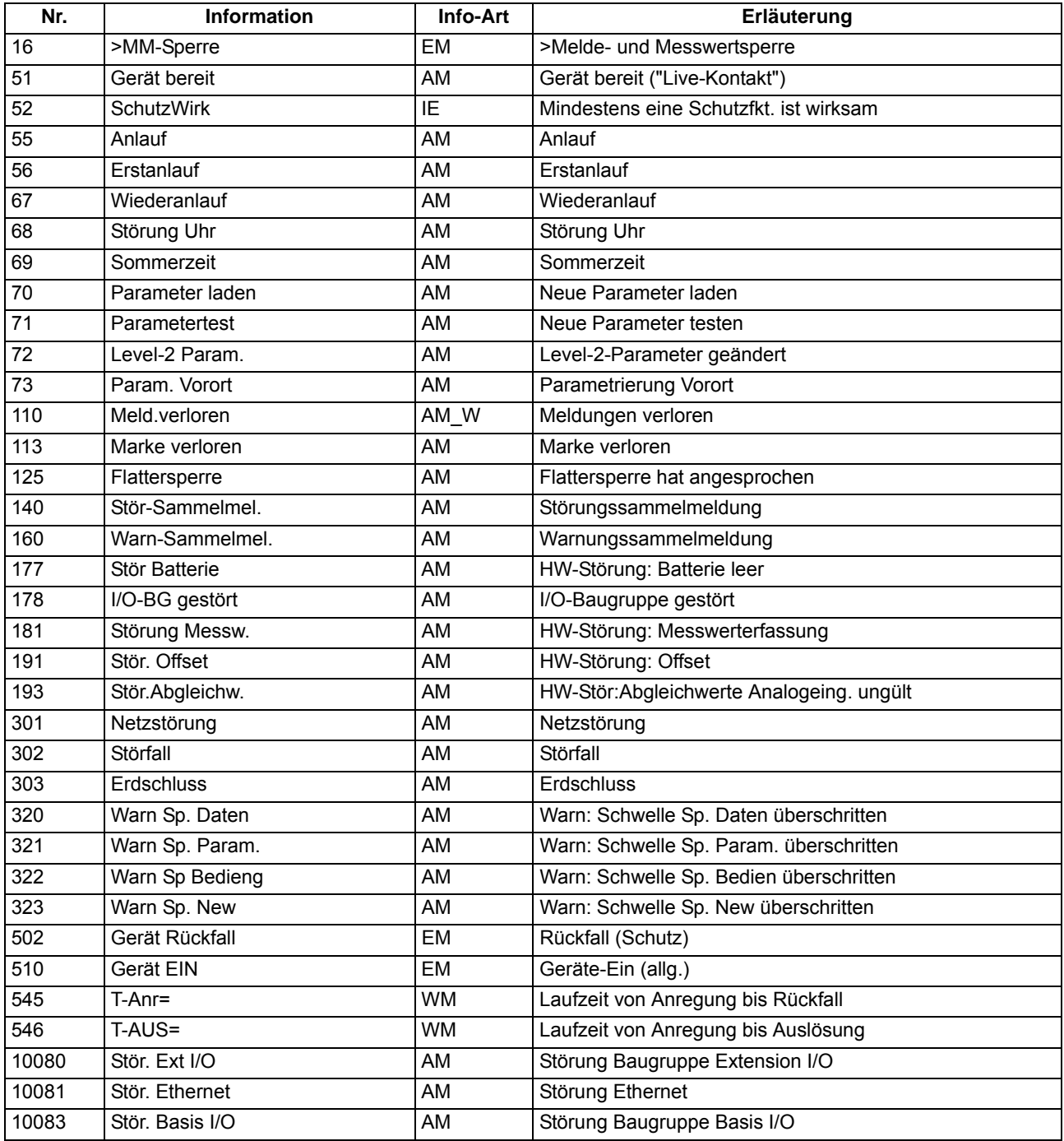

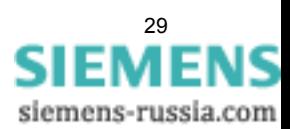

# <span id="page-29-0"></span>**2.1.3 Anlagendaten 1**

### **2.1.3.1 Beschreibung**

<span id="page-29-1"></span>Das Gerät benötigt einige Daten des Netzes und der Anlage, um je nach Verwendung seine Funktionen an diese Daten anzupassen. Hierzu gehören z.B. Nenndaten der Anlage und Messwandler, Polarität und Anschluss der Messgrößen, ggf. Eigenschaften der Leistungsschalter, u.ä. Weiterhin gibt es eine Reihe von Funktionsparametern, die den Funktionen gemeinsam, also nicht einer konkreten Schutz-, Steuer- oder Überwachungsfunktion zugeordnet sind. Diese Daten sind in diesem Abschnitt besprochen.

# <span id="page-29-2"></span>**2.1.3.2 Einstellhinweise**

#### **Allgemeines**

Einige **Anlagendaten 1** lassen sich direkt am Gerät eingeben. Hinweise dazu finden Sie im Kapitel [2.14.](#page-136-2)

Doppelklicken Sie in DIGSI auf **Parameter**, um die entsprechende Auswahl zu erhalten. Dabei wird unter **Anlagendaten 1** in eine Dialogbox mit Einstellblättern verzweigt, in denen die einzelnen Parameter eingestellt werden können. In dieser Weise sind auch die folgenden Erläuterungen gegliedert.

#### **Nennfrequenz (Netzdaten)**

Die Nennfrequenz des Netzes wird unter Adresse 214 **NENNFREQUENZ** eingestellt. Der gemäß Ausführungsvariante werksseitig voreingestellte Wert muss nur geändert werden, wenn das Gerät für ein anderes Einsatzgebiet, als sie der Bestellung zugrunde lag, verwendet werden soll. Bei Gerätenausführungen US (Bestellposition 10= C) ist Parameter 214 auf 60 Hz voreingestellt.

#### **Spannungsanschluss (Netzdaten)**

Adresse 213 legt fest, wie die Spannungswandler angeschlossen sind.

**U-WDL ANSCH 3ph** = *U1E, U2E, U3E* bedeutet, dass die drei Phasenspannungen in Sternschaltung angeschlossen sind, d.h. die drei Leiter-Erde-Spannungen werden gemessen.

**U-WDL ANSCH 3ph** = *U12, U23, UE* bedeutet, dass zwei verkettete Phasen-Spannungen (V-Schaltung) und die Verlagerungsspannung U<sub>en</sub> angeschlossen sind.

**U-WDL ANSCH 3ph** = *U12, U23* bedeutet, dass zwei verkettete Phasenspannungen (V-Schaltung) angeschlossen sind. Der dritte Spannungswandler des Gerätes wird nicht verwendet.

**U-WDL ANSCH 3ph** = *U12, U23, Ux* bedeutet, dass zwei verkettete Phasenspannungen (V-Schaltung) angeschlossen sind. Außerdem wird eine beliebige dritte Spannung U<sub>x</sub> angeschlossen, die ausschließlich für die flexiblen Schutzfunktionen verwendet wird. Die Wandlernennspannungen für U<sub>x</sub> stellen Sie unter den Adressen 232 und 233 ein.

**U-WDL ANSCH 3ph** = *U12, U23, USYN* bedeutet, dass zwei verkettete Phasenspannungen (V-Schaltung) und die Referenzspannung für U<sub>SYN</sub> angeschlossen werden. Die Einstellung wird verwendet, wenn die Synchronisierfunktion des Gerätes genutzt werden soll.

**U-WDL ANSCH 3ph** = *Uph-e, USYN* wird verwendet, wenn die Synchronisierfunktion des Gerätes genutzt werden soll und für das zu synchronisierende Schutzobjekt nur Leiter-Erde-Spannungen zur Verfügung stehen. Eine davon wird dann an den ersten Spannungswandler angeschlossen, während die Referenzspannung U<sub>SYN</sub> an den dritten Spannungswandler anzuschließen ist.

Die Art des ausgewählten Spannungswandler-Anschlusses hat Einfluss auf die Arbeitsweise aller Funktionen des Gerätes, die als Eingangsgrößen Spannungen benötigen.

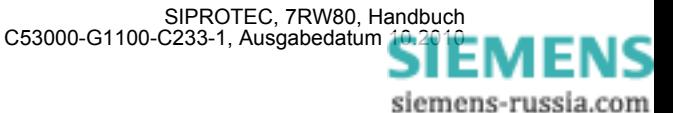

Bei den Einstellungen *U12, U23* oder *U12, U23, Ux* oder *U12, U23, USYN* oder *Uph-e, USYN* kann keine Nullspannung bestimmt werden. Die damit arbeiteten Schutzfunktionen sind dann inaktiv.

Die Tabelle gibt Ihnen eine Übersicht, welche Funktionen bei der jeweiligen Anschlussart aktivierbar sind (abhängig auch von der MLFB). Nicht erwähnte Funktionen sind bei allen Anschlussarten verfügbar.

| <b>Anschlussart</b> | Synchronisierung |
|---------------------|------------------|
| U1E, U2E, U3E       | nein             |
| U12, U23, UE        | nein             |
| U12, U23            | nein             |
| U12, U23, Ux        | nein             |
| U12, U23, USYN      | ıa               |
| Uph-e, USYN         | ia               |

Tabelle 2-1 Anschlussarten der Spannungswandler

Messwerte, die aufgrund des gewählten Spannungsanschlusses nicht kalkuliert werden können, werden als Punkte angezeigt

Anschlussbeispiele für alle Anschlussarten finden Sie im Anhang [A.3.](#page-214-0)

#### **Nenngrößen der Spannungswandler (U–Wandler)**

In den Adressen 202 **UN-WDL PRIMÄR** und 203 **UN-WDL SEKUNDÄR** informieren Sie das Gerät über die primäre und sekundäre Nennspannung (verkettete Größen) der Spannungswandler.

#### **Übersetzungsverhältnis der Spannungswandler (U–Wandler)**

In der Adresse 206 **Uph/Uen WDL** wird dem Gerät der Anpassungsfaktor zwischen Phasenspannung und Verlagerungsspannung mitgeteilt. Diese Angabe ist wichtig für die Behandlung von Erdkurzschlüssen (im geerdeten Netz), Erdschlüssen (im nicht geerdeten Netz), für den Betriebsmesswert Ue und die Messgrößenüberwachung.

Besitzt der Spannungswandlersatz e-n–Wicklungen und sind diese am Gerät angeschlossen, so ist dies in Adresse 213 (siehe oben unter Randtitel "Spannungsanschluss") entsprechend anzugeben. Da normalerweise die Übersetzung der Spannungswandler lautet:

 $\frac{\mathsf{U}_{\text{Nprim}}}{\sqrt{3}}\diagup\frac{\mathsf{U}_{\text{Nsek}}}{\sqrt{3}}\diagup\frac{\mathsf{U}_{\text{Nsek}}}{3}$ 

ist bei angeschlossener U<sub>en</sub>–Spannung der Faktor U<sub>ph</sub>/U<sub>en</sub> (Sekundärspannung, Adresse 206 Uph / Uen WDL) zu 3/ $\sqrt{3}$  =  $\sqrt{3}$  = 1,73 anzusetzen. Bei anderen Übersetzungsverhältnissen, z.B. bei Bildung der Verlagerungsspannung über zwischengeschalteten Wandlersatz, muss der Faktor entsprechend korrigiert werden.

Bitte beachten Sie, dass auch die berechnete sekundäre U<sub>en</sub>-Spannung durch den unter Parameter 206 eingestellten Wert dividiert wird. Damit hat der Parameter 206 auch bei nicht angeschlossener U<sub>en</sub>-Spannung Einfluss auf den sekundären Betriebsmesswert Ue.

Ist die Spannungsanschlussart *U12, U23, UE* gewählt, so wird Parameter **Uph/Uen WDL** für die Berechnung der Leiter-Erde-Spannungen verwendet und ist damit schutztechnisch von Bedeutung. Bei Spannungsanschlussart *U1E, U2E, U3E* wird er ausschließlich zur Berechnung des Betriebsmesswertes "Sekundäre Spannung UE" verwendet.

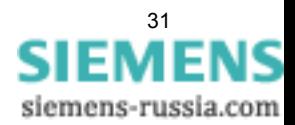

#### **Kommandodauer (LS)**

In Adresse 210 wird die Mindest–Auslösekommandodauer **T AUSKOM MIN.** eingestellt. Sie gilt für alle Schutzfunktionen, die auf Auslösung gehen können.

In Adresse 211 wird die Einschalt–Kommandodauer **T EINKOM MAX.** eingestellt. Sie gilt für die integrierte Wiedereinschaltfunktion. Sie muss lang genug sein, dass der Leistungsschalter zuverlässig eingeschaltet hat. Eine zu lange Zeit birgt keine Gefahr, da bei erneuter Auslösung durch eine Schutzfunktion auf jeden Fall das Einschaltkommando unterbrochen wird.

#### **Ansprechschwellen der Binäreingaben (BE Schwellen)**

Unter den Adressen 220 **Schwelle BE 1** bis 226 **Schwelle BE 7** stellen Sie die Ansprechschwellen der Binäreingaben des Gerätes ein. Dabei sind die Einstellungen *SchwelleBE 176V*, *SchwelleBE 88V* oder *SchwelleBE 19V* möglich.

#### **Spannungsschutz (Schutzkenngrößen)**

Dem Überspannungsschutz wird bei dreiphasigem Anschluss wahlweise die Grundschwingung der drei Leiter– Leiter–Spannungen (*ULL*) oder Leiter-Erde-Spannungen (*ULE*) oder aber die Mitsystemspannung (*U1*) oder die Gegensystemspannung (*U2*) zugeführt.

 Für den Unterspannungsschutz wird bei dreiphasigem Anschluss entweder die Mitsystemspannung (*U1*) bewertet oder die Leiter–Leiter–Spannungen (*ULL*) oder der Leiter-Erde-Spannungen (*ULE*) verwendet.

Mit den Parametern 614 **KENNGR U>(>)** und 615 **KENNGR U<(<)** lassen sich diese Vorgaben entsprechend projektieren.

Über Parameter 5009 **Übersp.Phasen** und 5109 **Untersp.Phasen** stellen Sie ein, welche Messgröße bewertet wird ( oder bzw. ).

Bei einphasigem Spannungswandleranschluss erfolgt ein direkter Vergleich der gemessenen Größen mit den Schwellwerten, und die Parametrierung der Kenngrößenumschaltung wird ignoriert.

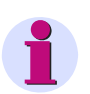

#### **Hinweis**

Ist Parameter 213 **U-WDL ANSCH 3ph** auf *Uph-e, USYN* eingestellt, wird für den Spannungsschutz immer die mit Spannungswandler 1 gemessene Spannung herangezogen. Parameter 614 und 615 werden dann nicht angeboten.

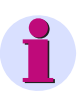

#### **Hinweis**

Ist Parameter 213 **U-WDL ANSCH 3ph** auf *U12, U23, USYN* oder *U12, U23* oder *U12, U23, Ux* eingestellt, entfällt die Einstellmöglichkeit *ULE* für Parameter 614 und 615.

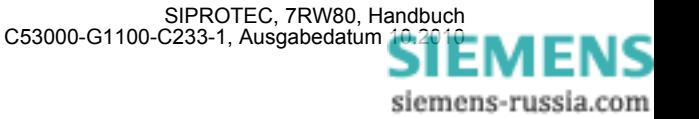

# **2.1.3.3 Parameterübersicht**

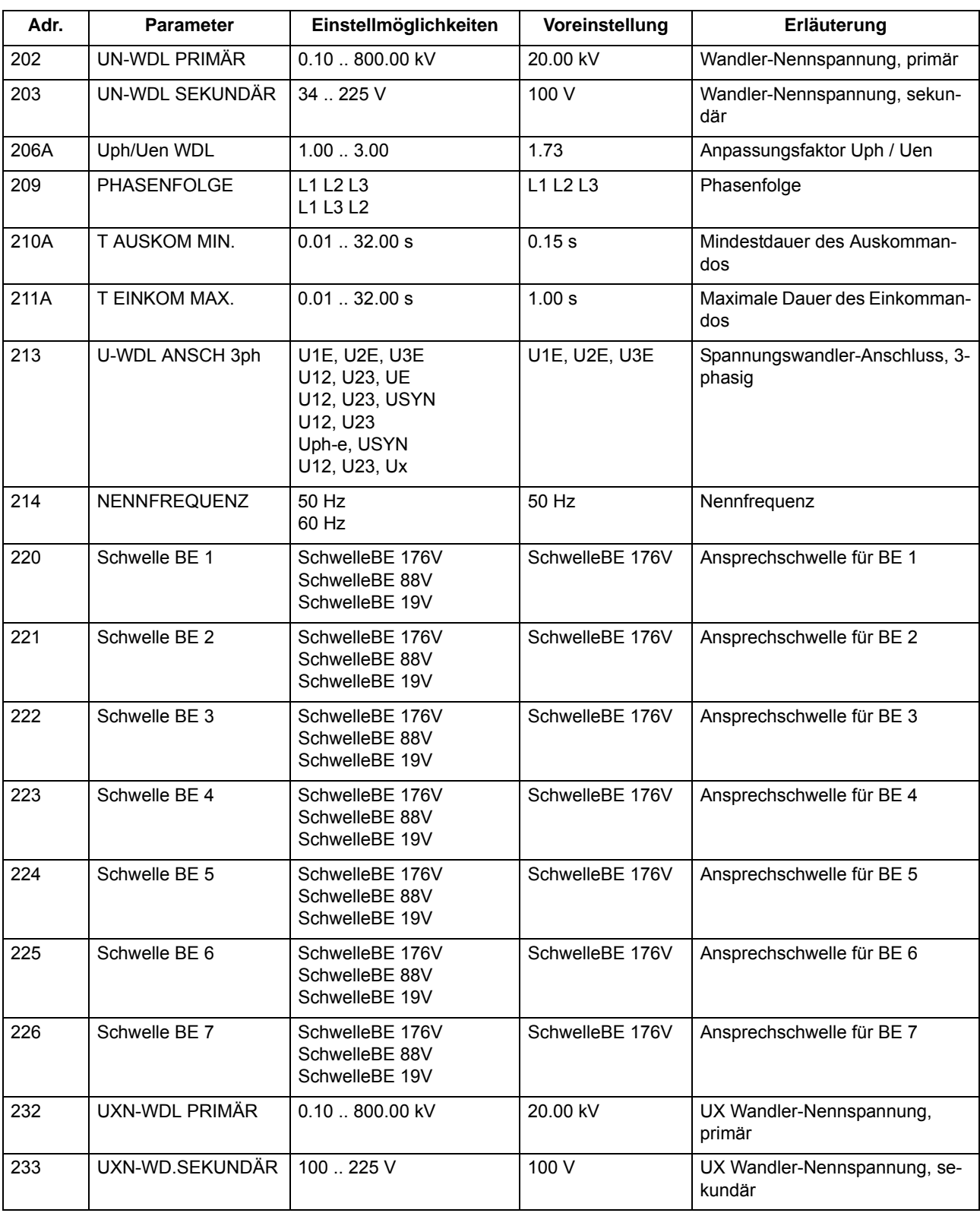

<span id="page-32-0"></span>Adressen, an die ein "A" angehängt ist, sind nur mittels DIGSI unter "Weitere Parameter" änderbar.

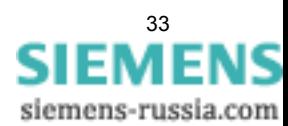

2.1 Allgemeines

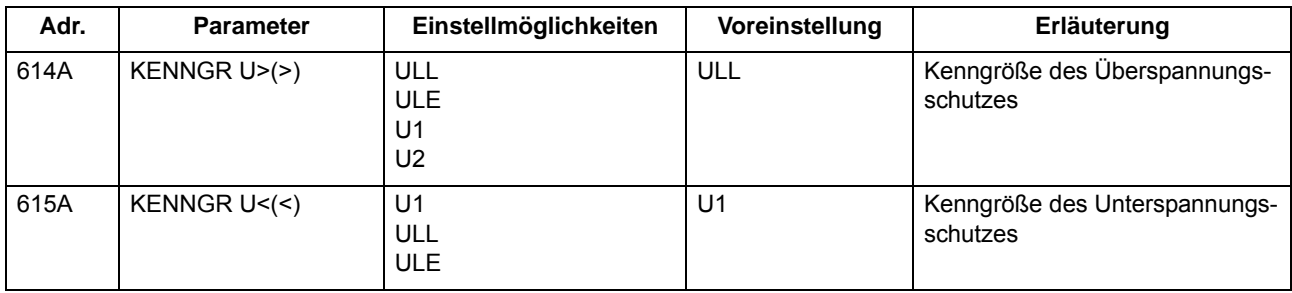

# <span id="page-33-0"></span>**2.1.3.4 Informationsübersicht**

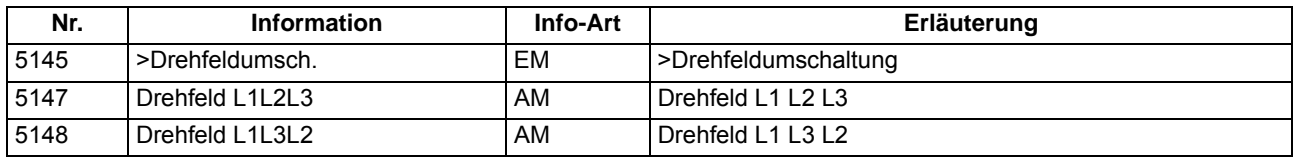

# **2.1.4 Störschreibung**

<span id="page-33-1"></span>Der Multifunktionsschutz mit Steuerung 7RW80 verfügt über einen Störwertspeicher. Die Momentanwerte der Messgrößen

 $u_{L1}$ ,  $u_{L2}$ ,  $u_{L3}$ ,  $u_{L12}$ ,  $u_{L23}$ ,  $u_{L31}$ ,  $u_{E}$ ,  $u_{X}$ ,  $u_{ph-e}$ ,  $u_{SYN}$  (abhängig von der Anschlussart)

werden im Raster von 1,0 ms (bei 50 Hz) abgetastet und in einem Umlaufpuffer abgelegt (je 20 Abtastwerte pro Periode). Im Störfall werden die Daten über eine einstellbare Zeitspanne gespeichert, längstens jedoch über 5 Sekunden. Bis zu 8 Störfälle können in diesem Bereich gespeichert werden. Der Störwertspeicher wird bei einem erneuten Störfall automatisch aktualisiert, so dass ein Quittieren nicht nötig ist. Die Aufzeichnung der Störfalldaten kann zusätzlich zur Schutzanregung auch über eine Binäreingabe und über die serielle Schnittstelle angestoßen werden.

# **2.1.4.1 Beschreibung**

<span id="page-33-2"></span>Über die Schnittstellen des Gerätes können Sie die Daten eines Störfalls auslesen und mit Hilfe des Grafikprogramms SIGRA 4 auswerten. SIGRA 4 bereitet die während des Störfalles aufgezeichneten Daten grafisch auf und berechnet aus den gelieferten Messwerten ergänzend auch weitere Größen. Die Spannungen können wahlweise als Primär- oder Sekundärgrößen dargestellt werden. Zusätzlich werden Signale als Binärspuren (Marken) mitgeschrieben, z.B. "Anregung", "Auslösung",

Sofern Port B des Gerätes entsprechend parametriert wurde, können Störwertdaten über diese Schnittstelle von einem Zentralgerät übernommen und ausgewertet werden. Dabei werden die Spannungen für eine grafische Darstellung aufbereitet. Zusätzlich werden Signale als Binärspuren (Marken) mitgeschrieben, z.B. "Anregung", "Auslösung".

Der Abruf der Stördaten durch das Zentralgerät erfolgt automatisch entweder nach jeder Anregung des Schutzes oder nur nach einer Auslösung.

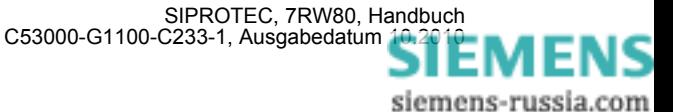

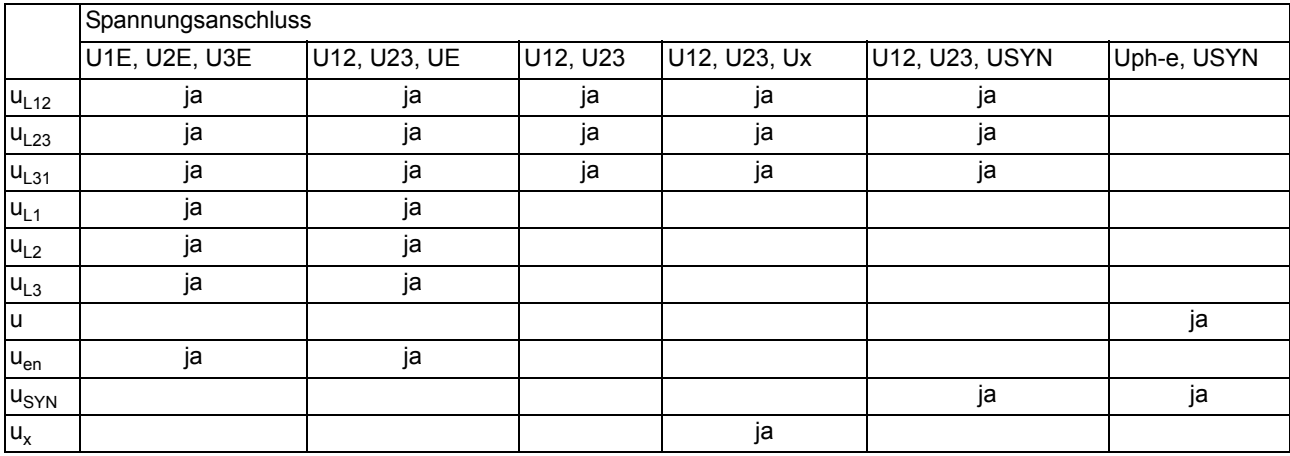

Abhängig von der gewählten Anschlussart der Spannungswandler (Adresse 213 **U-WDL ANSCH 3ph**), werden folgende Messgrößen im Störschrieb aufgezeichnet:

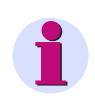

### **Hinweis**

<span id="page-34-0"></span>Die für die Binärspuren verwendeten Signale sind in DIGSI rangierbar.

### **2.1.4.2 Einstellhinweise**

#### **Festlegungen**

Die Störwertspeicherung kann nur durchgeführt werden, sofern bei der Projektierung unter Adresse 104 **STÖRSCHRIEB** = *vorhanden* eingestellt wurde. Die weiteren Festlegungen für die Störwertspeicherung erfolgen im Untermenü **Störschreibung** des Menüs PARAMETER. Für die Störwertspeicherung wird unterschieden zwischen dem Bezugszeitpunkt und dem Speicherkriterium (Adresse 401 **FUNKTION**). Normalerweise ist der Bezugszeitpunkt die Geräteanregung, d.h., der Anregung irgendeiner Schutzfunktion wird der Zeitpunkt 0 zugewiesen. Dabei kann das Speicherkriterium ebenfalls die Geräteanregung (*Speich. mit Anr*) oder die Geräteauslösung (*Speich. mit AUS*) sein. Es kann auch die Geräteauslösung als Bezugszeitpunkt gewählt werden (*Start bei AUS*), dann ist diese auch das Speicherkriterium.

Eiin Störfall beginnt mit der Anregung durch irgendeine Schutzfunktion und endet mit dem Rückfall der letzten Anregung einer Schutzfunktion. Dies ist normalerweise auch der Umfang einer Störwertaufzeichnung (Adresse 402**UMFANG** = *Störfall*). Werden durch exteren Einrichtungen automatische Wiedereinschaltungen durchgeführt, kann die gesamte Netzstörung — ggf. mit mehreren Wiedereinschaltungen — bis zur endgültigen Klärung gespeichert werden (Adresse 402**UMFANG** = *Netzstörung*). Dies gibt den zeitlichen Gesamtverlauf der Störung wieder, verbraucht aber auch Speicherkapazität während der spannungslosen Pause(n).

Die tatsächliche Speicherzeit beginnt um die Vorlaufzeit **T VOR** (Adresse 404) vor dem Bezugszeitpunkt und endet um die Nachlaufzeit **T NACH** (Adresse 405) später als das Speicherkriterium verschwindet. Die maximal zulässige Speicherzeit pro Störwertaufzeichnung **T MAX** wird unter Adresse 403 eingestellt. Es stehen pro Störwertaufzeichnung maximal 5 s für die Störwertspeicherung zur Verfügung. Insgesamt können bis zu 8 Störschriebe mit einer Gesamtzeit von maximal 18 s gespeichert werden.

Die Störwertspeicherung kann auch über eine Binäreingabe oder über die Bedienschnittstelle mittels PC aktiviert werden. Die Speicherung wird dann dynamisch getriggert. Adresse 406 **T EXTERN** bestimmt die Länge der Störwertaufzeichnung (längstens jedoch **T MAX**, Adresse 403). Vor- und Nachlaufzeiten kommen noch hinzu. Wird die Zeit für die Binäreingabe auf ∞ gestellt, dauert die Speicherung solange, wie die Binäreingabe angesteuert ist (statisch), längstens jedoch **T MAX** (Adresse 403).

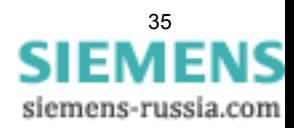

# <span id="page-35-0"></span>**2.1.4.3 Parameterübersicht**

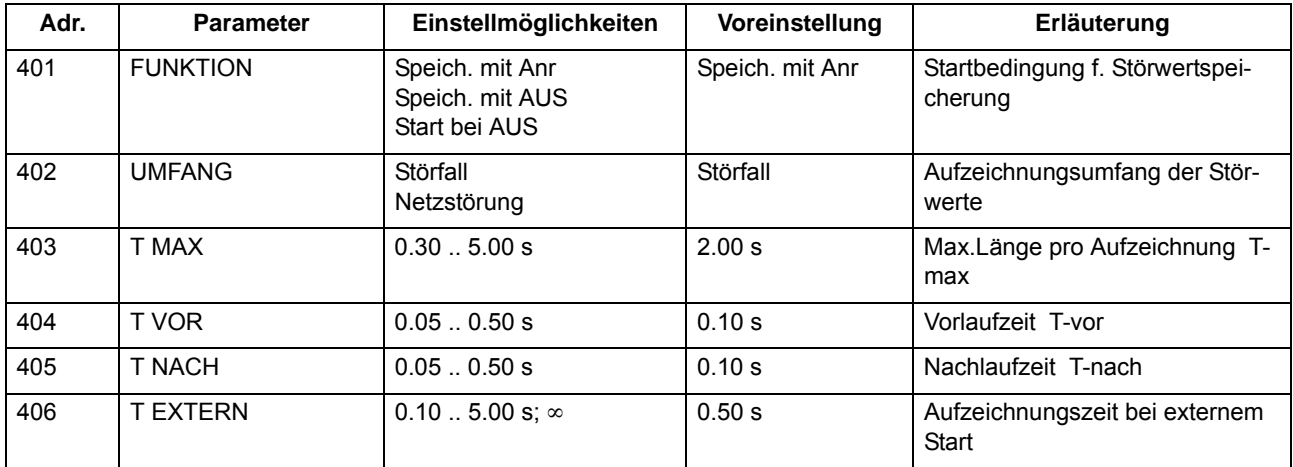

# <span id="page-35-1"></span>**2.1.4.4 Informationsübersicht**

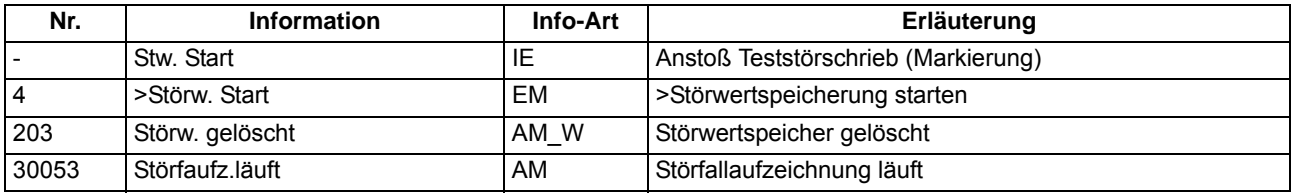

### **2.1.5 Parametergruppenumschaltung**

<span id="page-35-3"></span><span id="page-35-2"></span>Für die Funktionseinstellungen des Gerätes können bis zu 4 unterschiedliche Gruppen von Parametern eingestellt werden.

# **2.1.5.1 Beschreibung**

#### **Einstellgruppen-Umschaltung**

Die Parametergruppen können während des Betriebs vor Ort mittels des Bedienfeldes, über Binäreingänge (sofern entsprechend rangiert), über die Bedien- und Serviceschnittstelle von einem Personalcomputer oder über die Systemschnittstelle umgeschaltet werden. Aus Sicherheitsgründen ist eine Umschaltung während einer Netzstörung nicht möglich.

Eine Einstellgruppe umfasst die Parameterwerte aller Funktionen, für die Sie bei der Projektierung (Abschnitt [2.1.1.2](#page-24-1)) die Einstellung *vorhanden* gewählt haben. In den Geräten 7RW80 werden 4 voneinander unabhängige Einstellgruppen (Gruppe A bis D) unterstützt. Diese stellen einen identischen Funktionsumfang dar, können aber unterschiedliche Einstellwerte enthalten.

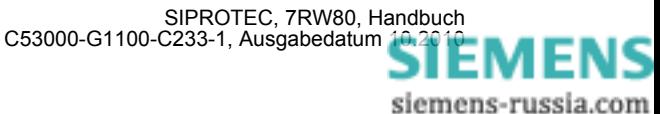
# **2.1.5.2 Einstellhinweise**

## **Allgemeines**

Wenn Sie die Umschaltung nicht benötigen, brauchen Sie nur die voreingestellte Einstellgruppe A einzustellen. Der Rest dieses Abschnittes ist dann nicht mehr von Belang.

Wenn Sie von der Umschaltmöglichkeit Gebrauch machen wollen, müssen Sie bei der Projektierung des Funktionsumfanges die Gruppenumschaltung auf **PARAMET.-UMSCH.** = *vorhanden* eingestellt haben (Adresse 103). Bei der Einstellung der Funktionsparameter parametrieren Sie dann nacheinander jede der benötigten, maximal 4 Einstellgruppen A bis D. Wie Sie dabei zweckmäßig vorgehen, wie Sie Einstellgruppen kopieren oder wieder in den Lieferzustand rücksetzen können, sowie die Vorgehensweise zur betrieblichen Umschaltung von einer Einstellgruppe zur anderen erfahren Sie in der SIPROTEC 4–Systembeschreibung.

Wie Sie die Möglichkeit der Umschaltung zwischen mehreren Einstellgruppen von extern über Binäreingaben nutzen können, finden Sie in diesem Handbuch in Abschnitt [3.1](#page-139-0).

# **2.1.5.3 Parameterübersicht**

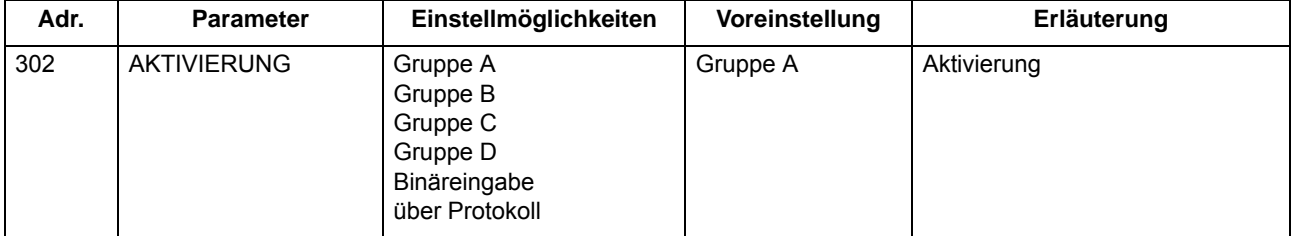

## **2.1.5.4 Informationsübersicht**

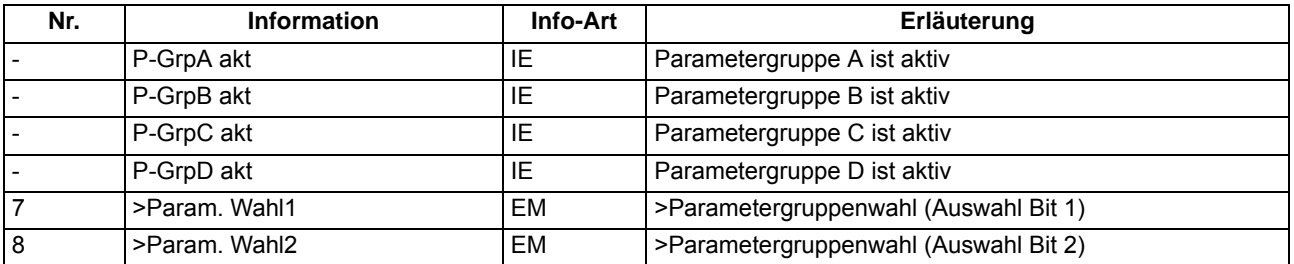

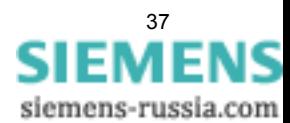

# **2.1.6 Anlagendaten 2**

## **Anwendungsfälle**

• Wenn Sie dem Gerät Angaben über die primäre Referenzspannung des zu überwachenden Betriebsmittels machen, kann das Gerät die prozentualen Betriebsmesswerte ermitteln und ausgeben

# **2.1.6.1 Beschreibung**

Zu den allgemeinen Schutzdaten (Anlagendaten 2) gehören solche Funktionsparameter, die den Funktionen gemeinsam, also nicht einer konkreten Schutz- oder Überwachungsfunktion zugeordnet sind. Im Gegensatz zu den zuvor besprochenen Anlagendaten 1 sind sie mit der Parametergruppe umschaltbar.

# **2.1.6.2 Einstellhinweise**

### **Nennwerte der Anlage**

In Adresse 1101 **U REF 100% PRIM** machen Sie dem Gerät Angaben über primäre Referenzspannung (verkettet) des zu schützenden Betriebsmittels. Sofern diese Referenzgrößen mit den primären Nenngrößen der Spannungswandler übereinstimmen, entsprechen sie der Einstellung unter Adresse 202 (Abschnitt [2.1.3.2](#page-29-0)). Mit Hilfe dieser Angaben ermittelt das Gerät die prozentualen Betriebsmesswerte.

# **2.1.6.3 Parameterübersicht**

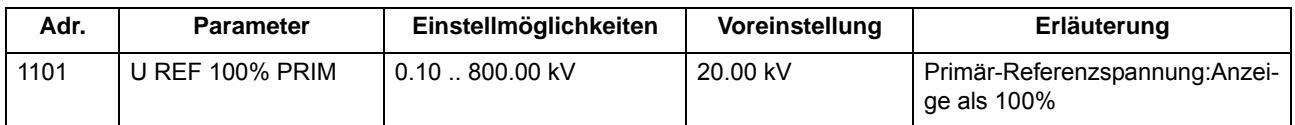

# **2.1.6.4 Informationsübersicht**

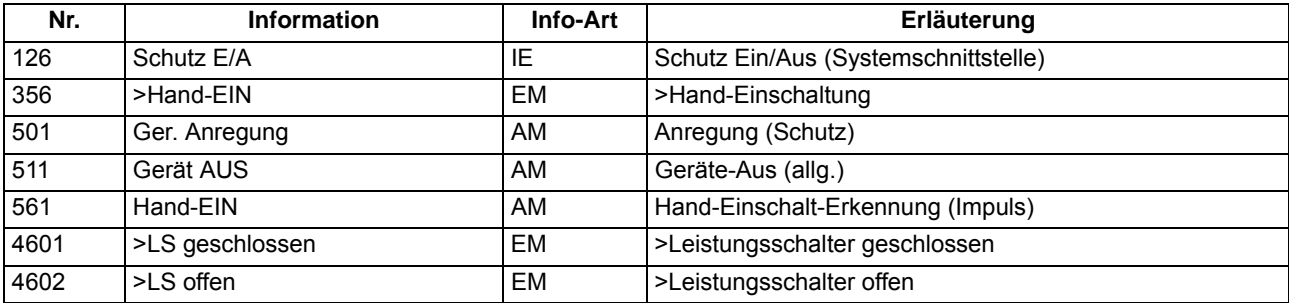

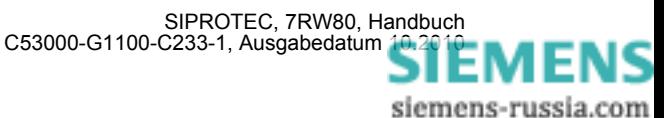

# **2.1.7 Ethernet EN100-Modul**

# **2.1.7.1 Funktionsbeschreibung**

Über das Ethernet EN100-Modul kann die Integration des 7RW80 in 100-MBit-Kommunikationsnetze der Leit- und Automatisierungstechnik gemäß der Norm IEC 61850 erfolgen. Diese Norm ermöglicht eine durchgängige Kommunikation der Geräte ohne Gateways und Protokollumsetzer. Dadurch können SIPROTEC 4- Geräte offen und interoperabel auch in entsprechenden heterogenen Umgebungen eingesetzt werden. Parallel zur Leittechnikeinbindung ist über diese Schnittstelle auch die DIGSI-Kommunikation und die Intergerätekommunikation mit GOOSE möglich.

# **2.1.7.2 Einstellhinweise**

## **Schnittstellenauswahl**

Für den Betrieb des Ethernet-Systemschnittstellenmoduls (IEC 61850, **Ethernet EN100-Modul**) sind keine Einstellungen erforderlich. Sofern das Gerät gemäß MLFB über ein solches Modul verfügt, wird dies automatisch auf *Port B* als hierfür verfügbare Schnittstelle vorprojektiert.

# **2.1.7.3 Informationsübersicht**

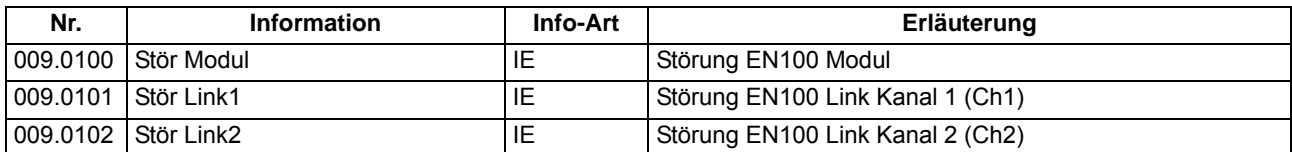

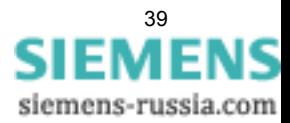

# <span id="page-39-0"></span>**2.2 Spannungsschutz**

Der Spannungsschutz hat die Aufgabe, elektrische Betriebsmittel sowohl vor einem Spannungsrückgang als auch vor einer Spannungssteigerung zu schützen. Beide Betriebszustände sind unerwünscht und führen z.B. zu Stabilitätsproblemen bei Unterspannung oder zu Isolationsproblemen bei Überspannung.

Für diese Aufgaben stehen Ihnen jeweils drei Stufen für den Überspannungsschutz und für den Unterspannungsschutz zur Verfügung.

## **Anwendungsfälle**

- Spannungserhöhungen entstehen beispielsweise auf schwach belasteten Fernübertragungsleitungen großer Länge, in Inselnetzen durch Fehler in der Spannungsregelung von Generatoren oder nach der (Voll- )Lastabschaltung eines Generators, bei vom Netz getrenntem Generator.
- Der Unterspannungsschutz erfasst Spannungseinbrüche auf Übertragungsleitungen und bei elektrischen Maschinen und vermeidet unzulässige Betriebszustände und möglichen Stabilitätsverlust.

# **2.2.1 Messwertbildung**

## **Anschluss / Messwerte**

Dem Gerät können wahlweise die drei Leiter–Erde–Spannungen U<sub>L1-E</sub>, U<sub>L2-E</sub>, U<sub>L3-E</sub> oder zwei Leiter–Leiter– Spannungen (U<sub>L1-L2</sub>, U<sub>L2-L3</sub>) und die Verlagerungsspannung (Erdspannung U<sub>E</sub>) oder beim einphasigen Anschluss eine beliebige Leiter-Erde-Spannung zugeführt werden. Die Anschlussart ist bei der Projektierung im Parameter 213 **U-WDL ANSCH 3ph** eingestellt worden (siehe [2.1.3.2\)](#page-29-0).

Die folgende Tabelle zeigt, welche Spannungen durch die Funktion bewertet werden können. Die Einstellungen hierzu werden in den **Anlagendaten 1** (siehe Abschnitt [2.1.3.2\)](#page-29-0) vorgenommen. Weiterhin ist angegeben, als welche Größe die Schwelle einzustellen ist. Alle Spannungen sind Grundschwingungswerte.

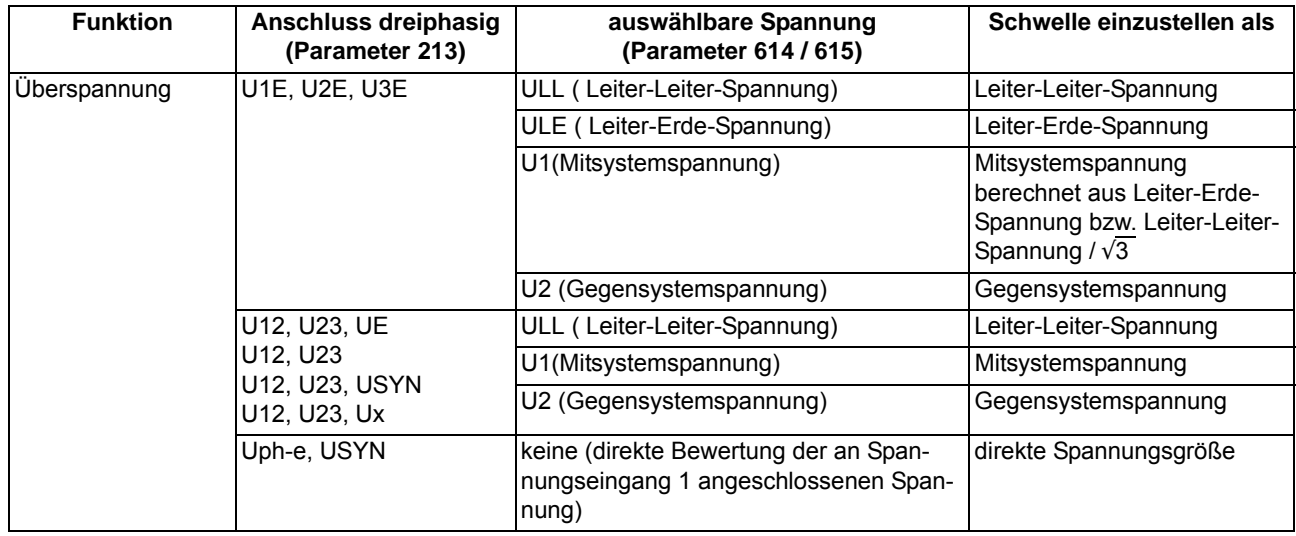

<span id="page-39-1"></span>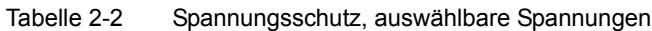

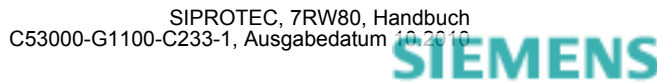

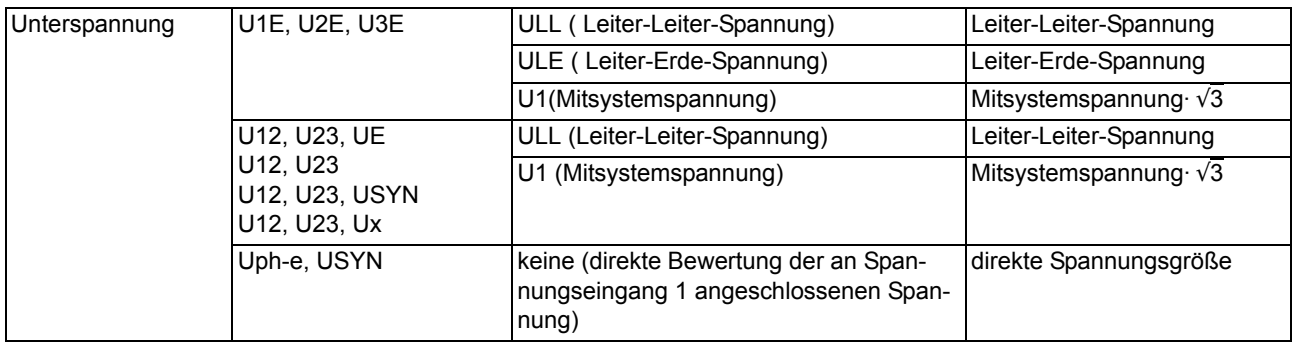

Die in der Tabelle aufgeführten Mit- und Gegensystemspannungen werden aus den Leiter-Erde-Spannungen berechnet.

# **2.2.2 Überspannungsschutz**

### **Funktion**

Der Überspannungsschutz ist dreistufig ausgelegt (**U>**, **U>>**, **Up>**). Bei hoher Überspannung wird mit einer Kurzzeitverzögerung abgeschaltet, bei geringeren Überspannungen mit einer längeren Verzögerung. Bei Überschreiten einer der einstellbaren Schwellen erfolgt eine Anregung, nach Ablauf einer parametrierbaren Zeit wird die Auslösung veranlasst. Diese Zeiten sind unabhängig von der Höhe der Überspannung.

Zusätzlich ermöglicht die Stufe **Up>** die Definition einer anwenderspezifischen Auslösekennlinie mit 20 Wertepaaren (Spannung/Zeit). Die Parametrierung führen Sie in DIGSI durch.

Für die beiden Überspannungsstufen U>, U>> kann das Rückfallverhältnis (= U<sub>Rückfall</sub>/U<sub>Anregung</sub>) parametriert werden.

Über einen Parameter ist einstellbar, ob die Messgrößen aller Phasen oder nur die Phase mit dem höchsten Wert zur Überwachung verwendet werden.

Das folgende Bild zeigt das Logikdiagramm des Überspannungsschutzes.

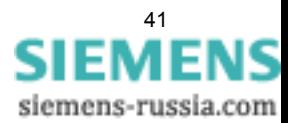

#### Funktionen

2.2 Spannungsschutz

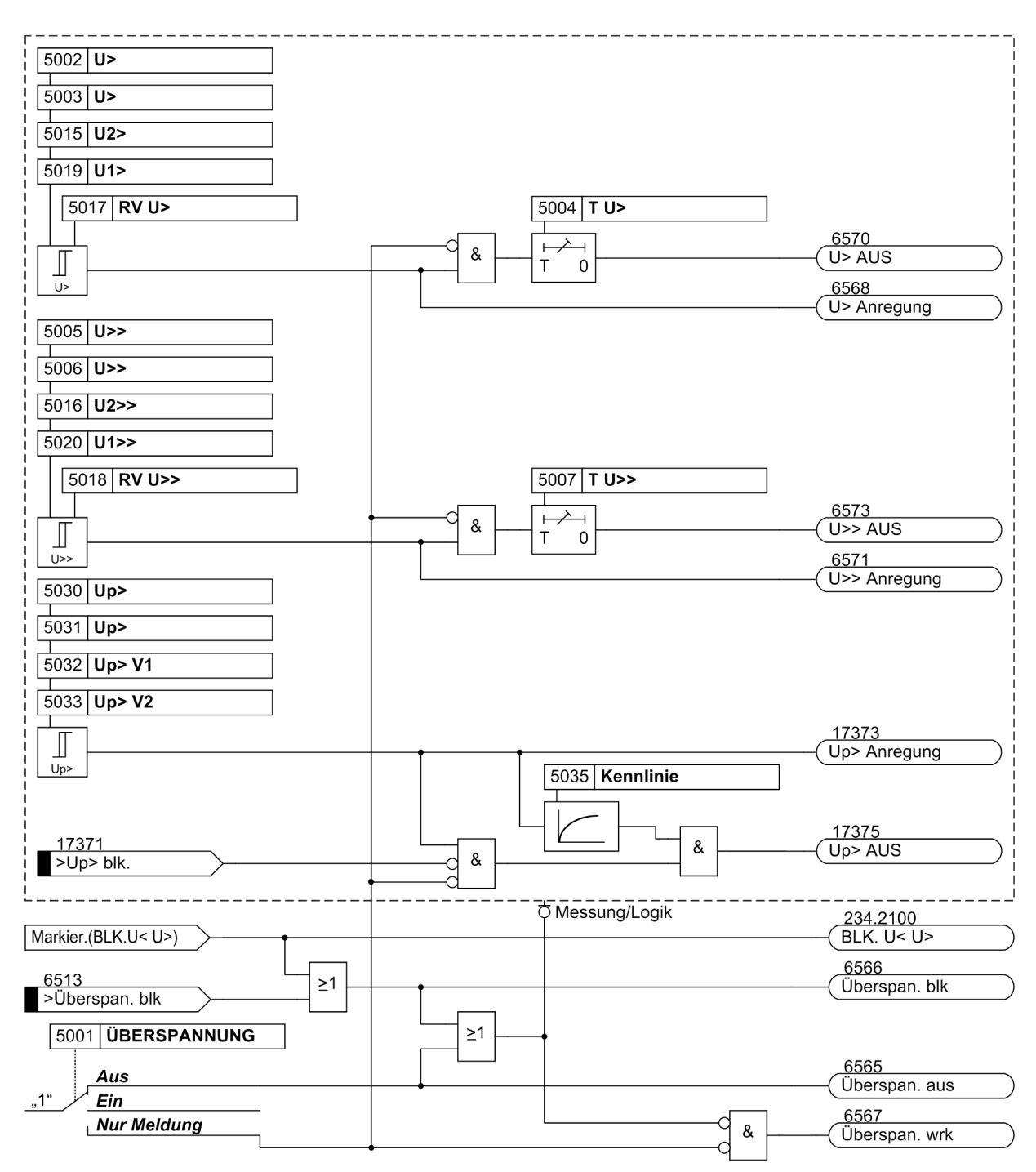

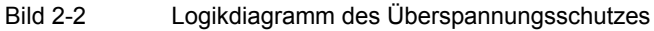

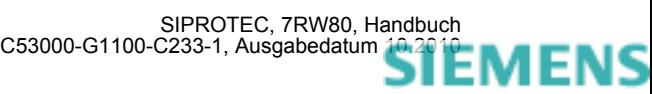

# **2.2.3 Unterspannungsschutz**

#### **Funktion**

Der Unterspannungsschutz ist dreistufig ausgeführt (**U<**, **U<<**, **Up<**), so dass in Abhängigkeit von der Stärke des Spannungszusammenbruchs eine zeitliche Staffelung der Auslösung erreicht werden kann. Spannungsgrenzwerte und Verzögerungszeiten sind für die beiden Stufen **U<** und **U<<** individuell einstellbar.

Zusätzlich ermöglicht die Stufe Up< die Definition einer anwenderspezifischen Auslösekennlinie mit 20 Wertepaaren (Spannung/Zeit). Die Parametrierung führen Sie in DIGSI durch.

Für die beiden Unterspannungsstufen **U<** und **U<<** kann das Rückfallverhältnis (= URückfall/UAnregung) parametriert werden.

Über einen Parameter ist einstellbar, ob die Messgrößen aller Phasen oder nur die Phase mit dem niedrigsten Wert zur Überwachung verwendet werden.

Der Unterspannungsschutz arbeitet in einem erweiterten Frequenzbereich. Damit ist sichergestellt, dass auch z.B. beim Einsatz als Motorschutz im Zusammenhang mit auslaufenden Motoren die Schutzfunktion gewahrt bleibt. Allerdings wird der Effektivwert der Mitkomponente der Spannungen bei stark abweichender Frequenz zu klein bewertet, so dass das Gerät zur Überfunktion tendiert.

Bild [2-3](#page-42-0) zeigt einen typischen Störfallverlauf bei speiseseitigem Anschluss der Spannungswandler. Nach Absinken der Spannung unter die Anregeschwelle erfolgt nach der Verzögerungszeit **T U<** die Auslösung. Solange die Spannung unterhalb der Rückfallschwelle bleibt, ist das Wiedereinschalten gesperrt. Erst nach Behebung des Fehlers, wenn also die Spannung größer als die Rückfallschwelle wird, erfolgt der Anregerückfall, und das Einschalten wird wieder freigegeben.

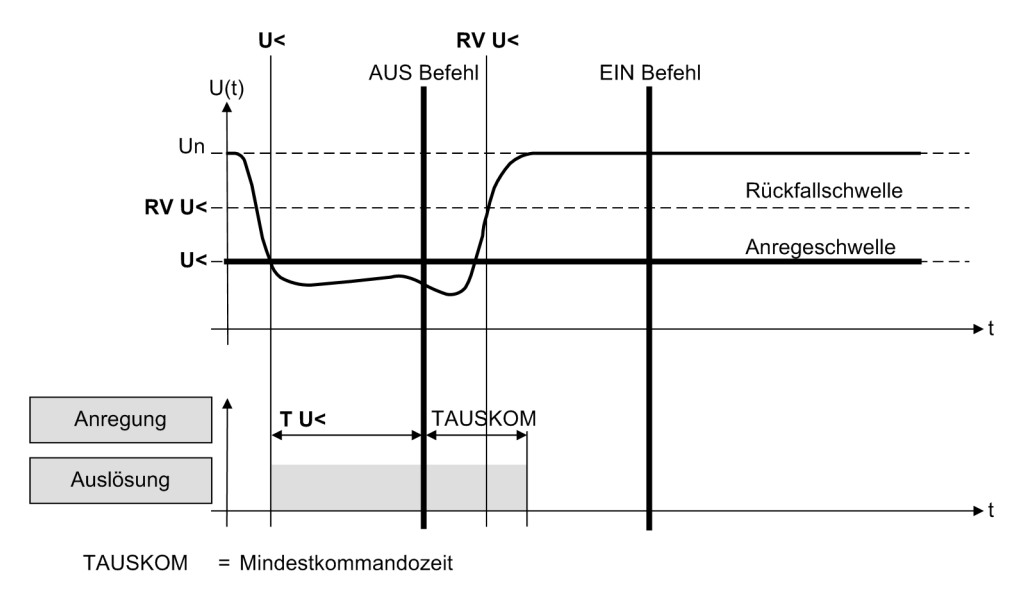

<span id="page-42-0"></span>Bild 2-3 Typischer Störverlauf bei speiseseitigem Anschluss der Spannungswandler

Das fiolgende Bild zeigt das Logikdiagramm des Unterspannungsschutzes.

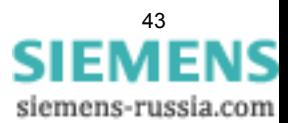

## Funktionen

2.2 Spannungsschutz

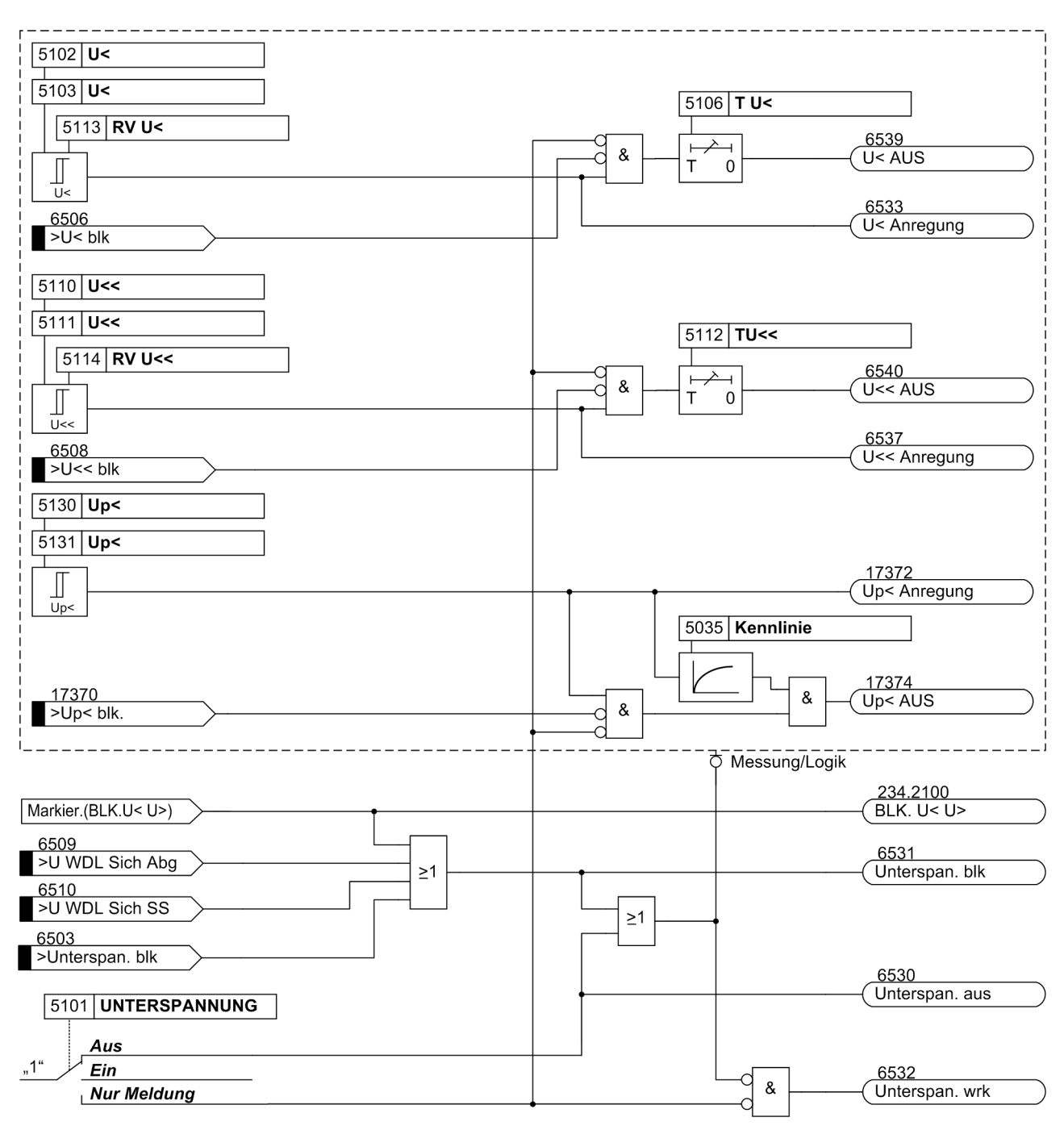

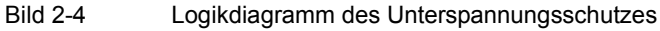

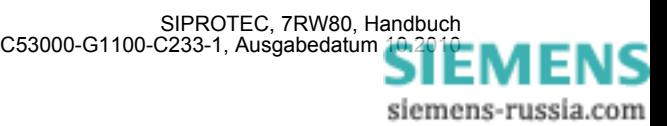

# **2.2.4 Einstellhinweise**

#### **Allgemeines**

Der Spannungsschutz kann nur wirken und ist nur zugänglich, wenn er bei der Projektierung unter Adresse 150 **SPANNUNGSSCHUTZ** = *vorhanden* eingestellt wurde. Wird die Funktion nicht benötigt, wird *nicht vorhanden* eingestellt.

Die Auswahl der zu bewertenden Spannung erfolgt in den **Anlagendaten 1** (siehe Kapitel [2.2](#page-39-0), Tabelle [2-2](#page-39-1)).

Unter Adresse 5001 **ÜBERSPANNUNG** kann der Überspannungsschutz *Ein*- oder *Aus*geschaltet oder auf *Nur Meldung* eingestellt werden.

Unter Adresse 5101 **UNTERSPANNUNG** kann der Unterspannungsschutz *Ein*- oder *Aus*geschaltet oder auf *Nur Meldung* eingestellt werden.

Bei *Ein*geschalteter Schutzfunktion erfolgen bei Grenzwertüberschreitung und nach Ablauf der Verzögerungszeit Auslösung, sowie Störfalleröffnung und Störschreibung.

Die Einstellung *Nur Meldung* hat zur Folge, dass kein Auslösebefehl erteilt, kein Störfall eröffnet und keine spontane Störfallanzeige im Display gesetzt wird.

Für den Überspannungsschutz und den Überspannungsschutz können Sie getrennte anwenderspezifische Kennlinien mit jeweils 20 Wertepaaren (Spannung/Zeit) parametrieren. Die Verwendung der Kennlinie aktivieren Sie unter Adresse 5035 **Kennlinie** für die Stufe **Up>** und unter Adresse 5133 **Kennlinie** für die Stufe **Up<**.

#### **Überspannungsschutz mit Leiter-Leiter- bzw. Leiter-Erde-Spannungen**

Für den Überspannungsschutz mit Leiter-Leiter– bzw. Leiter-Erde–Spannungen stellen Sie unter Adresse 5009 **Übersp.Phasen** ein, welche Messgröße für den Überspannungsschutz bewertet wird. Bei Einstellung *Alle Phasen* müssen alle Spannungen überschritten sein. Bei *Größte Phase* muss nur eine Spannung überschritten sein.

Die Schwellwerte werden in der zu bewertenden Größe eingestellt (siehe Kapitel [2.2](#page-39-0), Tabelle [2-2](#page-39-1)).

Der Überspannungsschutz ist dreistufig ausgeführt. Der unteren Schwelle (Adresse 5002 oder 5003, **U>**, je nachdem, ob Leiter–Erde– oder Leiter–Leiter–Spannungen angeschlossen sind) kann eine längere (Adresse 5004, **T U>**) und der oberen Stufe (Adresse 5005 oder 5006, **U>>**) eine kurze (Adresse 5007, **T U>>**) Verzögerungszeit zugeordnet werden. Als dritte Stufe kann unter Adresse 5031 **Up>** eine Stufe aktiviert werden, die mit einer anwenderspezifischen Kennlinie (Adresse 5035) arbeitet.

Für die Ansprechwerte können keine allgemein verbindlichen Angaben gemacht werden. Da die Funktion aber in erster Linie einer zu hohen Isolationsbeanspruchung von Anlagenteilen und Verbrauchern vorbeugen soll, wird der Einstellwert 5002 , 5003 **U>** i.a. zwischen 110 % und 115 % der Nennspannung und der Einstellwert 5005, 5006 **U>>** bei etwa 130 % liegen.

Die Zeiteinstellungen 5004 **T U>**, 5007 **T U>>** und 5034 **T Up>** sind so zu wählen, dass durch Schalthandlungen hervorgerufene zulässige kurzzeitige Spannungsspitzen nicht zur Abschaltung führen, andererseits stationäre Überspannungen rechtzeitig abgeschaltet werden.

Die Wahl zwischen Leiter-Erde- und Leiter-Leiter-Spannung ermöglicht es, Spannungsunsymmetrien, z.B. hervorgerufen durch einen Erdschluss, mit zu bewerten (Leiter-Erde-Spannung) oder unberücksichtigt zu lassen (Leiter-Leiter-Spannung).

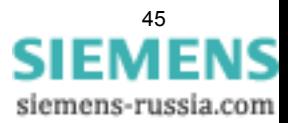

#### **Überspannungsschutz Mitsystem U1**

Bei dreiphasigem Spannungswandleranschluss kann für den Überspannungsschutz mittels Parameter 614 **KENNGR U>(>)** durch Projektierung auf *U1* das Mitsystem bewertet werden. Die Schwellwerte des Überspannungsschutzes werden in diesem Fall für die beiden Stufen in den Parametern 5019 **U1>** bzw. 5020 **U1>>** eingestellt. Als dritte Stufe kann unter Adresse 5032 **Up> V1** eine Stufe aktiviert werden, die mit einer anwenderspezifischen Kennlinie (Adresse 5035) arbeitet.

#### **Überspannungsschutz Gegensystem U2**

Bei dreiphasigem Spannungswandleranschluss kann für den Überspannungsschutz mittels Parameter 614 **KENNGR U>(>)** auch die Gegensystemspannung *U2* als Messgröße bewertet werden. Das Gegensystem erfasst Spannungsunsymmetrien.

Der Überspannungsschutz ist dreistufig ausgeführt. Bei Projektierung auf das Gegensystem der unteren Stufe (Adresse 5015, **U2>**) kann eine längere (Adresse 5004, **T U>**) und der oberen Stufe (Adresse 5016, **U2>>**) eine kurze (Adresse 5007, **T U>>**) Verzögerungszeit zugeordnet werden. Als dritte Stufe kann unter Adresse 5033 **Up> V2** eine Stufe aktiviert werden, die mit einer anwenderspezifischen Kennlinie (Adresse 5035) arbeitet.

Für die Ansprechwerte **U2>** bzw. **U2>>** können keine allgemein verbindlichen Angaben gemacht werden, da sie von der jeweiligen konkreten Anlagenkonfiguration abhängig sind

Die Zeiteinstellungen 5004 **T U>** und 5007 **T U>>** sind so zu wählen, dass durch Schalthandlungen hervorgerufene zulässige kurzzeitige Spannungsspitzen nicht zur Abschaltung führen, andererseits stationäre Überspannungen rechtzeitig abgeschaltet werden.

## **Rückfallschwelle des Überspannungsschutzes**

Die Rückfallschwellen der U>–Stufe und der U>>-Stufe lassen sich über das Rückfallverhältnis r = URückfall/UAnregung parametrieren (5017 **RV U>** bzw. 5018 **RV U>>**). Hierbei gilt für r stets die Randbedingung:

r · (parametrierte Anregeschwelle) ≤ 150 V bei Bewertung unmittelbar gemessener Spannungen (Leiter-Leiter-Spannungen oder Leiter-Erde-Spannungen) bzw.

r · (parametrierte Anregeschwelle) ≤ 260 V von aus gemessenen Spannungen berechneten Größen (z.B. Leiter-Leiter-Spannungen berechnet aus den angeschlossenen Leiter-Erde-Spannungen).

Die Mindesthysterese beträgt 0,6 V.

#### **Unterspannungsschutz Mitsystem U1**

Für den Unterspannungsschutz kann das Mitsystem (*U1*) bewertet werden. Insbesondere, wenn es um Stabilitätsprobleme geht, ist dessen Erfassung von Vorteil, weil das Mitsystem für die Grenze der stabilen Energieübertragung maßgebend ist. Hinsichtlich der Ansprechwerte können keine allgemein verbindlichen Angaben gemacht werden. Da der Schutz jedoch in erster Linie Verbraucher (Induktionsmaschinen) gegen die Folgen von Spannungseinbrüchen schützen und Stabilitätsproblemen vorbeugen soll, werden die Einstellwerte i.Allg. zwischen 60 % und 85 % der Nennspannung liegen.

Der Schwellwert wird als Mitsystemspannung multipliziert mit √3 eingestellt und damit der Bezug zur Nennspannung hergestellt.

Der Unterspannungsschutz mit Bewertung der Mitsystemgrößen ist zweistufig ausgeführt. Damit kann der unteren Schwelle (Adresse 5110 oder 5111, **U<<**, je nachdem, ob Leiter–Erde– oder Leiter–Leiter–Spannungen angeschlossen sind) eine kurze (Adresse 5112, **TU<<**) und der oberen Stufe (Adresse 5102 oder 5103, **U<**) eine etwas längere (Adresse 5106, **T U<**) Verzögerungszeit zugeordnet werden und damit eine näherungsweise Anpassung an das Stabilitäts–Verhalten der Verbraucher erreicht werden.

Die Zeiteinstellungen sind so zu wählen, dass Spannungseinbrüche, die zu einem instabilen Betrieb führen, abgeschaltet werden. Die Verzögerungen sollten aber groß genug sein, um Abschaltungen bei zulässigen kurzzeitigen Spannungseinbrüchen zu vermeiden.

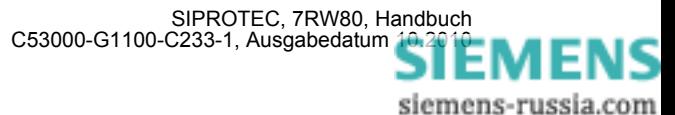

#### **Unterspannungsschutz mit Leiter-Leiter- bzw. Leiter-Erde-Spannungen**

Für den Unterspannungsschutz mit Leiter-Leiter– bzw. Leiter-Erde–Spannungen stellen Sie unter Adresse 5109 **Untersp.Phasen** ein, welche Messgröße für den Unterspannungsschutz bewertet wird. Bei Einstellung *Alle Phasen* müssen alle Spannungen unterschritten sein. Bei *Kleinste Phase* muss nur eine Spannung unterschritten sein.

Die Schwellwerte werden in der zu bewertenden Größe eingestellt (siehe Kapitel [2.2](#page-39-0), Tabelle [2-2](#page-39-1))

Der Unterspannungsschutz ist dreistufig ausgeführt. Der unteren Schwelle (Adresse 5110 oder 5111, **U<<**, je nachdem, ob Leiter–Erde– oder Leiter–Leiter–Spannungen angeschlossen sind) kann eine kurze (Adresse 5112, **TU<<**) und der oberen Stufe (Adresse 5102 oder 5103, **U<**) eine etwas längere (Adresse 5106, **T U<**) Verzögerungszeit zugeordnet werden und damit eine näherungsweise Anpassung an das Stabilitäts–Verhalten der Verbraucher erreicht werden. Als dritte Stufe kann unter Adresse 5131 **Up<** eine weitere Stufe aktiviert werden, die mit einer anwenderspezifischen Kennlinie (Adresse 5133) arbeitet. Die zugehörige Verzögerungszeit stellen Sie unter Adresse 5132 **T Up<** ein.

Die Zeiteinstellungen sind so zu wählen, dass Spannungseinbrüche, die zu einem instabilen Betrieb führen, abgeschaltet werden. Die Verzögerungen sollten aber groß genug sein, um Abschaltungen bei zulässigen kurzzeitigen Spannungseinbrüchen zu vermeiden.

#### **Rückfallschwelle des Unterspannungsschutzes**

Die Rückfallschwellen der U<–Stufe und der U<<-Stufe lassen sich über das Rückfallverhältnis r = URückfall/UAnregung parametrieren (5113 **RV U<** bzw. 5114 **RV U<<**). Hierbei gilt für r stets die Randbedingung:

r · (parametrierte Anregeschwelle) ≤ 130 V bei Bewertung von unmittelbar gemessenen Sapnnungen (Leiter– Leiter–Spannungen oder Leiter–Erde–Spannungen) bzw.

r· (parametrierte Anregeschwelle) ≤ 225 V bei Bewertung von aus gemessenen Spannungen berechneten Größen (z.B. berechnete Leiter–Leiter–Spannungen aus den angeschlossenen Leiter–Erde–Spannungen).

Die Mindesthysterese beträgt 0,6 V.

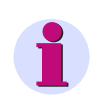

#### **Hinweis**

Wird die Einstellung versehentlich so gewählt, dass sich für die Rückfallschwelle (= Ansprechschwelle · Rückfallverhältnis) ein Wert von größer 130 V/225 V ergibt, so wird dieser automatisch begrenzt. Eine Fehlermeldung erfolgt nicht.

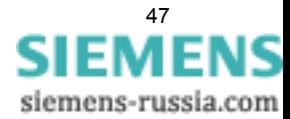

# **2.2.5 Parameterübersicht**

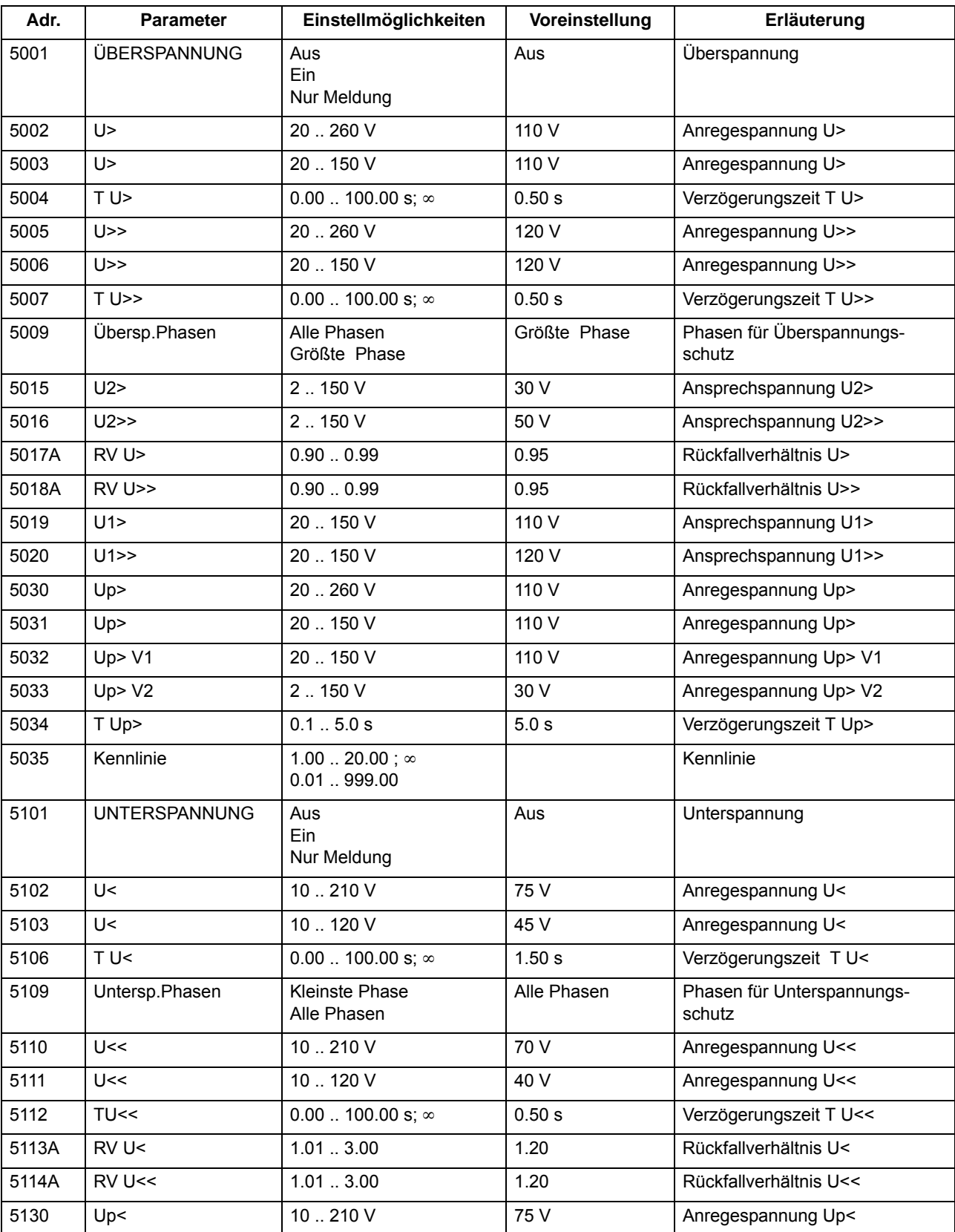

Adressen, an die ein "A" angehängt ist, sind nur mittels DIGSI unter "Weitere Parameter" änderbar.

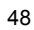

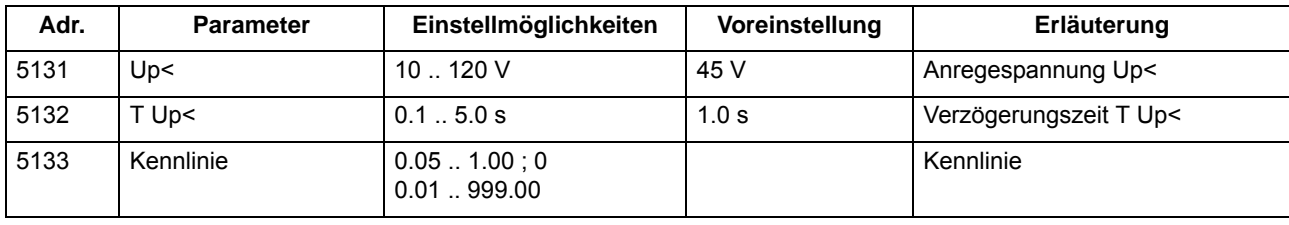

# **2.2.6 Informationsübersicht**

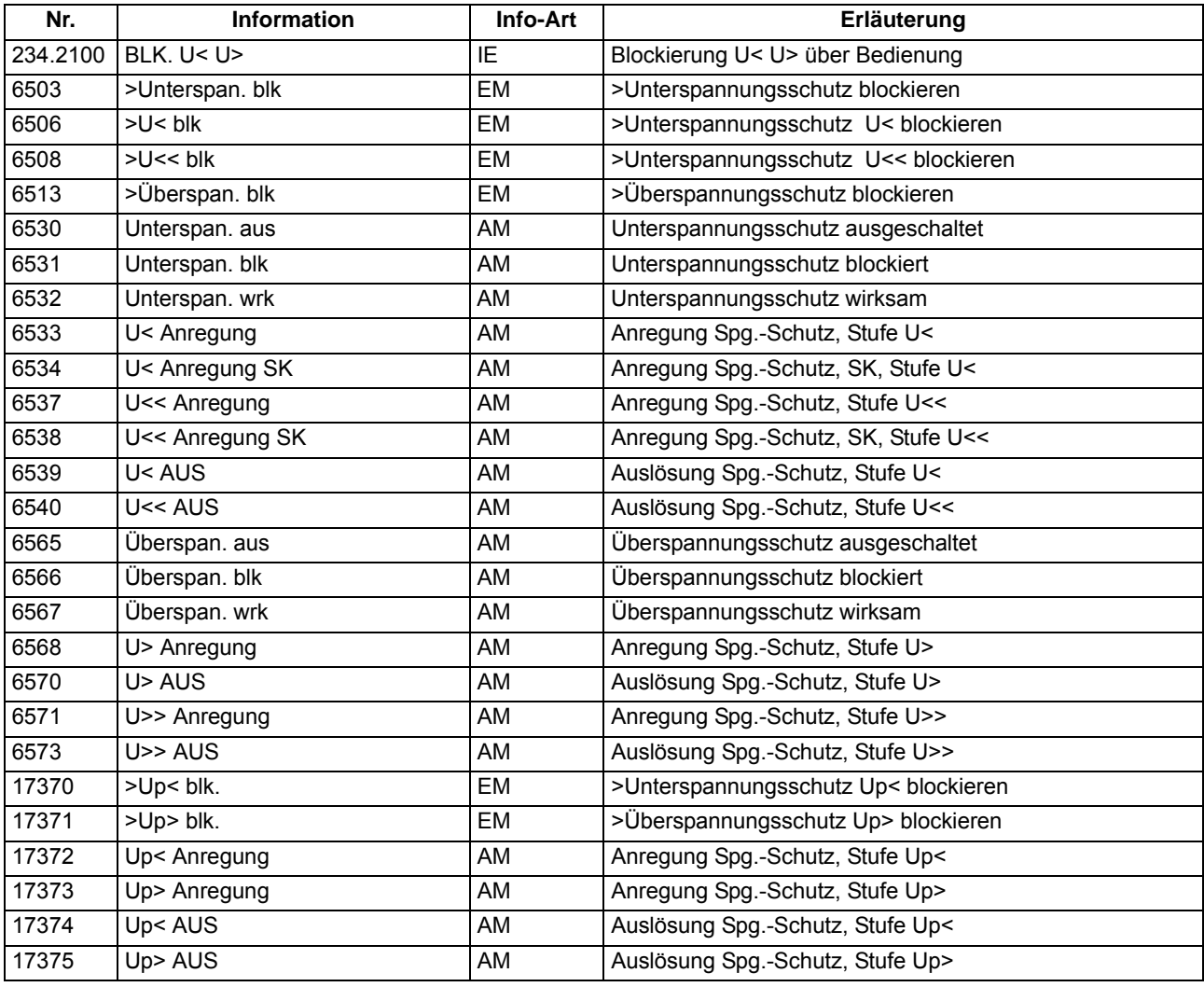

# **2.3 Frequenzschutz**

Der Frequenzschutz hat die Aufgabe, Über- oder Unterfrequenzen im Netz oder an elektrischen Maschinen zu erkennen. Liegt die Frequenz außerhalb des zulässigen Bereichs, werden entsprechende Schalthandlungen veranlasst, wie z.B. das Abwerfen von Last oder das Trennen des Generators vom Netz.

## **Anwendungsfälle**

- Unterfrequenz entsteht durch erhöhten Wirkleistungsbedarf des Netzes oder fehlerhaftes Arbeiten der Frequenz- bzw. Drehzahlregelung. Unterfrequenzschutz wird auch bei Generatoren eingesetzt, die (zeitweilig) auf ein Inselnetz arbeiten, da hier bei Ausfall der Antriebsleistung der Rückleistungsschutz nicht arbeiten kann. Über den Unterfrequenzschutz kann der Generator vom Netz getrennt werden.
- Überfrequenz wird z.B. durch Lastabwürfe (Inselnetz) oder Fehlverhalten der Frequenzregelung verursacht. Hierbei besteht die Gefahr einer Selbsterregung von Maschinen, die auf lange, leerlaufende Leitungen arbeiten.

# **2.3.1 Beschreibung**

## **Frequenzerfassung**

Die Erfassung der Frequenz erfolgt vorzugsweise aus der Mitsystemspannung. Ist diese zu klein, wird die am Gerät anliegende verkettete Spannung U<sub>L1-L2</sub> verwendet. Weist diese Spannung eine zu geringe Amplitude auf, wird ersatzweise eine der anderen verketteten Spannungen herangezogen.

Durch die verwendeten Filterfunktionen und Messwiederholungen wird die Messung praktisch unabhängig von Oberschwingungseinflüssen und erreicht eine hohe Genauigkeit.

### **Überfrequenz / Unterfrequenz**

Der Frequenzschutz verfügt über vier Frequenzstufen. Damit der Schutz sich variabel an alle Gegebenheiten der Anlage anpassen lässt, sind diese Stufen wahlweise für den Überfrequenzschutz oder für den Unterfrequenzschutz einsetzbar. Sie sind getrennt und unabhängig voneinander einstellbar, so dass unterschiedliche Steuerfunktionen ausgelöst werden können.

### **Arbeitsbereich**

Die Frequenz kann ermittelt werden, solange bei dreiphasigem Spannungswandleranschluss das Mitsystem der Spannungen, bzw. bei einphasigem Spannungswandleranschluss die entsprechende Spannung, in ausreichender Größe vorhanden ist. Sinkt die Messspannung unter einen einstellbaren Wert **U MIN** ab, so wird der Frequenzschutz blockiert, da hier aus dem Signal keine genauen Frequenzwerte mehr berechnet werden können.

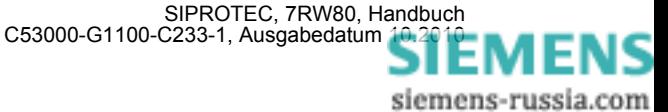

## **Zeiten/Logik**

Mit je einer nachgeschalteten Zeitstufe können die Auslösungen verzögert werden. Jeweils nach Ablauf der Zeit wird ein Auslösekommando generiert. Nach Anregerückfall wird auch das Auslösekommando sofort zurückgesetzt, jedoch wird der Auslösebefehl wenigstens für die Mindestkommandodauer gehalten.

Jede der vier Frequenzstufen kann einzeln durch Binäreingaben blockiert werden.

Das folgende Bild zeigt das Logikdiagramm des Frequenzschutzes.

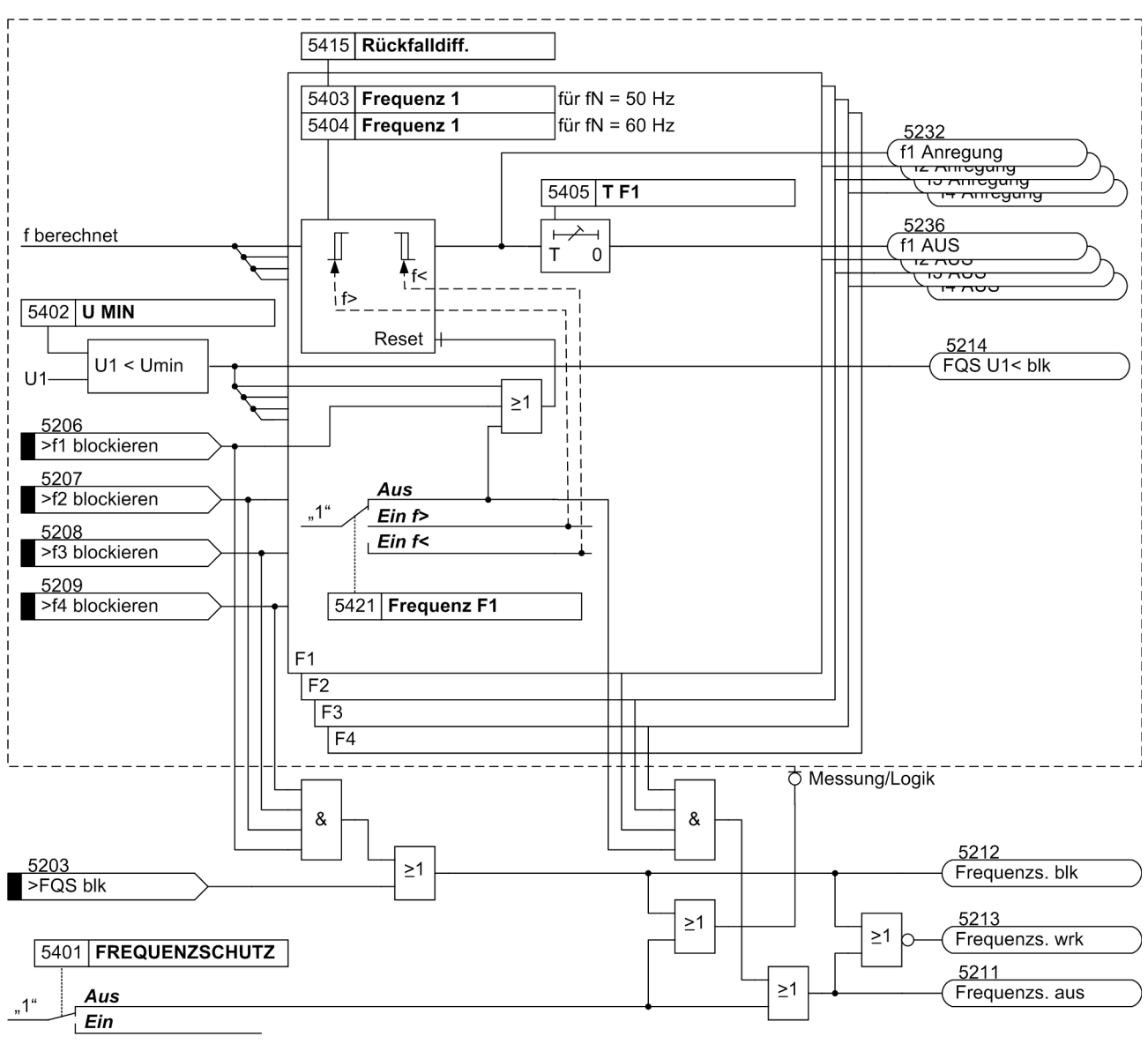

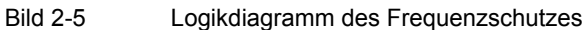

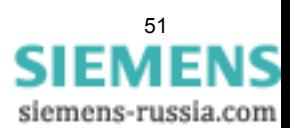

# **2.3.2 Einstellhinweise**

### **Allgemeines**

Der Frequenzschutz kann nur wirken und ist nur zugänglich, wenn er bei der Projektierung unter Adresse 154 **FREQUENZSCHUTZ** = *vorhanden* eingestellt wurde. Wird die Funktion nicht benötigt, wird *nicht vorhanden* eingestellt. Unter Adresse 5401 **FREQUENZSCHUTZ** kann die Funktion *Ein*- oder *Aus*geschaltet werden.

Durch die Einstellung der Parameter 5421 bis 5424 wird für jede der Stufen **Frequenz 1** bis **Frequenz 4** individuell deren Funktion als Überfrequenz- oder Unterfrequenzschutz festgelegt oder auf *Aus* gestellt, wenn die Stufe nicht benötigt wird.

### **Mindestspannung**

Unter Adresse 5402 **U MIN** wird die Mindestspannung eingestellt, bei deren Unterschreiten der Frequenzschutz blockiert wird.

Bei dreiphasigem Anschluss ist der Schwellwert als verkettete Größe einzustellen. Bei einphasigem Leiter-Erde-Anschluss ist der Schwellwert als Phasenspannung einzustellen.

#### **Ansprechwerte**

Die Einstellung als Überfrequenzstufe oder Unterfrequenzstufe ist unabhängig von der Parametrierung der Schwellwerte der betroffenen Stufe. Eine Stufe arbeitet also z.B. auch dann als Überfrequenzstufe, wenn ihr Schwellwert unterhalb der Nennfrequenz parametriert wird und umgekehrt.

Wenn der Frequenzschutz für die Aufgaben der Netzentkupplung und des Lastabwurfes eingesetzt wird, hängen die Einstellwerte von den konkreten Netzbedingungen ab. Meist wird bei Lastabwurf eine Staffelung nach der Bedeutung der Verbraucher oder -gruppen angestrebt.

Weitere Anwendungsfälle sind im Kraftwerksbereich gegeben. Grundsätzlich richten sich die einzustellenden Frequenzwerte auch hier nach den Vorgaben des Netz- bzw. Kraftwerkbetreibers. Der Unterfrequenzschutz hat dabei die Aufgabe, den Kraftwerkseigenbedarf durch rechtzeitiges Trennen vom Netz sicherzustellen. Der Turboregler regelt dann den Maschinensatz auf Nenndrehzahl, so dass der Eigenbedarf mit Nennfrequenz weiterversorgt werden kann.

Turbogeneratoren können im allgemeinen bis herab auf 95 % der Nennfrequenz dauernd betrieben werden unter der Voraussetzung, dass die Scheinleistung im gleichen Maße reduziert wird. Für die induktiven Verbraucher bedeutet jedoch die Frequenzverringerung nicht nur eine erhöhte Stromaufnahme, sondern auch eine Gefährdung des stabilen Betriebes. Daher wird in der Regel nur ein kurzzeitiger Frequenzrückgang bis auf etwa 48 Hz (bei  $f_N$  = 50 Hz) bzw. 58 Hz (bei  $f_N$  = 60 Hz) zugelassen.

Eine Frequenzsteigerung kann beispielsweise bei einem Lastabwurf oder Fehlverhalten der Drehzahlregelung (z.B. in einem Inselnetz) auftreten. So lässt sich der Überfrequenzschutz z.B. als Überdrehzahlschutz einsetzen.

### **Rückfallschwellen**

Über die einstellbare Rückfalldifferenz Adresse 5415 **Rückfalldiff.** wird die Rückfallschwelle definiert. Sie läßt sich so an die Netzgegebenheiten anpassen. Die Rückfalldifferenz ist die Betragsdifferenz zwischen Ansprechschwelle und Rückfallschwelle. Der Voreinstellwert von 0,02 Hz kann üblicherweise belassen werden. Ist dagegen mit häufigen geringfügigen Frequenzschwankungen zu rechnen, sollte der Wert erhöht werden.

### **Verzögerungen**

Mit den Verzögerungszeiten **T F1** bis **T F4** (Adressen 5405, 5408, 5411 und 5414) kann eine Staffelung der Frequenzstufen erreicht werden, z.B. für Lastabwurfeinrichtungen. Die eingestellten Zeiten sind Zusatzverzögerungszeiten, die die Eigenzeiten (Messzeit, Rückfallzeit) der Schutzfunktion nicht einschließen.

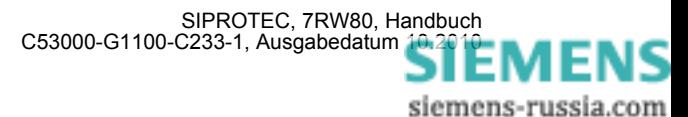

# **2.3.3 Parameterübersicht**

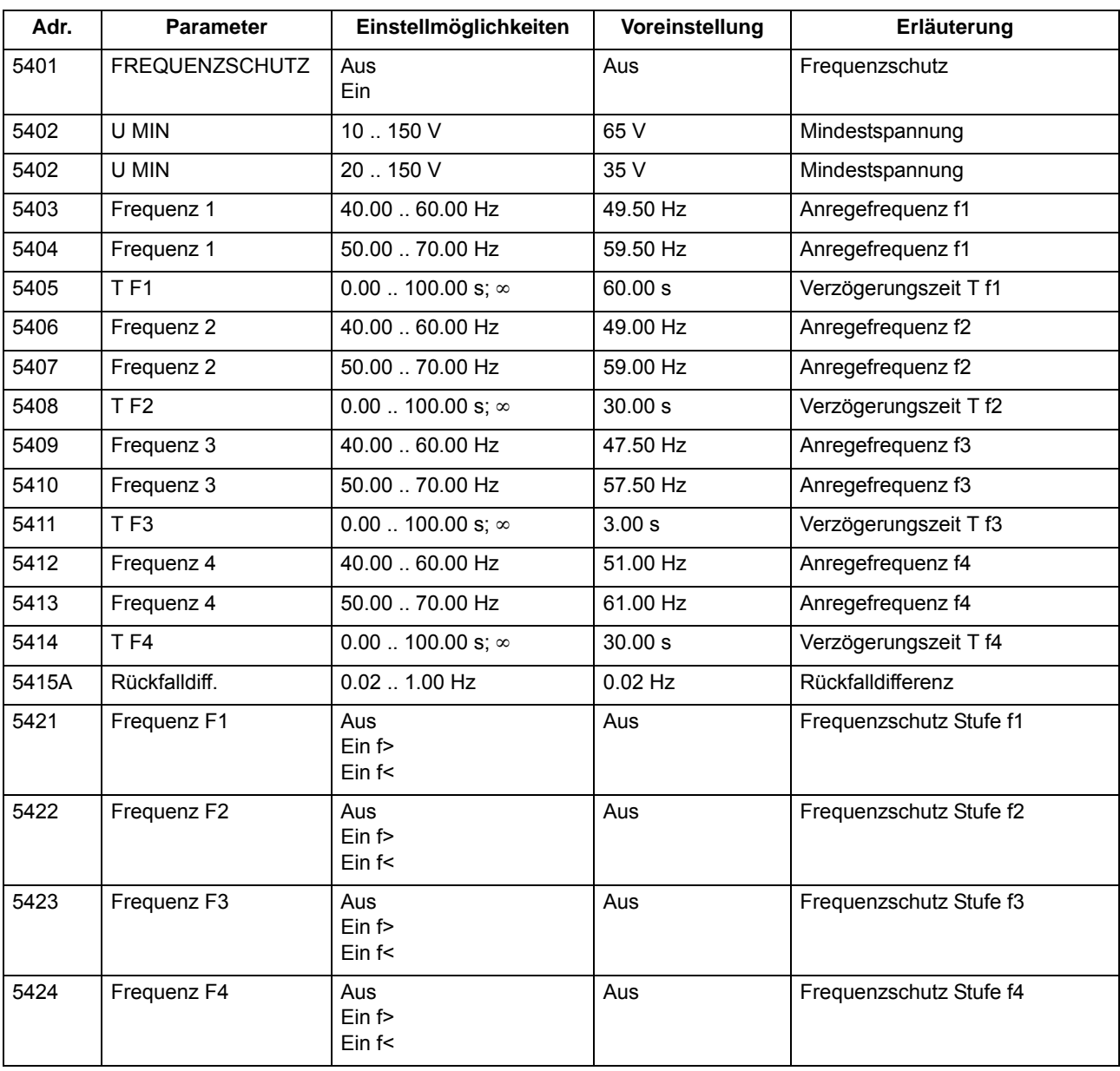

Adressen, an die ein "A" angehängt ist, sind nur mittels DIGSI unter "Weitere Parameter" änderbar.

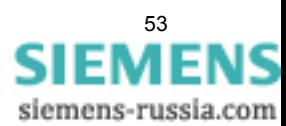

# **2.3.4 Informationsübersicht**

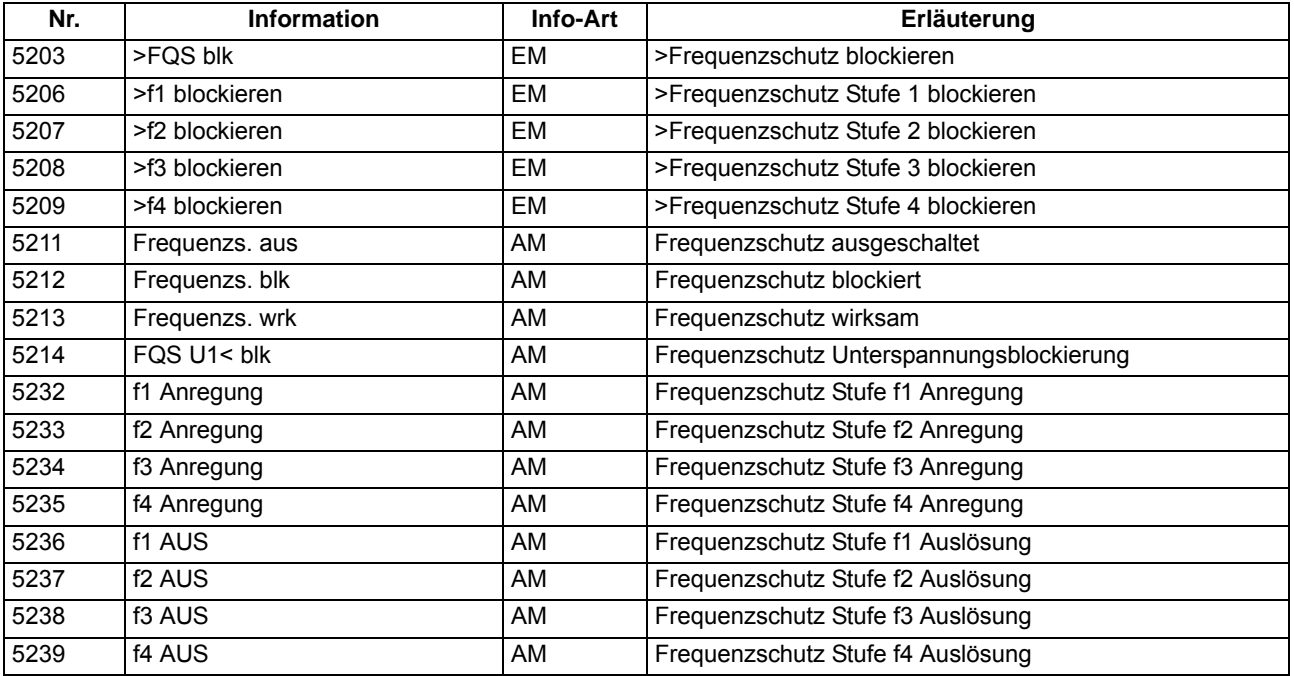

# **2.4 Lastzuschaltung**

Die Lastzuschaltung hat die Aufgabe, die Anlagenteile automatisch wieder zuzuschalten, die aufgrund einer aufgetretenen Überlast getrennt wurden. Eine Überlast führt zum Absinken der Netzfrequenz, die durch den Unterfrequenzschutz erkannt wird und damit zur Auftrennung von Anlagenteilen führt.

# **2.4.1 Beschreibung**

## **Allgemeines**

Für Funktion Lastzuschaltung stehen 4 unabhängig voneinander einstellbare Lastzuschaltstufen zur Verfügung. Die Stufen der Lastzuschaltung werden separat durch Parameter ein- oder ausgeschaltet. Jeder Stufe können bis zu 4 Unterfrequenzstufen zugewiesen werden, deren Auslösung die Lastzuschaltung startet.

Über den Binäreingang ">LZ BLK" kann die Lastzuschaltung blockiert werden.

Die Bearbeitung kann über den Binäreingang ">LZ Pause" angehalten werden.

Der Binäreingang ">LZ Reset" setzt externe Blockierungen oder die blockierte Überwachung zurück.

Gestartete Stufen werden in absteigender Reihenfolge bearbeitet. Die Stufe mit der höheren Nummer schaltet als erste zu. Ein Beispiel finden Sie in den Einstellhinweisen.

Der Lastabwurf kann über mehrere 7RW80 Geräte realisiert werden. Die Lastzuschaltung über mehrere Geräte koordinieren Sie mit Hilfe von CFC. Die Vorgehensweise ist in den Einstellhinweisen beschrieben.

Das folgende Bild gibt einen Überblick über die Funktionalität der Lastzuschaltung.

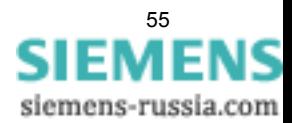

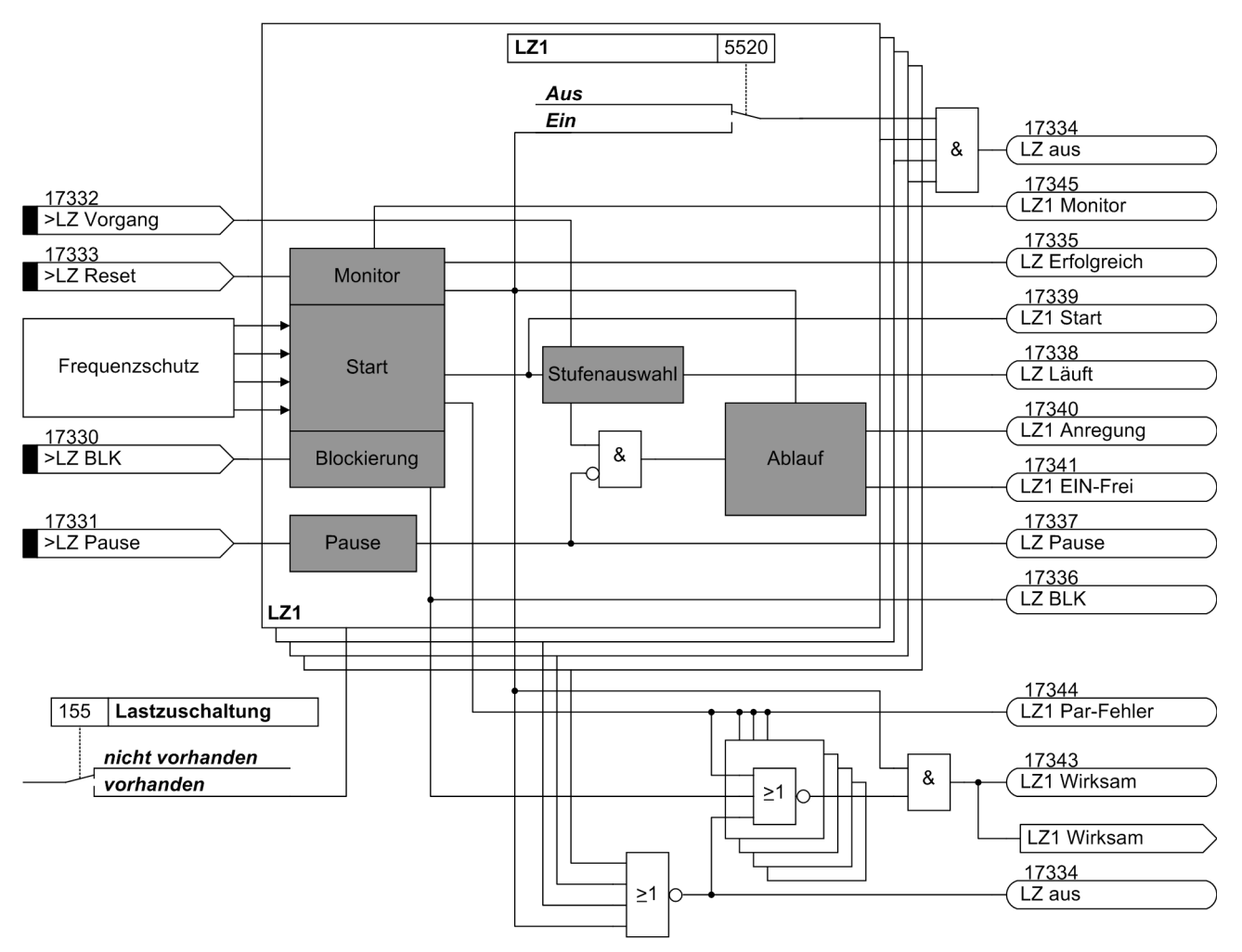

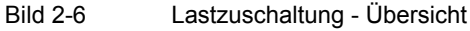

#### **Ablauf**

Der Start einer Lastzuschaltstufe wird durch die Auslösung einer der ihr zugeordneten Unterfrequenzstufen initiert. Die Bearbeitung wird beendet, wenn das Zuschaltsignal für den Leistungsschalter ausgegeben wird oder die Funktion blockiert wurde. Wenn während der Ausgabe des Zuschaltsignals die Unterfrequenzstufe erneut auslöst, wird die Lastzuschaltstufe erneut gestartet.

Das folgende Bild zeigt das Zusammenwirken von Unterfrequenzschutz und Lastzuschaltung.

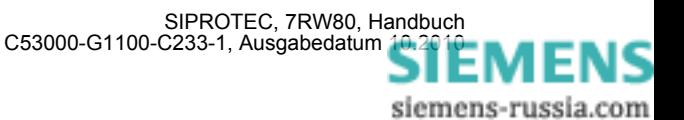

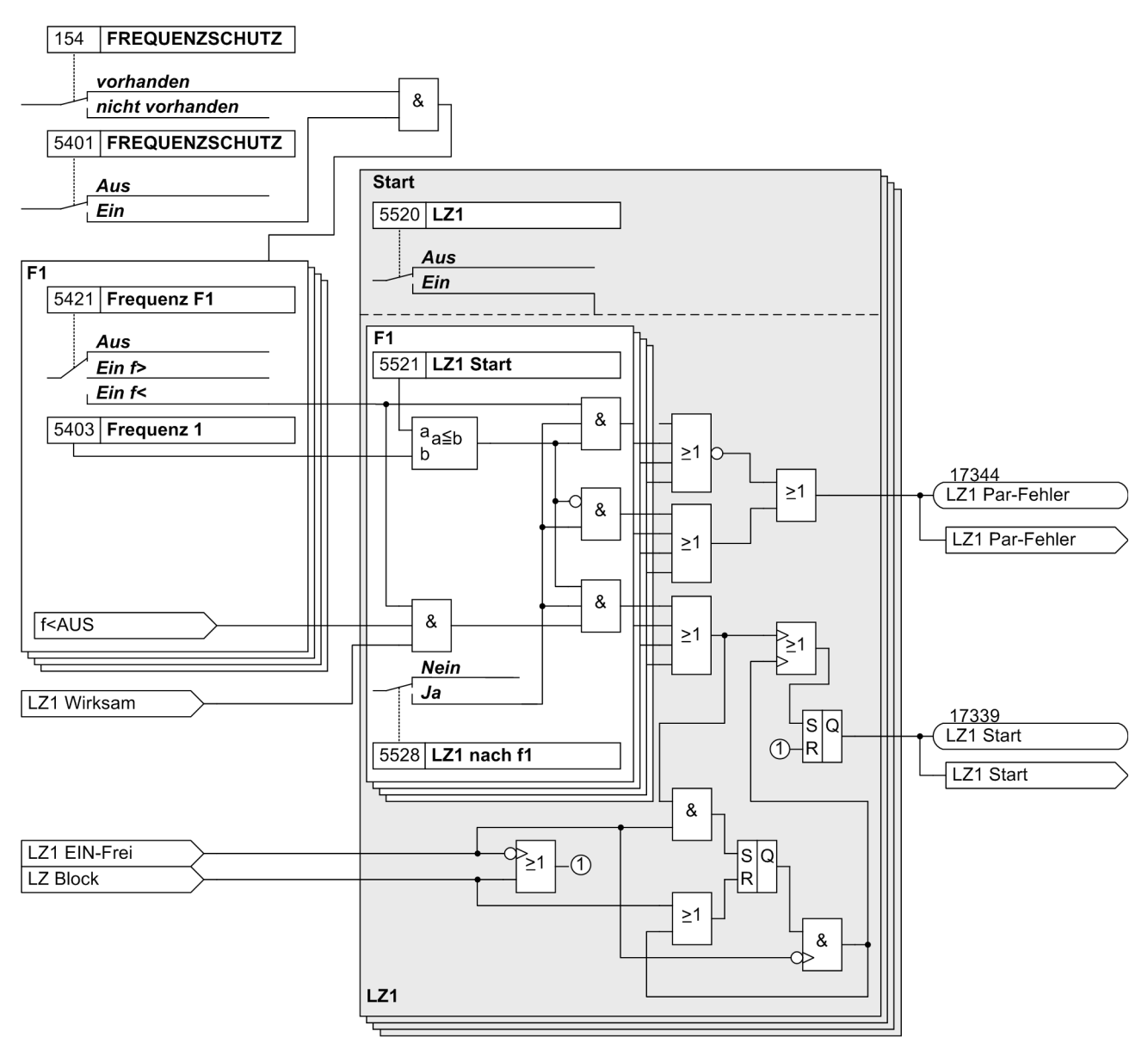

## Bild 2-7 Lastzuschaltung - Start

Für jede Lastzuschaltstufe stellen Sie die Anregezeit und die Rückfallzeit ein. Ferner stellen Sie die Anrege. und eine Rückfallfrequenz als Differenz zur Startfrequenz ein, die zusammen die Schwelle der Lastzuschaltstufe ergeben. Die Frequenz muss diesen Schwellwert über die eingestellte Anregezeit erreicht haben, bevor das Zuschaltsignal für den Leistungsschalter ausgegeben wird. Fällt die Frequenz für die Dauer der eingestellten Rückfallzeit auf einen Wert unterhalb der eingestellten Anregefrequenz, wird die Überwachungszeit für die Anregung angehalten. Fällt die Frequenz auf einen Wert unterhalb der Rückfallschwelle, werden Anrege- und Rückfallzeit rückgesetzt. Damit wird berücksichtigt, dass die Frequenz nicht monoton wiederhergestellt wird, sondern zwischenzeitlichen Schwankungen unterliegt.

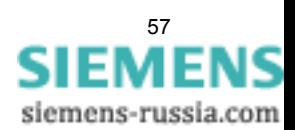

Das folgende Bild zeigt das Zusammenwirken der Schwellen und der Zeitglieder.

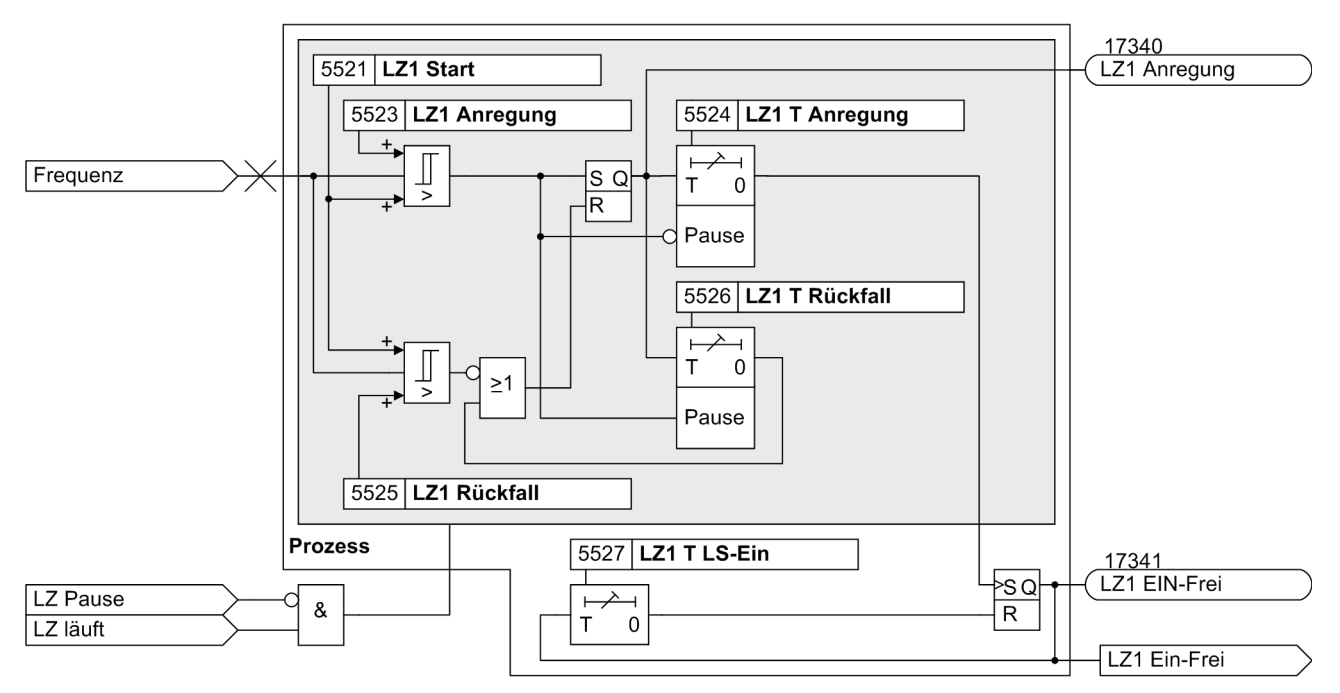

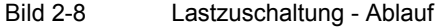

### **Blockierung und Überwachung**

Die Lastzuschaltung kann blockiert werden durch:

- Binäreingang
- Auslösung einer anderen Schutzfunktion des Gerätes, die nicht auf "Nur Meldung" eingestellt ist. Eine Ausnahme bildet der Unterfrequenzschutz. Die Auslösung einer Unterfrequenzstufe startet die Lastzuschaltung.
- Ungenaue oder ungültige Frequenzmessung bei Unterspannung

Die Blockierung kann durch einen Binäreingang oder gehende Geräteanregung aufgehoben werden.

Die Anzahl der Zuschaltversuche ist durch einen Parameter begrenzt. Damit wird verhindert, dass bei starken Frequenzschwankungen Unterfrequenzschutz und Lastzuschaltung kurzzyklisch aus- und zuschalten. Wird die Anzahl der parametrierten Zuschaltzyklen überschritten, wird die die Lastzuschaltung blockiert. Der Zuschaltzyklus wird zeitüberwacht. Die Überwachungszeit der Lastzuschaltzyklen ist parametrierbar.

Anstehende Netzstörungen bleiben während eines Zuschaltzyklus geöffnet.

Das folgende Bild zeigt die Wirkungsweise der Blockierung und der Überwachungsparameter. Die Schutzfunktion Überspannungsschutz ist ein Beispiel für die Wirkungsweise. Es gilt auch für die übrigen Schutzfunktionen mit Ausnahme des Unterfrequenzschutzes.

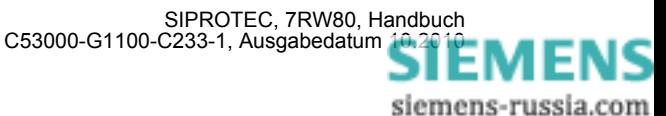

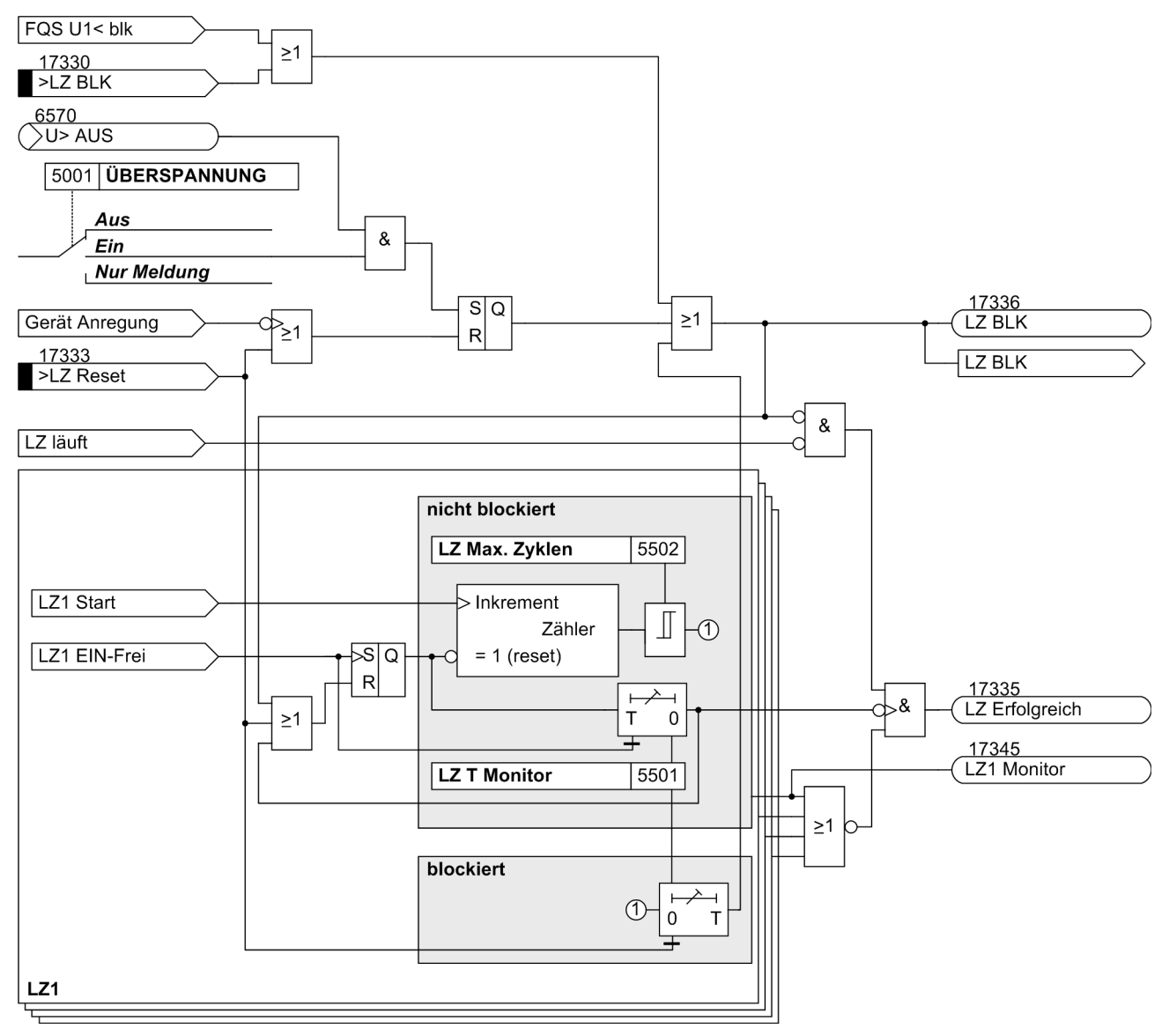

Bild 2-9 Lastzuschaltung - Blockierung und Überwachung

Nach Ablauf der Überwachungszeit des Zuschaltzyklus wird der Erfolg der Lastzuschaltung bewertet.

Über den Erfolg entscheiden im Wesentlichen folgende Kriterien:

- Ist die Lastzuschaltung nicht blockiert, z.B. durch eine andere Schutzfunktion, Binäreingang, Unterspannung, Überwachung
- Ist die Überwachungszeit der Zuschaltzyklen aller gestarteten Lastzuschaltstufen abgelaufen
- Ist die maximale Anzahl der eingestellten Zyklen nicht überschritten
- Haben alle gestarteten Lastzuschaltstufen zugeschaltet

Um die Wirkungsweise weiter zu verdeutlichen, zeigen die folgenden Beispiele verschiedene Szenarien für den Ablauf der Lastzuschaltung.

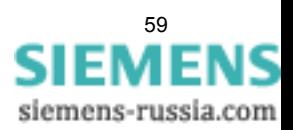

#### Funktionen 2.4 Lastzuschaltung

### erfolgreiche Lastzuschaltung

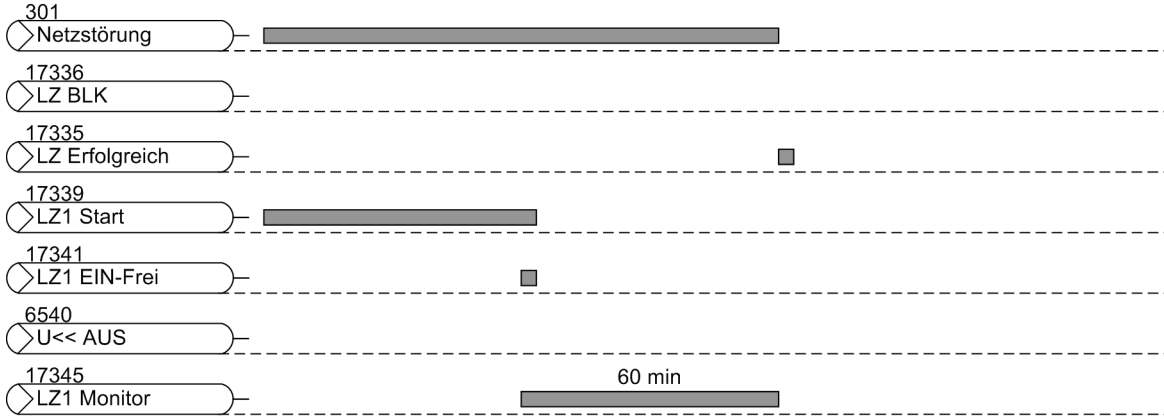

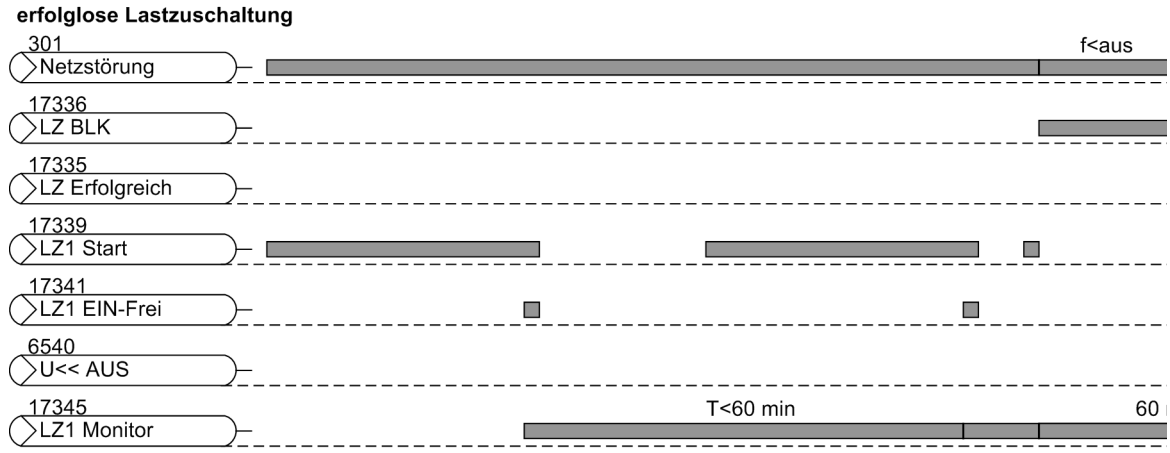

#### blockierte Lastzuschaltung

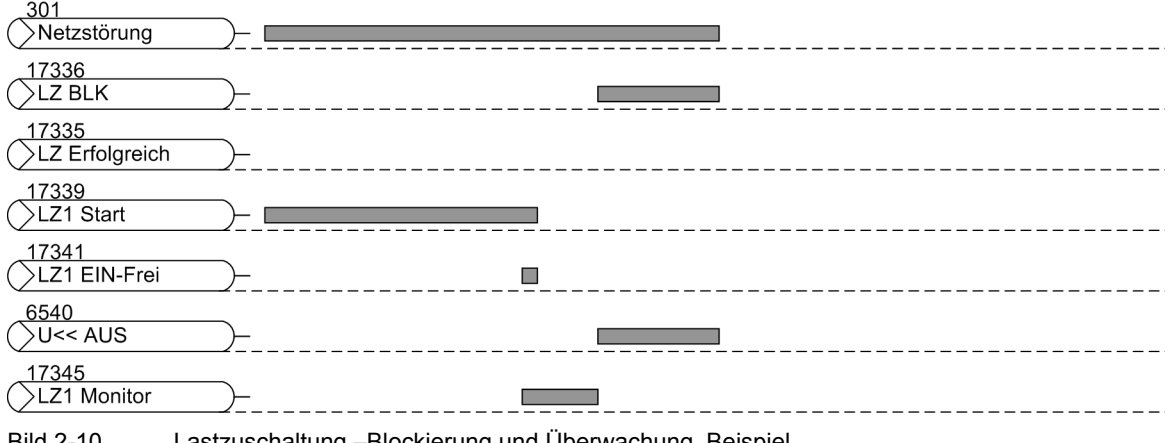

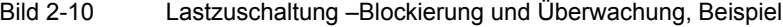

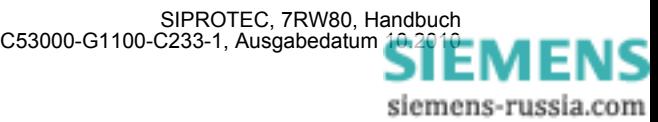

# **2.4.2 Einstellhinweise**

#### **Allgemeines**

Die Lastzuschaltung ist wirksam, wenn bei der Projektierung unter Adresse 155 **Lastzuschaltung** = *vorhanden* eingestellt wurde. Wird die Funktion nicht benötigt, wird *nicht vorhanden* eingestellt.

Die einzelne Stufen der Lastzuschaltung werden unter den Adressen 5520, 5540, 5560 und 5580 *Ein* oder *Aus*geschaltet.

#### **Ansprech- und Rückfallwerte**

Unter den Adressen 5521, 5541, 5561 und 5581 stellen Sie die Startfrequenzen **LZx Start** der Stufen ein. Die Startfrequenz muss gleich oder größer als die Auslösefrequenz der Unterfrequenzstufe eingestellt werden.

Unter den Adressen 5523, 5543, 5563 und 5583 stellen Sie die Anregefrequenz **LZx Anregung** der Stufen ein. Die Anregefrequenz und die Startfrequenz ergeben die Anregeschwelle der Lastzuschaltstufe.

Unter den Adressen 5524, 5544, 5564 und 5584 stellen Sie die Verzögerungszeit **LZx T Anregung** für die Anregung der Stufen ein.

Unter den Adressen 5525, 5545, 5565 und 5585 stellen Sie die Rückfallfrequenz **LZx Rückfall** der Stufen ein. Die Rückfallfrequenz und die Startfrequenz ergeben die Rückfallschwelle der Lastzuschaltstufe.

Unter den Adressen 5526, 5546, 5566 und 5586 stellen Sie die Rückfallzeit **LZx T Rückfall** der Stufen ein.

Unter den Adressen 5527, 5547, 5567 und 5587 stellen Sie die Einkommandozeit des Leistungsschalters **LZx T LS-Ein** ein.

Das folgende Beispiel erläutert das Zusammenwirken der Ansprech- und Rückfallwerte der Lastzuschaltstufen und der Unterfrequenzstufen.

Die Anregeschwelle der Unterfrequenzstufen F1, F2 und F3 sind auf folgende Frequenzen eingestellt:

**Frequenz 1** 5403 = 49,5 Hz

**Frequenz 2** 5406 = 49 Hz

**Frequenz 3** 5409 = 47,5 Hz

<span id="page-60-0"></span>Tabelle 2-3 Einstellwerte Beispiel

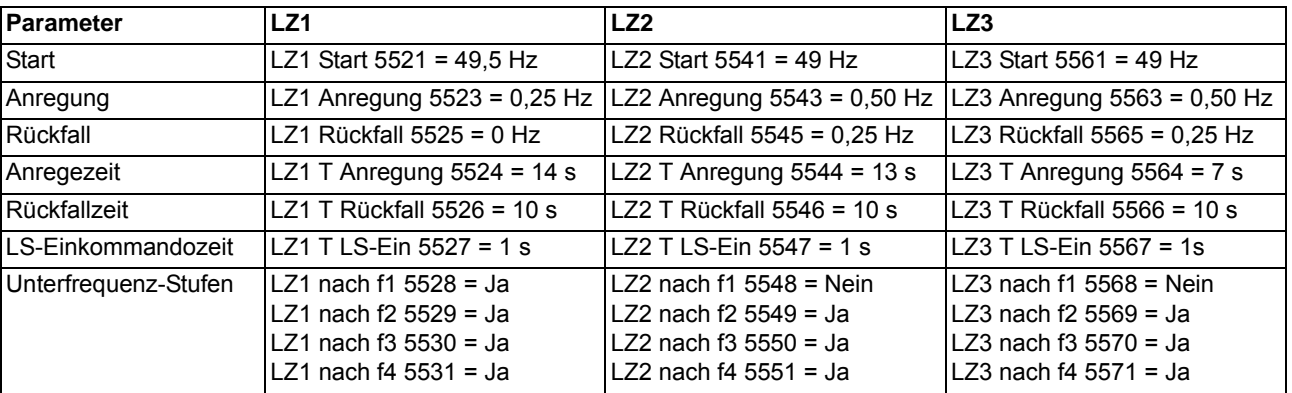

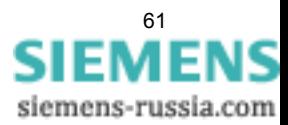

2.4 Lastzuschaltung

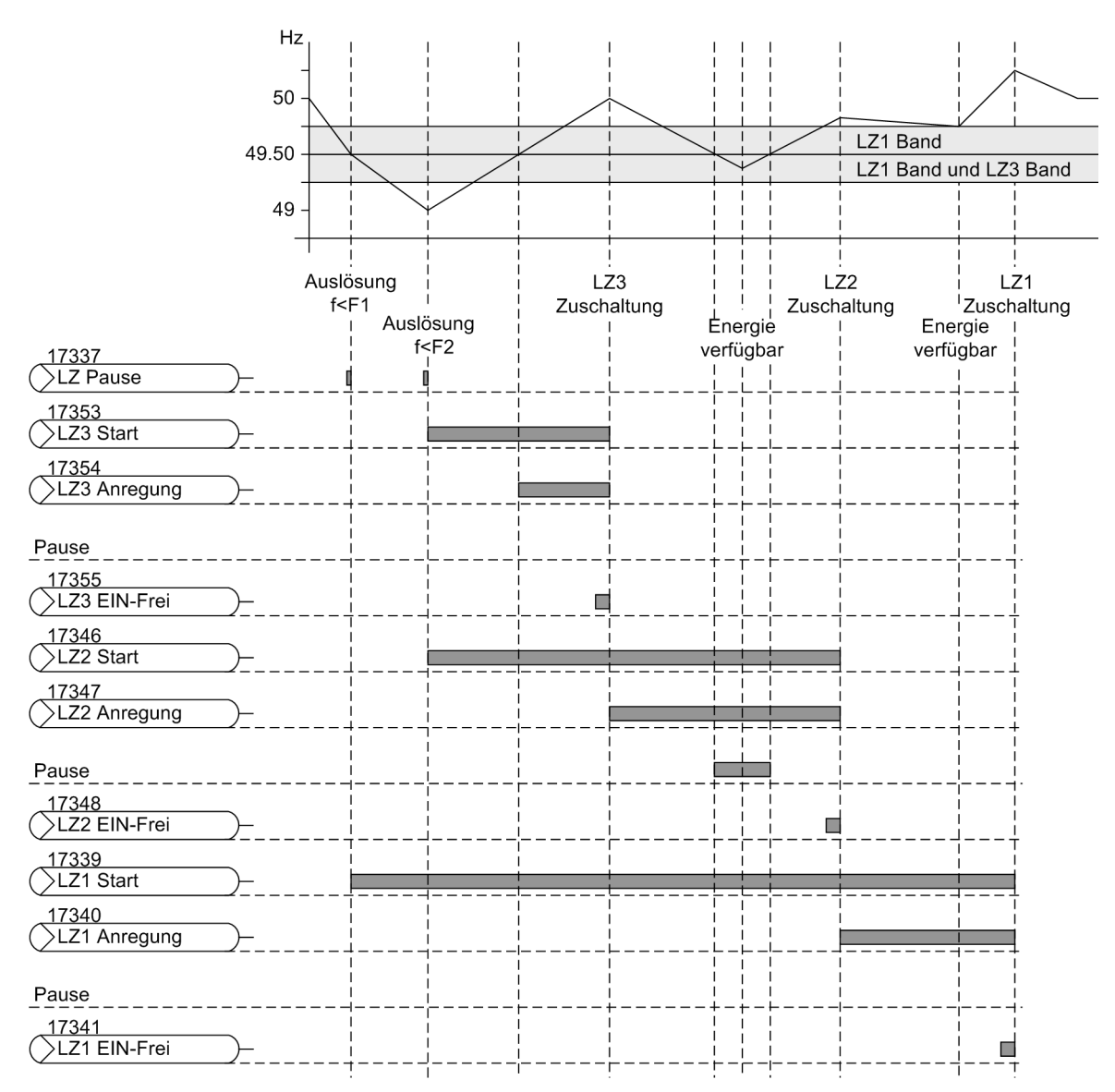

Bild 2-11 Beispiel Lastzuschaltung mit 3 Stufen

Im obigen Beispiel fällt die Frequenz zunächst unter die Anregeschwelle der Unterfrequenzstufe F1. Die Stufe F1 löst aus.

Aufgrund der festgelegten Einstellwerte (Tabelle [2-3\)](#page-60-0) wird mit Auslösung von F1die Lastzuschaltstufe LZ1 gestartet. LZ1 ist zu diesem Zeitpunkt die einzige gestartete Stufe und wird damit sofort bearbeitet.

Anschließend fällt die Netzfrequenz unter die Anregeschwelle der Unterfrequenzstufe F2. Die Stufe F2 löst ebenfalls aus und initiert den Start der Lastzuschaltstufen LZ2 und LZ3.

LZ3 ist nun die gestartete Lastzuschaltstufe mit der höchsten Nummer und wird sofort bearbeitet. Die Bearbeitung der Stufe LZ1 wird unterbrochen.

Wenn die Anregefrequenz von 49,5 Hz erreicht wird, regt die Lastzuschaltstufe LZ3 an. Nachdem die Frequenz während des Ablaufs der Anregezeit von LZ3 oberhalb der Schwelle bleibt, initiert LZ3 die Zuschaltung.

Die Anregung der nächsten Zuschaltstufe LZ2 wird direkt im Anschluss an die Zuschaltmeldung von LZ3 bearbeitet.

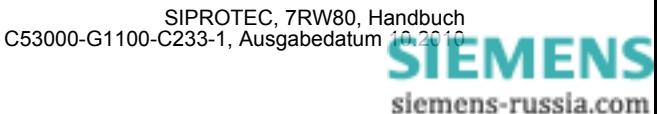

Während der Anregezeit von LZ2 fällt die Netzfrequenz kurzzeitig unter die Anregeschwelle, aber nicht unter die Rückfallschwelle von LZ2. Dadurch wird die Anregung der Lastzuschaltstufe LZ2 angehalten, aber nicht rückgesetzt. Wenn die Frequenz die Anregeschwelle für LZ2 (49,5 Hz) wieder erreicht, läuft die Anregezeit von LZ2 weiter.

Nach Ablauf der Anregezeit initiert die Lastzuschaltstufe LZ2 die Zuschaltung.

Anschließend wird die Anregung der Lastzuschaltstufe LZ1 bearbeitet. Wenn die Anregefrequenz von LZ1 (49,75 Hz) erreicht wird, regt LZ1 an. Nach Ablauf der Anregezeit initiert LZ1 die Zuschaltung.

Nach Ablauf der Überwachungszeit (Adresse 5501 LZ T Monitor), wird die Meldung 17335 "LZ Erfolgreich" ausgegeben (nicht im Bild dargestellt).

#### **Zuordnung zu Frequenzstufe**

Unter den Adressen 5528 bis 5531, 5548 bis 5551, 5568 bis 5571 und 5588 bis 5591 ordnen Sie die Unterfrequenzstufen zu, deren Auslösung die Lastzuschaltstufe startet.

## **Überwachung**

Unter Adresse 5501 **LZ T Monitor** stellen Sie die Überwachungszeit der Lastzuschaltzyklen ein.

Unter Adresse 5502 **LZ Max. Zyklen** stellen Sie die maximale Anzahl der Zuschaltzyklen der Lastzuschaltung.

#### **Lastzuschaltung über mehrere Geräte**

Der Lastabwurf kann über mehrere 7RW80 Geräte realisiert werden. Die Lastzuschaltung über mehrere Geräte koordinieren Sie mit Hilfe von CFC.

Zur Gewährleistung der Zuschaltreihenfolge zwischen mehreren 7RW80 Geräten verbinden Sie den Ausgang 17338 "LZ Läuft" des zuerst zuschaltenden Gerätes mit dem Eingang 17332 ">LZ Vorgang" der anderen Geräte..

Ferner legen Sie die benutzerdefinierten Meldungen "LZ TxBlock" und "LZ TxPause " an.

Die Ausgangsmeldungen "LZ TxBlock" und "LZ TxPause " werden mit den entsprechenden Binäreingängen der Gegengeräte 17330 ">LZ BLK" und 17331 ">LZ Pause" verbunden.

Im CFC wird folgende Logik realisiert:

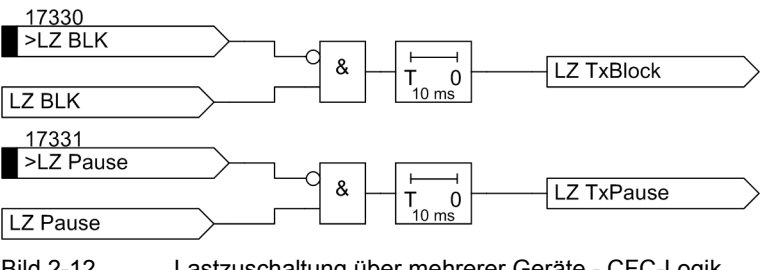

Bild 2-12 Lastzuschaltung über mehrerer Geräte - CFC-Logik

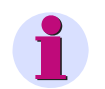

## **Hinweis**

Realisieren Sie die Funktion in der CFC-Ablaufebene PLC1\_BEARB.

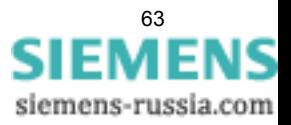

# **2.4.3 Parameterübersicht**

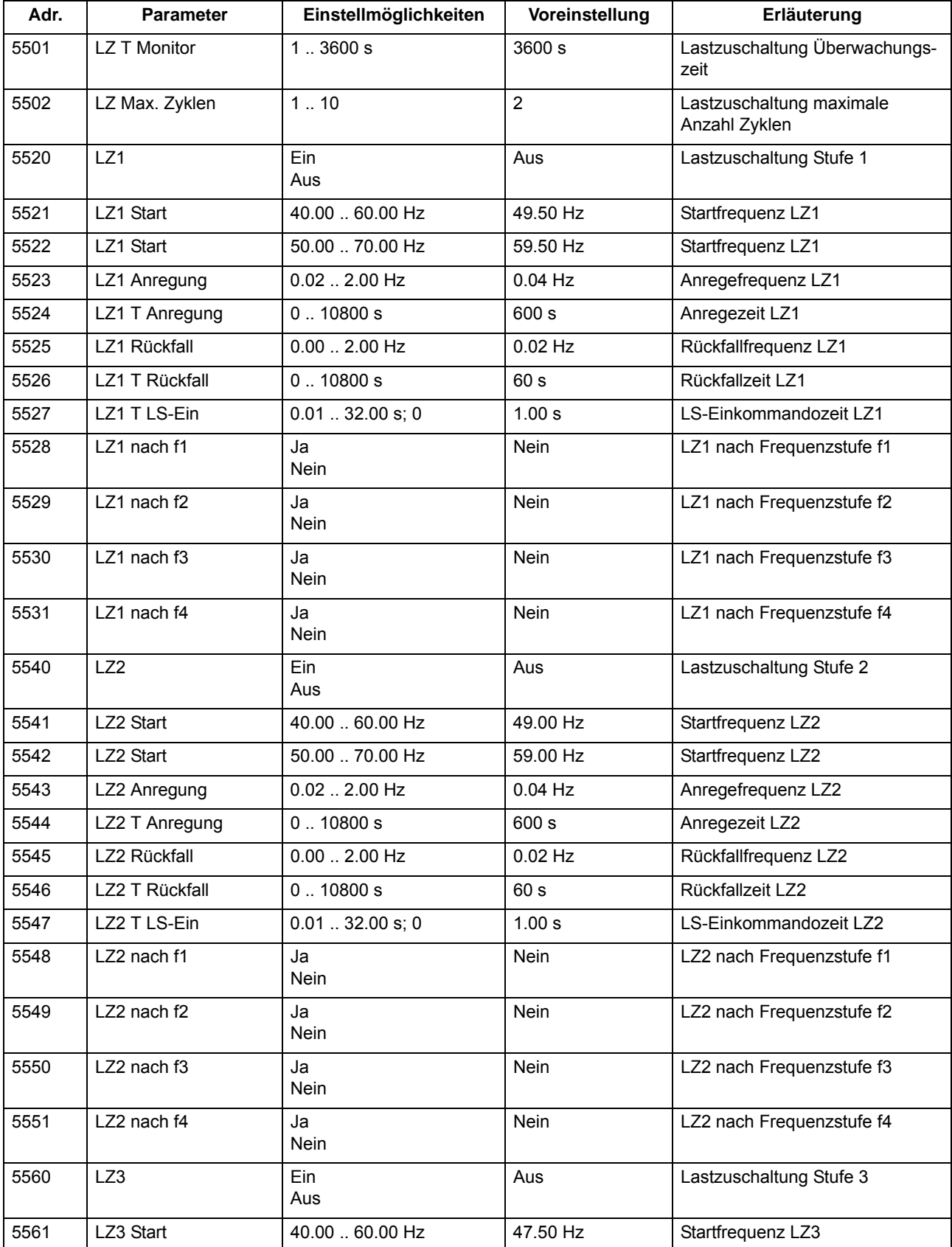

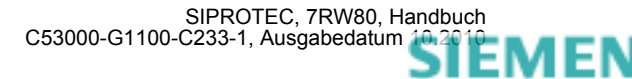

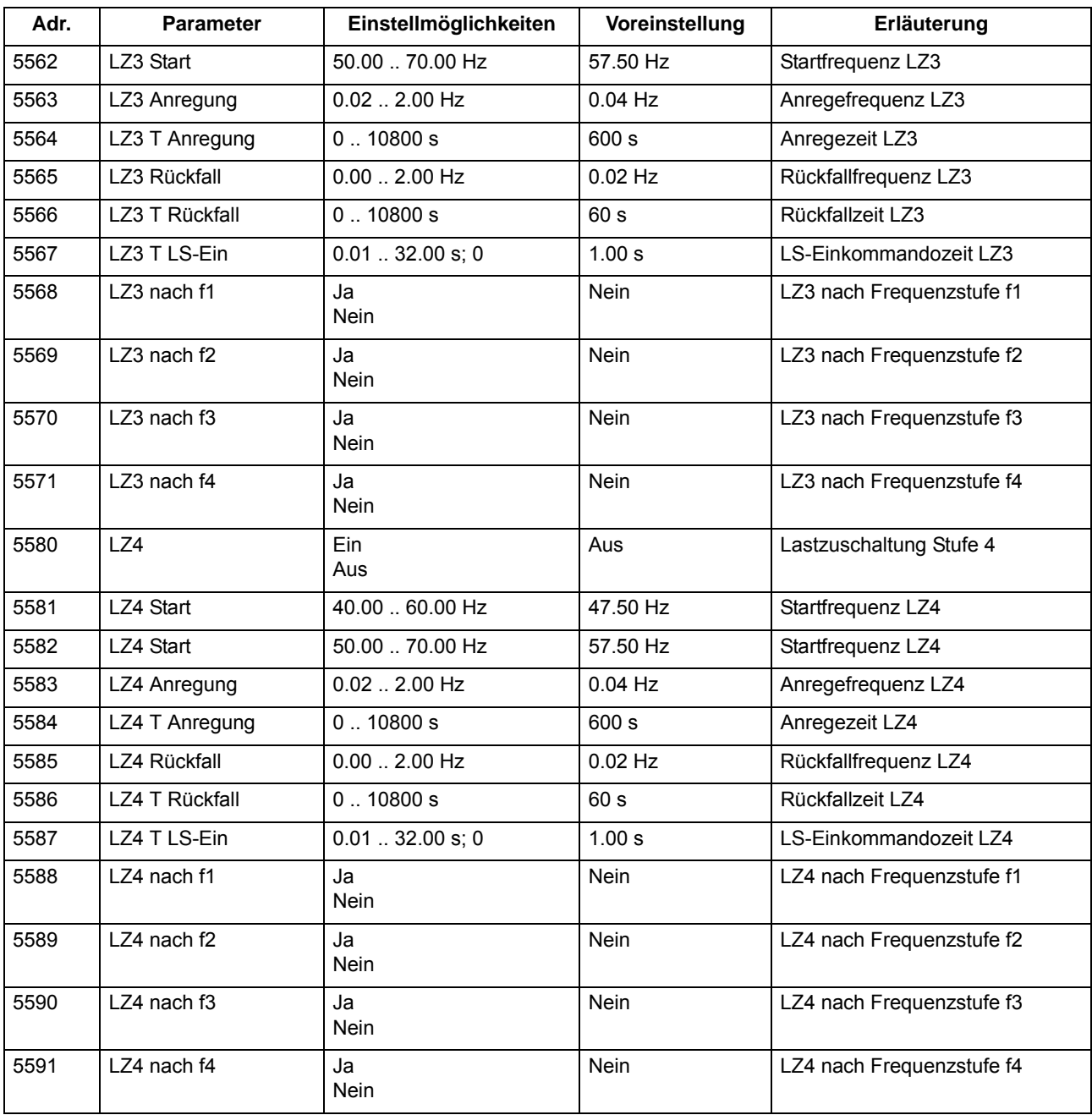

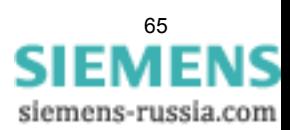

# **2.4.4 Informationsübersicht**

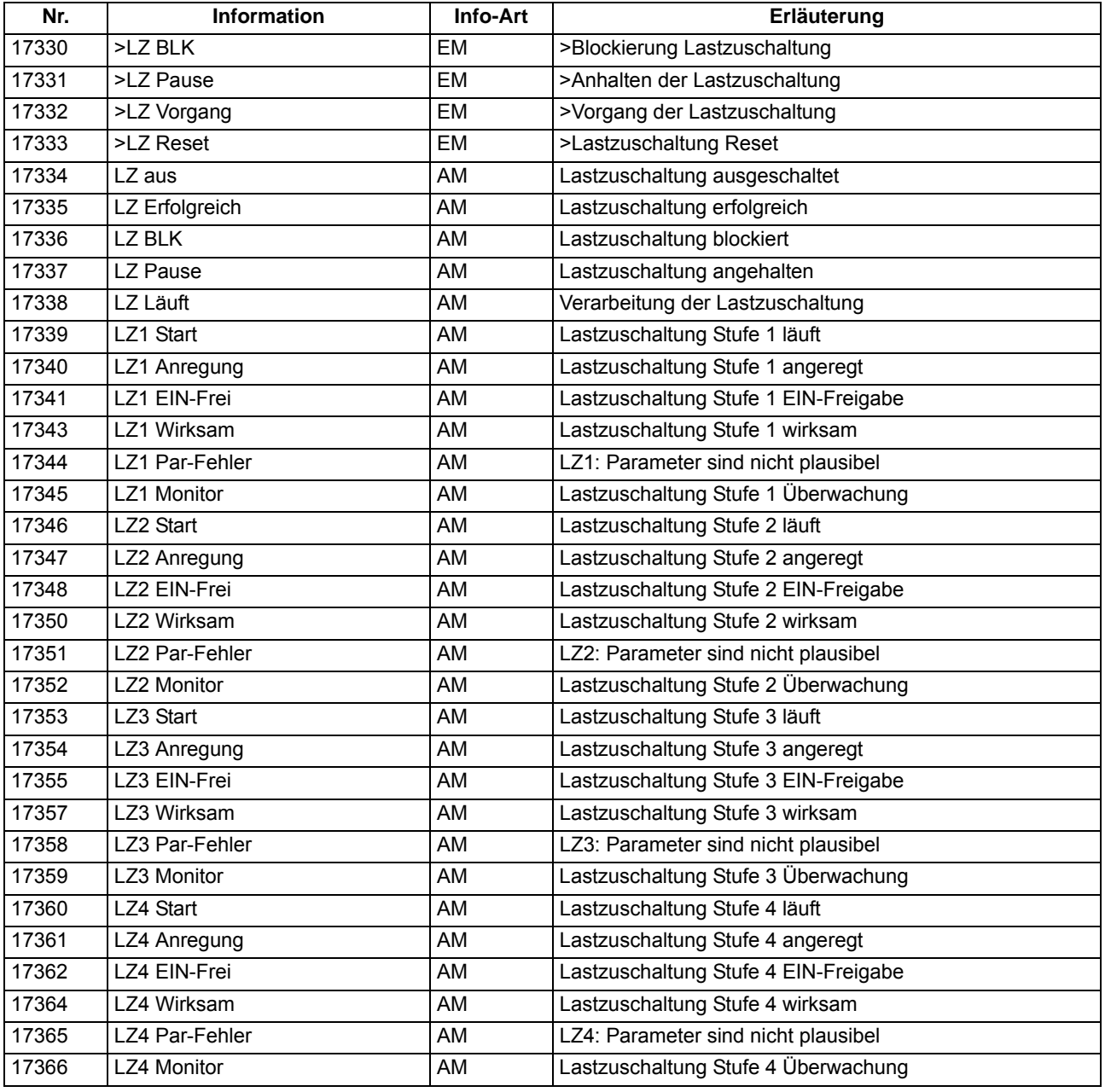

# **2.5 Überwachungsfunktionen**

Das Gerät verfügt über umfangreiche Überwachungsfunktionen, sowohl der Geräte-Hardware als auch der Software; auch die Messgrößen werden kontinuierlich auf Plausibilität kontrolliert, so dass auch die Spannungswandlerkreise weitgehend in die Überwachung einbezogen sind.

# **2.5.1 Messwertüberwachungen**

# **2.5.1.1 Allgemeines**

Das Gerät wird von den Messeingängen bis zu den Ausgaberelais überwacht. Überwachungsschaltungen und Prozessor prüfen die Hardware auf Fehler und Unzulässigkeiten.

Die im folgenden beschriebenen Hardware- und Software-Überwachungen sind permanent wirksam; die Einstellungen (einschließlich der Möglichkeit des Ein- und Ausschaltens der Überwachungsfunktion) beziehen sich auf die Überwachungen der Wandlerkreise.

# **2.5.1.2 Hardware-Überwachungen**

### **Spannungen**

Ausfall oder Abschalten der Versorgungsspannung setzt das Gerät außer Betrieb; Meldung erfolgt über einen Ruhekontakt. Kurzzeitige Hilfsspannungseinbrüche < 50 ms stören die Bereitschaft des Gerätes nicht (für Nennhilfsspannung > 110 V–).

### **Pufferbatterie**

Die Pufferbatterie, die bei Ausfall der Hilfsspannung den Weitergang der internen Uhr und die Speicherung von Zählern und Meldungen sichert, wird zyklisch auf ihren Ladezustand überprüft. Bei Unterschreiten der zulässigen Minimalspannung wird die Meldung "Stör Batterie" abgegeben.

### **Speicherbausteine**

Die Arbeitsspeicher (RAM) werden beim Anlauf des Systems getestet. Tritt dabei ein Fehler auf, wird der Anlauf abgebrochen, eine LED blinkt. Während des Betriebs werden die Speicher mit Hilfe ihrer Checksumme überprüft. Für den Programmspeicher wird zyklisch die Quersumme gebildet und mit der hinterlegten Programmquersumme verglichen.

Für den Parameterspeicher wird zyklisch die Quersumme gebildet und mit der bei jedem Parametriervorgang neu ermittelten Quersumme verglichen.

Bei Auftreten eines Fehlers wird das Prozessorsystem neu gestartet.

### **Abtastung**

Die Abtastung und die Synchronität zwischen den internen Pufferbausteinen wird laufend überwacht. Lassen sich etwaige Abweichungen nicht durch erneute Synchronisation beheben, wird das Prozessorsystem neu gestartet.

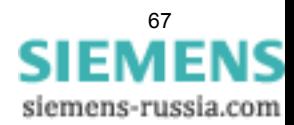

### **AD-Wandlerüberwachung**

Die digitalisierten Abtastwerte werden hinsichtlich ihrer Plausibilität überwacht. Kommt es zu unplausiblen Ergebnissen, wird die Meldung 181 "Störung Messw." abgesetzt. Der Schutz wird blockiert, damit es zu keiner Überfunktion kommt. Weiterhin wird ein Störschrieb angelegt, um den internen Fehler aufzuzeichnen.

# **2.5.1.3 Software-Überwachung**

## **Watchdog**

Zur kontinuierlichen Überwachung der Programmabläufe ist eine Zeitüberwachung in der Hardware (Hardware–Watchdog) vorgesehen, die bei Ausfall des Prozessors oder einem außer Tritt geratenen Programm abläuft und das Zurücksetzen des Prozessorsystems mit komplettem Wiederanlauf auslöst.

Ein weiterer Software–Watchdog sorgt dafür, dass Fehler bei der Verarbeitung der Programme entdeckt werden. Dieser löst ebenfalls ein Rücksetzen des Prozessors aus.

Sofern ein solcher Fehler durch den Wiederanlauf nicht behoben ist, wird ein weiterer Wiederanlaufversuch gestartet. Nach dreimaligem erfolglosen Wiederanlauf innerhalb 30 s nimmt sich der Schutz selbsttätig außer Betrieb, und die rote LED "Störung" leuchtet auf. Das Bereitschaftsrelais fällt ab und meldet mit seinem Ruhekontakt "Gerätestörung".

## **Offsetüberwachung**

Mit dieser Überwachung werden alle Datenkanäle im Umlaufpuffer durch Einsatz von Offset-Filtern auf fehlerhafte Offset-Bildung der Analog/Digital-Wandler und der analogen Eingangspfade überprüft. Durch den Einsatz von Gleichspannungsfiltern werden eventuelle Offsetfehler detektiert und die zugehörigen Abtastwerte bis zu einer bestimmtem Grenze korrigiert. Wird diese überschritten, so wird eine Meldung abgesetzt (191 "Stör. Offset"), die in die Warn-Sammelmeldung (Meldung 160) einfließt. Da erhöhte Offsetwerte die Messungen beeinträchtigen empfehlen wir, bei einem dauerhaften Auftreten dieser Meldung, das Gerät zur Behebung des Fehlers an das Herstellerwerk einzusenden.

# **2.5.1.4 Überwachungen der Wandlerkreise**

Unterbrechungen oder Kurzschlüsse in den Sekundärkreisen der Spannungswandler, sowie Fehler in den Anschlüssen (wichtig bei Inbetriebnahme!) werden vom Gerät weitgehend erkannt und gemeldet. Hierzu werden die Messgrößen im Hintergrund zyklisch überprüft, solange kein Störfall läuft.

### **Spannungssymmetrie**

Im fehlerfreien Netzbetrieb ist von einer gewissen Symmetrie der Spannungen auszugehen. Aufgrund der Unempfindlichkeit der verketteten Spannungen gegenüber Erdschlüssen werden für die Symmetrieüberwachung die verketteten Spannungen herangezogen. Sind an das Gerät die Leiter–Erde–Spannungen angeschlossen, so werden die Leiter–Leiter–Spannungen daraus berechnet. Sind zwei Leiter–Leiter–Spannungen und die Verlagerungsspannung U<sub>F</sub> an das Gerät angeschlossen wird die dritte Leiter–Leiter–Spannung berechnet. Aus den Leiter–Leiter–Spannungen werden die Gleichricht–Mittelwerte gebildet und diese auf Symmetrie ihrer Beträge kontrolliert. Dabei wird die kleinste Phasenspannung in Relation zur größten gesetzt.

Auf Unsymmetrie wird erkannt, wenn

 | Umin | / | Umax | < **SYM.FAK. U** solange | Umax | > **SYM.UGRENZ**. Dabei ist Umax die größte der drei Spannungen und Umin die kleinste. Der Symmetriefaktor **SYM.FAK. U** (Adresse 8103) ist das Maß für die Unsymmetrie der Spannungen, der Grenzwert **SYM.UGRENZ** (Adresse 8102) ist die untere Grenze des Arbeitsbereiches dieser Überwachung (siehe Bild [2-13\)](#page-68-0). Beide Parameter sind einstellbar. Das Rückfallverhältnis beträgt ca. 97 %.

Diese Störung wird nach einer einstellbaren Verzögerungszeit mit "Störung Usymm" gemeldet.

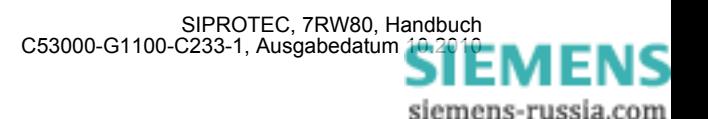

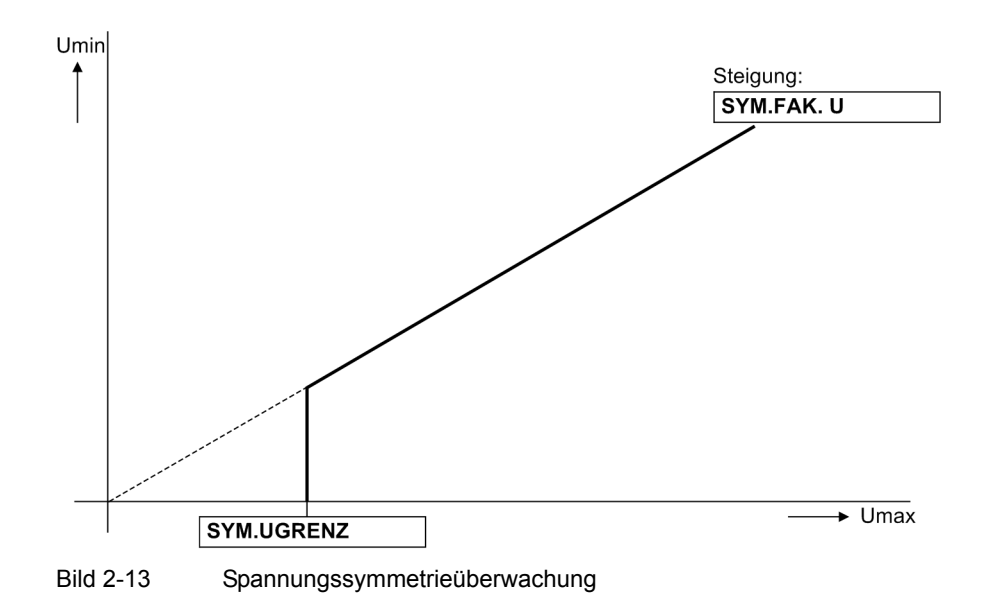

#### **Drehfelder der Spannung**

<span id="page-68-0"></span>Zum Erkennen eventuell vertauschter Anschlüsse in den Spannungspfaden wird der Drehsinn der verketteten Messspannungen durch Kontrolle der Reihenfolge der (vorzeichengleichen) Nulldurchgänge der Spannungen überprüft.

Der Drehsinn der Messgrößen wird durch Kontrolle der Phasenfolge überprüft. Die Drehfeldüberwachung verwendet dafür die Leiter-Leiter-Spannungen U<sub>L12</sub>, U<sub>L23</sub>, U<sub>L31</sub>.

Spannungen:  $U_{L12}$  vor  $U_{L23}$  vor  $U_{L31}$ 

Die Kontrolle des Spannungsdrehfeldes findet statt, wenn jede Messspannung eine Mindestgröße von

 $|U_{112}|, |U_{123}|, |U_{131}| > 40$  V hat.

Bei Linksdrehfeldern werden die Meldungen "Stör. Drehfeld U" oder und zusätzlich die Veroderung dieser Meldungen "Stör. Ph-Folge" abgegeben.

In Anwendungsfällen, in denen betriebsmäßig ein Links–Drehfeld der Messgrößen vorliegt, muss dies dem Gerät über den zugehörigen Parameter **PHASENFOLGE** (Adresse 209) bzw. eine entsprechend rangierte Binäreingabe mitgeteilt werden. Wird damit das Drehfeld umgeschaltet, werden geräteintern für die Berechnung der symmetrischen Komponenten die Leiter L2 und L3 getauscht und dadurch Mit- und Gegenkomponente vertauscht (siehe auch Abschnitt [2.10.2\)](#page-111-0); die leiterselektiven Meldungen, Störwerte und Messwerte werden dadurch nicht beeinflusst.

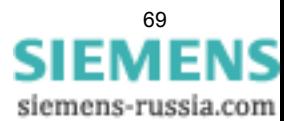

# **2.5.1.5 Drahtbruchüberwachung ("Broken Wire"-Überwachung) der Spannungswandlerkreise**

#### **Voraussetzungen**

Voraussetzung für die Funktion ist die Messung aller drei Leiter-Erde-Spannungen. Würden lediglich zwei Leiter-Leiter-Spannungen gemessen, könnten zwei der benötigten Kriterien nicht bewertet werden.

#### **Aufgabe**

Die Funktion "Broken Wire" überwacht die Spannungswandlerkreise des Sekundärsystems auf Ausfall. Hierbei wird zwischen 1-poligem und 2-poligem Ausfall unterschieden.

#### **Funktionsweise / Logik**

Es werden alle drei Leiter-Erde-Spannungen und die Verlagerungsspannung gemessen. Daraus werden die für die jeweiligen Kriterien notwendigen Werte berechnet und schließlich die Entscheidung gebildet. Die resultierende Alarmmeldung kann verzögert werden. Eine Blockierung von Schutzfunktionen erfolgt hierbei jedoch nicht.

Die "Broken Wire"-Überwachung ist auch während eines Störfalls aktiv. Die Funktion ist ein- und ausschaltbar.

Das folgende Logikdiagramm zeigt die Funktionsweise der "Broken Wire"-Überwachung.

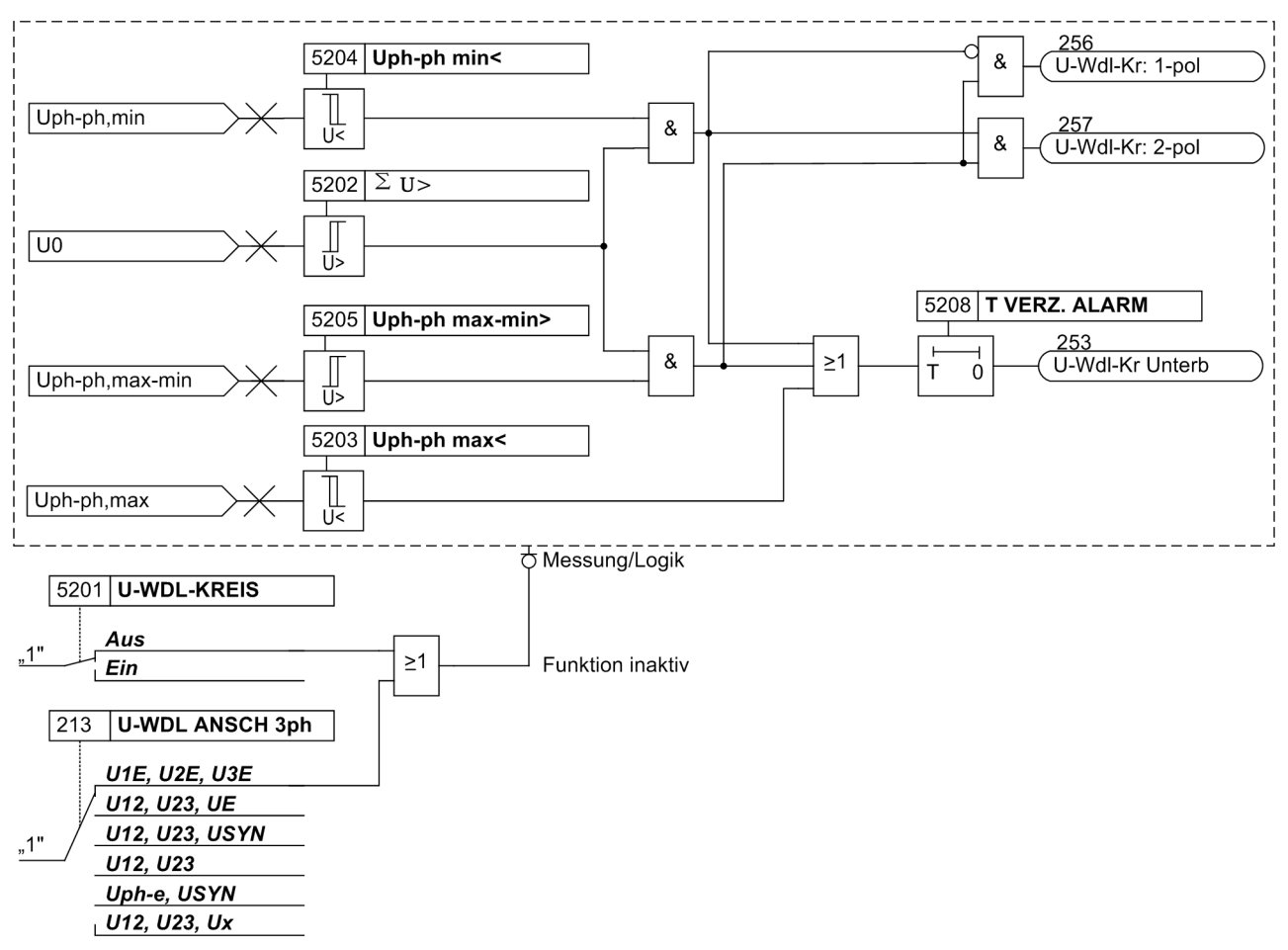

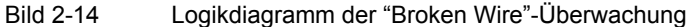

# **2.5.1.6 Einstellhinweise**

#### **Messwertüberwachung**

Die Empfindlichkeit der Messwertüberwachungen kann verändert werden. Werksseitig sind bereits Erfahrungswerte voreingestellt, die in den meisten Fällen ausreichend sind. Ist im Anwendungsfall mit besonders hohen betrieblichen Unsymmetrien der Spannungen zu rechnen oder stellt sich im Betrieb heraus, dass diese oder jene Überwachung sporadisch anspricht, sollte sie unempfindlicher eingestellt werden.

Adresse 8102 **SYM.UGRENZ** bestimmt die Grenzspannung (Phase–Phase), oberhalb derer die Spannungssymmetrieüberwachung wirksam ist. Adresse 8103 **SYM.FAK. U** ist der zugehörige Symmetriefaktor, d.h. die Steigung der Symmetriekennlinie. In Adresse stellen Sie die Verzögerungszeit der Störmeldung Nr, 167 "Störung Usymm" ein.

Die Messwertüberwachung kann unter Adresse 8101 **MW-ÜBERW.** *Ein*- oder *Aus*geschaltet werden.

# **2.5.1.7 Parameterübersicht**

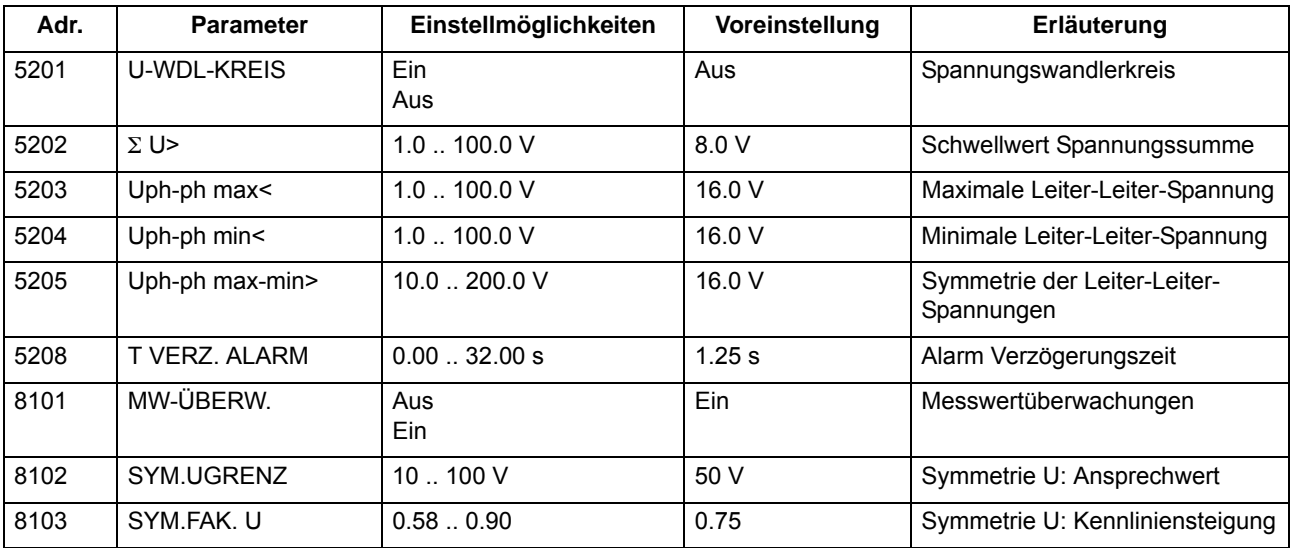

# **2.5.1.8 Informationsübersicht**

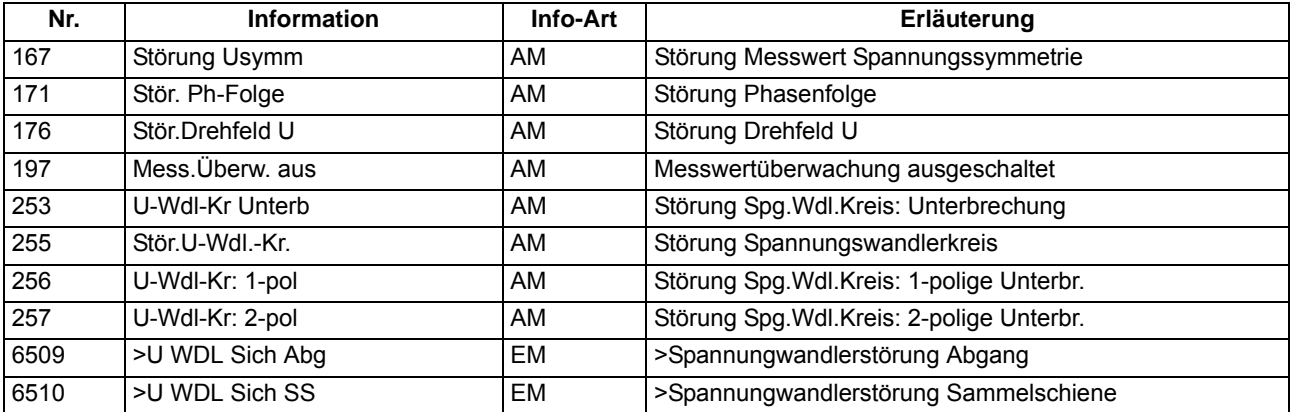

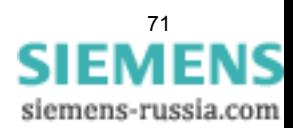

# **2.5.2 Auslösekreisüberwachung**

Die Geräte 7RW80 verfügen über eine integrierte Auslösekreisüberwachung. Je nach Anzahl der noch verfügbaren nicht gewurzelten Binäreingänge kann zwischen der Überwachung mit einer oder mit zwei Binäreingaben gewählt werden. Entspricht die Rangierung der hierfür benötigten Binäreingaben nicht der vorgewählten Überwachungsart, so erfolgt eine diesbezügliche Meldung ("AKU Rang.Fehler").

### **Anwendungsfälle**

- Bei Verwendung von zwei Binäreingaben sind Störungen im Auslösekreis in jedem Schaltzustand erkennbar;
- Bei Verwendung von nur einer Binäreingabe sind Störungen am Leistungsschalter selber nicht zu erkennen.

#### **Voraussetzungen**

Voraussetzung für den Einsatz der Auslösekreisüberwachung ist, dass die Steuerspannung für den Leistungsschalter mindestens doppelt so groß ist wie der Spannungsabfall am Binäreingang ( $U_{St} > 2 \cdot U_{B_{\text{Emin}}}.$ 

Da für den Binäreingang mindestens 19 V notwendig sind, ist die Überwachung nur bei einer anlagenseitigen Steuerspannung über 38 V anwendbar.

# **2.5.2.1 Beschreibung**

#### **Überwachung mit zwei Binäreingängen**

Bei Verwendung von zwei Binäreingängen werden diese gemäß Bild [2-15](#page-71-0) einerseits parallel zum zugehörigen Kommandorelaiskontakt des Schutzes, andererseits parallel zum Leistungsschalter–Hilfskontakt angeschlossen.

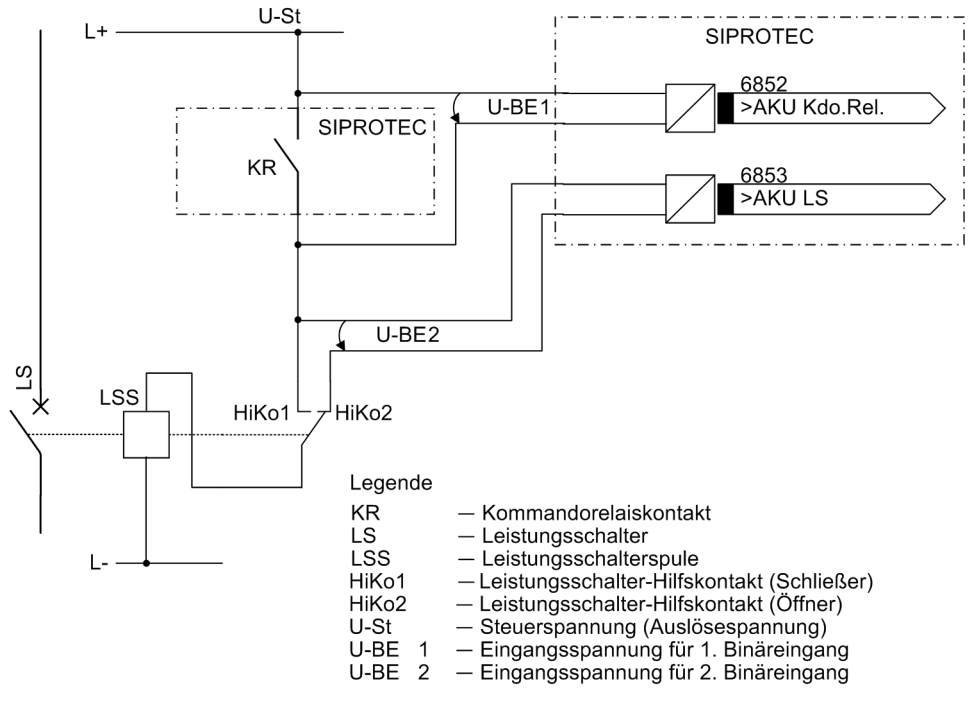

<span id="page-71-0"></span>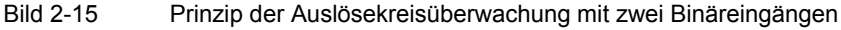
Die Überwachung mit zwei Binäreingaben erkennt nicht nur Unterbrechungen im Auslösekreis und Ausfall der Steuerspannung, sondern überwacht auch die Reaktion des Leistungsschalters anhand der Stellung der Leistungsschalter–Hilfskontakte.

Je nach Schaltzustand von Kommandorelais und Leistungsschalter werden dabei die Binäreingaben ange-steuert (logischer Zustand "H" in Tabelle [2-4\)](#page-72-0) oder nicht angesteuert (logischer Zustand "L").

Der Zustand, dass beide Binäreingänge nicht erregt ("L") sind, ist bei intakten Auslösekreisen nur während einer kurzen Übergangsphase (Kommandorelaiskontakt ist geschlossen, aber Leistungsschalter hat noch nicht geöffnet) möglich. Ein dauerhaftes Auftreten dieses Zustandes ist nur bei Unterbrechung oder Kurzschluss des Auslösekreises, sowie bei Ausfall der Batteriespannung oder Fehlern in der Mechanik des Schalters denkbar und wird deshalb als Überwachungskriterium herangezogen.

| Nr. | Kommandorelais   Leistungsschal- | ter        | HiKo 1      | Hiko 2      | <b>BE1</b> | <b>BE2</b> |
|-----|----------------------------------|------------|-------------|-------------|------------|------------|
|     | offen                            | <b>EIN</b> | geschlossen | offen       |            |            |
|     | offen                            | <b>AUS</b> | offen       | geschlossen |            | н          |
|     | geschlossen                      | <b>EIN</b> | geschlossen | offen       |            |            |
| 4   | geschlossen                      | <b>AUS</b> | offen       | geschlossen |            |            |

<span id="page-72-0"></span>Tabelle 2-4 Zustandstabelle der Binäreingänge in Abhängigkeit von KR und LS

Die Zustände der beiden Binäreingänge werden periodisch abgefragt. Eine Abfrage erfolgt etwa alle 600 ms. Erst wenn n = 3 solcher aufeinander folgender Zustandsabfragen einen Fehler erkennen (nach 1,8 s), wird eine Fehlermeldung abgesetzt (siehe Bild [2-16](#page-72-1)). Durch diese Messwiederholungen wird die Verzögerungszeit der Störmeldung bestimmt und damit eine Störmeldung bei kurzzeitigen Übergangsphasen vermieden. Nach Beseitigung der Störung im Auslösekreis fällt die Störmeldung nach der gleichen Zeit automatisch zurück.

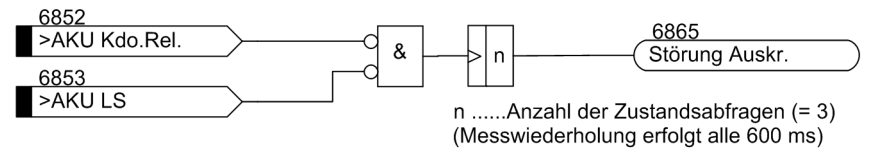

<span id="page-72-1"></span>Bild 2-16 Logikdiagramm der Auslösekreisüberwachung mit zwei Binäreingängen

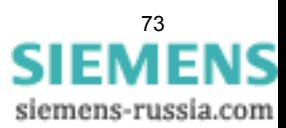

## **Überwachung mit einem Binäreingang**

Die Binäreingabe wird gemäß dem folgenden Bild parallel zum zugehörigen Kommandorelaiskontakt des Schutzgerätes angeschlossen. Der Leistungsschalter–Hilfskontakt ist mittels eines hochohmigen Ersatzwiderstands R überbrückt.

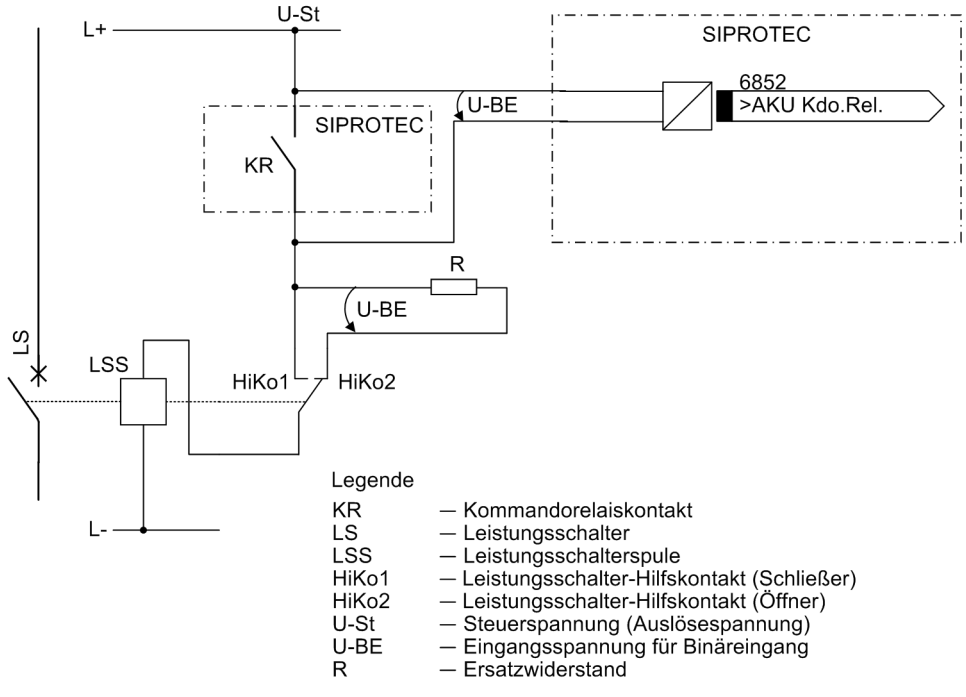

Bild 2-17 Prinzip der Auslösekreisüberwachung mit einem Binäreingang

Im normalen Betriebsfall ist bei offenem Kommandorelaiskontakt und intaktem Auslösekreis die Binäreingabe angesteuert (logischer Zustand "H"), da der Überwachungskreis über den Hilfskontakt (bei geschlossenem Leistungsschalter) oder über den Ersatzwiderstand R geschlossen ist. Nur solange das Kommandorelais geschlossen ist, ist der Binäreingang kurzgeschlossen und damit entregt (logischer Zustand "L").

Wenn der Binäreingang im Betrieb dauernd entregt ist, lässt dies auf eine Unterbrechung im Auslösekreis oder auf Ausfall der (Auslöse–) Steuerspannung schließen.

Da die Auslösekreisüberwachung während eines Störfalls nicht arbeitet, führt der geschlossene Kommandokontakt nicht zu einer Störmeldung. Arbeiten jedoch auch Kommandokontakte von anderen Geräten parallel auf den Auslösekreis, muss die Störmeldung verzögert sein (siehe auch Bild [2-18\)](#page-73-0). Die Verzögerungszeit wird über den Parameter 8202 **T STÖR AKR** eingestellt. Erst nach Ablauf dieser Zeit wird eine Meldung abgesetzt. Nach Beseitigung der Störung im Auslösekreis fällt die Störmeldung nach der gleichen Zeit automatisch zurück.

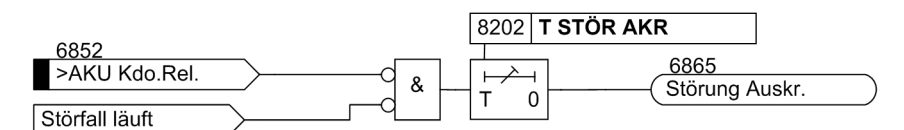

<span id="page-73-0"></span>Bild 2-18 Logikdiagramm der Auslösekreisüberwachung mit einem Binäreingang

Das folgende Bild zeigt das Logikdiagramm der von der Auslösekreisüberwachung generierbaren Meldungen in Abhängigkeit von Steuerungsparametern und Binäreingaben.

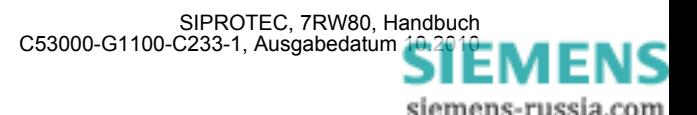

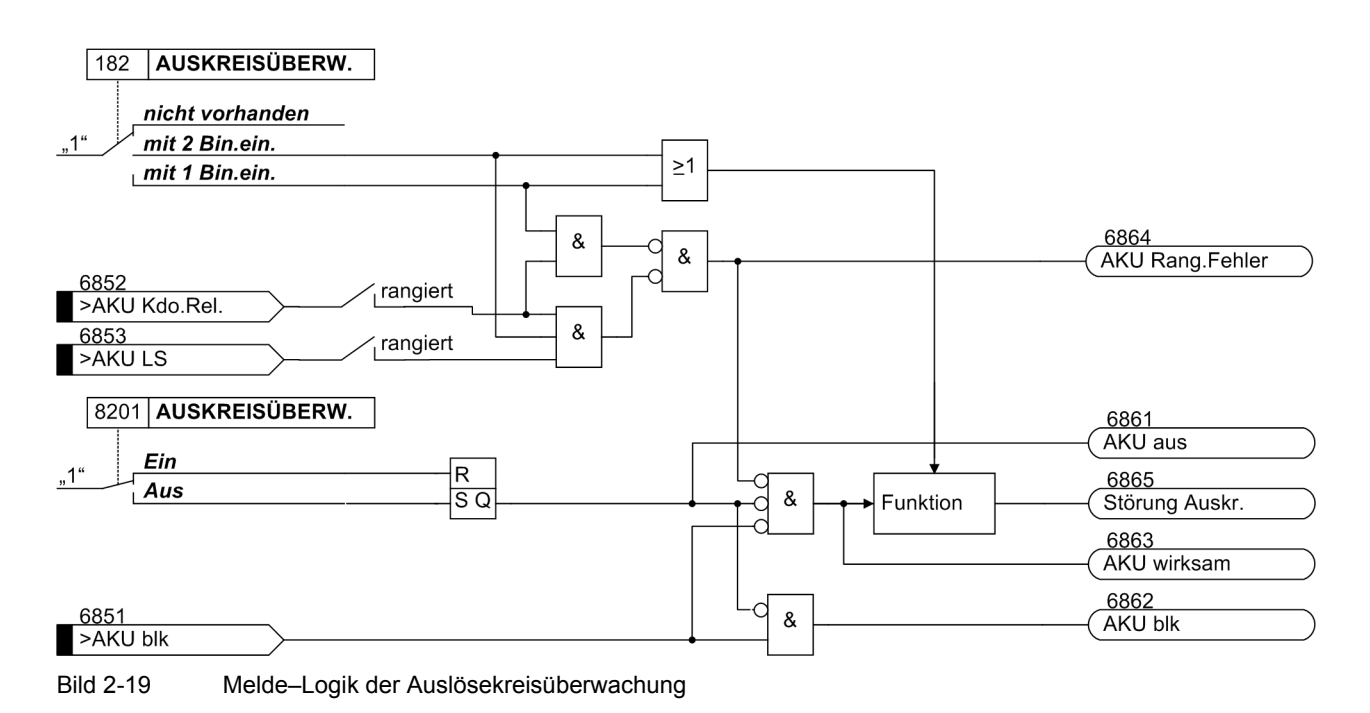

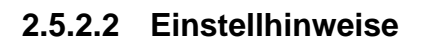

## **Allgemeines**

Die Funktion kann nur wirken und ist nur zugänglich, wenn sie bei der Projektierung unter Adresse 182 (Abschnitt [2.1.1.2\)](#page-24-0) mit einer der beiden Alternativen *mit 2 Bin.ein.* oder *mit 1 Bin.ein.* als vorhanden eingestellt ist, eine entsprechende Anzahl von Binäreingaben hierfür rangiert wurde und die Funktion unter Adresse 8201 **AUSKREISÜBERW.** = *Ein*geschaltet ist. Entspricht die Rangierung der hierfür benötigten Binäreingaben nicht der vorgewählten Überwachungsart, so erfolgt eine diesbezügliche Meldung ("AKU Rang.Fehler"). Soll die Auslösekreisüberwachung überhaupt nicht verwendet werden, ist unter Adresse 182 *nicht vorhanden* eingestellt.

Damit sichergestellt ist, dass die längste Dauer eines Auslösekommandos mit Sicherheit zeitlich überbrückt wird und es nur zu einer Meldung bei einer wirklichen Störung im Auslösekreis kommt, wird die Meldung einer Auslösekreisunterbrechung verzögert. Die Verzögerungszeit stellen Sie unter Adresse 8202 **T STÖR AKR** ein.

## **Überwachung mit einer Binäreingabe**

Hinweis: Bei Verwendung nur einer Binäreingabe (BE) für die Auslösekreisüberwachung können zwar Fehler, wie Unterbrechung des Auslösekreises, und Ausfall der Batteriespannung erkannt werden, eine Störung bei geschlossenem Kommandorelais jedoch nicht. Deshalb muss sich die Messung über einen solchen Zeitraum erstrecken, der die längstmögliche Schließdauer der Kommandorelais überbrückt. Dies ist durch die fest eingestellte Anzahl der Messwiederholungen und den zeitlichen Abstand der Zustandsabfragen gewährleistet.

Bei Verwendung von nur einer Binäreingabe wird anlagenseitig ein Widerstand R anstelle der fehlenden zweiten Binäreingabe in den Kreis eingeschleift. Hierbei kann – abhängig von den Anlagenverhältnissen – durch eine geeignete Dimensionierung des Widerstandes häufig auch eine geringere Steuerspannung ausreichend sein.

Hinweise für die Dimensionierung des Widerstandes R finden Sie im Kapitel "Montage und Inbetriebsetzung" unter den Projektierungshinweisen im Abschnitt "Auslösekreisüberwachung".

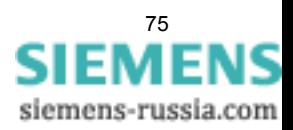

# **2.5.2.3 Parameterübersicht**

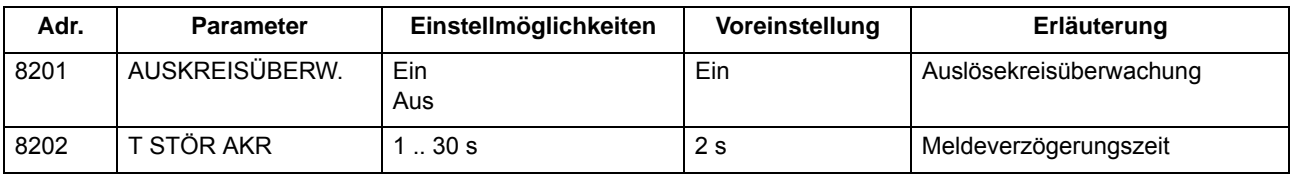

## **2.5.2.4 Informationsübersicht**

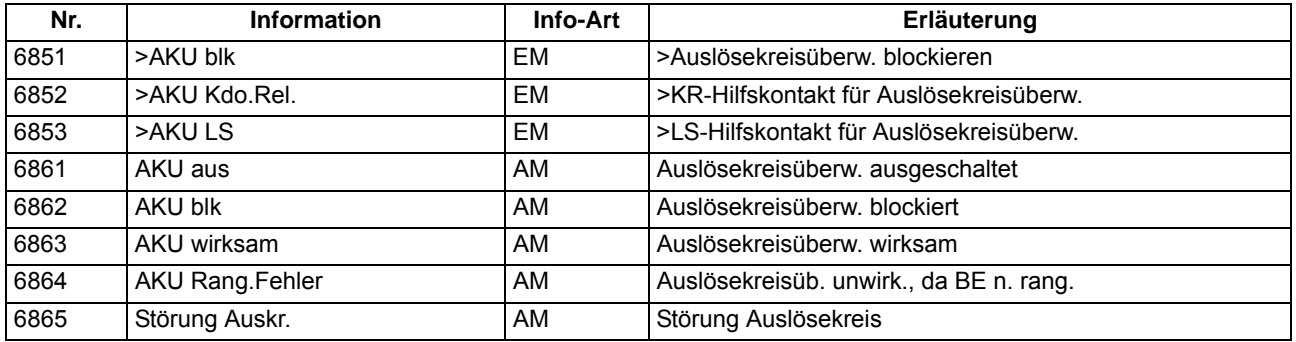

## **2.5.3 Fehlerreaktionen der Überwachungseinrichtungen**

Im folgenden sind die Fehlerreaktionen der Überwachungseinrichtungen zusammengefasst.

## **2.5.3.1 Beschreibung**

## **Fehlerreaktionen**

Je nach Art der aufgetretenen Störung wird eine Meldung abgesetzt, ein Wiederanlauf des Prozessorsystems gestartet oder das Gerät außer Betrieb genommen. Nach drei erfolglosen Wiederanlaufversuchen wird das Gerät ebenfalls außer Betrieb genommen. Das Bereitschaftsrelais fällt ab und meldet mit seinem Öffner, dass das Gerät gestört ist. Außerdem leuchtet die rote LED "ERROR" auf der Frontkappe und die grüne LED "RUN" erlischt. Fällt auch die interne Hilfsspannung aus, sind alle LED dunkel. Tabelle [2-5](#page-76-0) zeigt eine Zusammenfassung der Überwachungsfunktionen und der Fehlerreaktion des Gerätes.

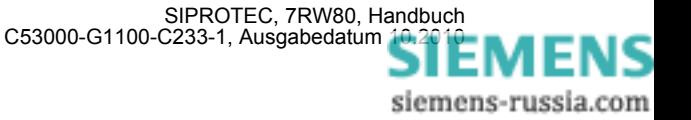

| Überwachung                                     | mögliche Ursachen                                    | <b>Fehlerreaktion</b>                                 | Meldung (Nr)                           | Ausgabe                       |
|-------------------------------------------------|------------------------------------------------------|-------------------------------------------------------|----------------------------------------|-------------------------------|
| Hilfsspannungsausfall                           | extern<br>(Hilfsspannung)<br>intern<br>(Umrichter)   | Gerät außer Betrieb                                   | alle LED dunkel                        | $GOK2$ fällt ab               |
| Pufferbatterie                                  | intern<br>(Pufferbatterie)                           | Meldung                                               | "Stör Batterie" (177)                  |                               |
| Hardware-Watchdog                               | intern<br>(Prozessorausfall)                         | Gerät außer Betrieb <sup>1)</sup>                     | LED "ERROR"                            | GOK <sup>2)</sup> fällt ab    |
| Software-Watchdog                               | intern<br>(Prozessorausfall)                         | Wiederanlaufversuch <sup>1)</sup>                     | LED "ERROR"                            | GOK <sup>2)</sup> fällt ab    |
| Arbeitsspeicher ROM                             | intern (Hardware)                                    | Abbruch des Anlaufs,<br>Gerät außer Betrieb           | <b>LED blinkt</b>                      | GOK <sup>2)</sup> fällt ab    |
| Programmspeicher RAM                            | intern (Hardware)                                    | während Hochlauf                                      | LED "ERROR"                            | GOK <sup>2)</sup> fällt ab    |
|                                                 |                                                      | während Betrieb:<br>Wiederanlaufversuch <sup>1)</sup> | LED "ERROR"                            |                               |
| Parameterspeicher                               | intern (Hardware)                                    | Wiederanlaufversuch <sup>1)</sup>                     | LED "ERROR"                            | GOK <sup>2)</sup> fällt ab    |
| Abtastfrequenz                                  | intern (Hardware)                                    | Gerät außer Betrieb                                   | LED "ERROR"                            | $\overline{GOK^{2)}$ fällt ab |
| Störung in der I/O-Baugruppe                    | intern (Hardware)                                    | Gerät außer Betrieb                                   | "I/O-BG gestört" (178),<br>LED "ERROR" | $\overline{GOK^{2}}$ fällt ab |
| Offsetüberwachung                               | intern (Hardware)                                    | Gerät außer Betrieb                                   | "Stör. Offset" (191)                   | GOK <sup>2)</sup> fällt ab    |
| Spannungssymmetrie                              | extern<br>(Anlage oder Span-<br>nungswandler)        | Meldung                                               | "Störung Usymm" (167)                  | wie rangiert                  |
| Spannungsdrehfeld                               | extern<br>(Anlage oder An-<br>schluss)               | Meldung                                               | "Stör.Drehfeld U" 176)                 | wie rangiert                  |
| Auslösekreisüberwachung                         | extern<br>(Auslösekreis oder<br>Steuerspannung)      | Meldung                                               | "Störung Auskr." (6865) wie rangiert   |                               |
| Sekundäre Spannungswand-<br>lerkreisüberwachung | extern<br>(Spannungswandler-<br>kreis Unterbrechung) | Meldung                                               | "U-Wdl-Kr Unterb!<br>(253)             | wie rangiert                  |
| Störung Abgleichdaten                           | intern<br>(Hardware)                                 | Meldung                                               | "Stör.Abgleichw." (193)                | wie rangiert                  |

<span id="page-76-0"></span>Tabelle 2-5 Zusammenfassung der Fehlerreaktionen des Gerätes

<span id="page-76-2"></span>1) Nach drei erfolglosen Wiederanläufen wird das Gerät außer Betrieb gesetzt

<span id="page-76-1"></span><sup>2)</sup> GOK = "Gerät Okay" = Bereitschaftsrelais fällt ab; Schutz- und Steuerfunktionen sind blockiert.

## **Sammelmeldungen**

Bestimmte Meldungen der Überwachungsfunktionen sind zu Sammelmeldungen zusammengefasst. Diese Sammelmeldungen und ihre Zusammensetzung sind im Anhang [A.9](#page-241-0) dargestellt. In diesem Zusammenhang ist zu beachten, dass die Meldung 160 "Warn-Sammelmel." nur dann abgesetzt wird, wenn die Messwertüberwachungen (8101 **MW-ÜBERW.**) eingeschaltet sind.

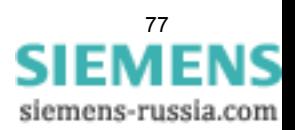

# **2.6 Flexible Schutzfunktionen**

Die flexible Schutzfunktion ist für verschiedenste Schutzprinzipien einsetzbar. Es lassen sich maximal 20 flexible Schutzfunktionen anlegen und entsprechend ihrer Funktion parametrieren. Jede einzelne Funktion kann sowohl als eigenständige Schutzfunktion, als zusätzliche Schutzstufe einer bereits bestehenden Schutzfunktion oder als universelle Logik, z.B. für Überwachungsaufgaben, eingesetzt werden.

## **2.6.1 Funktionsbeschreibung**

## **Allgemeines**

Die Funktion basiert auf der Verbindung einer Standardschutzlogik mit einer über Parameter wählbaren Kenngröße (Messgröße oder abgeleitet Größe). Die in Tabelle [2-6](#page-77-0) angegebenen Kenngrößen und die sich daraus ableitenden Schutzfunktionen stehen zur Verfügung.

<span id="page-77-0"></span>Tabelle 2-6 Realisierbare Schutzfunktionen

| Kenngrößen-  | Kenngröße / Messgröße |                              | <b>Schutzfunktion</b>                   | ANSI-Nr.        | <b>Arbeitsweise</b> |                |
|--------------|-----------------------|------------------------------|-----------------------------------------|-----------------|---------------------|----------------|
| gruppe       |                       |                              |                                         |                 | $3-$<br>phasig      | $1-$<br>phasig |
| Spannung     | U                     | Grundschwingungseffektivwert | Spannungsschutz<br>Verlagerungsspannung | 27, 59, 59G     | X                   | X              |
|              | $U_{\rm rms}$         | True RMS (Effektivwert)      | Spannungsschutz<br>Verlagerungsspannung | 27, 59, 59G     | X                   | X              |
|              | $3U_0$                | Nullsystem                   | Verlagerungsspannung                    | 59N             | X                   |                |
|              | U,                    | Mitkomponente                | Spannungsschutz                         | 27, 59          | X                   |                |
|              | $U_2$                 | Gegenkomponente              | Spannungsunsymmetrie                    | 47              | X                   |                |
|              | dU/dt                 | Spannungsänderung            | Spannungsänderungs-<br>schutz           |                 | X                   |                |
| Frequenz     |                       | Frequenz                     | Frequenzschutz                          | 81U/O           | ohne Phasenbezug    |                |
|              | df/dt                 | Frequenzänderung             | Frequenzänderungsschutz                 | 81 <sub>R</sub> |                     |                |
| Binäreingang |                       | Binäreingang                 | Direkte-Einkopplung                     |                 | ohne Phasenbezug    |                |

Die bis zu maximal 20 projektierbaren Schutzfunktionen arbeiten unabhängig voneinander. Die nachfolgende Beschreibung erfolgt für eine Funktion, sie gilt entsprechend für alle weiteren flexiblen Funktionen. Zur Unterstützung der Beschreibung dient das Logikdiagramm in Bild [2-20.](#page-79-0)

## **Funktionssteuerung**

Die Funktion lässt sich *Ein*- und *Aus*schalten. Zudem kann sie in den Zustand *Nur Meldung* geschaltet werden. In diesem Zustand wird bei Anregung kein Störfall eröffnet und keine Auskommandoverzögerung gestartet. Eine Auslösung ist damit nicht möglich.

Kommt es, nachdem flexible Funktionen konfiguriert wurden, zu Änderungen in den Anlagendaten 1, so kann es sein, dass die Funktionen als Folge fehlparametriert sind. Dies wird durch die Meldung (FNr. "\$00 fehlpar.") angezeigt. Die Funktion ist in diesem Fall inaktiv und die Parametrierung der Funktion muss angepasst werden.

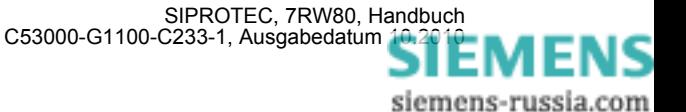

### **Funktionsblockierungen**

Die Funktion lässt sich über Binäreingang (FNr. 235.2110 ..>\$00 block") oder die Vorortbedienung ("Steuerung" -> "Markierungen" -> "Setzen") blockieren. Im blockierten Zustand wird das gesamte Messwerk der Funktion sowie alle laufenden Zeiten und Meldungen zurückgesetzt. Die Blockierung über die Vorortbedienung kann von Bedeutung sein, falls sich die Funktion in einer Daueranregung befindet und deshalb ein Umparametrieren nicht möglich ist. Bei auf Spannungen basierenden Kenngrößen kann die Funktion im Fall des Ausfalls einer Messspannung blockiert werden. Der Erkennung hierauf erfolgt über Hilfskontakte vom Spannungswandlerschutzschalter (FNr. 6509 ">U WDL Sich Abg" und FNr. 6510 ">U WDL Sich SS"). Dieser Blockiermechanismus lässt sich über Parameter aus- oder einschalten. Der entsprechende Parameter **SPG.MESSW.BLK.** ist nur verfügbar, wenn die Kenngröße auf einer Spannungsmessung basiert.

### **Arbeitsweise, Messgröße, Messverfahren**

Die Ausrichtung der flexiblen Funktion auf eine spezifische Schutzfunktion für eine konkrete Applikation erfolgt über die Parameter **ARBEITSWEISE**, **MESSGRÖßE**, **MESSVERFAHREN** und **ANREGUNG BEI**. Über den Parameter **ARBEITSWEISE** kann eingestellt werden, ob die Funktion *3-phasig*, *1-phasig* oder *ohne Bezug*, d.h. ohne (festen) Phasenbezug arbeitet. Bei 3-phasiger Arbeitsweise werden alle drei Phasen parallel bewertet. D.h., die Bearbeitung von der Schwellwertbewertung über die Anregemeldungen bis einschließlich zur Auskommandoverzögerung erfolgt phasenselektiv und parallel. Bei 1-phasiger Arbeitsweise arbeitet die Funktion entweder mit der Messgröße einer Phase, welche explizit angegeben werden muss. Basiert die Kenngröße auf der Frequenz oder soll die Funktionalität Direkte-Einkopplung verwendet werden, so ist die Arbeitsweise ohne (festen) Phasenbezug. Über die weiteren Parameter werden die zu verwendende **MESSGRÖßE** sowie das **MESSVERFAHREN** festgelegt. Über das **MESSVERFAHREN** wird für die Spannungsmesswerte bestimmt, ob die Funktion mit dem Grundschwingungseffektivwert oder dem reinen Effektivwert (True RMS), welcher auch Oberschwingungen bewertet, arbeitet. Weiterhin wird über den Parameter **ANREGUNG BEI** festgelegt, ob die Funktion bei Schwellwertüberschreitung (>-Stufe) oder Schwellwertunterschreitung (<-Stufe) anregen soll.

#### **Kennliniencharakteristik**

Die Kennliniencharakteristik der Funktion ist immer "unabhängig", d.h., die Verzögerungszeit wird nicht von der Messgröße beeinflusst.

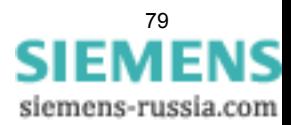

## **Funktionslogik**

Bild [2-20](#page-79-0) zeigt das Logikdiagramm für eine 3–phasig arbeitende Funktion. Ist die Arbeitsweise 1-phasig oder ohne Phasenbezug, so entfallen die Phasenselektivität und damit die phasenspezifischen Meldungen.

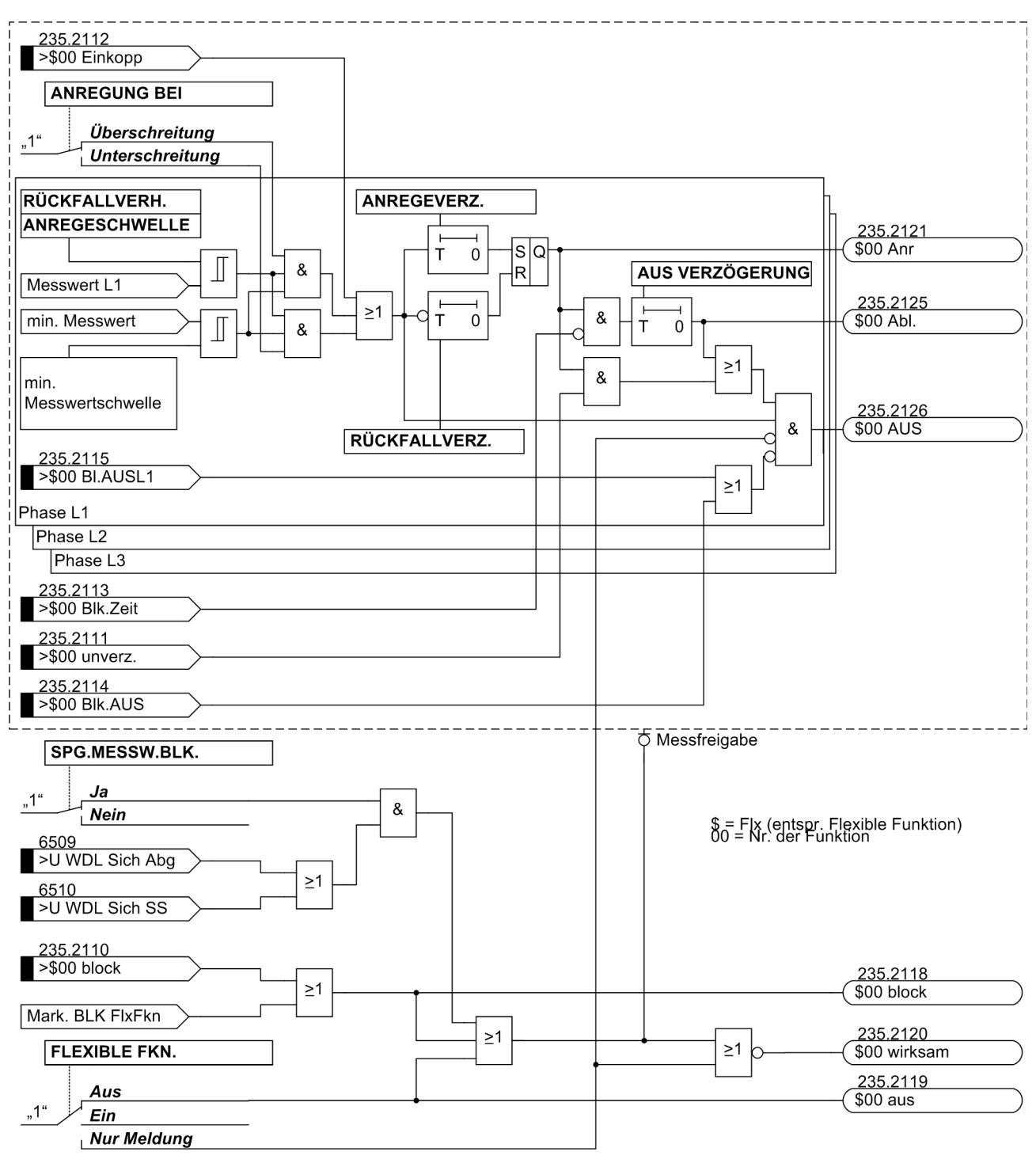

<span id="page-79-0"></span>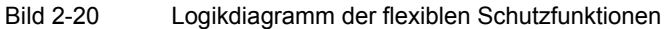

siemens-russia.com

Je nach Parametrierung wird der eingestellte Schwellwert entweder auf Unter- oder Überschreitung überwacht. Bei Überschreitung des Schwellwertes (>-Stufe) wird die parametrierte Anregeverzögerungszeit gestartet. Mit dem Ablauf dieser Verzögerungszeit und weiterhin bestehender Schwellwertüberschreitung wird die angeregte Phase (z.B. FNr. 235.2122 "\$00 Anr L1") sowie die Funktionsanregung (FNr. 235.2121 "\$00 Anr") gemeldet. Bei zu Null eingestellter Anregeverzögerung erfolgt die Anregung zusammen mit dem Erkennen der Schwellwertüberschreitung. Ist die Funktion eingeschaltet, so werden mit der Anregung die Auskommandoverzögerungszeit und die Störfallprotokollierung gestartet. Bei Einstellung auf "Nur Meldung" erfolgt dies nicht. Bleibt der Schwellwert während des Ablaufs der Auskommandoverzögerungszeit überschritten, so wird mit dem Ablauf das Auskommando abgesetzt (FNr. 235.2126 "\$00 AUS"). Der Zeitablauf wird über (FNr. 235.2125 "\$00 Ab1. ") gemeldet. Der Ablauf der Auskommandoverzögerungszeit kann über Binäreingabe (FNr. 235.2113 ">\$00 Blk.Zeit") blockiert werden. Solange die Binäreingabe aktiv ist, wird die Zeit nicht gestartet, es kann somit zu keiner Auslösung kommen. Mit Rückfall der Binäreingabe und bestehender Anregung wird die Zeit gestartet. Zudem kann der Ablauf der Verzögerungszeit über Aktivierung der Binäreingabe (FNr. 235.2111 ">\$00 unverz. ") umgangen werden. Bei bestehender Anregung und Aktivierung der Binäreingabe kommt es dann umgehend zur Auslösung. Das Absetzen des Auskommandos kann über die Binäreingaben (FNr. 235.2115 ">\$00 Bl. AUSL1") und (FNr. 235.2114 ">\$00 Blk. AUS") blockiert werden. Die phasenselektive Auskommandoblockierung wird für ein Zusammenwirken mit der Einschaltstabilisierung benötigt (siehe "Zusammenwirken mit anderen Funktionen"). Das Rückfallverhältnis der Funktion ist parametrierbar. Kommt es nach der Anregung zur Unterschreitung des eingestellten Rückfallwertes (>-Stufe), so wird die Rückfallverzögerungszeit gestartet. Während dieser Zeit wird die Anregung weiter aufrecht gehalten, eine gestartete Auskommandoverzögerungszeit läuft weiter ab. Kommt es zum Ablauf der Auskommandoverzögerung, während die Rückfallverzögerung noch läuft, so wird ein Auskommando nur abgesetzt, wenn aktuell der Schwellwert überschritten ist. Erst mit Ablauf der Rückfallverzögerungszeit fällt die Anregung zurück. Ist die Zeit zu Null parametriert, so erfolgt der Rückfall sofort mit der Schwellwertunterschreitung.

## **Direkte-Einkopplung**

Die Direkte-Einkopplung ist nicht explizit im Logikdiagram dargestellt, da die Funktionalität analog ist. Wird die Binäreingabe zur Direkten-Einkopplung (FNr. 235.2112 ">\$00 Einkopp") aktiviert, so wird dies logisch wie eine Schwellwertüberschreitung behandelt, d.h., mit Aktivierung wird die Anregeverzögerungszeit gestartet. Ist diese zu Null gesetzt, so wird die Anregung sofort gemeldet und die Auskommandoverzögerung gestartet. Darüber hinaus wirkt die Logik wie in Bild [2-20](#page-79-0) dargestellt.

## **Zusammenwirken mit anderen Funktionen**

Die Anregemeldung der flexiblen Funktion geht in die Generalanregung ein, die Auslösung in die Generalauslösung (siehe auch Kapitel [2.11\)](#page-112-0). Alle mit der Generalanregung und -auslösung verbundenen Funktionalitäten kommen damit auch bei der flexiblen Funktion zur Anwendung.

Die Auslösebefehle der flexiblen Schutzfunktionen werden nach Anregerückfall mindestens für die parametrierte Mindest-Auslösekommandodauer 210 T AUSKOM MIN. aufrecht erhalten.

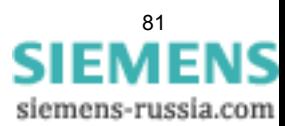

## **2.6.2 Einstellhinweise**

Im Funktionsumfang wird eingestellt, welche Anzahl von flexiblen Schutzfunktionen verwendet werden soll (siehe hierzu Kapitel [2.1.1](#page-23-0)). Wird eine flexible Funktion im Funktionsumfang wegprojektiert (Entfernen des Häkchens), so gehen alle Einstellungen und Rangierungen der Funktion verloren bzw. werden auf ihre Voreinstellwerte zurückgesetzt.

## **Allgemein**

Im DIGSI-Einstelldialog "Allgemein" kann der Parameter **FLEXIBLE FKN.** auf *Aus*, *Ein* oder *Nur Meldung* eingestellt werden. Arbeitet die Funktion in der Betriebsart *Nur Meldung*, werden keine Störfälle eröffnet, keine "Wirksam"-Meldung abgesetzt, kein Auslösekommando gegeben und somit auch der Schalterversagerschutz nicht beeinflusst. Deshalb ist diese Betriebsart vorzuziehen, wenn eine flexible Funktion nicht als Schutzfunktion arbeiten soll. Außerdem ist die **ARBEITSWEISE** parametrierbar:

**3-phasig** – Funktionen bewerten das dreiphasige Messsystem, d.h., alle drei Phasen werden parallel bearbeitet.

**1-phasig** – Funktionen bewerten nur den einzelnen Messwert. Dies kann ein einzelner Phasenwert (z.B. U<sub>L2</sub>) bzw. U<sub>x</sub> sein oder eine Erdgröße (U<sub>F</sub>).

Bei der Einstellung *ohne Bezug* wird die Messgrößenbewertung unabhängig davon vorgenommen, ob ein ein- oder dreiphasiger Anschluss der Spannung vorliegt. Tabelle [2-6](#page-77-0) gibt eine Übersicht, welche Kenngrößen in welcher Arbeitsweise betrieben werden können.

## **Messgröße**

Im Einstelldialog "Messgröße" erfolgt die Auswahl der von der flexiblen Schutzfunktion zu bewertenden Messgröße, die eine berechnete oder direkt gemessene Größe sein kann. Die hier auswählbaren Einstellmöglichkeiten sind abhängig von der unter dem Parameter **ARBEITSWEISE** vorgegebenen Art der Messwertverarbeitung (siehe folgende Tabelle).

| Parameter ARBEITSWEISE<br>Einstellung | Parameter MESSGRÖßE<br>Einstellauswahl                      |
|---------------------------------------|-------------------------------------------------------------|
| 1-phasig,<br>3-phasig                 | Spannung                                                    |
| 3-phasig                              | dU/dt steigend<br>dU/dt fallend                             |
| Ohne Bezug                            | Frequenz<br>df/dt steigend<br>df/dt fallend<br>Binäreingang |

Tabelle 2-7 Parameter "Arbeitsweise" und "Messgröße"

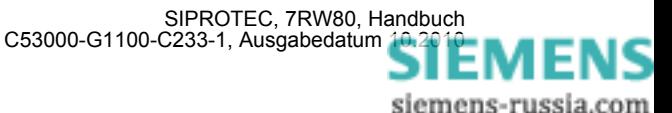

## **Messverfahren**

In der folgenden Tabelle sind die einstellbaren Messverfahren und ihre Abhängigkeit von der parametrierten Messgröße dargestellt.

| <b>Arbeitsweise</b> | Messgröße |                                                        | <b>Hinweise</b>                                                                                                    |
|---------------------|-----------|--------------------------------------------------------|----------------------------------------------------------------------------------------------------|
| 3-phasig            | Spannung  | Parameter<br><b>MESSVERFAHREN</b><br>Einstellauswahl   |                                                                                                    |
|                     |           | Grundschwingung                                        | Es wird nur die Grundschwingung bewertet, Oberschwingun-<br>gen werden unterdrückt. Dies ist das Standardmessverfah-<br>ren der Schutzfunktionen.<br>Achtung: Der Spannungsschwellwert wird unabhängig vom<br>Parameter SPANNUNGSSYSTEM immer als Leiter-Leiter-<br>Spannung parametriert.                                                                                                    |
|                     |           | <b>True RMS</b>                                        | Es wird der "wahre" Effektivwert bestimmt, d.h. Oberschwin-<br>gungen werden bewertet.                                                                                                    |
|                     |           |                                                        | Achtung: Der Spannungsschwellwert wird unabhängig vom<br>Parameter SPANNUNGSSYSTEM immer als Leiter-Leiter-<br>Spannung parametriert.                                                                                                    |
|                     |           | Mitsystem,<br>Gegensystem,<br>Nullsystem               | Um gewisse Applikationen zu realisieren, kann als Messver-<br>fahren das Mitsystem oder Gegensystem parametriert<br>werden, beispielsweise<br>- U2 (Spannungsunsymmetrie)                                                                                                    |
|                     |           |                                                        | Über die Auswahl Nullsystem können weitere Nullspan-<br>nungsfunktionen umgesetzt werden, die unabhängig von der<br>direkt über Wandler gemessenen Erdgröße UE arbeiten.                                                                                                    |
|                     |           |                                                        | Achtung: Der Spannungsschwellwert wird unabhängig vom<br>Parameter SPANNUNGSSYSTEM immer nach Definition der<br>symmetrischen Komponenten parametriert.                                                                                                    |
|                     | Spannung  | Parameter<br><b>SPANNUNGSSYSTEM</b><br>Einstellauswahl |                                                                                                    |
|                     |           | Leiter-Leiter<br>Leiter-Erde                           | Haben Sie unter Adresse 213 U-WDL ANSCH 3ph U1E,<br>U2E, U3E oder U12, U23, UE eingestellt, so kann ausge-<br>wählt werden, ob eine 3-phasig arbeitende Spannungsfunkti-<br>on die Leiter-Erde- oder Leiter-Leiter-Spannungen bewerten<br>soll. Bei Wahl Leiter-Leiter werden diese Größen aus den<br>Leiter-Erde Spannungen berechnet. Die Wahl ist z.B. bei 1-<br>poligen Fehlern von Bedeutung. Bricht die fehlerbehaftete<br>Spannung auf Null zusammen, so ist die betroffene Leiter-<br>Erde Spannung Null, wogegen die betroffenen Leiter-Leiter<br>Spannungen auf die Größe einer Leiter-Erde Spannung ein-<br>brechen. |
|                     |           |                                                        | Bei Anschluss von Leiter-Leiter Spannungen ist der Parame-<br>ter ausgeblendet.                                                                                                    |

Tabelle 2-8 Parameter im Einstelldialog "Messverfahren", Arbeitsweise 3-phasig

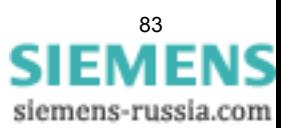

ı

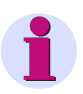

## **Hinweis**

Hinsichtlich der phasenselektiven Anregemeldungen ergibt sich beim dreiphasigen Spannungsschutz mit verketteten Größen (gemessen oder berechnet) ein spezielles Verhalten, da die phasenselektive Anregemeldung "Flx01 Anr Lx" dem entsprechenden Messwertkanal "Lx" zugeordnet ist.

## Einpolige Fehler:

Bricht beispielsweise die Spannung U<sub>L1</sub> in dem Maß ein, dass die Spannungen U<sub>L12</sub> und U<sub>L31</sub> ihre Schwellwerte unterschreiten, so meldet das Gerät die Anregungen "Flx01 Anr L1" und "Flx01 Anr L3", da die Unterschreitung im ersten und dritten Messwertkanal festgestellt wurde.

## Zweipolige Fehler:

Bricht beispielsweise die Spannung U<sub>L12</sub> in dem Maß ein, dass ihr Schwellwert unterschritten wird, so meldet das Gerät die Anregungen "Flx01 Anr L1", da die Unterschreitung im ersten Messwertkanal festgestellt wurde.

Tabelle 2-9 Parameter im Einstelldialog "Messverfahren", Arbeitsweise 1-phasig

| <b>Arbeitsweise</b> | <b>Messgröße</b> |                                                                                                    | <b>Hinweise</b>                                                                                                    |
|---------------------|------------------|----------------------------------------------------------------------------------------------------|----------------------------------------------------------------------------------------------------|
| 1-phasig            | Spannung         | Parameter<br><b>MESSVERFAHREN</b><br>Einstellauswahl                                                       |                                                                                                    |
|                     |                  | Grundschwingung                                                                                            | Es wird nur die Grundschwingung bewertet, Oberschwingun-<br>gen werden unterdrückt. Dies ist das Standardmessverfah-<br>ren der Schutzfunktionen.                                                                                                    |
|                     |                  | True RMS                                                                                                   | Es wird der "wahre" Effektivwert bestimmt, d.h. Oberschwin-<br>gungen werden bewertet.                                                                                                    |
|                     |                  | Parameter<br><b>SPANNUNG</b><br>Einstellauswahl                                                            |                                                                                                    |
|                     |                  | U <sub>12</sub><br>U <sub>23</sub><br>U31<br>U <sub>1E</sub><br>U <sub>2</sub> E<br>U3E<br><b>UE</b><br>Ux | Es wird festgelegt, welcher Spannungsmesskanal durch die<br>Funktion zu bewerten ist. Bei Wahl einer Leiter-Leiter Span-<br>nung ist der Schwellwert als Leiter-Leiter-Wert einzustellen,<br>bei Wahl einer Leiter-Erde Größe als Leiter-Erde-Spannung.<br>Der Umfang der Einstelltexte richtet sich nach dem An-<br>schluss der Spannungswandler (siehe Adresse 213 U-WDL<br>ANSCH 3ph). |

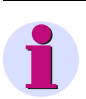

## **Hinweis**

Haben Sie unter **U-WDL ANSCH 3ph** die Einstellung *Uph-e, USYN* ausgewählt, so kann die angeschlossene Leiter-Erde-Spannung verarbeitet werden. Wählen Sie als Messgröße **SPANNUNG**, so wird automatisch diese angeschlossene Spannung verwendet.

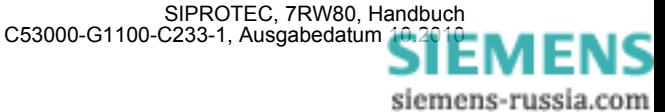

#### **Einstellungen**

Die Anregeschwellen, Verzögerungszeiten und Rückfallverhältnisse der flexiblen Schutzfunktion werden im DIGSI-Einstelldialog "Einstellungen" eingestellt.

Über Parameter wird die Anregeschwelle der Funktion parametriert. Die AUS-Kommandoverzögerungszeit wird über Parameter **AUS VERZÖGERUNG** eingestellt. Beide Einstellwerte müssen entsprechend der geforderten Applikation gewählt werden.

Die Anregung kann über Parameter **ANREGEVERZ.** verzögert werden. Dieser Parameter wird bei Schutzanwendungen üblicherweise auf Null eingestellt (Voreinstellung), da eine Schutzfunktion möglichst schnell anregen soll. Eine von Null abweichende Einstellung kann gewünscht sein, wenn nicht auf jede kurzfristige Überschreitung der Anregeschwelle mit der Eröffnung eines Störfalls reagiert werden soll, beispielsweise wenn die Funktion nicht als Schutz-, sondern als Überwachungsfunktion eingesetzt wird.

Der Rückfall der Anregung kann mit Parameter **RÜCKFALLVERZ.** verzögert werden. Auch diese Einstellung wird standardmäßig auf Null gesetzt (Voreinstellung). Eine von Null abweichende Einstellung kann nötig sein, wenn das Gerät zusammen mit elektromechanischen Geräten, die deutlich längere Rückfallzeiten als das digitale Schutzgerät aufweisen, eingesetzt werden soll (siehe hierzu auch Kapitel 2.2). Bei Verwendung der Rückfallverzögerung wird empfohlen, diese kürzer als die AUS-Kommandoverzögerungszeit zu parametrieren, um "Wettläufe" beider Zeiten zu vermeiden.

Über den Parameter **SPG.MESSW.BLK.** kann eingestellt werden, ob eine Funktion, deren Messgröße auf einer Spannungsmessung basiert (Messgrößen Spannung), im Fall eines Messspannungsausfalls blockiert werden soll (Einstellung *Ja*) oder nicht (Einstellung *Nein*).

Das Rückfallverhältnis der Funktion wird über Parameter **RÜCKFALLVERH.** gewählt. Das Standardrückfallverhältnis von Schutzfunktionen ist 0,95 (Voreinstellung). Wird das Rückfallverhältnis verkleinert, ist es sinnvoll, die Anregung der Funktion auf eventuell auftretendes "Klappern" hin zu testen

Bei der Messgröße Frequenz (f) wird eine Rückfalldifferenz (Parameter **RÜCKFALLDIFF.**) eingestellt. Üblicherweise kann die Voreinstellung von 0,02 Hz beibehalten werden. In schwachen Netzen mit größeren, kurzfristigen Frequenzschwankungen sollte eine größere Rückfalldifferenz eingestellt werden, um ein Klappern der Funktion zu vermeiden.

Bei der Messgröße Frequenzänderung (df/dt) wird mit einer fest eingestellten Rückfalldifferenz von 0,1 Hz/s gearbeitet.

#### **Meldungen umbenennen, Rangierungen prüfen**

Nach der Parametrierung einer flexiblen Funktion sind folgende weitere Schritte zu beachten:

- Matrix in DIGSI öffnen.
- Die neutralen Meldungstexte entsprechend der Anwendung umbenennen.
- Rangierungen auf Kontakte und in Betriebs- und Störfallpuffer überprüfen bzw. entsprechend den Anforderungen setzen.

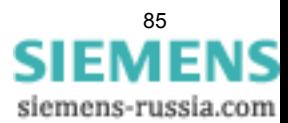

# **2.6.3 Parameterübersicht**

Adressen, an die ein "A" angehängt ist, sind nur mittels DIGSI unter "Weitere Parameter" änderbar.

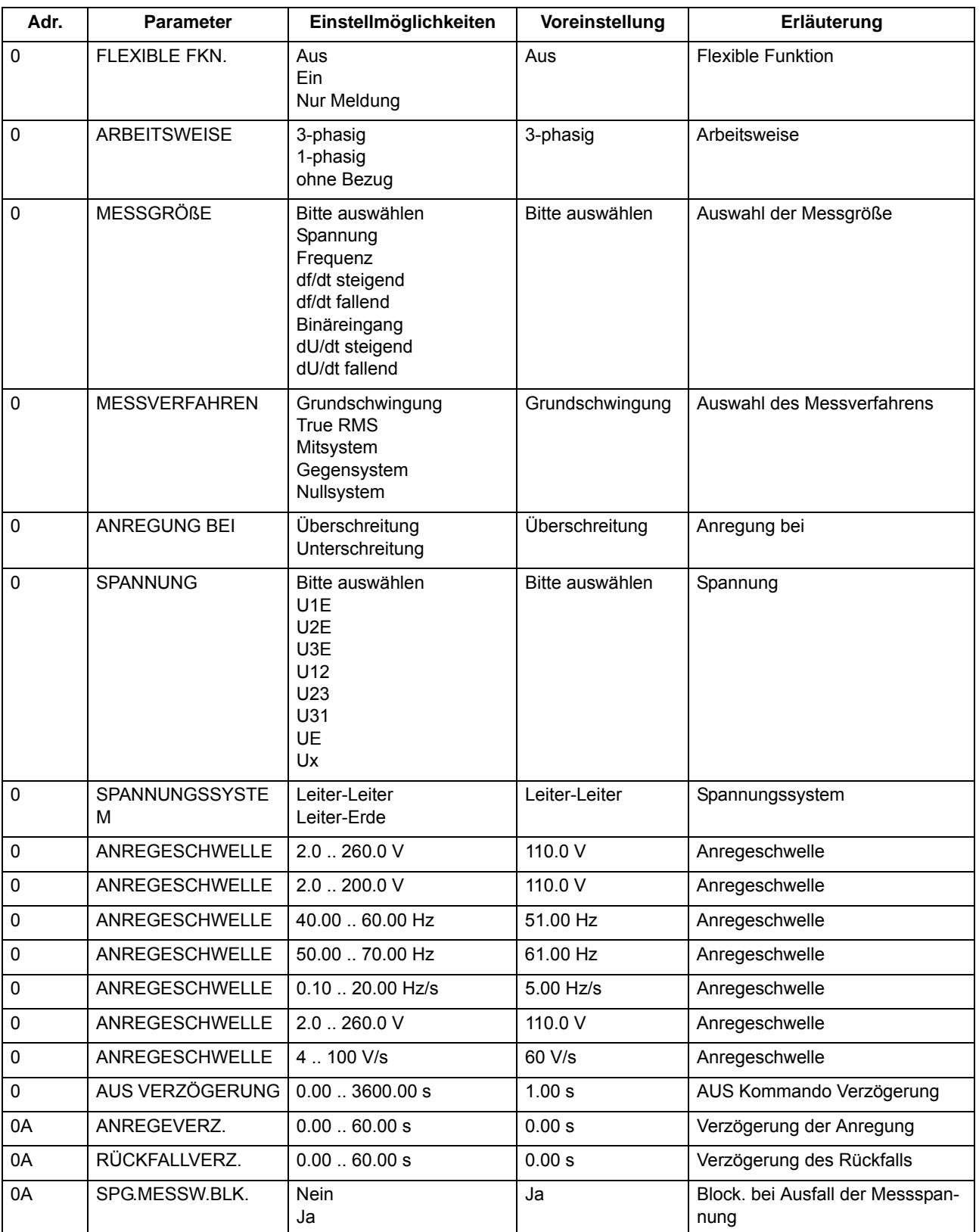

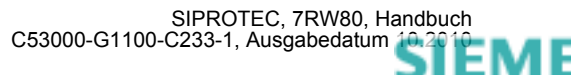

siemens-russia.com

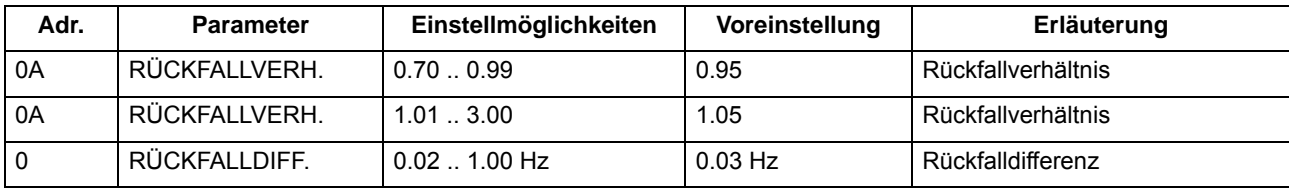

# **2.6.4 Informationsübersicht**

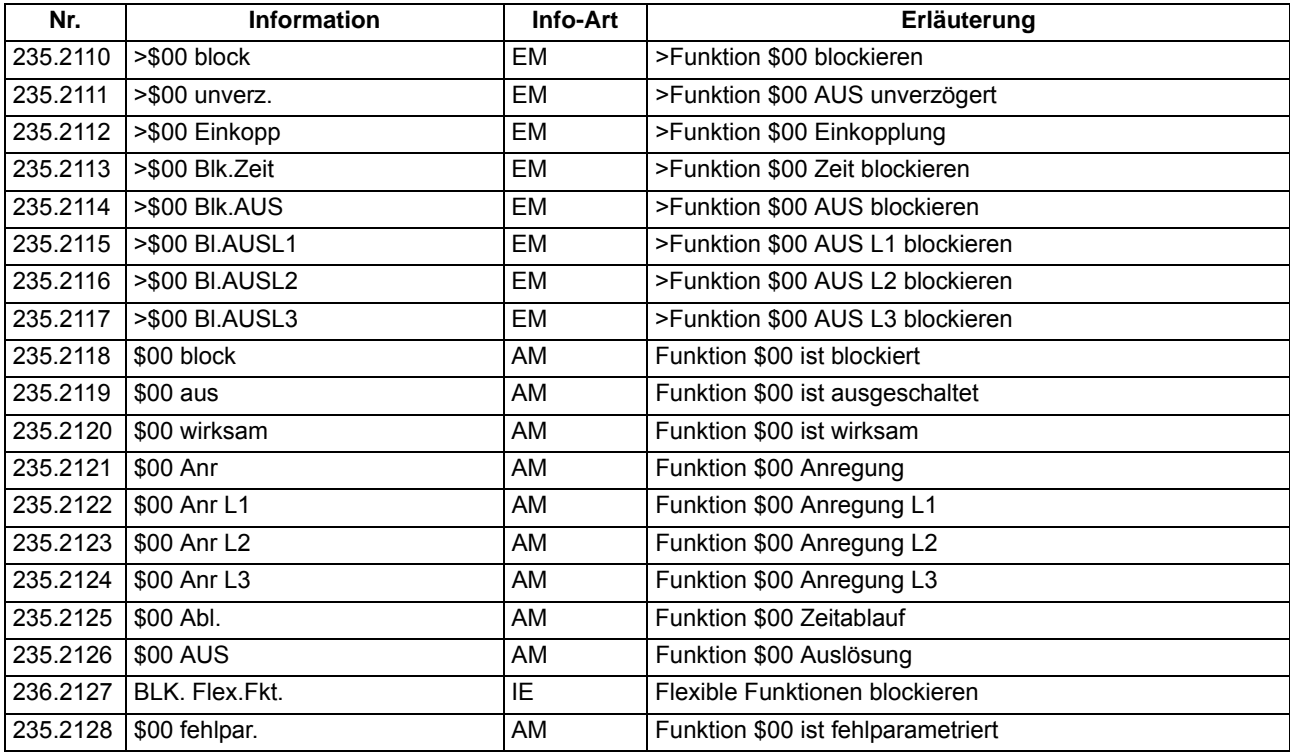

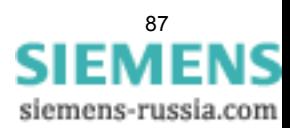

# **2.7 SYNCHROCHECK**

Die Synchronisierfunktion prüft beim Zusammenschalten zweier Netzteile, ob eine Einschaltung ohne Gefahr für die Stabilität des Netzes zulässig ist.

## **Anwendungsfälle**

• Typische Anwendungen sind die Synchronisierung einer Einspeisung und der Sammelschiene oder die Synchronisierung von zwei Sammelschienen über Querkupplung.

## **2.7.1 Allgemeines**

Bei synchronen Netzen herrschen geringe Differenzen bezüglich Frequenz und Spannungsbeträgen vor. Vor dem Zuschalten soll geprüft werden, ob die Bedingungen synchron sind oder nicht. Bei synchronen Bedingungen wird zugeschaltet, bei nicht synchronen wird nicht zugeschaltet. Die Leistungsschaltereigenzeit ist ohne Bedeutung. Die Synchronisierfunktion wird über Adresse 161 *SYNCHROCHECK* aktiviert.

Für den Vergleich der beiden Spannungen der zu synchronisierenden Netzteile benutzt die Synchronisierfunktion die Referenzspannung  $U_1$  und eine zusätzlich anzuschließende Spannung  $U_2$ .

Ist zwischen den beiden Spannungswandlern ein Transformator zwischengeschaltet, wie im Beispiel Bild [2-21,](#page-87-0) lässt sich dessen Schaltgruppe im 7RW80 anpassen, so dass keine externen Anpassungsmittel erforderlich sind.

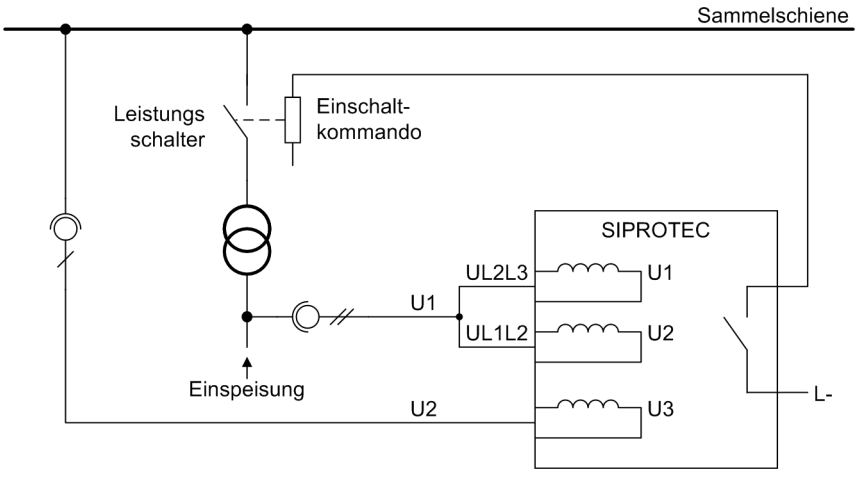

<span id="page-87-0"></span>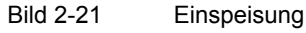

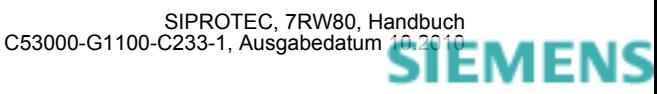

siemens-russia.com

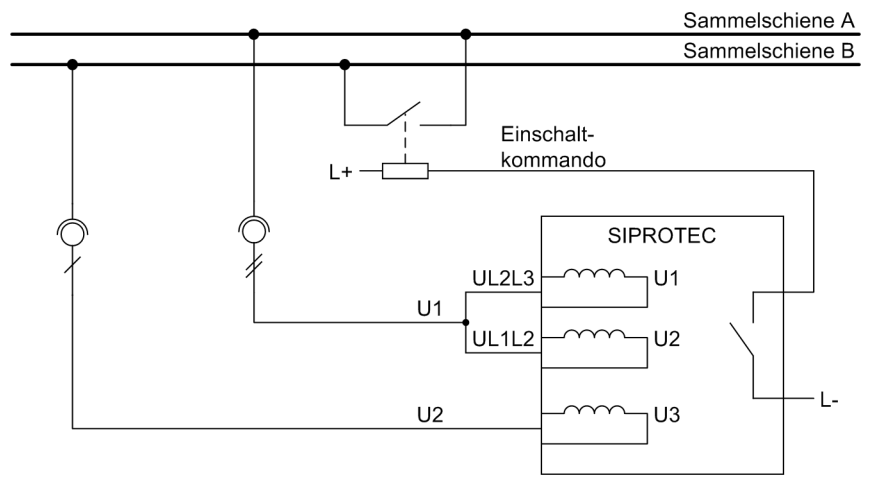

Bild 2-22 Querkupplung

Die Synchronisierfunktion des 7RW80 arbeitet mit der Steuerungs–Funktion zusammen. Es ist jedoch auch möglich, mit einer externen Wiedereinschaltautomatik zu arbeiten. In diesem Fall muss der Signalaustausch zwischen den Geräten über binäre Ein- und Ausgänge erfolgen.

Das Erteilen der Zuschaltfreigabe bei erfüllten Synchronitätsbedingungen kann durch den Parameter 6113 **SYNC Synchron** ausgeschaltet werden. Für Sonderanwendungen lässt sich diese Funktionalität trotz ausgeschalteter Zuschaltfreigabe über Binäreingang (">Sync Synchron") aktivieren (siehe "spannungsloses Schalten").

## **2.7.2 Funktionsablauf**

## **Plausibilitätsprüfungen der Parametrierung**

Bereits beim Anlauf des Gerätes erfolgt eine Plausibilitätsprüfung der Parametrierung. Bei einem Fehler wird die Meldung "Sync Par-Fehler" abgesetzt. Liegt nach einer Messanforderung ein nicht plausibler Zustand vor, wird dies durch "Sync stoer" gemeldet. Die Messung wird dann nicht gestartet.

Hinsichtlich der Parametrierung wird geprüft, ob der Anlagenparameter 213 auf *U12, U23, USYN* oder *Uphe, USYN* eingestellt ist. Des weiteren werden Schwellwerte und Einstellungen der Funktionsgruppe geprüft. Liegt hier ein nicht plausibler Zustand vor, so wird zusätzlich die Fehlermeldung "Sync Par-Fehler" abgesetzt. Hier ist darauf zu achten, dass Adresse 6106 (Schwelle U1, U2 spannungsbehaftet) kleiner Adresse 6103 (untere Spannungsgrenze **Umin**) eingestellt wird. Ein Durchsteuern der Synchronisierung über Binäreingang ist nicht möglich.

## **SYNC Störung**

Die Synchronisierung wird nicht gestartet, wenn dem Gerät eine Spannungswandlerstörung (Automatenfall) über die Binäreingänge 6509 ">U WDL Sich Abg" bzw. 6510 ">U WDL Sich SS" angezeigt wird. Die Meldung "Sync stoer" wird abgesetzt. Ein Durchsteuern der Synchronisierung über Binäreingang ist in diesem Fall möglich.

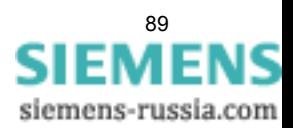

## **Freigabe**

Die Synchronisierungsfunktion arbeitet nur, wenn sie eine Messanforderung erhält. Diese kann von der internen Steuerungsfunktion oder von extern über einen Binäreingang, z.B. von einer externen Wiedereinschaltautomatik kommen.

Um eine Freigabe zur Einschaltung zu erteilen, werden folgende Bedingungen überprüft:

- Liegt die Referenzspannung U1 oberhalb des Einstellwertes **Umin**, aber unterhalb der Maximalspannung **Umax**?
- Liegt die zu synchronisierende Spannung U<sub>2</sub> oberhalb des Einstellwertes **Umin**, aber unterhalb der Maximalspannung **Umax**?
- Liegt die Spannungsbetragsdifferenz U<sub>2</sub> U<sub>1</sub> innerhalb der zulässigen Grenze **dU SYNCHK U2>U1**?
- Liegt die Spannungsbetragsdifferenz U<sub>1</sub> U<sub>2</sub> innerhalb der zulässigen Grenze dU SYNCHK U2<U1?
- Liegen beide Frequenzen  $f_1$  und  $f_2$  innerhalb des zulässigen Arbeitsbereiches  $f_N \pm 3$  Hz?
- Liegt die Frequenzdifferenz f<sub>2</sub> f<sub>1</sub> innerhalb der zulässigen Grenze **df SYNCHK f2>f1**?
- Liegt die Frequenzdifferenz  $f_1 f_2$  innerhalb der zulässigen Grenze **df SYNCHK f2<f1**?
- Liegt die Winkeldifferenz α2 α1 innerhalb der zulässigen Grenze **d**α **SYNCHK** α**2>**α**1**?
- Liegt die Winkeldifferenz α1 α2 innerhalb der zulässigen Grenze **d**α **SYNCHK** α**2<**α**1**?

Liegt ein nicht plausibler Zustand vor, so wird die Meldung "Sync stoer" abgesetzt und die Messung nicht ausgeführt. Liegen plausible Bedingungen vor, so wird die Messung gestartet (Meldung "Sy1 läuft") und die parametrierten Freigabebedingungen geprüft.

Dabei wird jede erfüllte Bedingung explizit gemeldet (Meldungen "Sync Udiff ok", "Sync fdiff ok", "Sync αdiff ok"). Auch nicht erfüllte Bedingungen werden explizit gemeldet, wenn Spannungsbetragsdifferenz (Meldungen "Sync U2>U1", "Sync U2<U1") Frequenzdifferenz (Meldungen "Sync f2>f1", "Sync f2<f1") oder Winkeldifferenz (Meldungen "Sync  $\alpha$ 2> $\alpha$ 1", "Sync  $\alpha$ 2< $\alpha$ 1") außerhalb der Grenzwerte liegen. Voraussetzung für diese Meldungen ist, dass beide Spannungen innerhalb des Arbeitsbereiches der Synchronisierfunktion liegen (siehe "Arbeitsbereich").

Sind die Bedingungen erfüllt, so gibt die Synchronisierungsfunktion ihrerseits ein Freigabesignal für die Einschaltung ("Sync EIN-Frei"). Dieses Freigabesignal steht nur für die parametrierte Dauer des EIN-Kommandos an und wird von der Funktionssteuerung des Gerätes als Einschaltkommando an den Leistungsschalter ausgegeben (siehe auch Randleiste "Zusammenwirken mit der Steuerung"). Die Meldung "Sync synchron" steht dagegen so lange an, wie synchrone Bedingungen erfüllt sind.

Die Messung der Synchronisierungsbedingungen kann auf eine maximale Überwachungszeit **T SYNUEW** begrenzt werden. Werden die Bedingungen nicht innerhalb von **T SYNUEW** erfüllt, findet keine Freigabe mehr statt (Meldung "Sync Abl. TUEW"). Eine erneute Synchronisierung ist nur möglich, wenn eine neue Messanforderung eingeht.

#### **Arbeitsbereich**

Der Arbeitbereich der Synchronisierungsfunktion ist durch die parametrierbaren Spannungsgrenzen **Umin** und **Umax**, sowie das fest vorgegebene Frequenzband  $f_N \pm 3$  Hz definiert.

Wird die Messung gestartet und befindet sich eine oder beide Spannungen außerhalb des Arbeitsbereiches, oder verlässt eine der Spannungen den Arbeitsbereich, so wird dies über entsprechende Meldungen angezeigt ("Sync f1>>", "Sync f1<<", "Sync U1>>", "Sync U1<<").

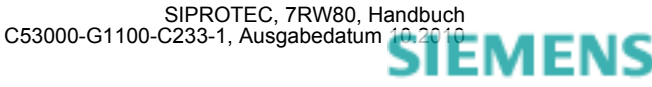

siemens-russia.com

#### **Messwerte**

Die Messwerte der Synchronisierfunktion werden in eigenen primären, sekundären und prozentualen Messwertefenstern angezeigt. Anzeige und Aktualisierung der Messwerte erfolgt nur während eines Aufrufes der Synchronisierfunktion.

Es werden im einzelnen gezeigt:

- Wert der Referenzspannung  $U_1$
- Wert der zu synchronisierenden Spannung  $U_2$
- Frequenzwerte  $f_1$  und  $f_2$
- Spannungs-, Frequenz- und Winkeldifferenzen.

## **2.7.3 Spannungsloses Schalten**

Eine Zusammenschaltung zweier Netzteile kann es auch bei Spannungslosigkeit mindestens eines der Netzteile geben, wenn die gemessene Spannung größer als die Schwelle 6106 U> ist. Dabei müssen bei mehrphasigem Anschluss an der Seite U<sub>1</sub> alle angeschlossenen Spannungen über der Schwelle U> liegen, damit die Seite U<sub>1</sub> als spannungsbehaftet erkannt wird. Bei einphasigem Anschluss muss natürlich nur die eine Spannung den Schwellwert überschreiten.

Für die Einschaltkontrolle sind dabei folgende zusätzliche Freigabebedingungen wählbar, die neben der Freigabe bei Synchronität angewählt werden können:

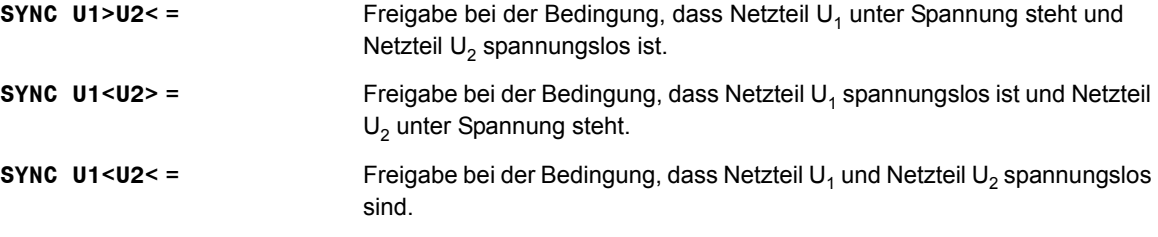

Jede dieser Bedingungen kann einzeln über Parameter oder Binäreingaben wirksam oder unwirksam geschaltet werden; es sind also auch Kombinationen möglich (z.B. Freigabe, wenn **SYNC U1>U2<** oder **SYNC U1<U2>** erfüllt sind).

Damit eignet sich die Synchronisierung unter Einbeziehung des zusätzlichen Parameters 6113 **SYNC Synchron** (parametriert auf *Nein*) auch z.B. für das Zuschalten eines Erders. In einem solchen Fall darf nur dann zugeschaltet werden, wenn abgangsseitig keine Spannung anliegt.

Die Schwelle, ab der ein Netzteil als spannungslos bewertet wird, ist durch den Parameter **U<** vorgegeben. Als spannungsbehaftet wird ein Netzteil bewertet, wenn die gemessene Spannung größer als die Schwelle **U>** ist. Dabei müssen bei mehrphasigem Anschluss an der Seite U<sub>1</sub> alle angeschlossenen Spannungen über der Schwelle U> liegen, damit die Seite U<sub>1</sub> als spannungsbehaftet erkannt wird. Bei einphasigem Anschluss muss natürlich nur die eine Spannung den Schwellwert überschreiten.

Um z.B. eine Freigabe für das Zuschalten des spannungsbehafteten Netzteils U, an das spannungslose Netzteil  $U<sub>2</sub>$  zu erteilen, werden folgende Bedingungen überprüft:

- Liegt die Referenzspannung U1 oberhalb des Einstellwertes **Umin** und **U>**, aber unterhalb der Maximalspannung **Umax**?
- Liegt die zu synchronisierende Spannung U<sub>2</sub> unterhalb des Einstellwertes U<?
- Liegt die Frequenz  $f_1$  innerhalb des zulässigen Arbeitsbereiches  $f_N \pm 3$  Hz?

Nach positivem Ausgang der Prüfungen wird die Einschaltfreigabe erteilt.

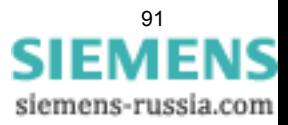

Für das Schalten des spannungslosen Netzteils 1 an das unter Spannung stehende Netzteil 2 oder des spannungslosen Netzteils 1 an das spannungslose Netzteil 2 sind die Bedingungen entsprechend.

Die zugehörigen Meldungen, welche die Freigabe durch die jeweilige Bedingung anzeigen lauten: "Sync U1>U2<", "Sync U1<U2>" und "Sync U1<U2<".

Über die Binäreingänge ">Sync U1>U2<", ">Sync U1<U2>" und ">Sync U1<U2<" können die Freigabebedingungen auch von extern gesetzt werden, wenn die Synchronisierung von extern gesteuert wird.

Mit dem Parameter **TUEW Spannung** (Adresse 6111) lässt sich eine Überwachungszeit einstellen, für die die o.g. zusätzlichen Freigabebedingungen bei spannungslosem Zuschalten mindestens erfüllt sein müssen, bevor die Zuschaltung erlaubt wird.

## **2.7.4 Durchsteuern/Blockieren**

Mit dem Parameter 6110 DURCHSTEUERN kann eine Freigabe ohne jegliche Prüfung erlaubt werden. In diesem Fall genügt der Anstoß der Synchronisierfunktion, um eine sofortige Zuschaltung zu veranlassen. Eine Kombination von DURCHSTEUERN mit anderen Freigabebedingungen ist natürlich nicht sinnvoll.

Ist die Synchronisierungsfunktion gestört, so kann je nach Störungsart ein Durchsteuern ausgeführt oder nicht ausgeführt werden (siehe hierzu "Plausibilitätsprüfung " und "SYNC Störung").

Über die Binäreingabe ">Sync durchst." kann die Freigabe auch von extern gesetzt werden.

Eine Blockierung der gesamten Synchronisierfunktion ist über die Binäreingabe ">Sy1 block" möglich. Eine Meldung dieses Zustands erfolgt über "Sy1 block". Mit der Blockierung wird die Messung beendet und die gesamte Funktion zurückgesetzt. Eine erneute Messung ist erst mit einer neuen Messanforderung möglich.

Über den Binäreingang ">Sync Frei blk" ist es möglich nur das Freigabesignal für die Einschaltung ("Sync EIN-Frei") zu blockieren. Die Messung arbeitet während dieser Blockierung weiter. Die Blockierung wird über die Meldung "Sync Frei block" bestätigt. Wird die Blockierung zurückgenommen und sind die Freigabebedingungen noch erfüllt, so wird das Freigabesignal zum Einschalten gegeben.

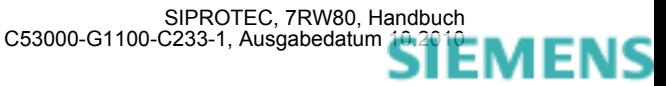

siemens-russia.com

## **2.7.5 Zusammenwirken mit Steuerung und externer Ansteuerung**

#### **mit der Steuerung**

Die Synchronisierfunktion arbeitet grundsätzlich mit der Steuerung des Gerätes zusammen. Über einen Parameter wird der zu synchronisierende Schalter ausgewählt. Wird ein Schaltbefehl abgesetzt, so berücksichtigt die Steuerung, dass dieser Schalter synchronisierpflichtig ist. Die Steuerung setzt eine Messanforderung ("Sync Messanf.") an die Synchronisierfunktion ab, wodurch diese gestartet wird. Nach erfolgter Prüfung durch die Synchronisierfunktion werden von dieser die Freigabemeldung ("Sync EIN-Frei") abgesetzt, auf die wiederum die Steuerung reagiert und den Schaltvorgang positiv oder negativ beendet

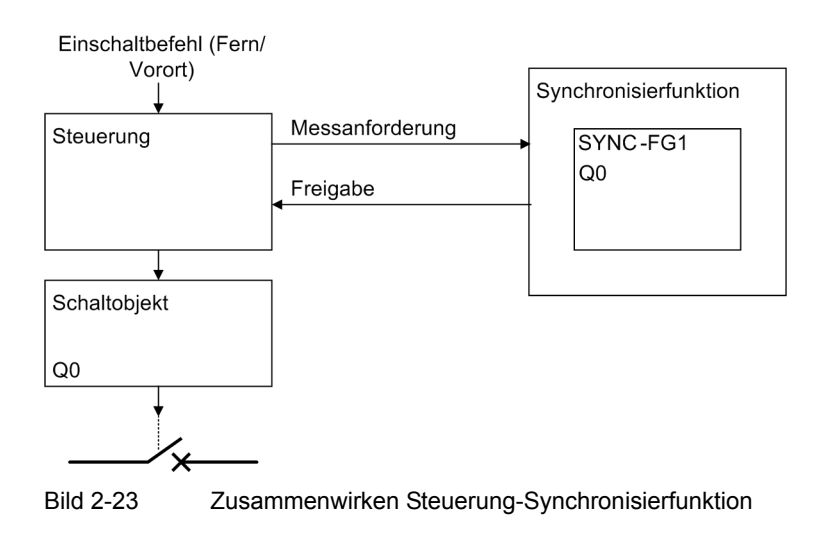

#### **mit externer Ansteuerung**

Des weiteren besteht die Möglichkeit, die Synchronisierfunktion durch externe Messanforderungen zu aktivieren. Per Binäreingabe wird über eine Messanforderung (">Sync Messanf." oder impulsförmige Start- und Stopsignale ">Sync Start", ">Sync Stop") die Synchronisierfunktion gestartet. Nach erfolgter Prüfung durch die Synchronisierfunktion wird von dieser die Freigabemeldung ("Sync EIN-Frei") abgesetzt (siehe Bild ). Die Messung wird beendet, wenn die Messanforderung über die Binäreingabe zurückgenommen wird. Ein zu synchronisierendes Schaltgerät muss in diesem Fall nicht parametriert werden.

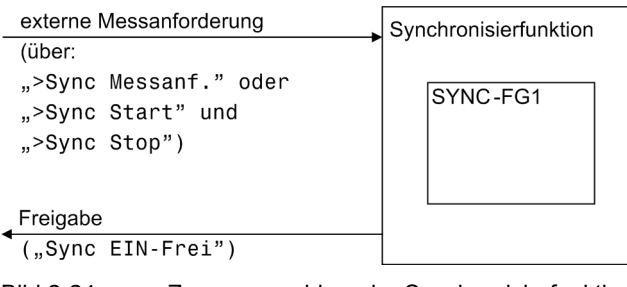

Bild 2-24 Zusammenwirken der Synchronisierfunktion mit externer Ansteuerung

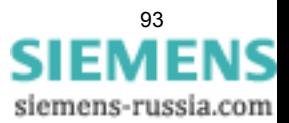

## **2.7.6 Einstellhinweise**

## **Allgemeines**

Die Synchronisierfunktion arbeitet nur, wenn sie bei der Projektierung des Funktionsumfangs (siehe Abschnitt [2.1.1.2](#page-24-0)) unter Adresse 161 **SYNC Funktion 1** mit *SYNCHROCHECK* aktiviert wurde. Wird die Funktion nicht benötigt, wird *nicht vorhanden* eingestellt.

Bei der Einstellung der Anlagendaten 1 (siehe Abschnitt [2.1.3.2\)](#page-29-0) wurden dem Gerät bereits Daten mitgeteilt, welche für die Messgrößen und die Arbeitsweise der Synchronisierfunktion von Bedeutung sind. Dies betrifft die Parameter:

202 UN-WDL PRIMÄR primäre Nennspannung der Spannungswandler U<sub>1</sub> (verkettet) in kV;

203 UN-WDL SEKUNDÄR sekundäre Nennspannung der Spannungswandler U<sub>1</sub> (verkettet) in V;

213 **U-WDL ANSCH 3ph** legt fest, wie die Spannungswandler angeschlossen sind.

Bei Verwendung der Synchronisierfunktion wird die Einstellung *U12, U23, USYN* verwendet, wenn Sie zwei Leiter-Leiter-Spannungen in V-Schaltung an das Gerät angeschlossen haben. Als Referenzspannung U<sub>SYN</sub> verwenden Sie eine beliebige Leiter-Leiter-Spannung.

Die Einstellung *Uph-e, USYN* verwenden Sie, wenn Sie nur Leiter-Erde-Spannungen zur Verfügung haben. Eine davon wird dann an den ersten Spannungswandler angeschlossen, während die Referenzspannung U $_{\text{SVM}}$ an den dritten Spannungswandler anzuschließen ist.  $U_1$  am ersten Spannungswandler und  $U_2$  am dritten Spannungswandler müssen jeweils von der gleichen Spannungsart (UL1E oder UL2E oder UL3E) sein.

Anschlussbeispiele finden Sie weiter unten unter Randtitel "Anschlüsse" und im Anhang [A.3](#page-214-0)).

Haben Sie *U12, U23, USYN* oder *Uph-e, USYN* eingestellt, lässt sich keine Nullspannung bestimmen. Hinweise zu den Auswirkungen der verschiedenen Spannungsanschlussarten finden Sie in Kapitel [2.1.3.2,](#page-29-0) Tabelle [2-1.](#page-30-0)

Der Arbeitsbereich der Synchronisierfunktion ( $f_N \pm 3$  Hz) bezieht sich auf die Nennfrequenz des Netzes, Adresse 214 **NENNFREQUENZ**.

Für IEC 60870–5–103 (VDEW) sind die entsprechenden Meldungen der SYNC–Funktionsgruppe vorrangiert.

Wählt man die SYNC–Funktionsgruppe in DIGSI an, so wird in eine Dialogbox mit Einstellblättern verzweigt, in der die einzelnen Parameter zur Synchronisierung eingestellt werden.

## **Allgemeine Parameter**

Die allgemeinen Grenzwerte für die Synchronisierfunktion stellen Sie unter den Adressen 6101 bis 6112 ein.

Unter Adresse 6101 **SYNC-Gruppe** können Sie die gesamte Synchron-Funktionsgruppe *Ein*- oder *Aus*schalten. Bei ausgeschalteter Synchronkontrolle werden die Synchronbedingungen nicht überprüft, und es findet keine Freigabe statt.

Mit dem Parameter 6102 **Schaltgerät** wird ein Schaltobjekt ausgesucht, auf welches die Synchronisierparameter angewendet werden sollen. Wird dort der Vermerk *kein* gewählt, so kann die Funktion als externe Synchronisierfunktion verwendet werden. Diese wird dann über Binäreingangsmeldungen angestoßen.

Die Parameter 6103 **Umin** und 6104 **Umax** begrenzen das Abfrageband für die Spannungen U<sub>1</sub> bzw. U<sub>2</sub> nach unten und oben und legen damit den Bereich fest, in dem die Synchronisierfunktion arbeiten soll. Bei Werten außerhalb dieses Bandes wird eine Meldung abgegeben.

Adresse 6105 **U<** gibt an, unterhalb welcher Spannung der Abzweig oder die Sammelschiene mit Sicherheit als abgeschaltet angesehen werden kann (für Kontrolle einer spannungslosen Leitung oder Sammelschiene).

Adresse 6106 **U>** gibt an, oberhalb welcher Spannung der Abzweig oder die Sammelschiene mit Sicherheit als eingeschaltet angesehen werden kann (für Kontrolle einer unter Spannung stehenden Leitung oder Sammelschiene). Sie muss unterhalb der minimal zu erwartenden betrieblichen Unterspannung eingestellt werden.

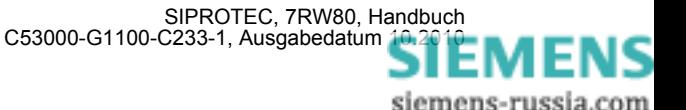

Die Einstellung für die genannten Spannungswerte erfolgt in Volt sekundär. Bei Parametrierung mit DIGSI können diese Werte auch als Primärwerte eingegeben werden. Je nach Anschluss der Spannungen sind Leiter–Erde –Spannungen oder verkettete Spannungen gemeint.

In den Adressen 6107 bis 6110 werden die Freigabebedingungen für die Einschaltkontrolle eingestellt. Dabei bedeuten:

6107 **SYNC U1<U2>** = Netzteil U<sub>1</sub> muss spannungslos sein, der Netzteil U<sub>2</sub> muss unter Spannung stehen (Zuschaltung auf spannungslose Referenz, Dead Line);

6108 **SYNC U1>U2<** = Netzteil U1 muss unter Spannung stehen, der Netzteil U2 muss spannungslos sein (Zuschaltung auf spannungslosen Abzweig, Dead Bus);

6109 **SYNC U1<U2<** = Netzteil U1 und Netzteil U2 müssen beide spannungslos sein (Zuschaltung bei spannungsloser Referenz und spannungslosem Abzweig, Dead Bus/Dead Line);

6110 **DURCHSTEUERN** = Einschaltung wird ohne Kontrollen freigegeben.

Die genannten möglichen Freigabebedingungen sind unabhängig voneinander und können auch kombiniert werden. Eine Kombination von **DURCHSTEUERN** mit anderen Freigabebedingungen ist natürlich nicht sinnvoll.

Mit dem Parameter **TUEW Spannung** (Adresse 6111) lässt sich eine Überwachungszeit einstellen, für die die o.g. zusätzlichen Freigabebedingungen bei spannungslosem Zuschalten mindestens erfüllt sein müssen, bevor die Zuschaltung erlaubt wird. Der voreingestellte Wert von 0.1 s berücksichtigt Einschwingvorgänge und kann unverändert übernommen werden.

Die Freigabe durch die Synchronkontrolle kann auf eine einstellbare Synchron–Überwachungszeit **T SYNUEW** (Adresse 6112) begrenzt werden. Innerhalb dieser Zeit müssen die parametrierten Bedingungen erfüllt sein. Anderenfalls findet keine Einschaltfreigabe mehr statt und es erfolgt ein Abwurf der Synchronisierfunktion. Wird diese Zeit auf ∞ gestellt, werden die Bedingungen so lange überprüft, bis sie erfüllt sind.

Für Sonderanwendungen (z.B. das Zuschalten eines Erders) lässt sich die Zuschaltfreigabe bei erfüllten Synchronitätsbedingungen durch den Parameter 6113 **SYNC Synchron** ein- bzw. ausschalten.

#### **Anlagendaten**

Die anlagenbezogenen Daten für die Synchronisierfunktion stellen Sie unter den Adressen 6121 bis 6125 ein.

Mit dem **FAKTOR U1/U2** (Adresse 6121) können unterschiedliche Spannungswandler–Übersetzungsverhältnisse der beiden Netzteile berücksichtigt werden (siehe Beispiel in Bild ).

Liegt zwischen den zu synchronisierenden Netzteilen ein Transformator, so lässt sich dessen Schaltgruppe in Form einer Winkelanpassung berücksichtigen, so dass keine externen Anpassungsmittel erforderlich sind. Dies geschieht mit dem Parameter **WINKELANPASSUNG** (Adresse 6122 ).

Dabei wird der Phasenwinkel von  $U_1$  nach  $U_2$  positiv gewertet.

Beispiel: (siehe auch Bild ):

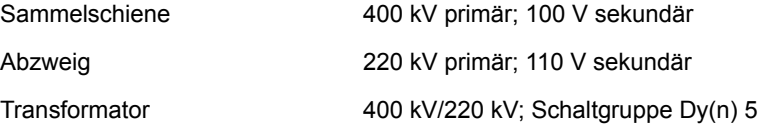

Die Schaltgruppe des Transformators ist von der Oberspannungsseite zur Unterspannungsseite definiert. Die Referenzspannungswandler  $(U_1)$  sind in diesem Beispiel die der Oberspannungsseite des Transformators, also ist der Winkel 5 · 30° (gemäß Schaltgruppe), also 150°:

Adresse 6122 **WINKELANPASSUNG** = *150°*.

Da die Referenzspannungswandler bei primärem Nennbetrieb 100 V sekundär liefern, während die Nennspannung der Abzweigwandler 110 V sekundär ist, muss auch dieser Unterschied angepasst werden:

Adresse 6121 **FAKTOR U1/U2** = 100 V/110 V = *0,91*.

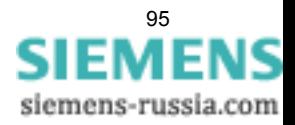

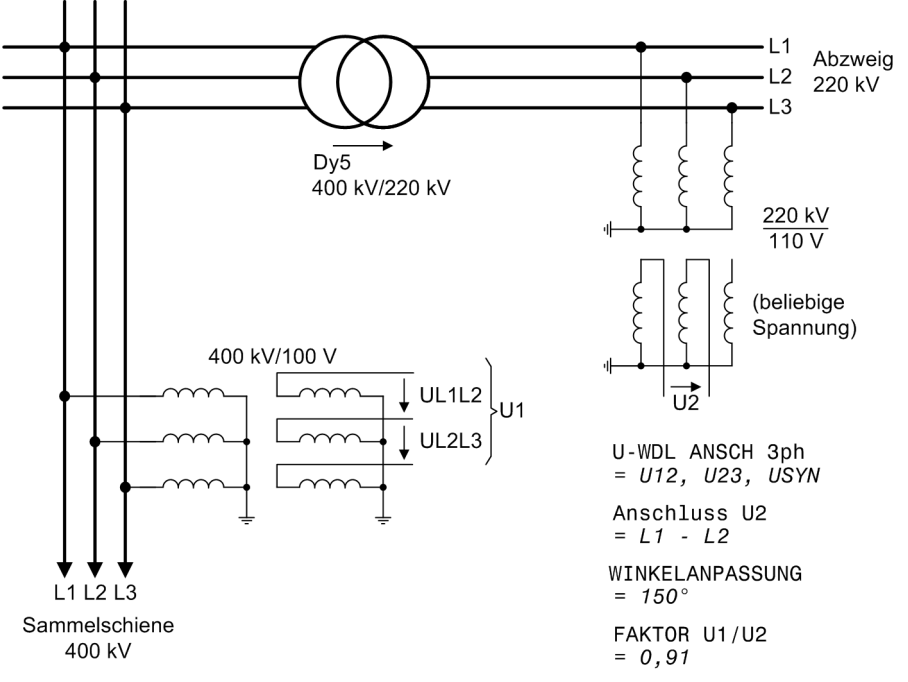

Bild 2-25 Sammelschienenspannung über Transformator gemessen

## **Anschlüsse**

Beim 7RW80 stehen für den Anschluss der Spannung U<sub>1</sub> zwei Spannungseingänge und für die Spannung U<sub>2</sub> ein Spannungseingang zur Verfügung (siehe nachfolgende Beispiele).

Werden an die U<sub>1</sub>-Seite als Referenzspannung zwei Leiter-Leiter-Spannungen in V-Schaltung angeschlossen, dann muss für die zu synchronisierende zusätzliche Spannung U<sub>2</sub> eine Leiter-Leiter-Spannung angeschlossen und parametriert werden.

Um die verkettete Referenzspannung U<sub>1</sub> korrekt mit der zusätzlichen Spannung U<sub>2</sub> vergleichen zu können, muss dem Gerät die Anschlussart der Spannung U<sub>2</sub> mitgeteilt werden. Hierzu dient der Parameter ANSCHLUSS **U2** (Parameter 6123).

Für die interne Umrechnung auf Primärwerte muss dem Gerät über den Parameter 6125 **U2N-WDL PRIMÄR** die primäre Wandlernennspannung der Messgröße U<sub>2</sub> eingegeben werden, wenn zwischen den zu synchronisierenden Netzteilen ein Transformator liegt.

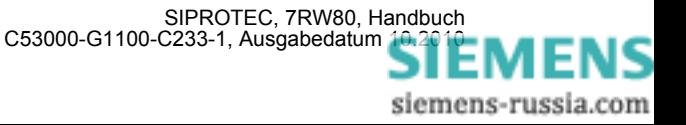

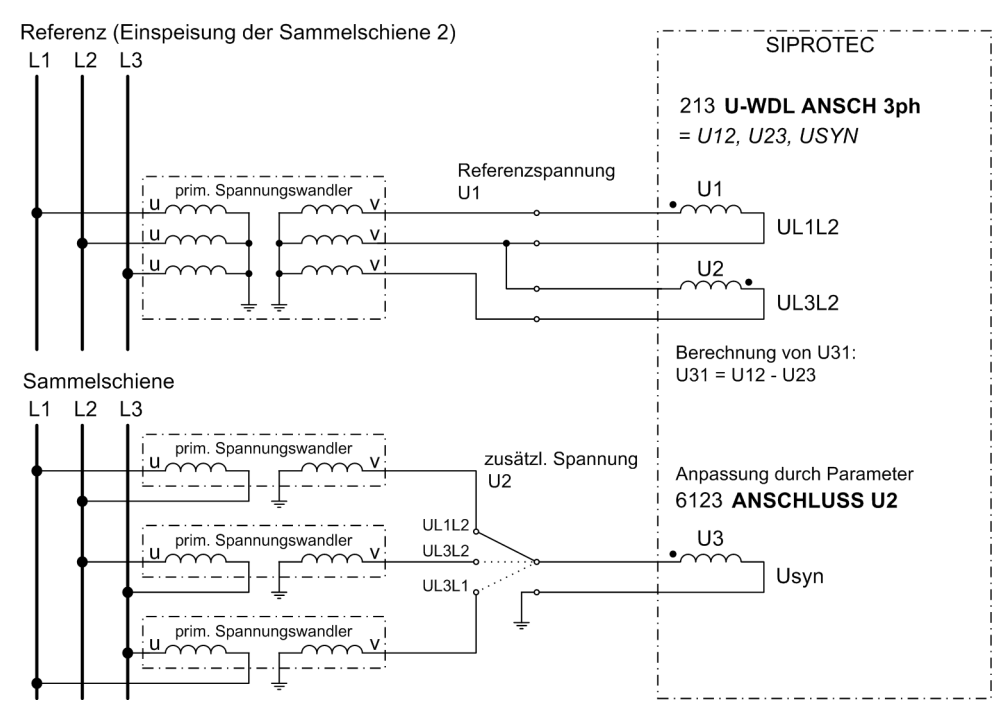

Bild 2-26 Spannungsanschluss Leiter-Leiter-Spannung (V-Schaltung)

Haben Sie nur Leiter-Erde-Spannungen zur Verfügung, wird die Referenzspannung U<sub>1</sub> an den ersten Spannungswandler angeschlossen, während die zusätzliche Spannung U<sub>2</sub> an den dritten Spannungswandler anzuschließen ist.

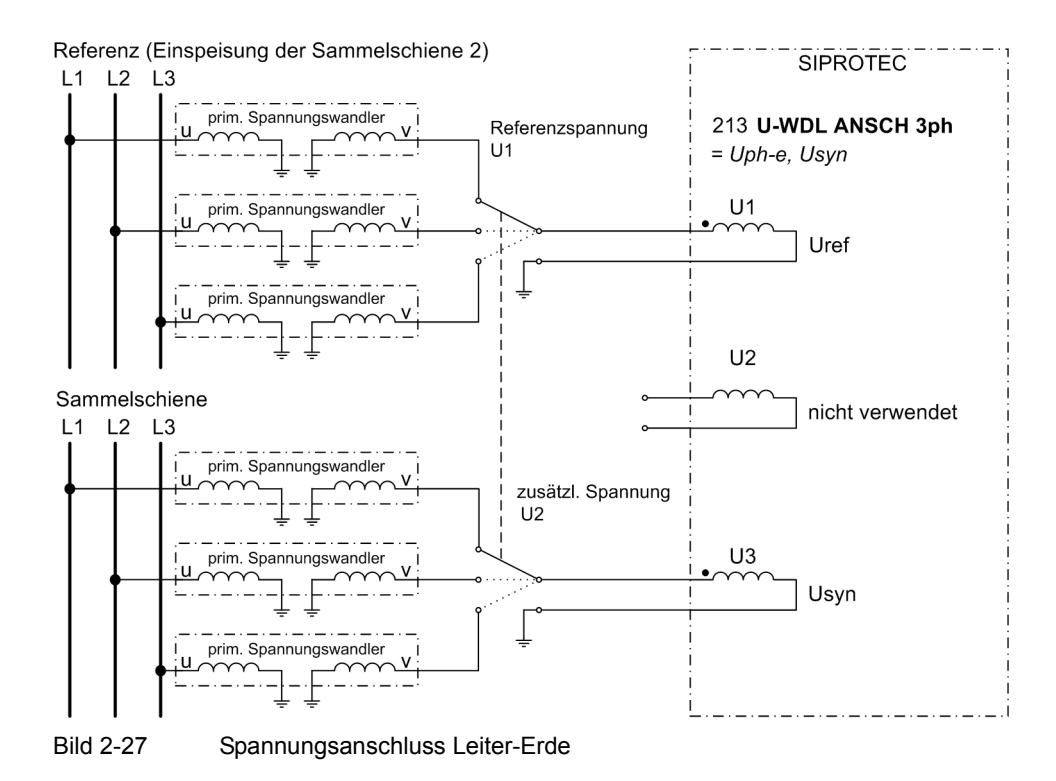

97 SIEMI siemens-russia.com

### **Spannungsdifferenz**

Mit den Parametern 6150 **dU SYNCHK U2>U1** und 6151 **dU SYNCHK U2<U1** können die zulässigen Spannungsdifferenzen auch unsymmetrisch eingestellt werden. Dadurch, dass zwei Parameter zur Verfügung stehen, lässt sich ein asymmetrischer Zuschaltbereich einstellen.

#### **Frequenzdifferenz**

Die Parameter 6152 **df SYNCHK f2>f1** und 6153 **df SYNCHK f2<f1** bestimmen die zulässigen Frequenzdifferenzen. Dadurch, dass zwei Parameter zur Verfügung stehen, lässt sich ein asymmetrischer Zuschaltbereich einstellen.

## **Arbeitsbereich**

Die Parameter 6154 **d**α **SYNCHK** α**2>**α**1** und 6155 **d**α **SYNCHK** α**2<**α**1** begrenzen den Arbeitsbereich für das synchrone Schalten. Dadurch, dass zwei Parameter zur Verfügung stehen, lässt sich ein asymmetrischer Zuschaltbereich einstellen.

## **2.7.7 Parameterübersicht**

Adressen, an die ein "A" angehängt ist, sind nur mittels DIGSI unter "Weitere Parameter" änderbar.

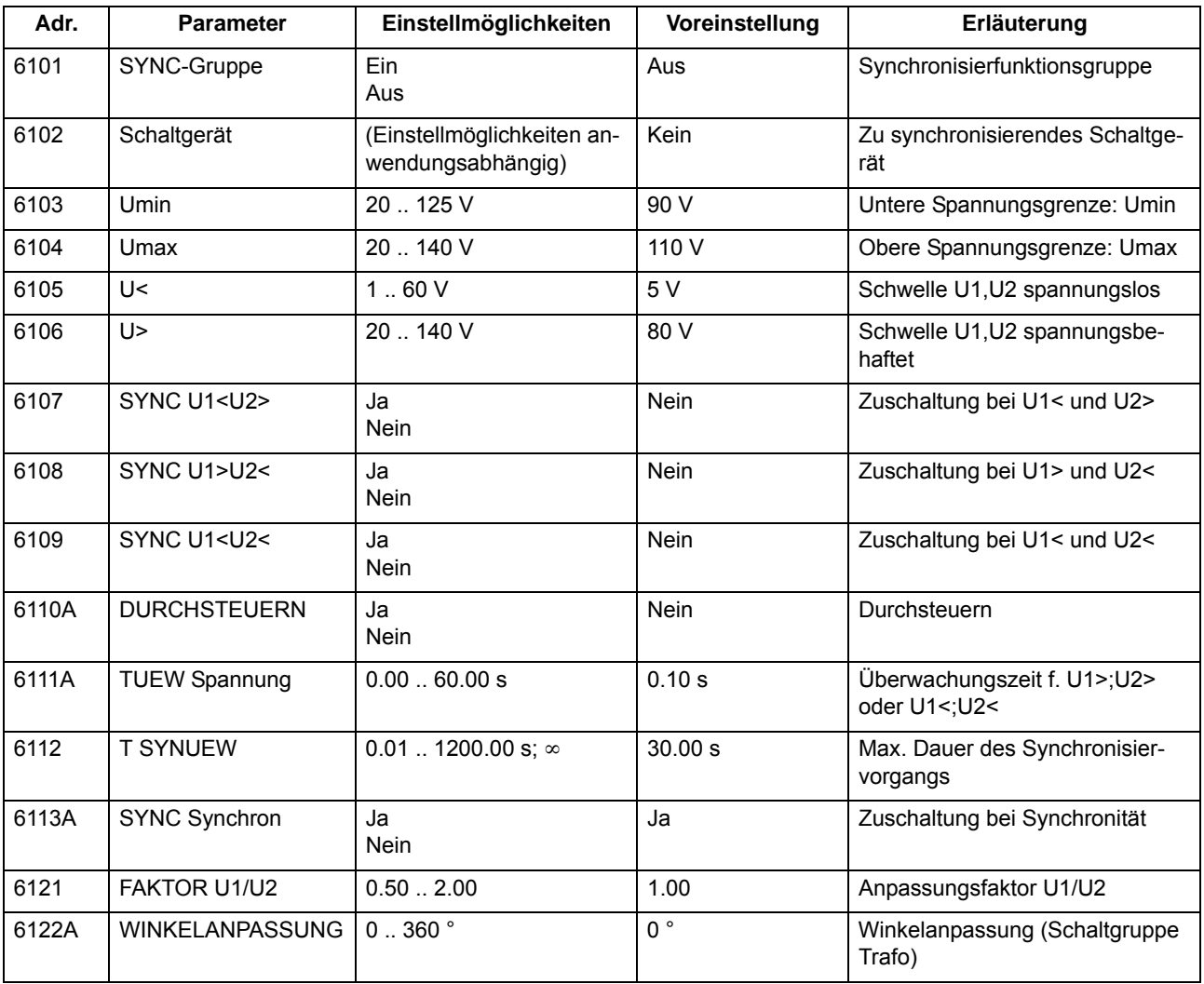

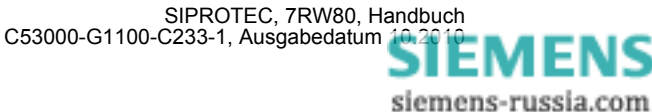

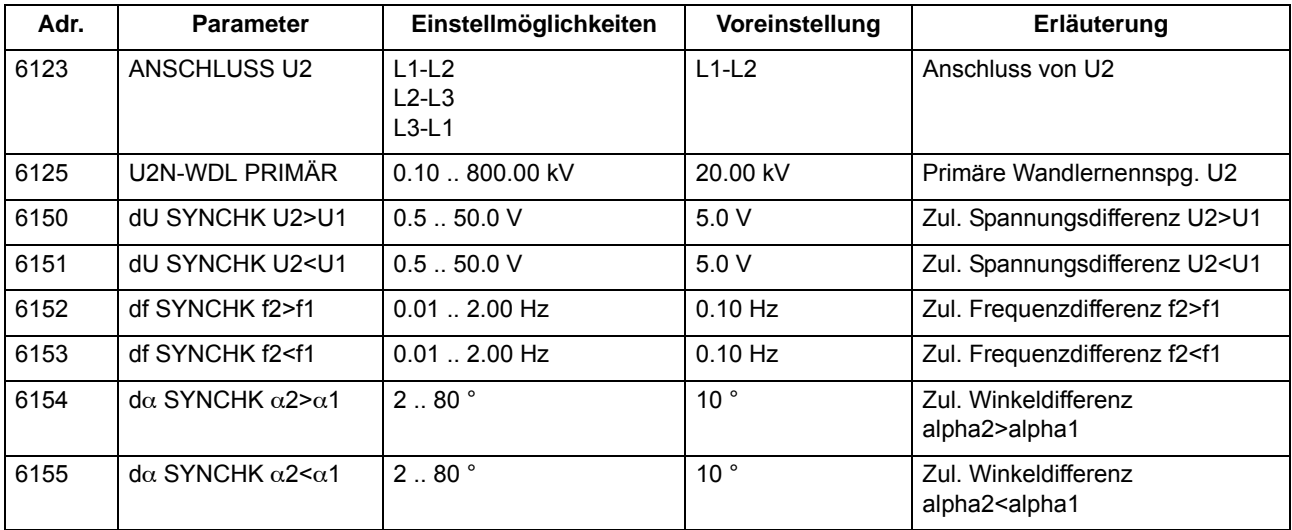

## **2.7.8 Informationsübersicht**

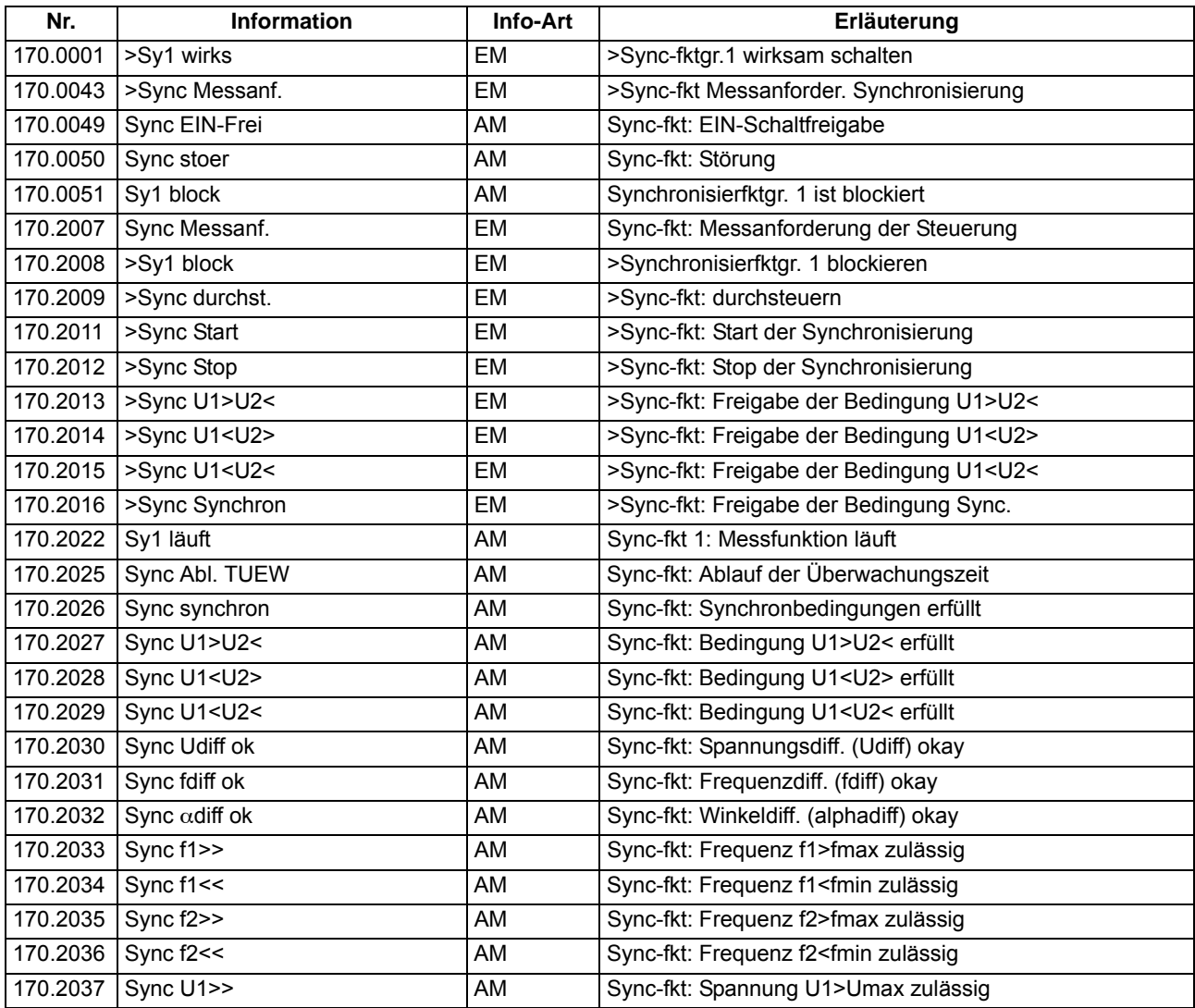

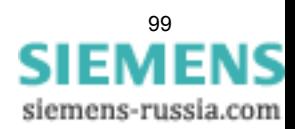

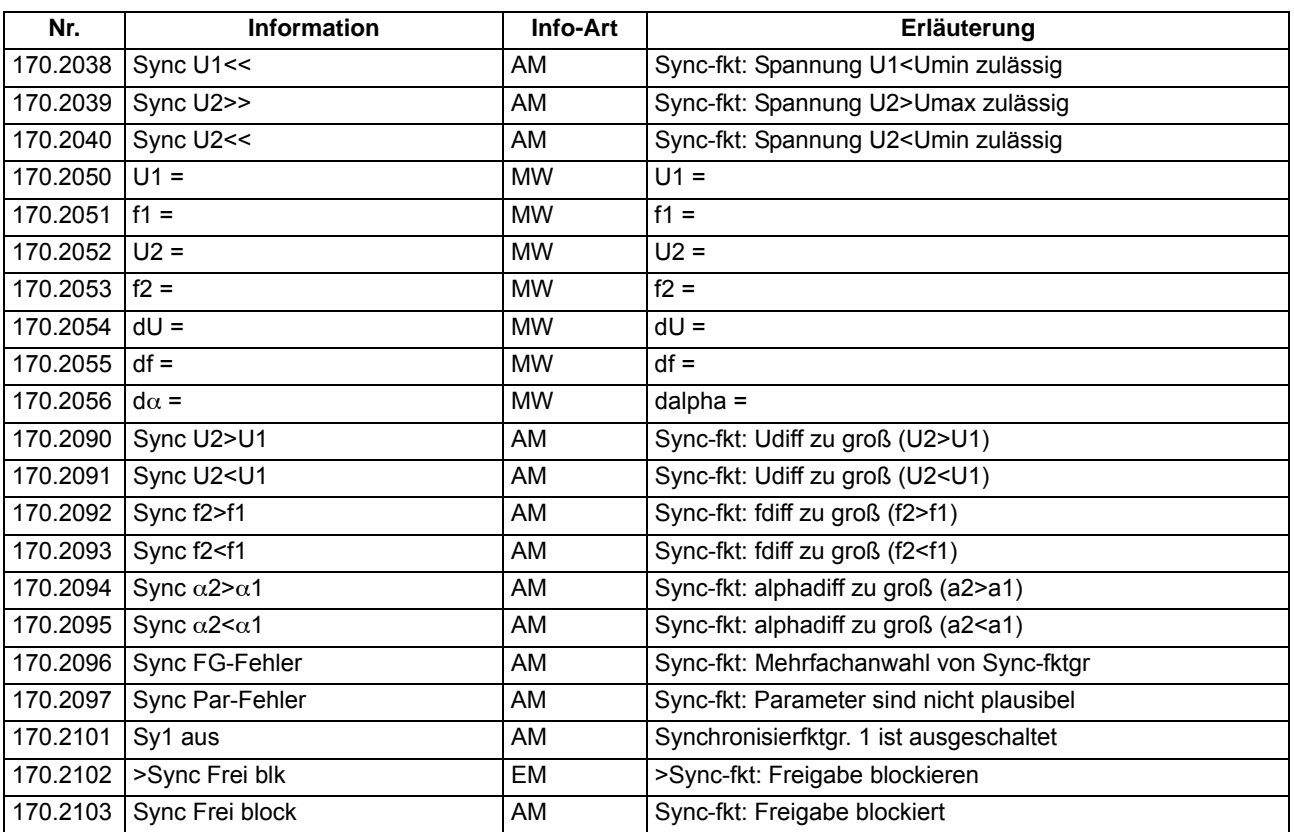

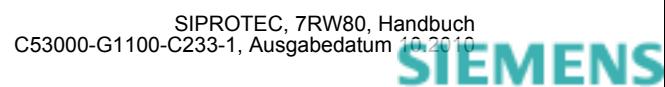

siemens-russia.com

# **2.8 Übererregungsschutz**

Der Übererregungsschutz dient zur Erkennung einer unzulässig hohen Induktion in Generatoren und Transformatoren, insbesondere in Kraftwerk-Blocktransformatoren. Der Schutz muss eingreifen, wenn der vom Schutzobjekt, z.B. dem Blocktransformator vorgegebene Grenzwert der Induktion überschritten wird. Der Transformator ist z.B. gefährdet, wenn der Kraftwerksblock aus Volllastbetrieb abgeschaltet wird und der Spannungsregler nicht oder nicht schnell genug reagiert und somit den damit verbundenen Spannungsanstieg nicht verhindert. Ebenso kann ein Absinken der Frequenz (Drehzahl) z.B. bei Inselbetrieb zu einer unzulässigen Induktionserhöhung führen.

Eine Erhöhung der Induktion über den Nennwert führt rasch zu einer Sättigung des Eisenkerns und zu hohen Wirbelstromverlusten.

## **2.8.1 Funktionsbeschreibung**

## **Messverfahren**

Der Übererregungsschutz misst den Quotienten Spannung U/Frequenz f, der proportional der Induktion B ist und setzt ihn ins Verhältnis zur Nenninduktion B<sub>N</sub>. Spannung und Frequenz sind darin auf Nennwerte des Schutzobjektes (Generator, Transformator) bezogen.

$$
B \sim \frac{U}{f}
$$
  

$$
\frac{B}{B_{N \text{ Masch}}} = \frac{U}{\frac{f}{f_N}} = \frac{U}{f}
$$
 (vereinfachte Schreibweise)

Es wird die maximale der drei verketteten Spannungen für die Berechnung herangezogen. Der überwachbare Frequenzbereich erstreckt sich von 25 Hz bis 70 Hz.

## **Wandleranpassung**

Über einen internen Korrekturfaktor (U<sub>N prim</sub>/U<sub>N Masch</sub>) wird eine eventuelle Abweichung zwischen der primären Nennspannung der Spannungswandler und der des Schutzobjektes kompensiert. Somit brauchen Ansprechwerte und Kennlinie nicht auf Sekundärwerte umgerechnet zu werden. Voraussetzung ist jedoch die korrekte Eingabe der Anlagengrößen primäre Nennspannung des Wandlers und Nennspannung des Schutzobjektes (siehe Abschnitte [2.1.3](#page-29-1) und [2.1.6](#page-37-0)).

## **Kennlinien**

Der Übererregungsschutz enthält zwei Stufenkennlinien und eine thermische Kennlinie zur näherungsweisen Nachbildung der Erwärmung, die das Schutzobjekt durch die Übererregung erfährt. Bei Überschreiten einer ersten Ansprechschwelle (Warnstufe 4302 **U/f >**) wird eine Zeitstufe 4303 **T U/f >** gestartet, nach deren Ablauf es zu einer Warnmeldung kommt. Gleichzeitig mit dem Überschreiten der Ansprechschwelle wird eine Zählschaltung freigegeben. Entsprechend dem vorliegenden Wert U/f wird dieser gewichtete Zähler inkrementiert, so dass sich die Auslösezeit je nach parametrierter Kennlinie ergibt. Bei Erreichen des Auslösezählerstandes wird ein Auslösekommando abgegeben.

Bei Unterschreiten der Anregeschwelle wird das Auslösekommando zurückgenommen und der Zähler entsprechend einer parametrierbaren Abkühlzeitvorgabe dekrementiert.

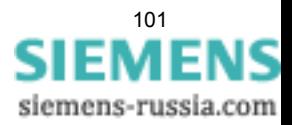

Die thermische Kennlinie ist durch 8 Wertepaare von Übererregung U/f (bezogen auf Nennwerte) und Auslösezeit t vorgegeben. In den meisten Fällen wird die voreingestellte Kennlinie, die sich auf Standardtransformatoren bezieht, einen ausreichenden Schutz darstellen. Entspricht diese Kennlinie nicht dem wahren thermischen Verhalten des Schutzobjekts, so kann durch Eingabe kundenspezifischer Auslösezeiten für die vorgegebenen Übererregungswerte U/f jede gewünschte Kennlinie realisiert werden. Zwischenwerte werden durch lineare Interpolation im Gerät gewonnen.

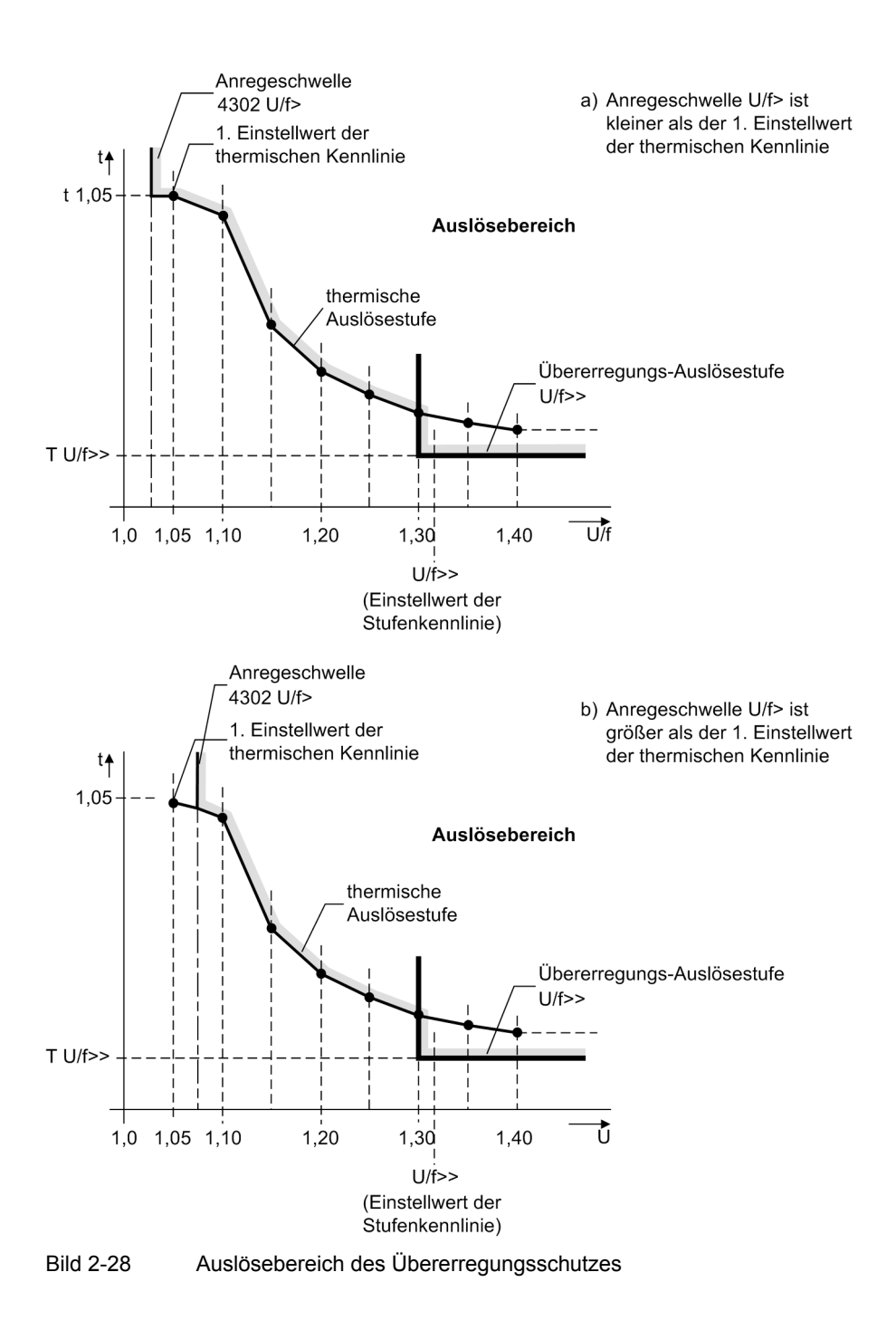

<span id="page-101-0"></span>Die aus der Voreinstellung des Gerätes resultierende Auslösekennlinie ist im Abschnitt Übererregungsschutz in den Technischen Daten dargestellt. Das Bild [2-28](#page-101-0) zeigt das Verhalten des Schutzes, wenn bei der Parametrierung für die Anregeschwelle (Parameter 4302 **U/f >**) kleinere bzw. größere Einstellwerte als der 1. Einstellwert der thermischen Kennlinie gewählt werden.

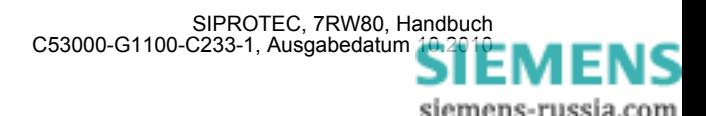

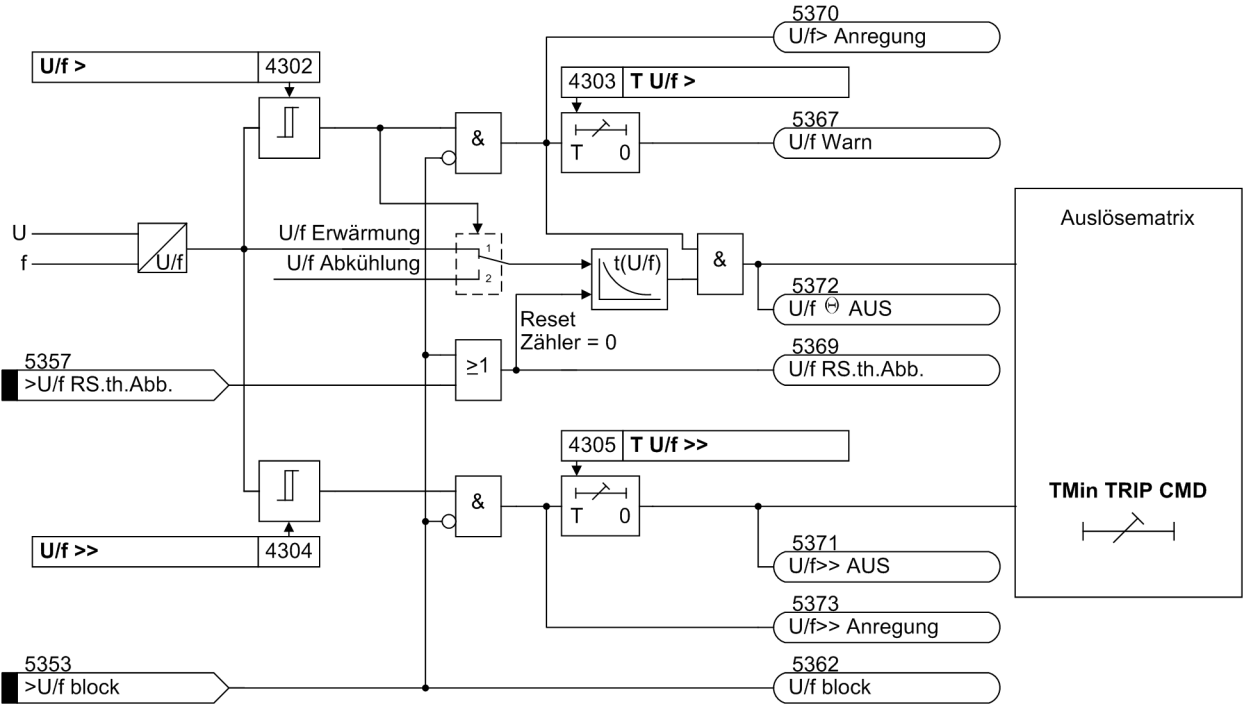

Das folgende Bild zeigt das Logikdiagramm des Übererregungsschutzes. Über einen Blockiereingang und über einen Rücksetzeingang kann der Zähler auf Null zurückgesetzt werden.

Bild 2-29 Logikdiagramm des Übererregungsschutzes

## **2.8.2 Einstellhinweise**

## **Allgemeines**

Der Übererregungsschutz kann nur wirken und ist nur zugänglich, wenn er bei der Projektierung unter Adresse 143 **ÜBERERREGUNG** = *vorhanden* eingestellt wurde. Wird die Funktion nicht benötigt, wird *nicht vorhanden* eingestellt. Unter Adresse 4301 **ÜBERERREGUNG** kann die Funktion *Ein*- oder *Aus*geschaltet werden.

Der Übererregungsschutz misst den Quotienten Spannung/Frequenz, der proportional der Induktion B ist. Der Schutz muss eingreifen, wenn der vom Schutzobjekt, z.B. dem Blocktransformator vorgegebene Grenzwert der Induktion überschritten wird. Der Transformator ist z.B. gefährdet, wenn der Kraftwerksblock aus Vollastbetrieb abgeschaltet wird und der Spannungsregler nicht oder nicht schnell genug reagiert und somit den damit verbundenen Spannungsanstieg nicht verhindert.

Ebenso kann ein Absinken der Frequenz (Drehzahl) z.B. bei Inselbetrieb zu einer unzulässigen Induktionserhöhung führen.

So überwacht der U/f-Schutz das korrekte Arbeiten sowohl des Spannungsreglers als auch der Drehzahlregelung in allen Betriebszuständen.

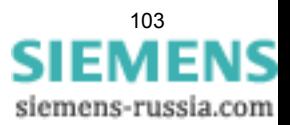

## **Unabhängige Stufen**

Der vom Hersteller des Schutzobjekts angegebene Grenzwert der Induktion im Verhältnis zur Nenninduktion (B/BN) bildet die Grundlage der Einstellung des Grenzwertes unter Adresse 4302 **U/f >**.

Das Überschreiten des unter Adresse 4302 eingestellten Grenzwertes der Induktion U/f ergibt eine Anregemeldung, nach Ablauf der zugehörigen Verzögerungszeit 4303 **T U/f >** erfolgt eine Warnmeldung.

Um sehr große Übererregungen schnell abschalten zu können, ist eine Auslöse-Stufenkennlinie vorgesehen 4304 **U/f >>**, 4305 **T U/f >>**.

Die dabei eingestellte Zeit ist eine reine Zusatzverzögerungszeit, die die Eigenzeit (Messzeit, Rückfallzeit) nicht einschließt.

### **Thermische Kennlinie**

Der Auslöse-Stufenkennlinie überlagert ist eine thermische Kennlinie. Hierzu wird die durch die Übererregung erzeugte Übertemperatur näherungsweise nachgebildet. Bei Überschreiten des unter Adresse 4302 eingestellten Grenzwertes der Induktion U/f wird nicht nur die bereits erwähnte Anregemeldung generiert, sondern zusätzlich ein Zähler freigegeben, der je nach eingestellter Kennlinie nach einer mehr oder weniger langen Zeit die Auslösung veranlasst.

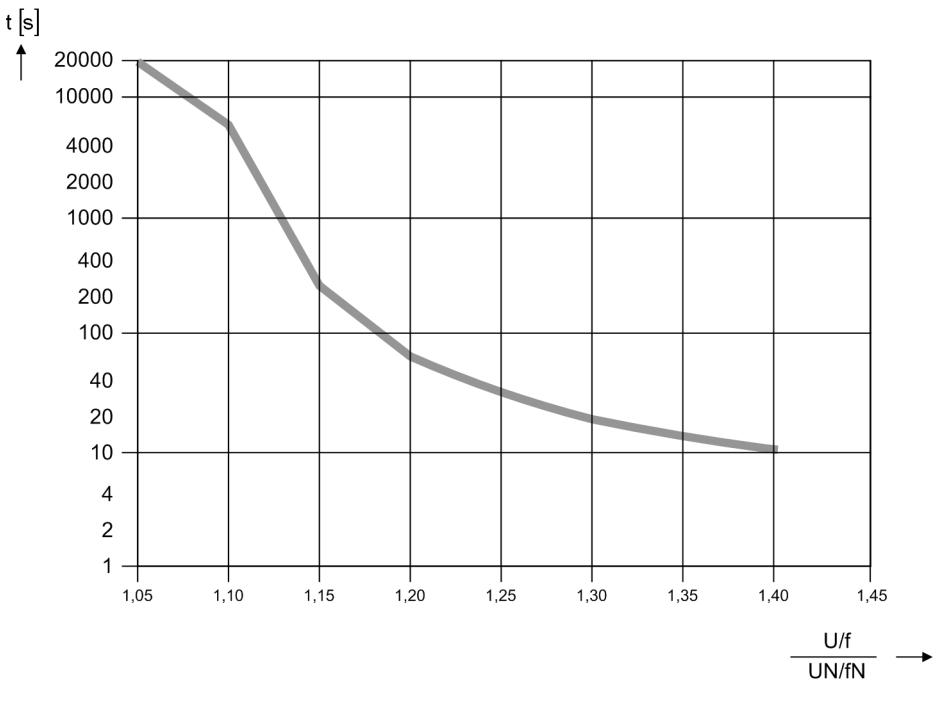

Bild 2-30 Thermische Auslösekennlinie (mit den voreingestellten Werten)

Als Voreinstellung für die Parameter 4306 bis 4313 ist die Kennlinie für einen Siemens-Standard-Transformator gewählt worden. Liegen keinerlei Angaben vom Hersteller des Schutzobjekts vor, wird man die voreingestellte Standardkennlinie beibehalten. Andernfalls kann jede beliebige Auslösekennlinie durch punktweise Eingabe von Parametern durch maximal 7 Geradenstücke vorgegeben werden. Hierzu werden die Auslösezeiten t bei den Übererregungswerten U/f = 1,05; 1,10; 1,15; 1,20; 1,25; 1,30; 1,35 und 1,40 aus der vorgegebenen Kennlinie ausgelesen und unter den Adressen 4306 **t (U/f=1.05)** bis 4313 **t (U/f=1.40)** eingegeben. Zwischen den Punkten wird vom Schutzgerät linear interpoliert.

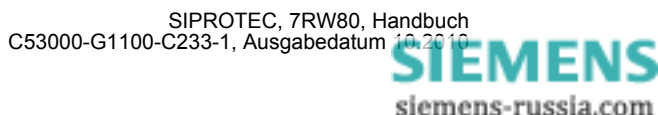

### **Begrenzung**

Die Nachbildung der Erwärmung des zu schützenden Objektes wird bei Überschreiten von 150 % der Auslösetemperatur begrenzt.

## **Abkühlzeit**

Die Auslösung durch das thermische Abbild fällt mit Rückfall der Anregeschwelle zurück, der Zählerinhalt wird jedoch mit der unter Adresse 4314 **T Abkühl** parametrierten Abkühlzeit auf Null heruntergezählt. Dabei ist dieser Parameter definiert als die Zeit, die das thermische Abbild benötigt, um von 100 % auf 0 % abzukühlen.

#### **Wandleranpassung**

Über einen internen Korrekturfaktor (U<sub>N prim</sub>/U<sub>N Masch</sub>) wird eine eventuelle Abweichung zwischen der primären Nennspannung der Spannungswandler und der des Schutzobjektes kompensiert. Voraussetzung ist, dass die darin eingehenden Anlagenparameter 202 **UN-WDL PRIMÄR** und 1101 **U REF 100% PRIM** gemäß Abschnitt [2.1.6.2](#page-37-1) korrekt eingegeben wurden.

## **2.8.3 Parameterübersicht**

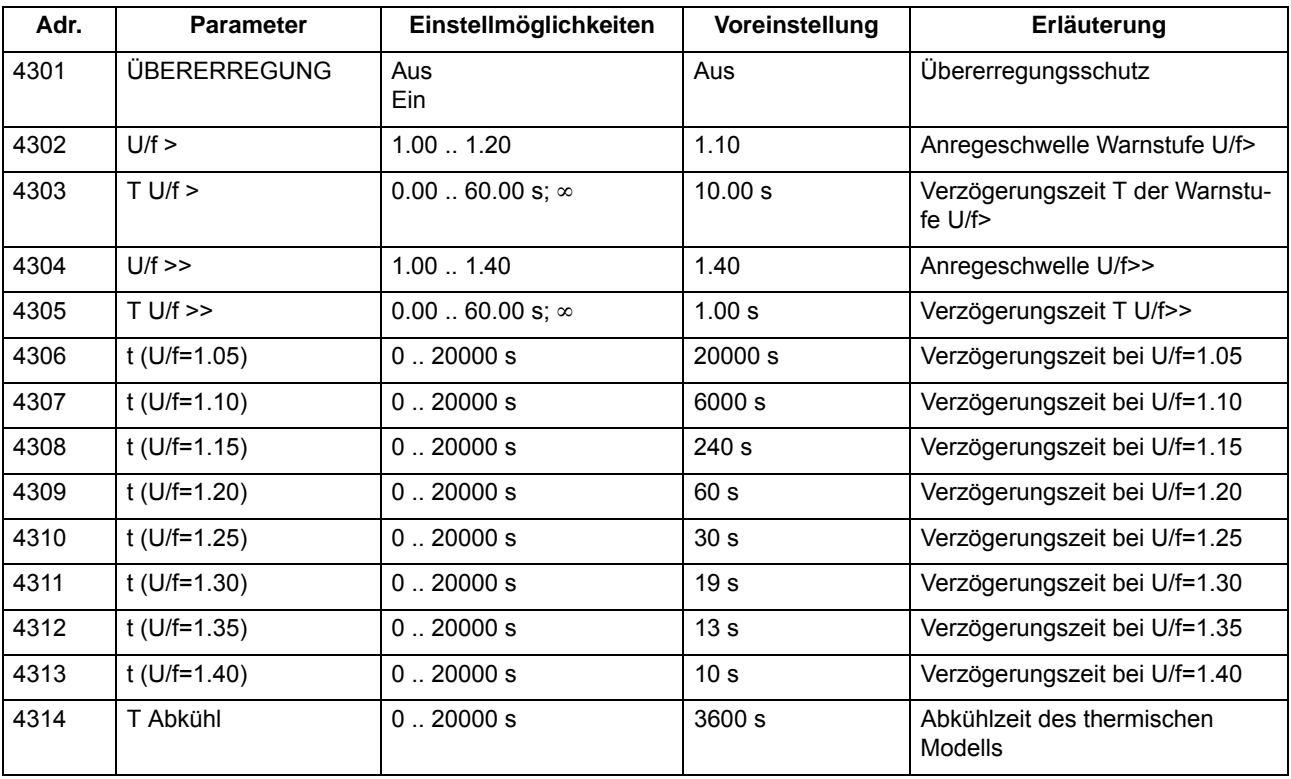

# **2.8.4 Informationsübersicht**

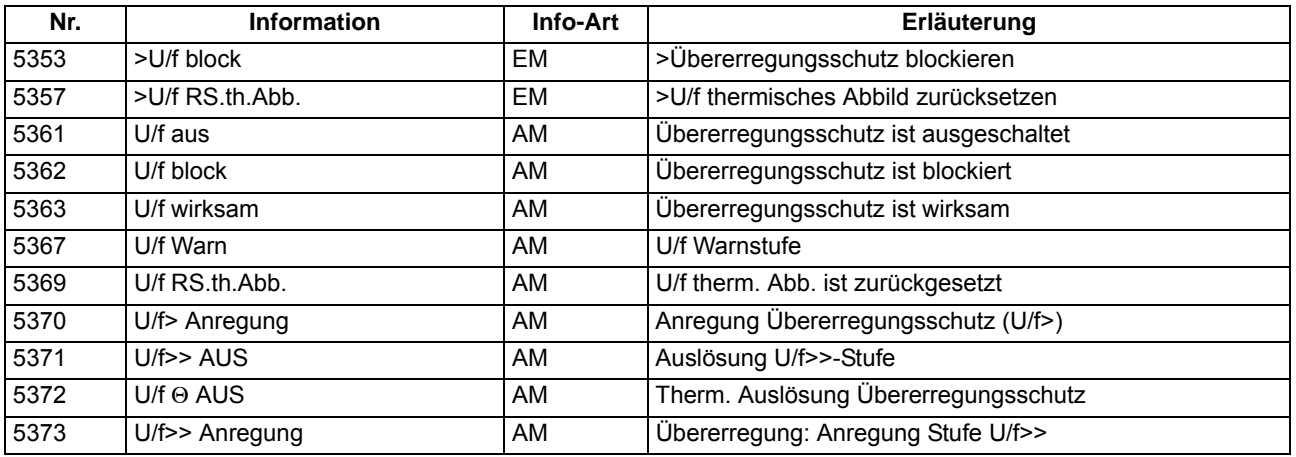

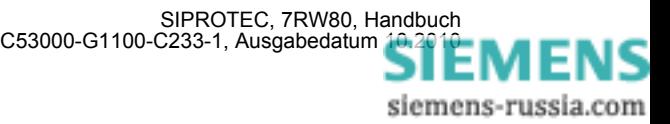

# **2.9 Vektorsprung**

Eigenerzeuger speisen zum Beispiel direkt in ein Netz ein. Die Einspeiseleitung ist in der Regel die Rechtsträgergrenze zwischen Netzbetreiber und Eigenerzeuger. Fällt die Einspeiseleitung z.B. infolge einer dreipoligen automatischen Wiedereinschaltung aus, kann es in Abhängigkeit der Leistungsbilanz am speisenden Generator zu einer Spannungs- bzw. Frequenzabweichung kommen. Bei einer Zuschaltung der Einspeiseleitung nach Ablauf der Pausenzeit können asynchrone Bedingungen vorliegen, die dann zu Schäden am Generator bzw. am Getriebe zwischen Generator und Antrieb führen.

Ein Kriterium zur Identifikation einer unterbrochenen Einspeisung ist die Überwachung des Phasenwinkels in der Spannung. Fällt die Einspeiseleitung aus, so führt die schlagartige Stromunterbrechung zu einem Phasenwinkelsprung in der Spannung. Dieser wird mit einem Deltaverfahren erfasst. Bei Überschreiten eines eingestellten Schwellenwertes erfolgt der Befehl zum Öffnen des Generator- bzw. Kuppelschalters.

Die Hauptanwendung der Vektorsprungfunktion ist somit die Netzentkupplung.

## **2.9.1 Funktionsbeschreibung**

## **Frequenzverlauf bei Lastabschaltung**

Das folgende Bild zeigt den Frequenzverlauf bei einer Lastabschaltung eines Generators. Mit Öffnen des Generatorschalters kommt es zum Phasenwinkelsprung, der bei der Frequenzmessung als Frequenzsprung zu erkennen ist. Die Beschleunigung des Generators erfolgt entsprechend der Anlagenbedingungen.

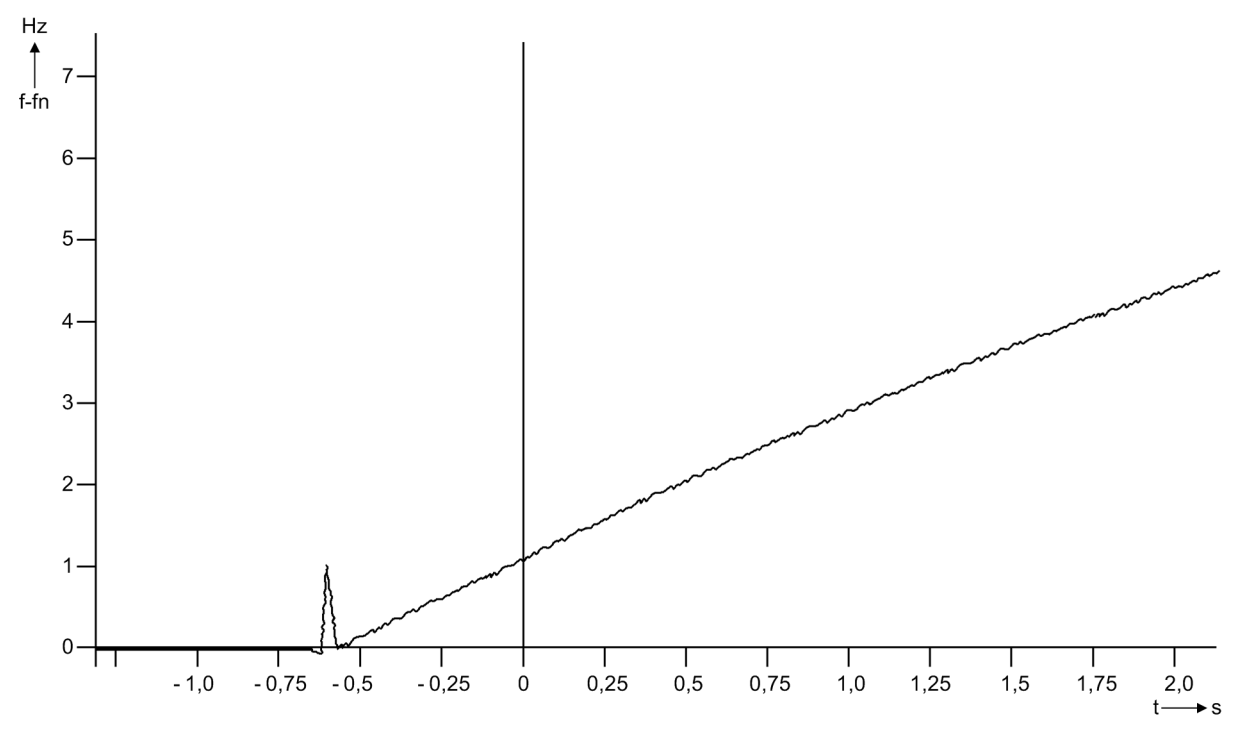

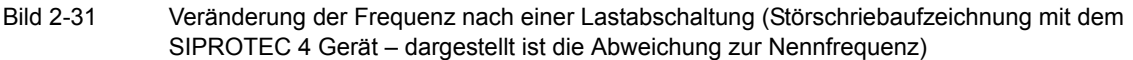

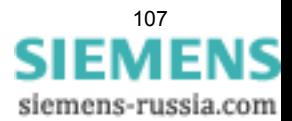

### **Messprinzip**

Bei 3-phasigem Spannungsanschluss wird der Zeiger der Mitsystemspannung berechnet. Bei 1-phasigem Spannungsanschluss wird die angeschlossene Spannung verwendet. Über ein Deltaintervall von 2 Perioden wird die Phasenwinkelveränderung des Spannungszeigers bestimmt. Tritt ein Phasenwinkelsprung auf, so muss sich der Stromfluss schlagartig verändert haben. Das Grundprinzip zeigt das Bild [2-32.](#page-107-0) Die linke Darstellung zeigt den stationären Zustand und im rechten Bild ist die Zeigerveränderung nach einer Lastabschaltung zu sehen. Deutlich zu erkennen ist der Vektorsprung.

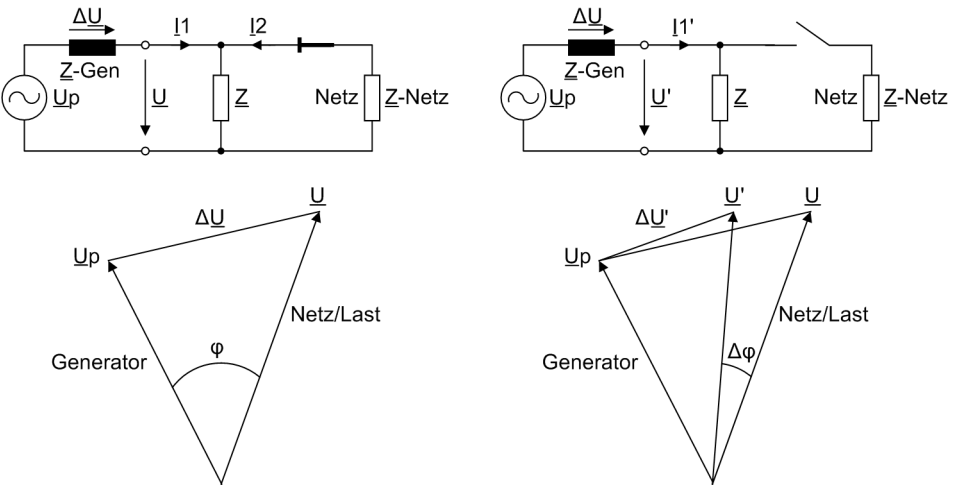

<span id="page-107-0"></span>Bild 2-32 Spannungszeiger nach einer Entlastung

Um eine Überfunktion zu vermeiden, sind Zusatzmaßnahmen implementiert wie:

- Korrektur stationärer Abweichungen von der Nennfrequenz
- Begrenzung des Frequenzarbeitsbereiches auf  $f_N \pm 3$  Hz
- Erfassung der geräteinternen Umschaltung der Abtastfrequenz (Abtastfrequenznachführung)
- Freigabe ab einer Mindestspannung
- Blockierung bei Zuschaltung bzw. Abschaltung der Spannung

### **Logik**

Die Logik ist in Bild [2-33](#page-108-0) dargestellt. Das Winkelvergleichsverfahren bestimmt die Winkeldifferenz und vergleicht sie mit dem Einstellwert. Wird dieser überschritten, erfolgt eine Speicherung des Vektorsprungs in einem RS-Flip-Flop. Mit der nachgeschalteten Zeitstufe können die Auslösungen verzögert werden.

Die gespeicherte Anregung kann über einen Binäreingang oder automatisch über ein Zeitglied (Adresse 4604 **T RESET**) zurückgesetzt werden.

Die Vektorsprungfunktion ist unwirksam, wenn das zulässige Frequenzband verlassen wird. Gleiches gilt für die Spannung. Hier sind die Begrenzungsparameter **U MIN** und **U MAX**.

Wird das Frequenz- und/oder Spannungsband nicht eingehalten, generiert die Logik eine logische "1" und der Rücksetzeingang ist dauerhaft aktiv. Das Ergebnis der Vektorsprungmessung wird unterdrückt. Wird z.B. die Spannung zugeschaltet und das Frequenzband stimmt, dann erfolgt ein Wechsel von logisch "1" nach "0". Mit dem rückfallverzögerten Timer **T SPERR** wird für eine bestimmte Zeit der Rücksetzeingang noch betätigt und damit eine Anregung über den Vektorsprung verhindert.

Sinkt infolge eines Kurzschlusses die Spannung schlagartig auf einen kleinen Wert, dann wird unverzögert die Blockierung über den Rücksetzeingang eingeleitet. Eine Auslösung über die Vektorsprungfunktion wird verhindert.

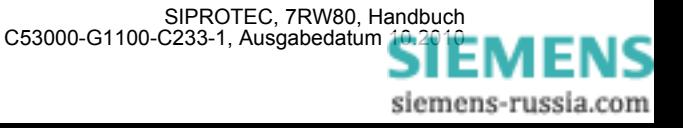
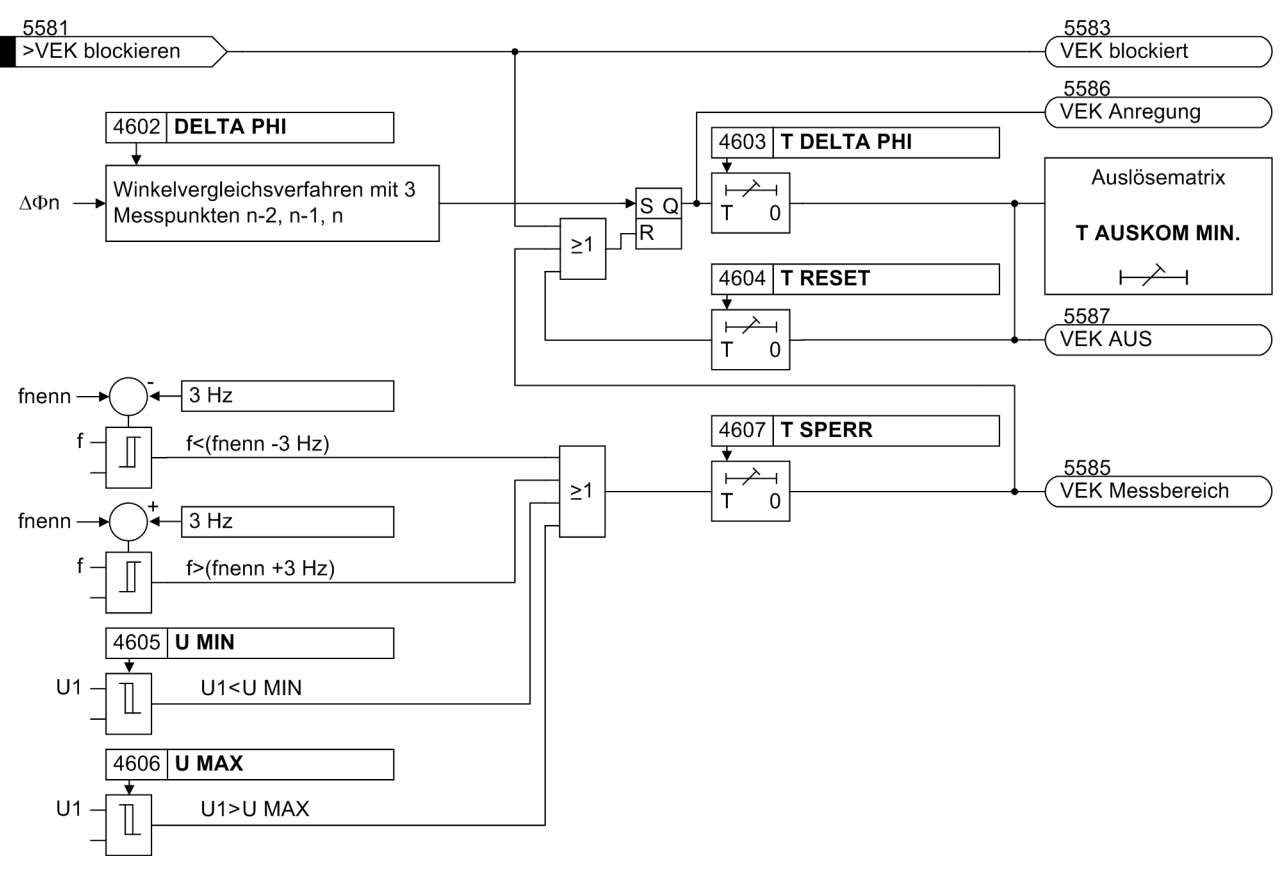

Bild 2-33 Logikdiagramm der Vektorsprungerfassung

### **2.9.2 Einstellhinweise**

### **Allgemeines**

Die Vektorsprungfunktion kann nur wirken und ist nur zugänglich, wenn sie bei der Projektierung unter Adresse 146 **VEKTORSPRUNG** auf *vorhanden* eingestellt wurde.

Unter Adresse 4601**VEKTORSPRUNG** kann die Funktion *Ein*- oder *Aus*geschaltet werden.

#### **Ansprechwerte**

Der Einstellwert für den Vektorsprung (Adresse 4602 **DELTA PHI**) richtet sich nach den Speise- und Abnahmeverhältnissen. Eine schlagartige Wirkleistungsentlastung und Wirkleistungsbelastung führt zum Vektorsprung der Spannung. Der Einstellwert ist anlagenspezifisch zu ermitteln. Dabei kann man die vereinfachte Ersatzschaltung des Bildes "Spannungszeiger nach einer Entlastung" in der Funktionsbeschreibung als Grundlage benutzen oder man verwendet ein Netzberechnungsprogramm.

Wird eine zu empfindliche Einstellung gewählt, dann läuft man Gefahr, dass die Schutzfunktion bei Zu- und Abschaltungen von Lasten im Netz eine Netzentkupplung vornimmt. Aus diesem Grunde wurde in der Voreinstellung ein Wert von **10°** gewählt.

Der zulässige Spannungsarbeitsbereich kann unter den Adressen 4605 für **U MIN** und 4606 für **U MAX** eingestellt werden. Die Einstellwerte für **U MIN** und **U MAX** sind immer auf die verketteten (Leiter-Leiter) Spannungen zu beziehen. Bei 1-phasigem Anschluss beziehen sie sich auf die Leiter-Erde-Spannung des gewählten Anschlusses. Bei den Einstellgrenzen spielt die Betreiberphilosophie eine Rolle. Der Wert für **U MIN** sollte unterhalb der zulässigen Spannung liegen, auf den die Spannung kurzfristig einbrechen kann und für die noch eine Netzentkupplung erwünscht ist. Als Voreinstellung wurde *80 %* der Nennspannung gewählt. Für **U MAX**

ist die maximal zulässige Spannung zu wählen. Im Allgemeinen ist das ein Spannungswert von *130 %* der Nennspannung.

### **Verzögerungen**

Die Verzögerung **T DELTA PHI** (Adresse 4603) sollte auf Null eingestellt bleiben, es sei denn, man möchte die Auslösemeldung verzögert einer Logik (CFC) übergeben oder noch genügend Zeit für eine externe Blockierung lassen.

Nach Ablauf der Zeit **T RESET** (Adresse 4604) wird die Schutzfunktion selbständig zurückgesetzt. Die Rücksetzzeit richtet sich nach der Entkupplungsphilosophie. Vor einer erneuten Einschaltung des Leistungsschalters muss die Zeit abgelaufen sein. Soll die automatische Rücksetzung nicht genutzt werden, ist der Timer auf ∞ zu setzen. In diesem Fall muss das Rücksetzen über den Binäreingang (Leistungsschalterhilfskontakt) erfolgen.

Mit dem rückfallverzögerten Zeitglied **T SPERR** (Adresse 4607) wird eine Überfunktion bei Spannungszu- und -abschaltung vermieden. Die Voreinstellung braucht in der Regel nicht verändert zu werden. Eine Änderung der Einstellung ist mit dem Bedienprogramm DIGSI möglich (Advanced-Parameter). Dabei ist zu beachten, dass **T SPERR** nicht kleiner als das Messfenster der Vektorsprungmessung (150 ms) eingestellt werden sollte.

### **2.9.3 Parameterübersicht**

Adressen, an die ein "A" angehängt ist, sind nur mittels DIGSI unter "Weitere Parameter" änderbar.

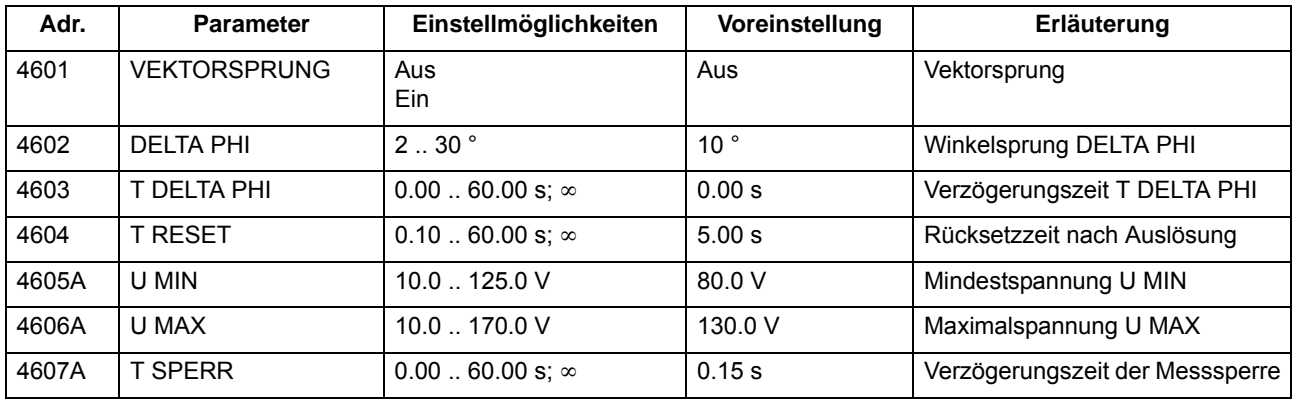

### **2.9.4 Informationsübersicht**

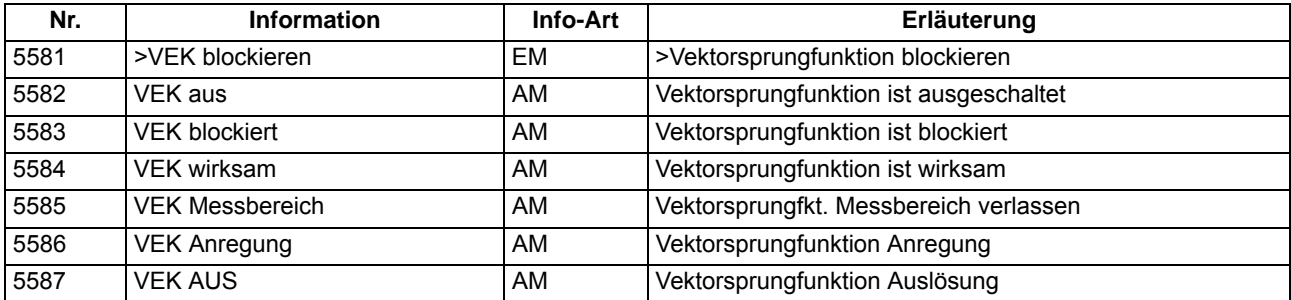

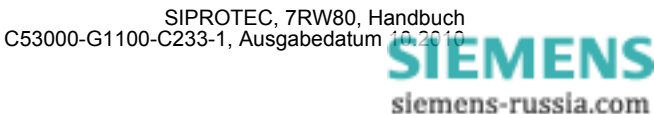

## **2.10 Drehfeldumschaltung**

In den Geräten 7RW80 ist eine Drehfeldumschaltung über Binäreingabe und Parameter realisiert.

### **Anwendungsfälle**

• Mit Hilfe der Drehfeldumschaltung ist es möglich, dass alle Schutz- und Überwachungsfunktionen auch bei Linksdrehfeld korrekt arbeiten, ohne dass hierzu eine Vertauschung zweier Leiter vorgenommen werden müsste.

### **2.10.1 Beschreibung**

#### **Allgemeines**

Verschiedene Funktionen der Geräte 7RW80 arbeiten nur richtig, wenn das Drehfeld der Spannungen bekannt ist, so der Unterspannungsschutz (Mitsystemverarbeitung) und einige Messgrößenüberwachungen.

Liegt ständig ein Linksdrehfeld vor, wird dies bei der Parametrierung der Anlagendaten eingestellt.

Kann sich das Drehfeld im Betrieb ändern, z.B. bei Umschaltung der Laufrichtung eines Motors, genügt ein Umsteuersignal an den hierfür rangierten Binäreingang, um dem Schutzgerät diese Drehfeldumschaltung mitzuteilen.

#### **Logik**

Der Drehsinn wird dauerhaft über einen Parameter in den Anlagendaten unter Adresse 209 **PHASENFOLGE** eingestellt. Die Binäreingabe ">Drehfeldumsch." gibt durch das Exklusiv–ODER den gegenüber dem Parameter inversen Drehsinn vor.

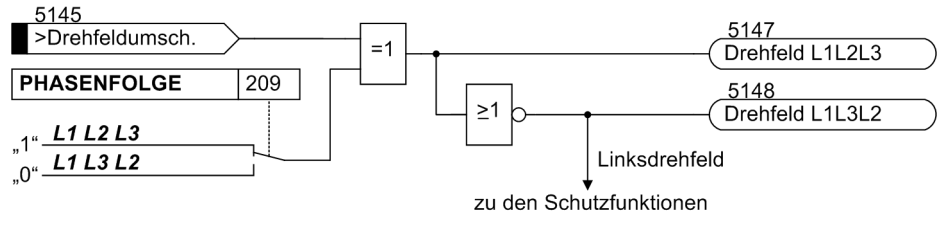

Bild 2-34 Meldelogik der Drehfeldumschaltung

#### **Einfluss auf Schutz- und Überwachungsfunktionen**

Die Vertauschung der Leiter bezieht sich ausschließlich auf die Berechnung von Mit- und Gegensystem und die Berechnung verketteter Größen durch Subtraktion zweier Leiter–Erde–Größen und umgekehrt, so dass die leiterselektiven Meldungen, Störwerte und Betriebsmesswerte nicht verfälscht werden. Damit hat diese Funktion Einfluss auf den Spannungsschutz, die Flexiblen Schutzfunktionen und einige der Überwachungsfunktionen, die eine Meldung abgeben, wenn vorgegebene und berechnete Drehrichtung nicht übereinstimmen

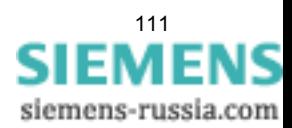

## **2.10.2 Einstellhinweise**

### **Einstellung des Funktionsparameters**

Die Drehrichtung im Normalbetrieb ist über den Parameter 209 eingegeben worden (siehe Abschnitt [2.1.3\)](#page-29-0). Werden anlagenseitig vorübergehend Drehfeldänderungen vorgenommen, so werden diese dem Schutzgerät über die Binäreingabe ">Drehfeldumsch." (5145) mitgeteilt.

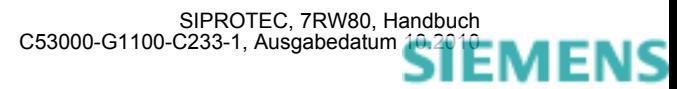

## **2.11 Funktionssteuerung**

Die Funktionssteuerung koordiniert den Ablauf der Schutz- und Zusatzfunktionen, verarbeitet deren Entscheidungen und die Informationen, die von der Anlage kommen. Insbesondere gehören dazu:

- Anregelogik,
- Auslöselogik.

### **2.11.1 Anregelogik des Gesamtgerätes**

### **Generalanregung**

Die Anregesignale aller Schutzfunktionen im Gerät werden mit ODER verknüpft und führen zur Generalanregung des Gerätes. Sie wird mit der ersten kommenden Anregung gestartet, mit der letzten gehenden Anregung beendet und mit 501 "Ger. Anregung" gemeldet.

Die Generalanregung ist Voraussetzung für eine Reihe interner und externer Folgefunktionen. Zu den internen Funktionen, die von der Generalanregung gesteuert werden, gehören:

- Eröffnung eines Störfalls: Von Beginn der Generalanregung bis zum Rückfall werden alle Störfallmeldungen in das Störfallprotokoll eingetragen.
- Initialisierung der Störwertspeicherung: Die Speicherung und Bereithaltung von Störwerten kann zusätzlich vom Auftreten eines Auslösekommandos abhängig gemacht werden.

Ausnahme: Einige Schutzfunktionen können außer auf *Ein* oder *Aus* auch auf *Nur Meldung* eingestellt werden. Die Einstellung *Nur Meldung* hat zur Folge, dass kein Auslösebefehl erteilt wird, kein Störfall eröffnet, keine Störschreibung gestartet und keine spontanen Störfallanzeigen im Display gesetzt werden.

Externe Funktionen können über einen Ausgangskontakt gesteuert werden. Beispiele sind:

- Wiedereinschaltgeräte,
- Start weiterer Zusatzgeräte, o.ä.

### **2.11.2 Auslöselogik des Gesamtgerätes**

#### **Generalauslösung**

Die Auslösesignale aller Schutzfunktionen werden mit ODER verknüpft und führen zur Meldung 511 "Gerät AUS".

Diese Meldung kann ebenso wie die einzelnen Auslösemeldungen auf LED oder Ausgangsrelais rangiert werden.

### **Absteuerung des Auslösekommandos**

Ein einmal erteiltes Auslösekommando einer Schutzfunktion wird als Meldung "Gerät AUS" gespeichert (siehe Bild [2-35](#page-113-0)). Gleichzeitig wird eine Mindest-Auslösekommandodauer **T AUSKOM MIN.** gestartet. Diese soll gewährleisten, dass das Kommando auch dann für eine ausreichend lange Zeit an den Leistungsschalter gesendet wird, wenn die auslösende Schutzfunktion sehr schnell zurückfällt. Erst wenn die letzte Schutzfunktion zurückgefallen ist (keine Funktion mehr angeregt) UND die Mindest–Auslösekommandodauer abgelaufen ist, können die Auslösekommandos abgesteuert werden.

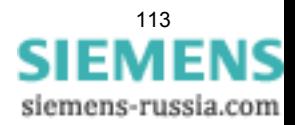

Schließlich ist es möglich, ein erteiltes Auslösekommando zu halten, bis es manuell zurückgesetzt wird (Lockout–Funktion). Hierdurch kann der Leistungsschalter gegen Wiedereinschaltung verriegelt werden, bis die Ursache der Störung geklärt ist und die Verriegelung durch bewusstes manuelles Rücksetzen aufgehoben worden ist. Das Rücksetzen erfolgt entweder durch Betätigen der Taste LED–Reset oder durch Aktivieren eines entsprechend rangierten Binäreingangs (">LED-Quittung"). Voraussetzung ist natürlich, dass die Einschaltspule — wie üblich — am Leistungsschalter bei anstehendem Auslösekommando gesperrt ist und dass der Spulenstrom vom Hilfskontakt des Leistungsschalters unterbrochen wird.

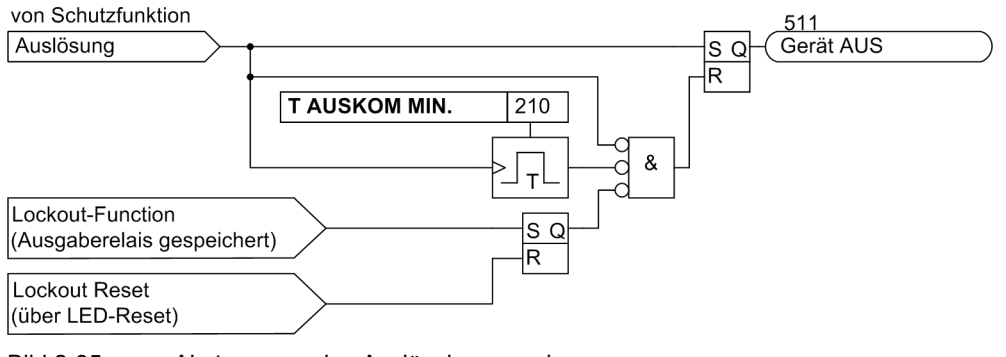

<span id="page-113-0"></span>Bild 2-35 Absteuerung des Auslösekommandos

## **2.11.3 Einstellhinweise**

### **Kommandodauer**

Die Einstellung der Mindest-Auslösekommandodauer **T AUSKOM MIN.** wurde bereits in Abschnitt [2.1.3](#page-29-0) beschrieben. Sie gilt für alle Schutzfunktionen, die auf Auslösung gehen können.

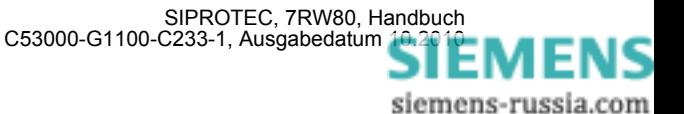

## **2.12 Zusatzfunktionen**

Im Kapitel Zusatzfunktionen finden Sie allgemeine Funktionen des Gerätes beschrieben.

### **2.12.1 Meldeverarbeitung**

Nach einer Störung im Netz sind für eine genaue Analyse des Störungsverlaufs Informationen über die Reaktion des Schutzgerätes und über die Messgrößen von Bedeutung. Zu diesem Zweck verfügt das Gerät über eine Meldeverarbeitung.

Die Verfahrensweise zur Rangierung der Informationen ist in der SIPROTEC 4-Systembeschreibung erläutert.

### **Anwendungsfälle**

- Leuchtanzeigen und Binärausgaben
- Informationen über Anzeigefeld des Gerätes oder über PC
- Informationen zu einer Zentrale

### **2.12.1.1 Leuchtanzeigen und Binärausgaben (Ausgangsrelais)**

Wichtige Ereignisse und Zustände werden über optische Anzeigen (LEDs) auf der Frontkappe angezeigt. Das Gerät enthält ferner Ausgangsrelais zur Fernsignalisierung. Die meisten Meldungen und Anzeigen können rangiert, d.h. anders zugeordnet werden, als bei Lieferung voreingestellt. Im Anhang des vorliegenden Handbuches sind Lieferzustand und Rangiermöglichkeiten ausführlich behandelt.

Die Ausgaberelais und die LEDs können gespeichert oder ungespeichert betrieben werden (jeweils einzeln parametrierbar).

Die Speicher sind gegen Hilfsspannungsausfall gesichert. Sie werden zurückgesetzt

- vor Ort durch Betätigen der Taste LED am Gerät,
- von Fern über einen entsprechend rangierten Binäreingang,
- über eine der seriellen Schnittstellen,
- automatisch bei Beginn einer neuen Anregung.

Zustandsmeldungen sollten nicht gespeichert sein. Sie können auch nicht zurückgesetzt werden, bis das zu meldende Kriterium aufgehoben ist. Dies betrifft z.B. Meldungen von Überwachungsfunktionen o.ä.

Eine grüne LED zeigt Betriebsbereitschaft an ("RUN"); sie ist nicht rückstellbar. Sie erlischt, wenn die Selbstkontrolle des Mikroprozessors eine Störung erkennt oder die Hilfsspannung fehlt.

Bei vorhandener Hilfsspannung, aber internem Gerätefehler, leuchtet die rote LED ("ERROR") und das Gerät wird blockiert.

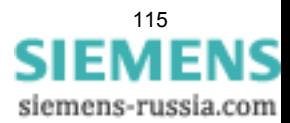

### **2.12.1.2 Informationen über Anzeigenfeld oder Personalcomputer**

Ereignisse und Zustände können im Anzeigenfeld auf der Frontkappe des Gerätes abgelesen werden. Über die Bedienschnittstelle auf der Frontkappe des Geräts oder über Port B auf der Unterseite des Gerätes kann ein Personalcomputer angeschlossen werden, an den dann die Informationen gesendet werden.

Das Gerät verfügt über mehrere Ereignispuffer, so für Betriebsmeldungen, Schaltstatistik usw., die mittels Pufferbatterie gegen Hilfsspannungsausfall gesichert sind. Diese Meldungen können jederzeit über die Bedientastatur in das Anzeigenfeld geholt werden oder über die serielle Bedienschnittstelle zum Personalcomputer übertragen werden. Das Auslesen von Meldungen im Betrieb ist ausführlich in der SIPROTEC 4–Systembeschreibung erläutert.

### **Gliederung der Meldungen**

Die Meldungen sind folgendermaßen gegliedert:

- Betriebsmeldungen; dies sind Meldungen, die während des Betriebs des Gerätes auftreten können: Informationen über Zustand der Gerätefunktionen, Messdaten, Anlagendaten, Protokollieren von Steuerbefehlen u.ä.
- Störfallmeldungen; dies sind Meldungen der letzten 8 Netzstörungen, die vom Gerät bearbeitet wurden.
- Meldungen zur Schaltstatistik; dies sind Zähler für die vom Gerät veranlassten Ausschaltkommandos und evtl. Einschaltkommandos.

Eine vollständige Liste aller im Gerät mit maximalem Funktionsumfang generierbaren Melde- und Ausgabefunktionen mit zugehöriger Informationsnummer (FNr) finden Sie im Anhang. Dort ist auch für jede Meldung angegeben, wohin sie gemeldet werden kann. Sind Funktionen in einer minderbestückten Ausführung nicht vorhanden oder auch als *nicht vorhanden* projektiert, so können deren Meldungen natürlich nicht erscheinen.

### **Betriebsmeldungen**

Betriebsmeldungen sind solche Informationen, die das Gerät während des Betriebes und über den Betrieb erzeugt. Bis zu 200 Betriebsmeldungen werden in chronologischer Folge im Gerät gespeichert. Werden neue Meldungen erzeugt, so werden diese hinzugefügt. Ist die maximale Kapazität des Speichers erschöpft, so geht die jeweils älteste Meldung verloren.

### **Störfallmeldungen**

Nach einer Netzstörung können z.B. wichtige Informationen über deren Verlauf ausgelesen werden, wie Anregung und Auslösung. Der Störungsbeginn ist mit der Absolutzeit der internen Systemuhr versehen. Der Verlauf der Störung wird mit einer Relativzeit ausgegeben, bezogen auf den Moment der Anregung, so dass auch die Dauer bis zur Auslösung und bis zum Rückfall des Auslösebefehls erkennbar ist. Die Auflösung der Zeitangaben beträgt 1 ms.

### **Spontane Anzeigen an der Gerätefront**

Nach einem Störfall werden die wichtigsten Daten des Störfalles ohne weitere Bedienhandlungen automatisch im Display des Gerätes angezeigt. Sie erscheinen nach Generalanregung des Gerätes in der im folgenden Bild gezeigten Reihenfolge.

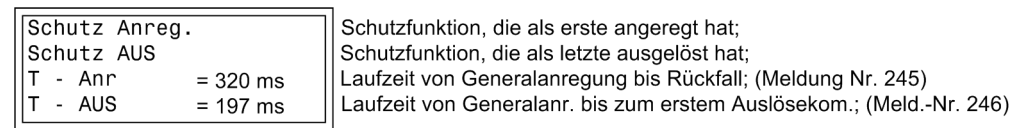

Bild 2-36 Anzeige von spontanen Displaymeldungen im 4–zeiligen Display des Gerätes

### **Abrufbare Meldungen**

Es können die Meldungen der acht letzten Netzstörungen abgerufen und ausgelesen werden. Die Definition der Netzstörung ist so getroffen, dass ein Kurzschlussvorgang bis zur endgültigen Klärung als eine Netzstörung betrachtet wird. Innerhalb einer Netzstörung können mehrere Störfälle (von erster Anregung einer Schutzfunktion bis Rückfall der letzten Anregung) auftreten. Jeder Störfall ist Netzstörung.

Insgesamt können bis zu 600 Meldungen gespeichert werden. Fallen mehr Störfallmeldungen an, werden die jeweils ältesten in Reihenfolge gelöscht.

#### **Generalabfrage**

Die mittels DIGSI auslesbare Generalabfrage bietet die Möglichkeit, den aktuellen Zustand des SIPROTEC 4 Gerätes zu erfragen. Alle generalabfragepflichtigen Meldungen werden mit ihrem aktuellen Wert angezeigt.

#### **Spontane Meldungen**

Die mittels DIGSI auslesbaren spontanen Meldungen stellen das Mitprotokollieren einlaufender aktueller Meldungen dar. Jede einlaufende neue Meldung erscheint sofort, ohne dass eine Aktualisierung abgewartet oder angestoßen werden muss.

### **2.12.1.3 Informationen zu einer Zentrale**

Gespeicherte Informationen können zusätzlich zu einer zentralen Steuer- und Speichereinheit übertragen werden, wenn das Gerät über Port B an eine solche angeschossen ist. Die Übertragung kann mit verschiedenen Übertragungsprotokollen erfolgen.

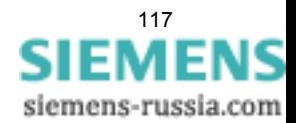

### **2.12.2 Statistik**

Die Anzahl der vom 7RW80 veranlassten Ausschaltungen und die Betriebsstunden unter Last werden gezählt. Ein weiterer Zähler ermöglicht die Ermittlung der Stundenanzahl, in denen sich der Leistungsschalter im Zustand "offen" befindet.

Die Zähler- und Speicherstände sind gegen Hilfsspannungsausfall gesichert.

Beim ersten Start des Schutzgerätes sind die Statistikwerte mit Null vorbelegt.

### **2.12.2.1 Beschreibung**

### **Zahl der Auslösungen**

Um die Anzahl der von 7RW80 veranlassten Ausschaltungen zählen zu können, muss die Stellung der Leistungsschalterhilfskontakte über Binäreingaben dem 7RW80 mitgeteilt werden. Hierzu ist es notwendig, den internen Impulszähler in der Matrix auf einen Binäreingang zu rangieren, der von der AUS–Stellung des Leistungsschalters gesteuert wird. Der Impulszählwert "AusAnz. LS" ist in der Gruppe "Statistik" zu finden, wenn in der Matrix "Nur Mess- und Zählwerte" ausgewählt sind.

### **Betriebsstunden**

Außerdem werden die Betriebsstunden aufsummiert (Gerätelaufzeit).

### **Stundenzähler "Leistungsschalter offen"**

Als CFC-Applikation kann ein Zähler realisiert werden, der, ähnlich dem Betriebsstundenzähler, die Stundenanzahl im Zustand "Leistungsschalter offen" aufsummiert. Der universelle Stundenzähler ist mit einer entsprechenden Binäreingabe verbunden und zählt, wenn diese Binäreingabe aktiv ist Der Zählerstand kann gesetzt bzw. rückgesetzt werden. Ein CFC-Applikationsbeispiel für einen solchen Zähler steht im Internet (SIPROTEC Download Area) zur Verfügung.

### **2.12.2.2 Einstellhinweise**

### **Zähler auslesen/setzen/rücksetzen**

Das Auslesen der Zähler von der Gerätefront oder über DIGSI ist in der SIPROTEC 4 Systembeschreibung erläutert. Das Setzen bzw. Rücksetzen der o.g. Statistikzähler erfolgt im Menüpunkt **MELDUNGEN** —> **STA-TISTIK** durch Überschreiben der angezeigten Zählwerte.

### **2.12.2.3 Informationsübersicht**

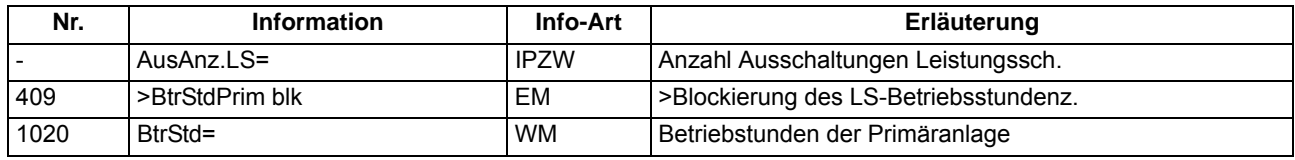

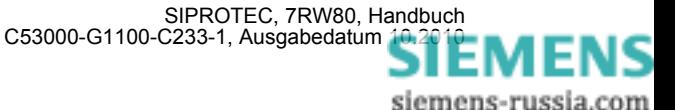

### **2.12.3 Messwerte**

Für einen Abruf vor Ort oder zur Datenübertragung steht ständig eine Reihe von Messwerten und daraus errechneten Werten zur Verfügung.

### **Anwendungsfälle**

- Information über den augenblicklichen Zustand der Anlage
- Umrechnung von Sekundär- in Primär- und Prozentwerte

#### **Voraussetzungen**

Außer den Sekundärwerten kann das Gerät auch Primär- und Prozentwerte der Messgrößen anzeigen.

Voraussetzung für eine korrekte Anzeige von Primär- und Prozentwerten ist die vollständige und richtige Eingabe der Nenngrößen der Wandler und der Betriebsmittel sowie der Übersetzungsverhältnisse der Spannungswandler in den Erdpfaden bei der Projektierung des Gerätes. Die folgende Tabelle führt die Formeln auf, die der Umrechnung von Sekundär- in Primär- und Prozentwerte zugrunde liegen

Messwerte, die aufgrund des gewählten Spannungsanschlusses nicht kalkuliert werden können, werden als Punkte angezeigt.

### **2.12.3.1 Anzeige von Messwerten**

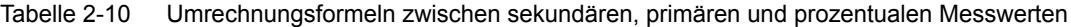

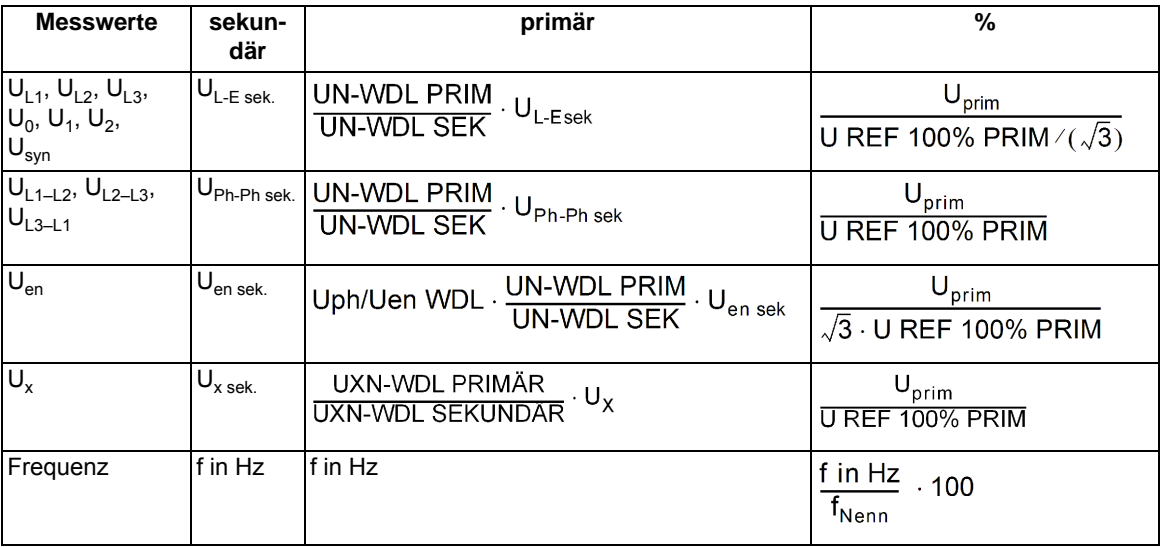

Tabelle 2-11 Legende zu den Umrechnungsformeln

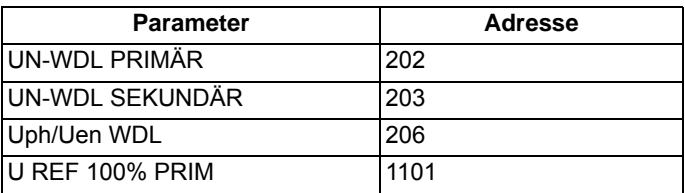

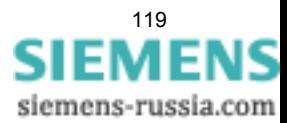

Je nach Bestellbezeichnung und Anschluss des Gerätes ist nur ein Teil der nachfolgend aufgelisteten Betriebsmesswerte verfügbar. Die Leiter–Erde–Spannungen werden entweder direkt gemessen, wenn die Spannungseingänge Leiter–Erde angeschlossen sind oder aber berechnet aus den angeschlossenen verketteten Spannungen  $U_{L1-L2}$  und  $U_{L2-L3}$  und der Verlagerungsspannung  $U_{en}$ .

Die Verlagerungsspannung U<sub>en</sub> wird entweder direkt gemessen oder aus den Leiter–Erde–Spannungen berechnet:

$$
U_E = \frac{3 \cdot U_0}{U_{ph} / U_{enWDL}} \qquad \text{mit} \qquad \frac{3U_0 = (U_{L1-E} + U_{L2-E} + U_{L3-E})}{U_{ph} / U_{enWDL} = \text{Übersetzungsverhältnis für Erdspannungswandler (Parameter 0206A)}
$$

Bitte beachten Sie, dass in den Betriebsmesswerten der Wert  $U_0$  angezeigt wird.

Die Berechnung der Betriebsmesswerte erfolgt auch bei einem laufenden Störfall. Die Aktualisierung der Werte wird in einem Zeitraster > 0,3 s und < 1 s vorgenommen.

## **2.12.3.2 Übertragung von Messwerten**

Messwerte können über Port B zu einer zentralen Steuer- und Speichereinheit übertragen werden.

Der Messbereich in dem die Werte übertragen werden ist vom Protokoll und ggf. weiteren Einstellungen abhängig.

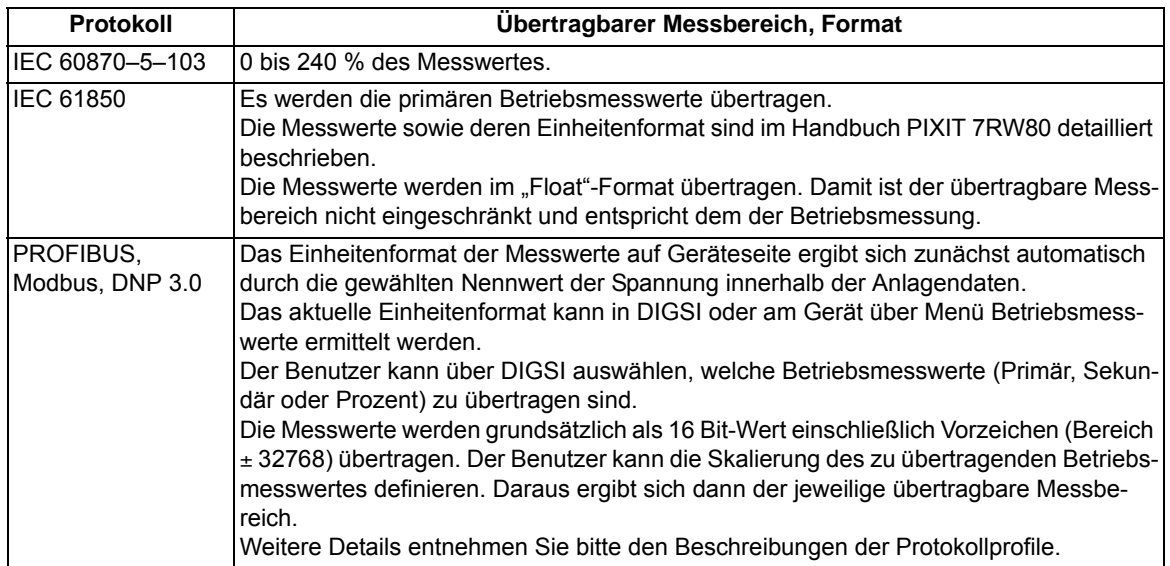

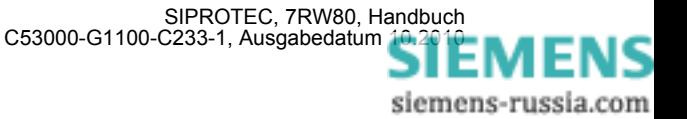

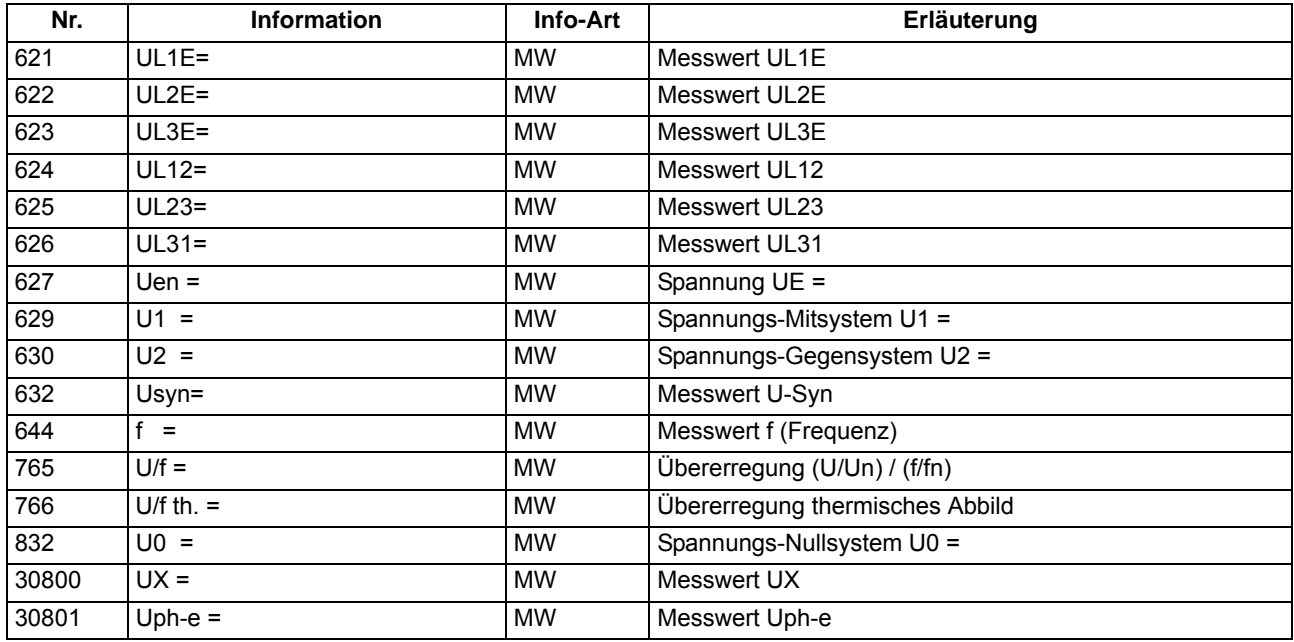

### **2.12.3.3 Informationsübersicht**

### **2.12.4 Minimal- und Maximalwerte**

Minimal- und Maximalwerte werden vom 7RW80 berechnet und können mit dem Zeitpunkt (Datum und Uhrzeit der letzten Aktualisierung) ausgelesen werden.

### **2.12.4.1 Beschreibung**

### **Minimal- und Maximalwerte**

Es werden die Minimal- und Maximalwerte der drei Phasenspannungen U<sub>x-E</sub>, der verketteten Spannungen U<sub>xv</sub>, der Mitkomponente U<sub>1</sub>, der Spannung U<sub>F</sub> und von Frequenz (mit Vermerk von Datum und Uhrzeit der letzten Aktualisierung) in Primärwerten gebildet.

Die Min/Max-Werte können über Binäreingabe oder per Bedienung über integriertes Bedienfeld oder Bedienprogramm DIGSI jederzeit zurückgestellt werden. Darüberhinaus kann die Rückstellung auch zyklisch, beginnend bei einem vorgewählten Zeitpunkt, erfolgen.

### **2.12.4.2 Einstellhinweise**

### **Min/Max–Werte**

Die Rückstellung der Min/Max-Werte kann automatisch zu einem vorgewählten Zeitpunkt erfolgen. Dieses termingestützte Rücksetzen kann unter Adresse 8311 **MinMaxRESET** mit *Ja* eingeschaltet werden. Unter Adresse 8312 **MinMaxRESETZEIT** wird der Zeitpunkt (und zwar die Minute des Tages, an dem die Rückstellung erfolgt), in Adresse 8313 **MinMaxRESETZYKL** der Zyklus des Rücksetzens (in Tagen) und in Adresse 8314 **MinMaxRES.START** der Beginn des zyklischen Prozesses vom Zeitpunkt des Parametriervorganges (in Tagen) eingegeben.

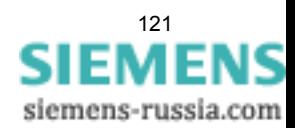

## **2.12.4.3 Parameterübersicht**

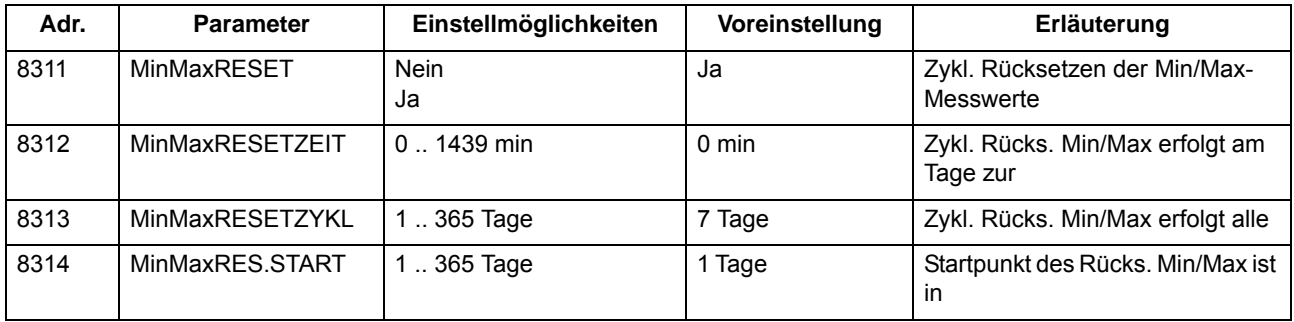

## **2.12.4.4 Informationsübersicht**

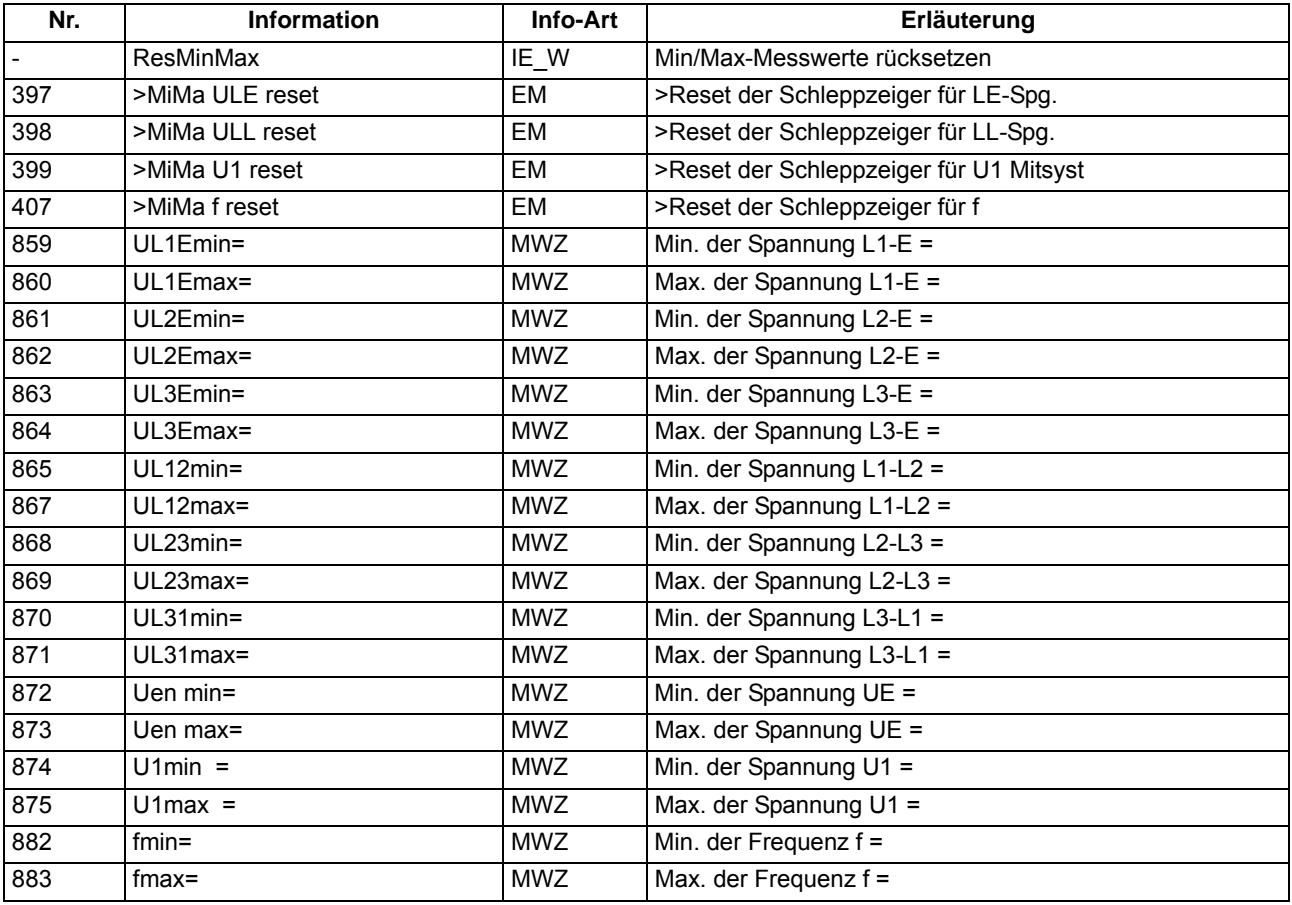

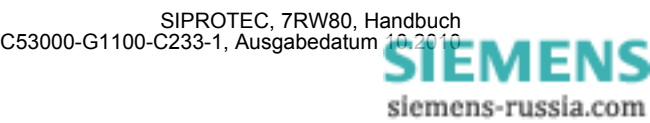

### **2.12.5 Grenzwerte für Messwerte**

SIPROTEC Geräte erlauben, für einige Mess- und Zählgrößen Grenzwerte zu setzen. Wenn einer dieser Grenzwerte im Betrieb erreicht oder über- bzw. unterschritten wird, erzeugt das Gerät einen Alarm, der als Betriebsmeldung angezeigt wird. Dieser kann auf LED und/oder Binärausgaben rangiert, über die Schnittstellen übertragen und in DIGSI CFC verknüpft werden. Die Grenzwerte können Sie über DIGSI CFC projektieren und über die DIGSI Gerätematrix rangieren.

### **Anwendungsfälle**

• Dieses Überwachungsprogramm arbeitet mit mehrfachen Messwiederholungen und mit geringerer Priorität als die Schutzfunktionen. Aus diesen Gründen kann es bei schnellen Änderungen der Messgrößen im Fehlerfall u.U. nicht ansprechen, bevor es zu Anregungen und Auslösungen von Schutzfunktionen kommt. Dieses Überwachungsprogramm ist damit grundsätzlich nicht geeignet, Schutzfunktionen zu blockieren.

### **2.12.5.1 Einstellhinweise**

### **Grenzwerte für Messwerte**

Die Einstellung erfolgt in DIGSI unter **Parameter**, **Rangierung** in der Rangiermatrix. Es muss das Filter "Nur Mess- und Zählwerte" gesetzt und die Rangiergruppe "Grenzwerte" gewählt werden.

 Hier fügen Sie über den Informationskatalog neue Grenzwerte ein, die Sie dann über CFC mit dem zu überwachenden Messwert verknüpfen müssen.

In dieser Ansicht können Sie unter **Eigenschaften** auch die Voreinstellungen der Grenzwerte ändern.

Die Einstellungen für Grenzwerte sind in Prozent vorzunehmen und beziehen sich üblicherweise auf Gerätenenngrößen.

Details finden Sie in der SIPROTEC 4–Systembeschreibung und im Handbuch DIGSI CFC.

### **2.12.6 Grenzwerte für Statistik**

### **2.12.6.1 Beschreibung**

Für die Zähler der Schaltstatistik können Grenzwerte eingegeben werden, bei deren Erreichen eine Meldung abgegeben wird, die sich auf Ausgaberelais und Leuchtdioden rangieren lässt.

### **2.12.6.2 Einstellhinweise**

### **Grenzwerte für Statistikzähler**

Das Setzen von Grenzwerten für die Statistikzähler erfolgt in DIGSI unter **Meldungen** → **Statistik** im Untermenü **Grenzwerte für Statistik**. Durch Doppelklick wird der zugehörige Inhalt in einem weiteren Fenster angezeigt, so dass durch Überschreiben des voreingestellten Wertes ein neuer Grenzwert festgelegt werden kann (siehe auch SIPROTEC 4-Systembeschreibung).

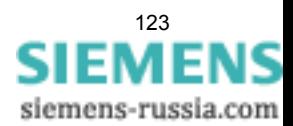

## **2.12.6.3 Informationsübersicht**

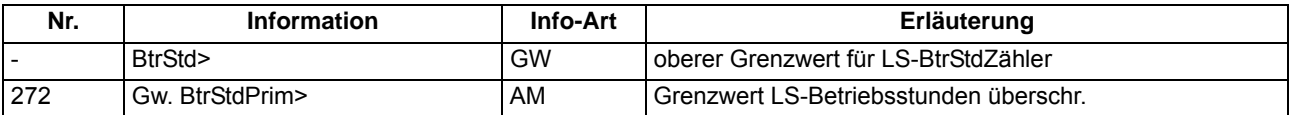

### **2.12.7 Energiezähler**

Die Energiezähler werden über Binäreingangsimpulse gemessen.

### **2.12.7.1 Einstellhinweise**

### **Einstellung Parameter Zählerauflösung**

Mit dem Parameter 8315 **ZÄHLERAUFLÖSUNG** lässt sich die Auflösung der Energiezählwerte um den *FAKTOR 10* oder *FAKTOR 100* gegenüber der *STANDARD*einstellung vergrößern.

### **2.12.7.2 Parameterübersicht**

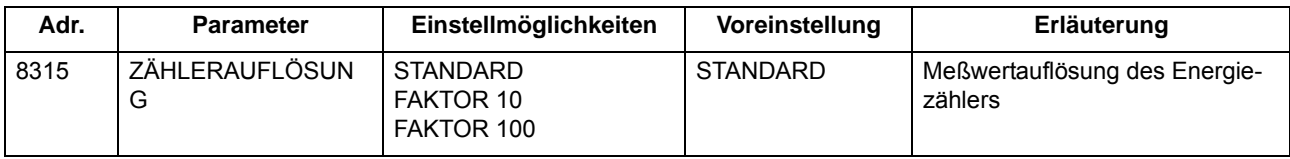

### **2.12.7.3 Informationsübersicht**

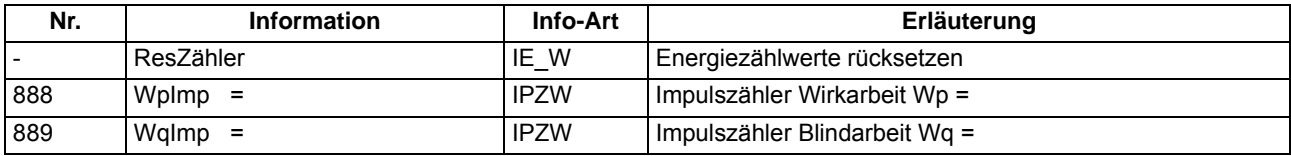

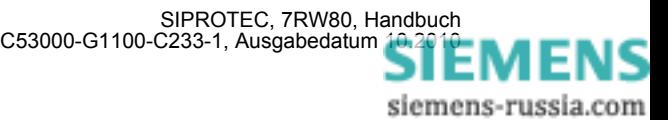

### **2.12.8 Inbetriebsetzungshilfen**

Im Testbetrieb oder während der Inbetriebnahme können Sie die Informationen des Gerätes, die an eine zentrale Leit- oder Speichereinrichtung übertragen werden, beeinflussen. Dabei stehen Ihnen Hilfsmittel zum Test der Systemschnittstelle (Port B) und der binären Ein- und Ausgänge des Gerätes zur Verfügung.

### **Anwendungsfälle**

- Testbetrieb
- Inbetriebnahme

### **Voraussetzungen**

Um die im Folgenden beschriebenen Inbetriebsetzungshilfen nutzen zu können, muss das Gerät über Port B an eine Leitstelle angeschlossen sein.

### **2.12.8.1 Beschreibung**

#### **Beeinflussung von Informationen zur Leitstelle während des Prüfbetriebes**

Einige der angebotenen Protokolle erlauben, während der Überprüfung des Gerätes vor Ort alle Meldungen und Messwerte, die zur Leitstelle übertragen werden, mit dem Vermerk "Testbetrieb" als Meldeursache zu kennzeichnen. Dadurch ist zu erkennen, dass es sich nicht um Meldungen echter Störungen handelt. Außerdem können Sie während der Prüfung eine Übertragungssperre setzen, durch die dann keine Meldungen zur Leitstelle übertragen werden.

Diese Umschaltung kann über Binäreingaben, durch Bedienung über die Schnittselle an der Gerätefront mittels PC erfolgen.

Wie Testbetrieb und Übertragungssperre aktiviert bzw. deaktiviert werden können, ist ausführlich in der SIPRO-TEC 4–Systembeschreibung erläutert.

### **Anschluss an eine Leitstelle testen**

Über die DIGSI-Gerätebedienung können Sie testen, ob die Meldungen korrekt übertragen werden.

Dazu werden in einer Dialogbox die Displaytexte aller Meldungen angezeigt, die in der DIGSI-Matrix auf die Systemschnittstelle (Port B) rangiert wurden. In einer weiteren Spalte der Dialogbox können Sie für die zu testenden Meldungen einen Wert festlegen (z.B. Meldung kommt/ Meldung geht). Nach Eingabe des Passwortes Nr. 6 (für Hardware-Testmenüs) wird die zugehörige Meldung abgesetzt und kann dann in den Betriebsmeldungen des SIPROTEC 4 Gerätes und in der Leitstelle der Anlage ausgelesen werden.

Die Vorgehensweise ist im Kapitel "Montage und Inbetriebsetzung", ausführlich beschrieben.

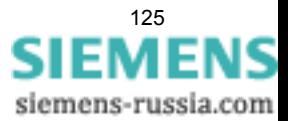

### **Schaltzustände der binären Ein-/Ausgänge prüfen**

Mit DIGSI können Sie gezielt Binäreingänge, Ausgangsrelais und Leuchtdioden des SIPROTEC 4 Gerätes einzeln ansteuern. So lassen sich z.B. in der Inbetriebnahmephase die korrekten Verbindungen zur Anlage kontrollieren.

In einer Dialogbox sind alle im Gerät vorhandenen Binärein- und -ausgänge sowie Leuchtdioden mit ihrem augenblicklichen Schaltzustand dargestellt. Außerdem wird angezeigt, welche Befehle oder Meldungen auf die jeweilige Hardwarekomponente rangiert sind. In einer weiteren Spalte in der Dialogbox ist es möglich, nach Eingabe des Passwortes Nr. 6 (für Hardware-Testmenüs) in den jeweils antivalenten Zustand umzuschalten. So können Sie z.B. jedes einzelne Ausgangsrelais erregen und damit die Verdrahtung zwischen dem Schutzgerät und der Anlage überprüfen, ohne die darauf rangierten Meldungen erzeugen zu müssen.

Die Vorgehensweise ist im Kapitel "Montage und Inbetriebsetzung" ausführlich beschrieben.

#### **Anlegen eines Test-Messschriebes**

Um die Stabilität des Schutzes auch bei Einschaltvorgängen zu überprüfen, können bei der Inbetriebnahme Einschaltversuche durchgeführt werden. Ein Maximum an Informationen über das Verhalten des Schutzes liefern dabei Messschriebe.

Neben den Möglichkeiten der Speicherung einer Störwertaufzeichnung durch Schutzanregung ermöglicht 7RW80 auch den Anstoß einer Messwertaufzeichnung über das Bedienprogramm DIGSI, über die seriellen Schnittstellen und über Binäreingabe. In letzterem Fall muss hierzu die Information ">Störw. Start" auf einen Binäreingang rangiert worden sein. Die Triggerung der Aufzeichnung erfolgt dann z.B. über Binäreingabe mit dem Einschalten des Schutzobjektes.

Derartige von extern (d.h. ohne Schutzanregung) gestartete Testmessschriebe werden vom Gerät wie normale Störwertaufzeichnungen behandelt, d.h. es wird zu jedem Messschrieb ein Störfallprotokoll unter eigener Nummer eröffnet, um eine eindeutige Zuordnung zu schaffen. Allerdings werden diese Messschriebe nicht in den Störfall–Meldepuffer im Display aufgelistet, da sie keine Netzstörung darstellen.

Die Vorgehensweise ist im Kapitel "Montage und Inbetriebsetzung" ausführlich beschrieben.

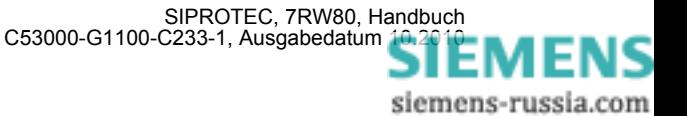

## **2.13 Befehlsbearbeitung**

Im SIPROTEC 4 Gerät 7RW80 ist eine Befehlsbearbeitung integriert, mit deren Hilfe Schalthandlungen in der Anlage veranlasst werden können.

Die Steuerung kann dabei von vier Befehlsquellen ausgehen:

- Vorortbedienung über das Bedienfeld des Gerätes
- Bedienung über DIGSI
- Fernbedienung über Leittechnik (z.B. SICAM)
- Automatikfunktion (z.B. über Binäreingang)

Es werden Schaltanlagen mit Einfach- und Mehrfachsammelschiene unterstützt. Die Anzahl der zu steuernden Betriebsmittel ist lediglich durch die Anzahl der vorhandenen binären Ein- bzw. Ausgänge begrenzt. Hohe Sicherheit gegen Fehlschaltungen durch Verriegelungsprüfungen und eine große Varianz hinsichtlich der Schaltgerätetypen und Betriebsarten sind gewährleistet.

### **2.13.1 Schaltobjekte**

Die Steuerung von Schaltgeräten kann auch über das Bedienfeld des Gerätes, über DIGSI oder über eine Verbindung zur Leittechnik für Schaltanlagen erfolgen.

### **Anwendungsfälle**

• Schaltanlagen mit Einfach- und Doppelsammelschienen

#### **Voraussetzungen**

Die Anzahl der zu steuernden Betriebsmittel ist begrenzt durch die:

- vorhandenen binären Eingänge
- vorhandenen binären Ausgänge

### **2.13.1.1 Beschreibung**

#### **Bedienung über Bedienfeld des Gerätes**

Für die Steuerung am Gerät sind zwei eigenständige, farblich abgesetzte Tasten unterhalb des Grafikdisplays angeordnet. Befinden Sie sich im Menüsystem außerhalb des Untermenüs für die Steuerung, so gelangen Sie über eine dieser Tasten in den Steuermodus.

Mit den Navigationstasten suchen Sie dann das zu betätigende Schaltgerät aus. Die Schaltrichtung legen Sie durch Betätigung des I -Tasters oder O-Tasters fest. Die gewählte Schaltrichtung wird in der folgenden Sicherheitsabfrage in der untersten Zeile blinkend angezeigt.

Passwort und Sicherheitsabfragen verhindern ungewollte Schalthandlungen. Mit ENTER werden die Eingaben bestätigt.

Ein Abbruch ist vor der Befehlsfreigabe oder während der Schalterauswahl jederzeit mit der Taste ESC möglich.

Befehlsende, Rückmeldung oder ggf. Verletzung der Verriegelungsbedingungen werden angezeigt.

Weitere Hinweise zur Bedienung des Gerätes finden Sie in Kapitel [2.14](#page-136-0).

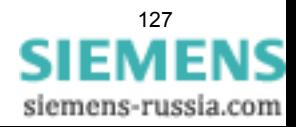

### **Bedienung über DIGSI**

Die Steuerung von Schaltgeräten kann über die Bedienschnittstelle mit einem Personalcomputer mittels Bedienprogramm DIGSI erfolgen. Die Vorgehensweise ist in der SIPROTEC 4–Systembeschreibung (Anlagensteuerung) erläutert.

#### **Bedienung über Systemschnittstelle**

Die Steuerung von Schaltgeräten kann über die serielle Systemschnittstelle und eine Verbindung zur Leittechnik für Schaltanlagen erfolgen. Dazu ist es notwendig, dass die erforderliche Peripherie sowohl im Gerät als auch in der Anlage physisch vorhanden ist. Ferner sind im Gerät bestimmte Einstellungen für die serielle Schnittstelle vorzunehmen (siehe SIPROTEC 4–Systembeschreibung).

### **2.13.1.2 Informationsübersicht**

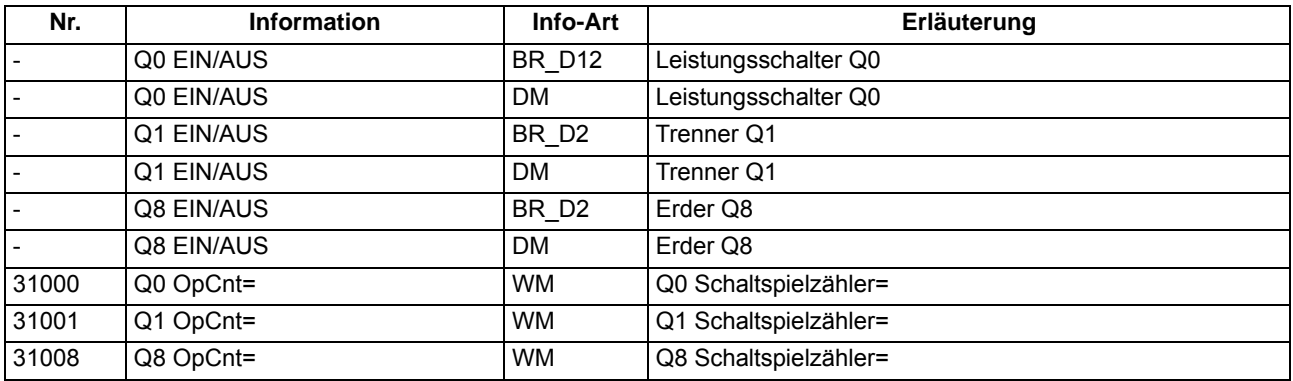

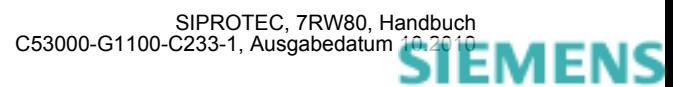

### **2.13.2 Befehlstypen**

Im Zusammenhang mit der Anlagensteuerung über das Gerät können verschiedene Befehlstypen unterschieden werden:

### **2.13.2.1 Beschreibung**

### **Befehle an den Prozess**

Diese umfassen alle Befehle, die direkt an die Betriebsmittel der Schaltanlage ausgegeben werden und eine Prozesszustandsänderung bewirken:

- Schaltbefehle zur Steuerung von Leistungsschaltern (unsynchronisiert), Trennern und Erdern
- Stufenbefehle, z.B. zur Höher- und Tieferstufung von Transformatoren
- Stellbefehle mit parametrierbarer Laufzeit, z.B. zur Steuerung von E–Spulen

### **Geräteinterne Befehle**

Sie führen zu keiner direkten Befehlsausgabe an den Prozess. Sie dienen dazu, interne Funktionen anzustoßen, dem Gerät die Kenntnisnahme von Zustandsänderungen mitzuteilen oder diese zu quittieren

- Nachführbefehle zum "Nachführen" des Informationswertes von prozessgekoppelten Objekten wie Meldungen und Schaltzuständen, z.B. bei fehlender Prozessankopplung. Eine Nachführung wird im Informationsstatus gekennzeichnet und kann entsprechend angezeigt werden.
- Markierbefehle (zum "Einstellen") des Informationswertes von internen Objekten, z.B. Schalthoheit (Fern/Ort), Parameterumschaltungen, Übertragungssperren und Zählwerte löschen / vorbesetzen.
- Quittier- und Rücksetzbefehle zum Setzen/Rücksetzen interner Speicher oder Datenstände.
- Informationsstatusbefehle zum Setzen/Löschen der Zusatzinformation "Informationsstatus" zum Informationswert eines Prozessobjektes wie
	- Erfassungssperre
	- Ausgabesperre

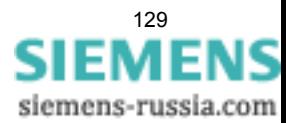

## **2.13.3 Ablauf im Befehlspfad**

Sicherheitsmechanismen im Befehlspfad sorgen dafür, dass ein Schaltbefehl nur erfolgen kann, wenn die Prüfung zuvor festgelegter Kriterien positiv abgeschlossen wurde. Neben generellen, fest vorgegebenen Prüfungen können, für jedes Betriebsmittel getrennt, weitere Verriegelungen projektiert werden. Auch die eigentliche Durchführung des Befehlsauftrages wird anschließend überwacht. Der gesamte Ablauf eines Befehlsauftrages ist im Folgenden in Kurzform beschrieben:

### **2.13.3.1 Beschreibung**

### **Prüfung eines Befehlsauftrages**

Folgende Punkte sind zu beachten:

- Befehlseingabe, z.B. über die integrierte Bedienung
	- Passwort prüfen → Zugangsberechtigung
	- Schaltmodus (verriegelt/unverriegelt) prüfen → Auswahl der Entriegelungskennungen
- Projektierbare Befehlsprüfungen
	- Schalthoheit
	- Schaltrichtungskontrolle (Soll–Ist–Vergleich)
	- Schaltfehlerschutz, Feldverriegelung (Logik über CFC)
	- Schaltfehlerschutz, Anlagenverriegelung (zentral über SICAM)
	- Doppelbetätigungssperre (Verriegelung von parallelen Schalthandlungen)
	- Schutzblockierung (Blockierung von Schalthandlungen durch Schutzfunktionen)
- feste Befehlsprüfungen
	- Alterungsüberwachung (Zeit zwischen Befehlsauftrag und Bearbeitung wird überwacht)
	- Parametrierung läuft (bei laufendem Parametriervorgang wird Befehl abgewiesen bzw. verzögert)
	- Betriebsmittel als Ausgabe vorhanden (wenn ein Betriebsmittel zwar projektiert, aber nicht auf einen Binärausgang rangiert wurde, wird der Befehl abgewiesen)
	- Ausgabesperre (ist eine Ausgabesperre objektbezogen gesetzt und im Moment der Befehlsbearbeitung aktiv, so wird der Befehl abgewiesen)
	- Baugruppe Hardware–Fehler
	- Befehl für dieses Betriebsmittel bereits aktiv (für ein Betriebsmittel kann zeitgleich nur ein Befehl bearbeitet werden, objektbezogene Doppelbetätigungssperre)
	- 1–aus–n–Kontrolle (bei Mehrfachbelegungen wie Wurzelrelais wird geprüft, ob für die betroffenen Ausgaberelais bereits ein Befehlsvorgang eingeleitet ist).

### **Überwachung der Befehlsdurchführung**

Folgendes wird überwacht:

- Störung eines Befehlsvorganges durch einen Abbruchbefehl
- Laufzeitüberwachung (Rückmeldeüberwachungszeit).

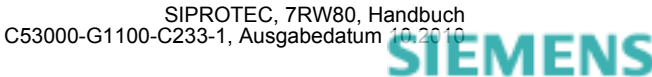

### **2.13.4 Schaltfehlerschutz**

Ein Schaltfehlerschutz kann mittels der anwenderdefinierbaren Logik (CFC) realisiert werden.

### **2.13.4.1 Beschreibung**

Die Schaltfehler–Prüfungen teilen sich normalerweise innerhalb einer SICAM/SIPROTEC 4 Anlage auf in

- Anlagenverriegelung, gestützt auf das Prozessabbild im Zentralgerät
- Feldverriegelung, gestützt auf das Objektabbild (Rückmeldungen) im Feldgerät
- feldübergreifende Verriegelungen via GOOSE-Botschaften direkt zwischen den Feld- und Schutzgeräten (mit IEC 61850: Die Intergerätekommunikation mit GOOSE erfolgt über das EN100–Modul)

Der Umfang der Verriegelungsprüfungen wird durch die Parametrierung festgelegt. Näheres zum Thema GOOSE kann der SIPROTEC-Systembeschreibung /1/ entnommen werden.

Schaltobjekte, die einer Anlagenverriegelung im Zentralgerät unterliegen, werden im Feldgerät über einen Parameter entsprechend gekennzeichnet (in der Rangiermatrix).

Bei allen Befehlen kann bestimmt werden, ob verriegelt (Normal) oder unverriegelt (Interlocking OFF) geschaltet werden soll:

- bei Vorortbefehlen über Schlüsselschalter bzw. Umparametrieren mit Passwortabfrage,
- bei Automatikbefehlen aus der Befehlsbearbeitung durch CFC mittels Entriegelungskennungen,
- bei Nah-/Fernbefehlen per zusätzlichem Entriegelungsbefehl über Profibus.

#### **Verriegeltes/entriegeltes Schalten**

Die projektierbaren Befehlsprüfungen werden in den SIPROTEC 4 Geräten auch als "Standardverriegelung" bezeichnet. Diese Prüfungen können über DIGSI aktiviert (verriegeltes Schalten/Markieren) oder deaktiviert (unverriegelt) werden.

Entriegelt oder unverriegelt schalten bedeutet, dass die projektierten Verriegelungsbedingungen nicht getestet werden.

Verriegelt schalten bedeutet, dass alle projektierten Verriegelungsbedingungen innerhalb der Befehlsprüfung getestet werden. Ist eine Bedingung nicht erfüllt, wird der Befehl mit einer Meldung mit angehängtem Minuszeichen (z.B. "BF–") und einer entsprechenden Bedienantwort abgewiesen.

Die folgende Tabelle zeigt die möglichen Befehlsarten an ein Schaltgerät und deren zugehörige Meldungen. Dabei erscheinen die mit \*) gekennzeichneten Meldungen in der dargestellten Form nur im Gerätedisplay in den Betriebsmeldungen, unter DIGSI dagegen in den spontanen Meldungen.

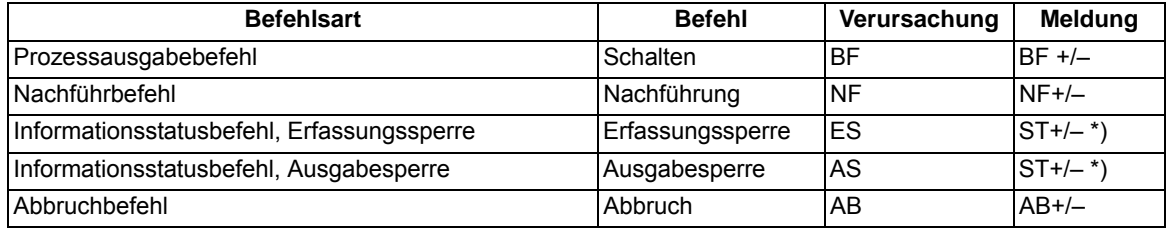

In der Meldung bedeutet das Pluszeichen eine Befehlsbestätigung. Das Ergebnis der Befehlsgabe ist positiv, also wie erwartet. Entsprechend bedeutet das Minuszeichen ein negatives, nicht erwartetes Ergebnis, der Befehl wurde abgelehnt. In der SIPROTEC 4 Systembeschreibung sind mögliche Bedienantworten und deren Ursachen aufgezeigt. Das folgende Bild zeigt beispielhaft in den Betriebsmeldungen Befehl und Rückmeldung einer positiv verlaufenen Schalthandlung des Leistungsschalters.

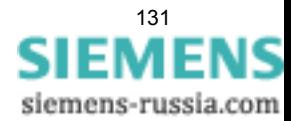

Die Prüfung von Verriegelungen kann für alle Schaltgeräte und Markierungen getrennt projektiert werden. Andere interne Befehle, wie Nachführen oder Abbruch, werden nicht geprüft, d.h. unabhängig von den Verriegelungen ausgeführt.

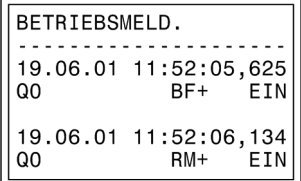

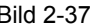

Bild 2-37 Beispiel einer Betriebsmeldung beim Schalten des Leistungsschalters Q0

### **Standardverriegelung (fest programmiert)**

Die Standardverriegelungen enthalten fest programmiert pro Schaltgerät folgende Prüfungen, die einzeln über Parameter ein- oder ausgeschaltet werden können:

- Schaltrichtungskontrolle (Soll = Ist): Der Schaltbefehl wird abgelehnt und eine entsprechende Meldung abgegeben, wenn sich der Schalter bereits in der Soll-Stellung befindet. Wenn diese Kontrolle eingeschaltet wird, so gilt sie sowohl beim verriegelten als auch beim unverriegelten Schalten.
- Anlagenverriegelung: Zur Prüfung der Anlagenverriegelung wird ein örtlich erteilter Befehl bei Schalthoheit = Ort zum Zentralgerät geleitet. Ein Schaltgerät, das der Anlagenverriegelung unterliegt, kann von DIGSI nicht geschaltet werden.
- Feldverriegelung: Im Gerät hinterlegte mittels CFC erstellte Logikverknüpfungen werden bei verriegeltem Schalten abgefragt und berücksichtigt.
- Schutzblockierung: EIN-Schaltbefehle werden bei verriegeltem Schalten abgelehnt, sobald eine der Schutzfunktionen des Gerätes einen Störfall eröffnet hat. Ausschaltbefehle können dagegen immer ausgeführt werden.
- Doppelbetätigungssperre: Parallele Schalthandlungen sind gegeneinander verriegelt; während eine Schalthandlung abgearbeitet wird, kann keine zweite durchgeführt werden.
- Schalthoheit ORT: Ein Schaltbefehl der Vorortsteuerung (Befehl mit Verursacherquelle ORT) wird nur zugelassen, wenn am Gerät (durch Parametrierung) eine Vorortsteuerung zugelassen ist.
- Schalthoheit DIGSI: Ein Schaltbefehl eines vorort oder fern angeschlossenen DIGSI (Befehl mit Verursacherquelle DIGSI) wird nur zugelassen, wenn am Gerät (durch Parametrierung) eine Fernsteuerung zugelassen ist. Meldet sich ein DIGSI-PC am Gerät an, so hinterlegt er hier seine Virtual Device Number (VD). Nur Befehle mit dieser VD (bei Schalthoheit = FERN) werden vom Gerät akzeptiert. Schaltbefehle der Fernsteuerung werden abgelehnt.
- Schalthoheit FERN: Ein Schaltbefehl der Fernsteuerung (Befehl mit Verursacherquelle FERN) wird nur zugelassen, wenn am Gerät (durch Parametrierung) eine Fernsteuerung zugelassen ist.

### **Freigabelogik über CFC**

Für die Feldverriegelung kann über den CFC eine Freigabelogik aufgebaut werden. Über entsprechende Freigabebedingungen wird damit die Information "frei" oder "feldverriegelt" bereitgestellt (z.B. Objekt "Freigabe SG EIN" und "Freigabe SG AUS" mit den Informationswerten: KOM / GEH).

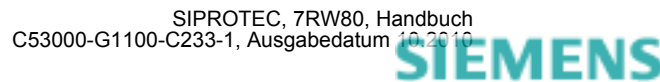

### **Schalthoheit**

Zur Auswahl der Schaltberechtigung existiert die Verriegelungsbedingung "Schalthoheit", über die die schaltberechtigte Befehlsquelle selektiert werden kann. Es sind folgende Schalthoheitsbereiche in folgender Prioritätsreihenfolge definiert:

- ORT (Local)
- DIGSI
- FERN (Remote)

Das Objekt "Schalthoheit" dient der Verriegelung oder Freigabe der Vorort-Bedienung gegenüber Fern- und DIGSI-Befehlen. Beim 7RW80 kann die Schalthoheit im Bedienfeld nach Passworteingabe oder mittels CFC auch über Binäreingabe und Funktionstaste zwischen "Fern" und "Ort" umgeschaltet werden.

Das Objekt "Schalthoheit DIGSI" dient der Verriegelung oder Freigabe der Bedienung über DIGSI. Dabei wird sowohl ein vorort als auch ein von fern angeschlossenes DIGSI berücksichtigt. Meldet sich ein DIGSI-PC (vorort oder fern) am Gerät an, so hinterlegt er hier seine Virtual Device Number VD. Nur Befehle mit dieser VD (bei Schalthoheit = AUS bzw. FERN) werden vom Gerät akzeptiert. Meldet sich der DIGSI-PC wieder ab, so wird die VD wieder ausgetragen.

Der Befehlsauftrag wird abhängig von dessen Verursachungsquelle VQ und der Geräte-Projektierung gegen den aktuellen Informationswert der Objekte "Schalthoheit" und "Schalthoheit DIGSI" geprüft.

#### **Projektierung**

Schalthoheit vorhanden i/n (entsprechendes Objekt erzeugen) Schalthoheit DIGSI vorhanden j/n (entsprechendes Objekt erzeugen) konkretes Objekt (z.B. Schaltgerät) Schalthoheit ORT (prüfen bei Vorortbefehlen: j/n konkretes Objekt (z.B. Schaltgerät) Schalthoheit FERN (prüfen bei NAH-, FERNoder DIGSI-Befehlen: j/n

#### Tabelle 2-12 Verriegelungslogik

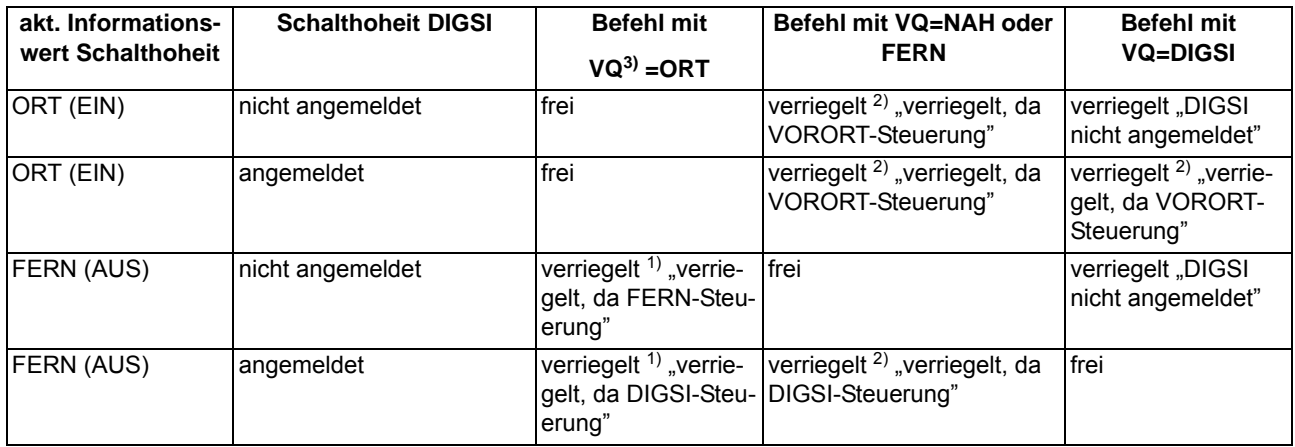

<span id="page-132-2"></span> $1)$  auch "frei" bei: "Schalthoheit ORT (prüfen bei Vorortbefehlen): n"

<span id="page-132-1"></span><sup>2)</sup> auch "frei" bei: "Schalthoheit FERN (prüfen bei NAH-, FERN- oder DIGSI-Befehlen): n"

<span id="page-132-0"></span> $3)$  VQ = Verursachungsquelle

#### $VO = Auto$ :

Befehle, die intern abgeleitet werden (Befehlsableitung im CFC), unterliegen nicht der Schalthoheit und sind daher immer "frei".

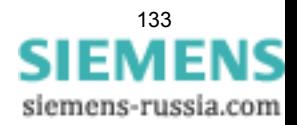

#### **Schaltmodus**

Der Schaltmodus dient zum Aktivieren oder Deaktivieren der projektierten Verriegelungsbedingungen zum Zeitpunkt der Schalthandlung.

Folgende Schaltmodi (nah) sind definiert:

- Für Befehle von Vorort (VQ = ORT)
	- verriegelt (normal), oder
	- unverriegelt (entriegelt) schalten.

Beim 7RW80 kann im Bedienfeld nach Passworteingabe oder mittels CFC auch über Binäreingabe und Funktionstaste der Schaltmodus zwischen "Verriegelt" und "Unverriegelt" umgeschaltet werden.

Folgende Schaltmodi (fern) sind definiert:

- Für Befehle von Fern oder DIGSI (VQ = NAH, FERN oder DIGSI)
	- verriegelt, oder
	- unverriegelt (entriegelt) schalten. Hier erfolgt die Entriegelung über einen getrennten Entriegelungsauftrag.
	- Für Befehle von CFC (VQ = Auto) sind die Hinweise im CFC-Handbuch (Baustein: BOOL nach Befehl) zu beachten.

#### **Feldverriegelungen**

Die Berücksichtigung von Feldverriegelungen (z.B. über CFC) umfassen die steuerungsrelevanten Prozesszustandsverriegelungen zur Vermeidung von Fehlschaltungen (z.B. Trenner gegen Erder, Erder nur bei Spannungsfreiheit usw.) sowie den Einsatz der mechanischen Verriegelungen im Schaltfeld (z.B. HS–Tür offen gegen LS einschalten).

Eine Verriegelung kann pro Schaltgerät getrennt für die Schaltrichtung EIN und/oder AUS projektiert werden.

Die Freigabeinformation mit dem Informationswert "Schaltgerät ist verriegelt (GEH/NAKT/STOE) oder freigegeben (KOM)" kann bereitgestellt werden,

- direkt über eine Einzel-, Doppelmeldung, Schlüsselschalter oder interne Meldung (Markierung), oder
- mit einer Freigabelogik über CFC.

Der aktuelle Zustand wird bei einem Schaltbefehl abgefragt und zyklisch aktualisiert. Die Zuordnung erfolgt über "Freigabeobjekt EIN-Befehl/AUS-Befehl".

#### **Anlagenverriegelung**

Es erfolgt eine Berücksichtigung von Anlagenverriegelungen (Rangierung über Zentralgerät).

#### **Doppelbetätigungssperre**

Es erfolgt eine Verriegelung von parallelen Schalthandlungen. Bei Eintreffen eines Befehls werden alle Befehlsobjekte geprüft, die auch der Sperre unterliegen, ob bei ihnen ein Befehl läuft. Während der Befehlsausführung ist dann die Sperre wiederum für andere Befehle aktiv.

#### **Schutzblockierung**

Es erfolgt eine Blockierung von Schalthandlungen durch Schutzfunktionen. Schutzfunktionen blockieren in EIN- und AUS-Richtung für jedes Schaltgerät getrennt bestimmte Schaltbefehle.

Bei gewünschter Schutzblockierung führt eine "Blockierung Schaltrichtung EIN" zur Verriegelung eines EIN-Schaltbefehles, eine "Blockierung Schaltrichtung AUS" zur Verriegelung eines AUS–Schaltbefehls. Bei Aktivierung einer Schutzblockierung wird ein bereits laufender Schaltvorgang sofort abgebrochen.

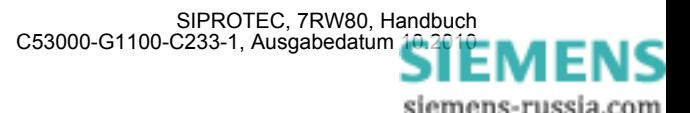

#### **Schaltrichtungskontrolle (Soll = Ist)**

Bei Schaltbefehlen erfolgt eine Prüfung, ob sich das betreffende Schaltgerät bezüglich der Rückmeldung bereits in dem Sollzustand befindet (SOLL/IST–Vergleich), d.h. wenn ein Leistungsschalter sich im EIN– Zustand befindet und es wird versucht, einen EIN–Befehl abzusetzen, so wird dieser mit dem Bedienantwort "Sollzustand gleich Istzustand" abgewiesen. Schaltgeräte in Störstellung werden softwareseitig nicht verriegelt.

#### **Entriegelungen**

Die Entriegelung von projektierten Verriegelungen zum Zeitpunkt der Schalthandlung erfolgt geräteintern über Entriegelungskennungen im Befehlsauftrag oder global über sogenannte Schaltmodi.

- VQ=ORT
	- Die Schaltmodi "verriegelt" oder" unverriegelt" (entriegelt) können im Bedienfeld nach Passworteingabe oder mittels CFC auch über Binäreingabe und Funktionstaste der Schaltmodus zwischen "Verriegelt" und "unverriegelt" umgeschaltet werden.
- FERN und DIGSI
	- Befehle von SICAM oder DIGSI werden über einen globalen Schaltmodus FERN entriegelt. Zur Entriegelung ist dazu ein getrennter Auftrag zu senden. Die Entriegelung gilt jeweils für nur eine Schalthandlung und nur für Befehle gleicher Verursachungsquelle.
	- Auftrag: Befehl an Objekt "Schaltmodus FERN", EIN
	- Auftrag: Schaltbefehl an "Schaltgerät"
- abgeleitete Befehle über CFC (Automatikbefehl, VQ=Auto SICAM):
	- Verhalten wird im CFC-Baustein ("Bool nach Befehl") per Projektierung festgelegt

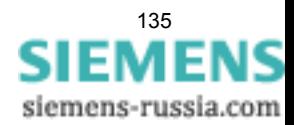

### **2.13.5 Befehlsprotokollierung**

Während der Befehlsbearbeitung werden, unabhängig von der weiteren Meldungsrangierung und -bearbeitung, Befehls- und Prozessrückmeldungen an die Meldungsverarbeitung gesendet. In diesen Meldungen ist eine sogenannte Meldungsursache eingetragen. Bei entsprechender Rangierung (Projektierung) werden diese Meldungen zur Protokollierung in das Betriebsmeldungsprotokoll eingetragen.

#### **Voraussetzungen**

Eine Auflistung der möglichen Bedienantworten und deren Bedeutung, sowie die für das Ein- und Ausschalten von Schaltgeräten oder die Höher-/Tiefersteuerung von Transformatorstufen benötigten Befehlstypen sind in der SIPROTEC 4 Systembeschreibung aufgeführt.

### **2.13.5.1 Beschreibung**

#### **Befehlsquittierung an die integrierte Bedienung**

Alle Meldungen mit der Verursachungsquelle VQ\_ORT werden in eine entsprechende Bedienantwort umgesetzt und im Textfeld des Displays zur Anzeige gebracht.

#### **Befehlsquittierung an Nah/Fern/Digsi**

Die Meldungen mit den Verursachungsquellen VQ\_NAH/FERN/DIGSI müssen unabhängig von der Rangierung (Projektierung auf der seriellen Schnittstelle) zum Verursacher gesendet werden.

Die Befehlsquittierung erfolgt damit nicht wie beim Ortsbefehl über eine Bedienantwort, sondern über die normale Befehls- und Rückmeldeprotokollierung.

#### **Rückmeldeüberwachung**

Die Befehlsbearbeitung führt für alle Befehlsvorgänge mit Rückmeldung eine zeitliche Überwachung durch. Parallel zum Befehl wird eine Überwachungszeit (Befehlslaufzeitüberwachung) gestartet, die kontrolliert, ob das Schaltgerät innerhalb dieser Zeit die gewünschte Endstellung erreicht hat. Mit der eintreffenden Rückmeldung wird die Überwachungszeit gestoppt. Unterbleibt die Rückmeldung, so erscheint eine Bedienantwort "RM-Zeit abgelaufen" und der Vorgang wird beendet.

In den Betriebsmeldungen werden Befehle und deren Rückmeldungen ebenfalls protokolliert. Der normale Abschluss einer Befehlsgabe ist das Eintreffen der Rückmeldung (**RM+**) des betreffenden Schaltgerätes oder bei Befehlen ohne Prozessrückmeldung eine Meldung nach abgeschlossener Befehlsausgabe.

In der Rückmeldung bedeutet das Pluszeichen eine Befehlsbestätigung. Der Befehl ist positiv, also wie erwartet, abgeschlossen worden. Entsprechend bedeutet das Minuszeichen einen negativen, nicht erwarteten Ausgang.

#### **Befehlsausgabe/Relaisansteuerung**

Die für das Ein- und Ausschalten von Schaltgeräten oder die Höher-/Tiefersteuerung von Transformatorstufen benötigten Befehlstypen sind bei der Projektierung in [/1/](#page-244-0) beschrieben.

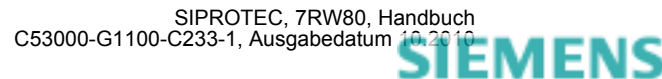

## <span id="page-136-0"></span>**2.14 Hinweise zur Gerätebedienung**

Die Bedienung des Gerätes 7RW80 weicht geringfügig von den übrigen SIPROTEC 4 Geräten ab. Die Abweichungen sind im folgenden beschrieben. Allgemeine Informationen zur Bedienung und Projektierung von SI-PROTEC 4 Geräten entnehmen Sie bitte der SIPROTEC 4 Systembeschreibung.

### **2.14.1 Abweichende Bedienung**

### **Tasten der Bedienfelder**

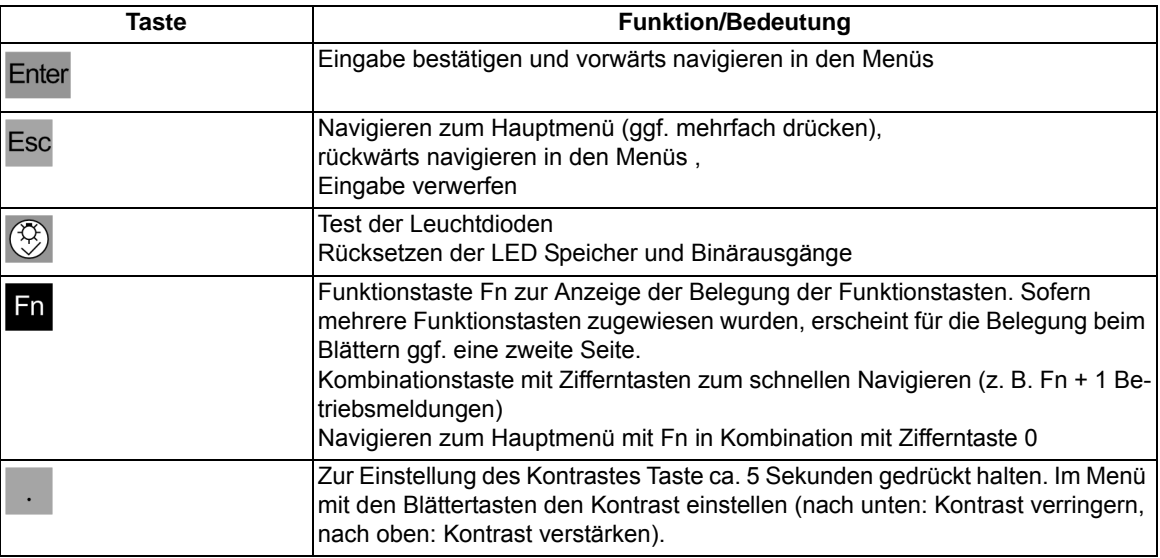

### **Eingabe von negativen Vorzeichen**

Nur wenige Parameter können negative Werte annehmen. D. h., nur bei diesen kann ein negatives Vorzeichen eingegeben werden.

Ist ein negatives Vorzeichen zulässig, so erscheint bei Änderung des Parameters in der untersten Zeile der Bedienhinweis -/+ --> v/^. Über die Blättertasten können Sie das Vorzeichen bestimmen: nach unten = negatives Vorzeichen, nach oben = positives Vorzeichen.

### **Display**

Die SIPROTEC 4 Systembeschreibung gilt für Geräte mit 4–zeiligem ASCII Display. Daneben gibt es Geräte mit graphischem Display und einem Umfang von 30 Zeilen. Das 7RW80 benutzt die Ausgaben des graphischen Displays, jedoch mit 6 Zeilen. Damit unterscheidet sich die Darstellung ggf. von den Darstellungen in der Systembeschreibung.

Grundsätzlich unterscheidet sich das Gerät bezüglich der Anzeige durch folgende Punkte:

Die aktuelle Auswahl ist durch inverse Darstellung angezeigt (nicht durch den vorgestellten >)

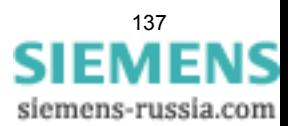

| <b>HAUPTMENU</b> | 04/05 |  |
|------------------|-------|--|
| Meldungen        | - >   |  |
| Messwerte        | - >   |  |
| Steuerung        | - >   |  |
| rameter          |       |  |

Bild 2-38 inverse Darstellung der aktuellen Auswahl

Zum Teil wird die 6. Zeile zur Darstellung z. B. der aktiven Parameter-Gruppe genutzt.

| <b>PARAMETER</b> |     | 01/08 |
|------------------|-----|-------|
| Fkt.Umfang       |     |       |
| Rangierung       | - > | 02.   |
| Aktive P-Gruppe: |     |       |

Bild 2-39 Anzeige der aktiven Parametergruppe (Zeile 6)

■

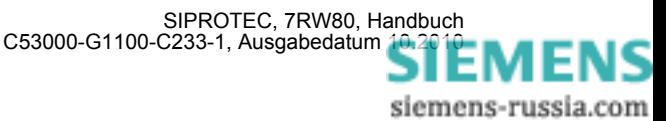

# **Montage und Inbetriebsetzung**  $\sim$  **3**

Dieses Kapitel wendet sich an den erfahrenen Inbetriebsetzer. Er soll mit der Inbetriebsetzung von Schutz- und Steuereinrichtungen, mit dem Betrieb des Netzes und mit den Sicherheitsregeln und -vorschriften vertraut sein. Eventuell sind gewisse Anpassungen der Hardware an die Anlagendaten notwendig. Für die Primärprüfungen muss das zu schützende Objekt (Leitung, Transformator, usw.) eingeschaltet werden.

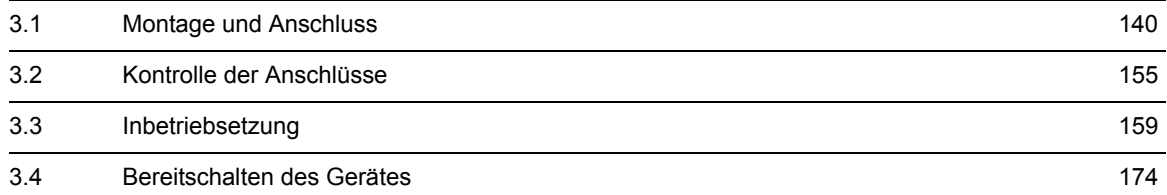

## <span id="page-139-0"></span>**3.1 Montage und Anschluss**

#### **Allgemeines**

### **WARNUNG**

#### **Warnung vor falschem Transport, Lagerung, Aufstellung oder Montage.**

Nichtbeachtung kann Tod, Körperverletzung oder erheblichen Sachschaden zur Folge haben.

Der einwandfreie und sichere Betrieb des Gerätes setzt sachgemäßen Transport, fachgerechte Lagerung, Aufstellung und Montage unter Beachtung der Warnungen und Hinweise des Gerätehandbuches voraus.

Insbesondere sind die Allgemeinen Errichtungs- und Sicherheitsvorschriften für das Arbeiten an Starkstromanlagen (z.B. DIN, VDE, EN, IEC oder andere nationale und internationale Vorschriften) zu beachten.

### **3.1.1 Projektierungshinweise**

#### **Voraussetzungen**

Für Montage und Anschluss müssen folgende Voraussetzungen und Einschränkungen erfüllt sein:

Die in der SIPROTEC 4-Systembeschreibung empfohlene Kontrolle der Nenndaten des Gerätes ist durchgeführt und deren Übereinstimmung mit den Anlagendaten ist kontrolliert.

#### **Übersichtspläne**

Übersichtspläne für die Klemmenbelegung des Gerätes 7RW80 sind im Anhang [A.2](#page-212-0) dargestellt. Anschlussbeispiele für die Spannungswandlerkreise befinden sich im Anhang [A.3](#page-214-0).

#### **Spannungsanschlussvarianten**

Im Anhang [A.3](#page-214-0) sind die möglichen Anschlussvarianten für die Spannungswandler dargestellt. Es ist zu überprüfen, dass die Parametrierung der **Anlagendaten1** (Abschnitt [2.1.3.2\)](#page-29-1) mit den Anschlüssen übereinstimmt.

Bei Normalanschluss wird unter Adresse 213 **U-WDL ANSCH 3ph** = *U1E, U2E, U3E* eingestellt.

Bei Anschluss einer e-n-Wicklung des Spannungswandlersatzes muss unter Adresse 213 **U-WDL ANSCH 3ph** = *U12, U23, UE* eingestellt sein.

Für die Synchronisierfunktion muss Adresse 213 = *U12, U23, USYN* oder *Uph-e, USYN* eingestellt sein.

Ein weiteres Beispiel zeigt die Anschlussart 213 = *U12, U23, Ux*. Die am dritten Wandler Ux angeschlossene Spannung wird nur von den flexiblen Schutzfunktionen verwendet.

Darüber hinaus finden Sie Beispiele zu den Anschlussarten *U12, U23* und *Uph-e, USYN*.

#### **Binäre Ein- und Ausgänge**

Die Rangiermöglichkeiten der binären Ein- und Ausgänge, also die Vorgehensweise bei der individuellen Anpassung an die Anlage, ist in der SIPROTEC 4-Systembeschreibung erläutert. Danach richten sich die anlagenseitigen Anschlüsse. Die Voreinstellungen bei Auslieferung des Gerätes finden Sie im Anhang [A.4.](#page-218-0) Kontrollieren Sie auch, dass die Beschriftungsstreifen auf der Front den rangierten Meldefunktionen entsprechen.

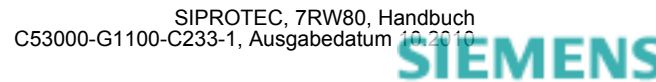

#### **Einstellgruppenumschaltung**

Soll die Einstellgruppenumschaltung über Binäreingaben vorgenommen werden, so ist folgendes zu beachten:

- Für die Steuerung von 4 möglichen Einstellgruppen müssen 2 Binäreingaben zur Verfügung gestellt werden. Diese sind bezeichnet mit ">Param. Wah11" und ">Param. Wah12" und müssen auf 2 physische Binäreingänge rangiert und dadurch steuerbar sein.
- Für die Steuerung von 2 Einstellgruppen genügt eine Binäreingabe, und zwar ">Param. Wahl1", da die nicht rangierte Binäreingabe ">Param. Wah12" dann als nicht angesteuert gilt.
- Die Steuersignale müssen dauernd anstehen, damit die gewählte Einstellgruppe aktiv ist und bleibt.

Die Zuordnung der Binäreingaben zu den Einstellgruppen A bis D ist in der folgenden Tabelle angegeben, während das folgende Bild ein vereinfachtes Anschlussbeispiel zeigt. Im Beispiel ist vorausgesetzt, dass die Binäreingaben in Arbeitsstromschaltung, d.h. bei Spannung aktiv (H-aktiv) rangiert sind.

Dabei bedeutet:

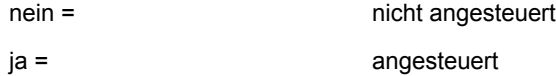

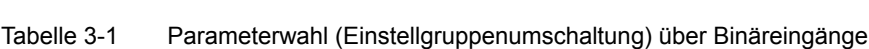

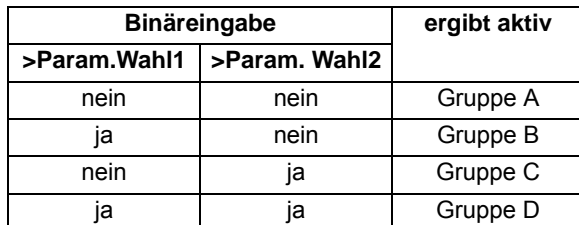

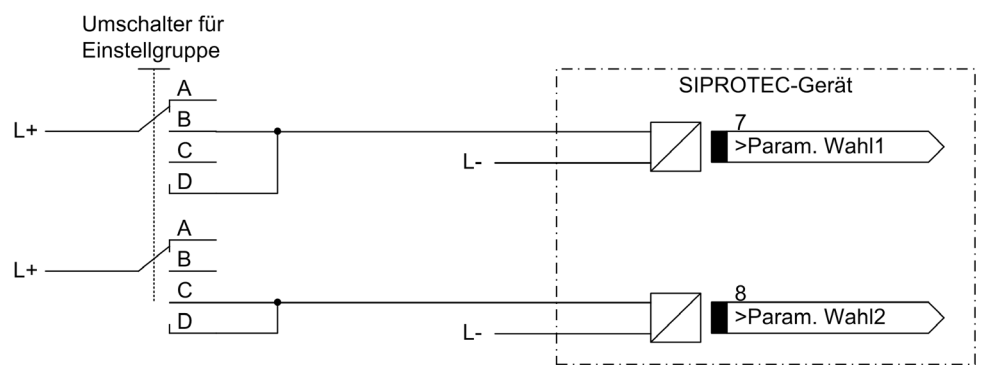

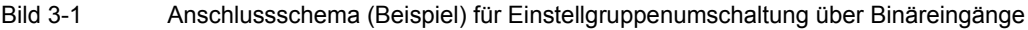

#### **Auslösekreisüberwachung**

Beachten Sie bitte, dass 2 Binäreingänge bzw. 1 Binäreingang und ein Ersatzwiderstand R in Reihe geschaltet sind. Die Schaltschwelle der Binäreingänge muss also deutlich unterhalb des halben Nennwertes der Steuergleichspannung bleiben.

Bei Verwendung von einem Binäreingang ist ein Ersatzwiderstand R einzufügen (siehe das folgende Bild). Dieser Widerstand R wird in den Kreis des zweiten Leistungsschalterhilfskontaktes (HiKo2) eingeschleift, um eine Störung auch bei geöffnetem Leistungsschalterhilfskontakt 1 (HiKo1) und zurückgefallenem Kommandorelais erkennen zu können. Der Widerstand muss in seinem Wert so dimensioniert werden, dass bei geöffnetem Leistungsschalter (somit ist HiKo1 geöffnet und HiKo2 geschlossen) die Leistungsschalterspule (LSS) nicht mehr erregt wird und bei gleichzeitig geöffnetem Kommandorelais der Binäreingang (BE1) noch erregt wird.

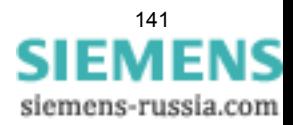

3.1 Montage und Anschluss

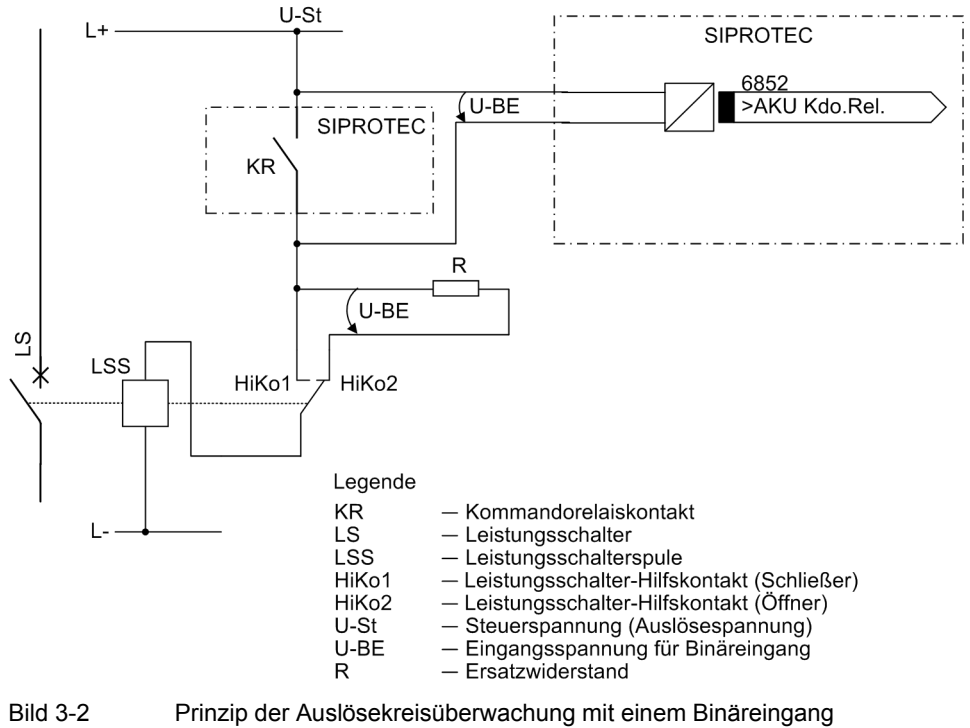

Daraus resultieren für die Dimensionierung ein oberer Grenzwert R<sub>max</sub> und ein unterer Grenzwert R<sub>min</sub>, aus denen als Optimalwert der arithmetische Mittelwert R ausgewählt werden sollte:

$$
R = \frac{R_{max} + R_{min}}{2}
$$

Damit die Mindestspannung zur Ansteuerung der Binäreingabe sichergestellt ist, ergibt sich für R<sub>max</sub>:

$$
R_{max}=\Big(\frac{U_{St}-U_{BE\ min}}{I_{BE\ (High)}}\Big)-R_{LSS}
$$

Damit die Leistungsschalterspule für o.g. Fall nicht angeregt bleibt, ergibt sich für R<sub>min</sub>:

$$
R_{min} = R_{LSS} \cdot \left(\frac{U_{St} - U_{LSS\ (LOW)}}{U_{LSS\ (LOW)}}\right)
$$

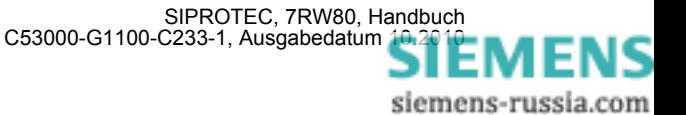

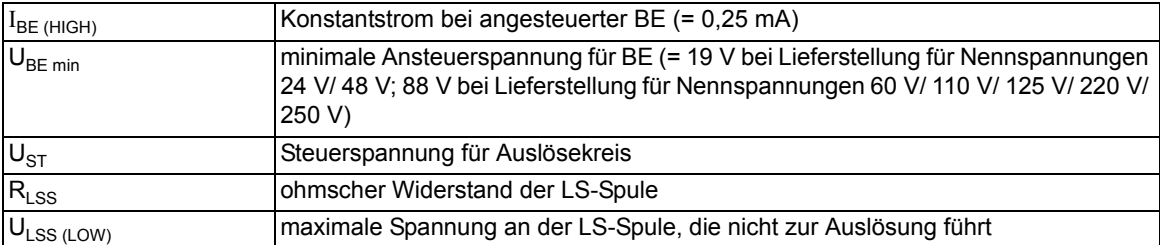

Ergibt die Berechnung, dass R<sub>max</sub> < R<sub>min</sub> wird, so muss die Berechnung mit der nächst niedrigeren Schaltschwelle U<sub>BE min</sub> wiederholt werden. Diese Schwelle wird über die Parameter 220 **Schwelle BE 1** bis 226 **Schwelle BE 7** festgelegt. Dabei sind die Einstellungen *SchwelleBE 176V*, *SchwelleBE 88V*, *SchwelleBE 19V* möglich.

Für die Leistungsaufnahme des Widerstandes gilt:

$$
P_R = I^2 \cdot R = \left(\frac{U_{St}}{R + R_{LSS}}\right)^2 \cdot R
$$

#### **Beispiel**

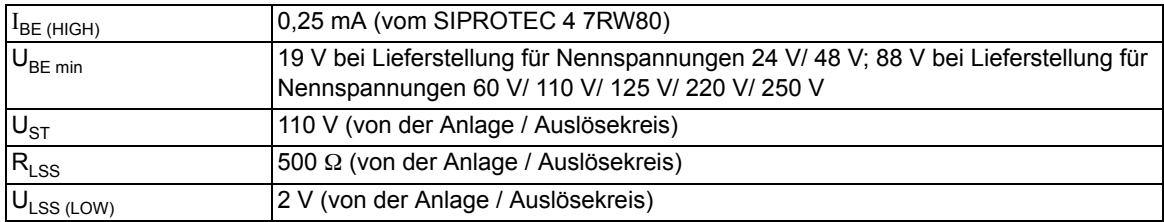

$$
R_{max} = \left(\frac{110 \text{ V} - 19 \text{ V}}{0.25 \text{ mA}}\right) - 500 \text{ }\Omega = 363.5 \text{ k}\Omega
$$

$$
R_{min}=\left(\frac{110\ V-2\ V}{2\ V}\right)\cdot 500\ \Omega=27\ k\Omega
$$

$$
R = \frac{R_{max}+R_{min}}{2} = 195,25 \ k\Omega
$$

Gewählt wird der nächstliegende Normwert 200 kΩ; für die Leistung gilt:

$$
\boldsymbol{P}_R = \left(\frac{110\ V}{200\ k\Omega + 0.5\ k\Omega}\right)^2 \cdot 200\ k\Omega \ge 60\ mW
$$

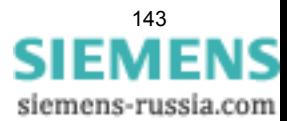

## **3.1.2 Anpassung der Hardware**

### **3.1.2.1 Demontage**

#### **Arbeiten an den Leiterplatten**

#### **Hinweis**

Die folgenden Schritte setzen voraus, dass sich das Gerät nicht im Betriebszustand befindet.

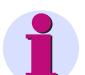

#### **Hinweis**

Im Inneren des Gerätes befinden sich außer den Kommunikationsmodulen und der Sicherung keine weiteren vom Anwender einstellbaren oder bedienbaren Komponenten. Servicetätigkeiten, die über den Einbau oder den Wechsel von Kommunikationsmodulen hinausgehen, dürfen nur von Siemens durchgeführt werden.

Zur Vorbereitung des Arbeitsplatzes benötigen Sie eine für elektrostatisch gefährdete Bauelemente (EGB) geeignete Unterlage.

Ferner benötigen Sie folgende Werkzeuge:

- ein Schraubendreher mit 5 bis 6 mm Klingenbreite,
- ein Kreuzschlitzschraubendreher Pz Größe 1,
- ein Steckschlüssel mit Schlüsselweite 5 mm.

Um das Gerät zu demontieren, bauen Sie es zunächst aus der Installation der Schaltanlage aus. Gehen Sie dazu in umgekehrter Reihenfolge die Schritte der Kapitel Schalttafeleinbau, Schalttafelaufbau bzw. Schrankeinbau durch.

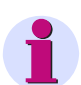

#### **Hinweis**

Beachten Sie unbedingt:

Lösen Sie die Kommunikationsanschlüsse an der Unterseite des Gerätes (Ports A und B). Nichtbeachtung kann Zerstörung der Kommunikationsleitungen und/oder des Gerätes zur Folge haben.

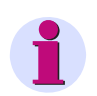

### **Hinweis**

Das Gerät darf nur betrieben werden, wenn alle Klemmenblöcke gesteckt sind.

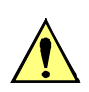

### **VORSICHT**

Vorsicht wegen elektrostatischer Entladungen

Nichtbeachtung kann leichte Körperverletzung oder Sachschaden zur Folge haben.

Elektrostatische Entladungen bei Arbeiten am Elektronikblock sind zu vermeiden. Wir empfehlen EGB-Schutzausrüstung (Erdungsband, leitfähige, geerdete Schuhe, EGB geeignete Bekleidung etc.). Hilfsweise ist elektrostatische Ladung durch vorheriges Berühren von geerdeten Metallteilen unbedingt zu entladen.
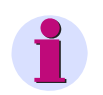

# **Hinweis**

Um den Aufwand für den Wiederanschluss des Gerätes zu minimieren, lösen Sie die komplett verdrahteten Klemmenblöcke vom Gerät. Öffnen Sie hierzu paarweise die federnden Halterungen der Klemmenblöcke mit einem flachen Schraubendreher und ziehen Sie die Klemmenblöcke nach hinten ab. Beim Wiedereinbau des Gerätes stecken Sie die Klemmenblöcke wie konfektionierte Anschlussklemmen wieder auf das Gerät auf (Kapitel Schalttafeleinbau, Schalttafelaufbau bzw. Schrankeinbau).

Um Kommunikationsmodule einzubauen oder zu tauschen oder die Sicherung zu wechseln, gehen Sie folgendermaßen vor:

Nehmen Sie die 2 Abdeckkappen oben und unten ab. Dadurch wird je 1 Gehäuseschraube oben und unten zugänglich. Lösen Sie zunächst nur die untere Gehäuseschraube so weit, dass deren Spitze nicht mehr aus dem Gewinde des Befestigungswinkels herausschaut (die Gehäuseschrauben sind unverlierbar, sie verbleiben auch im gelösten Zustand in der Frontkappe).

Lösen Sie alle Schrauben, die eventuell vorhandene Kommunikationsmodule in der Modulhaube auf der Unterseite des Gerätes fixieren. Lösen Sie dann auch die 4 Senkschrauben, die die Modulhaube auf der Unterseite des Gerätes fixieren. Ziehen Sie die Modulhaube vorsichtig und vollständig aus dem Gerät heraus.

Lösen Sie jetzt erst die beiden Gehäuseschrauben oben und unten in der Abdeckkappe vollständig und ziehen Sie vorsichtig den gesamten Elektronikblock aus dem Gehäuse heraus (Bild [3-3\)](#page-144-0).

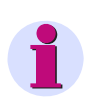

#### **Hinweis**

Wenn Sie die Klemmblöcke nicht von der Rückwand gelöst haben, wird zum Aus- und späteren Wiedereinbau des Elektronikblockes ein erhöhter Kraftaufwand benötigt, der zur Schädigung des Gerätes führen kann. Wir empfehlen daher unbedingt die Klemmenblöcke vor dem Ausbau des Elektronikblockes abzuziehen.

<span id="page-144-0"></span>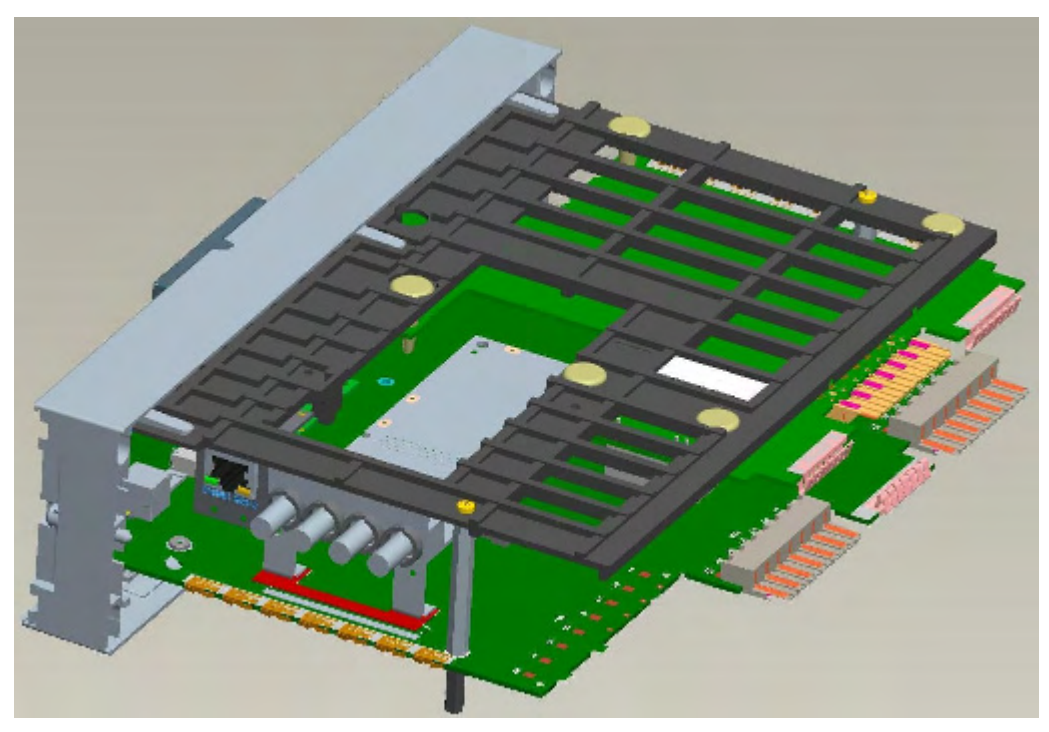

Bild 3-3 Elektronikblock ohne Gehäuse

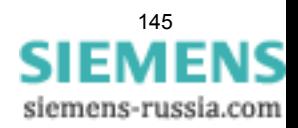

3.1 Montage und Anschluss

#### **Austausch der Sicherung**

Der Sicherungshalter befindet sich am Rand der Basic-I/O Baugruppe in der Nähe des Stromversorgungsanschlusses.

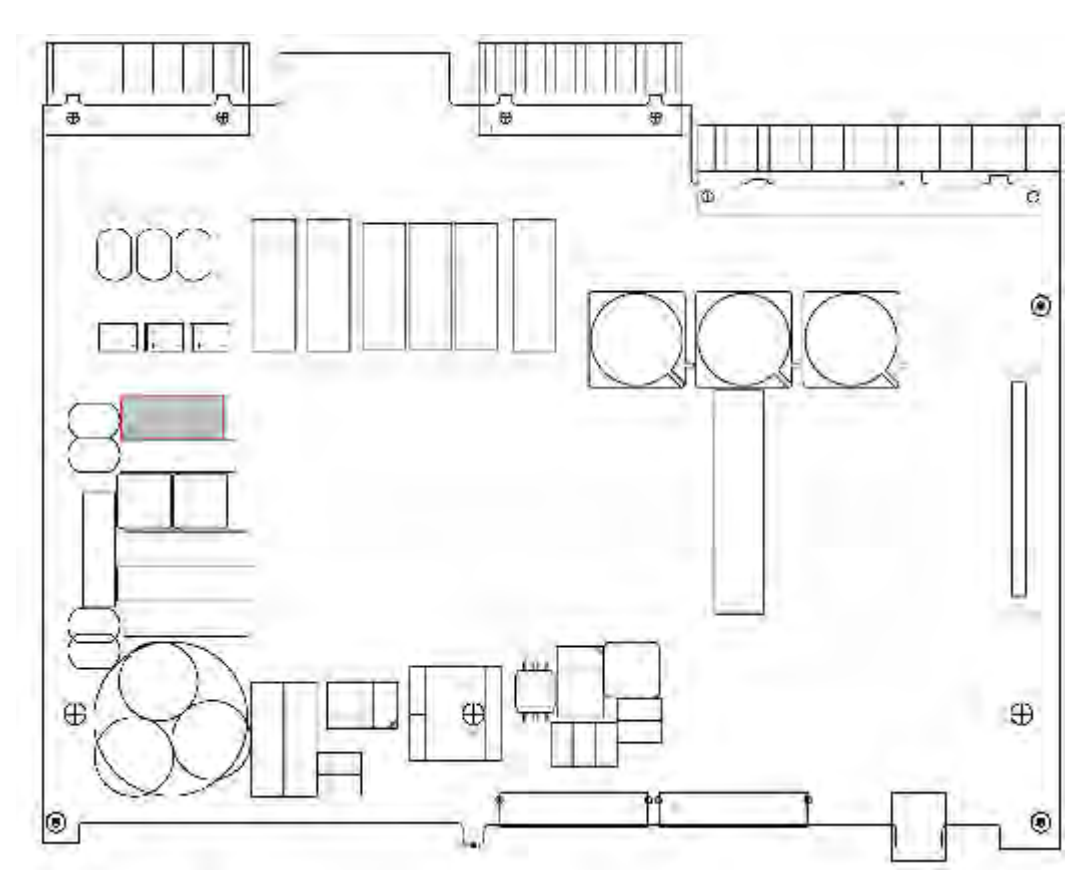

Bild 3-4 Platzierung der Sicherung

Entfernen Sie die defekte Sicherung. Setzen Sie eine neue Sicherung mit folgenden technischen Daten in den Sicherungshalter ein:

Geräteschutzsicherung 5 mm \* 20 mm

Charakteristik T

Nennstrom 2,0 A

Nennspannung 250 V

Schaltleistung 1500 A / 300 VDC

Es sind nur UL-zugelassene Sicherungen zu verwenden.

Diese Angaben gelten für alle Gerätetypen (24 V/48 V und 60 V – 250 V).

Vergewissern Sie sich, dass der Defekt der Sicherung keine offensichtlichen Schäden am Gerät hinterlassen hat. Sollte die Sicherung nach der Wiederinbetriebnahme des Gerätes erneut auslösen, sehen Sie von weiteren Reparaturversuchen ab und senden Sie das Gerät an Siemens zur Reparatur.

Jetzt kann das Gerät wieder zusammengebaut werden (siehe Kapitel Zusammenbau).

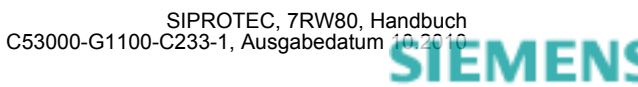

siemens-russia.com

# **3.1.2.2 Anschlüsse der Spannungsklemmen**

#### **Befestigungselemente**

Die Befestigungselemente für den Spannungswandleranschluss sind Bestandteil der Spannungsklemme (Gehäuseseite). Sie bestehen aus spannungsriss- und korrosionsfreier Legierung. Die Kopfform der Klemmschraube ermöglicht Ihnen die Betätigung mit einfachem Flach-Schraubendreher (4,0 x 0,8) oder Kreuzschlitz-Schraubendreher (PZ1). Empfohlen wird PZ1.

#### **Anschlagelemente und Leitungsquerschnitte**

Für den Anschluss ist die Anschlussart Einzelleitung verfügbar. Als Einzelleitungen können Sie sowohl Massivleiter als auch Litzenleiter mit und ohne Aderendhülse verwenden. Wir empfehlen, bei Anschluss von zwei Einzelleitungen Twinadernendhülsen zu verwenden. Empfohlen werden Twinadernendhülsen der Reihe PN 966 144 der Fa. Tyco Electronics.

Beim Anklemmen von Einzelleitungen sind folgende Leitungsquerschnitte anklemmbar:

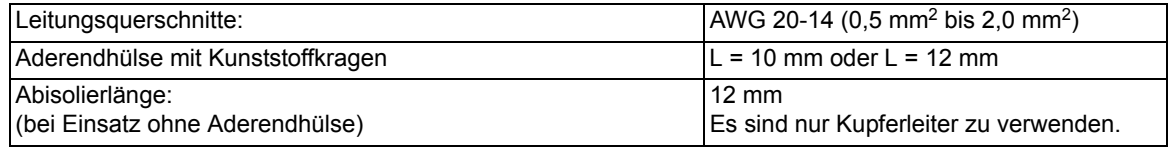

Bei untereinander liegenden Klemmpunkten können Einzelleiter und Steckbrücken (Best Nr. C53207-A406- D194-1) gemeinsam geklemmt werden. Dabei ist darauf zu achten, dass benachbarte Brücken wechselseitig eingebaut werden.

#### **Mechanische Anforderungen**

Die Befestigungselemente und die damit verbundenen Komponenten sind für folgende mechanische Anforderungen ausgelegt:

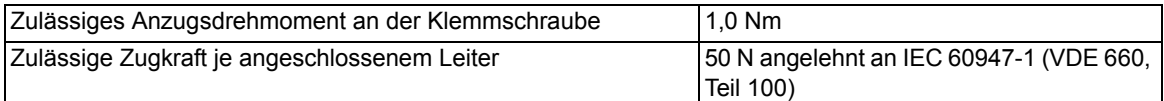

# **3.1.2.3 Schnittstellenmodule**

#### **Allgemeines**

Das Gerät 7RW80 wird mit vorkonfigurierten Schnittstellen gemäß MLFB ausgeliefert. Sie müssen selbst keine Anpassungen bezüglich der Hardware (z. B. stecken von Steckbrücken) vornehmen, mit Ausnahme des Einbaus bzw. Austausches von Kommunikationsmodulen.

Die Verwendung der Schnittstellenmodule RS232, RS485 und optisch können Sie über den Parameter 617 ServiProt festlegen. Dieser Parameter ist nur sichtbar, sofern Sie als 11. MLFB-Stelle = 1 für RS232, 2 für RS485 oder 3 für optisch gewählt haben.

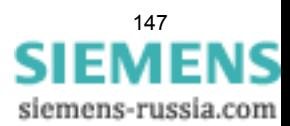

#### **Einbau oder Austausch des Ethernet-Schnittstellenmoduls**

Folgende Voraussetzungen müssen erfüllt sein:

Es ist noch kein SIPROTEC 4 Kommunikationsmodul montiert. Anderenfalls muß dieses vor dem eigentlichen Einsetzen des Ethernet-Schnittstellenmoduls entfernt werden (siehe unten).

Das Ethernet-Schnittstellenmodul wird an den betreffenden Steckplatz, am besten von der offenen Einschubunterseite her, herangeführt, also über die Rückseite der Batteriekammer hinweg. Über den Modulstecker ist ein Stützrahmen geschoben. Der schmale Steg liegt an der Leiterplattenkante an. Das Modul wird leicht schräg in Richtung Basis-I/O-Baugruppe geneigt auf den 50-poligen Steckverbinder der CPU-Baugruppe aufgesetzt. Die Stützplatte wird in diesem Bereich etwas nach außen gezogen. Nun kann das Modul senkrecht bis zum Anschlag eingesteckt werden. Anschließend wird die Stützplatte im Bereich des Rasthakens angedrückt, bis die obere Leiterplattenkante des Ethernet-Schnittstellenmoduls im Rasthaken einschnappt.

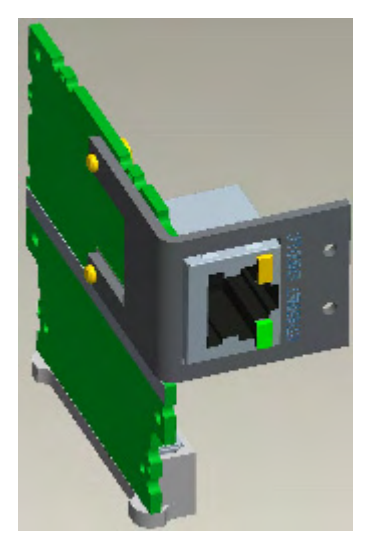

Bild 3-5 Ethernet-Schnittstelle mit Stützrahmen

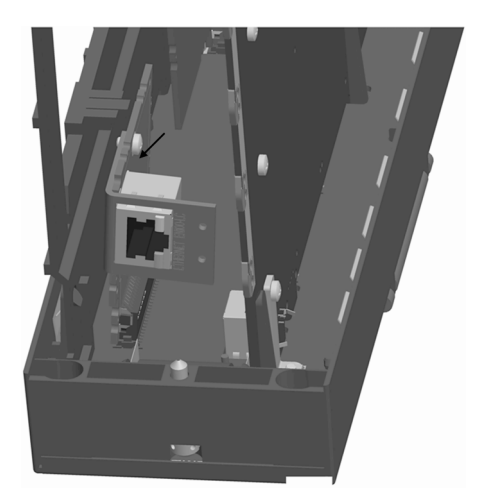

Bild 3-6 Einbau der Ethernet-Schnittstelle

Jetzt kann ein SIPROTEC 4 Kommunikationsmoduls montiert werden (siehe Kapitel Einbau oder Austausch eines SIPROTEC 4 Kommunikationsmoduls). Anderenfalls kann das Gerät wieder zusammengebaut werden (siehe Kapitel Zusammenbau).

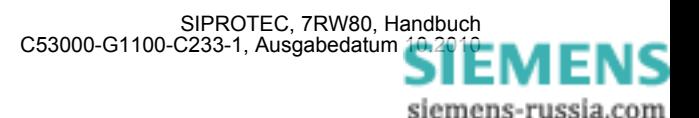

#### **Einbau oder Austausch eines SIPROTEC 4 Kommunikationsmoduls**

Die folgende Beschreibung geht von dem Regelfall aus, dass ein bisher nicht vorhandenes SIPROTEC 4 Kommunikationsmodul nachgerüstet wird.

Für den Fall, dass ein SIPROTEC 4 Kommunikationsmodul ausgebaut oder ausgetauscht werden muss, sind die Schritte in umgekehrter Reihenfolge durchzugehen.

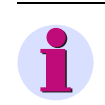

#### **Hinweis**

Der Einbau kann nur allein oder nach dem Einbau des Ethernet-Moduls erfolgen.

Das SIPROTEC 4 Kommunikationsmodul wird durch das große Fenster in der Kunstoff-Stützplatte eingeführt. Die Einführrichtung ist nicht beliebig. Das Modul wird an dessen Montagewinkel gehalten. Das entgegengesetzte Ende des Moduls taucht in gleicher Ausrichtung in die Fensteröffnung unter die Stützplatte und evt. vorhandene Extension-I/O. Der Winkel des Moduls wird in Richtung des Ethernet-Modul Rasthakens an der Stützplatte geschwenkt. Somit können auch die längsten Anschlusselemente des Kommunikationsmoduls in diesem Zwischenraum zwischen unterer Stützplattenversteifung und Rasthaken Richtung Wandlerbaugruppe bewegt werden. Der Montagewinkel des Moduls wird nun bis zum Anschlag in Richtung der unteren Stützplattenversteifung gezogen. Damit werden die 60–poligen Steckverbinder auf dem Modul und der Basis-I/O-Baugruppe übereinander ausgerichtet. Die Ausrichtung ist durch die Öffnung des Geräteeinschubs an dessen Unterseite zu kontrollieren. Befestigen Sie den Montagewinkel des Moduls von der Rückseite der Basic-I/O her mit 2 Schrauben M 2,5.

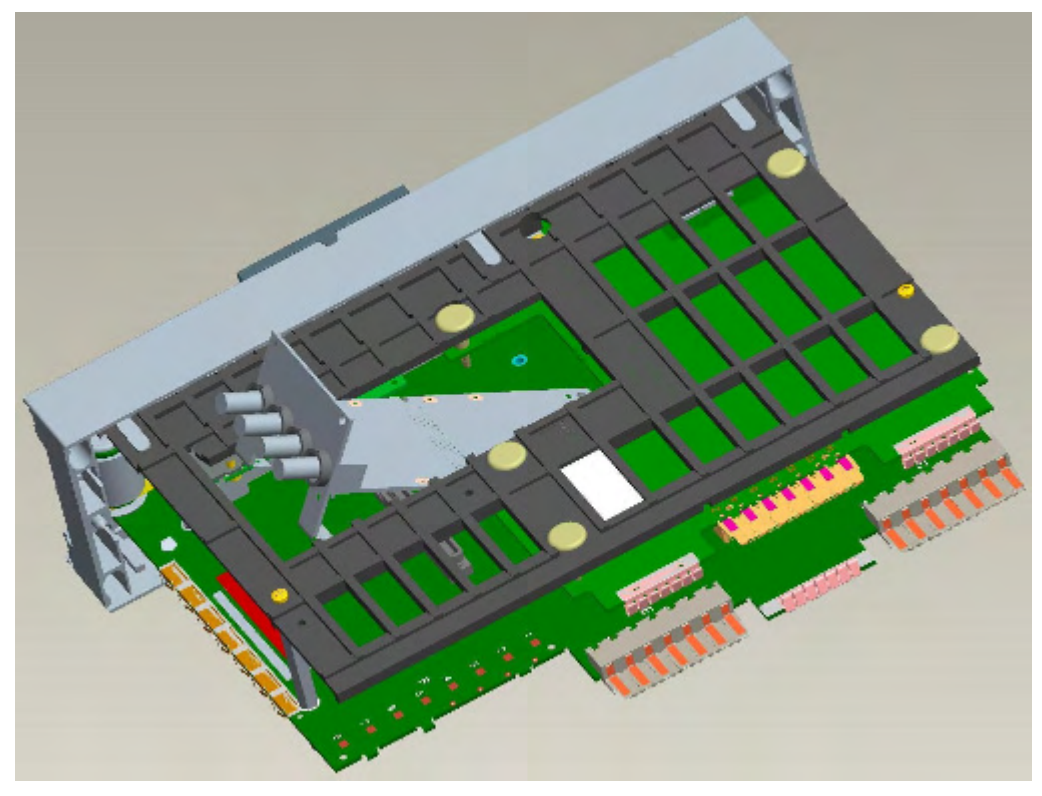

#### Bild 3-7 Einbau eines SIPROTEC 4 Kommunikationsmoduls

Jetzt kann das Gerät wieder zusammengebaut werden (Kapitel Zusammenbau).

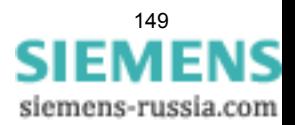

# **3.1.2.4 Zusammenbau**

Der Zusammenbau des Gerätes wird in folgenden Schritten durchgeführt:

Schieben Sie den kompletten Elektronikblock vorsichtig in das Gehäuse ein. Beachten Sie dabei folgende Hinweise:

Die Anschlüsse der Kommunikationsmodule weisen zur Unterseite des Gehäuses.

Schieben Sie den Elektronikblock soweit in das Gehäuse ein, bis das an der linken Seite liegende Stützteil an der Gehäusevorderkante anliegt. Drücken Sie die linke Gehäusewand etwas nach außen und schieben Sie den Elektronikblock vorsichtig weiter in das Gehäuse. Wenn sich Gehäusevorderkante und die Innenseite der Frontkappe berühren, zentrieren Sie die Frontkappe durch vorsichtige seitliche Bewegungen. Damit ist sichergestellt, dass die Frontkappe das Gehäuse von außen umschließt. Sie können den Elektronikblock nur zentriert bis zum Endanschlag einschieben.

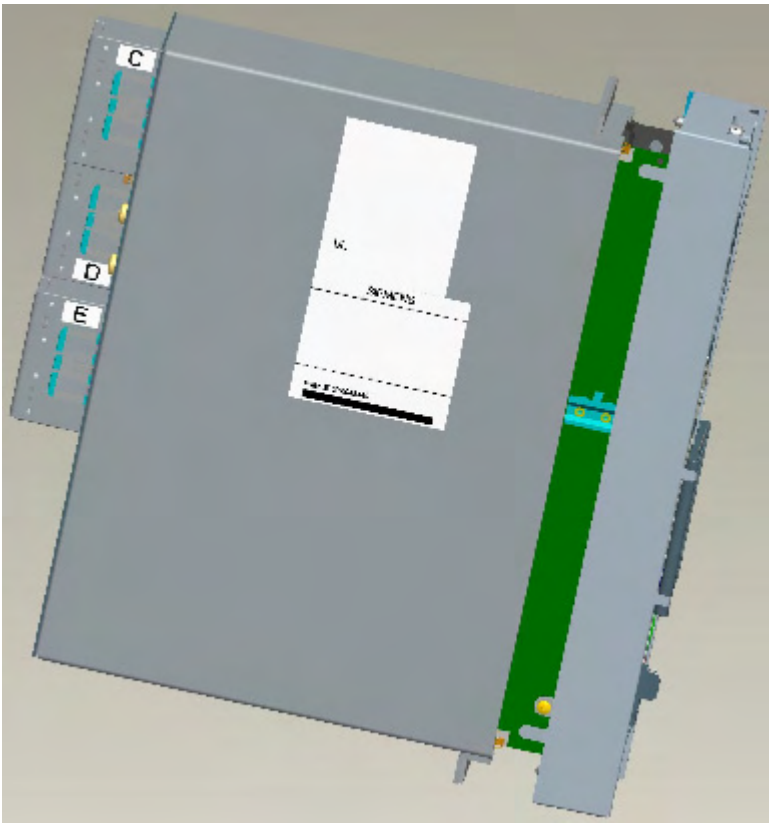

Bild 3-8 Zusammenbau des Gerätes

Befestigen Sie die Frontkappe am Gehäuse mittels der beiden mittleren Schrauben oben und unten in der Frontkappe. Die beiden Abdeckkappen können Sie jetzt wieder einsetzen oder damit warten, bis das Gerät wieder installiert ist. Installieren Sie jetzt das Gerät gemäß Schalttafeleinbau, Schrankeinbau bzw. Schalttafelaufbau.

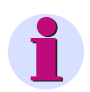

#### **Hinweis**

Stecken Sie die Spannungsklemmenblöcke wieder auf und rasten Sie diese ein!

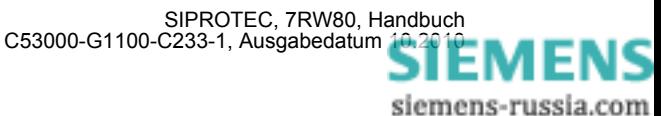

# **3.1.3 Montage**

# **3.1.3.1 Allgemeines**

Das 7RW80 hat ein Gehäuse der Größe 1/6. Dieses Gehäuse hat 2 Abdeckungen und 4 Befestigungslöcher, jeweils oben und unten (siehe Bild [3-9](#page-150-0) und Bild [3-10](#page-150-1)).

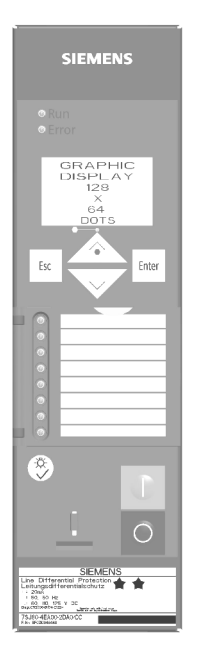

<span id="page-150-0"></span>Bild 3-9 Gehäuse mit Abdeckkappen

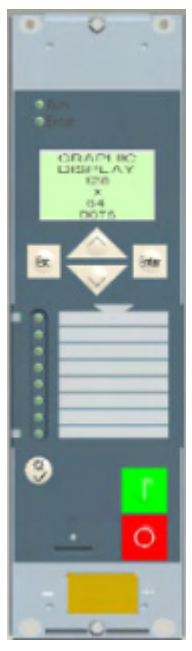

<span id="page-150-1"></span>Bild 3-10 Gehäuse mit Befestigungslöchern (ohne Abdeckkappen)

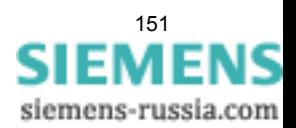

# **3.1.3.2 Schalttafeleinbau**

Das Gehäuse (Gehäusegröße 1/<sub>6</sub>) hat 2 Abdeckungen und 4 Befestigungslöcher.

- Die 2 Abdeckungen oben und unten an der Frontkappe abnehmen. Dadurch werden 4 Langlöcher im Befestigungswinkel zugänglich.
- Gerät in den Schalttafelausschnitt einschieben und mit 4 Schrauben befestigen. Maßbilder siehe Abschnitt [4.12](#page-204-0).
- Die 2 Abdeckungen wieder aufstecken.
- Solide niederohmige Schutz- und Betriebserde an der Erdungsklemme des Gerätes anbringen. Der Querschnitt der hierfür verwendeten Leitung muss dem maximalen angeschlossenen Querschnitt entsprechen, mindestens jedoch 2,5 mm2 betragen.
- Anschlüsse über die Schraubanschlüsse an der Gehäuserückwand gemäß Schaltplan herstellen. Die Angaben zur Anschlusstechnik der Kommunikationsmodule auf der Geräteunterseite (Port A und Port B) gemäß SIPROTEC 4 Systembeschreibung und die Angaben zur Anschlusstechnik der Spannungsklemmen auf der Geräterückseite in Kapitel "Anschlüsse der Spannungsklemmen" sind unbedingt zu beachten

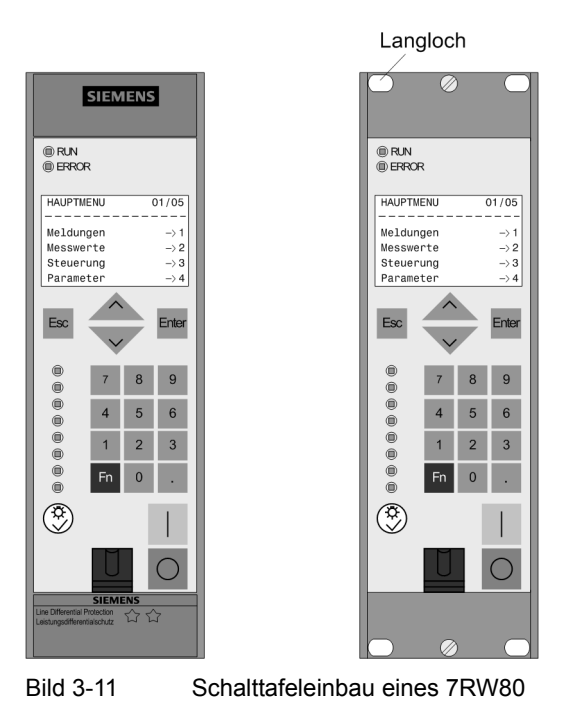

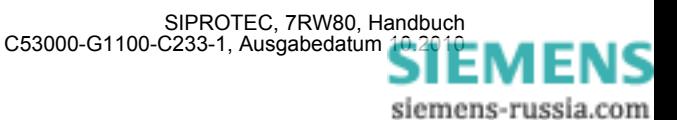

# **3.1.3.3 Schrankeinbau**

Für den Einbau eines Gerätes in ein Gestell oder Schrank werden 2 Winkelschienen benötigt. Die Bestellnummern stehen im Anhang unter Abschnitt [A.1.](#page-207-0)

Das Gehäuse (Gehäusegröße  $\frac{1}{6}$ ) hat 2 Abdeckungen und 4 Befestigungslöcher.

- Die beiden Winkelschienen im Gestell oder Schrank mit jeweils 4 Schrauben zunächst lose verschrauben.
- Die 2 Abdeckungen oben und unten an der Frontkappe abnehmen. Dadurch werden 4 Langlöcher im Befestigungswinkel zugänglich.
- Gerät mit 4 Schrauben an den Winkelschienen befestigen.
- Die 2 Abdeckungen wieder aufstecken.
- Die 8 Schrauben der Winkelschienen im Gestell oder Schrank fest anziehen.
- Solide niederohmige Schutz- und Betriebserde an der Erdungsklemme des Gerätes anbringen. Der Querschnitt der hierfür verwendeten Leitung muss dem maximalen angeschlossenen Querschnitt entsprechen, mindestens jedoch 2,5 mm2 betragen.
- Anschlüsse über die Schraubanschlüsse an der Gehäuserückwand gemäß Schaltplan herstellen. Die Angaben zur Anschlusstechnik der Kommunikationsmodule auf der Geräteunterseite (Port A und Port B) gemäß SIPROTEC 4 Systembeschreibung und die Angaben zur Anschlusstechnik der Spannungsklemmen auf der Geräterückseite in Kapitel "Anschlüsse der Spannungsklemmen" sind unbedingt zu beachten.

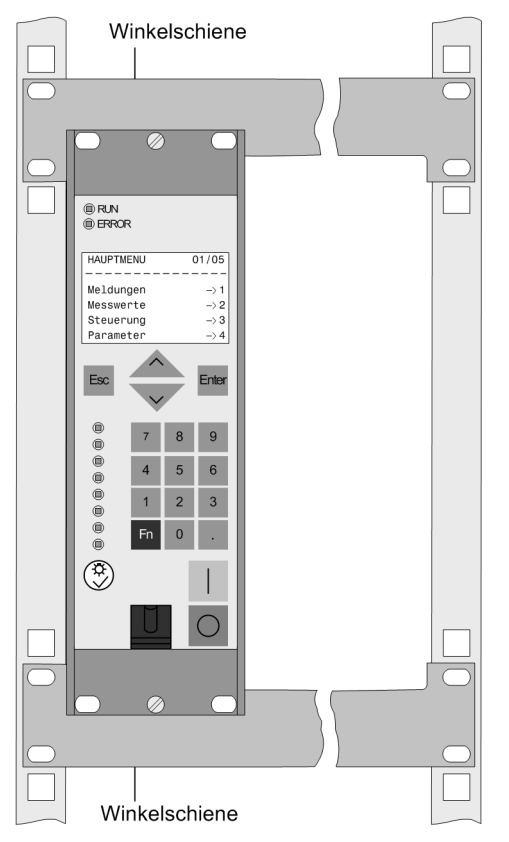

Bild 3-12 Montage eines 7RW80 im Gestell oder Schrank als Beispiel

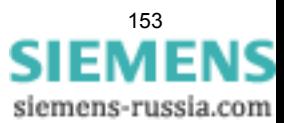

# **3.1.3.4 Schalttafelaufbau**

Bei Bestellung des Gerätes als Aufbaugehäuse (9. MLFB-Stelle = B), wird der unten abgebildete Montagerahmen mitgeliefert.

Die Montage in folgenden Schritten vornehmen:

- Bohren Sie die Löcher für den Montagerahmen in die Schalttafel.
- Befestigen Sie den Montagerahmen mit 4 Schrauben an der Schalttafel (die durchgehend offene Seite des Montagerahmens ist für die Kabelstränge vorgesehen, und kann nach Kundenwunsch nach oben oder unten zeigen).
- Lösen Sie den Klemmenblock für die Verdrahtung, verdrahten Sie die Klemmenblöcke und klicken sie diese anschließend wieder ein.
- Solide niederohmige Schutz- und Betriebserde an der Erdungsklemme des Gerätes anbringen. Der Querschnitt der hierfür verwendeten Leitung muss dem maximalen angeschlossenen Querschnitt entsprechen, mindestens jedoch 2.5 mm2 betragen.
- Anschlüsse über die Schraubanschlüsse an der Gehäuserückwand gemäß Schaltplan herstellen. Die Angaben zur Anschlusstechnik der Kommunikationsmodule auf der Geräteunterseite (Port A und Port B) gemäß SIPROTEC 4 Systembeschreibung und die Angaben zur Anschlusstechnik der Spannungsklemmen auf der Geräterückseite in Kapitel "Anschlüsse der Spannungsklemmen" sind unbedingt zu beachten
- Schieben Sie das Gerät in den Montagerahmen (achten Sie darauf, dass keine Kabel eingeklemmt werden).
- Gerät mit 4 Schrauben an den Montagerahmen festschrauben. Maßbilder siehe Technische Daten unter Abschnitt [4.12.](#page-204-0)

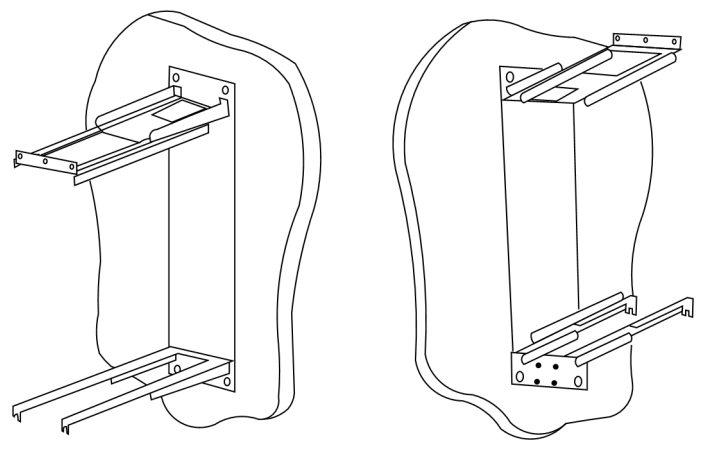

Bild 3-13 Montageschienen für den Schalttafelaufbau

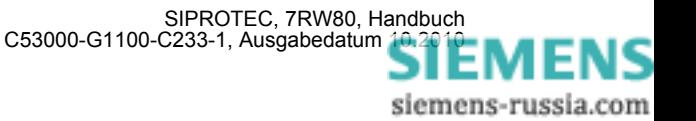

# **3.2 Kontrolle der Anschlüsse**

# **3.2.1 Kontrolle der Datenverbindungen der Schnittstellen**

#### **Pin-Belegung**

Die nachfolgenden Tabellen zeigen die Pin-Belegung der verschiedenen Schnittstellen. Die Lage der Anschlüsse geht aus den folgenden Abbildungen hervor.

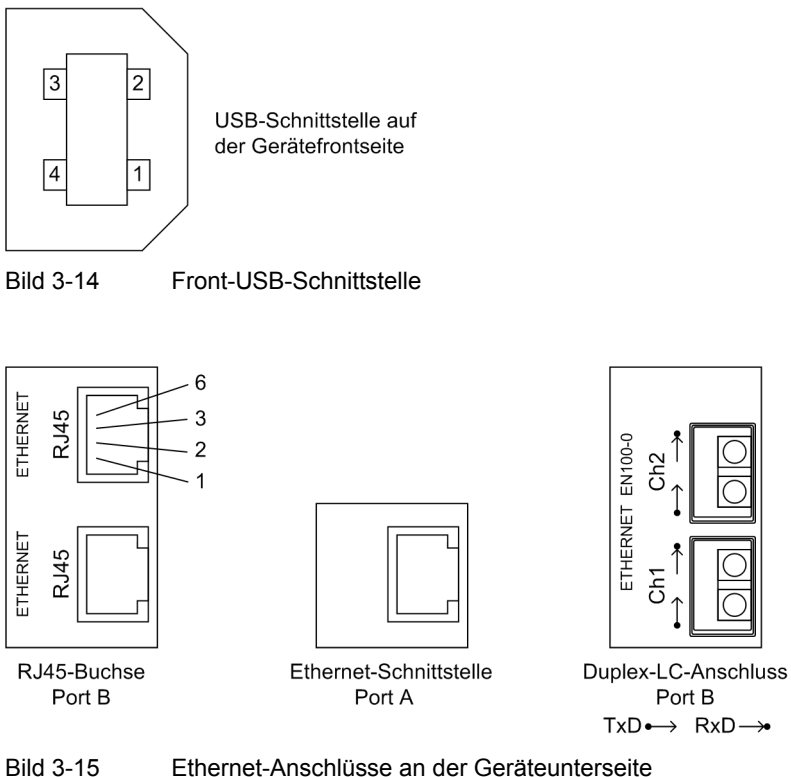

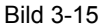

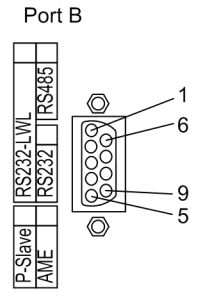

Serielle Schnittstelle an der Geräteunterseite

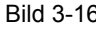

Bild 3-16 Serielle Schnittstelle an der Geräteunterseite

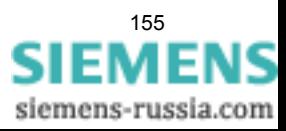

#### **USB-Schnittstelle**

Über die USB-Schnittstelle können Sie eine Verbindung zwischen dem Schutzgerät und Ihrem PC herstellen. Für die Kommunikation wird der Microsoft Windows USB Treiber verwendet, der zusammen mit DIGSI (ab Version V4.82) installiert wird. Die Schnittstelle wird als virtueller serieller COM Port eingerichtet. Empfohlen wird hierbei die Verwendung handelsüblicher USB-Kabel mit einer maximalen Länge von 5 m.

Tabelle 3-2 Belegung der USB Buchse

| Pin-Nr.    |                            |     |    |            | Gehäuse |
|------------|----------------------------|-----|----|------------|---------|
| <b>USB</b> | <b>VBUS</b><br>(unbenutzt) | - ب | D+ | <b>GND</b> | Schirm  |

#### **Anschlüsse an Port A**

Wenn die Schnittstelle zur Kommunikation mit dem Gerät verwendet wird, so ist die Datenverbindung zu kontrollieren.

| Pin-Nr. | <b>Ethernet-Schnittstelle</b> |
|---------|-------------------------------|
|         | $Tx+$                         |
| 2       | Tx-                           |
| 3       | $Rx+$                         |
|         |                               |
| 5       |                               |
| 6       | $Rx-$                         |
|         |                               |
| Զ       |                               |

Tabelle 3-3 Belegung der Buchse Port A

siemens-russia.com

#### **Anschlüsse an Port B**

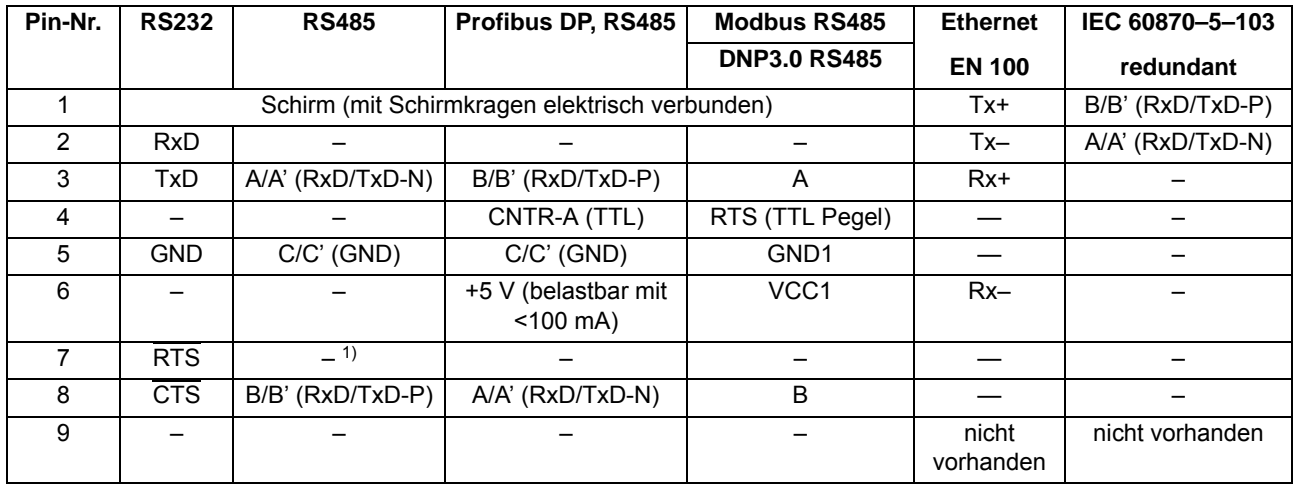

#### Tabelle 3-4 Belegung der Buchsen Port B

<span id="page-156-0"></span>1) Pin 7 trägt auch bei Betrieb als RS485-Schnittstelle das Signal RTS mit RS232-Pegel. Pin 7 darf deshalb nicht angeschlossen werden!

Bei Datenkabeln sind die Anschlüsse in Anlehnung an DIN 66020 und ISO 2110 bezeichnet

- TxD = Datenausgang
- RxD = Dateneingang
- $\overline{\text{RTS}}$  = Sendeaufforderung
- $\overline{\text{CTS}}$  = Sendefreigabe
- GND = Signal-/Betriebserde

#### **Lichtwellenleiter**

# **WARNUNG**

#### **Laserstrahlung!**

Nicht direkt in die Lichtwellenleiterelemente schauen!

Die Übertragung über Lichtwellenleiter ist besonders unempfindlich gegen elektromagnetische Störungen und garantiert von sich aus eine galvanische Trennung der Verbindung. Sende- und Empfangsanschluss sind durch Symbole gekennzeichnet.

Die Zeichen-Ruhelage für die Lichtwellenleiterverbindung ist mit "Licht aus" voreingestellt. Soll die Zeichen-Ruhelage geändert werden, erfolgt dies mittels Bedienprogramm DIGSI, wie in der SIPROTEC 4-Systembeschreibung erläutert.

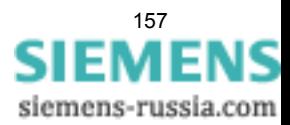

# **3.2.2 Kontrolle der Anlagenanschlüsse**

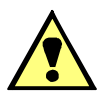

#### **WARNUNG**

#### **Warnung vor gefährdenden Spannungen**

Nichtbeachtung der folgenden Maßnahmen kann Tod, Körperverletzung oder erheblichen Sachschaden zur Folge haben:

Kontrollschritte dürfen nur durch entsprechend qualifizierte Personen vorgenommen werden, die mit den Sicherheitsbestimmungen und Vorsichtsmaßnahmen vertraut sind und diese befolgen.

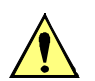

## **VORSICHT**

#### **Vorsicht beim Betrieb des Gerätes ohne Batterie an einer Batterieladeeinrichtung**

Nichtbeachtung der folgenden Maßnahme kann zu unzulässig hohen Spannungen und damit zur Zerstörung des Gerätes führen.

Gerät nicht an einer Batterieladeeinrichtung ohne angeschlossene Batterie betreiben. (Grenzwerte siehe auch Technische Daten, Abschnitt [4.1\)](#page-175-0).

Bevor das Gerät erstmalig an Spannung gelegt wird, soll es mindestens zwei Stunden im Betriebsraum gelegen haben, um einen Temperaturausgleich zu schaffen und Feuchtigkeit und Betauung zu vermeiden. Die Anschlussprüfungen werden am fertig montierten Gerät bei abgeschalteter und geerdeter Anlage vorgenommen.

Für die Kontrolle der Anlagenanschlüsse gehen Sie wie folgt vor:

- Schutzschalter der Hilfsspannungsversorgung und der Messspannung müssen ausgeschaltet sein.
- Durchmessen aller Spannungswandlerzuleitungen nach Anlagen- und Anschlussplan:
	- Erdung der Spannungswandler richtig?
	- Polarität der Spannungswandleranschlüsse einheitlich und richtig?
	- Phasenzuordnung der Spannungswandler richtig?
	- $-$  Polarität für Spannungseingang U<sub>3</sub> richtig und soweit benutzt, z.B. für offene Dreieckswicklung oder Sammelschienenspannung)?
- Sofern Prüfumschalter für die Sekundärprüfung des Gerätes eingesetzt sind, sind auch deren Funktionen zu überprüfen.
- Strommesser in die Hilfsspannungs-Versorgungsleitung einschleifen; Bereich ca. 2,5 A bis 5 A.
- Automat für Hilfsspannung (Versorgung Schutz) einschalten, Spannungshöhe und ggf. Polarität an den Geräteklemmen bzw. an den Anschlussmodulen kontrollieren.
- Die Stromaufnahme sollte der Ruheleistungsaufnahme des Gerätes entsprechen. Ein kurzes Ausschlagen des Zeigers ist unbedenklich und zeigt den Ladestromstoß der Speicherkapazitäten an.
- Automat für die Versorgungs-Hilfsspannung ausschalten.
- Spannungswandlerschutzschalter einschalten.
- Drehfeldsinn an den Geräteklemmen kontrollieren.
- Automaten für Wandlerspannung und Versorgungs-Hilfsspannung ausschalten
- Auslöse- und Einschaltleitungen zu den Leistungsschaltern kontrollieren.
- Steuerleitungen von und zu anderen Geräten kontrollieren.
- Meldeleitungen kontrollieren.
- Automaten wieder einschalten.

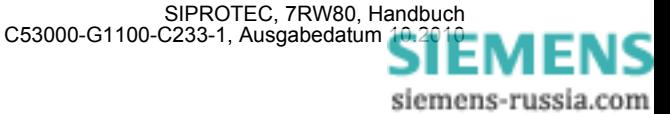

# **3.3 Inbetriebsetzung**

#### **WARNUNG**

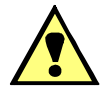

#### **Warnung vor gefährlichen Spannungen beim Betrieb elektrischer Geräte**

Nichtbeachtung der folgenden Maßnahmen kann Tod, Körperverletzung oder erheblichen Sachschaden zur Folge haben:

Nur qualifiziertes Personal soll an diesem Gerät arbeiten. Dieses muss gründlich mit den einschlägigen Sicherheitsvorschriften und Vorsichtsmaßnahmen sowie den Warnhinweisen dieses Handbuches vertraut sein.

Vor Anschluss irgendwelcher Verbindungen ist das Gerät am Schutzleiteranschluss zu erden.

Gefährliche Spannungen können in allen mit der Spannungsversorgung und mit den Mess- bzw. Prüfgrößen verbundenen Schaltungsteilen anstehen.

Auch nach Abtrennen der Versorgungsspannung können gefährliche Spannungen im Gerät vorhanden sein (Kondensatorspeicher).

Nach einem Ausschalten der Hilfsspannung soll zur Erzielung definierter Anfangsbedingungen mit dem Wiedereinschalten der Hilfsspannung mindestens 10 s gewartet werden.

Die unter Technische Daten genannten Grenzwerte dürfen nicht überschritten werden, auch nicht bei Prüfung und Inbetriebsetzung.

Bei Prüfungen mit einer Sekundärprüfeinrichtung ist darauf zu achten, dass keine anderen Messgrößen aufgeschaltet sind und die Auslöse- und ggf. Einschaltkommandos zu den Leistungsschaltern unterbrochen sind, soweit nicht anders angegeben.

Für die Inbetriebsetzung müssen auch Schalthandlungen durchgeführt werden. Die beschriebenen Prüfungen setzen voraus, dass diese gefahrlos durchgeführt werden können. Sie sind daher nicht für betriebliche Kontrollen gedacht.

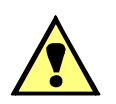

#### **WARNUNG**

#### **Warnung vor Gefährdungen durch unsachgemäße Primärversuche**

Nichtbeachtung der folgenden Maßnahme kann Tod, Körperverletzung oder erheblichen Sachschaden zur Folge haben.

Primärversuche dürfen nur von qualifizierten Personen vorgenommen werden, die mit der Inbetriebnahme von Schutzsystemen, mit dem Betrieb der Anlage und mit den Sicherheitsregeln und -vorschriften (Schalten, Erden, usw.) vertraut sind.

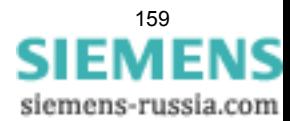

# **3.3.1 Testbetrieb/Übertragungssperre**

#### **Ein- und Ausschalten**

Wenn das Gerät an eine zentrale Leit- oder Speichereinrichtung angeschlossen ist, können Sie bei einigen der angebotenen Protokolle die Informationen, die zur Leitstelle übertragen werden, beeinflussen (siehe Tabelle "Protokollabhängige Funktionen" im Anhang [A.5\)](#page-222-0).

Ist der **Testbetrieb** eingeschaltet, werden von einem SIPROTEC 4-Gerät zur Zentralstelle abgesetzte Meldungen mit einem zusätzlichen Testbit gekennzeichnet, so dass zu erkennen ist, dass es sich nicht um Meldungen wirklicher Störungen handelt. Außerdem kann durch Aktivieren der **Übertragungssperre** bestimmt werden, dass während eines Testbetriebs überhaupt keine Meldungen über die Systemschnittstelle übertragen werden.

Wie Testbetrieb und Übertragungssperre aktiviert bzw. deaktiviert werden können, ist in der SIPROTEC 4-Systembeschreibung erläutert. Beachten Sie bitte, dass bei der Gerätebearbeitung mit DIGSI die Betriebsart **Online** Voraussetzung für die Nutzung dieser Testfunktionen ist.

# **3.3.2 Systemschnittstelle (an Port B) testen**

#### **Vorbemerkungen**

Sofern das Gerät über eine Systemschnittstelle verfügt, die zur Kommunikation mit einer Leitstelle verwendet wird, kann über die DIGSI-Gerätebedienung getestet werden, ob Meldungen korrekt übertragen werden. Sie sollten von dieser Testmöglichkeit jedoch keinesfalls während des "scharfen" Betriebs Gebrauch machen.

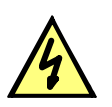

#### **GEFAHR**

#### **Gefahr durch Schalten der Betriebsmittel (z.B. Leistungsschalter, Trenner) durch Testfunktion**

Nichtbeachtung der folgenden Maßnahme wird Tod, schwere Körperverletzung oder erheblichen Sachschaden zur Folge haben.

Schaltbare Betriebsmittel (z.B. Leistungsschalter, Trenner) nur bei Inbetriebnahme und keinesfalls im "scharfen" Betrieb durch Absetzen oder Aufnehmen von Meldungen über die Systemschnittstelle mittels der Testfunktion kontrollieren.

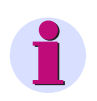

#### **Hinweis**

Nach Abschluss des Testmodus wird das Gerät einen Erstanlauf durchführen. Damit werden alle Meldepuffer gelöscht. Ggf. sollten die Meldepuffer zuvor mittels DIGSI ausgelesen und gesichert werden.

Der Schnittstellentest wird mit DIGSI in der Betriebsart Online durchgeführt:

- Verzeichnis **Onlin**e durch Doppelklick öffnen; die Bedienfunktionen für das Gerät erscheinen.
- Anklicken von **Test**; rechts im Bild erscheint dessen Funktionsauswahl.
- Doppelklicken in der Listenansicht auf **Meldungen erzeugen**. Die Dialogbox **Meldungen erzeugen** wird geöffnet (siehe das folgende Bild).

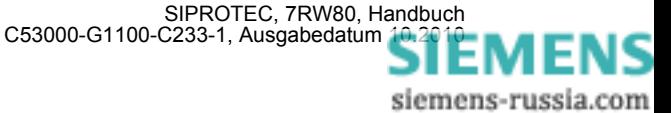

#### **Aufbau der Dialogbox**

In der Spalte **Meldung** werden die Displaytexte aller Meldungen angezeigt, die in der Matrix auf die Systemschnittstelle rangiert wurden. In der Spalte **Status SOLL** legen Sie für die Meldungen, die getestet werden sollen, einen Wert fest. Je nach Meldungstyp werden hierfür unterschiedliche Eingabefelder angeboten (z.B. Meldung "kommt"/Meldung "geht"). Durch Anklicken eines der Felder können Sie aus der Aufklappliste den gewünschten Wert auswählen.

| Achtung:<br>Abhängig von der Rangierung werden. Ausgaberelais betätigt und Meldungen über die<br>Systemschnittstelle ausgegeben. |             |        |  |  |  |  |  |
|----------------------------------------------------------------------------------------------------|-------------|--------|--|--|--|--|--|
| Meldung                                                                                                    | Status SOLL | Aktion |  |  |  |  |  |
| <b>QO EIN/AUS</b>                                                                                                    | Ein         | Senden |  |  |  |  |  |
| 01 EIN/AUS                                                                                                    | Ein         | Senden |  |  |  |  |  |
| 08 EIN/AUS                                                                                                    | Ein         | Senden |  |  |  |  |  |
| >Zeit synchron                                                                                                    | Kommend     | Senden |  |  |  |  |  |
| >LED-Quittung                                                                                                    | Kommend     | Senden |  |  |  |  |  |
| >Licht an                                                                                                    | Kommend     | Senden |  |  |  |  |  |
| Gerät bereit                                                                                                    | Kommend     | Senden |  |  |  |  |  |
| SchutzWirk                                                                                                    | Kommend     | Senden |  |  |  |  |  |
| Anlauf                                                                                                    | Kommend     | Senden |  |  |  |  |  |
| Erstanlauf                                                                                                    | Kommend     | Senden |  |  |  |  |  |
| LED-Quitt.                                                                                                    | Kommend     | Senden |  |  |  |  |  |
| Wiederanlauf                                                                                                    | Kommend     | Senden |  |  |  |  |  |
| Störung Uhr                                                                                                    | Kommend     | Senden |  |  |  |  |  |
| Sommerzeit                                                                                                    | Kommend     | Senden |  |  |  |  |  |
| Meld verloren                                                                                                    | Kommend     | Senden |  |  |  |  |  |
| Marke verloren                                                                                                    | Kommend     | Senden |  |  |  |  |  |
| Flattersperre                                                                                                    | Kommend     | Senden |  |  |  |  |  |
| Stör-Sammelmel.                                                                                                    | Kommend     | Senden |  |  |  |  |  |
| Warn-Sammelmel.                                                                                                    | Kommend     | Senden |  |  |  |  |  |
| Stör Batterie                                                                                                    | Kommend     | Senden |  |  |  |  |  |
| Parameter laden                                                                                                    | Kommend     | Senden |  |  |  |  |  |
| Parametertest                                                                                                    | Kommend     | Senden |  |  |  |  |  |
| Level-2 Param.                                                                                                    | Kommend     | Senden |  |  |  |  |  |
| Stor RTD int                                                                                                    | Kommend     | Senden |  |  |  |  |  |

Bild 3-17 Schnittstellentest mit der Dialogbox: Meldungen erzeugen — Beispiel

#### **Betriebszustand ändern**

Beim ersten Betätigen einer der Tasten in der Spalte **Aktion** werden Sie nach dem Passwort Nr. 6 (für Hardware-Testmenüs) gefragt. Nach korrekter Eingabe des Passwortes können Sie nun die Meldungen einzeln absetzen. Hierzu klicken Sie auf die Schaltfläche **Senden** innerhalb der entsprechenden Zeile. Die zugehörige Meldung wird abgesetzt und kann nun sowohl in den Betriebsmeldungen des SIPROTEC 4 Gerätes als auch in der Leitzentrale der Anlage ausgelesen werden.

Die Freigabe für weitere Tests bleibt bestehen, bis die Dialogbox geschlossen wird.

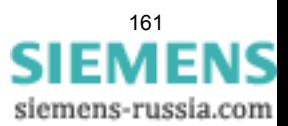

#### **Test in Melderichtung**

Für alle Informationen, die zur Leitzentrale übertragen werden sollen, testen Sie die unter **Status SOLL** in der Aufklappliste angebotenen Möglichkeiten:

- Stellen Sie sicher, dass evtl. durch die Tests hervorgerufene Schalthandlungen gefahrlos durchgeführt werden können (siehe oben unter GEFAHR!).
- Klicken Sie bei der zu prüfenden Funktion auf Senden und kontrollieren Sie, dass die entsprechende Information bei der Zentrale ankommt und ggf. die erwartete Wirkung zeigt. Die Informationen, die normalerweise über Binäreingänge eingekoppelt werden (erstes Zeichen ">") werden bei dieser Prozedur ebenfalls zur Zentrale gemeldet. Die Funktion der Binäreingänge selbst wird getrennt getestet.

#### **Beenden des Vorgangs**

Um den Test der Systemschnittstelle zu beenden, klicken Sie auf **Schließen**. Die Dialogbox wird geschlossen, das Gerät ist während des daraufhin erfolgenden Erstanlaufes kurzzeitig nicht betriebsbereit.

#### **Test in Befehlsrichtung**

Informationen in Befehlsrichtung müssen von der Zentrale abgegeben werden. Die richtige Reaktion im Gerät ist zu kontrollieren.

## **3.3.3 Kommunikationsmodule konfigurieren**

#### **Notwendige Einstellungen in DIGSI 4**

#### Generell gilt:

Bei einem erstmaligen Einbau bzw. beim Austausch eines Kommunikationsmoduls benötigen Sie keine Änderung der Bestellbezeichnung (MLFB). Die Bestellnummer kann beibehalten werden. Somit sind alle vorher angelegten Parametersätze weiterhin für das Gerät gültig.

#### **Änderung im DIGSI Manager**

Damit das Schutzgerät auf das neue Kommunikationsmodul zugreifen kann, müssen Sie eine Änderung im Parametersatz innerhalb des DIGSI-Managers vornehmen.

Markieren Sie im DIGSI 4 Manager in Ihrem Projekt das SIPROTEC-Gerät und wählen den Menüeintrag "Bearbeiten" - "Objekteigenschaften...", um das Dialogfenster "Eigenschaften - SIPROTEC 4 Gerät" zu öffnen (siehe Bild [3-18](#page-162-0)). Im Eigenschaftsblatt "Kommunikationsmodule" ist für "11. Port B" (Geräteunterseite, hinten) bzw. für "12. Port A" (Geräteunterseite, vorne) über den Pull-Down Knopf eine Schnittstelle auszuwählen, der Eintrag "weitere Protokolle, s. Zusatz L" muss für Profibus DP, Modbus oder DNP3.0 gewählt werden.

Die Art des Kommunikationsmoduls für Port B ist im Dialogfenster "Zusätzliche Angaben", erreichbar über die Schaltfläche "L: ...", anzugeben.

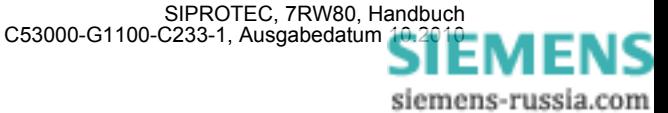

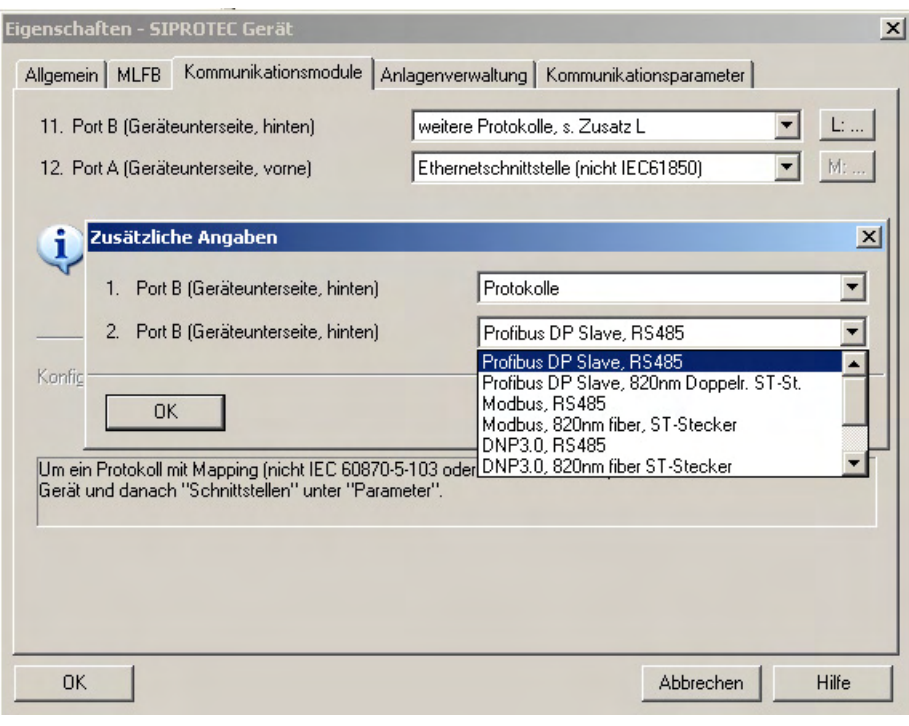

<span id="page-162-0"></span>Bild 3-18 DIGSI 4.3: Protokollauswahl Profibus DP (Beispiel)

#### **Mapping-Datei**

Für Profibus DP, Modbus und DNP3.0 muss zusätzlich ein passendes Busmapping ausgewählt werden.

Zur Auswahl der Mappingdatei öffnen Sie bitte das SIPROTEC-Gerät in DIGSI und wählen unter "Parame-ter" die Funktion "Schnittstellen" (siehe Bild [3-19](#page-162-1)).

Das Dialogfenster **"Schnittstellen-Parameter"** bietet im Eigenschaftsblatt **"Weitere Protokolle am Gerät"** folgende Dialogelemente:

- die Anzeige des gewählten Kommunikationsmoduls,
- die Auswahlbox **"Mapping-Datei"**, in der alle für den jeweiligen Gerätetyp verfügbaren Profibus DP, Modbus und DNP3.0 Mappingdateien mit Name und Verweis auf das zugehörige Busmapping-Dokument aufgelistet sind,
- das Editierfeld **"Modulspezifische Einstellungen"** zur Änderung busspezifischer Parameter

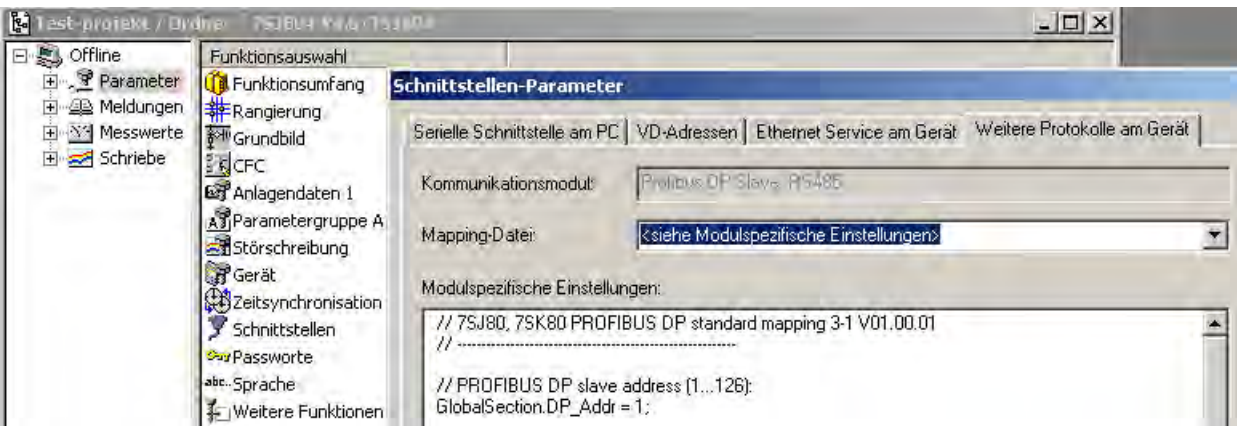

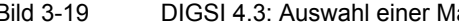

<span id="page-162-1"></span>Bild 3-19 DIGSI 4.3: Auswahl einer Mappingdatei und Einstellung busspezifischer Parameter

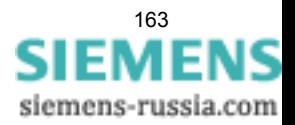

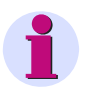

#### **Hinweis**

Wurde die Mappingdateizuordnung für ein SIPROTEC-Gerät geändert, dann ist dies i.d.R. mit einer Änderung der Rangierungen der SIPROTEC-Objekte auf die Systemschnittstelle verbunden.

Bitte prüfen Sie nach Auswahl einer neuen Mappingdatei in der **DIGSI Rangiermatrix** die Rangierungen auf "Ziel Systemschnittstelle" bzw. "Quelle Systemschnittstelle".

#### **Editierfeld "Modulspezifische Einstellungen"**

Ändern Sie im Editierfeld "Modulspezifische Einstellungen" ausschließlich die Zahlen in den Zeilen, welche nicht mit "//" beginnen und beachten Sie das Semikolon am Ende der Zeilen.

Weiterführende Änderungen im Editierfeld führen ggf. zu einer Fehlermeldung beim Schließen des Dialogfenster "Schnittstellen-Parameter".

Wählen Sie bitte das Busmapping aus, das Ihren Anforderungen entspricht. Die Dokumentation der einzelnen Busmappings steht im Internet zur Verfügung (www.siprotec.de, im Bereich Downloadarea).

Nach Auswahl des Busmappings erscheint im Bedienfenster der Bereich der Mappingdatei, in der Sie noch gerätespezifische Einstellungen vornehmen können (siehe Bild [3-20\)](#page-163-0). Die Art dieser Einstellung hängt von dem verwendeten Protokoll ab und ist in der Protokolldokumentation beschrieben. Führen Sie bitte in dem Einstellfenster nur die beschriebenen Änderungen durch und bestätigen Sie Ihre Eintragung mit "OK".

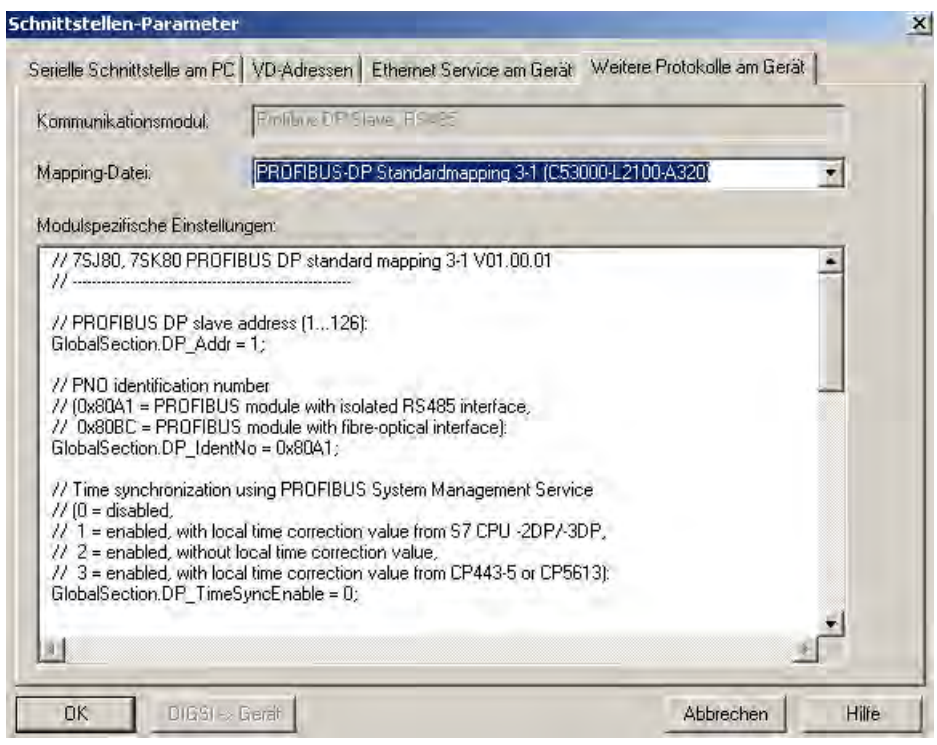

<span id="page-163-0"></span>Bild 3-20 Modulspezifische Einstellungen

Anschliessend übertragen Sie die Daten in das Schutzgerät (siehe folgende Abbildung).

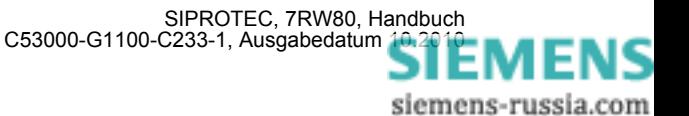

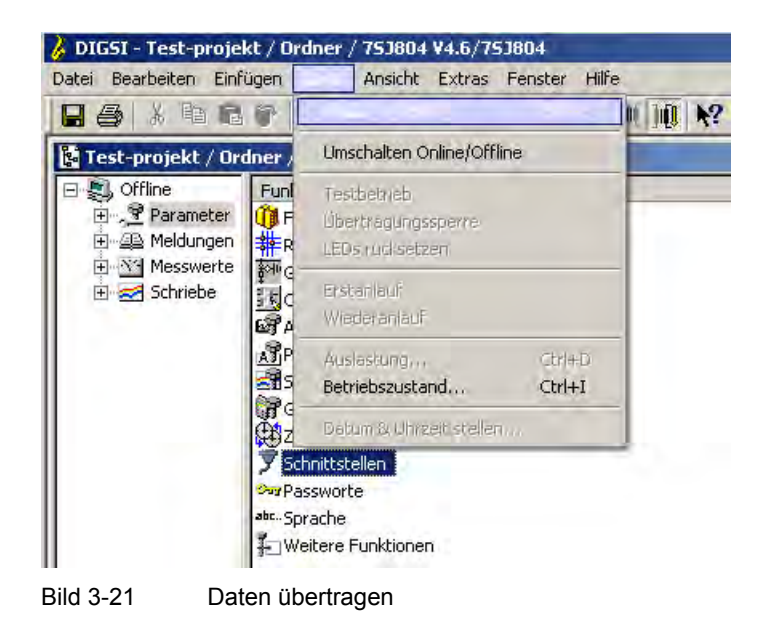

#### **End-Geräte-Prüfung**

Die Systemschnittstelle (EN 100) ist mit dem Default-Wert Null vorbelegt und das Modul ist somit im DHCP-Modus gesetzt. Die IP-Adresse kann im DIGSI-Manager eingestellt werden (Objekteigenschaften... / Kommunikationsparameter / Systemschnittstelle [Ethernet]).

Die Ethernetschnittstelle ist mit folgender IP-Adresse vorbelegt und kann jederzeit am Gerät geändert werden (DIGSI-Gerätebearbeitung / Parameter / Schnittstellen / Ethernet Service):

IP-Adresse: 192.168.100.10

Netzmaske: 255.255.255.0

Dabei gelten jedoch folgende Einschränkungen:

Für Subnetmask: 255.255.255.0 ist das IP Band 192.168.64.xx nicht verfügbar

Für Subnetmask 255.255.255.0 ist das IP-Band 192.168.1.xx nicht verfügbar

Für Subnetmask: 255.255.0.0 ist das IP Band 192.168.xx.xx nicht verfügbar

Für Subnetmask: 255.0.0.0 ist das IP Band 192.xx.xx.xx nicht verfügbar.

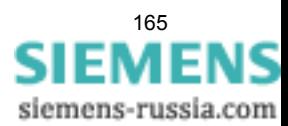

# **3.3.4 Schaltzustände der binären Ein-/Ausgänge prüfen**

#### **Vorbemerkungen**

Mit DIGSI können Sie gezielt Binäreingänge, Ausgangsrelais und Leuchtdioden des SIPROTEC 4 Gerätes einzeln ansteuern. So kontrollieren Sie z.B. in der Inbetriebnahmephase die korrekten Verbindungen zur Anlage. Sie sollten von dieser Testmöglichkeit jedoch keinesfalls während des "scharfen" Betriebs Gebrauch machen.

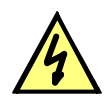

#### **GEFAHR**

#### **Gefahr durch Schalten der Betriebsmittel (z.B. Leistungsschalter, Trenner) durch Testfunktion**

Nichtbeachtung der folgenden Maßnahme wird Tod, schwere Körperverletzung oder erheblichen Sachschaden zur Folge haben.

Schaltbare Betriebsmittel (z.B. Leistungsschalter, Trenner) nur bei Inbetriebnahme und keinesfalls im "scharfen" Betrieb durch Absetzen oder Aufnehmen von Meldungen über die Systemschnittstelle mittels der Testfunktion kontrollieren.

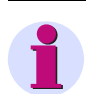

#### **Hinweis**

Nach Abschluss des Hardware-Tests wird das Gerät einen Erstanlauf durchführen. Damit werden alle Meldepuffer gelöscht. Ggf. sollten die Meldepuffer zuvor mittels DIGSI ausgelesen und gesichert werden.

Der Hardwaretest kann mit DIGSI in der Betriebsart Online durchgeführt werden:

- Verzeichnis **Online** durch Doppelklick öffnen; die Bedienfunktionen für das Gerät erscheinen.
- Anklicken von **Test**; rechts im Bild erscheint dessen Funktionsauswahl.
- Doppelklicken in der Listenansicht auf **Geräte Ein- und Ausgaben**. Die gleichnamige Dialogbox wird geöffnet (siehe nachfolgendes Bild).

#### **Aufbau der Dialogbox**

Die Dialogbox ist in drei Gruppen unterteilt **BE** für Binäreingänge, **BA** für Binärausgaben und **LED** für Leuchtdioden. Jeder dieser Gruppen ist links eine entsprechend beschriftete Schaltfläche zugeordnet. Durch Doppelklicken auf diese Flächen können Sie die Einzelinformationen zur zugehörigen Gruppe aus- bzw. einblenden.

In der Spalte **Ist** wird der derzeitige Zustand der jeweiligen Hardwarekomponente angezeigt. Die Darstellung erfolgt symbolisch. Die physischen Istzustände der Binäreingänge und Binärausgänge werden durch die Symbole offener oder geschlossener Schalterkontakte dargestellt, die der Leuchtdioden durch das Symbol einer aus- oder eingeschalteten LED.

Der jeweils antivalente Zustand wird in der Spalte **Soll** dargestellt. Die Anzeige erfolgt im Klartext.

Die äußerste rechte Spalte zeigt an, welche Befehle oder Meldungen auf die jeweilige Hardwarekomponente rangiert sind.

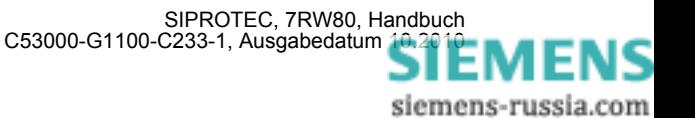

|     | Nr.                               | Ist.                       | Soll        | ×<br>Rang.                        |
|-----|-----------------------------------|----------------------------|-------------|-----------------------------------|
| BE  | BE <sub>1</sub>                   | $\mathcal{L}_{\mathbf{m}}$ | <b>High</b> |                                   |
|     | BE <sub>2</sub>                   | $\mathcal{L}_{\mathbf{m}}$ | High        | >LS offen, Q0 EIN/AUS             |
|     | BE <sub>3</sub>                   | $\mathcal{L}_{\mathbf{r}}$ | High        | >LS geschlossen,Q0 EIN/AUS        |
|     | BE <sub>4</sub>                   | $\mathcal{L}_{\mathbf{m}}$ | <b>High</b> |                                   |
|     | <b>BE 5</b>                       | $\mathcal{L}_{\mathbf{r}}$ | High        |                                   |
|     | BE <sub>6</sub>                   | $\mathcal{L}_{\mathbf{r}}$ | High        |                                   |
|     | BE <sub>7</sub>                   | $\prec$                    | <b>High</b> |                                   |
| BA. | BA <sub>1</sub>                   | $\mathcal{L}_{\vdash}$     | Ein         | Gerät AUS 00 EIN/AUS              |
|     | BA <sub>2</sub>                   | $\mathcal{A}_{\vdash}$     | Ein         | DO EIN/AUS                        |
|     | BA <sub>3</sub>                   | $\mathcal{L}_{\vdash}$     | Ein         | DO EIN/AUS                        |
|     | <b>BA4</b>                        | $\mathcal{L}_{\vdash}$     | Ein         | U-Wdl-Kr Unterb Storung Usymm, St |
|     | BA <sub>5</sub>                   | $\mathcal{L}_{\vdash}$     | Ein         | Ger. Anregung<br>M                |
|     |                                   | <b>UU</b>                  |             | $\rightarrow$                     |
|     | Zyklisches Aktualisieren (20 sec) |                            |             | Aktualisieren                     |

Bild 3-22 Testen der Ein- und Ausgaben

#### **Betriebszustand ändern**

Um den Betriebszustand einer Hardwarekomponente zu ändern, klicken Sie auf die zugehörige Schaltfläche in der Spalte **Soll**.

Vor Ausführung des ersten Betriebszustandswechsels wird das Passwort Nr. 6 abgefragt (sofern bei der Projektierung aktiviert). Nach Eingabe des korrekten Passwortes wird der Zustandswechsel ausgeführt. Die Freigabe für weitere Zustandswechsel bleibt bestehen, bis die Dialogbox geschlossen wird.

#### **Test der Ausgangsrelais**

Sie können jedes einzelne Ausgangsrelais erregen und damit die Verdrahtung zwischen Ausgangsrelais des 7RW80 und der Anlage überprüfen, ohne die darauf rangierten Meldungen erzeugen zu müssen. Sobald Sie den ersten Zustandswechsel für ein beliebiges Ausgangsrelais angestoßen haben, werden alle Ausgangsrelais von der geräteseitigen Funktionalität abgetrennt und sind nur noch von der Hardwaretestfunktion zu betätigen. Das bedeutet z.B., dass ein von einer Schutzfunktion oder einem Steuerungsbefehl am Bedienfeld herrührender Schaltauftrag an ein Ausgangsrelais nicht ausgeführt wird.

Um das Ausgangsrelais zu testen gehen Sie wie folgt vor:

- Stellen Sie sicher, dass die von den Ausgangsrelais hervorgerufenen Schalthandlungen gefahrlos durchgeführt werden können (siehe oben unter GEFAHR!).
- Testen Sie jedes Ausgangsrelais über das zugehörige **Soll**-Feld der Dialogbox
- Beenden Sie den Testvorgang (siehe unten Randtitel "Beenden des Vorgangs"), damit nicht bei weiteren Prüfungen unbeabsichtigt Schalthandlungen ausgelöst werden.

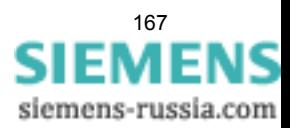

#### **Test der Binäreingänge**

Um die Verdrahtung zwischen der Anlage und den Binäreingängen des 7RW80 zu überprüfen, müssen Sie in der Anlage die Ursache für die Einkopplung auslösen und die Wirkung am Gerät selbst auslesen.

Hierzu öffnen Sie wieder die Dialogbox **Geräte Ein- und Ausgaben testen**, um sich die physische Stellung der Binäreingabe anzusehen. Das Passwort wird noch nicht benötigt.

Um die Binäreingänge zu testen gehen Sie wie folgt vor:

- Betätigen Sie in der Anlage jede der Funktionen, die Ursache für die Binäreingaben sind.
- Prüfen Sie die Reaktion in der **Ist**-Spalte der Dialogbox. Hierzu müssen Sie die Dialogbox aktualisieren. Die Möglichkeiten stehen weiter unten unter Randtitel "Aktualisieren der Anzeige".
- Beenden Sie den Testvorgang (siehe unten Randtitel "Beenden des Vorgangs").

Wenn Sie jedoch die Auswirkungen eines binären Eingangs überprüfen wollen, ohne wirklich in der Anlage Schalthandlungen vorzunehmen, können Sie dies durch Ansteuerung einzelner Binäreingänge mit dem Hardwaretest durchführen. Sobald Sie den ersten Zustandswechsel für einen beliebigen Binäreingang angestoßen und das Passwort Nr. 6 eingegeben haben, werden alle Binäreingänge von der Anlagenseite abgetrennt und sind nur noch über die Hardwaretestfunktion zu betätigen.

#### **Test der Leuchtdioden**

Die LED können Sie in ähnlicher Weise wie die anderen Ein-/Ausgabekomponenten prüfen. Sobald Sie den ersten Zustandswechsel für eine beliebige Leuchtdiode angestoßen haben, werden alle Leuchtdioden von der geräteseitigen Funktionalität abgetrennt und sind nur noch über die Hardwaretestfunktion zu betätigen. Das bedeutet z.B., dass von einer Schutzfunktion oder durch Betätigen der LED-Resettaste keine Leuchtdiode mehr zum Leuchten gebracht wird.

#### **Aktualisieren der Anzeige**

Während des Öffnens der Dialogbox **Geräte Ein- und Ausgaben testen** werden die zu diesem Zeitpunkt aktuellen Betriebszustände der Hardwarekomponenten eingelesen und angezeigt.

Eine Aktualisierung erfolgt:

- für die jeweilige Hardwarekomponente, wenn ein Befehl zum Wechsel in einen anderen Betriebszustand erfolgreich durchgeführt wurde,
- für alle Hardwarekomponenten durch Anklicken des Schaltfeldes **Aktualisieren**,
- für alle Hardwarekomponenten durch zyklische Aktualisierung (Zykluszeit beträgt 20 Sekunden) durch Markieren der Option **Zyklisches Aktualisieren**.

#### **Beenden des Vorgangs**

Um den Hardwaretest zu beenden, klicken Sie auf **Schließen**. Die Dialogbox wird geschlossen. Damit werden alle Hardwarekomponenten wieder in den von den Anlagenverhältnissen vorgegebenen Betriebszustand zurückversetzt, das Gerät ist während des daraufhin erfolgenden Erstanlaufes kurzzeitig nicht betriebsbereit.

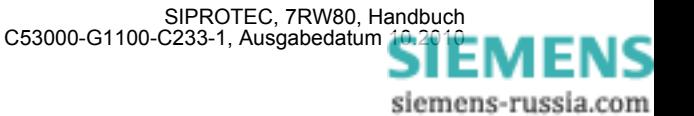

# **3.3.5 Kontrolle anwenderdefinierbarer Funktionen**

#### **CFC-Logik**

Da das Gerät über anwenderdefinierbare Funktionen, insbesondere die CFC-Logik verfügt, müssen auch die erstellten Funktionen und Verknüpfungen überprüft werden.

Eine allgemeine Verfahrensweise kann naturgemäß nicht angegeben werden. Die Projektierung dieser Funktionen und die Soll-Bedingungen müssen vielmehr bekannt sein und überprüft werden. Insbesondere sind etwaige Verriegelungsbedingungen der Schaltmittel (Leistungsschalter, Trenner, Erder) zu beachten und zu prüfen.

# **3.3.6 Spannungs- und Drehfeldprüfung**

Die Anschlüsse der Spannungswandler werden mit Primärgrößen überprüft. Die Leitung wird eingeschaltet und bleibt für die Dauer der Messungen eingeschaltet.

Bei richtigem Anschluss der Messkreise spricht keine der Messwertüberwachungen im Gerät an. Sollte doch eine Störungsmeldung vorliegen, so kann in den Betriebsmeldungen nachgesehen werden, welche Ursachen in Frage kommen. Bei Spannungssummenfehler sind die Anpassungsfaktoren zu überprüfen.

Bei Meldung von den Symmetrieüberwachungen ist es möglich, dass tatsächlich Unsymmetrien von der Leitung vorliegen. Sind diese normaler Betriebsfall, wird die entsprechende Überwachungsfunktion unempfindlicher eingestellt.

#### **Beträge**

Die Spannungen können im Anzeigenfeld auf der Front bzw. über die Bedienschnittstelle mittels Personalcomputer abgelesen und mit den tatsächlichen Messgrößen verglichen werden, als Primär-und Sekundärgrößen

Sind ind die Messgrößen nicht plausibel, müssen die Anschlüsse nach Abschalten der Leitung kontrolliert und berichtigt werden. Die Messungen sind dann zu wiederholen.

#### **Drehfeldrichtung**

Das Drehfeld muss dem parametrierten Drehfeld entsprechen, in der Regel rechtsdrehend. Hat das Netz ein Linksdrehfeld, muss dies bei der Einstellung der Anlagendaten berücksichtigt worden sein (Adresse 209 PHASENFOLGE). Bei falschem Drehsinn wird "Stör. Ph-Folge" (FNr 171) gemeldet. Die Phasenzuordnung der Messgrößen ist zu überprüfen.

#### **Spannungswandler-Schutzschalter**

Spannungswandler-Schutzschalter (falls vorhanden) des Abzweigs ausschalten. Unter den Betriebsmesswerten erscheinen für die Spannungen Werte nahe 0 (geringfügige Spannungswerte sind unbedeutend).

Man überzeugt sich in den spontanen Meldungen, dass der Schutzschalterfall bemerkt wurde (Meldung ">U WDL Sich Abg" "KOM" in den spontanen Meldungen). Vorausgesetzt ist natürlich, dass die Stellung des Spannungswandler-Schutzschalters über Binäreingang an das Gerät gemeldet wird.

Schutzschalter wieder einschalten: Die obige Meldung erscheint unter den spontanen Meldungen als "gehend", also ">U WDL Sich Abg" "GEH".

Sollte eine der Meldungen nicht erscheinen, sind Anschluss und Rangierung dieser Signale zu kontrollieren.

Sind "KOM"-Vermerk und "GEH"-Vermerk vertauscht, muss die Kontaktart (H-aktiv oder L-aktiv) kontrolliert und berichtigt werden.

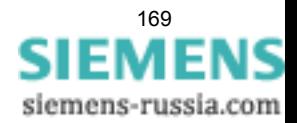

# **3.3.7 Polaritätsprüfung für den Spannungseingang U3**

Je nach Verwendung des Spannungs-Messeingangs U<sub>3</sub> beim 7RW80 ist eine Polaritätsprüfung notwendig. Ist an diesem Eingang keine Messspannung angeschlossen, ist dieser Abschnitt ohne Belang.

Wird der Eingang U<sub>3</sub> für die Messung der Verlagerungsspannung U<sub>en</sub> verwendet (Anlagendaten 1 Adresse 213**U-WDL ANSCH 3ph** = *U12, U23, UE*), wird die Polarität überprüft (siehe weiter unten)

Wird der Eingang U<sub>3</sub> für die Messung einer Spannung für die Synchronisierfunktion verwendet (Anlagendaten 1 Adresse 213 **U-WDL ANSCH 3ph** = *U12, U23, USYN* oder *Uph-e, USYN*, so ist folgendes zu beachten:

- Die zu synchronisierende, einphasige Spannung  $U_2$  muss an den Eingang  $U_3$  angeschlossen sein;
- Die richtige Polarität ist mit Hilfe der Synchronisierfunktion wie folgt zu überprüfen:

Das Gerät muss über die Synchronisierfunktion verfügen und diese muss unter der Adresse 161 = **SYNC Funktion 1** = *SYNCHROCHECK* projektiert sein.

Die zu synchronisierende Spannung U<sub>2</sub> muss unter Adresse 6123 ANSCHLUSS U2 richtig angegeben sein.

Liegt zwischen den Messstellen von Referenzspannung  $U_1$  und der zu synchronisierenden Spannung  $U_2$  ein Transformator, muss dessen Phasendrehung berücksichtigt werden. Unter Adresse 6122 **WINKELANPASSUNG** wird dazu ein der Schaltgruppe des Transformators entsprechender Winkel eingegeben, und zwar vom Abzweig in Richtung Sammelschiene aus gesehen. Ein Beispiel ist in Abschnitt [2.7](#page-87-0) gegeben.

Gegebenenfalls müssen unterschiedliche Übersetzungen der Wandler von Sammelschiene und Abzweig unter Adresse **FAKTOR U1/U2** berücksichtigt sein.

Die Synchronisierfunktion muss unter Adresse 6101 **SYNC-Gruppe** = *Ein* geschaltet sein.

Eine zusätzliche Hilfe bei der Anschlusskontrolle sind die Meldungen 170.2090 "Sync U2>U1", 170.2091 "Sync U2<U1", 170.2094 "Sync  $\alpha$ 2> $\alpha$ 1" und 170.2095 "Sync  $\alpha$ 2< $\alpha$ 1" in den spontanen Meldungen.

- Leistungsschalter ist offen. Der Abzweig ist spannungslos. Die Schutzschalter beider Spannungswandlerkreise sind einzuschalten.
- Für die Synchronkontrolle wird unter den allgemeinen Parametern der Synchronisierfunktion das Programm **DURCHSTEUERN** = *Ja* (Adresse 6110) eingestellt; die übrigen Programme (Adressen 6107 bis 6109) stehen auf *Nein*.
- Über Binäreingabe (170.0043 ">Sync Messanf.") wird eine Messanforderung eingegeben. Die Synchronkontrolle muss Freigabe erteilen (Meldung 170.0049 "Sync EIN-Frei"). Ist das nicht der Fall, kontrolliert man nochmals alle relevanten Parameter (Synchronkontrolle richtig projektiert und eingeschaltet, siehe Abschnitte [2.1.1](#page-23-0) und [2.7\)](#page-87-0).
- Adresse 6110 **DURCHSTEUERN** auf *Nein* stellen.
- Nun wird bei offenem Leitungstrenner der Leistungsschalter zugeschaltet (siehe Bild [3-23](#page-170-0)). Beide Spannungswandler erhalten so die gleiche Spannung.
- Für die Synchronisierfunktion wird das Programm **SYNC Funktion 1** = *SYNCHROCHECK* (Adresse 161) eingestellt.
- Über Binäreingabe (170.0043 ">Sync Messanf.") wird eine Messanforderung eingegeben. Die Synchronkontrolle muss Freigabe erteilen (Meldung "Sync EIN-Frei", 170.0049).

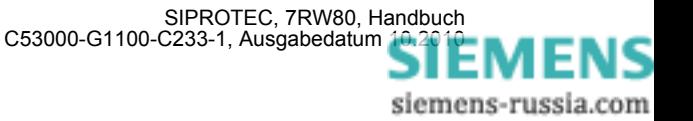

• Ist das nicht der Fall, kontrolliert man zunächst, ob eine der vorgenannten Meldungen 170.2090 "Sync U2>U1" bzw. 170.2091 "Sync U2<U1" oder 170.2094 "Sync α2>α1" bzw. 170.2095 "Sync α2<α1" in den spontanen Meldungen vorliegen.

Die Meldungen "Sync U2>U1" bzw. "Sync U2<U1" lassen darauf schließen, dass die Betragsanpassung nicht korrekt ist. Kontrollieren Sie Adresse 6121 **FAKTOR U1/U2** und berechnen Sie den Anpassungsfaktor ggf. neu.

Die Meldungen "Sync  $\alpha$ 2> $\alpha$ 1" bzw. "Sync  $\alpha$ 2< $\alpha$ 1" lassen darauf schließen, dass die Anschlussanpassung von der Sammelschiene nicht mit der unter Adresse **ANSCHLUSS U2** (siehe Abschnitt [2.7](#page-87-0)) parametrierten übereinstimmt. Bei Messung über einen Transformator ist auch Adresse 6122 **WINKELANPASSUNG** zu kontrollieren; diese muss die Schaltgruppe anpassen. Sind diese richtig, liegt wahrscheinlich eine Verpolung der Spannungswandleranschlüsse für  $U_1$  vor.

- Für die Synchronisierfunktion wird das Programm **SYNC U1>U2<** = *Ja* (Adresse 6108) eingestellt.
- Spannungswandler-Schutzschalter der Sammelschienenspannung ausschalten.
- Über Binäreingabe (170.0043 ">Sync Messanf. ") wird eine Messanforderung eingegeben. Es erfolgt keine Einschaltfreigabe. Wenn doch, ist der Spannungswandler-Schutzschalter für die Sammelschienenspannung nicht rangiert. Klären Sie, ob dies Sollfunktion ist und überprüfen Sie ggf. die Binäreingabe ">U WDL Sich SS" (6510).
- Spannungswandler-Schutzschalter der Sammelschienenspannung wieder einschalten.
- Leistungsschalter öffnen.
- Für die Synchronkontrolle wird das Programm **SYNC U1<U2>** = *Ja* (Adresse 6107) und **SYNC U1>U2<** = *Nein* (Adresse 6108) eingestellt.
- Über Binäreingabe (170.0043 ">Sync Messanf.") wird eine Messanforderung eingegeben. Die Synchronkontrolle muss Freigabe erteilen (Meldung "Sync EIN-Frei", 170.0049). Ist das nicht der Fall, kontrollieren Sie nochmals sorgfältig alle Spannungsanschlüsse und die zugehörigen Parameter nach Abschnitt [2.7.](#page-87-0)
- Spannungswandler-Schutzschalter der Abzweigspannung ausschalten.
- Über Binäreingabe (170.0043 ">Sync Messanf. ") wird eine Messanforderung eingegeben. Es erfolgt keine Einschalt-Freigabe.
- Spannungswandler-Schutzschalter der Abzweigspannung wieder einschalten.

Adressen 6107 bis 6110 richtigstellen, da sie für die Prüfung verändert worden sind. Wenn die Rangierung von LED oder Melderelais für die Prüfung geändert wurde, ist auch diese wieder richtigzustellen.

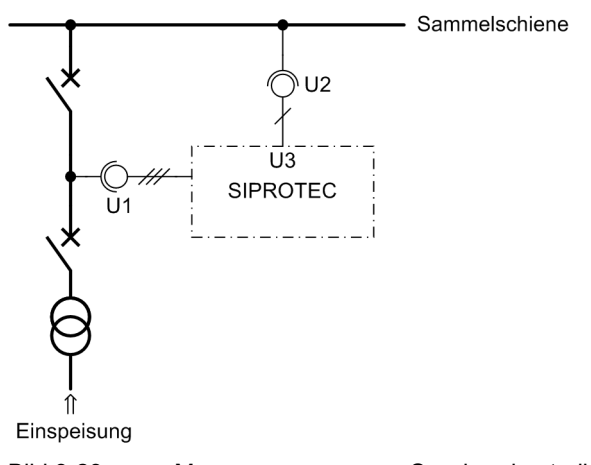

<span id="page-170-0"></span>Bild 3-23 Messspannungen zur Synchronkontrolle

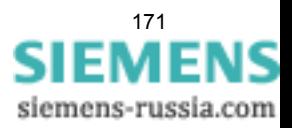

# **3.3.8 Schaltprüfung der projektierten Betriebsmittel**

#### **Schalten über Befehlseingabe**

Falls das Schalten der projektierten Betriebsmittel nicht bereits umfassend bei dem früher beschriebenen Hardwaretest erfolgte, sollen alle projektierten Schaltmittel vom Gerät her über die integrierte Steuerung einund ausgeschaltet werden. Dabei sollen die über Binäreingaben eingekoppelten Schalterstellungsrückmeldungen am Gerät ausgelesen und mit der wahren Schalterstellung verglichen werden.

Die Vorgehensweise für das Schalten ist in der SIPROTEC 4-Systembeschreibung erläutert. Die Schalthoheit muss dabei entsprechend der benutzten Befehlsquelle gesetzt sein. Beim Schaltmodus kann zwischen verriegeltem und unverriegeltem Schalten gewählt werden. Dabei ist zu beachten, dass das unverriegelte Schalten ein Sicherheitsrisiko darstellt.

#### **Schalten über Schutzfunktionen**

Bei einem Ausschaltbefehl an den Leistungsschalter ist zu bedenken, dass im Zusammenspiel mit einer externen Wiedereinschaltautomatik ein AUS-EIN-Prüfzyklus angestoßen wird.

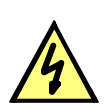

## **GEFAHR**

**Ein erfolgreich gestarteter Prüfzyklus der Wiedereinschaltautomatik führt zum Einschalten des Leistungsschalters!** 

Nichtbeachtung der folgenden Aussage wird Tod, schwere Körperverletzung oder erheblichen Sachschaden zur Folge haben.

Bei einem Ausschaltbefehl an den Leistungsschalter ist zu bedenken, dass im Zusammenspiel mit einer externen Wiedereinschaltautomatik ein AUS-EIN-Prüfzyklus angestoßen wird.

#### **Schalten von einer Leitzentrale**

Sofern das Gerät über die Systemschnittstelle an eine Leitzentrale angeschlossen ist, sollen auch entsprechende Schaltprüfungen von der Leitzentrale aus überprüft werden. Auch hier ist zu beachten, dass die Schalthoheit dabei entsprechend der benutzten Befehlsquelle gesetzt ist.

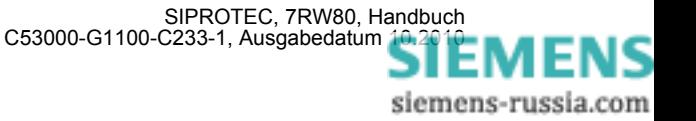

# **3.3.9 Anlegen eines Test-Messschriebs**

#### **Allgemeines**

Um die Stabilität des Schutzes auch bei Einschaltvorgängen zu überprüfen, können zum Abschluss noch Einschaltversuche durchgeführt werden. Ein Maximum an Informationen über das Verhalten des Schutzes liefern Messschriebe.

#### **Voraussetzung**

Voraussetzung zum Auslösen eines Testmessschriebes ist, dass unter **Funktionsumfang** die **Störschreibung** projektiert wurde. Neben den Möglichkeiten der Speicherung einer Störwertaufzeichnung durch Schutzanregung ermöglicht 7RW80 auch den Anstoß einer Messwertaufzeichnung über das Bedienprogramm DIGSI, über die seriellen Schnittstellen und über Binäreingabe. In letzterem Fall muss hierzu die Information ">Störw. Start" auf einen Binäreingang rangiert worden sein. Die Triggerung der Aufzeichnung erfolgt dann z.B. über Binäreingabe mit dem Einschalten des Schutzobjektes.

Derartige von extern (d.h. ohne Schutzanregung) gestarteteTestmessschriebe werden vom Gerät wie normale Störwertaufzeichnungen behandelt, d.h. es wird zu jedem Messschrieb ein Störfallprotokoll unter eigener Nummer eröffnet, um eine eindeutige Zuordnung zu schaffen. Allerdings werden diese Messschriebe nicht in den Störfall-Meldepuffer im Display aufgelistet, da sie keine Netzstörung darstellen.

#### **Teststörschrieb starten**

Um einen Teststörschrieb über DIGSI zu starten, wählen Sie im linken Teil des Fensters die Bedienfunktion **Test**. Doppelklicken Sie in der Listenansicht auf den Eintrag **Teststörschrieb**.

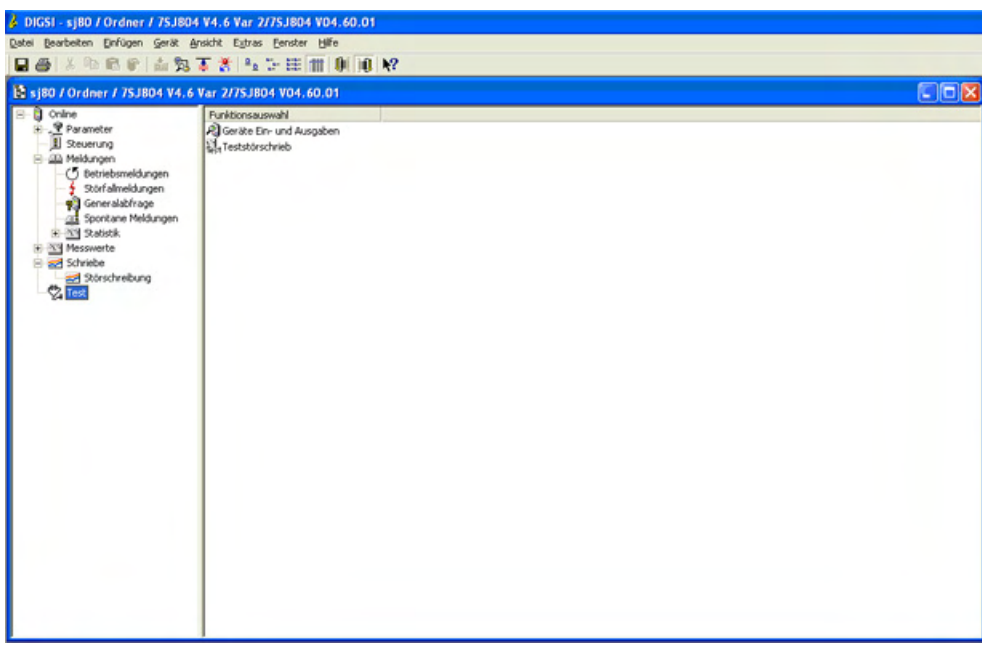

Bild 3-24 Fenster Testmessschrieb in DIGSI starten

Der Teststörschrieb wird sofort gestartet. Während der Aufzeichnung wird eine Meldung im linken Bereich der Statuszeile ausgegeben. Balkensegmente informieren Sie zusätzlich über den Fortschritt des Vorganges.

Zum Anzeigen und Auswerten der Aufzeichnung benötigen Sie eines der Programme SIGRA oder Comtrade-Viewer.

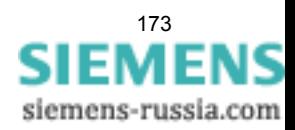

# **3.4 Bereitschalten des Gerätes**

Die Schrauben sind fest anzuziehen. Alle Klemmenschrauben — auch nicht benutzte — müssen angezogen werden.

#### **VORSICHT**

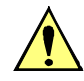

#### **Unzulässige Anzugsdrehmomente**

Nichtbeachtung der folgenden Maßnahme kann leichte Körperverletzung oder Sachschaden zur Folge haben.

Die zulässigen Anzugsdrehmomente dürfen nicht überschritten werden, da die Gewinde und Klemmenkammern sonst beschädigt werden können!

Die Einstellwerte sollten nochmals überprüft werden, falls sie während der Prüfungen geändert wurden. Insbesondere kontrollieren, ob alle Schutz-, Steuer- und Zusatzfunktionen bei den Projektierungsparametern richtig eingestellt sind (Abschnitt [2.1.1](#page-23-0), Funktionsumfang) und alle gewünschten Funktionen *Ein*geschaltet sind. Stellen Sie sicher, dass eine Kopie der Einstellwerte auf dem PC gespeichert ist.

Die geräteinterne Uhr sollte kontrolliert, und ggf. gestellt werden.

Die Meldepuffer werden unter **HAUPTMENU** → **Meldungen** → **Löschen/Setzen** gelöscht, damit diese künftig Informationen nur über wirkliche Ereignisse und Zustände enthalten (siehe auch SIPROTEC 4-Systembeschreibung). Die Zähler der Schaltstatistik werden in der gleichen Auswahl auf die Ausgangswerte gesetzt (siehe auch SIPROTEC 4-Systembeschreibung).

Die Zähler der Betriebsmesswerte (z.B. Arbeitszähler, sofern vorhanden) werden unter **HAUPTMENU** → **Messwerte** → **Rücksetzen** zurückgesetzt (siehe auch SIPROTEC 4-Systembeschreibung).

Man betätigt die Taste ESC (ggf. mehrmals), um in das Grundbild zurückzugelangen. Im Anzeigenfeld erscheint das Grundbild (z.B. die Anzeige von Betriebsmesswerten).

Die Anzeigen auf der Frontkappe des Gerätes werden durch Betätigen der Taste LED gelöscht, damit diese künftig Informationen nur über wirkliche Ereignisse und Zustände liefern. Dabei werden auch evtl. gespeicherte Ausgangsrelais zurückgesetzt. Während der Betätigung der Taste LED leuchten die rangierbaren Leuchtdioden auf der Frontkappe, so dass hiermit auch ein Leuchtdiodentest durchgeführt wird. Wenn Leuchtdioden Zustände anzeigen, welche zum aktuellen Zeitpunkt zutreffen, bleiben diese natürlich an.

Die grüne Leuchtdiode "RUN" muss leuchten, die rote Leuchtdiode "ERROR" darf nicht leuchten.

Falls ein Prüfschalter vorhanden ist, muss dieser in Betriebsstellung geschaltet sein.

Das Gerät ist nun betriebsbereit.

■

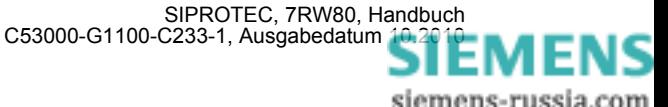

# **Technische Daten** 4

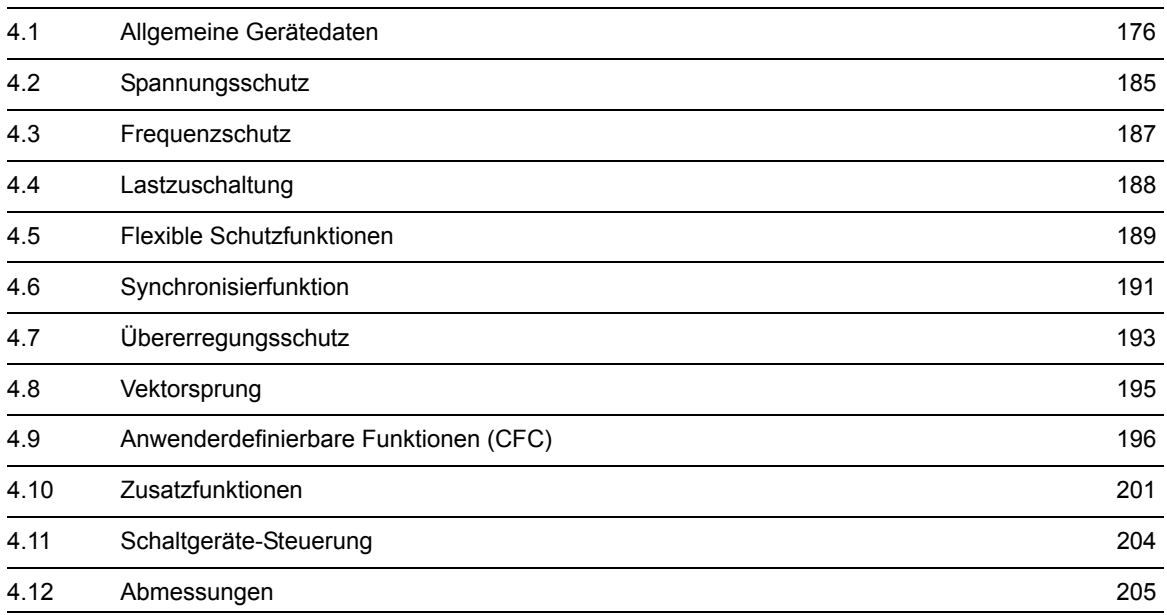

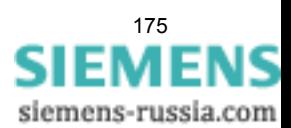

# <span id="page-175-1"></span><span id="page-175-0"></span>**4.1 Allgemeine Gerätedaten**

# **4.1.1 Analoge Eingänge**

#### **Spannungseingänge**

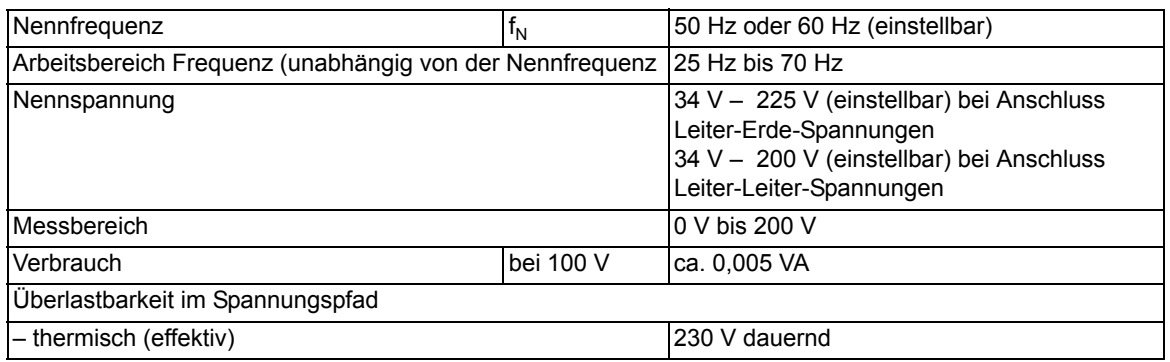

# **4.1.2 Hilfsspannung**

#### **Gleichspannung**

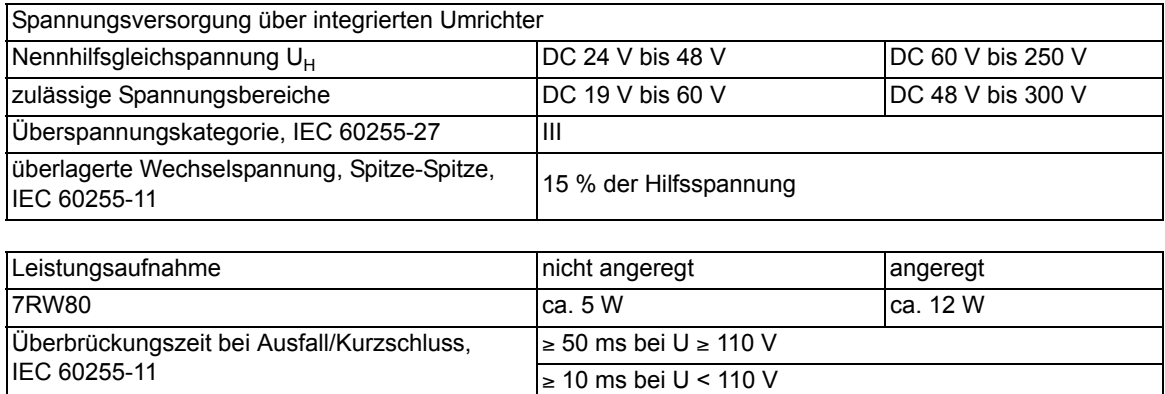

#### **Wechselspannung**

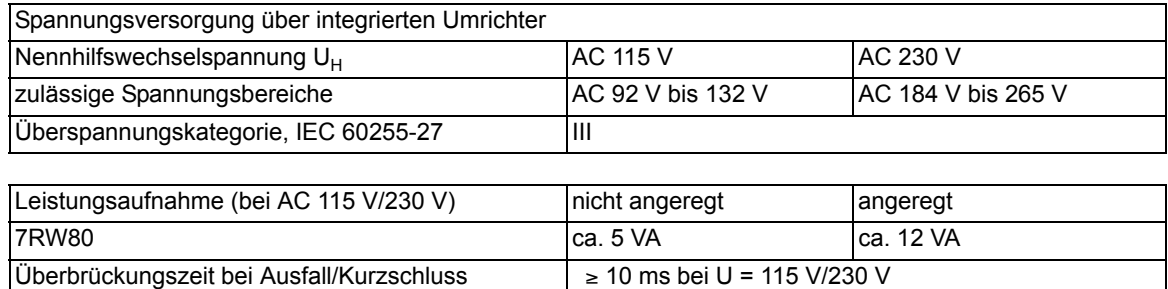

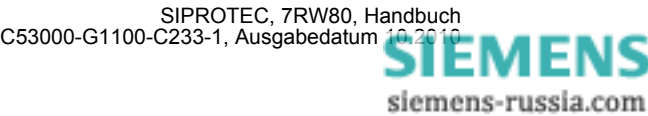

# **4.1.3 Binäre Ein- und Ausgänge**

#### **Binäreingänge**

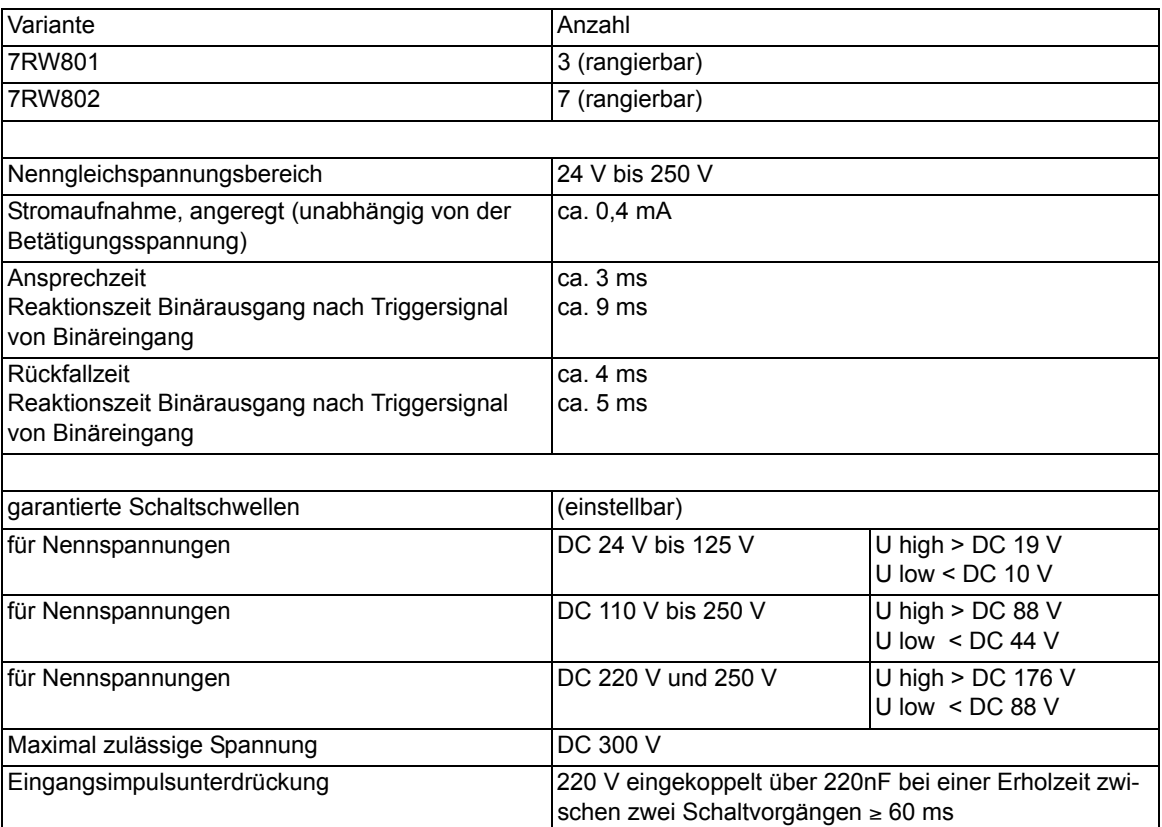

#### **Ausgangsrelais**

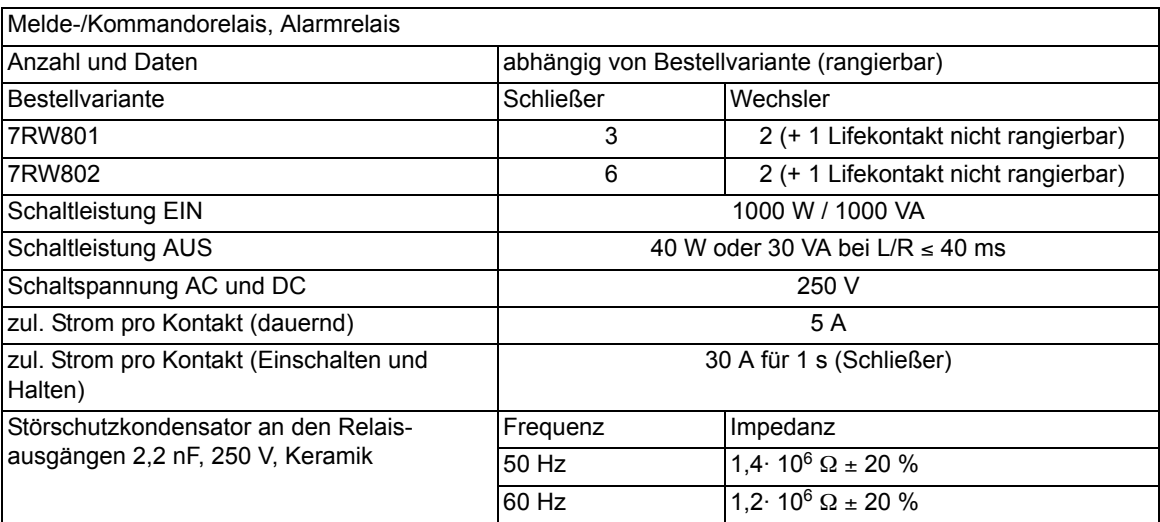

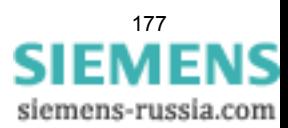

# **4.1.4 Kommunikationsschnittstellen**

#### **Bedienschnittstelle**

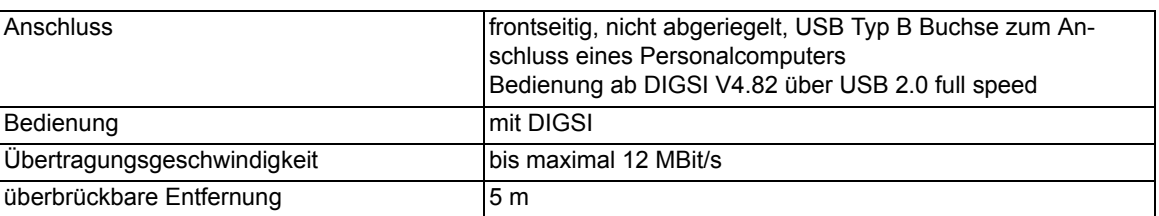

#### **Port A**

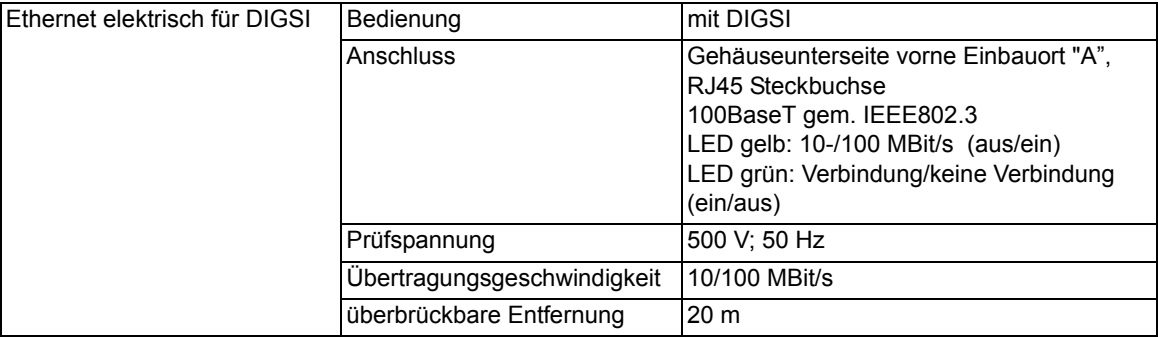

#### **Port B**

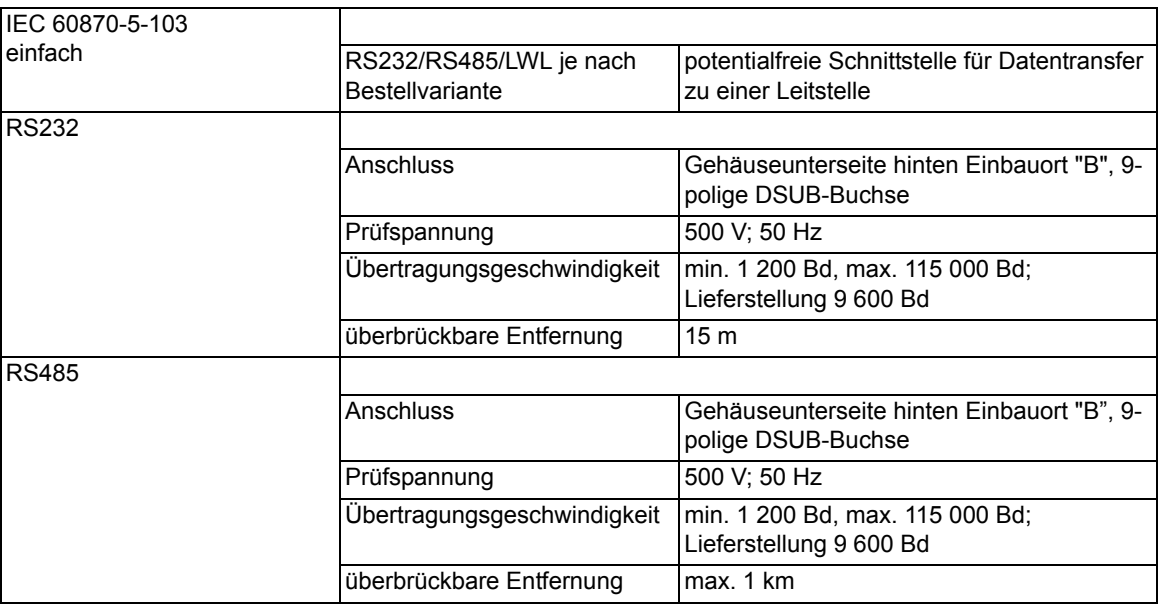

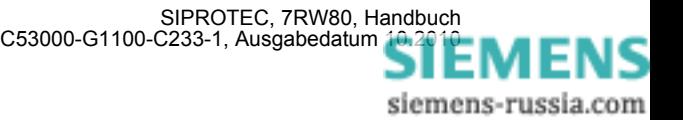

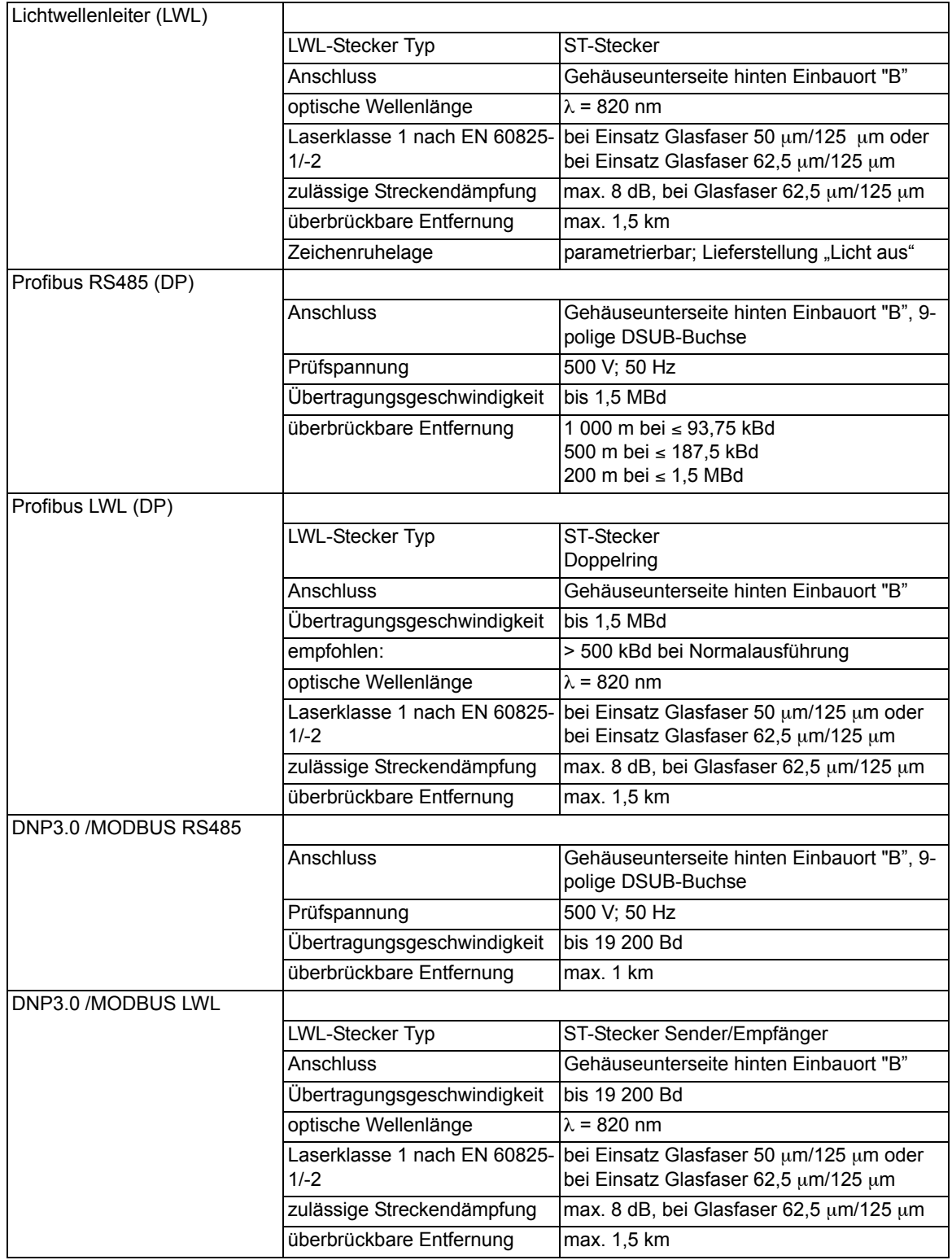

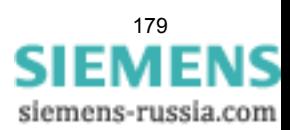

Ethernet elektrisch (EN 100) für IEC61850 und DIGSI Anschluss Gehäuseunterseite hinten Einbauort "B", 2 x RJ45 Steckbuchse 100BaseT gem. IEEE802.3 Prüfspannung (bzgl. der Buchse) 500 V; 50 Hz Übertragungsgeschwindigkeit 100 MBit/s überbrückbare Entfernung 20 m Ethernet optisch (EN 100) für IEC61850 und DIGSI Anschluss Gehäuseunterseite hinten Einbauort "B", LC-Stecker 100BaseF gem. IEEE802.3 Übertragungsgeschwindigkeit 100 MBit/s optische Wellenlänge 1300 nm überbrückbare Entfernung max. 2 km

# **4.1.5 Elektrische Prüfungen**

#### **Vorschriften**

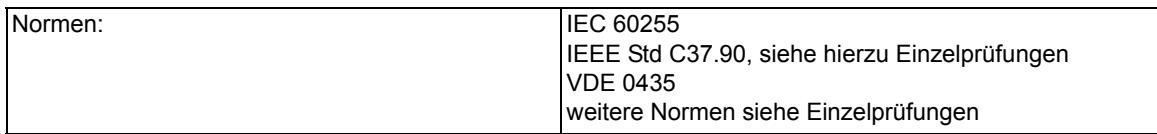

#### **Isolationsprüfung**

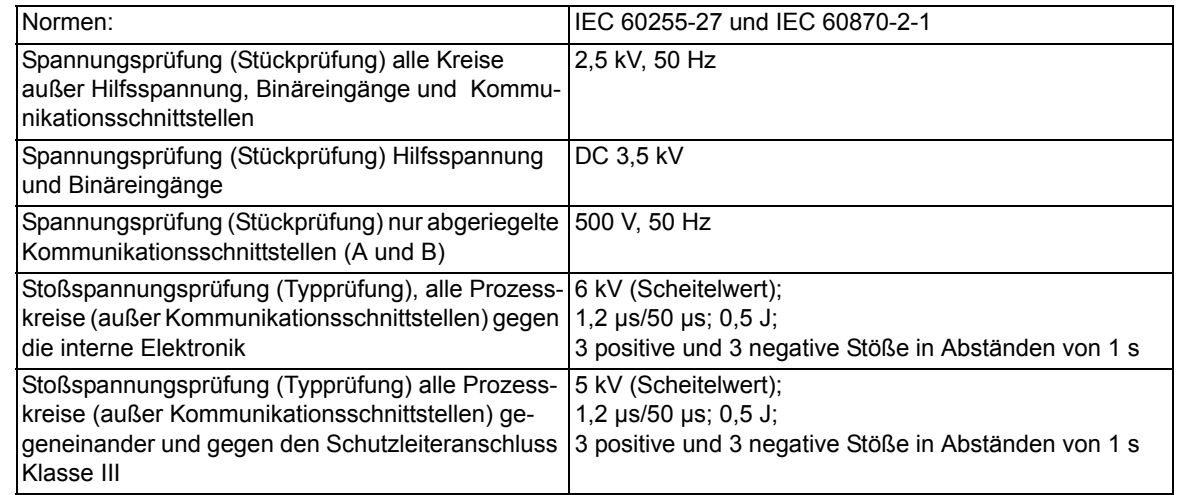

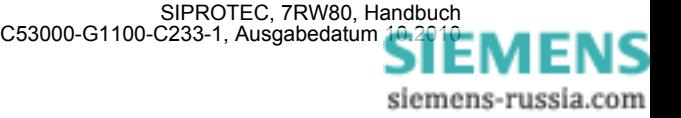
#### **EMV-Prüfungen zur Störfestigkeit (Typprüfungen)**

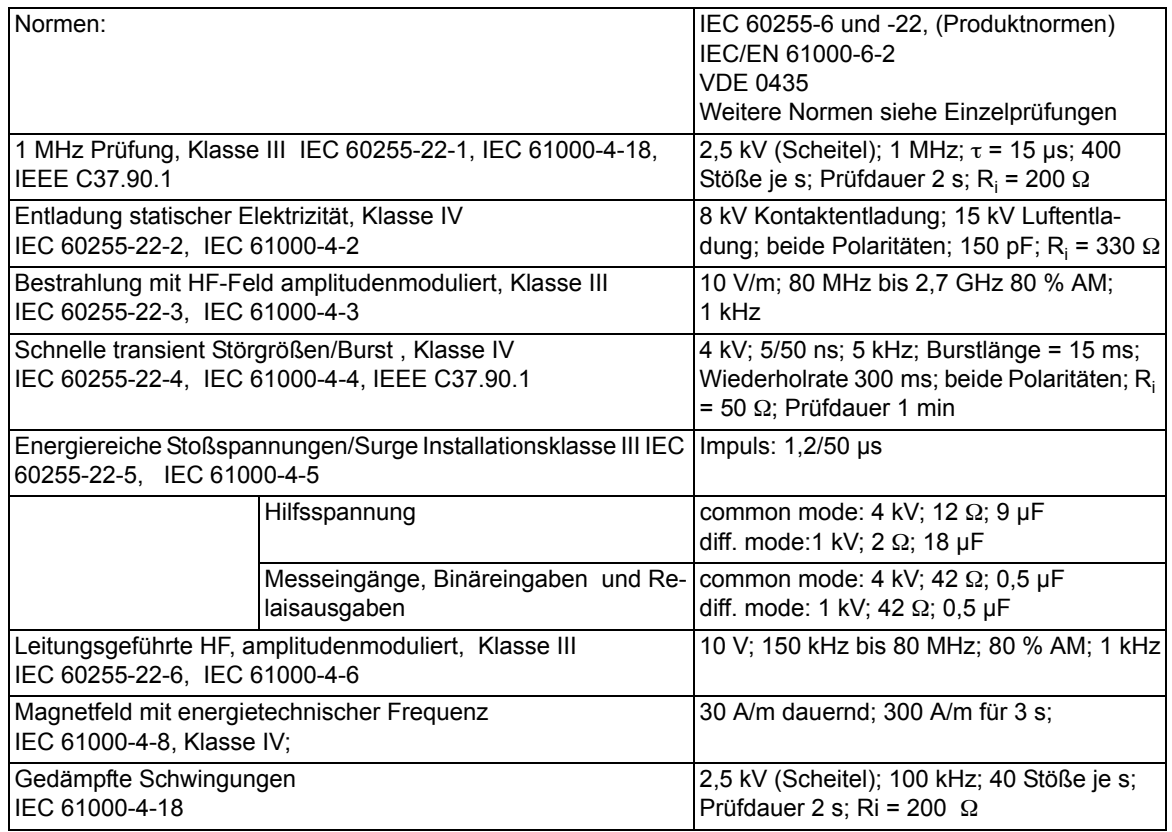

#### **EMV-Prüfungen zur Störaussendung (Typprüfung)**

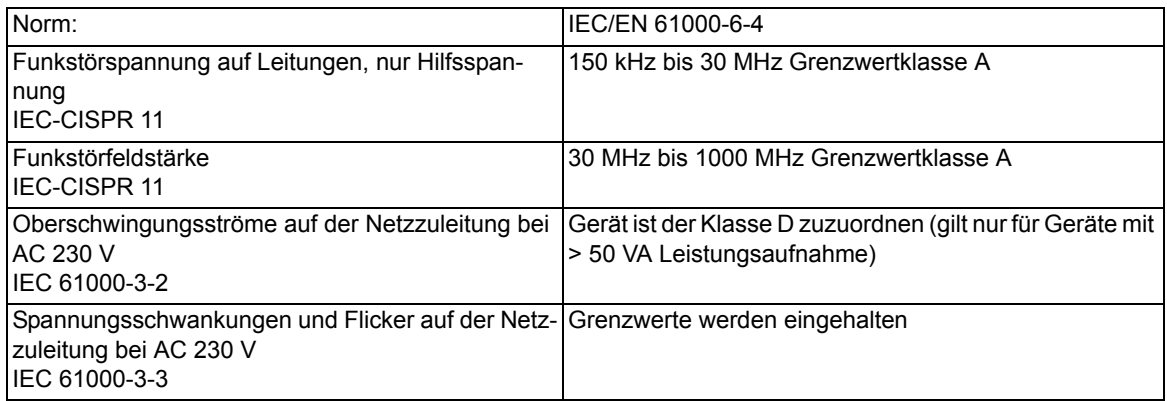

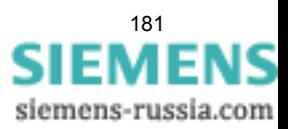

## **4.1.6 Mechanische Prüfungen**

#### **Schwing- und Schockbeanspruchung bei stationärem Einsatz**

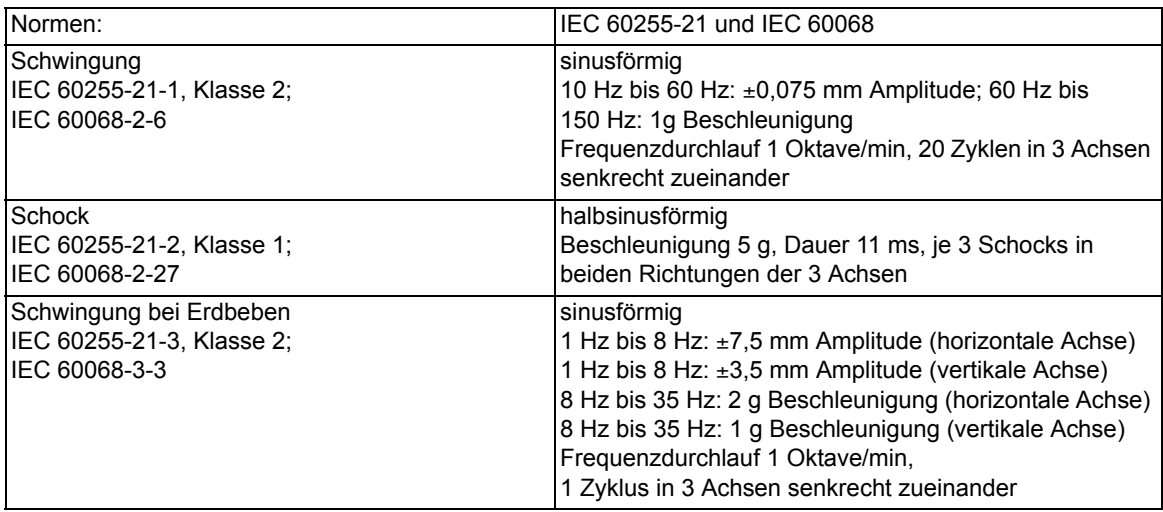

#### **Schwing- und Schockbeanspruchung beim Transport**

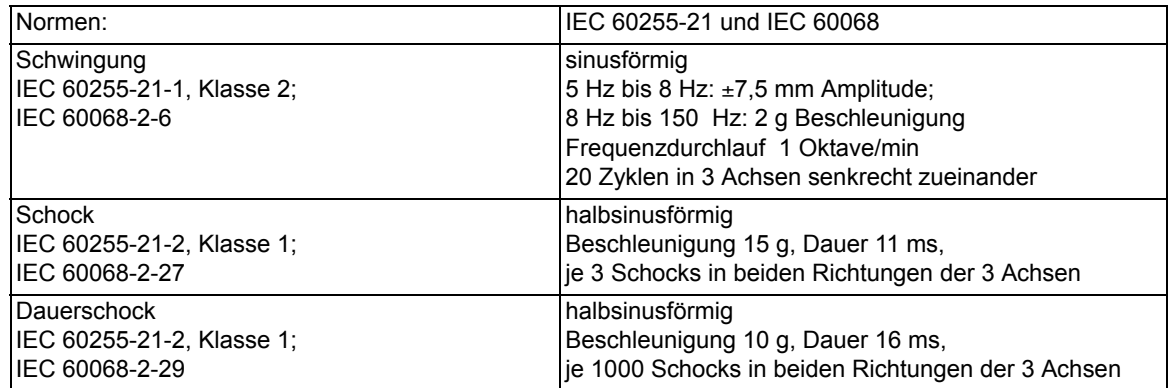

### **4.1.7 Klimabeanspruchungen**

#### **Temperaturen**

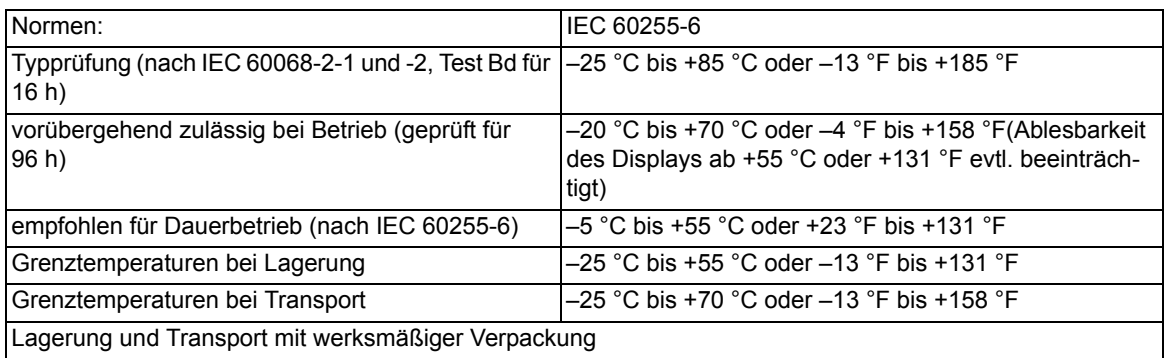

#### **Feuchte**

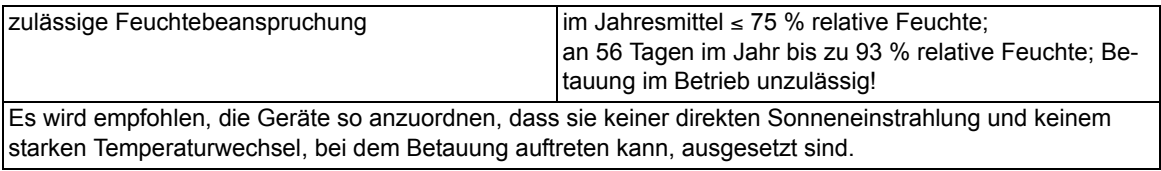

### **4.1.8 Einsatzbedingungen**

Das Schutzgerät ist für den Einbau in üblichen Relaisräumen und Anlagen ausgelegt, so dass die elektromagnetische Verträglichkeit (EMV) bei sachgemäßem Einbau sichergestellt ist.

Zusätzlich ist zu empfehlen:

- Schütze und Relais, die innerhalb desselben Schrankes oder auf der gleichen Relaistafel mit den digitalen Schutzeinrichtungen arbeiten, sollen grundsätzlich mit geeigneten Löschgliedern versehen werden.
- Bei Schaltanlagen ab 100 kV sollen externe Anschlussleitungen mit einer stromtragfähigen beidseitig geerdeten Abschirmung verwendet werden. In Mittelspannungsanlagen sind üblicherweise keine besonderen Maßnahmen erforderlich.
- Es ist unzulässig, einzelne Baugruppen unter Spannung zu ziehen oder zu stecken. Im ausgebauten Zustand sind manche Bauelemente elektrostatisch gefährdet; bei der Handhabung sind die EGB-Vorschriften (für **E**lektrostatisch **G**efährdete **B**auelemente) zu beachten. Im eingebauten Zustand besteht keine Gefährdung.

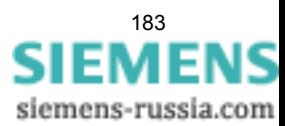

### **4.1.9 Konstruktive Ausführungen**

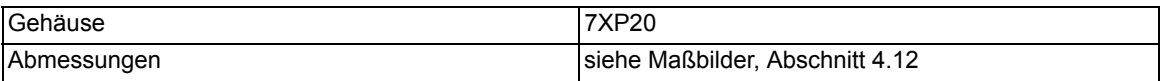

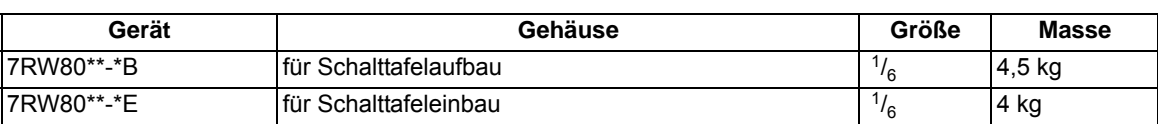

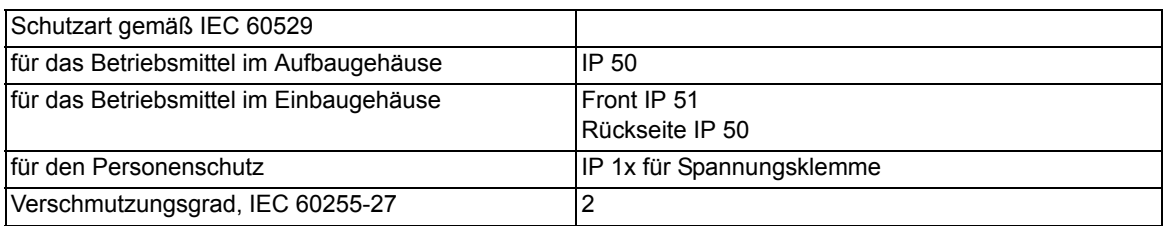

## **4.1.10 UL-Bedingungen (UL-certification conditions)**

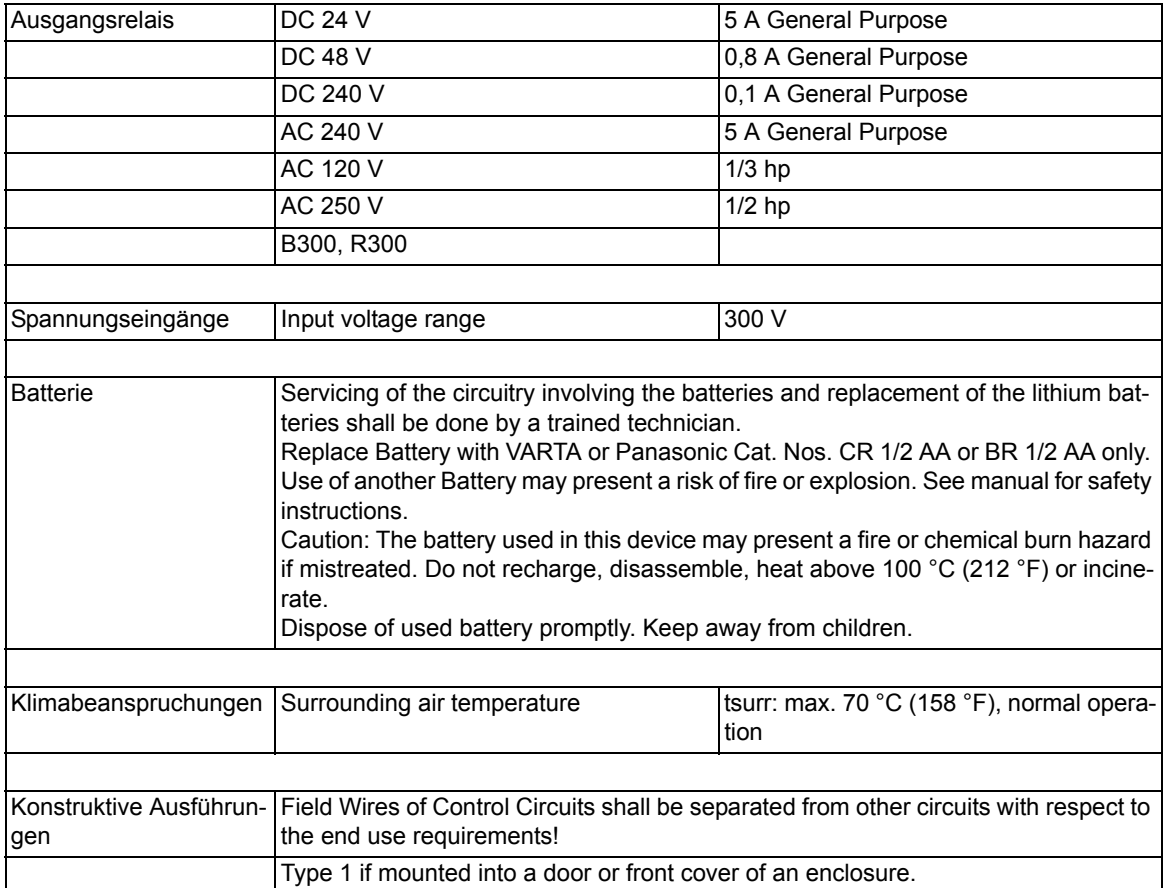

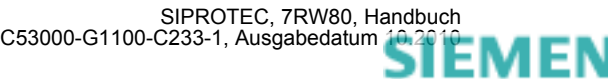

# **4.2 Spannungsschutz**

#### **Einstellbereiche/Stufung**

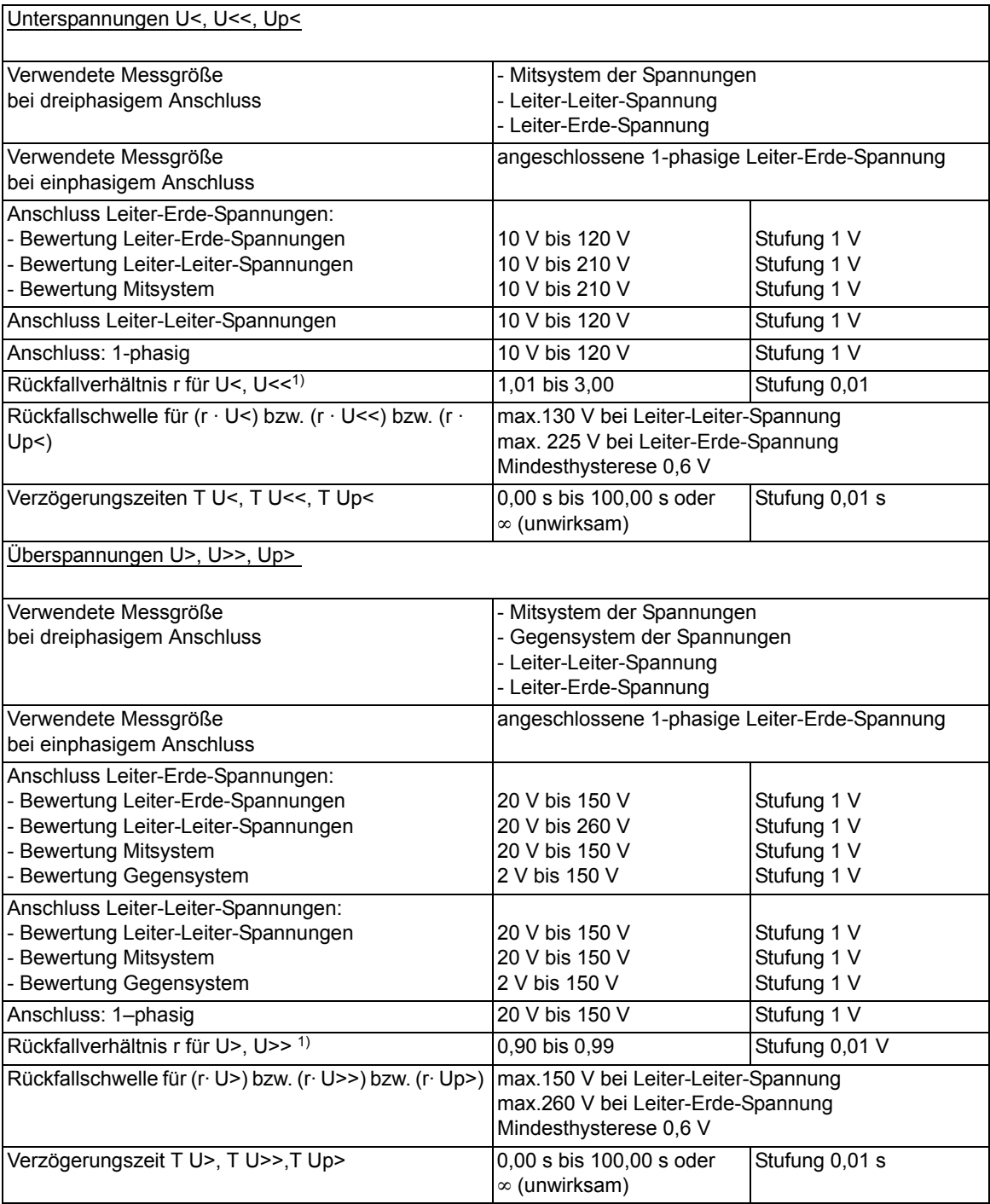

<span id="page-184-0"></span>1)  $r = U_{\text{Rückfall}}/U_{\text{Anregung}}$ 

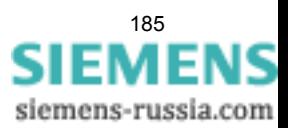

4.2 Spannungsschutz

#### **Zeiten**

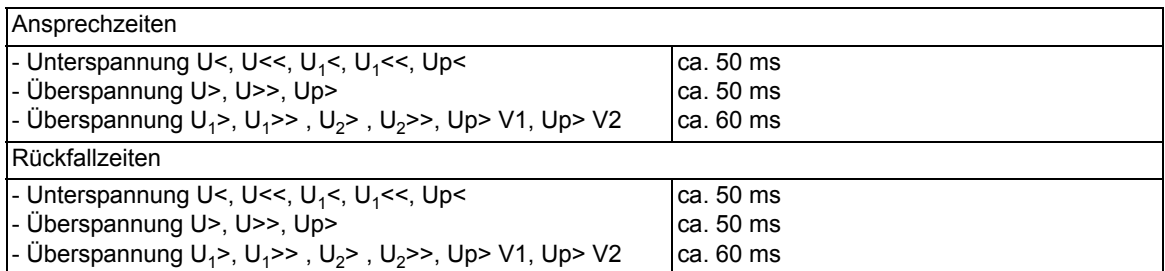

#### **Toleranzen**

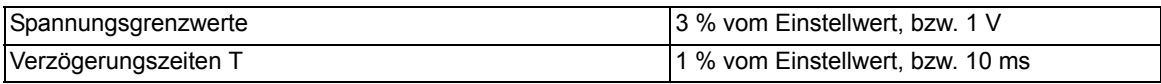

#### **Einflussgrößen**

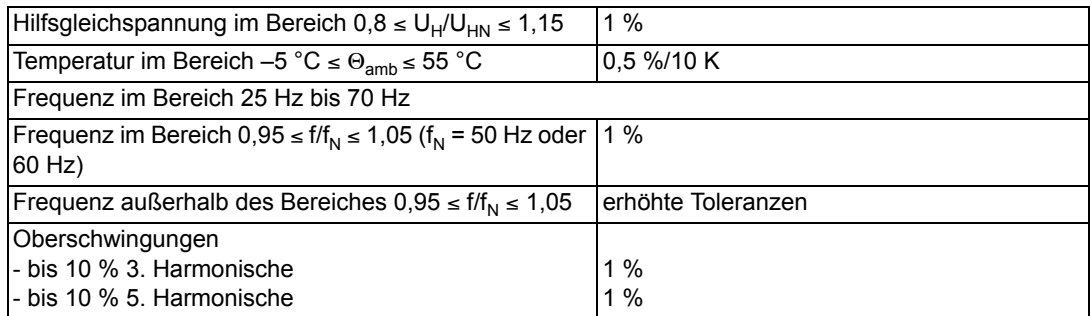

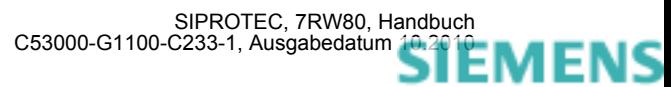

# **4.3 Frequenzschutz**

#### **Einstellbereiche/Stufung**

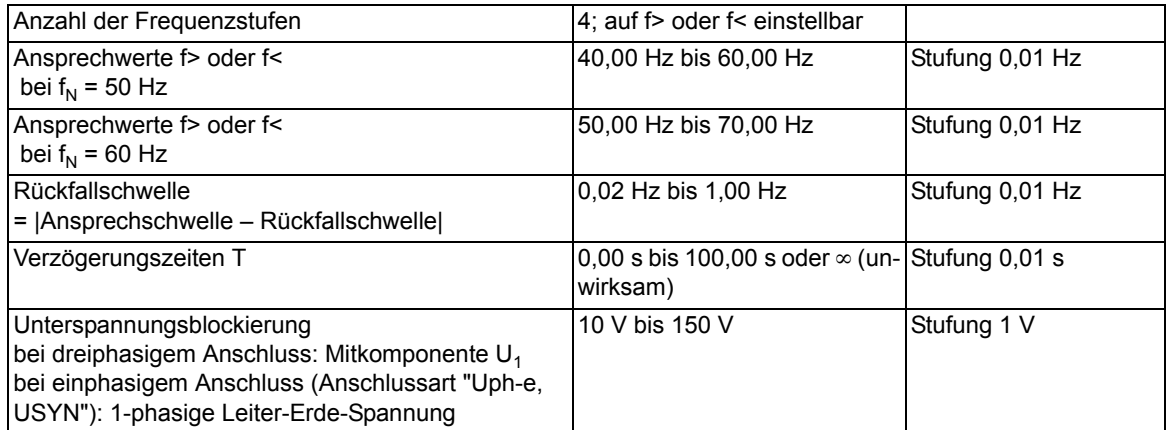

#### **Zeiten**

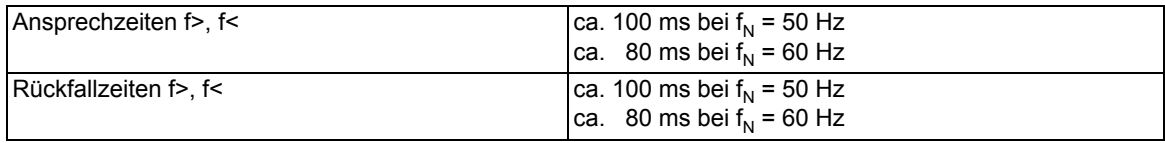

#### **Rückfalldifferenz**

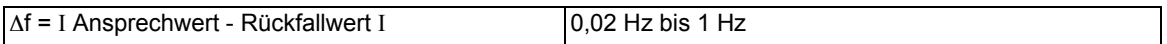

#### **Rückfallverhältnis**

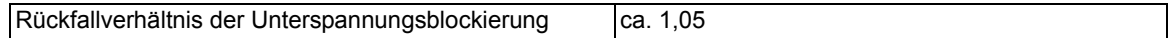

#### **Toleranzen**

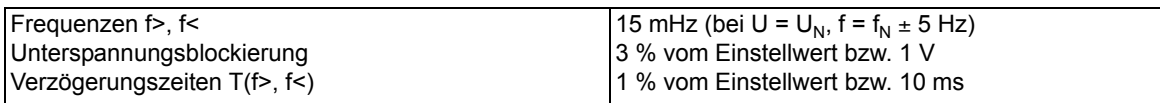

#### **Einflussgrößen**

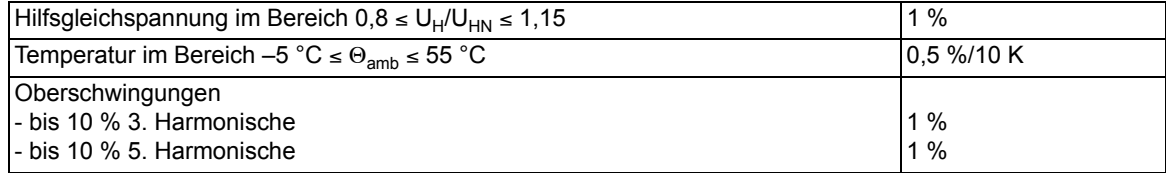

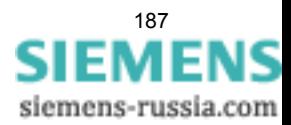

# **4.4 Lastzuschaltung**

#### **Einstellbereiche/Stufung**

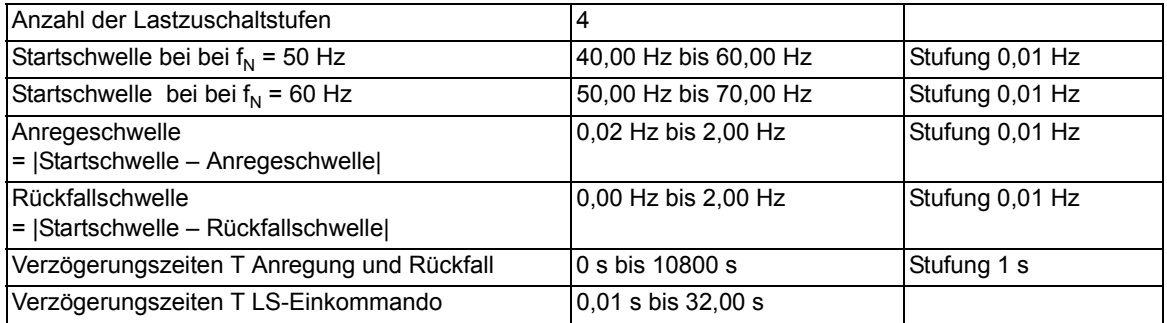

#### **Zeiten**

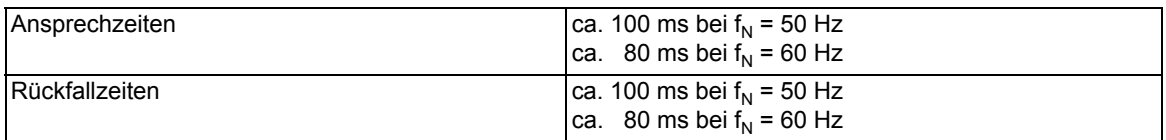

#### **Toleranzen**

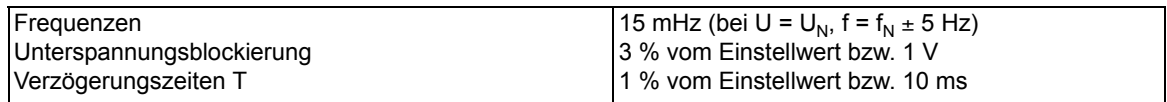

#### **Einflussgrößen**

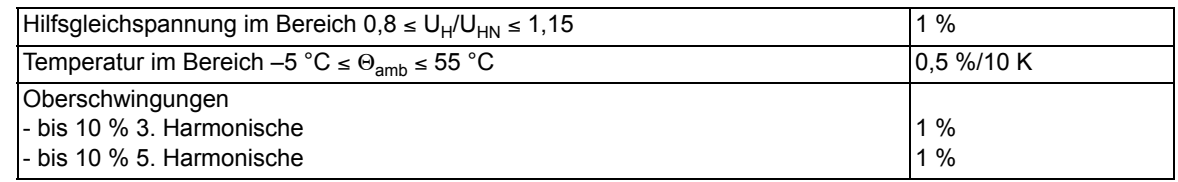

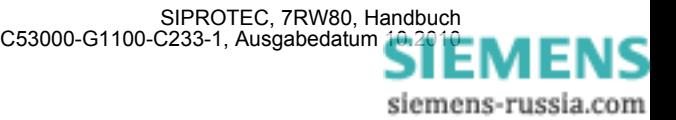

# **4.5 Flexible Schutzfunktionen**

#### **Messgrößen / Betriebsarten**

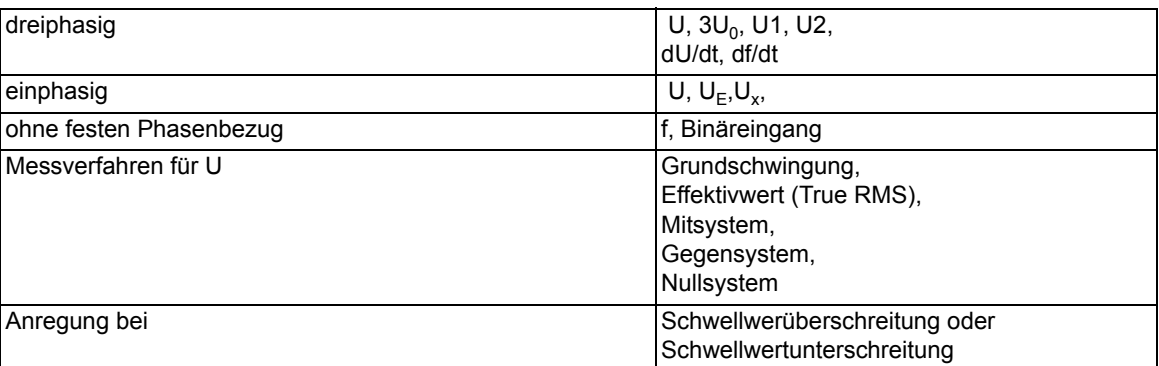

#### **Einstellbereiche / Stufung**

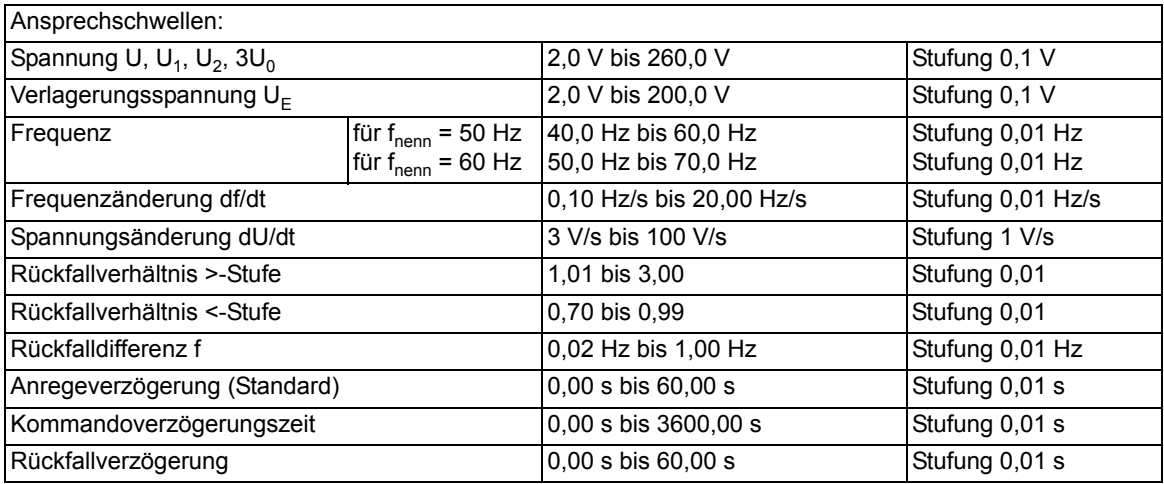

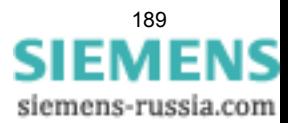

4.5 Flexible Schutzfunktionen

#### **Zeiten**

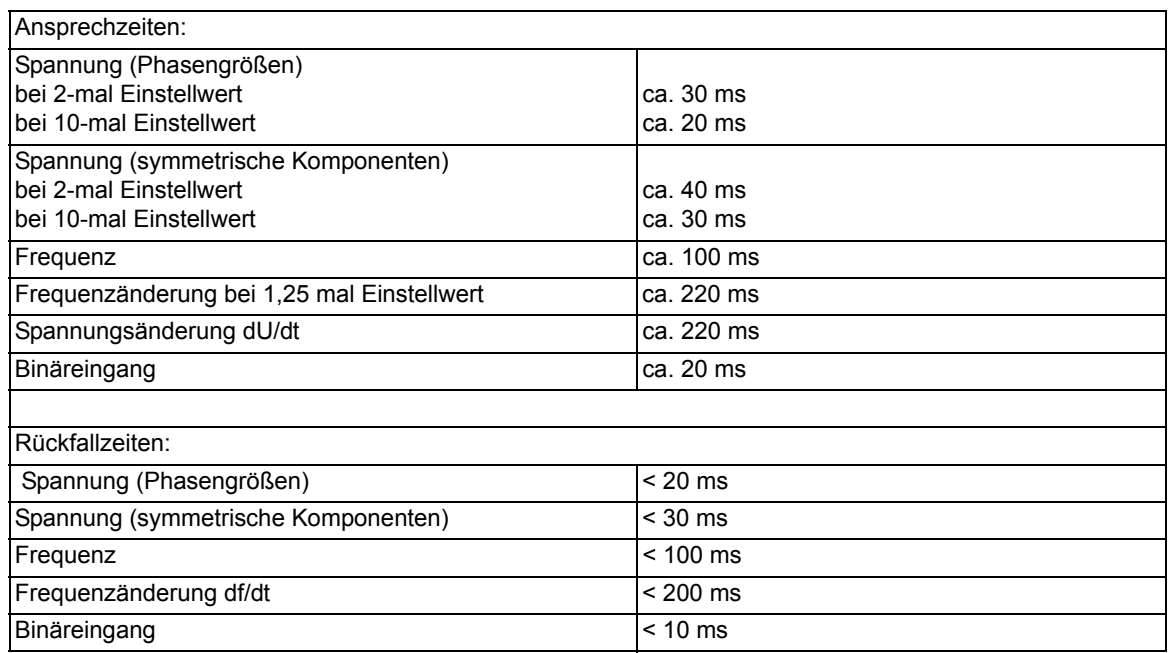

#### **Toleranzen**

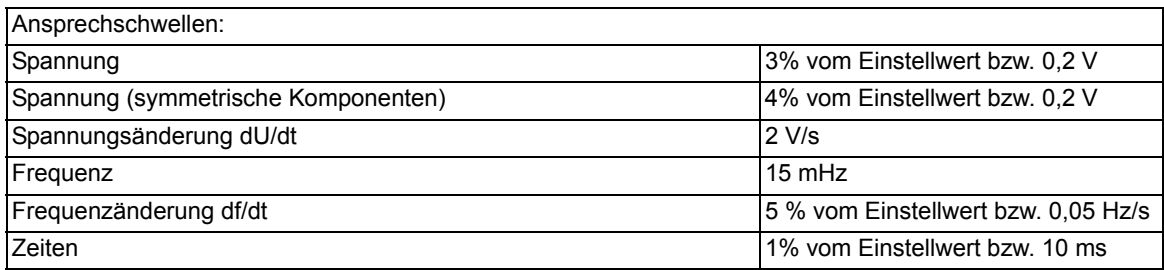

#### **Einflussgrößen auf die Ansprechwerte**

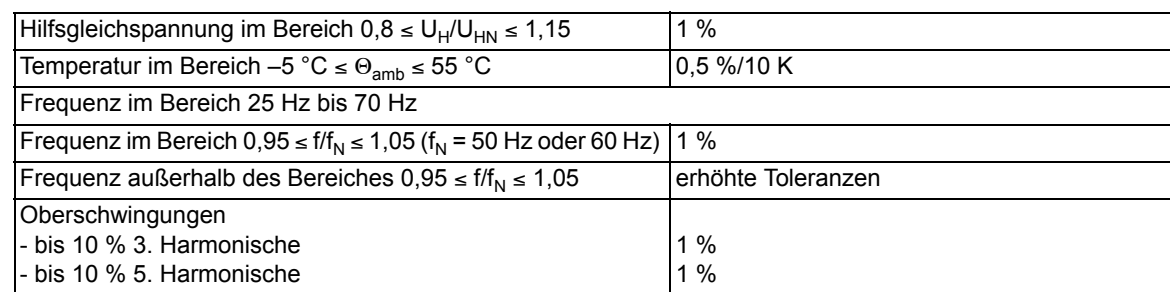

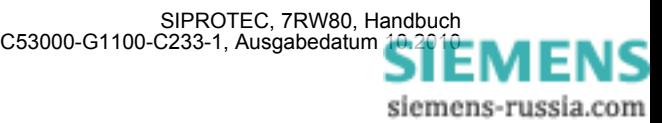

# **4.6 Synchronisierfunktion**

#### **Betriebsarten**

- Synchrocheck

#### **Zusätzliche Freigabebedingungen**

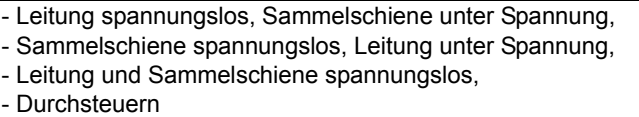

#### **Spannungen**

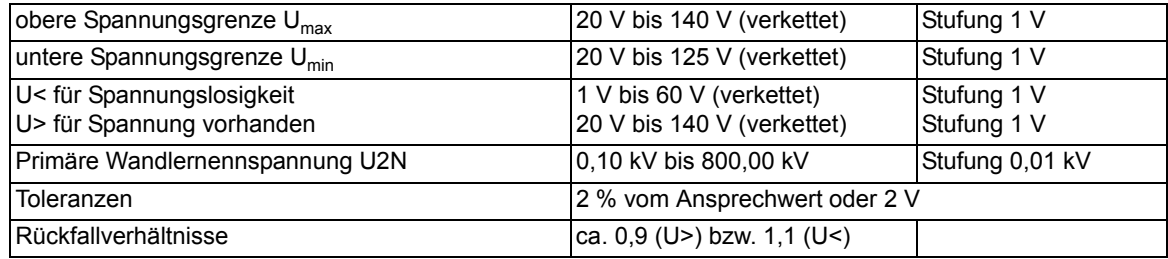

#### **Zulässige Differenzen**

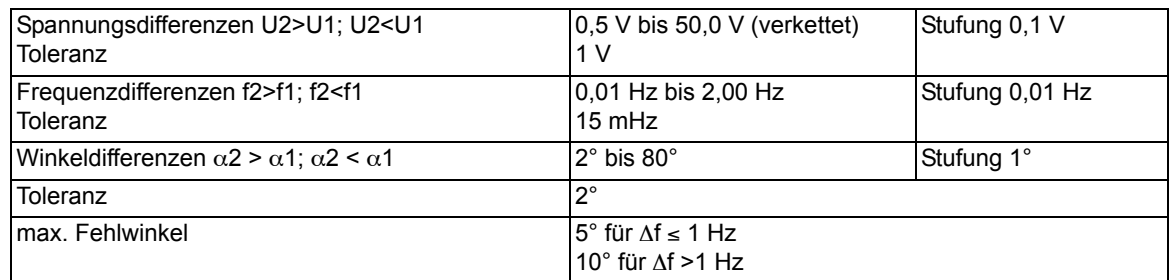

#### **Anpassung**

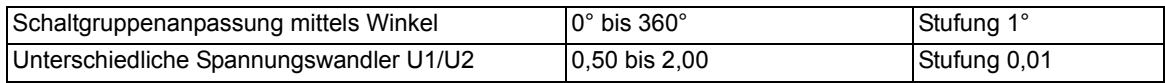

#### **Zeiten**

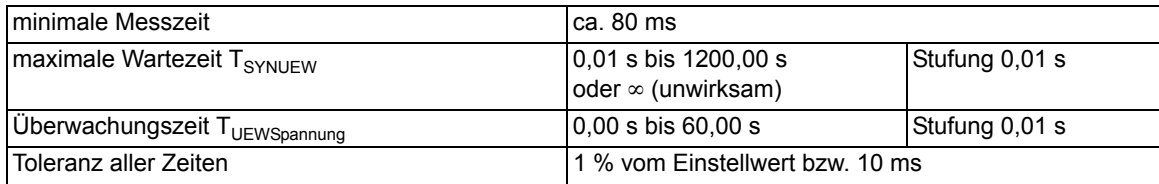

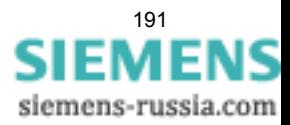

4.6 Synchronisierfunktion

#### **Messwerte der Synchronisierfunktion**

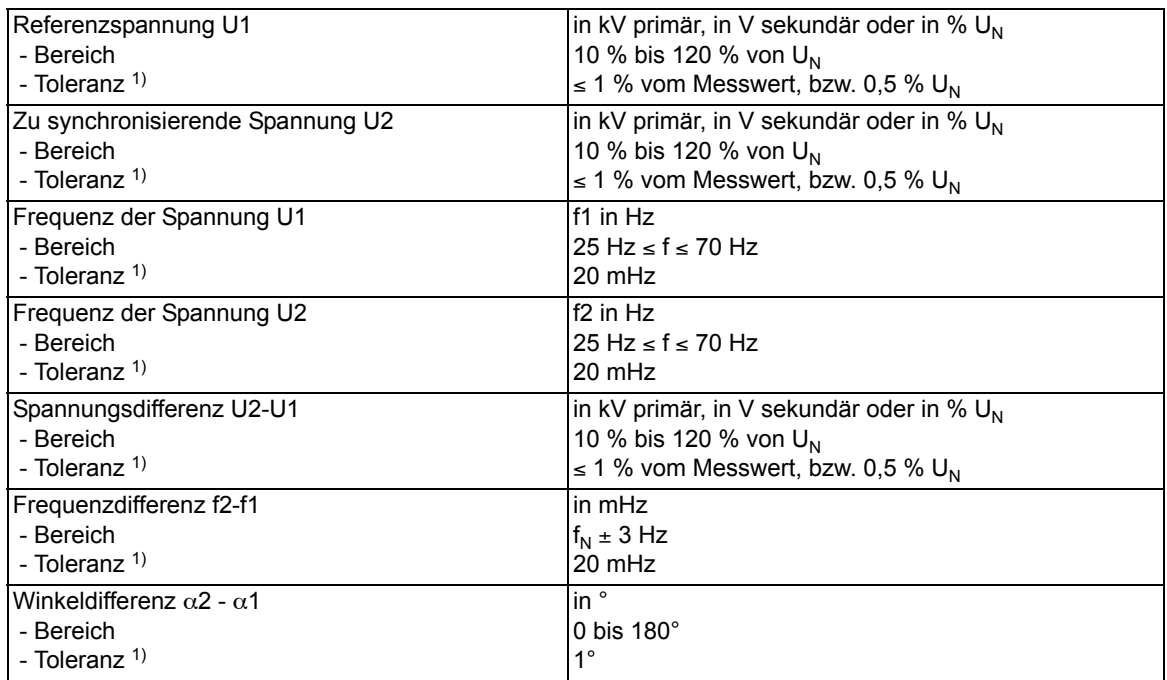

<span id="page-191-0"></span><sup>1)</sup> bei Nennfrequenz

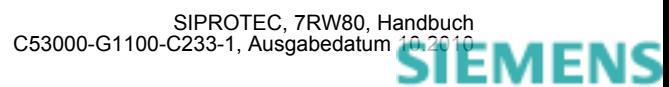

# **4.7 Übererregungsschutz**

#### **Einstellbereiche/Stufung**

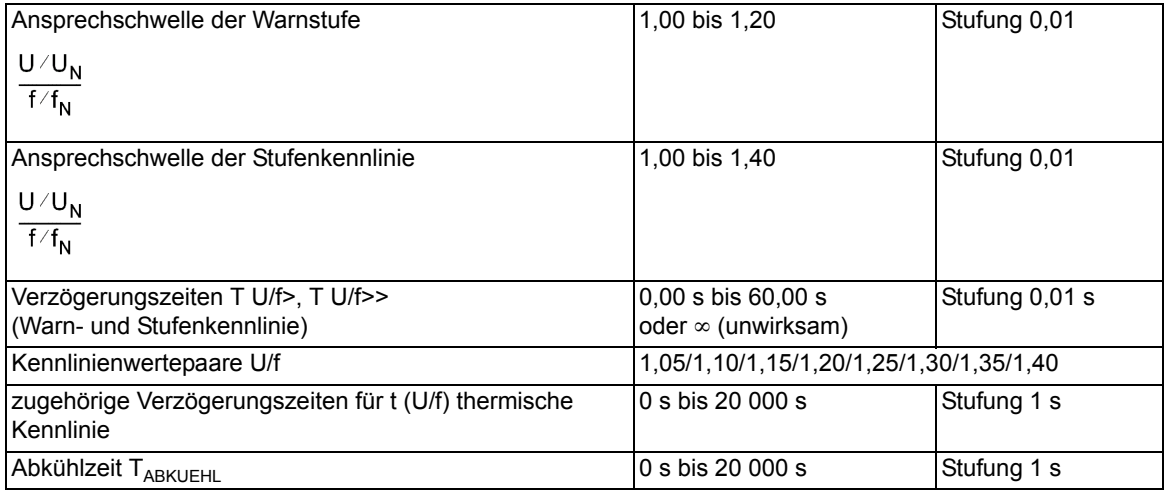

#### **Zeiten**

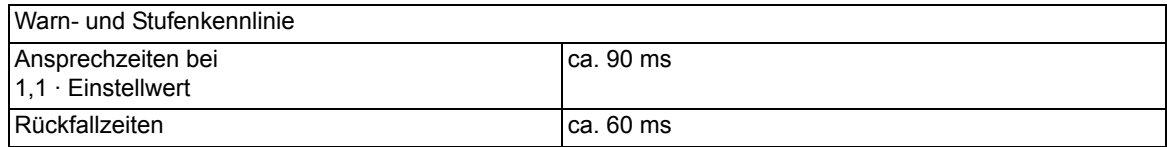

#### **Rückfallverhältnisse**

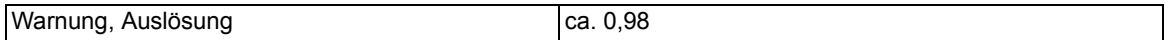

#### **Auslösekennlinie**

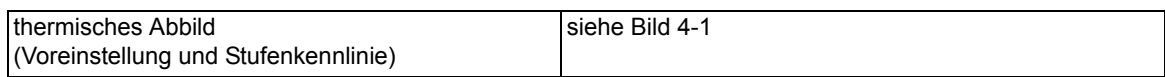

#### **Toleranzen**

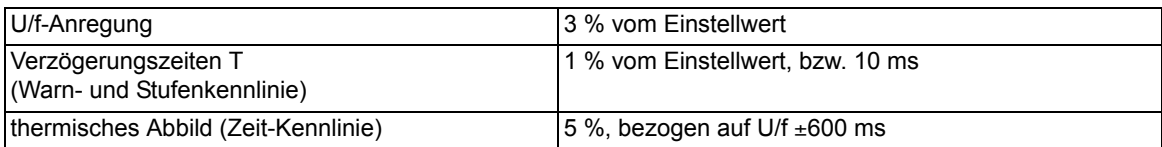

#### **Einflussgrößen**

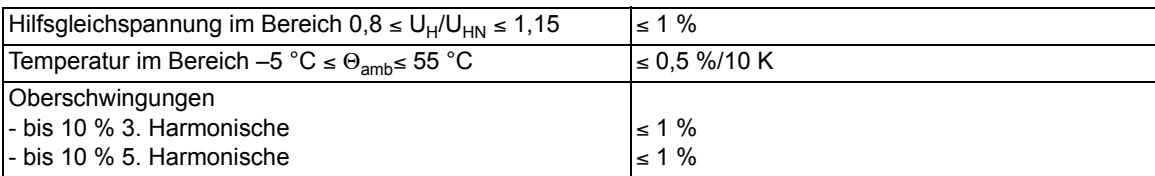

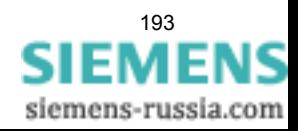

4.7 Übererregungsschutz

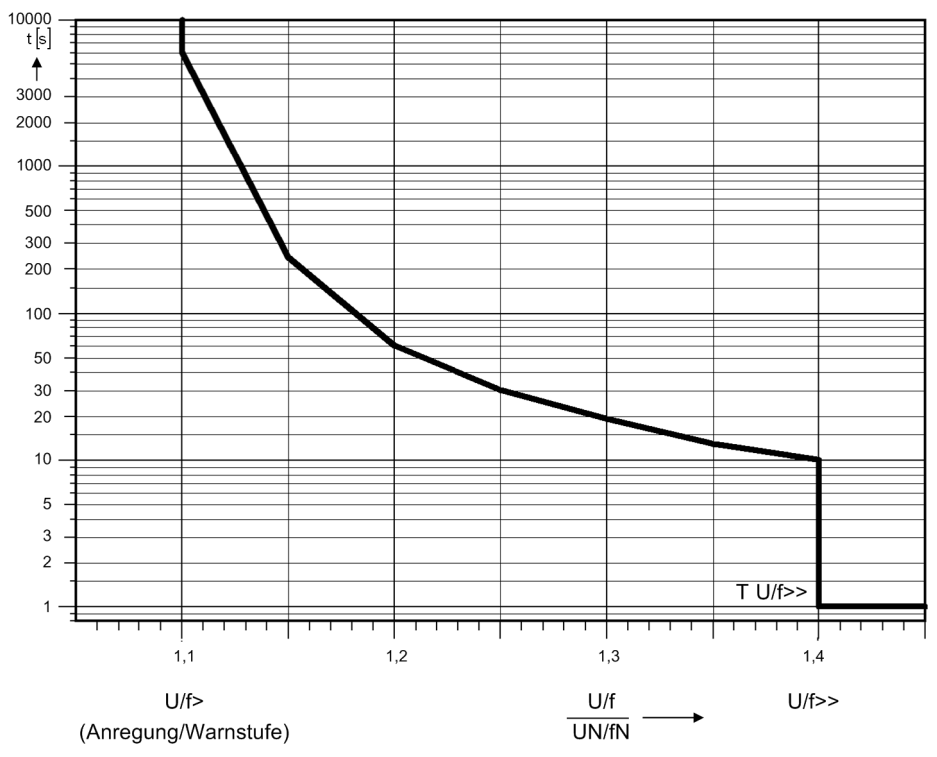

<span id="page-193-0"></span>Bild 4-1 Resultierende Auslösekennlinie aus thermischem Abbild und Stufenkennlinie des Übererregungsschutzes (Voreinstellung)

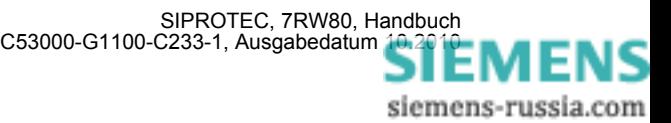

# **4.8 Vektorsprung**

#### **Einstellbereiche/Stufung**

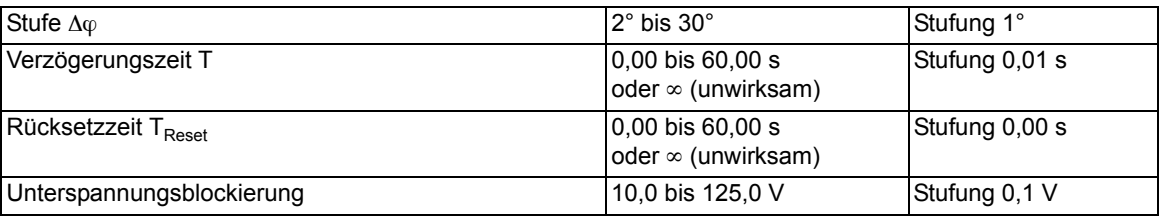

#### **Zeiten**

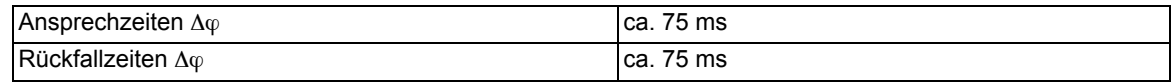

#### **Rückfallverhältnisse**

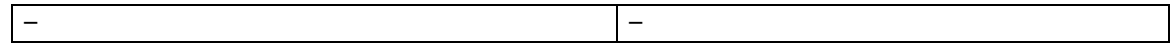

#### **Toleranzen**

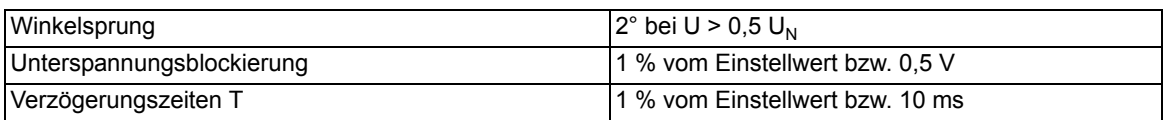

#### **Einflussgrößen**

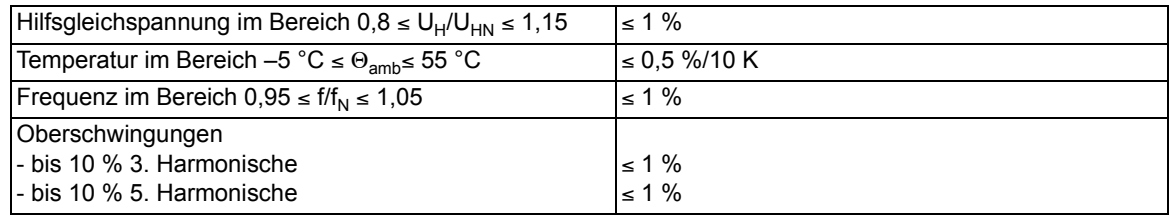

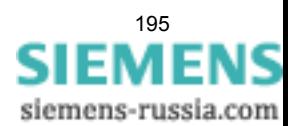

# **4.9 Anwenderdefinierbare Funktionen (CFC)**

**Funktionsbausteine und deren mögliche Zuordnung zu den Ablaufebenen** 

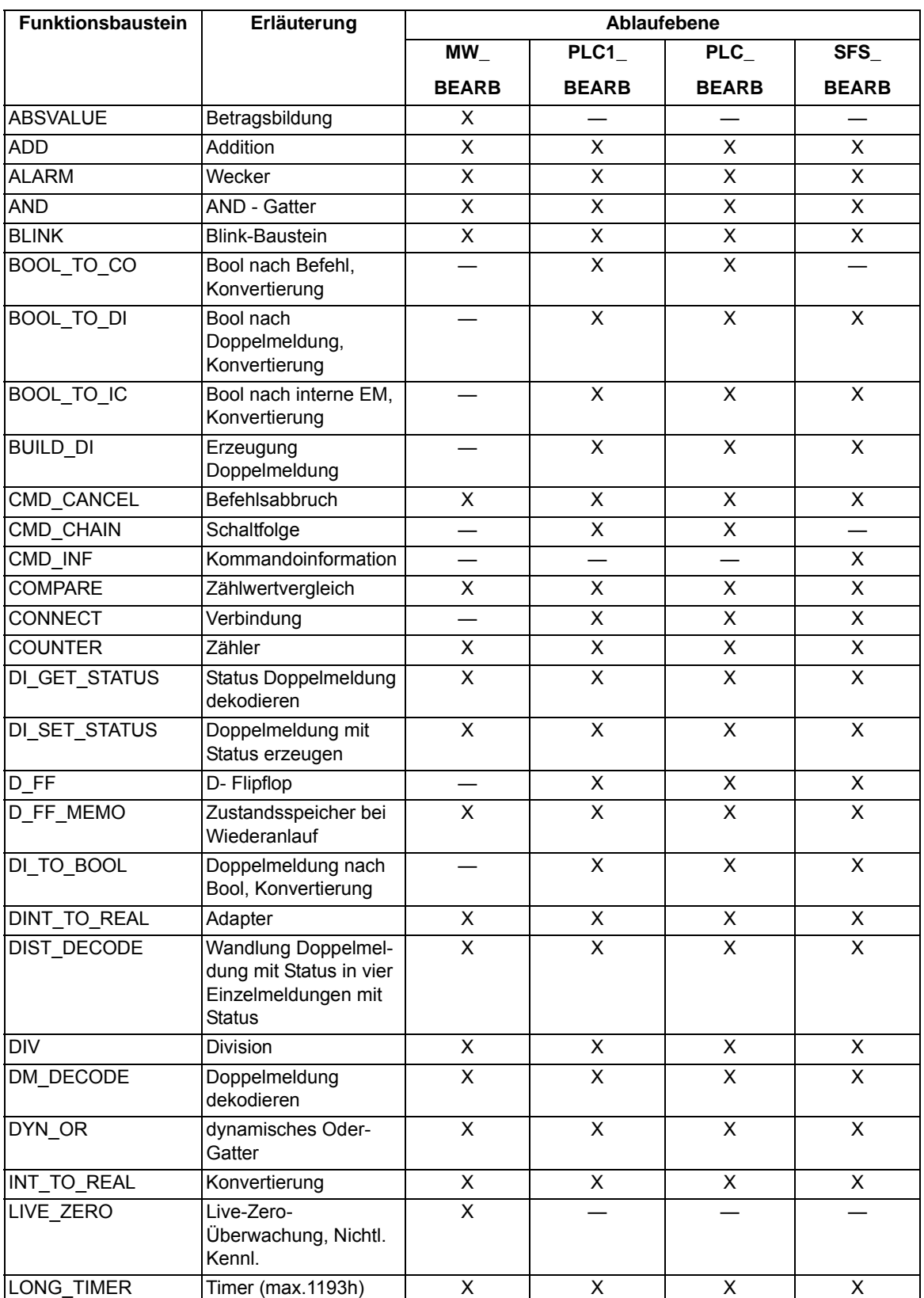

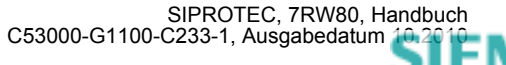

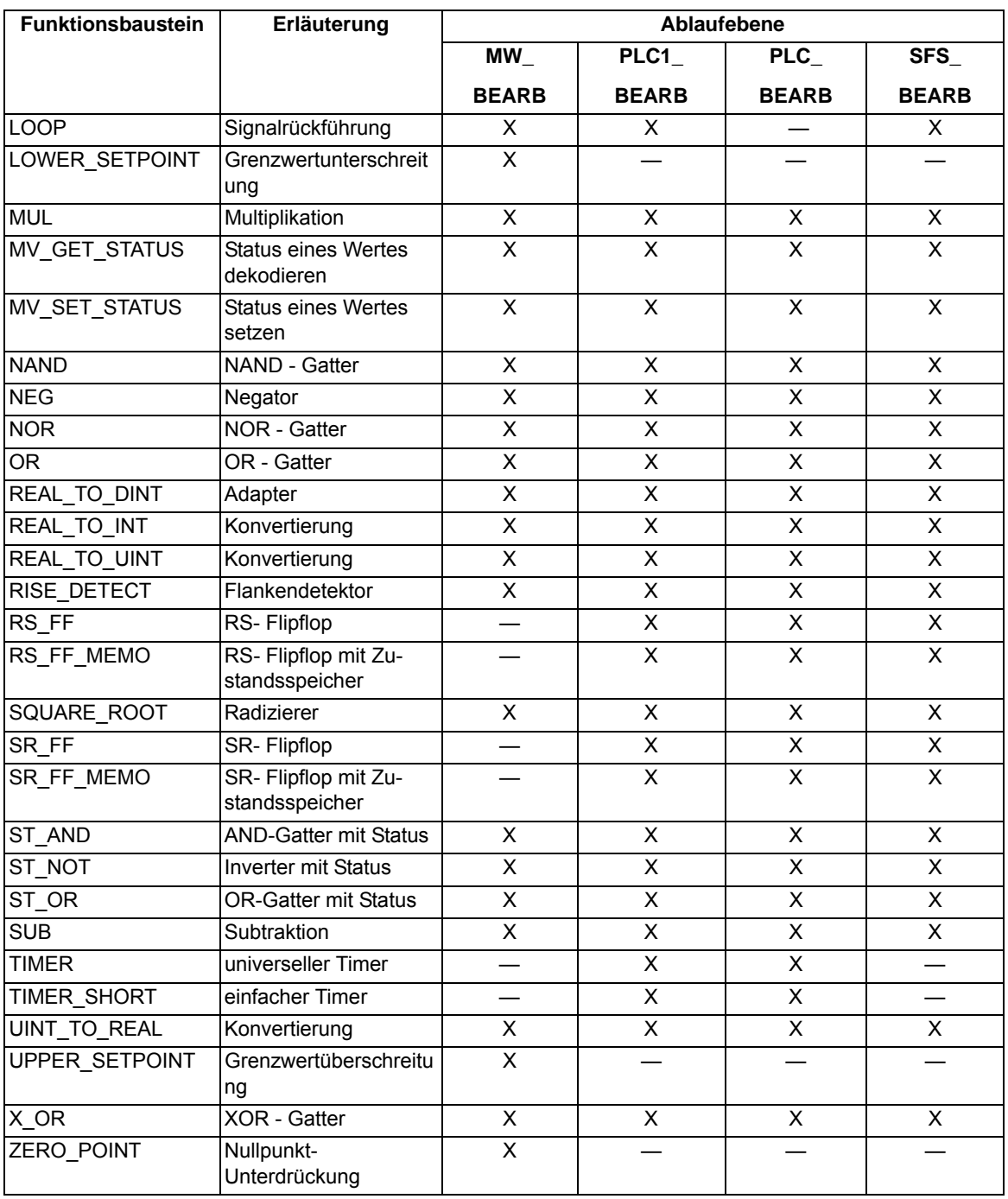

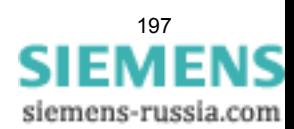

4.9 Anwenderdefinierbare Funktionen (CFC)

#### **Allgemeine Grenzen**

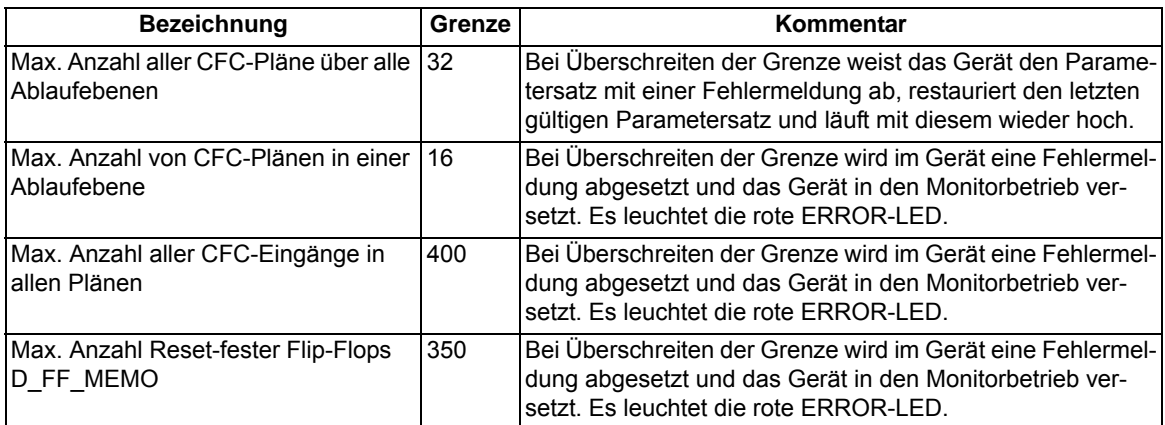

#### **Gerätespezifische Grenzen**

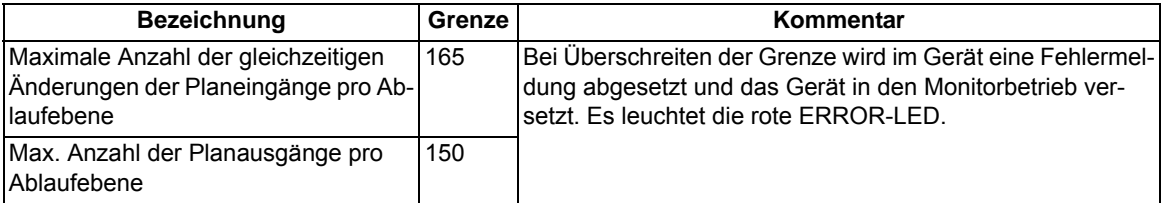

#### **Zusätzliche Grenzen**

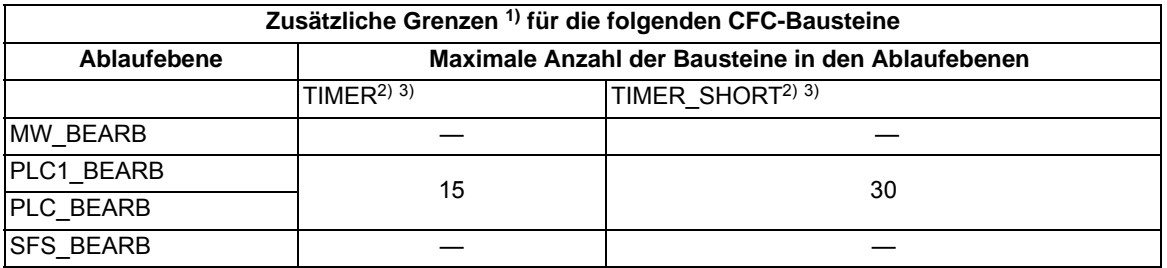

<span id="page-197-0"></span>1) Bei Überschreiten der Grenze wird im Gerät eine Fehlermeldung abgesetzt und das Gerät in den Monitorbetrieb versetzt. Es leuchtet die rote ERROR-LED.

<span id="page-197-1"></span><sup>2)</sup> Für die maximal nutzbare Timeranzahl gilt folgende Nebenbedingung: (2 · Anzahl TIMER + Anzahl TIMER\_SHORT) < 30. TIMER und TIMER\_SHORT teilen sich also im Erfüllungsrahmen dieser Ungleichung die verfügbaren Timer-Ressourcen. Der LONG\_TIMER unterliegt dieser Begrenzung nicht.

<span id="page-197-2"></span>3) Die Zeitwerte für die Bausteine TIMER und TIMER\_SHORT dürfen nicht kleiner als die Zeitauflösung des Gerätes von 10 ms gewählt werden, da anderenfalls die Bausteine beim Startimpuls nicht anlaufen.

#### **Maximale Anzahl von TICKS in den Ablaufebenen**

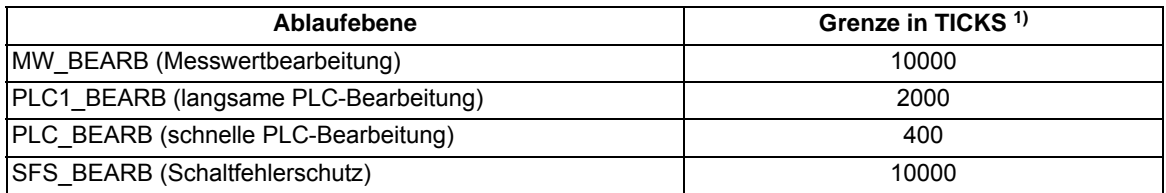

<span id="page-197-3"></span>1) Überschreitet die Summe der TICKS aller Bausteine die genannten Grenzen wird im CFC eine Fehlermeldung ausgegeben.

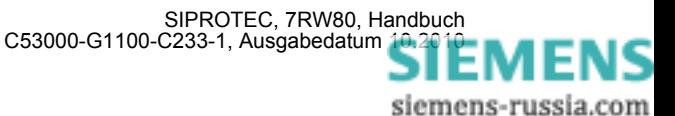

#### **Bearbeitungszeiten in TICKS für Einzelelemente**

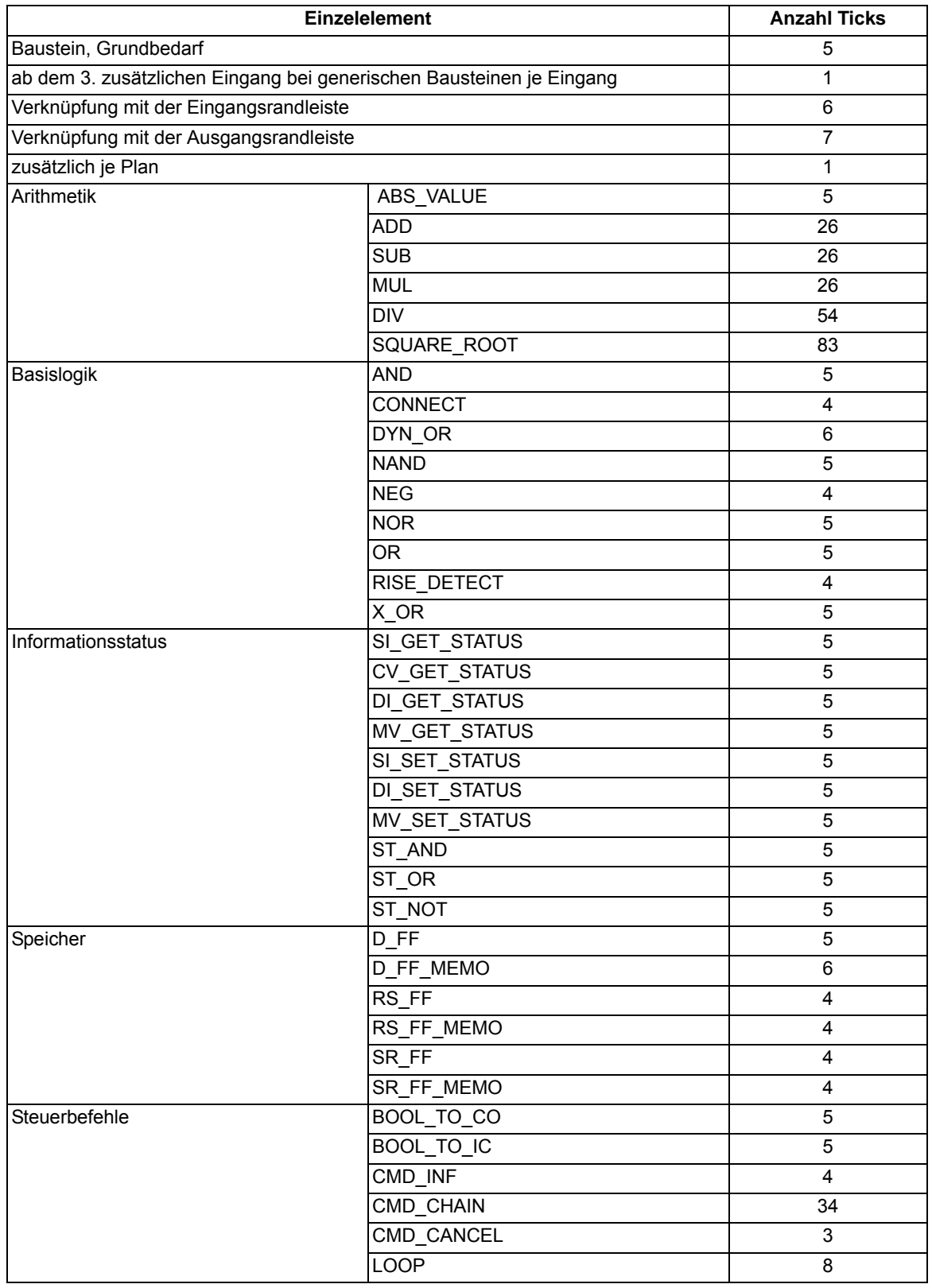

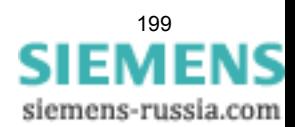

#### 4.9 Anwenderdefinierbare Funktionen (CFC)

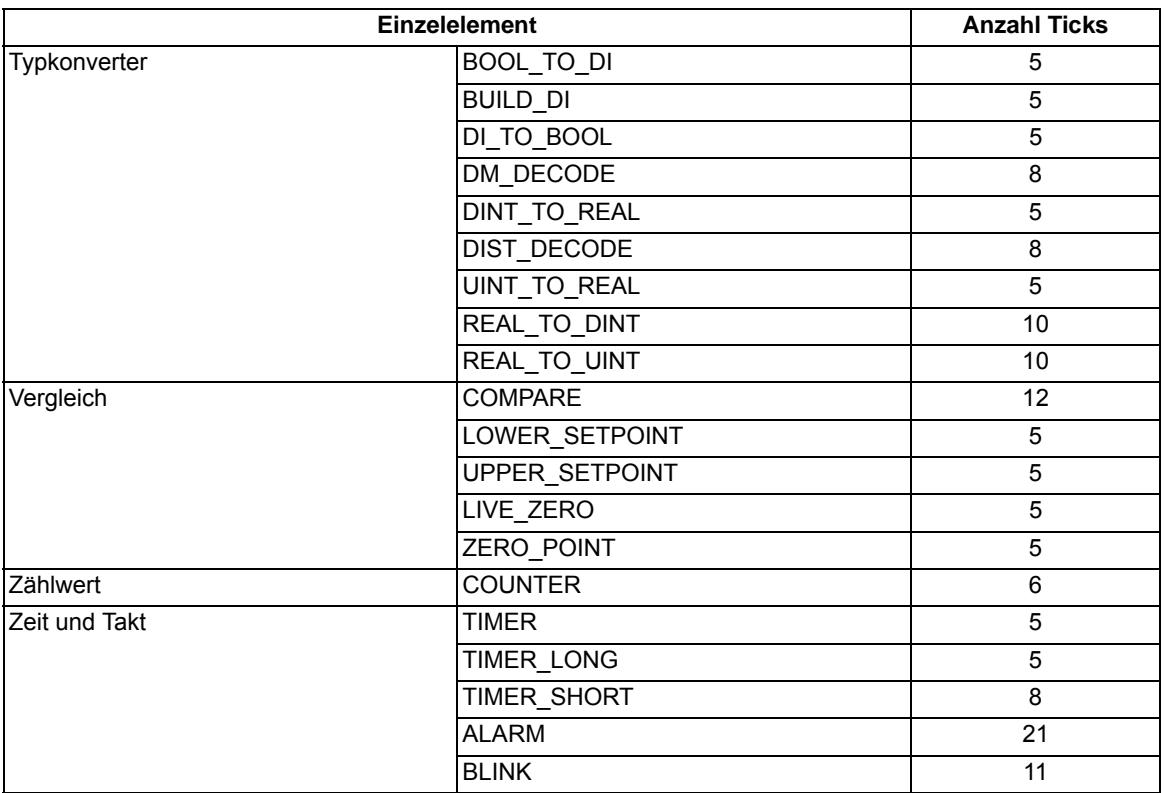

#### **Rangierbarkeit**

Meldungen und Messwerte lassen sich zusätzlich zu den definierten Vorbelegungen frei in Puffer rangieren, Vorrangierungen können entfernt werden.

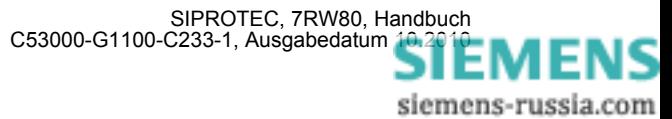

# **4.10 Zusatzfunktionen**

#### **Betriebsmesswerte**

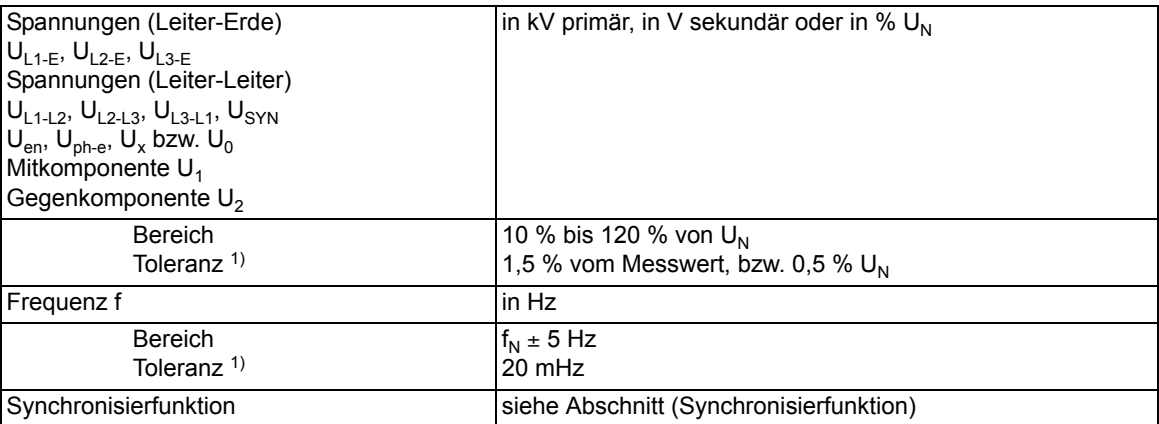

1) bei Nennfrequenz

#### **Min/Max-Speicher**

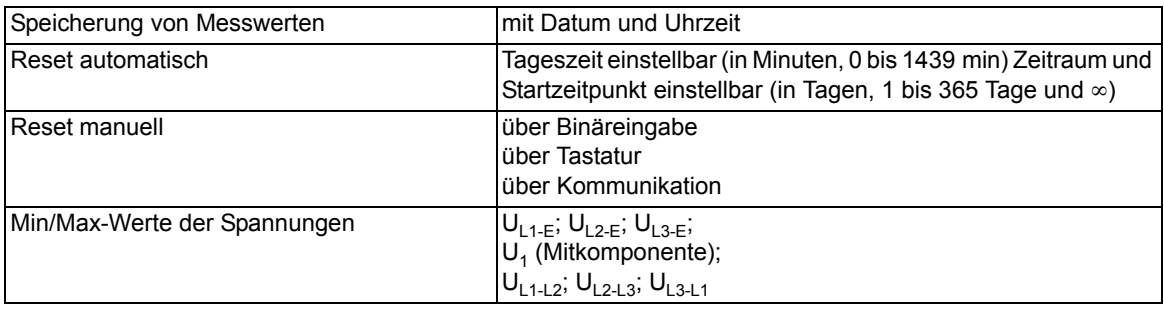

#### **Drahtbruch ("Broken-wire")-Überwachung der Spannungswandlerkreise**

geeignet zur 1-, 2-poligen Drahtbrucherkennung der Spannungswandlerkreise; nur bei Anschluss von Leiter-Erde-Spannungen

#### **Störfallprotokollierung**

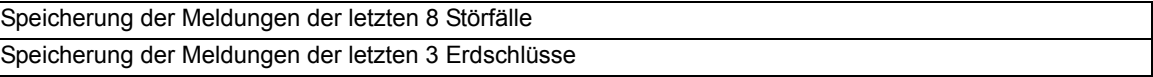

#### **Zeitzuordnung**

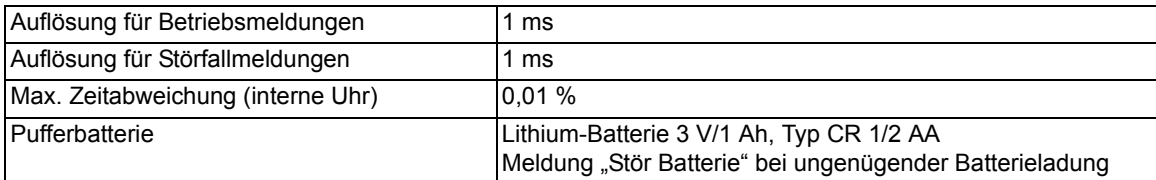

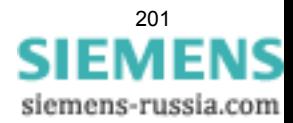

4.10 Zusatzfunktionen

#### **Stationäre Messgrößenüberwachung**

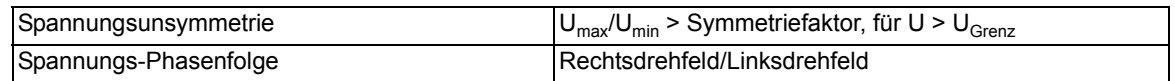

#### **Störwertspeicherung**

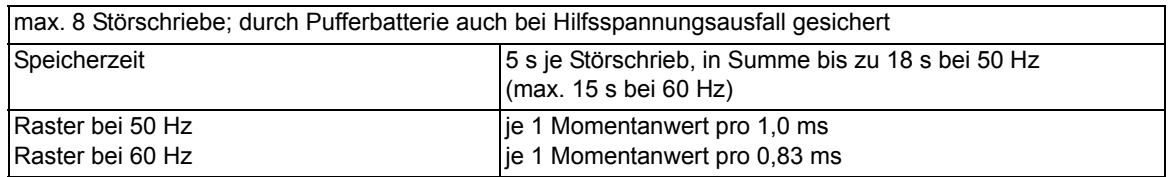

#### **Schaltstatistik**

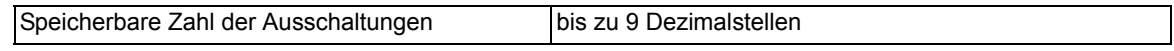

#### **Betriebsstundenzählung**

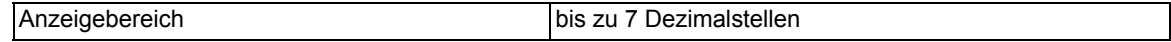

#### **Auslösekreisüberwachung**

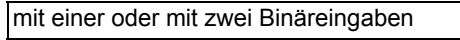

#### **Inbetriebsetzungshilfen**

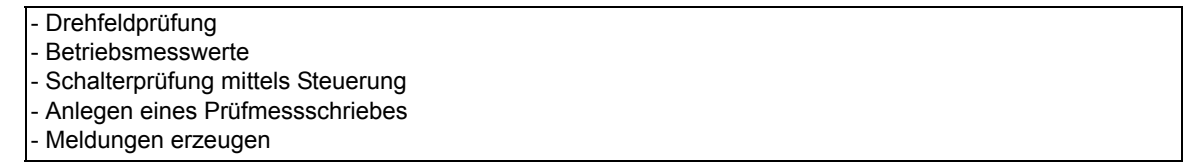

#### **Uhr**

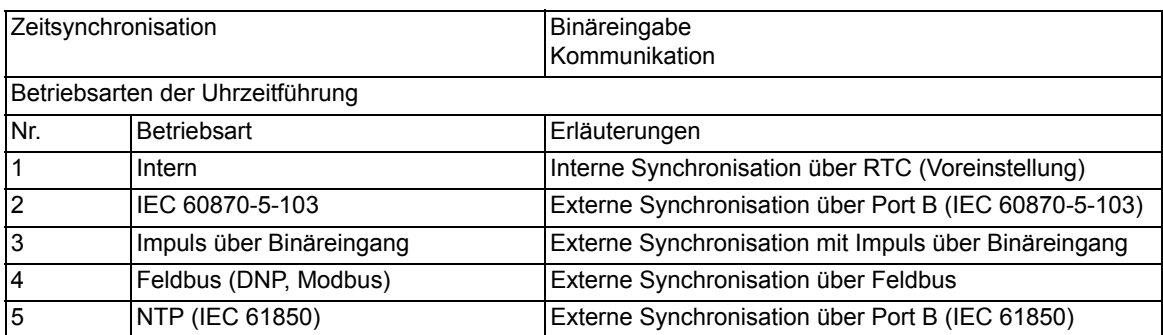

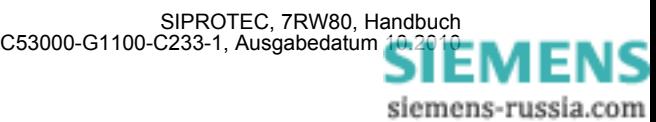

#### **Gruppenumschaltung der Funktionsparameter**

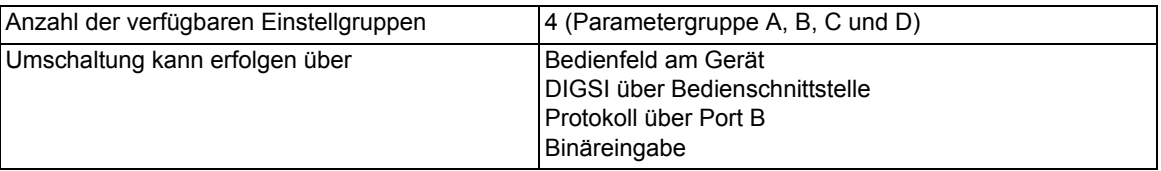

#### **IEC 61850 GOOSE (Intergerätekommunikation)**

Der Kommunikationsdienst GOOSE der IEC 61850 ist qualifiziert für die Schaltanlagenverriegelung. Da die Laufzeit von GOOSE-Nachrichten sowohl von der Anzahl der IEC 61850–Clients als auch dem Schutz-Anregezustand des Gerätes abhängig ist, ist GOOSE nicht allgemein für schutzrelevante Applikationen qualifiziert. Die Schutzapplikation ist hinsichtlich der erforderlichen Laufzeiten zu prüfen und mit dem Hersteller abzustimmen.

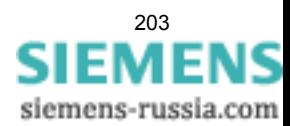

# **4.11 Schaltgeräte-Steuerung**

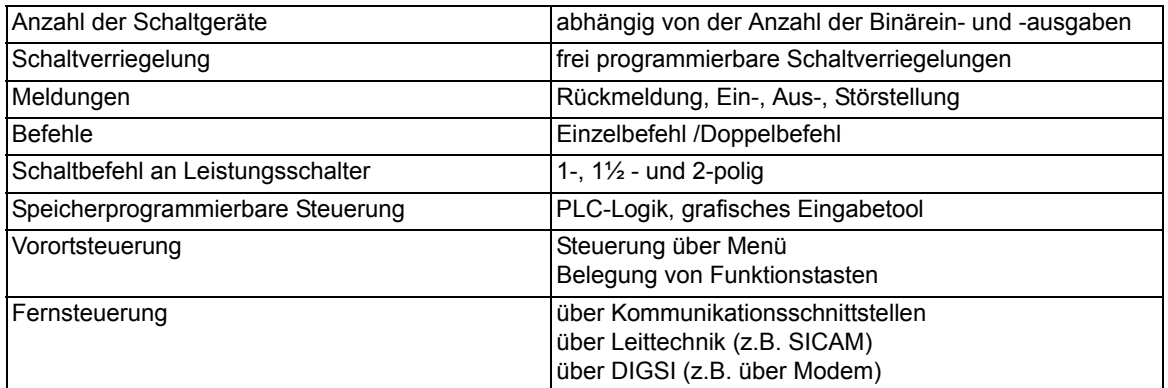

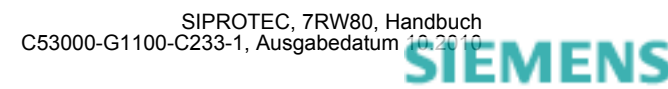

### <span id="page-204-0"></span>**4.12 Abmessungen**

### **4.12.1 Schalttafel- und Schrankeinbau (Gehäusegröße 1/6)**

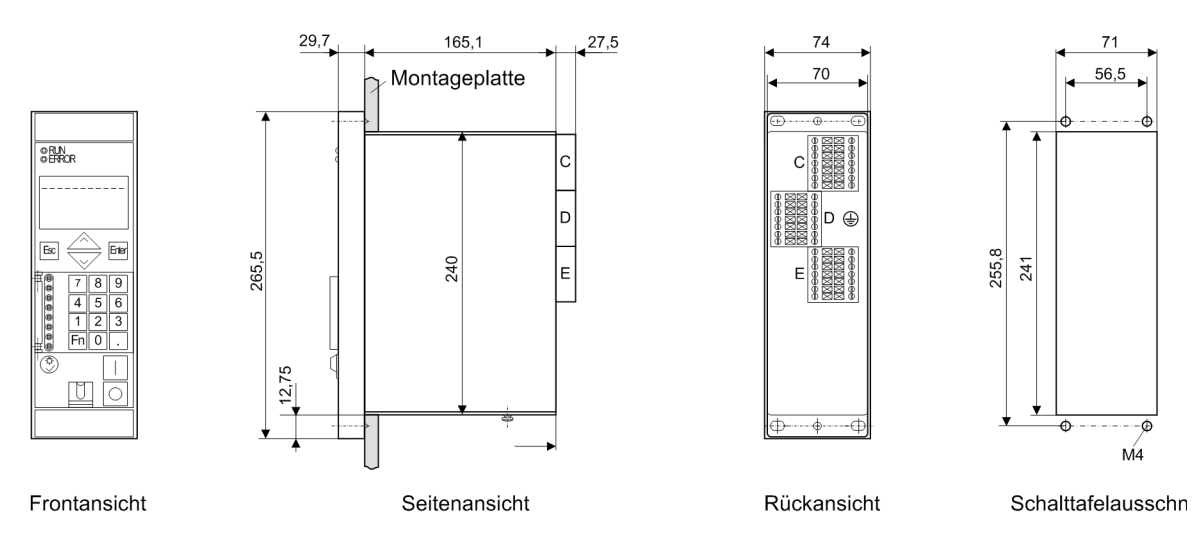

Maße in mm

Bild 4-2 Maßbild eines 7RW80 für Schalttafel- und Schrankeinbau (Gehäusegröße 1/<sub>6</sub>)

Hinweis: Beim Schrankeinbau ist ein Montagewinkelsatz (enthält obere und untere Winkelschiene) (Bestell-Nr. C73165-A63-D200-1) notwendig. Bei Verwendung der Ethernetschnittstelle kann es notwendig werden die untere Winkelschiene nachzuarbeiten.

Sehen Sie an der Unterseite des Gerätes oder unterhalb des Gerätes genügend Platz für die Kabel der Kommunikationsmodule vor.

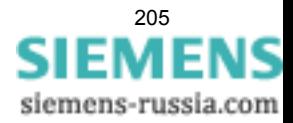

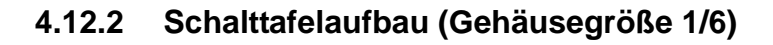

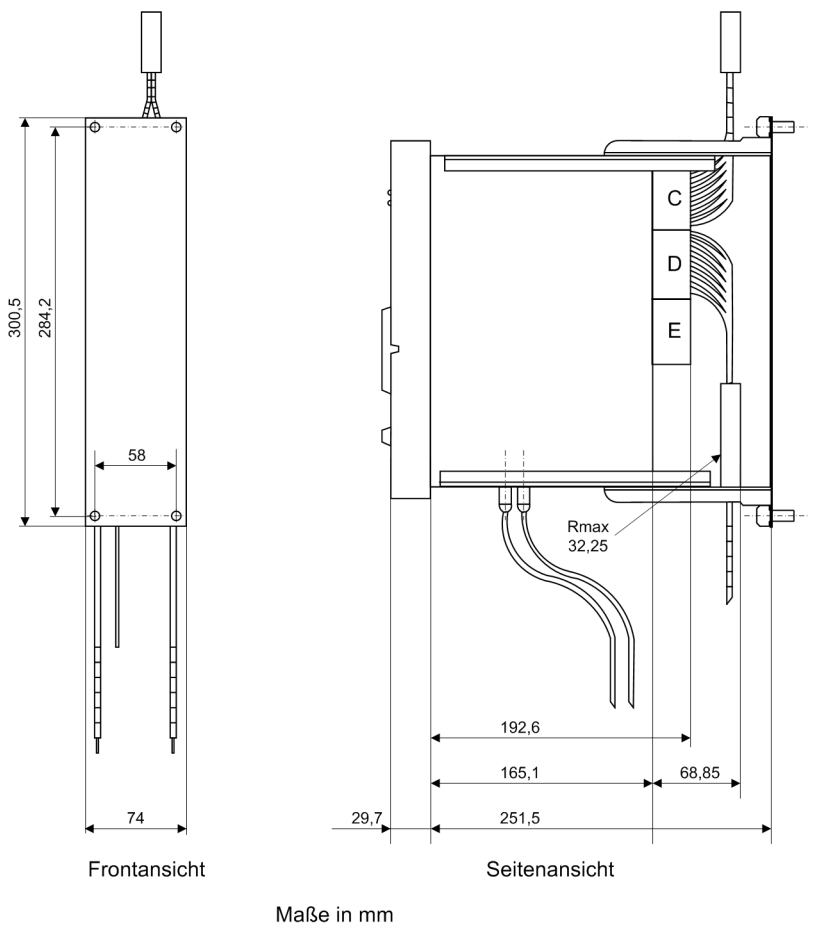

Bild 4-3 Maßbild eines 7RW80 für Schalttafelaufbau (Gehäusegröße 1/6)

### **4.12.3 Ansicht von unten**

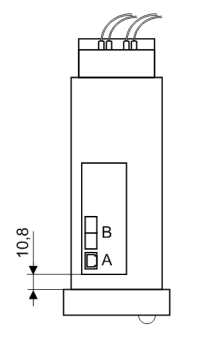

#### Ansicht von unten

Bild 4-4 Ansicht eines 7RW80 von unten (Gehäusegröße 1/6)

■

# Anhang **Anhang** Anticode

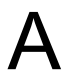

Der Anhang dient in erster Linie als Nachschlagewerk für den erfahreneren Benutzer. Er enthält die Bestelldaten, Übersichts- und Anschlusspläne, Voreinstellungen sowie Tabellen mit allen Parametern und Informationen des Gerätes für seinen maximalen Funktionsumfang.

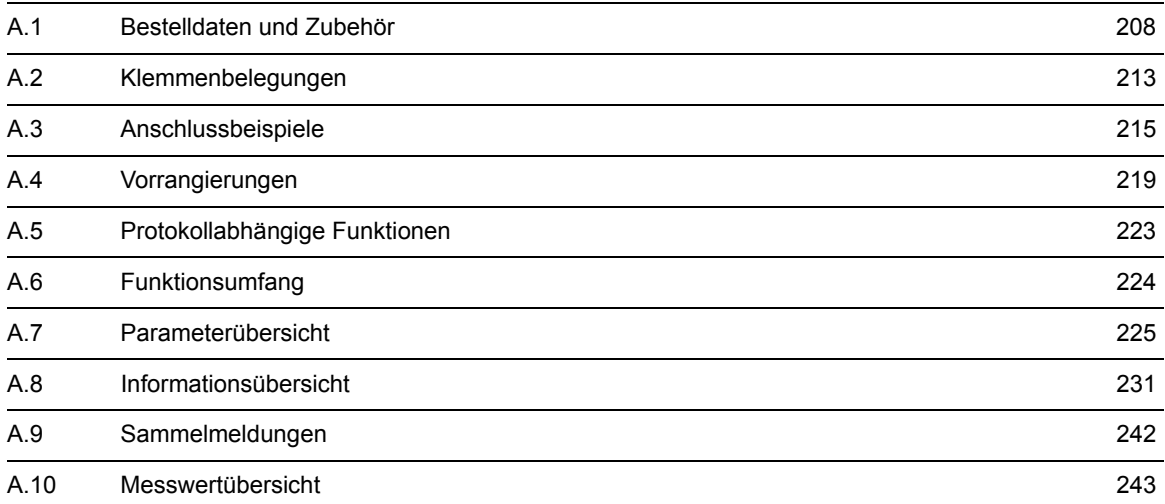

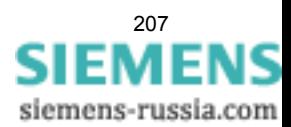

# <span id="page-207-0"></span>**A.1 Bestelldaten und Zubehör**

### **A.1.1 Bestelldaten**

#### **A.1.1.1 7RW80 V4.6**

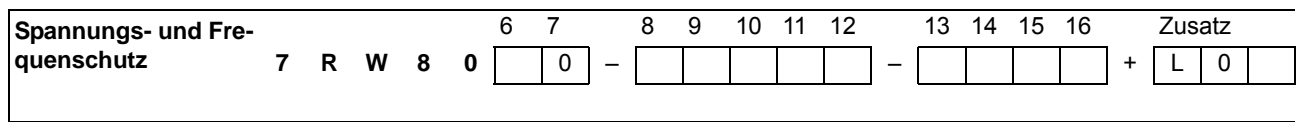

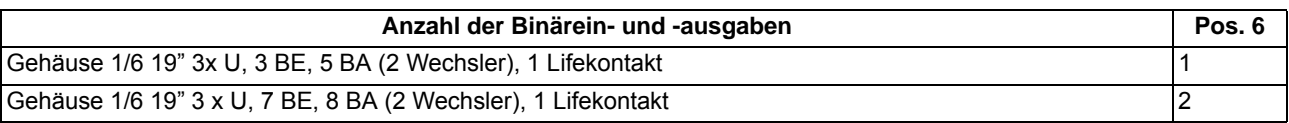

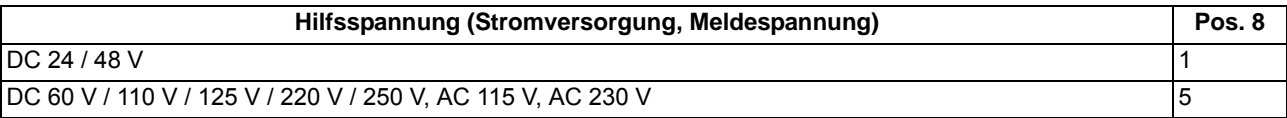

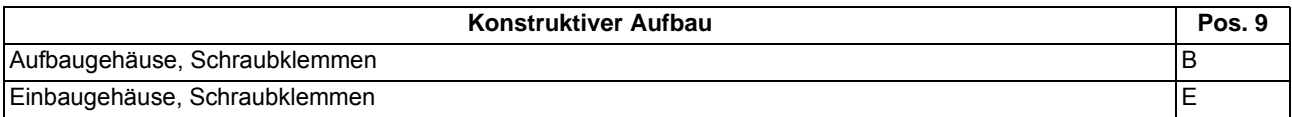

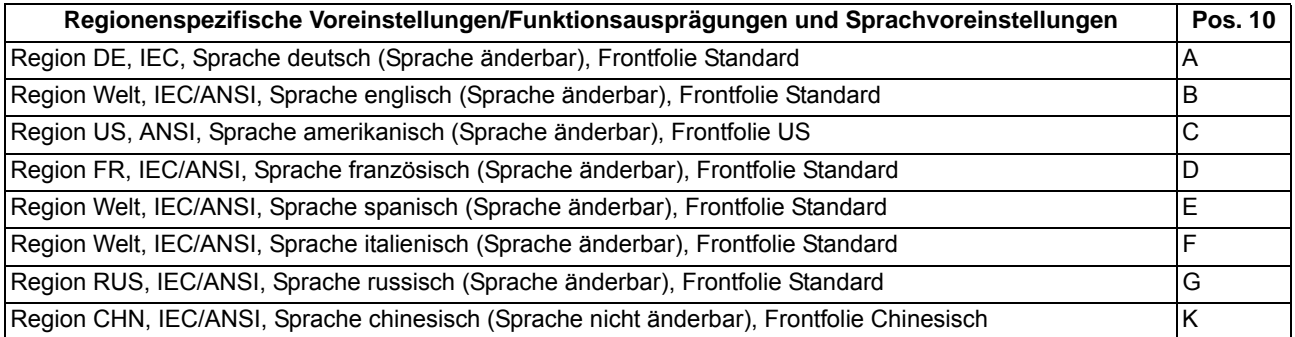

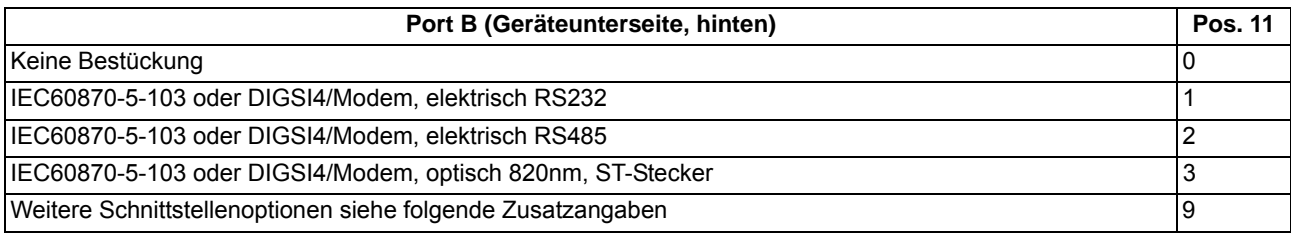

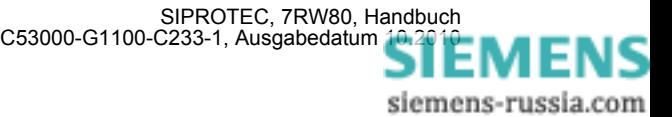

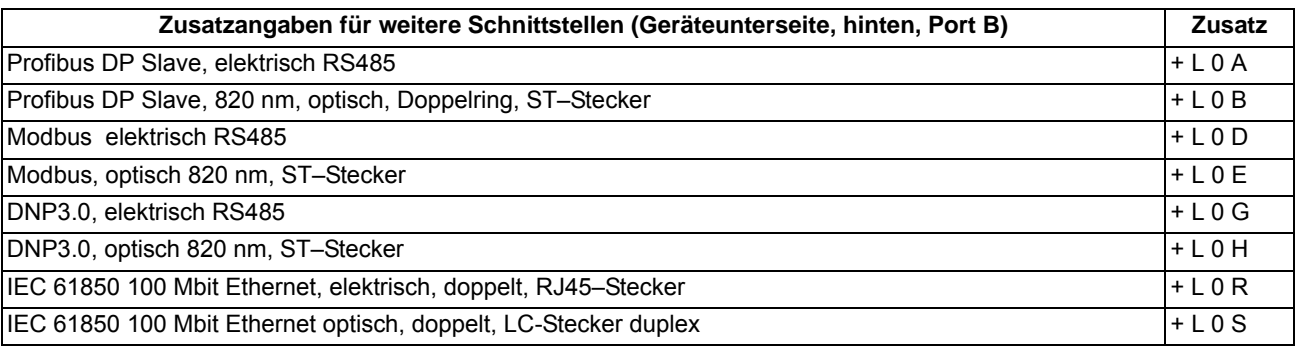

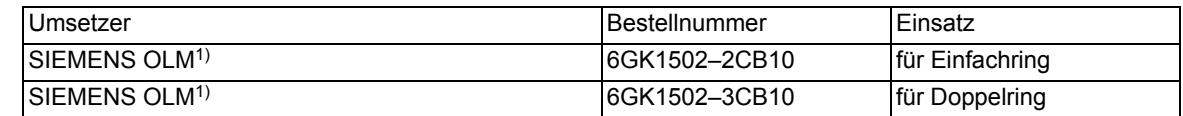

<span id="page-208-0"></span>1) Der Umsetzer benötigt eine Betriebsspannung von 24 V DC. Bei einer vorhandenen Betriebsspannung > 24 V DC wird zusätzlich die Stromversorgung 7XV5810–0BA00 benötigt.

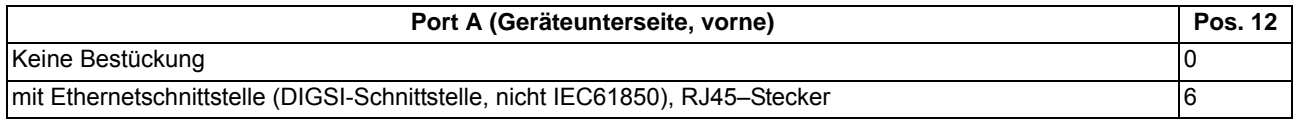

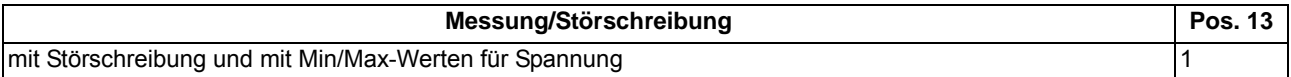

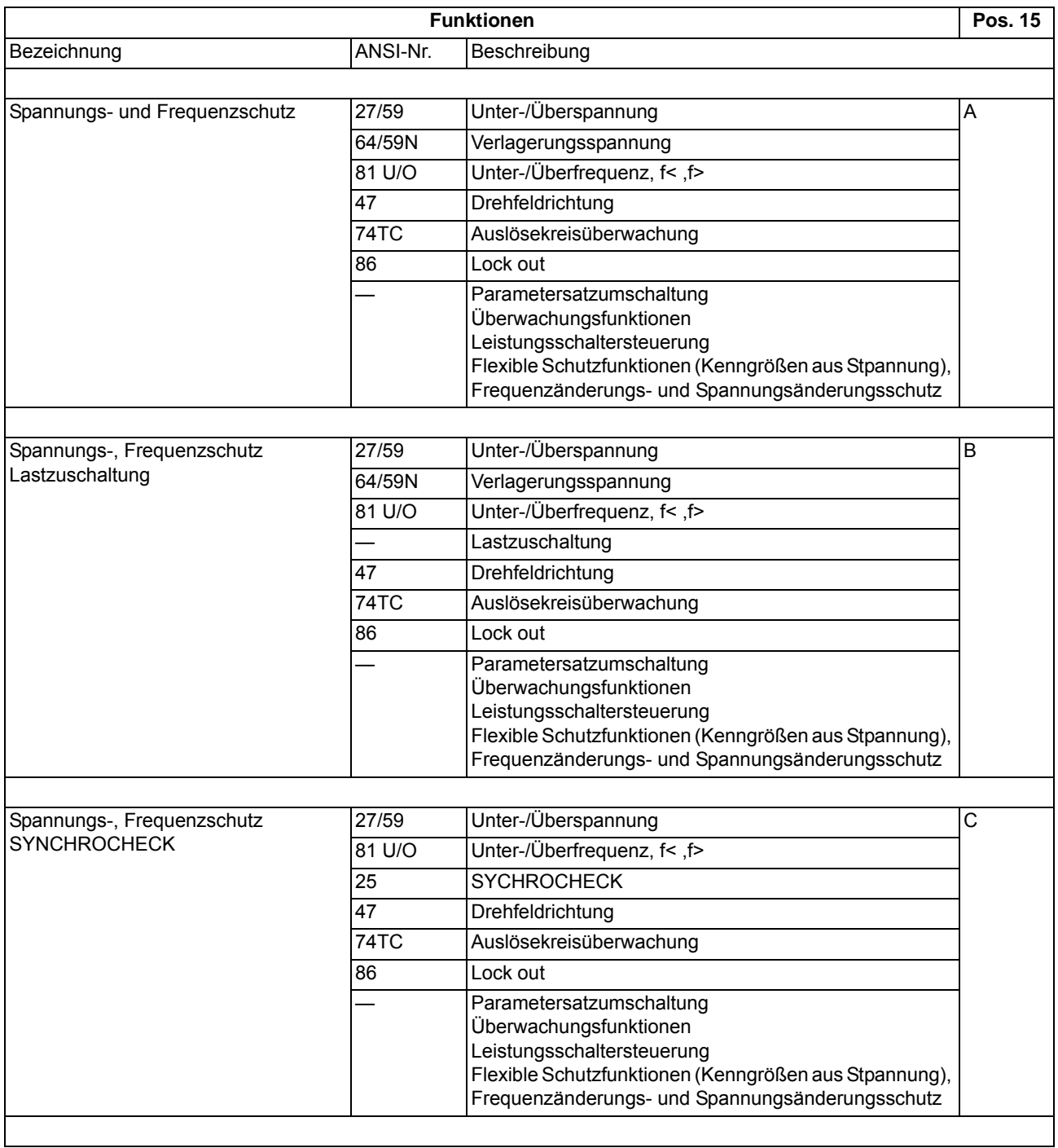

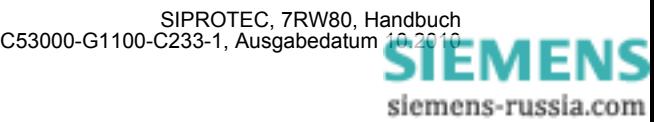

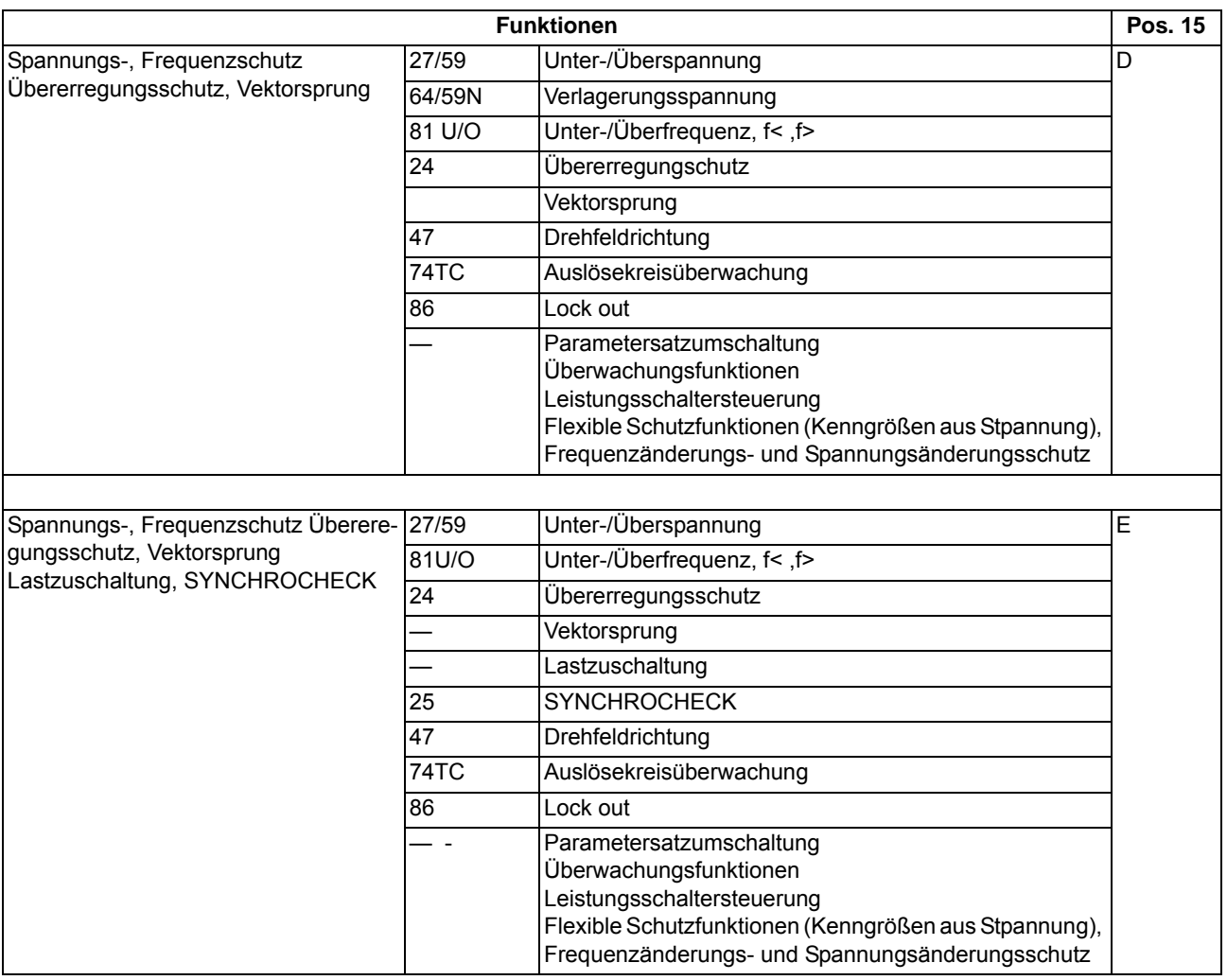

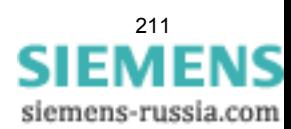

### **A.1.2 Zubehör**

#### **Austauschmodule für Schnittstellen**

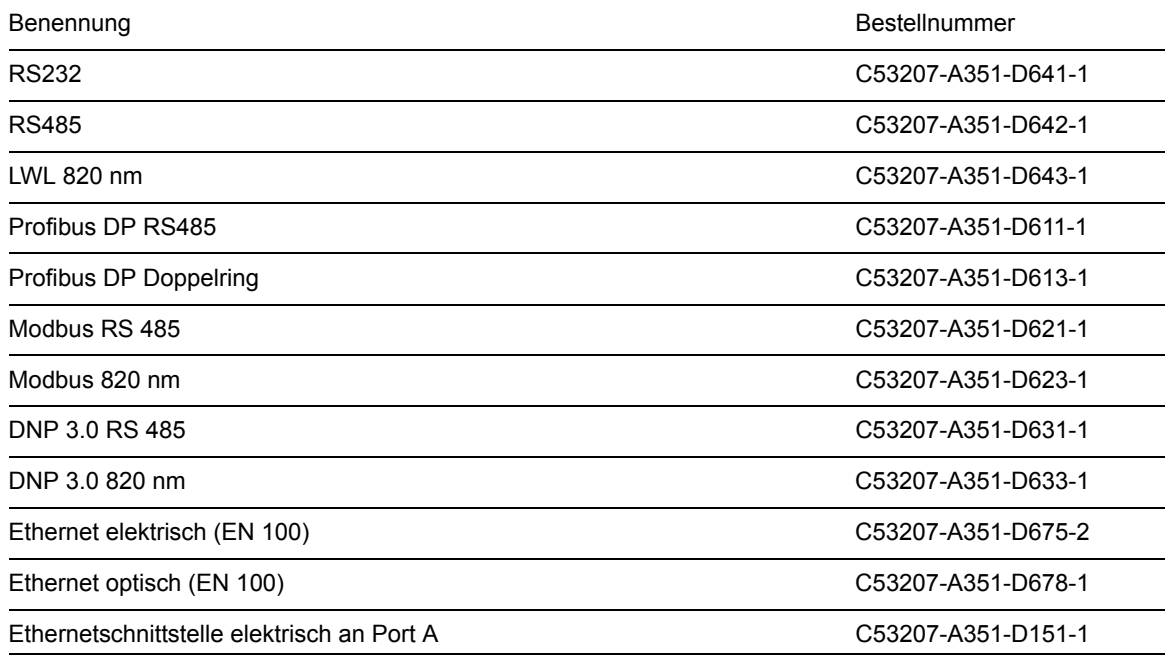

#### **RS485-LWL-Konverter**

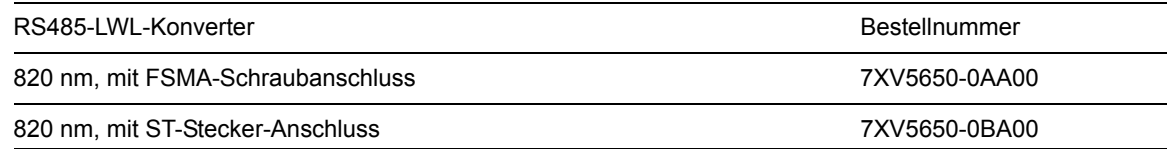

#### **Winkelschiene für Montage im 19"-Rahmen**

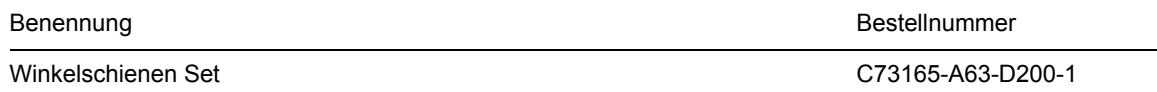

#### **Pufferbatterie**

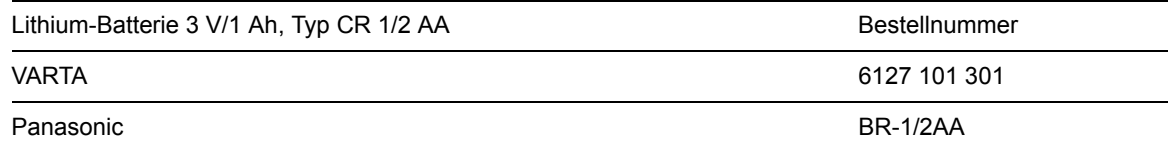

#### **Klemmen**

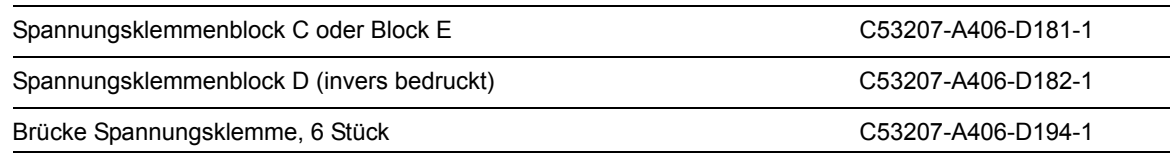

# <span id="page-212-0"></span>**A.2 Klemmenbelegungen**

### **A.2.1 7RW80 — Gehäuse für Schalttafel- und Schrankeinbau**

**7RW801\***

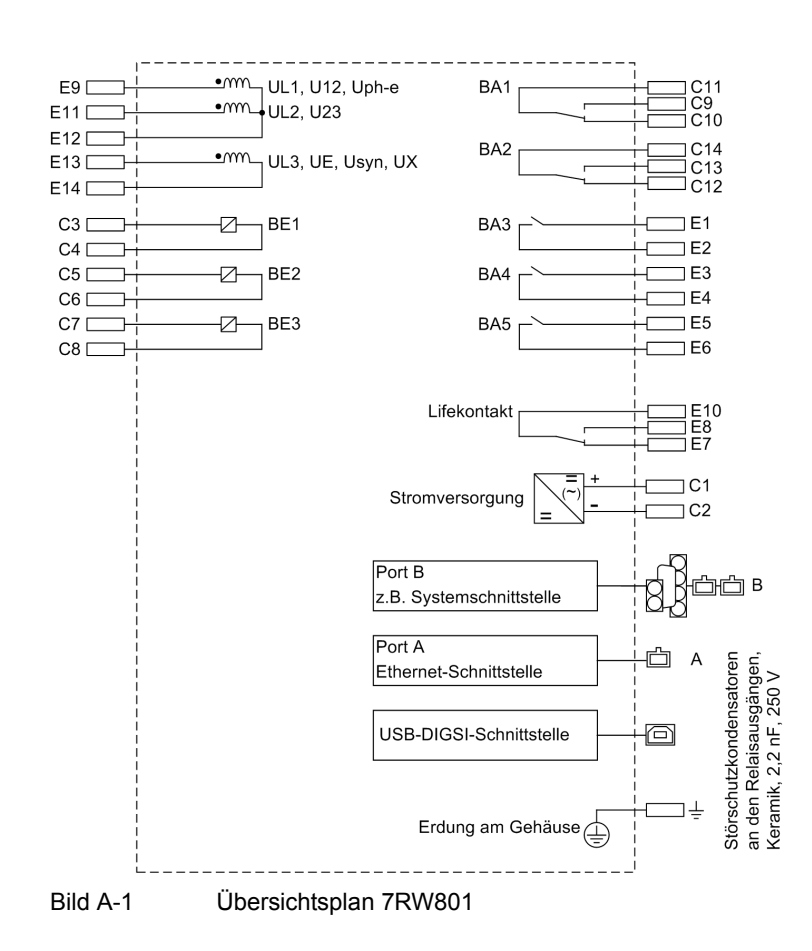

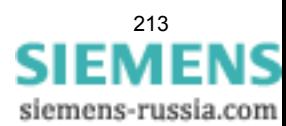

### **A.2.2 7RW80 — Gehäuse für Schalttafelaufbau**

#### **7RW802**

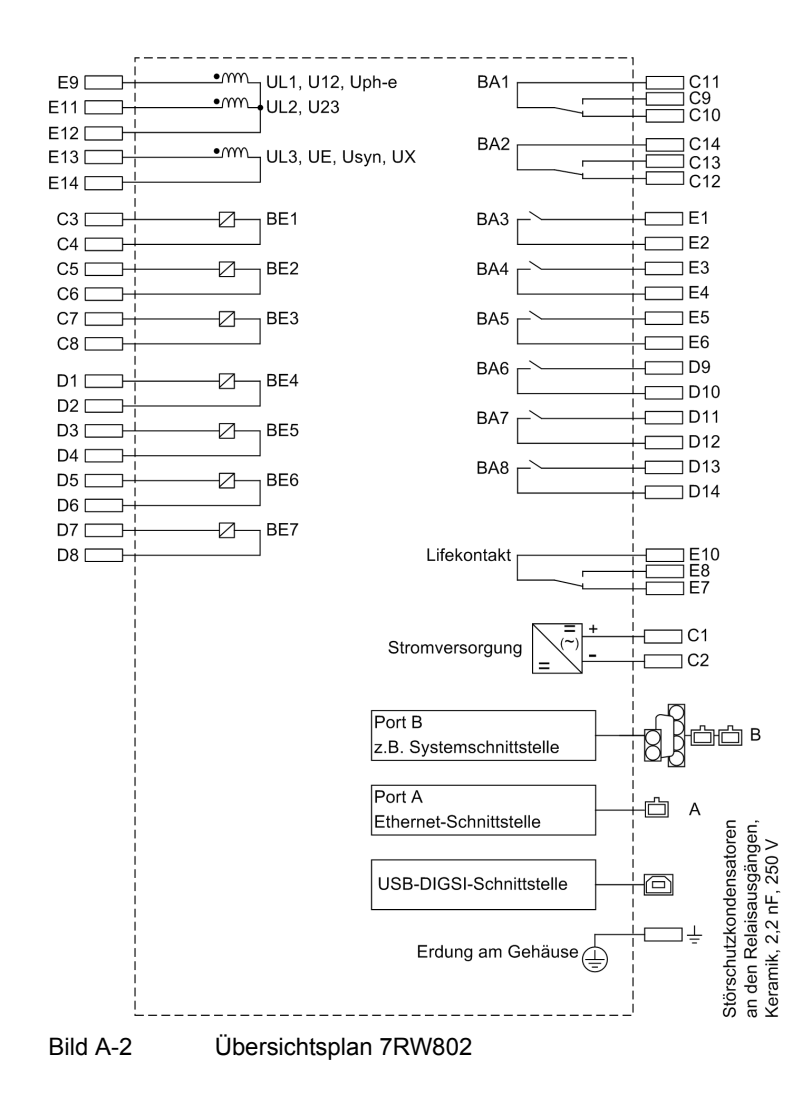

# <span id="page-214-0"></span>**A.3 Anschlussbeispiele**

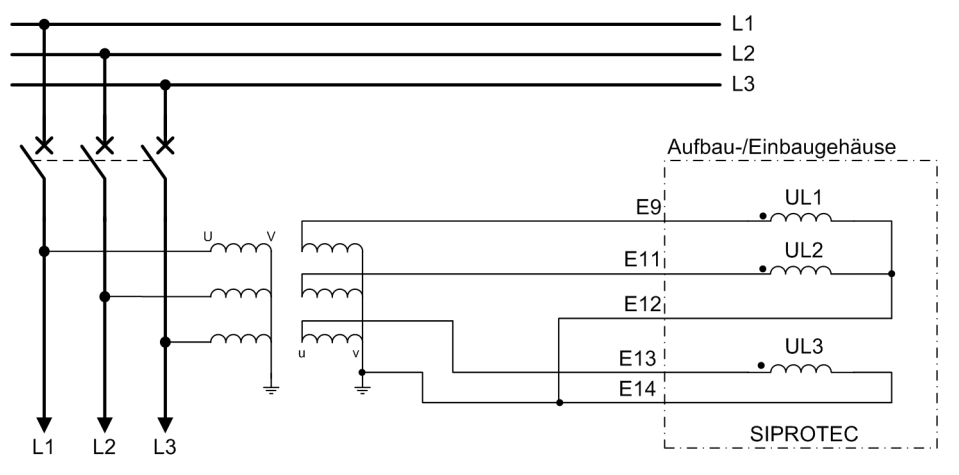

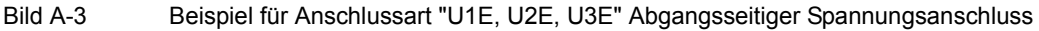

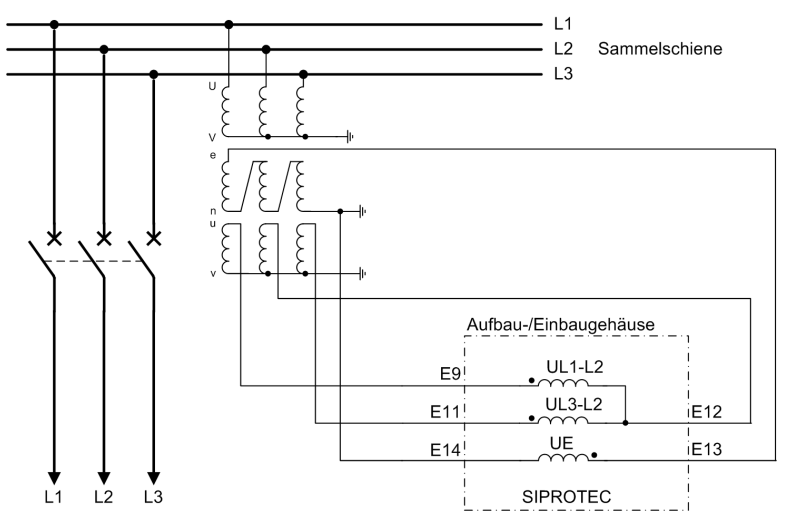

Bild A-4 Spannungswandleranschlüsse an zwei Spannungswandler (Leiter-Leiter-Spannungen) und offener Dreieckswicklung (e-n), geeignet für alle Netze

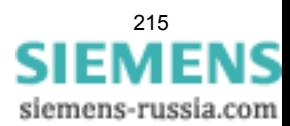

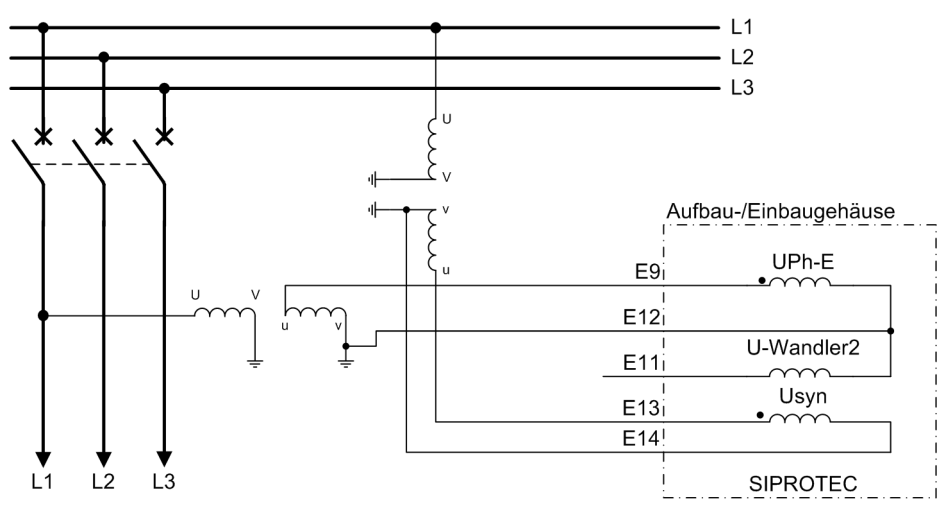

Bild A-5 Beispiel für Anschlussart "Uph-e, USyn"

Der Anschluss ist an einer beliebigen der drei Phasen möglich. Die Phase muss für Uph-e und USyn identisch sein.

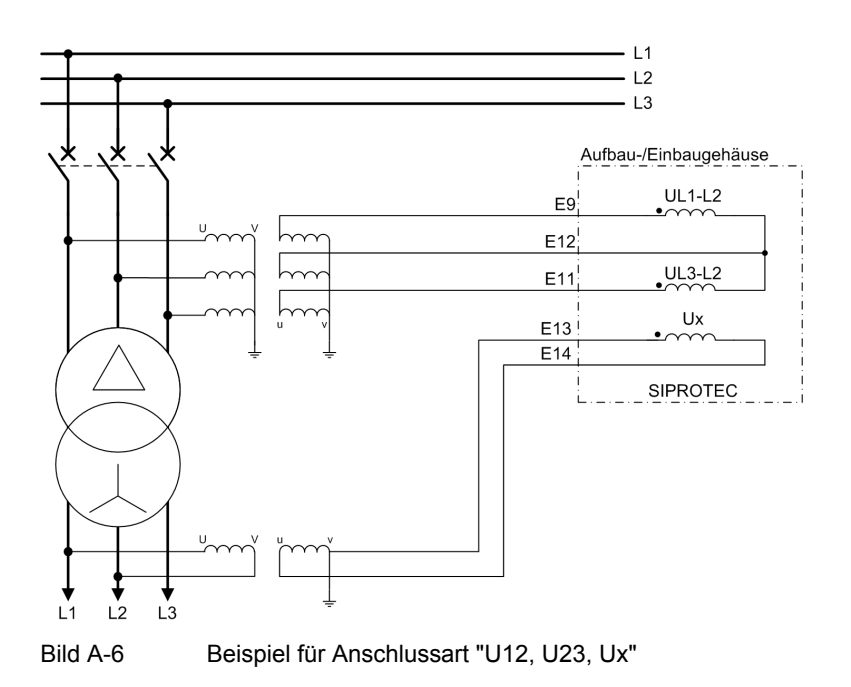

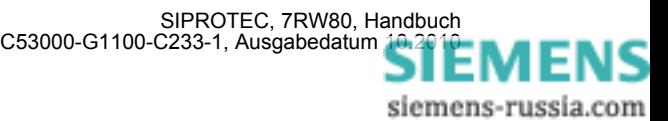
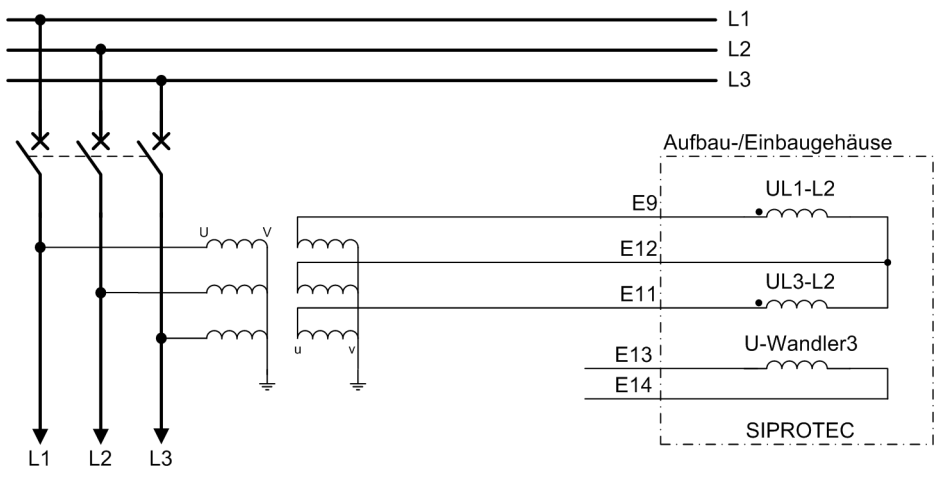

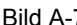

Bild A-7 Beispiel für Anschlussart "U12, U23"

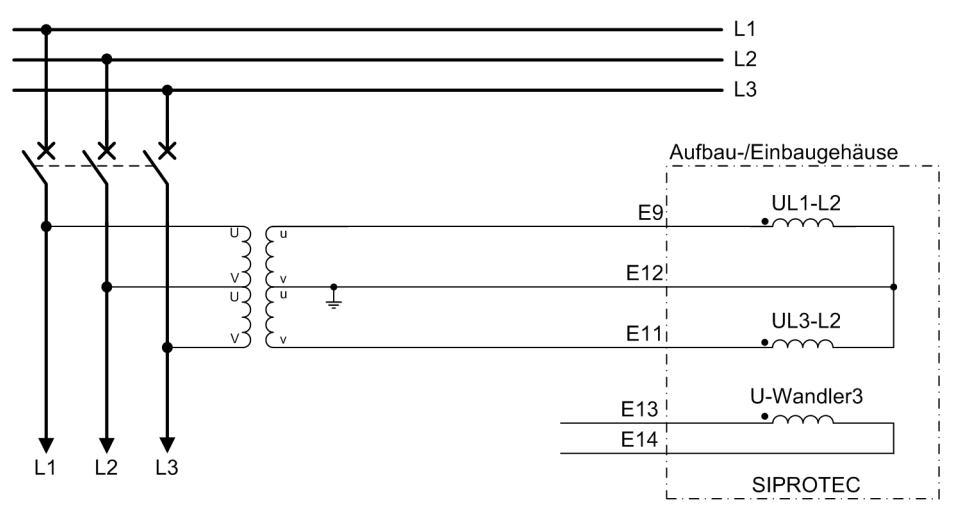

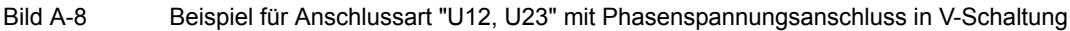

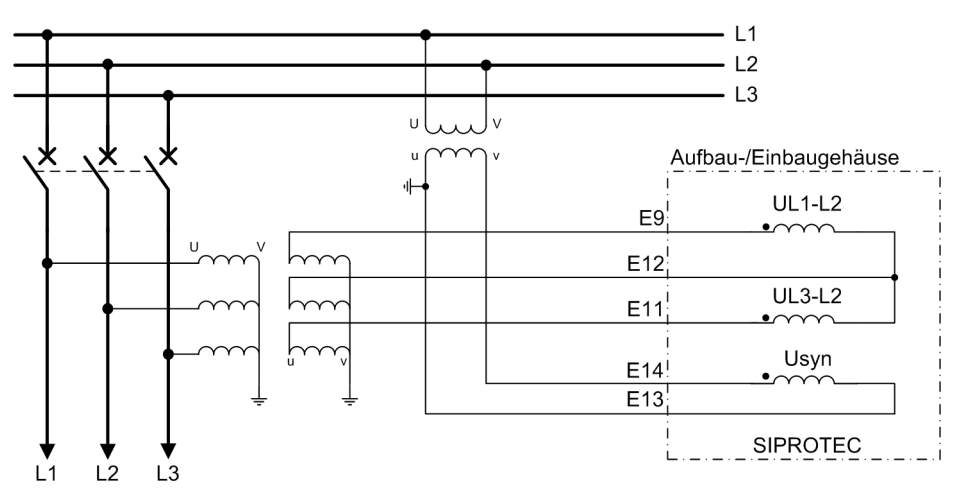

Bild A-9 Beispiel für Anschlussart "U12, U23, USYN"

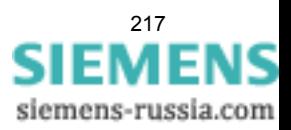

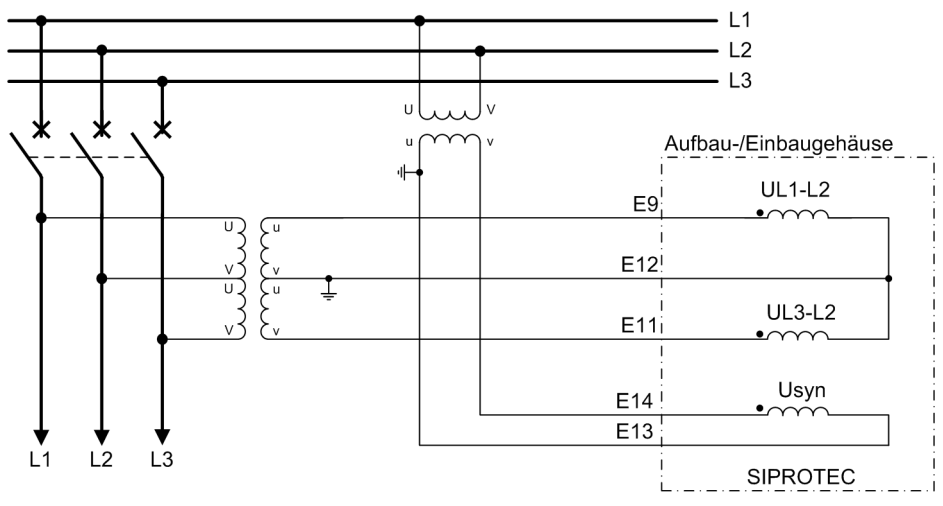

Bild A-10 Beispiel für Anschlussart "U12, U23, USYN" mit Phasenspannungsanschluss in V-Schaltung

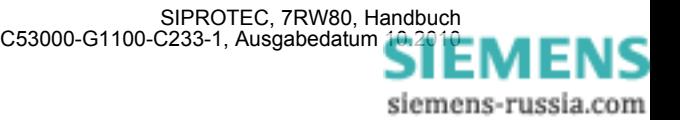

### **A.4 Vorrangierungen**

### **A.4.1 Leuchtdioden**

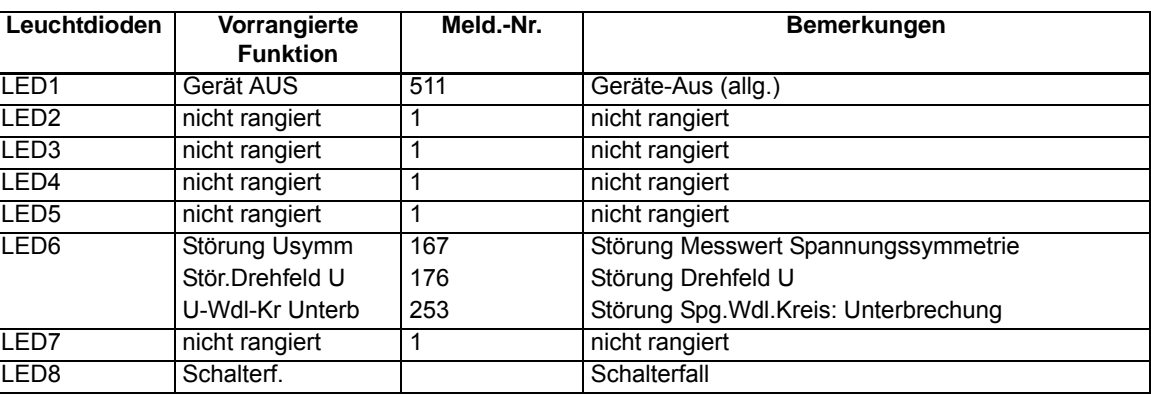

Tabelle A-1 Voreingestellte LED-Anzeigen

### **A.4.2 Binäreingang**

Tabelle A-2 Voreingestellte Binäreingänge für alle Geräte und Bestellvarianten

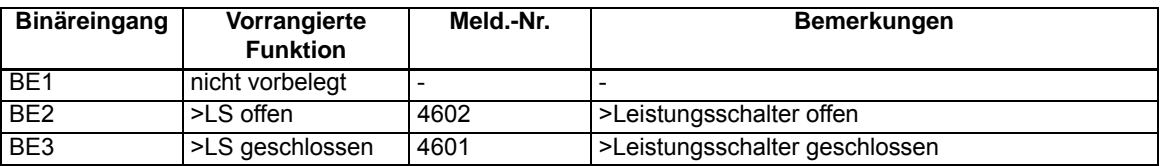

Tabelle A-3 Zusätzliche voreingestellte Binäreingänge für 7RW802\*

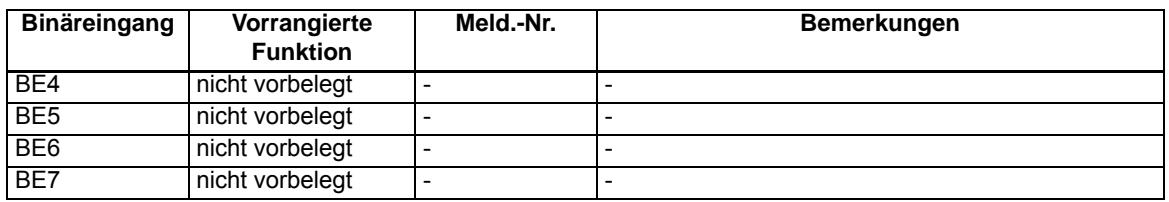

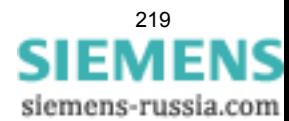

### **A.4.3 Binärausgang**

Tabelle A-4 Voreingestellte Ausgangsrelais für alle Geräte und Bestellvarianten

| Ausgangsrel.    | Vorrangierte<br><b>Funktion</b> | Meld.-Nr. | <b>Bemerkungen</b>                     |
|-----------------|---------------------------------|-----------|----------------------------------------|
| BA <sub>1</sub> | Gerät AUS                       | 511       | Geräte-Aus (allg.)                     |
|                 | Q0 EIN/AUS                      |           | Leistungsschalter Q0                   |
| BA <sub>2</sub> | Q0 EIN/AUS                      |           | Leistungsschalter Q0                   |
| BA <sub>3</sub> | Q0 EIN/AUS                      |           | Leistungsschalter Q0                   |
| BA4             | Störung Usymm                   | 167       | Störung Messwert Spannungssymmetrie    |
|                 | Stör.Drehfeld U                 | 176       | Störung Drehfeld U                     |
|                 | U-Wdl-Kr Unterb                 | 253       | Störung Spg. Wdl. Kreis: Unterbrechung |
| BA <sub>5</sub> | Ger. Anregung                   | 501       | Anregung (Schutz)                      |

Tabelle A-5 Zusätzliche voreingestellte Ausgangsrelais für 7RW802\*

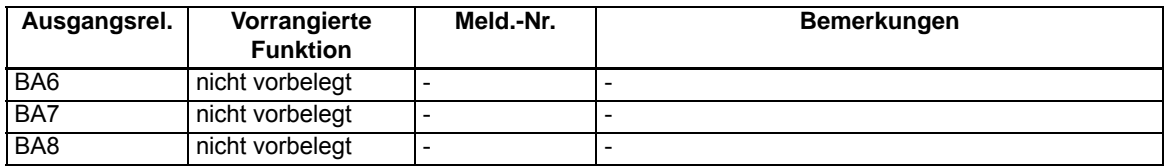

### **A.4.4 Funktionstasten**

Tabelle A-6 Gültig für alle Geräte und Bestellvarianten

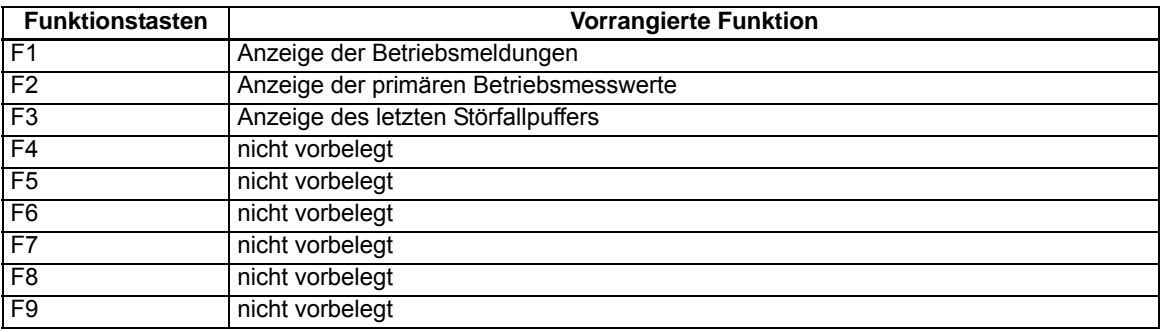

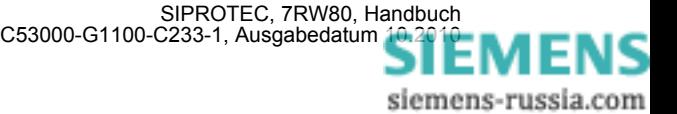

### **A.4.5 Grundbild**

Die Startseite des Grundbildes, das nach einem Anlauf des Gerätes standardmäßig angezeigt wird, lässt sich in den Gerätedaten mittels des Parameters 640**Startseite GB** auswählen.

#### **6–zeiliges Display**

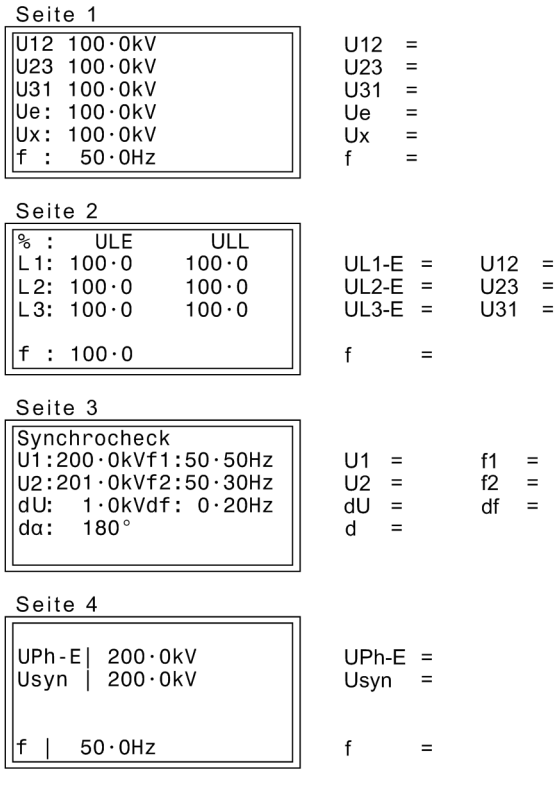

Bild A-11 Grundbild des 7RW80

Abhängig vom Anschluss der Spannungswandler werden unterschiedliche Seiten der Grundbilder angezeigt

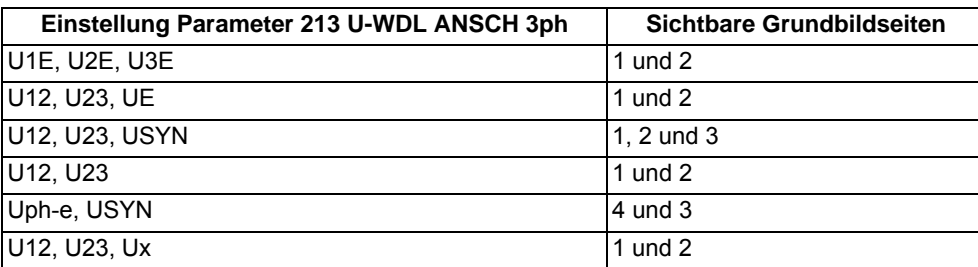

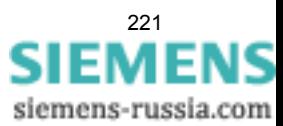

#### **Spontane Display-Störfallanzeige**

Nach einem Störfall erscheinen bei dem Gerät ohne weitere Bedienhandlungen die wichtigsten Daten des Störfalles automatisch nach Generalanregung im Display in der im folgenden Bild gezeigten Reihenfolge.

| Schutz Anreg. |                     | Schutzfunktion, die als erste angeregt hat;                  |
|---------------|---------------------|--------------------------------------------------------------|
|               | Schutz AUS          | Schutzfunktion, die als letzte ausgelöst hat;                |
|               | II T - Anr          | Laufzeit von Generalanregung bis Rückfall;                   |
|               | $\parallel$ T - AUS | Laufzeit von Generalanregung bis zum ersten Auslösekommando; |
|               |                     |                                                              |

Bild A-12 Anzeige von Spontanmeldungen im Display des Gerätes

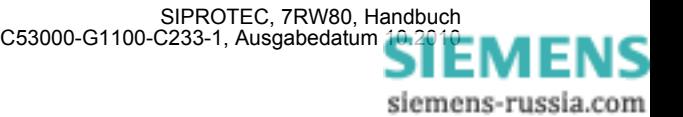

# **A.5 Protokollabhängige Funktionen**

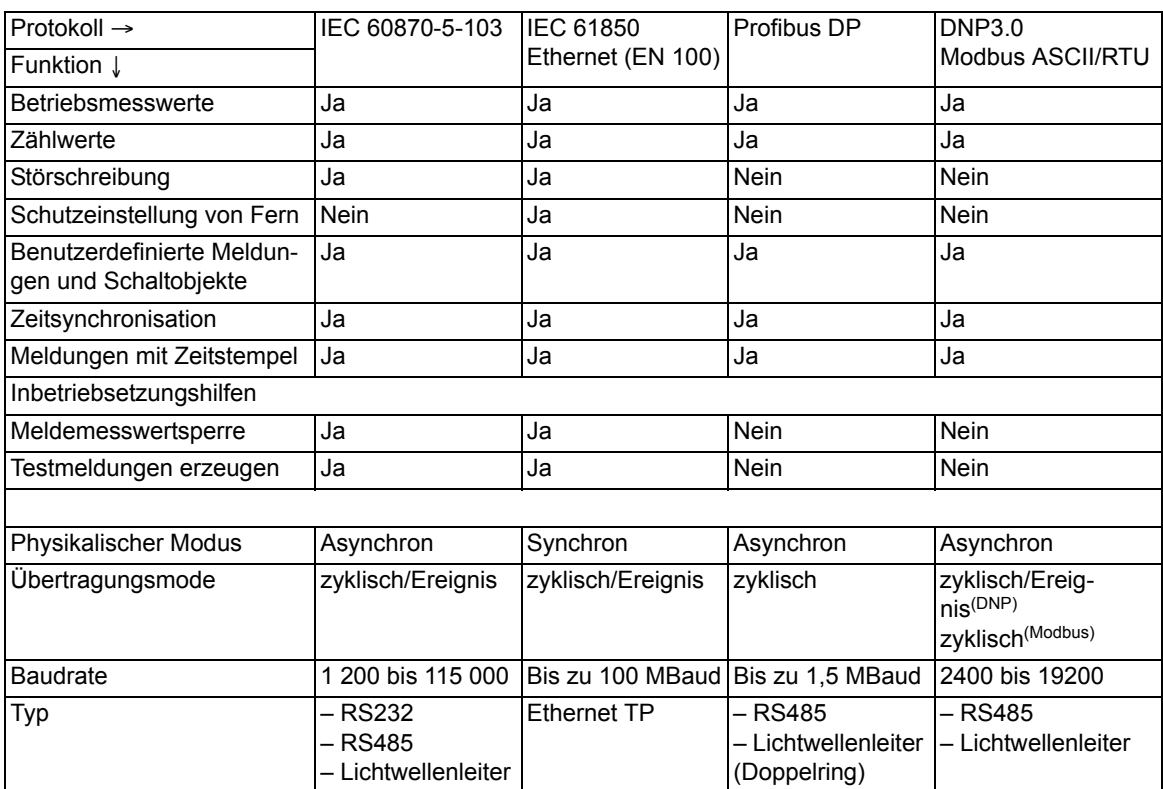

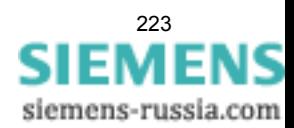

# **A.6 Funktionsumfang**

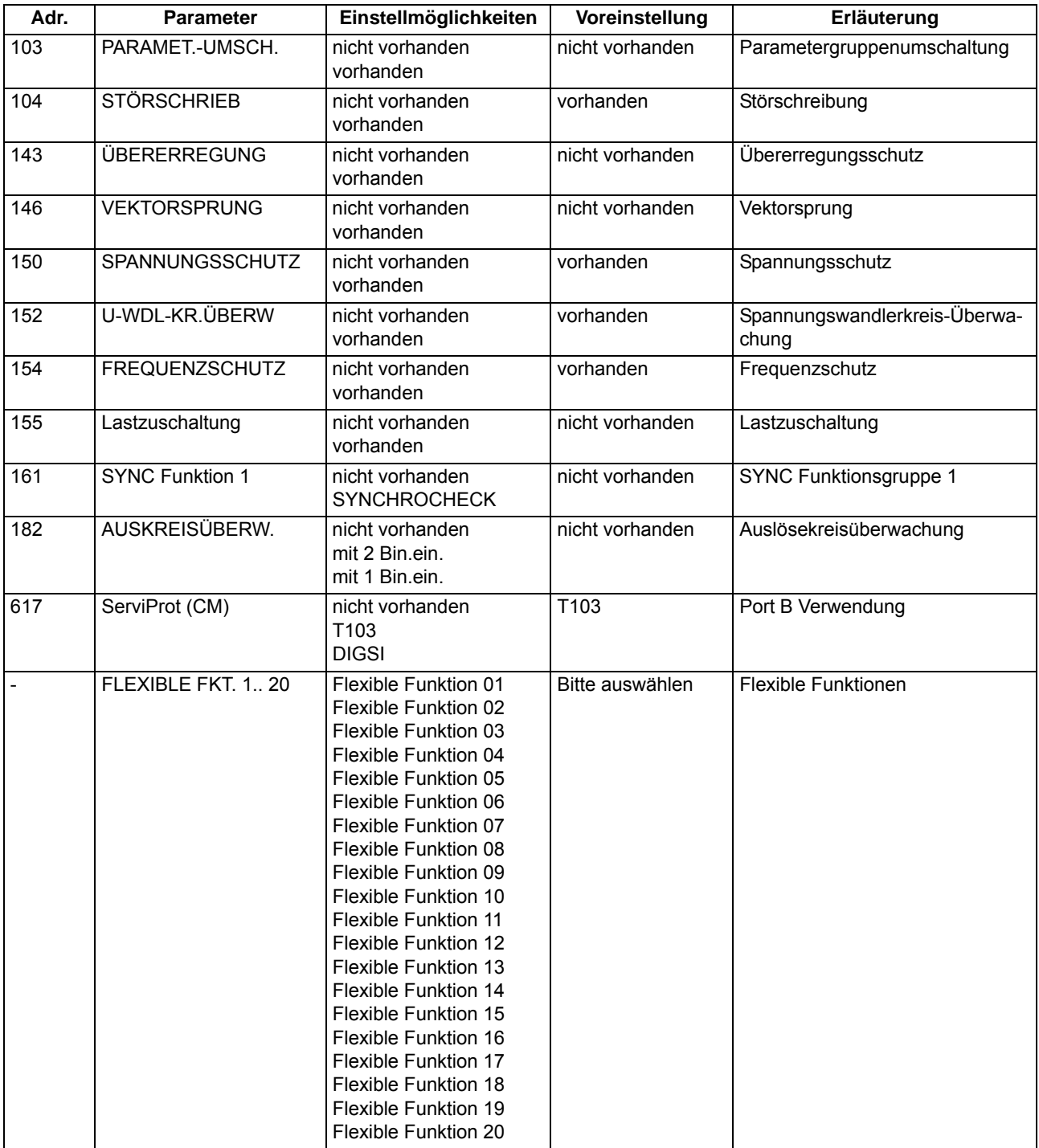

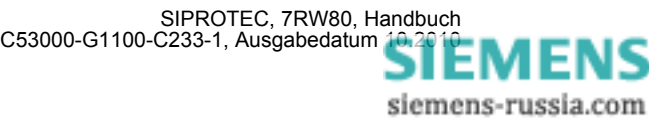

## **A.7 Parameterübersicht**

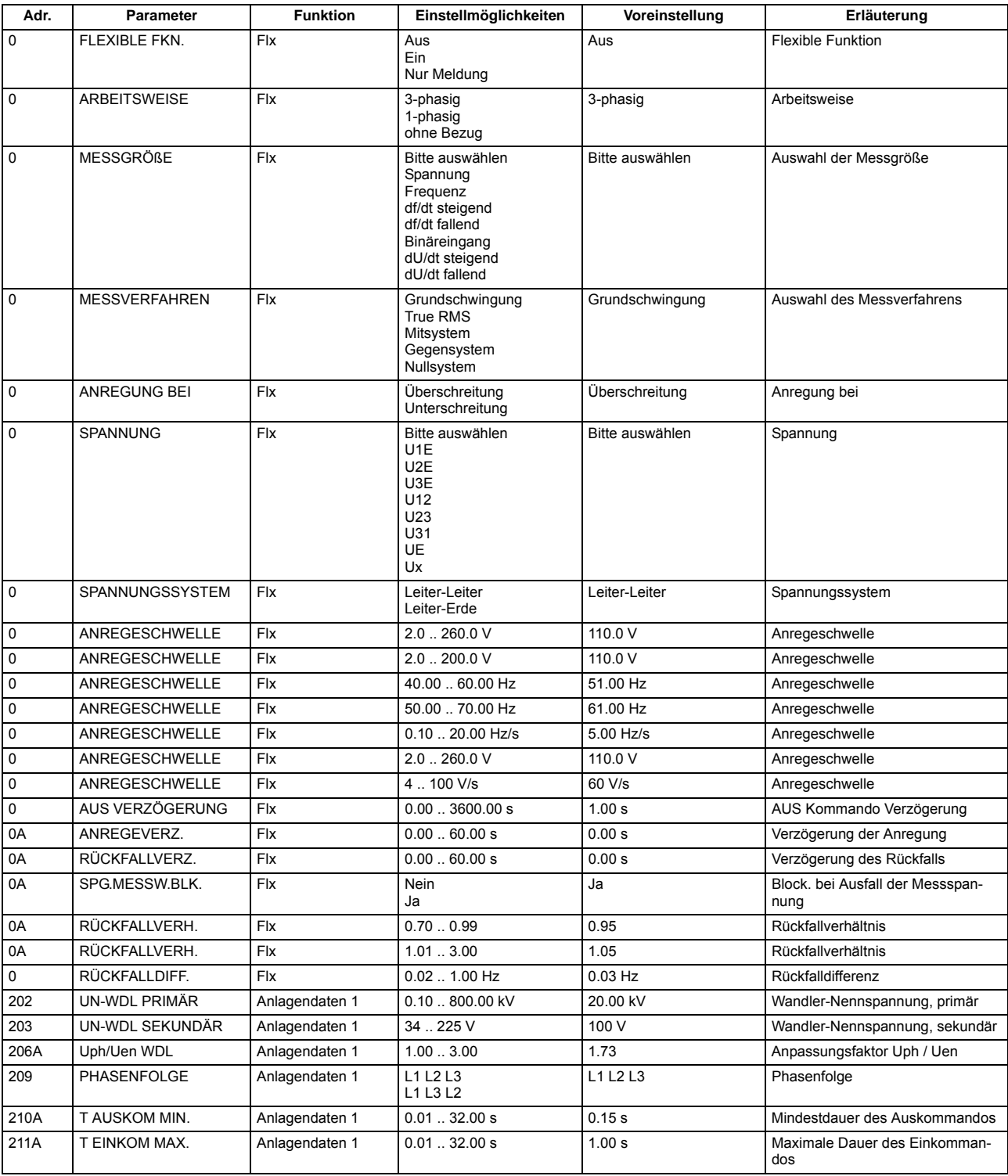

Adressen, an die ein "A" angehängt ist, sind nur mittels DIGSI unter "Weitere Parameter" änderbar.

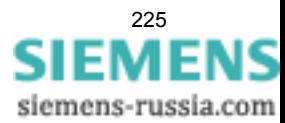

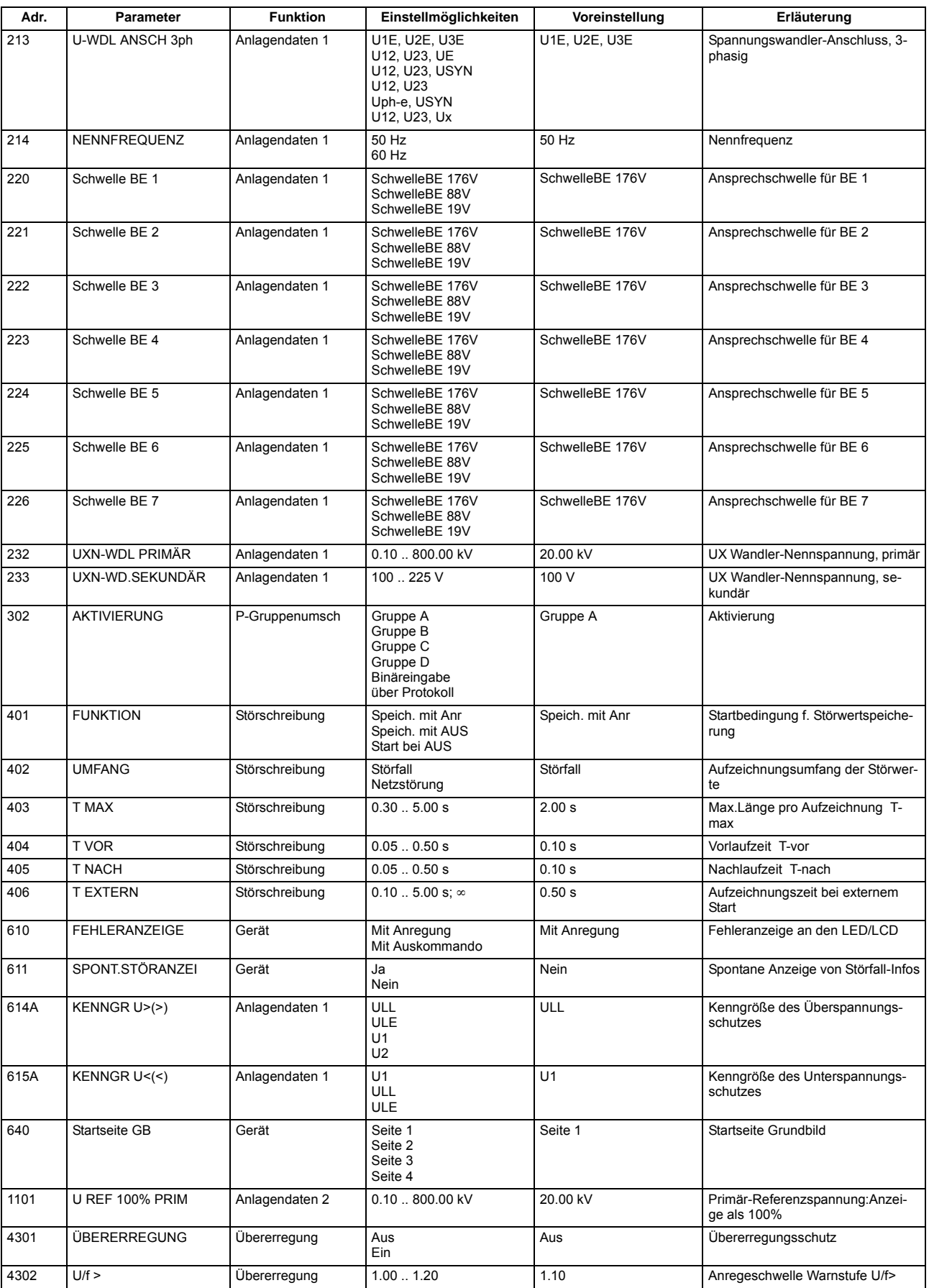

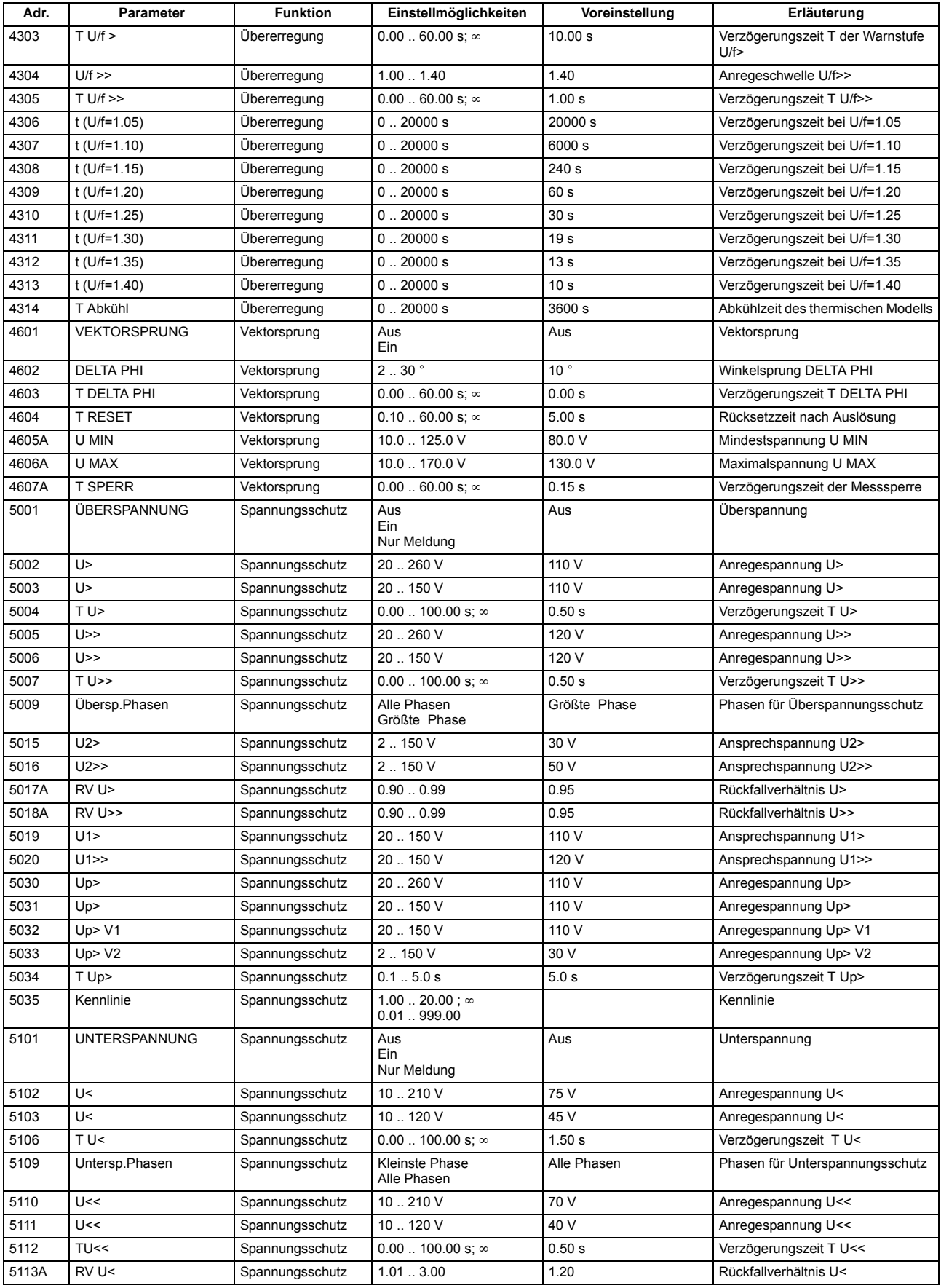

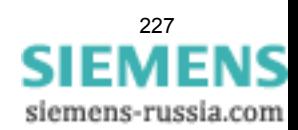

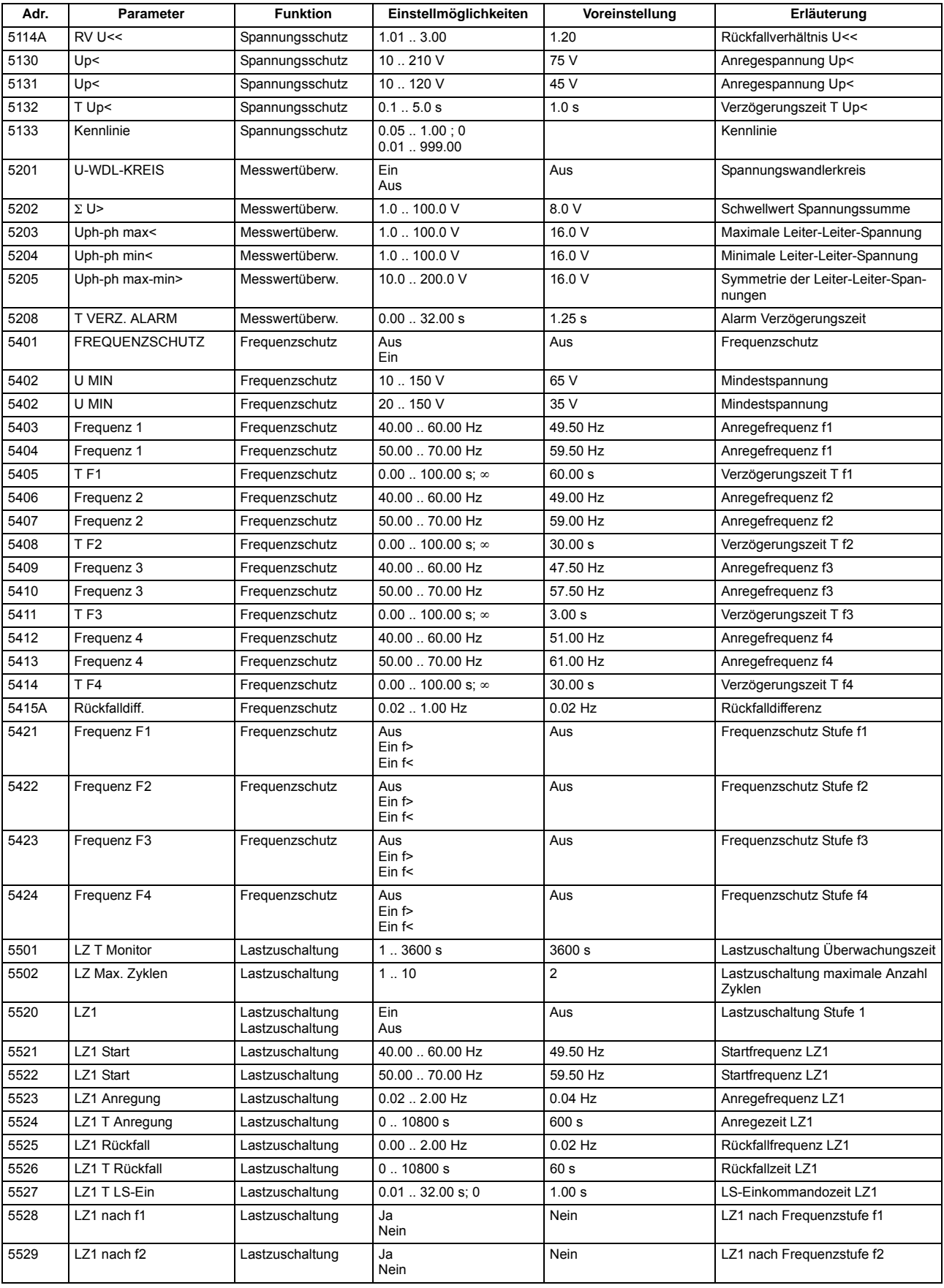

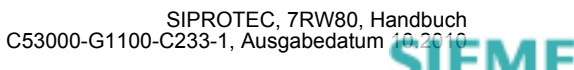

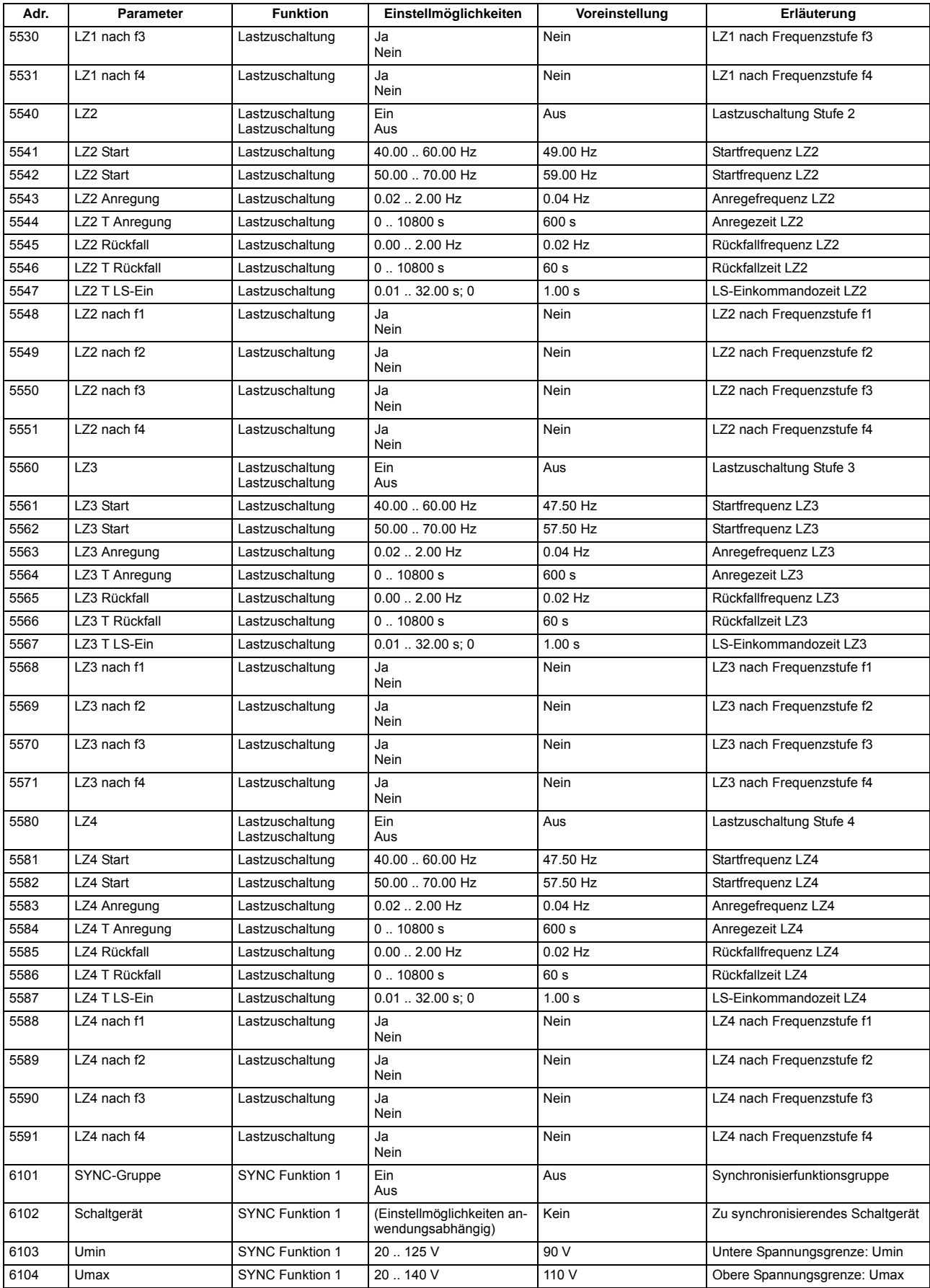

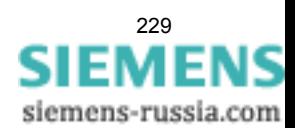

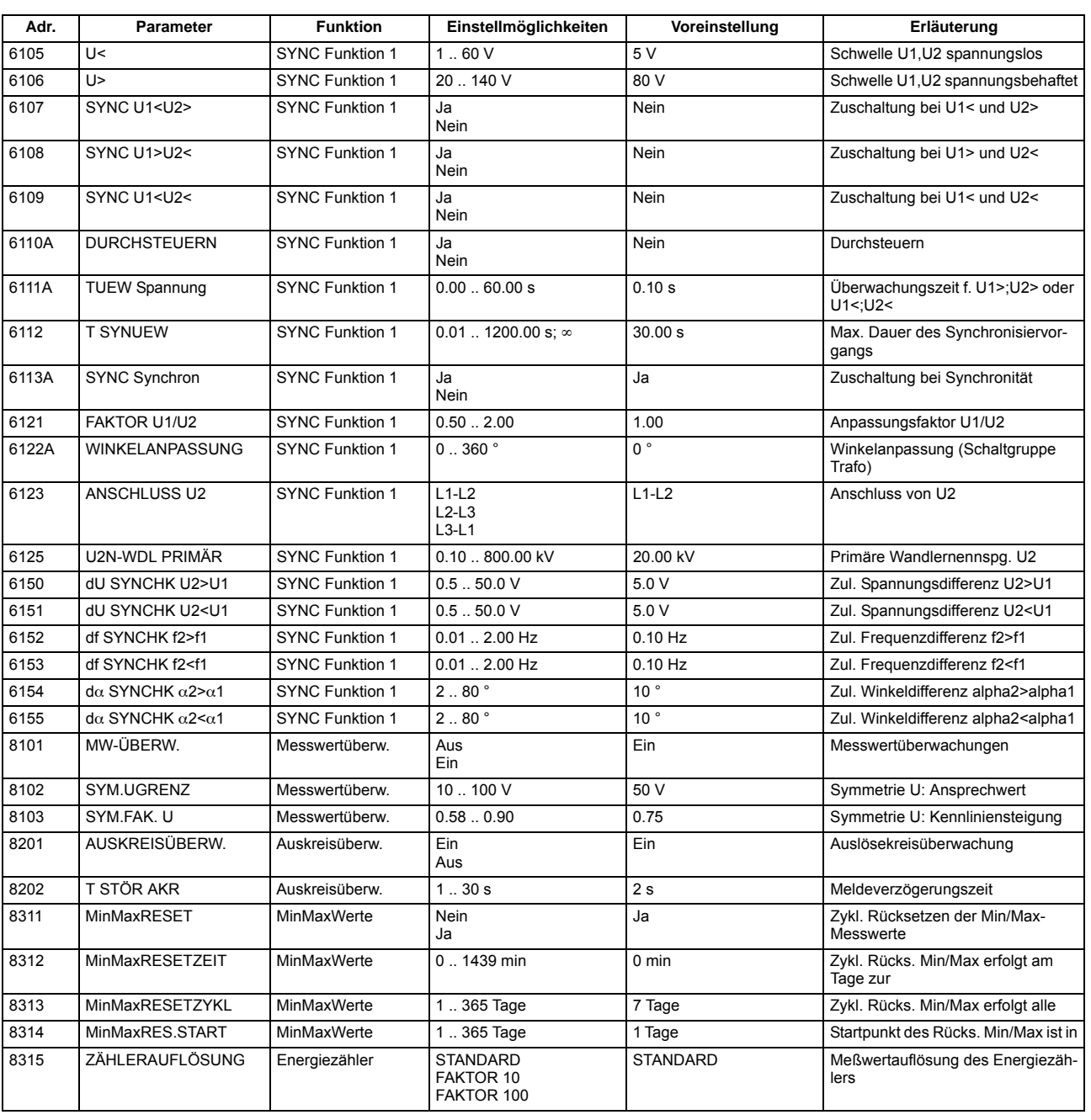

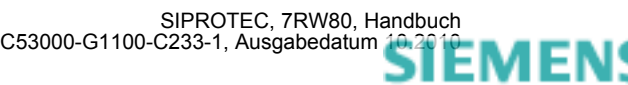

### **A.8 Informationsübersicht**

Meldungen für IEC 60 870-5-103 werden immer dann kommend/gehend gemeldet, wenn sie für IEC 60 870- 5-103 GA-pflichtig sind, ansonsten nur kommend;

Vom Anwender neu angelegte oder neu auf IEC 60 870-5-103 rangierte Meldungen werden dann kommend/gehend und GA-pflichtig gesetzt, wenn die Informationsart ungleich Wischer ("..\_W") ist. Weitere Informationen zu den Meldungen finden Sie in der SIPROTEC 4-Systembeschreibung, Best.-Nr. E50417-H1100- C151.

In den Spalten "Betriebsmeldung", "Störfallmeldung" und "Erdschlussmeldung" gilt Folgendes:

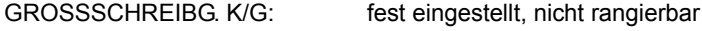

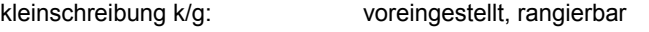

\*: nicht voreingestellt, rangierbar

<leer>: weder voreingestellt noch rangierbar

In der Spalte "Störschriebmarke" gilt Folgendes:

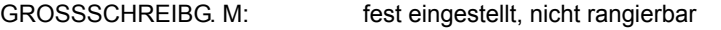

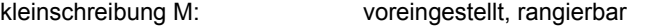

- \*: nicht voreingestellt, rangierbar
- 

<leer>: weder voreingestellt noch rangierbar

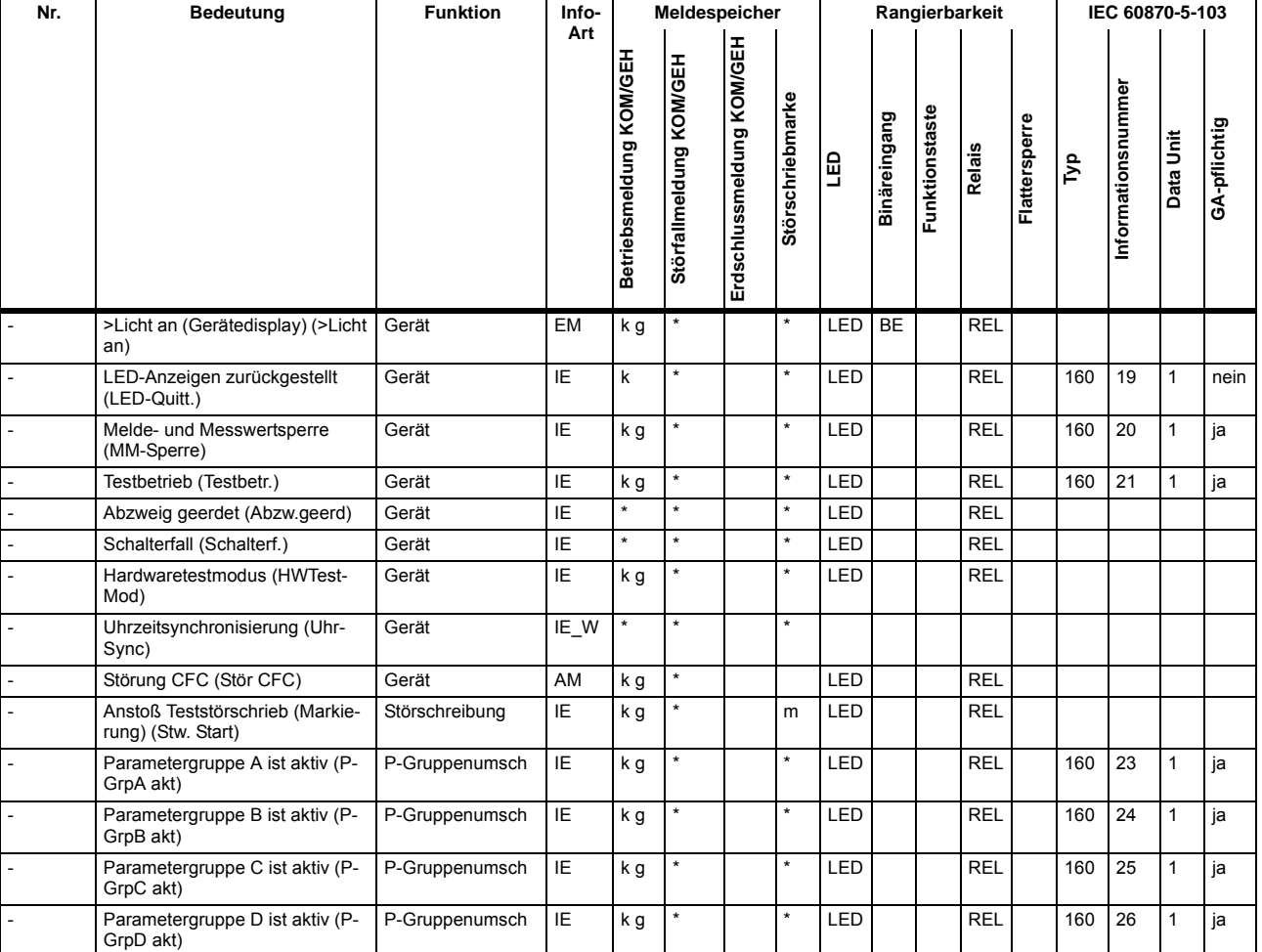

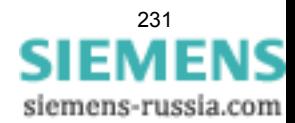

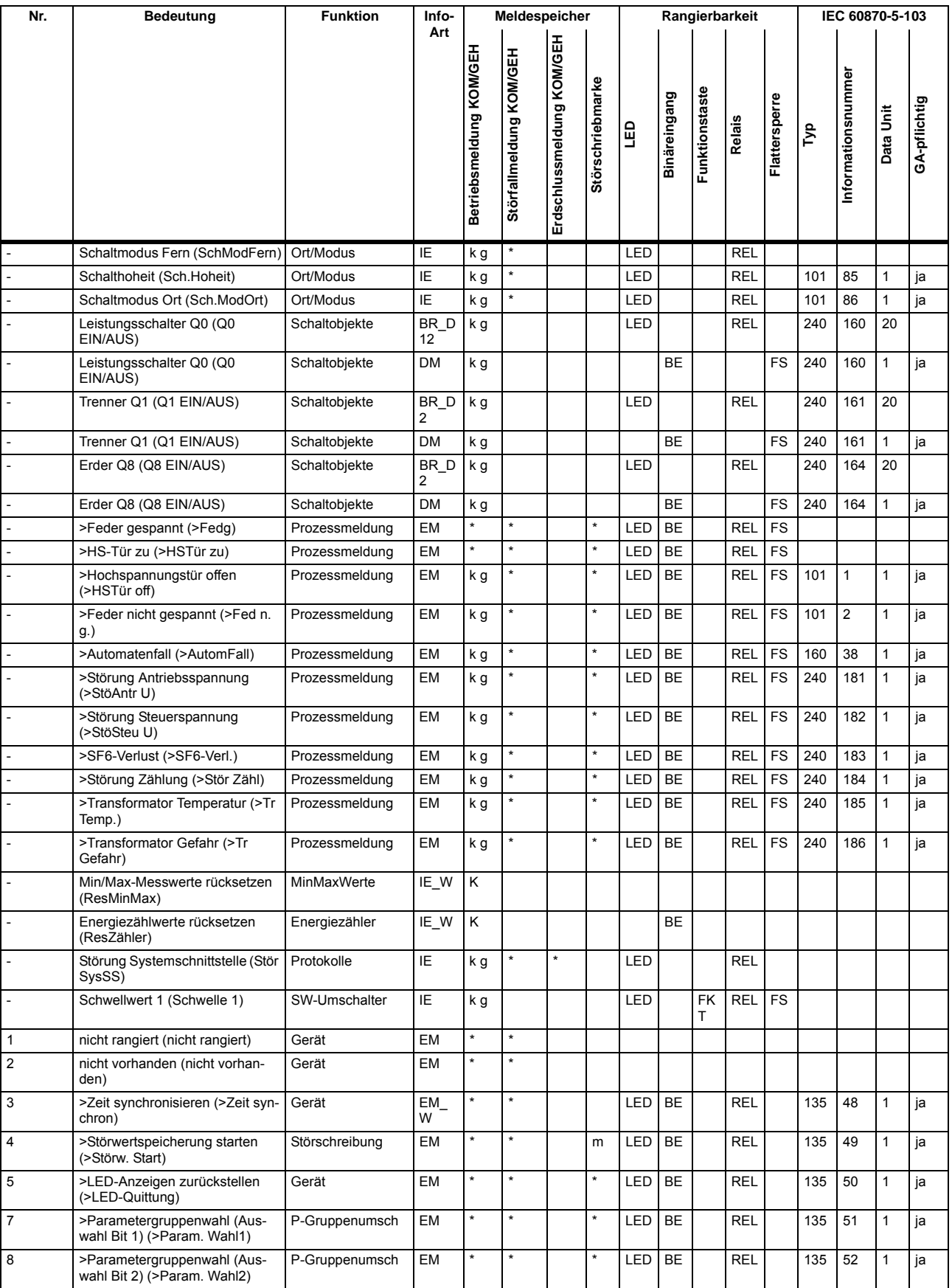

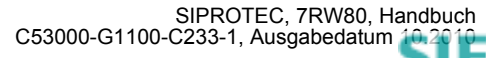

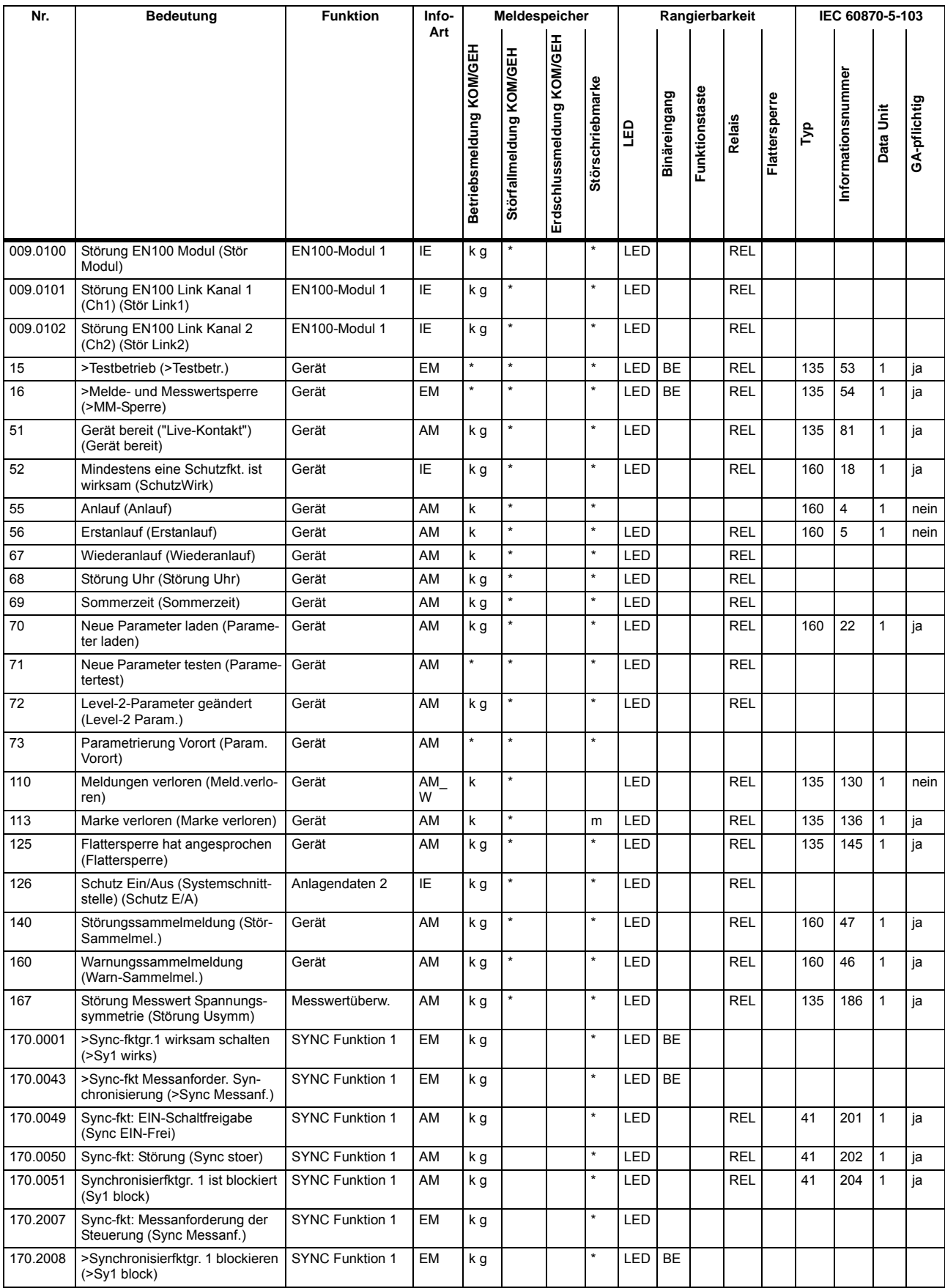

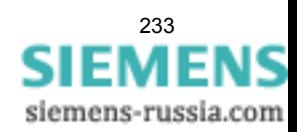

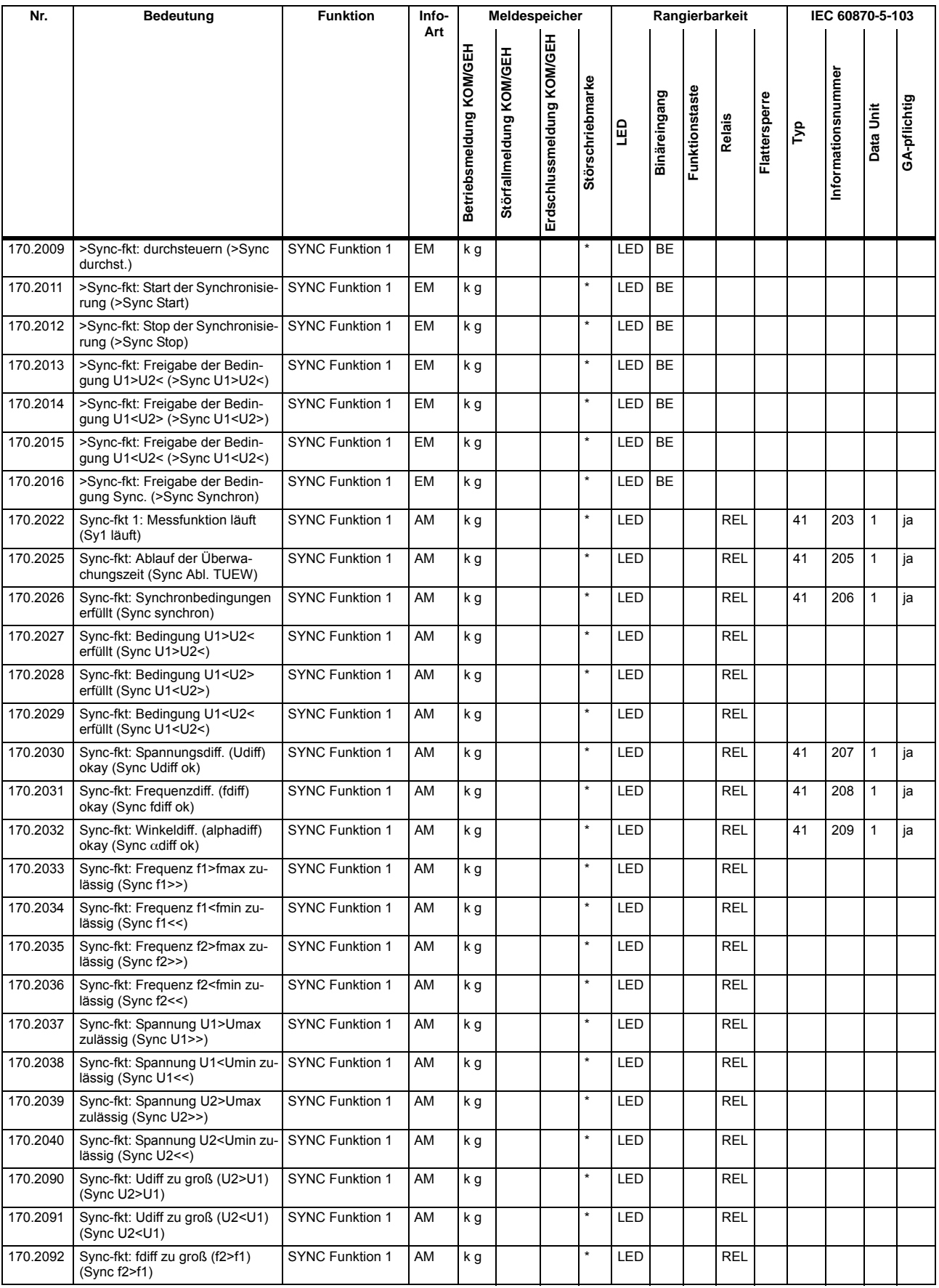

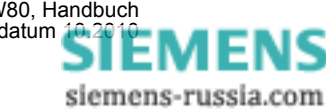

SIPROTEC, 7RW80, Handbuch<br>C53000-G1100-C233-1, Ausgabedatum [10.2010](http://siemens-russia.com/)

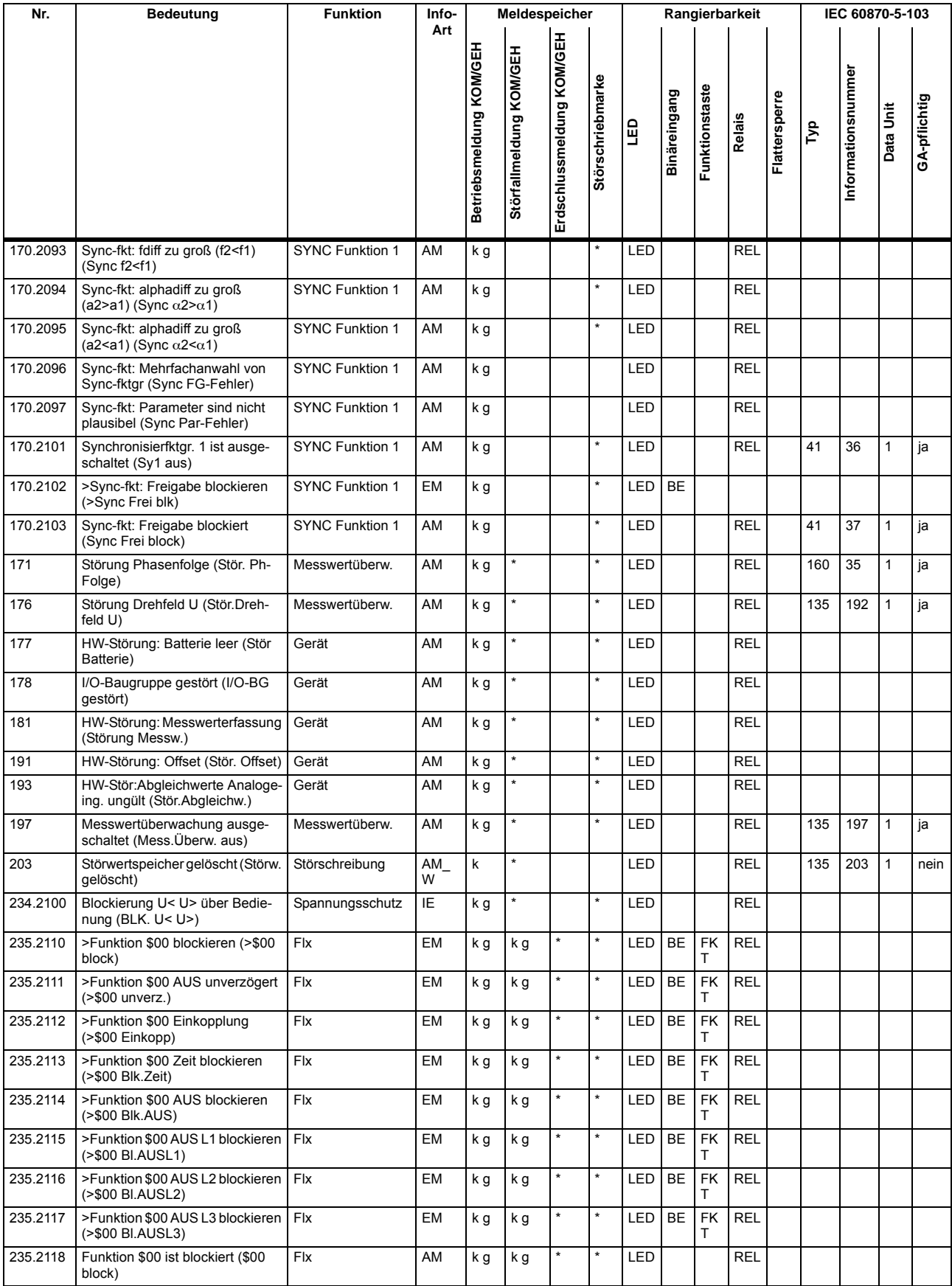

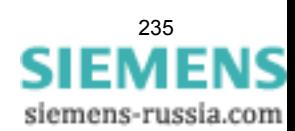

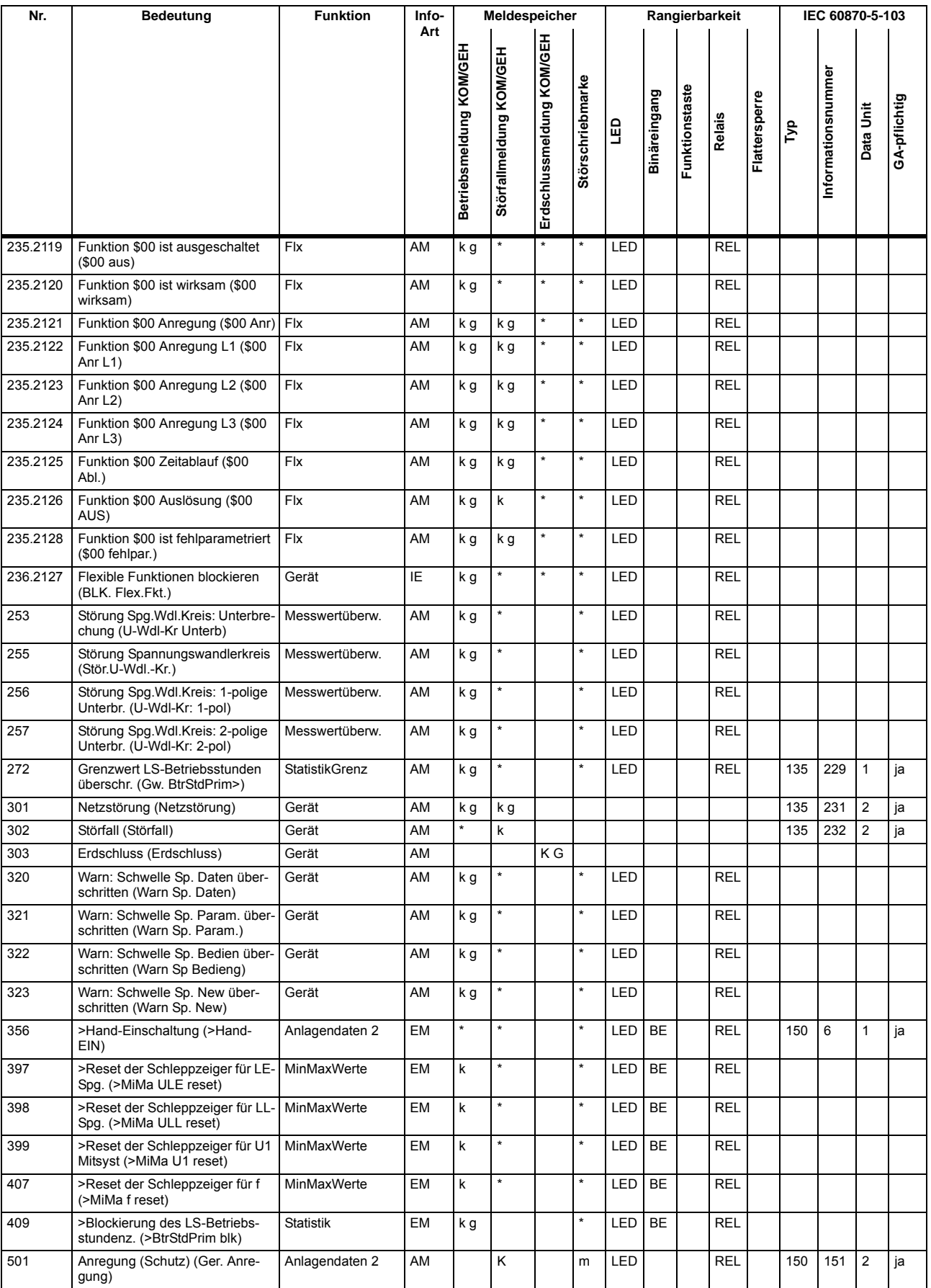

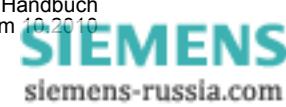

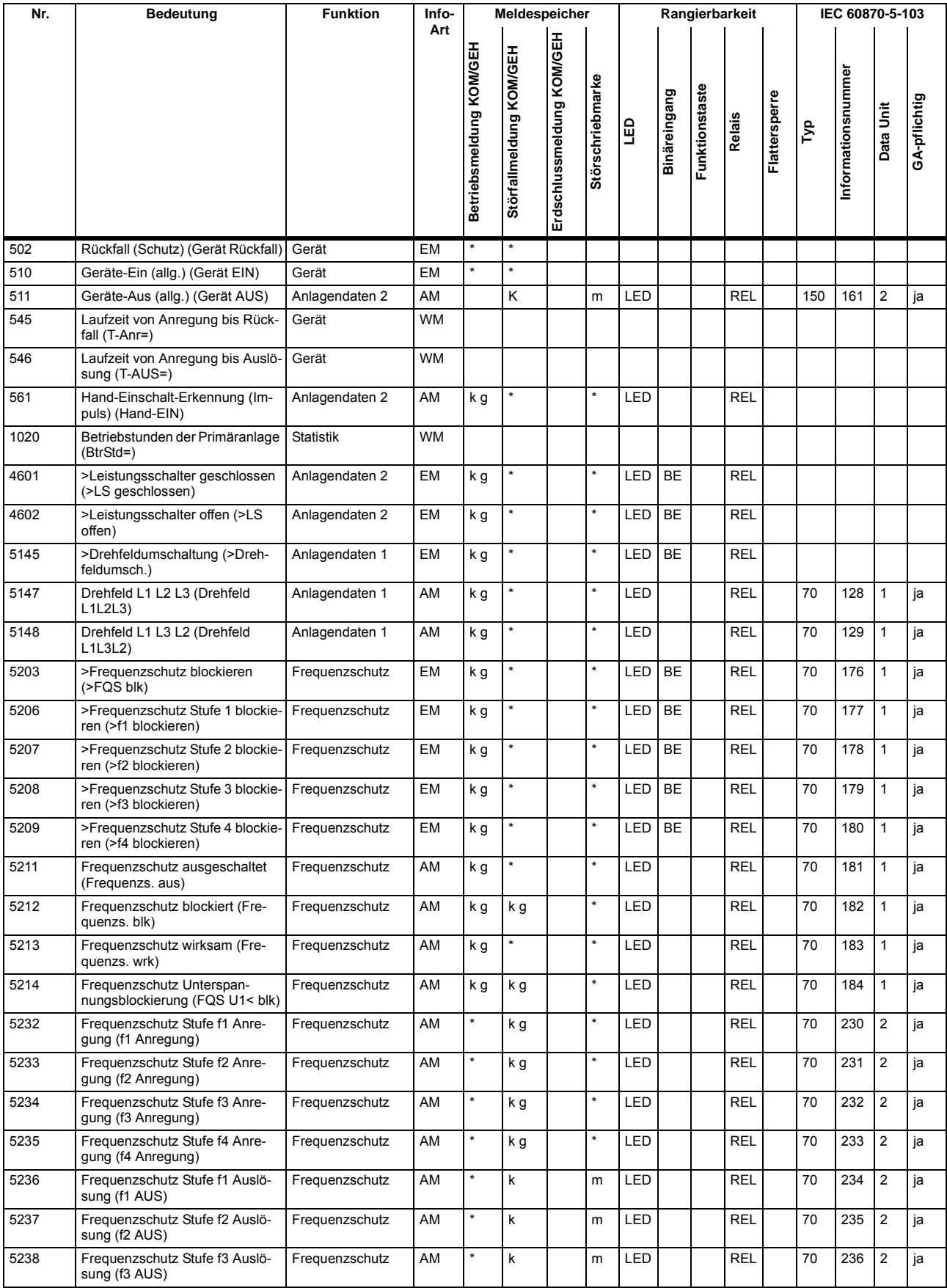

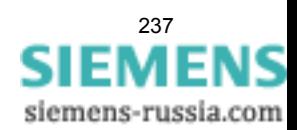

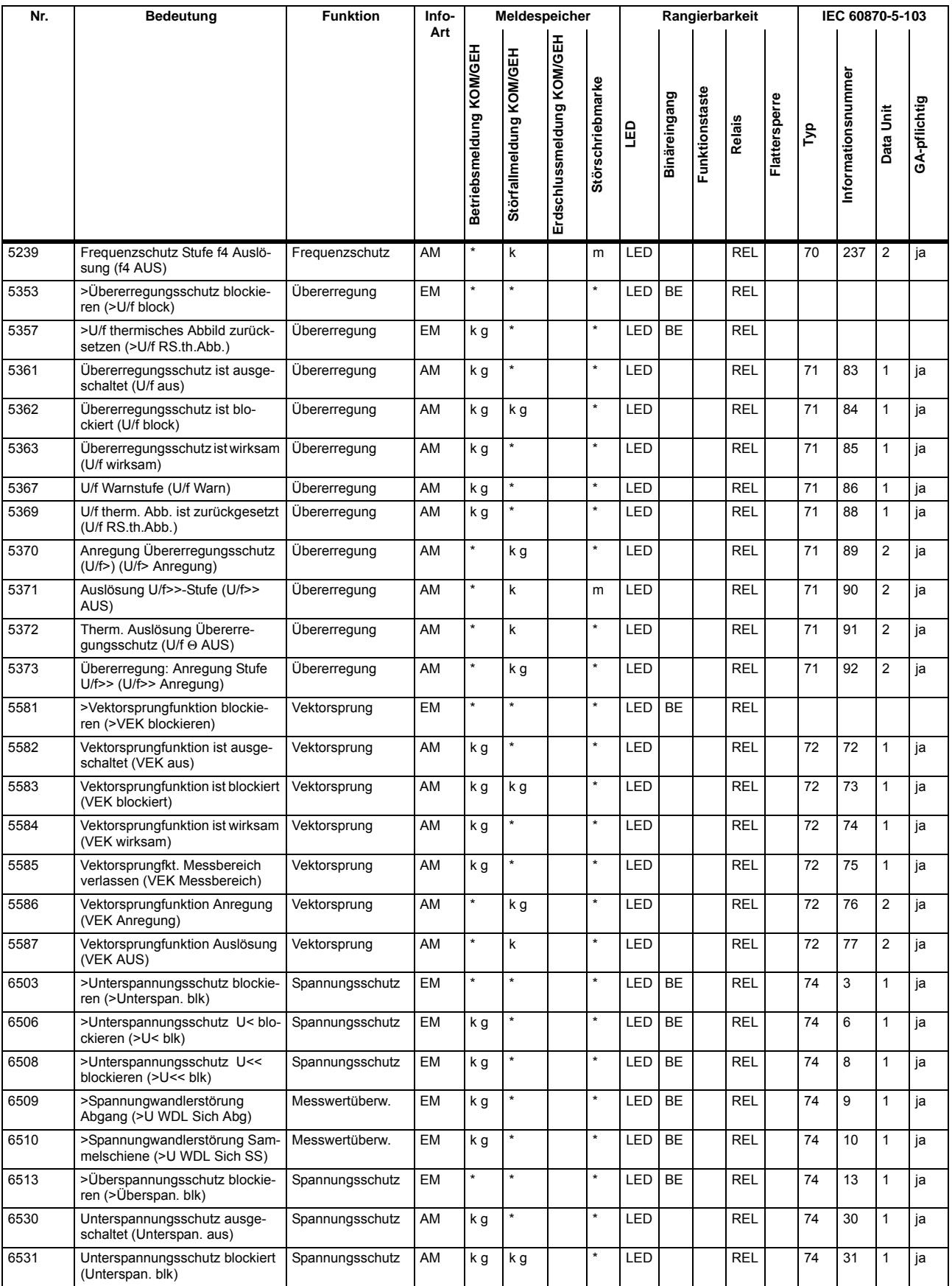

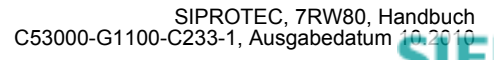

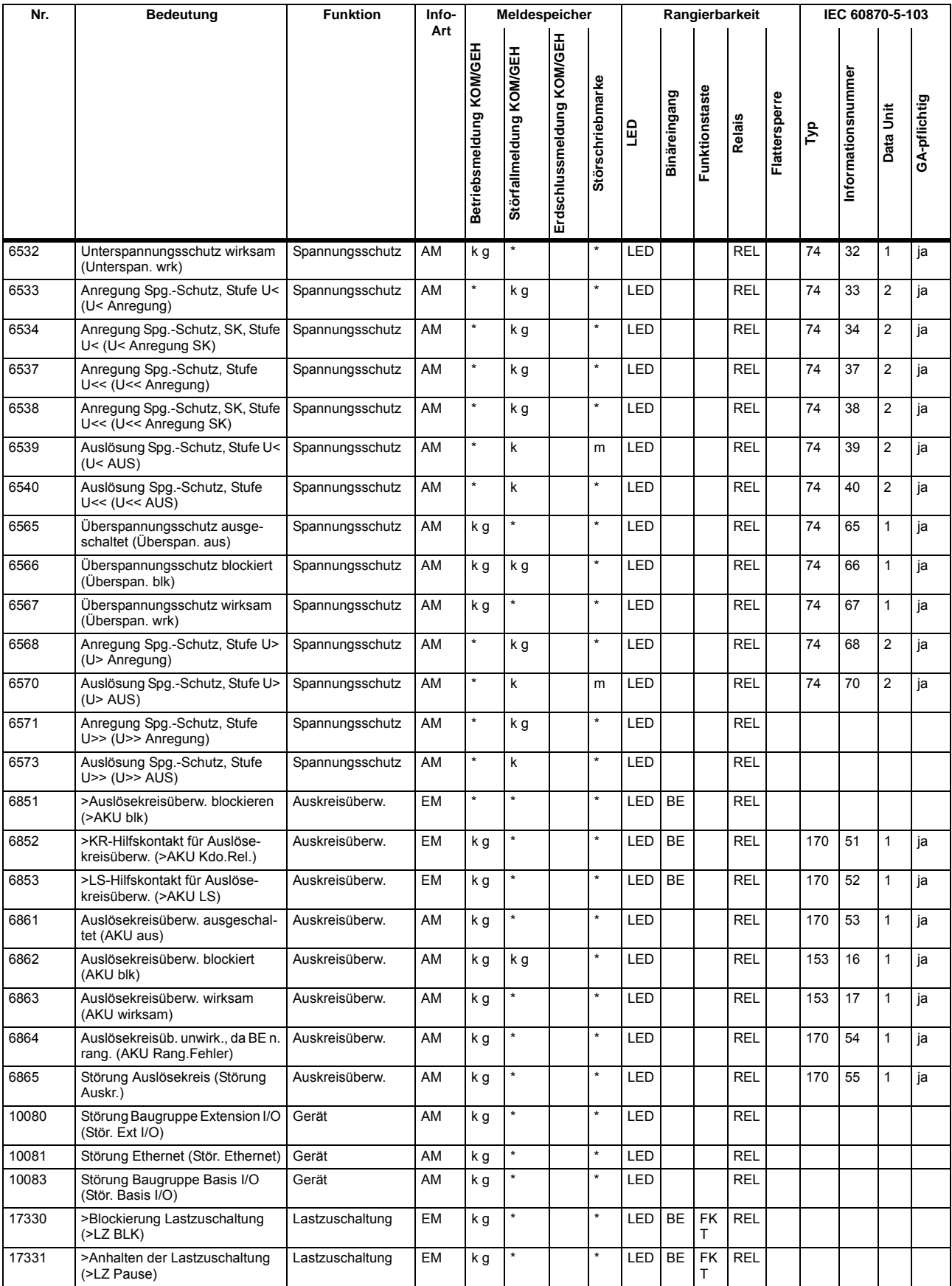

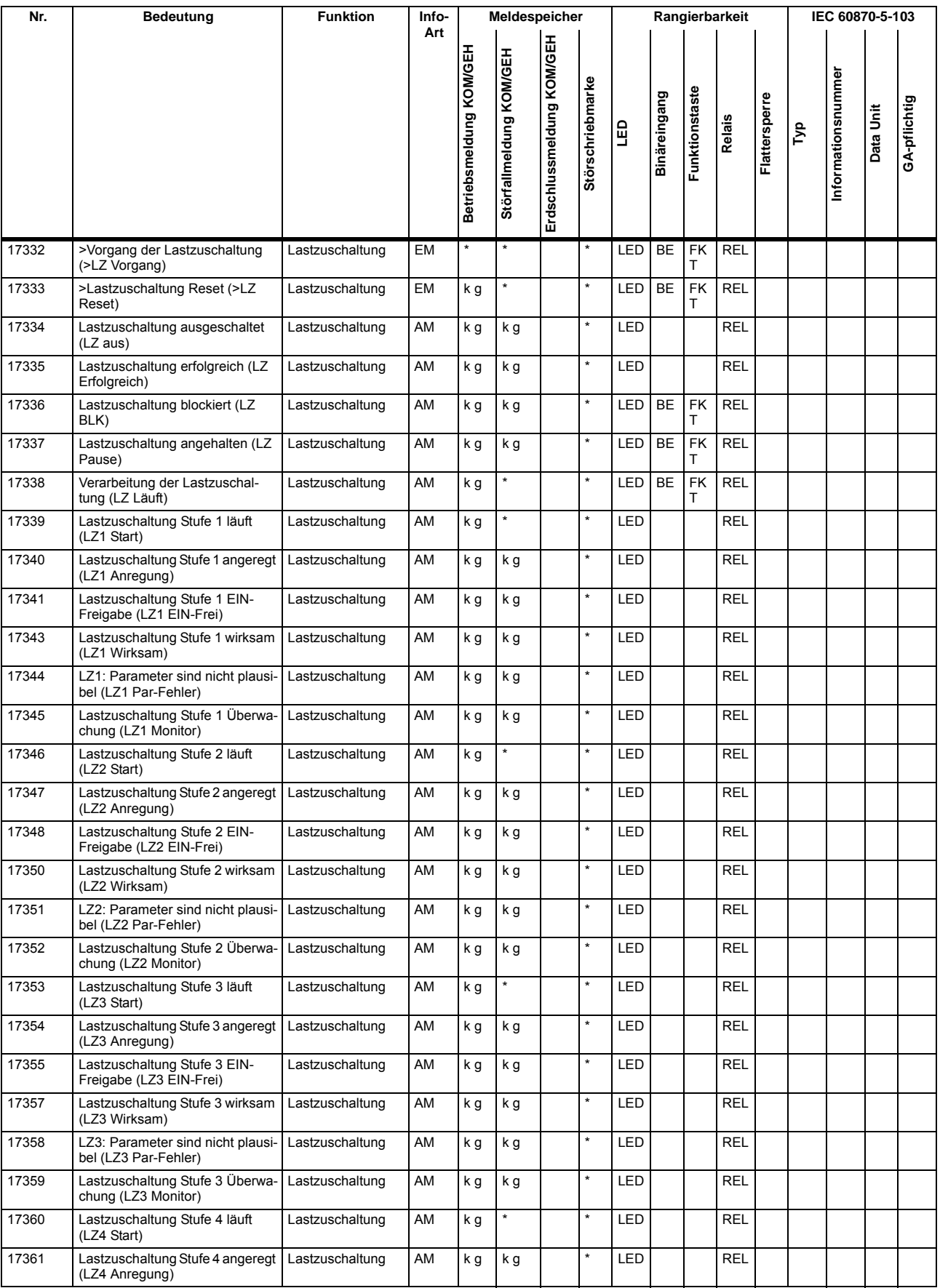

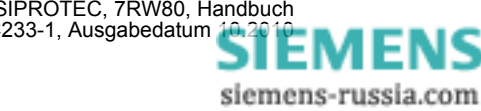

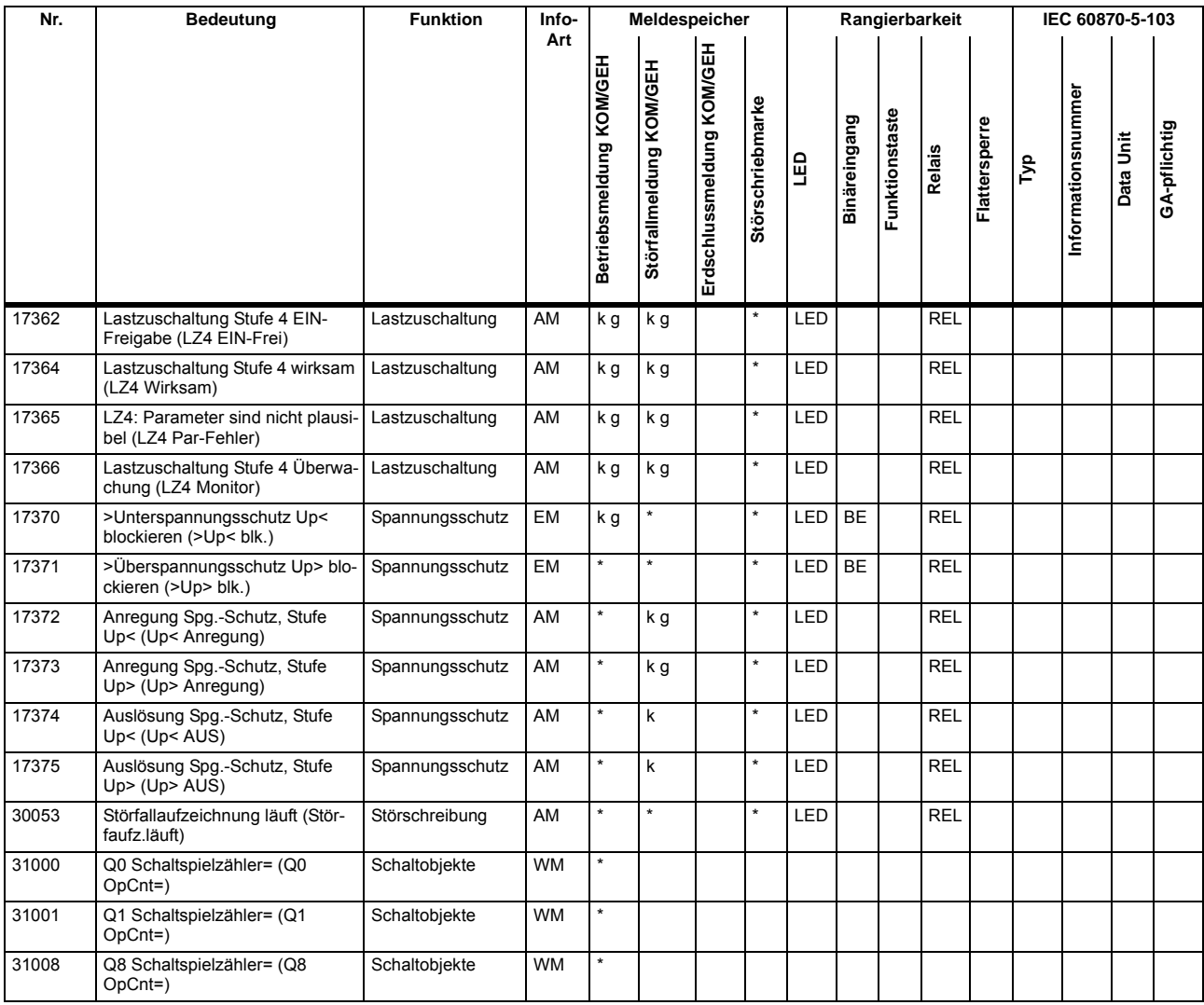

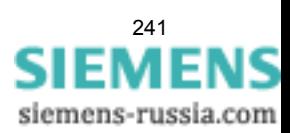

# **A.9 Sammelmeldungen**

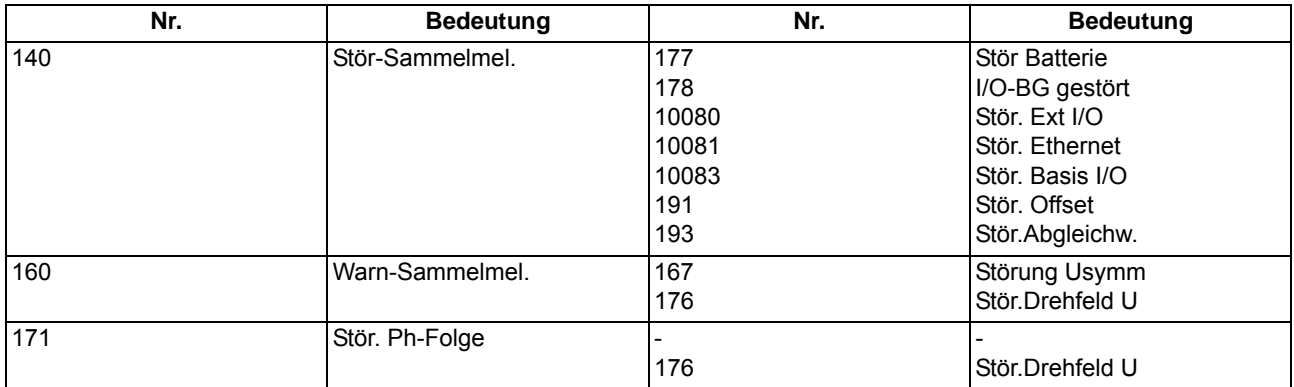

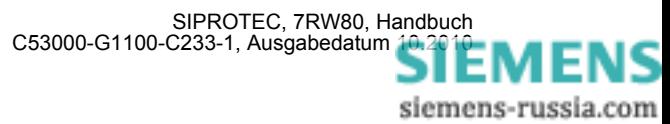

# **A.10 Messwertübersicht**

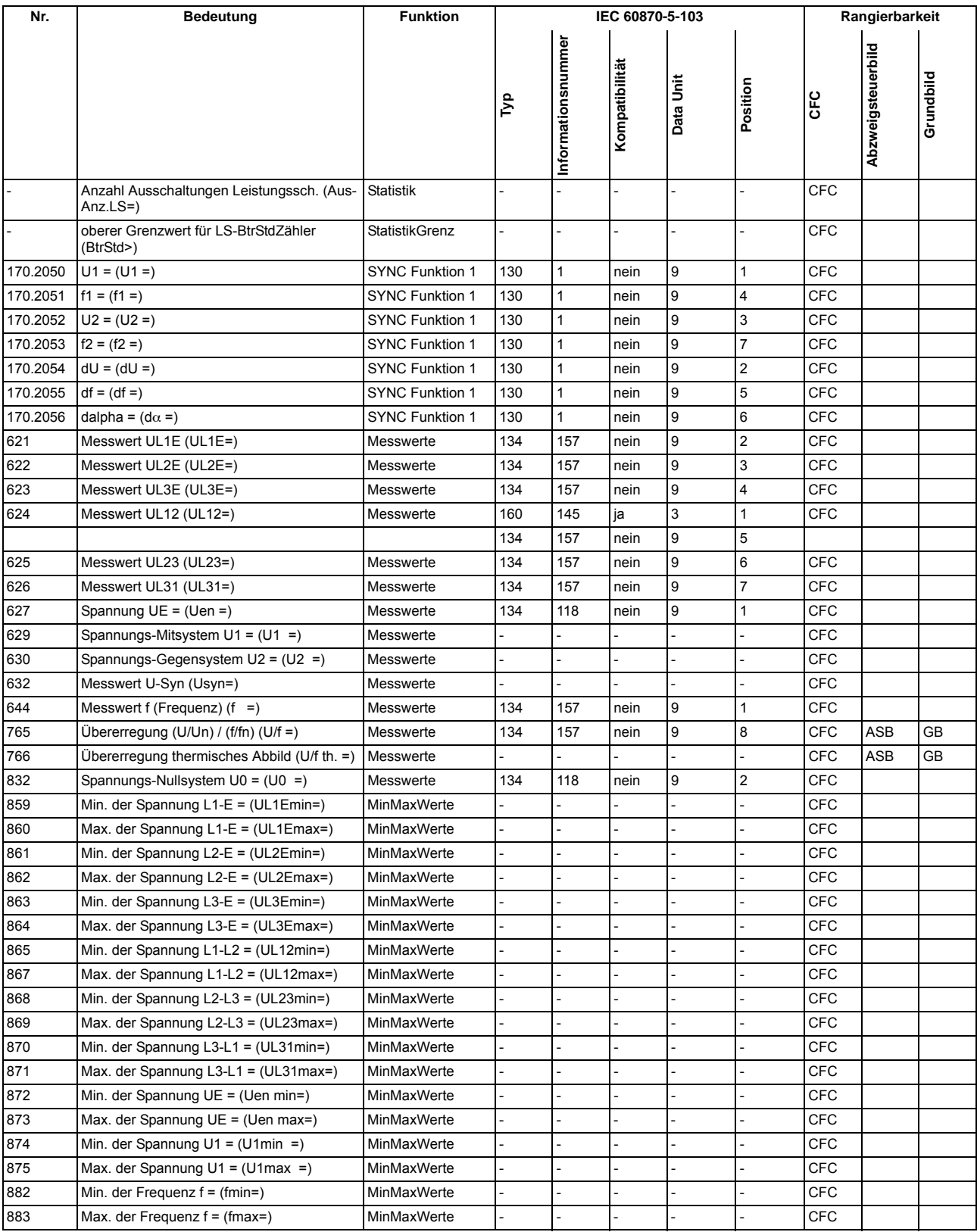

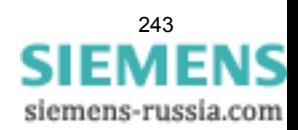

#### Anhang A.10 Messwertübersicht

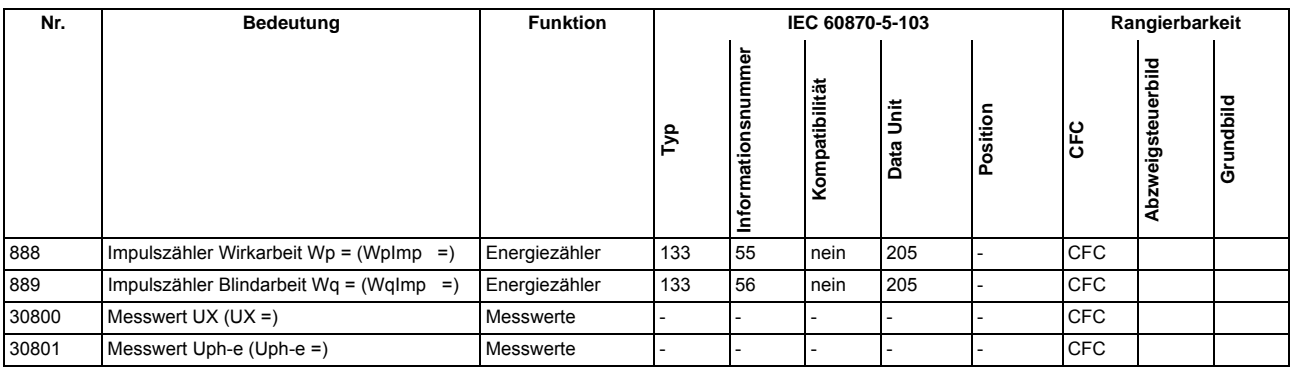

■

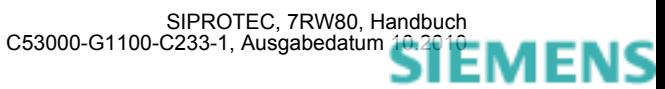

# **Literaturverzeichnis**

- /1/ SIPROTEC 4 Systembeschreibung; E50417-H1100-C151-B3
- /2/ SIPROTEC DIGSI, Start UP; E50417-G1100-C152-A3
- /3/ DIGSI CFC, Handbuch; E50417-H1100-C098-A9
- /4/ SIPROTEC SIGRA 4, Handbuch; E50417-H1100-C070-A5

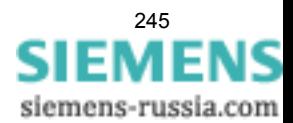

Literaturverzeichnis

# **Glossar**

#### **Abzweigsteuerbild**

Das bei Geräten mit großem (grafischem) Display nach Betätigung der Control-Taste sichtbare Bild heißt Abzweigsteuerbild. Es enthält die im Abzweig zu steuernden Schaltgeräte mit Zustandsdarstellung. Es dient zur Durchführung von Schalthandlungen. Die Festlegung dieses Bildes ist Teil der Projektierung.

#### **AM**

Ausgangsmeldung

#### **AM\_W**

Ausgangsmeldung Wischer → Wischermeldung

#### **B\_xx**

Befehl ohne Rückmeldung

#### **Baumansicht**

Der linke Bereich des Projektfensters stellt die Namen und Symbole aller Behälter eines Projektes in Form einer hierarchischen Baumstruktur dar. Dieser Bereich wird als Baumansicht bezeichnet.

#### **Behälter**

Kann ein Objekt andere Objekte enthalten, wird es als Behälter bezeichnet. Das Objekt Ordner beispielsweise ist ein solcher Behälter.

#### **Bitmustermeldung**

Bitmustermeldung ist eine Verarbeitungsfunktion, mit deren Hilfe parallel über mehrere Eingänge anliegende, digitale Prozessinformationen zusammenhängend erfasst und weiterverarbeitet werden können. Die Bitmusterlänge kann gewählt werden als 1, 2, 3 oder 4 Byte.

#### **BM\_xx**

→ Bitmustermeldung (Bitstring Of x Bit), x bezeichnet die Länge in Bits (8, 16, 24 oder 32 Bit).

#### **BR\_xx**

Befehl mit Rückmeldung

#### **CFC**

Continuous Function Chart. CFC ist ein graphischer Editor, mit dem aus vorgefertigten Bausteinen ein Programm projektiert werden kann.

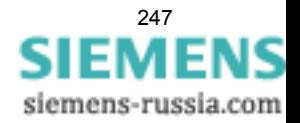

#### **CFC-Bausteine**

Bausteine sind durch ihre Funktion, ihre Struktur oder ihren Verwendungszweck abgegrenzte Teile des Anwenderprogramms.

#### **COMTRADE**

Common Format for Transient Data Exchange, Format für Störschriebe.

#### **Datenfenster**

Der rechte Bereich des Projektfensters stellt den Inhalt des im → Navigationsfenster angewählten Bereichs dar, z.B. Meldungen, Messwerte etc. der Informationslisten oder die Funktionsauswahl für die Parametrierung des Gerätes.

#### **DCF77**

Die hochgenaue offizielle Uhrzeit wird in der Bundesrepublik Deutschland von der Physikalisch-Technischen-Bundesanstalt PTB in Braunschweig geführt. Die Atomuhrenanlage der PTB sendet diese Uhrzeit über den Langwellen-Zeitzeichensender in Mainflingen bei Frankfurt/Main aus. Das ausgestrahlte Zeitzeichen kann in einem Umkreis von ca. 1500 km um Frankfurt/Main empfangen werden.

#### **DM**

→ Doppelmeldung

#### **DM\_S**

→ Doppelmeldung, Störstellung 00

#### **Doppelbefehl**

Doppelbefehle sind Prozessausgaben, die an 2 Ausgängen 4 Prozesszustände darstellen: 2 definierte (z.B. Ein/Aus) und 2 undefinierte Zustände (z.B. Störstellungen)

#### **Doppelmeldung**

Doppelmeldungen sind Prozessinformationen, die an 2 Eingängen 4 Prozesszustände darstellen: 2 definierte (z.B. Ein/Aus) und 2 undefinierte Zustände (z.B. Störstellungen).

#### **Drag & Drop**

Kopier-, Verschiebe- und Verknüpfungsfunktion, eingesetzt bei grafischen Oberflächen. Mit der Maus werden Objekte markiert, festgehalten und von einem Datenbereich zu einem anderen bewegt.

#### **EGB-Schutz**

EGB-Schutz ist die Gesamtheit aller Mittel und Maßnahmen zum Schutz elektrostatisch gefährdeter Bauteile.

#### **Einzelbefehl**

Einzelbefehle sind Prozessausgaben, die an einem Ausgang 2 Prozesszustände (z.B. Ein/Aus) darstellen.

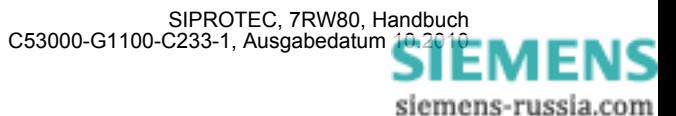

#### **Einzelmeldung**

Einzelmeldungen sind Prozessinformationen, die an einem Eingang 2 Prozesszustände (z.B. Ein/Aus) darstellen.

#### **Elektromagnetische Verträglichkeit**

Unter Elektromagnetische Verträglichkeit (EMV) versteht man die Fähigkeit eines elektrischen Betriebsmittels, in einer vorgegebenen Umgebung fehlerfrei zu funktionieren, ohne dabei das Umfeld in unzulässiger Weise zu beeinflussen.

#### **EM**

→ Einzelmeldung

#### **EM\_W**

→ Einzelmeldung Wischer → Wischermeldung, → Einzelmeldung

#### **EMV**

→ Elektromagnetische Verträglichkeit

#### **Erde**

Das leitfähige Erdreich, dessen elektrisches Potential an jedem Punkt gleich Null gesetzt werden kann. Im Bereich von Erdern kann das Erdreich ein von Null abweichendes Potential haben. Für diesen Sachverhalt wird häufig der Begriff "Bezugserde" verwendet.

#### **Erden**

Erden heißt, einen elektrisch leitfähigen Teil über eine Erdungsanlage mit → Erde zu verbinden.

#### **erdfrei**

Ohne galvanische Verbindung zur → Erde.

#### **Erdung**

Erdung ist die Gesamtheit aller Mittel und Maßnahmen zum Erden.

#### **ExB**

Externer Befehl ohne Rückmeldung über ETHERNET-Anschluss, gerätespezifisch

#### **ExBMxx**

Externe Bittmustermeldung über ETHERNET-Anschluss, gerätespezifisch → Bitmustermeldung

#### **ExBR**

Befehl mit Rückmeldung über ETHERNET-Anschluss, gerätespezifisch

#### **ExDM**

Externe Doppelmeldung über ETHERNET-Anschluss, gerätespezifisch → Doppelmeldung

#### **ExDM\_S**

Externe Doppelmeldung über ETHERNET-Anschluss, Störstellung 00, gerätespezifisch, → Doppelmeldung

#### **ExEM**

Externe Einzelmeldung über ETHERNET-Anschluss, gerätespezifisch → Einzelmeldung

#### **ExEM\_W**

Externe Einzelmeldung über ETHERNET-Anschluss Wischer, gerätespezifisch, → Wischermeldung, → Einzelmeldung

#### **ExZW**

Externer Zählwert über ETHERNET-Anschluss, gerätespezifisch

#### **Feldgeräte**

Oberbegriff für alle der Feldebene zugeordneten Geräte: Schutzgeräte, Kombigeräte, Feldleitgeräte.

#### **Feldleitgeräte**

Feldleitgeräte sind Geräte mit Steuer- und Überwachungsfunktionen ohne Schutzfunktionen.

#### **Flattersperre**

Ein schnell intermittierender Eingang (z.B. aufgrund eines Relaiskontaktfehlers) wird nach einer parametrierbaren Überwachungszeit abgeschaltet und kann somit keine weiteren Signaländerungen erzeugen. Die Funktion verhindert im Fehlerfall die Überlastung des Systems.

#### **FMS Kommunikationszweig**

Innerhalb eines FMS Kommunikationszweiges kommunizieren die Teilnehmer auf Basis des PROFIBUS FMS Protokolls über ein PROFIBUS FMS Netz.

#### **Generalabfrage (GA)**

Zum Systemanlauf wird der Zustand aller Prozesseingänge, des Status und des Fehlerabbildes abgefragt. Mit diesen Informationen wird das systemseitige Prozessabbild aufgedatet. Ebenso kann nach Datenverlust mittels einer GA der aktuelle Prozesszustand abgefragt werden.

#### **Gerätecontainer**

In der Komponentensicht sind alle SIPROTEC 4 Geräte einem Objekt des Typs Gerätecontainer untergeordnet. Dieses Objekt ist ein spezielles Objekt des DIGSI Managers. Da es im DIGSI Manager jedoch keine Komponentensicht gibt, wird dieses Objekt erst in Verbindung mit STEP 7 sichtbar.

#### **GOOSE-Nachricht**

GOOSE-Nachrichten (Generic Object Oriented Substation Event) gemäß IEC 61850 sind Datenpakete, die zyklisch und ereignisgesteuert über das Ethernet-Kommunikationssystem übertragen werden. Sie dienen dem direkten Informationsaustausch der Geräte untereinander. Über diesen Mechanismus wird die Querkommunikation zwischen Feldgeräten realisiert.

#### **GPS**

Global Positioning System. Satelliten mit Atomuhren an Bord bewegen sich auf verschiedenen Bahnen in ca. 20 000 km Höhe zweimal täglich um die Erde. Sie senden Signale aus, die unter anderem die GPS-Weltzeit enthalten. Der GPS-Empfänger bestimmt aus den empfangenen Signalen die eigene Position. Aus der Position kann er die Laufzeit des Signals eines Satelliten ableiten und damit die gesendete GPS-Weltzeit korrigieren.

#### **GW**

Grenzwert

#### **GWB**

Grenzwert, benutzerdefiniert

#### **Hierarchieebene**

In einer Struktur mit über- und untergeordneten Objekten ist eine Hierarchieebene eine Ebene gleichgeordneter Objekte.

#### **HV-Feldbeschreibung**

Die HV-Projektbeschreibungsdatei enthält Angaben, welche Felder innerhalb eines ModPara-Projektes vorhanden sind. Die eigentlichen Feldinformationen sind je Feld in einer HV-Feldbeschreibungsdatei gespeichert. Innerhalb der HV-Projektbeschreibungsdatei wird jedem Feld eine solche HV-Feldbeschreibungsdatei durch einen Verweis auf den Dateinamen zugeordnet.

#### **HV-Projektbeschreibung**

Sind Projektierung und Parametrierung von PCUs und Submodulen mit ModPara abgeschlossen, werden alle Daten exportiert. Die Daten werden dabei auf mehrere Dateien verteilt. Eine Datei enthält Angaben zur grundsätzlichen Projektstruktur. Dazu zählt beispielsweise auch die Information, welche Felder innerhalb dieses Projektes vorhanden sind. Diese Datei wird als HV-Projektbeschreibungsdatei bezeichnet.

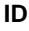

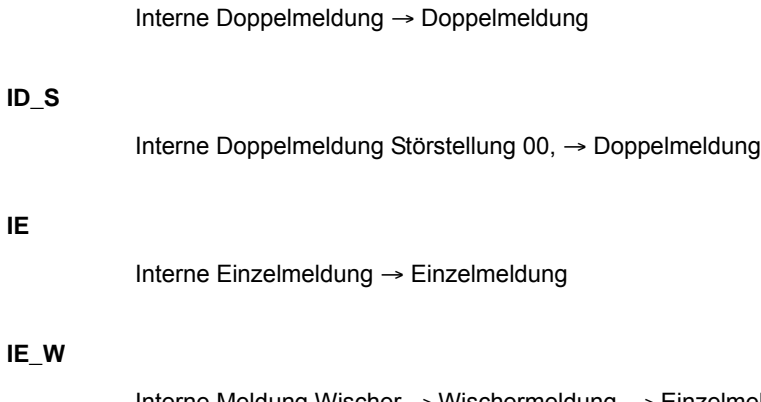

**IE**

Interne Meldung Wischer → Wischermeldung, → Einzelmeldung

### **IEC**

International Electrotechnical Commission, internationales Normungsgremium

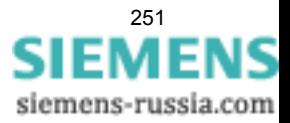

#### **IEC Adresse**

Innerhalb eines IEC Busses muss jedem SIPROTEC 4 Gerät eine eindeutige IEC Adresse zugewiesen werden. Insgesamt stehen 254 IEC Adressen je IEC Bus zur Verfügung.

#### **IEC Kommunikationszweig**

Innerhalb eines IEC Kommunikationszweiges kommunizieren die Teilnehmer auf Basis des Protokolls IEC60- 870-5-103 über einen IEC Bus.

#### **IEC61850**

Weltweiter Kommunikationsstandard für die Kommunikation in Schaltanlagen. Ziel dieses Standards ist die Interoperabilität zwischen Geräten verschiedener Hersteller am Stationsbus. Zur Übertragung der Daten wird ein Ethernet-Netzwerk eingesetzt.

#### **IGK Verbund**

Die Intergerätekommunikation, kurz IGK, dient dem direkten Austausch von Prozessinformationen zwischen SIPROTEC 4 Geräten. Zur Projektierung einer Intergerätekommunikation benötigen Sie ein Objekt des Typs IGK Verbund. In diesem Objekt werden die einzelnen Teilnehmer des Verbundes sowie notwendige Kommunikationsparameter festgelegt. Art und Umfang des Informationsaustausches der Teilnehmer untereinander ist ebenso in diesem Objekt gespeichert.

#### **Initialisierungsstring**

Ein Initialisierungsstring besteht aus einer Reihe modemspezifischer Befehle. Diese werden im Rahmen einer Modeminitialisierung in das Modem übertragen. Die Befehle können beispielsweise bestimmte Einstellungen für das Modem erzwingen.

#### **Intergerätekommunikation**

→ IGK Verbund

#### **IPZW**

Impuls-Zählwert

#### **IRIG-B**

Zeitzeichencode der Inter-Range Instrumentation Group

#### **ISO 9001**

Die Normenreihe ISO 9000 ff definiert Maßnahmen zur Sicherung der Qualität eines Produktes von der Entwicklung bis zur Fertigung.

#### **Kombigeräte**

Kombigeräte sind Feldgeräte mit Schutzfunktionen und mit Abzweigsteuerbild.

#### **Kommunikationsreferenz KR**

Die Kommunikationsreferenz beschreibt die Art und Ausführung eines Teilnehmers an der Kommunikation per PROFIBUS.

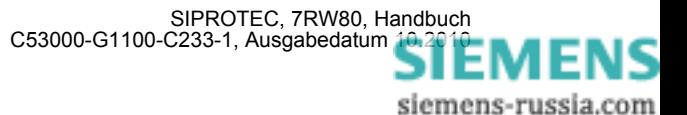
#### **Kommunikationszweig**

Ein Kommunikationszweig entspricht der Konfiguration von 1 bis n Teilnehmer, die über einen gemeinsamen Bus kommunizieren.

#### **Komponentensicht**

Im SIMATIC Manager steht Ihnen neben der Topologischen Sicht noch die Komponentensicht zur Auswahl. Die Komponentensicht bietet keinen Überblick zur Hierarchie eines Projektes. Vielmehr gibt sie eine Übersicht zu allen innerhalb eines Projektes vorhandenen SIPROTEC 4 Geräten.

#### **LFO-Filter**

(Low-Frequency-Oscillation) Filter für niederfrequente Pendelungen

#### **Linkadresse**

Die Linkadresse gibt die Adresse eines V3/V2-Gerätes an.

#### **Listenansicht**

Im rechten Bereich des Projektfensters werden die Namen und Symbole der Objekte angezeigt, die sich innerhalb eines in der Baumansicht selektierten Behälters befinden. Da die Darstellung in Form einer Liste erfolgt, wird dieser Bereich auch als Listenansicht bezeichnet.

#### **Master**

Master dürfen Daten an andere Teilnehmer schicken und von anderen Teilnehmern Daten anfordern. DIGSI arbeitet als Master.

#### **MLFB**

MLFB ist die Abkürzung für Maschinenlesbare Fabrikatebezeichnung. Diese ist gleichbedeutend mit der Bestellnummer. In der Bestellnummer ist der Typ und die Ausführung eines SIPROTEC 4 Gerätes verschlüsselt.

#### **Modemprofil**

Ein Modemprofil besteht aus dem Namen des Profils, einem Modemtreiber und optional mehreren Initialisierungsbefehlen sowie einer Teilnehmeradresse. Sie können für ein physisches Modem mehrere Modemprofile erstellen. Dazu verknüpfen Sie unterschiedliche Initialisierungsbefehle oder Teilnehmeradressen mit einem Modemtreiber und dessen Eigenschaften und speichern diese unter verschiedenen Namen ab.

#### **Modems**

In diesem Objekttyp werden Modemprofile für eine Modemverbindung gespeichert.

#### **Modemverbindung**

Dieser Objekttyp enthält Informationen zu den beiden Partner einer Modemverbindung, lokales Modem und fernes Modem.

#### **MW**

Messwert

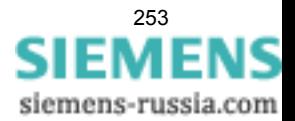

#### **MWB**

Messwert, benutzerdefiniert

#### **MWZ**

Messwert mit Zeit

#### **MWZW**

Zählwert, der aus einem Messwert gebildet wird

#### **Navigationsfenster**

Linker Bereich des Projektfensters, der die Namen und Symbole aller Behälter eines Projektes in Form einer hierarchischen Baumstruktur darstellt.

#### **Objekt**

Jedes Element einer Projektstruktur wird in DIGSI als Objekt bezeichnet.

#### **Objekteigenschaften**

Jedes Objekt besitzt Eigenschaften. Dies können zum einen allgemeine Eigenschaften sein, die mehreren Objekten gemeinsam sind. Zum anderen kann ein Objekt auch für es spezifische Eigenschaften besitzen.

#### **Offline**

In der Betriebsart Offline ist eine Verbindung zu einem SIPROTEC 4 Gerät nicht nötig. Sie arbeiten mit Daten, die in Dateien gespeichert sind.

#### **Online**

In der Betriebsart Online besteht eine physische Verbindung zu einem SIPROTEC 4 Gerät. Diese kann als direkte Verbindung, als Modemverbindung oder PROFIBUS FMS Verbindung realisiert sein.

#### **Ordner**

Dieser Objekttyp dient zur hierarchischen Strukturierung eines Projektes.

#### **Parametersatz**

Der Parametersatz ist die Gesamtheit aller Parameter, die für ein SIPROTEC 4 Gerät einstellbar sind.

#### **Parametrierung**

Umfassender Begriff für alle Einstellarbeiten am Gerät. Die Parametrierung erfolgt mit DIGSI oder teilweise auch direkt am Gerät.

#### **PROFIBUS**

PROcess FIeld BUS, deutsche Prozess- und Feldbusnorm, die in der Norm EN 50170, Volume 2, PROFIBUS, festgelegt ist. Sie gibt die funktionellen, elektrischen und mechanischen Eigenschaften für einen bitseriellen Feldbus vor.

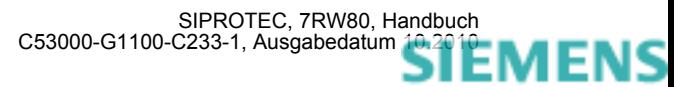

#### **PROFIBUS Adresse**

Innerhalb eines PROFIBUS Netzes muss jedem SIPROTEC 4 Gerät eine eindeutige PROFIBUS Adresse zugewiesen werden. Insgesamt stehen 254 PROFIBUS Adressen je PROFIBUS Netz zur Verfügung.

#### **Projekt**

Inhaltlich ist ein Projekt das Abbild eines realen Energieversorgungssystems. Grafisch stellt sich ein Projekt für Sie dar als eine Anzahl von Objekten, die in eine hierarchische Struktur eingebunden sind. Physisch besteht ein Projekt aus einer Reihe von Verzeichnissen und Dateien, die Projektdaten enthalten.

#### **Prozessbus**

Bei Geräten mit Prozessbusschnittstelle ist eine direkte Kommunikation mit SICAM HV-Modulen möglich. Die Prozessbusschnittstelle ist mit einem Ethernet-Modul bestückt.

#### **Pufferbatterie**

Die Pufferbatterie gewährleistet, dass festgelegte Datenbereiche, Merker, Zeiten und Zähler remanent gehalten werden.

#### **Reorganisieren**

Durch das häufige Hinzufügen und Löschen von Objekten entstehen Speicherbereiche, die nicht mehr genutzt werden können. Durch das Reorganisieren von Projekten werden diese Speicherbereiche wieder freigegeben. Durch das Reorganisieren werden jedoch auch die VD-Adressen neu vergeben. Das hat zur Folge, dass alle SIPROTEC 4 Geräte neu initialisiert werden müssen.

#### **RIO-Datei**

Relay data Interchange format by Omicron.

#### **RSxxx-Schnittstelle**

Serielle Schnittstellen RS232, RS422/485

#### **Schutzgeräte**

Alle Geräte mit Schutzfunktion und ohne Abzweigsteuerbild.

#### **Serviceschnittstelle**

Rückwärtige serielle Schnittstelle bei den Geräten zur Ankopplung von DIGSI (z.B. über Modem).

#### **SICAM PAS (Power Automation System)**

Stationsleitsystem: Das Konfigurationsspektrum erstreckt sich von integrierten Einplatzsystemen (SICAM PAS und B&B mit SICAM PAS CC auf einem Rechner) über getrennte Hardware für SICAM PAS und SICAM PAS CC bis hin zu verteilten Systemen mit mehreren SICAM Station Units. Die Software stellt sich als Baukastensystem dar mit Basis- und Optionspaketen. SICAM PAS ist ein rein dezentrales System: der Prozessanschluss wird realisiert durch den Einsatz von Feldgeräten / Fernwirkgeräten.

#### **SICAM Station Unit**

Die SICAM Station Unit ist mit ihrer speziellen Hardware (lüfterlos, keine rotierenden Teile) und dem Betriebssystem Windows XP Embedded Basis für SICAM PAS.

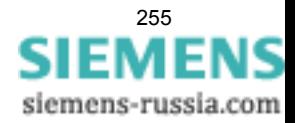

#### **SICAM WinCC**

Das Bedien- und Beobachtungssystem SICAM WinCC stellt den Zustand Ihres Netzes graphisch dar, visualisiert Alarme und Meldungen, archiviert die Netzdaten, bietet die Möglichkeit manuell in den Prozess einzugreifen und verwaltet die Systemrechte der einzelnen Mitarbeiter.

#### **SIPROTEC**

Der eingetragene Markenname SIPROTEC wird für die auf der Systembasis V4 realisierten Geräte verwendet.

#### **SIPROTEC 4 Variante**

Dieser Objekttyp stellt eine Variante eines Objektes des Typs SIPROTEC 4 Gerät dar. Die Gerätedaten dieser Variante können sich von den Gerätedaten des ursprünglichen Objektes durchaus unterscheiden. Alle vom ursprünglichen Objekt abgeleiteten Varianten besitzen jedoch dessen VD-Adresse. Sie korrespondieren daher stets mit dem selben realen SIPROTEC 4 Gerät wie das Ursprungsobjekt. Sie verwenden Objekte des Typs SIPROTEC 4 Variante beispielsweise, um während der Parametrierung eines SIPROTEC 4 Gerätes unterschiedliche Arbeitsstände zu dokumentieren.

#### **SIPROTEC 4 Gerät**

Dieser Objekttyp repräsentiert ein reales SIPROTEC 4 Gerät mit allen darin enthaltenen Einstellwerten und Prozessdaten.

#### **Slave**

Ein Slave darf nur nach Aufforderung durch einen Master Daten mit diesem austauschen. SIPROTEC 4 Geräte arbeiten als Slave.

#### **Systemschnittstelle**

Rückwärtige serielle Schnittstelle bei den Geräten zur Ankopplung an eine Leittechnik über IEC oder PROFI-BUS.

#### **Teilnehmer**

Im Rahmen eines Intergerätekommunikationsverbundes können ab DIGSI V4.6 bis zu 32 dafür geeignete SI-PROTEC 4 Geräte miteinander kommunizieren. Die einzelnen beteiligten Geräte werden als Teilnehmer bezeichnet.

#### **Teilnehmeradresse**

Eine Teilnehmeradresse besteht aus dem Namen des Teilnehmers, der Landeskennzahl, der Vorwahl und der teilnehmerspezifischen Telefonnummer.

#### **Telefonbuch**

In diesem Objekttyp werden Teilnehmeradressen für die Modemverbindung gespeichert.

#### **TM**

 $\rightarrow$  Trafostufenmeldung

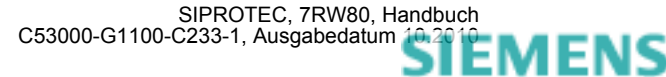

#### **Topologische Sicht**

Der DIGSI Manager zeigt ein Projekt immer in der Topologischen Sicht an. Diese stellt die hierarchische Struktur eines Projektes mit allen vorhandenen Objekten dar.

#### **Trafostufenmeldung**

Trafostufenmeldung ist eine Verarbeitungsfunktion auf der DI, mit deren Hilfe die Stufen der Trafoverstellung zusammenhängend erfasst und weiterverarbeitet werden können.

#### **VD**

Ein VD (Virtual Device - virtuelles Gerät) umfasst alle Kommunikationsobjekte sowie deren Eigenschaften und Zustände, die von einem Kommunikationsanwender durch Dienste genutzt werden. Ein VD kann dabei ein physisches Gerät, eine Baugruppe eines Gerätes oder ein Softwaremodul sein.

#### **VD-Adresse**

Die VD-Adresse wird automatisch vom DIGSI Manager vergeben. Sie existiert projektweit nur ein einziges Mal und dient so zur eindeutigen Identifikation eines real existierenden SIPROTEC 4 Gerätes. Die vom DIGSI Manager vergebene VD-Adresse muss in das SIPROTEC 4 Gerät übertragen werden, um eine Kommunikation mit der DIGSI Gerätebearbeitung zu ermöglichen.

#### **Verbundmatrix**

Im Rahmen eines Intergerätekommunikationsverbundes, kurz IGK Verbund, können ab DIGSI V4.6 bis zu 32 dafür geeignete SIPROTEC 4 Geräte miteinander kommunizieren. Welche Geräte welche Informationen austauschen, wird mit Hilfe der Verbundmatrix festgelegt.

#### **VFD**

Ein VFD (Virtual Field Device - virtuelles Feldgerät) umfasst alle Kommunikationsobjekte sowie deren Eigenschaften und Zustände, die von einem Kommunikationsanwender durch Dienste genutzt werden.

#### **Wischermeldung**

Wischermeldungen sind sehr kurzzeitig anstehende → Einzelmeldungen, bei denen nur das Kommen des Prozess-Signals zeitrichtig erfasst und weiterverarbeitet wird.

#### **WM**

Wertmeldung

#### **Zählwert**

Zählwerte sind eine Verarbeitungsfunktion, mit deren Hilfe die Gesamtzahl von diskreten gleichartigen Ereignissen (Zählimpulse), meist als Integral über eine Zeitspanne ermittelt wird. Im EVU-Bereich wird üblicherweise die elektrische Arbeit als Zählwert erfasst (Energiebezug/-lieferung, Energietransport).

#### **Zeitstempelung**

Zeitstempelung ist das Zuordnen der Echtzeit zu einem Prozessereignis.

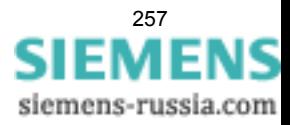

Glossar

# **Index**

# **A**

Abkühlzeit *[105](#page-104-0)* Absteuerung des Auslösekommandos *[113](#page-112-0)* Analogeingänge *[176](#page-175-0)* Anregelogik *[113](#page-112-1)* Anwenderdefinierbare Funktionen *[196](#page-195-0)* Ausgangsrelais Binärausgänge *[177](#page-176-0)* Auslösekreisüberwachung *[72,](#page-71-0) [141,](#page-140-0) [202](#page-201-0)* Auslöselogik *[113](#page-112-2)*

# **B**

Bedienschnittstelle *[178](#page-177-0)* Begrenzung bei anwenderdefinierten Funktionen *[198](#page-197-0)* Bereitschalten des Gerätes *[174](#page-173-0)* Bestelldaten *[208](#page-207-0)* Betriebsmesswerte *[201](#page-200-0)* Betriebsstundenzählung *[202](#page-201-1)* Binärausgänge *[177](#page-176-1)* Binäreingänge *[177](#page-176-2)* Broken Wire-Überwachung *[70](#page-69-0)*

# **D**

Drehfeldprüfung *[169](#page-168-0)* Drehfeldüberwachung *[69](#page-68-0)* Drehfeldumschaltung *[111](#page-110-0)*

# **E**

Einsatzbedingungen *[183](#page-182-0)* Einstellgruppen-Umschaltung *[36](#page-35-0)* Einstellgruppen: Umschaltung; Umschaltung von Einstellgruppen *[141](#page-140-1)* Elektrische Prüfungen *[180](#page-179-0)* EMV-Prüfungen zur Störaussendung (Typprüfung) *[181](#page-180-0)* EMV-Prüfungen zur Störfestigkeit (Typprüfungen) *[181](#page-180-1)* EN100-Modul Schnittstellenwahl *[39](#page-38-0)* Entriegeltes Schalten *[131](#page-130-0)*

## **F**

Fehlerreaktionen der Überwachungseinrichtungen *[76](#page-75-0)* Feuchte *[183](#page-182-1)* Flexible Schutzfunktionen *[189](#page-188-0)* Frequenzschutz *[50,](#page-49-0) [187](#page-186-0)* Funktionsbausteine *[196](#page-195-1)*

# **G**

Generalanregung *[113](#page-112-3)* Generalauslösung *[113](#page-112-4)* Gleichspannung *[176](#page-175-1)* Grenzen für CFC-Bausteine *[198](#page-197-1)* Grundbildanwahl Startseite *[28](#page-27-0)* Gruppenumschaltung der Funktionsparameter *[203](#page-202-0)*

### **H**

Hardware-Überwachungen *[67](#page-66-0)* Hilfsspannung *[176](#page-175-2)*

# **I**

Inbetriebsetzungshilfen *[202](#page-201-2)* Isolationsprüfung *[180](#page-179-1)*

# **K**

Klimabeanspruchungen *[183](#page-182-2)* Kommunikationsschnittstellen *[178](#page-177-1)* Konstruktive Ausführungen *[184](#page-183-0)* Kontrolle: Anlagenanschlüsse *[158](#page-157-0)* Kontrolle: anwenderdefinierbare Funktionen *[169](#page-168-1)*

# **L**

Lastzuschaltung *[188](#page-187-0)* Lichtwellenleiter *[157](#page-156-0)*

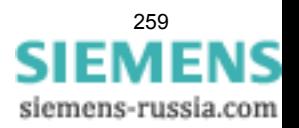

### **M**

Mechanische Prüfungen *[182](#page-181-0)* Messwertüberwachungen *[67](#page-66-1)* Min/Max-Speicher *[201](#page-200-1)*

### **O**

Offsetüberwachung *[68](#page-67-0)*

### **P**

Parametergruppen-Umschaltung *[36](#page-35-1)* Port A *[178](#page-177-2)* Port B *[178](#page-177-3)* Prüfung: Drehfeld *[169](#page-168-2)* Prüfung: Schaltzustände der binären Ein-/Ausgänge *[166](#page-165-0)* Prüfung: Spannungswandler-Schutzschalter *[169](#page-168-3)* Pufferbatterie *[67](#page-66-2)*

### **S**

Schaltgeräte-Steuerung *[204](#page-203-0)* Schaltgeräte–Steuerung *[127](#page-126-0)* Schalthoheit *[133](#page-132-0)* Schaltmodus *[134](#page-133-0)* Schwing- und Schockbeanspruchung bei stationärem Einsatz *[182](#page-181-1)* Schwing- und Schockbeanspruchung beim Transport *[182](#page-181-2)* Software-Überwachung *[68](#page-67-1)* Spannungseingänge *[176](#page-175-3)* Spannungsprüfung *[169](#page-168-0)* Spannungsschutz *[185](#page-184-0)* Spannungssymmetrieüberwachung *[68](#page-67-2)* Standardverriegelung *[132](#page-131-0)* Stationäre Messgrößenüberwachung *[202](#page-201-3)* Störfallanzeigen Einstellhinweis *[28](#page-27-1)* Störfallprotokollierung *[201](#page-200-2)* Störschreibung *34* Störwertspeicherung *[202](#page-201-4)* Stromversorgung *[176](#page-175-4)* Stundenzähler "Leistungsschalter offen" *[118](#page-117-0)* Synchronisierfunktion *[191](#page-190-0)*

### **T**

Temperaturen *[183](#page-182-3)* Test: Systemschnittstelle *[160](#page-159-0)* Teststörschrieb starten *[173](#page-172-0)*

# **Ü**

Übererregungsschutz *[21,](#page-20-0) [101,](#page-100-0) [193](#page-192-0)* Überfrequenz *[50](#page-49-1)* Überspannungsschutz *[41](#page-40-0)*

# **U**

Uhr *[202](#page-201-5)* Unterfrequenz *[50](#page-49-1)* Unterspannungsschutz *[43](#page-42-0)*

### **V**

Vektorsprung *[21,](#page-20-1) [107,](#page-106-0) [195](#page-194-0)* Verriegeltes Schalten *[131](#page-130-0)* Versorgungsspannung *[176](#page-175-5)* Vorschriften *[180](#page-179-2)*

### **W**

Watchdog *[68](#page-67-3)* Wechselspannung *[176](#page-175-6)*

### **Z**

Zeitsynchronisation *[202](#page-201-6)* Zeitzuordnung *[201](#page-200-3)*